# **HP OpenView Storage Data Protector Zero Downtime Backup Integration Guide**

**for**

# **Oracle SAP R/3 Microsoft SQL Server 2000 Microsoft Exchange Server 2000/2003 Microsoft Volume Shadow Copy Service**

**Manual Edition: October 2004**

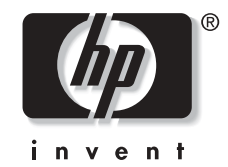

**Manufacturing Part Number: B6960-90114 Release A.05.50**

© Copyright Hewlett-Packard Development Company, L.P.2004.

# **Legal Notices**

©Copyright 2004 Hewlett-Packard Development Company, L.P.

Confidential computer software. Valid license from HP required for possession, use or copying. Consistent with FAR 12.211 and 12.212, Commercial Computer Software, Computer Software Documentation, and Technical Data for Commercial Items are licensed to the U.S. Government under vendor's standard commercial license.

The information contained herein is subject to change without notice. The only warranties for HP products and services are set forth in the express warranty statements accompanying such products and services. Nothing herein should be construed as constituting an additional warranty. HP shall not be liable for technical or editorial errors or omissions contained herein.

UNIX® is a registered trademark of The Open Group.

Microsoft®, Windows®, and Windows NT® are U.S. registered trademarks of Microsoft Corporation.

Oracle® is a registered U.S. trademark of Oracle Corporation, Redwood City, California.

Java™ is a U.S. trademark of Sun Microsystems, Inc.

ARM® is a registered trademark of ARM Limited.

### **[1. Data Protector Oracle ZDB Integration](#page-22-0)**

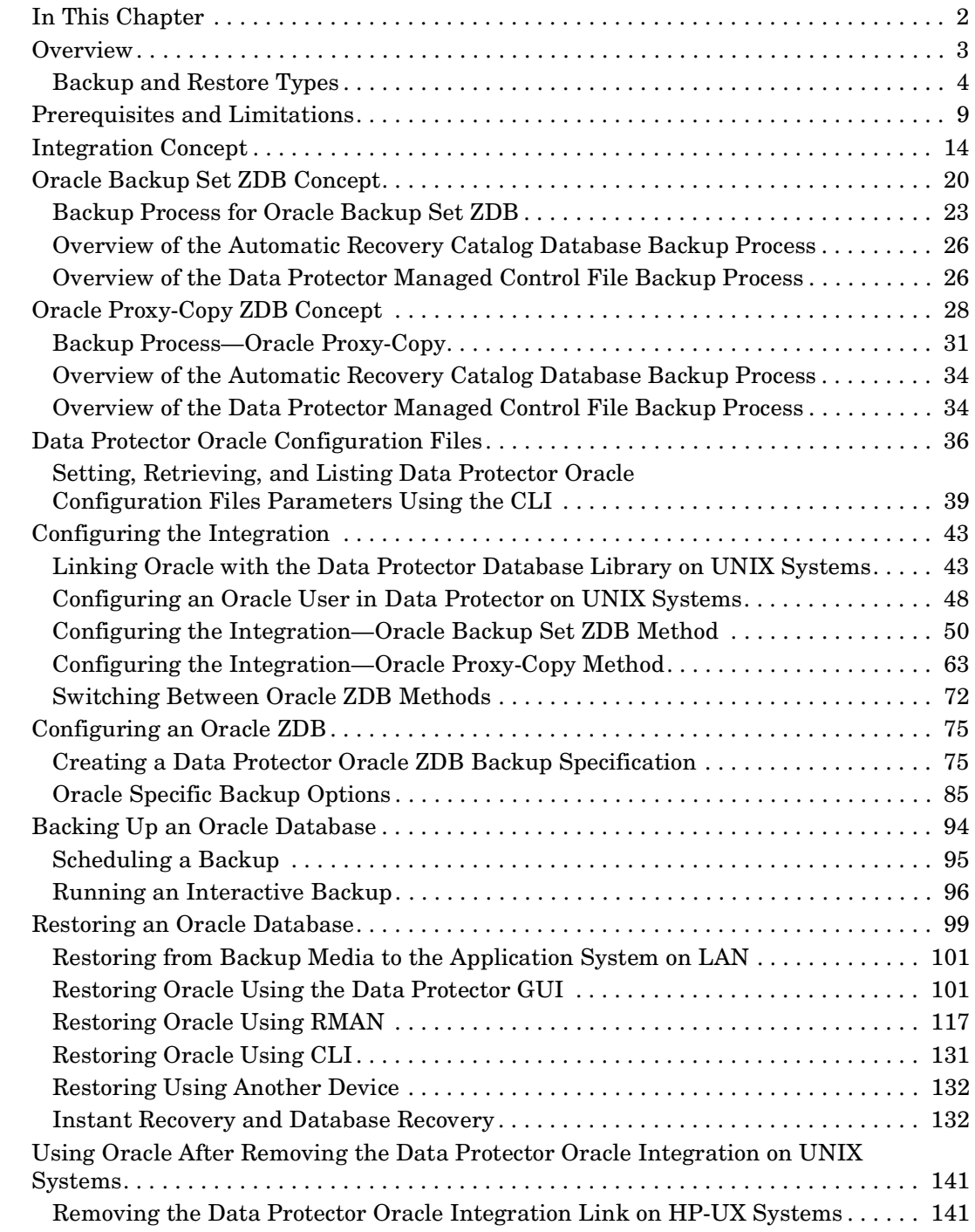

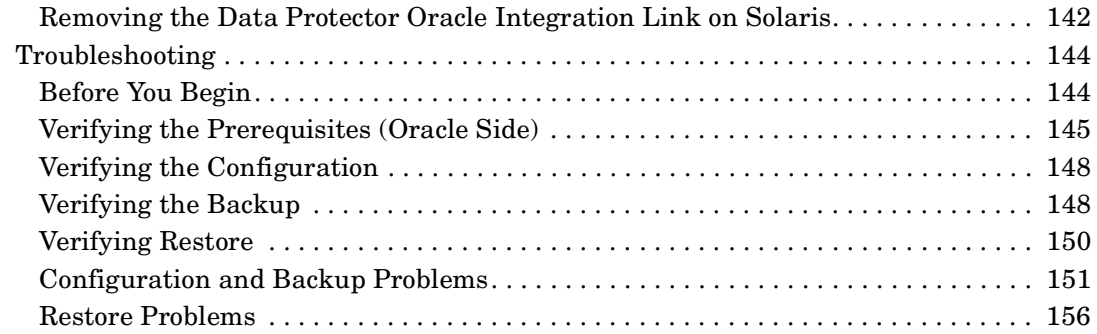

### **[2. Data Protector SAP R/3 ZDB Integration](#page-180-0)**

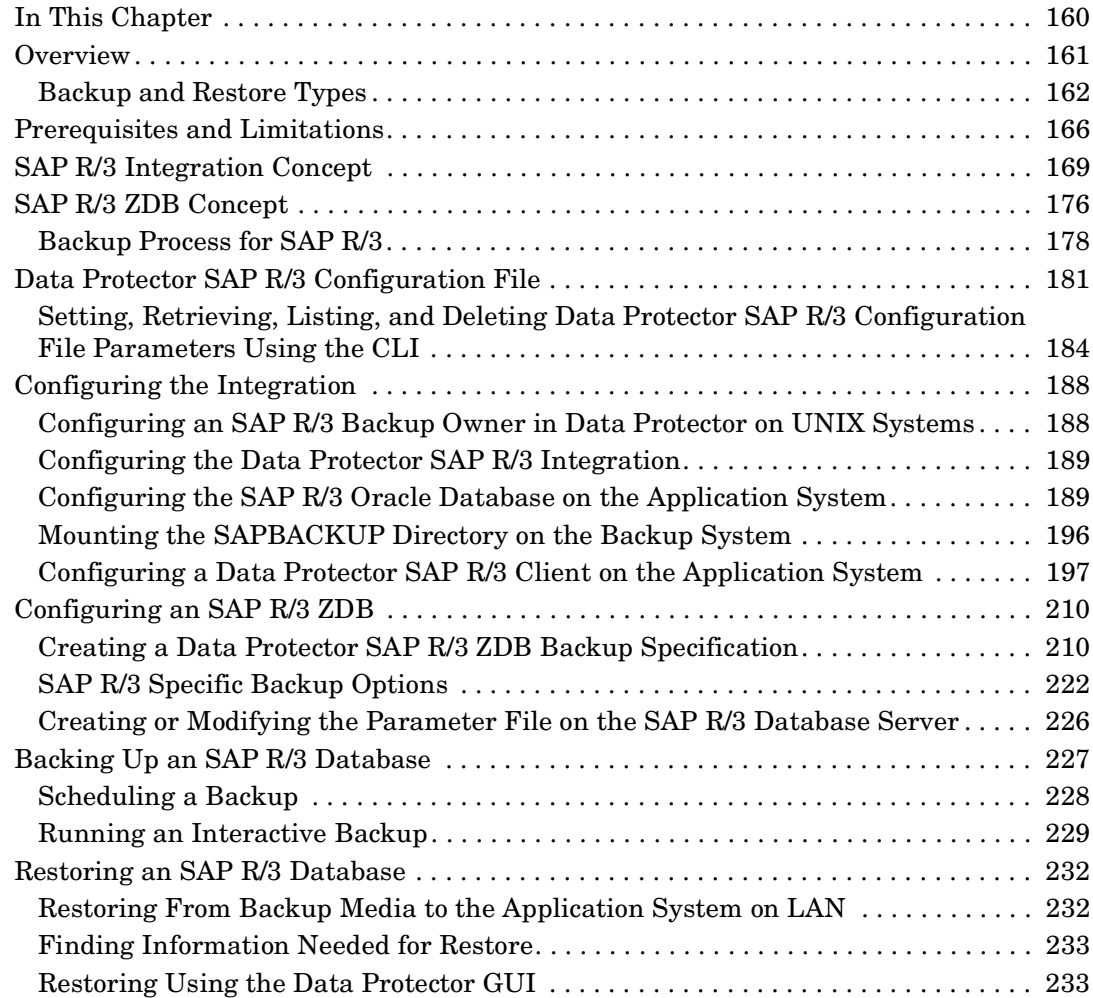

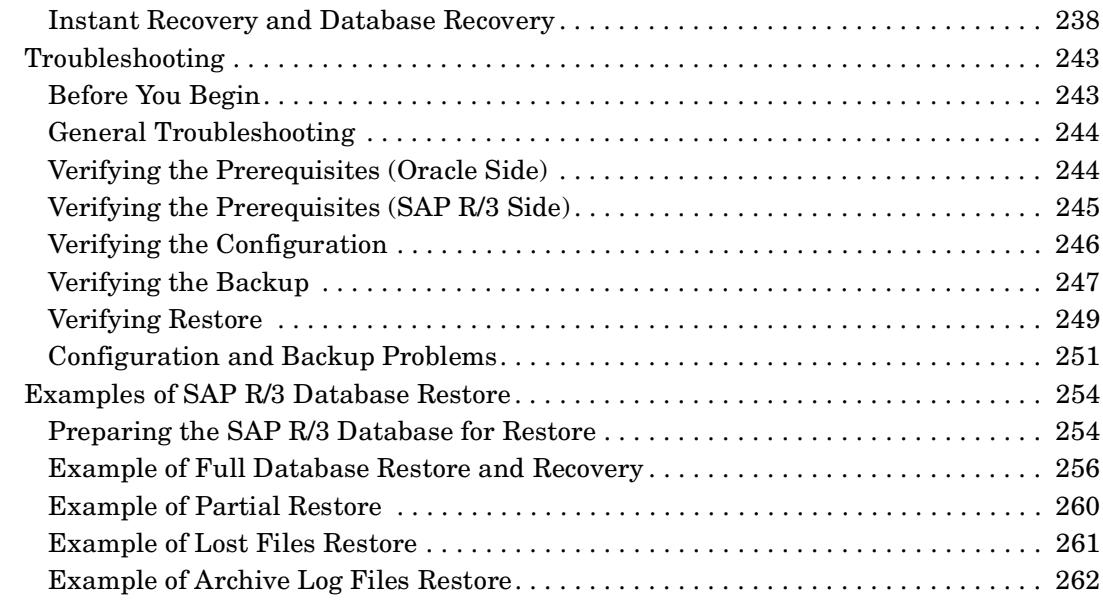

### **[3. Data Protector Microsoft SQL Server 2000 ZDB Integration](#page-286-0)**

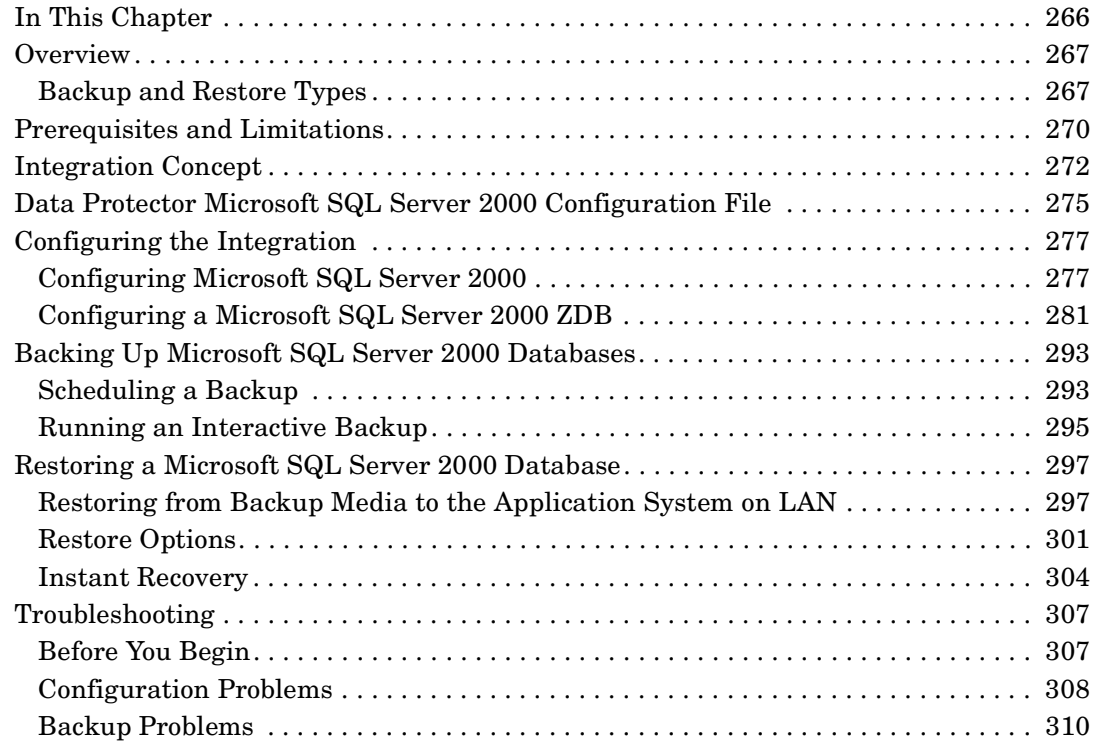

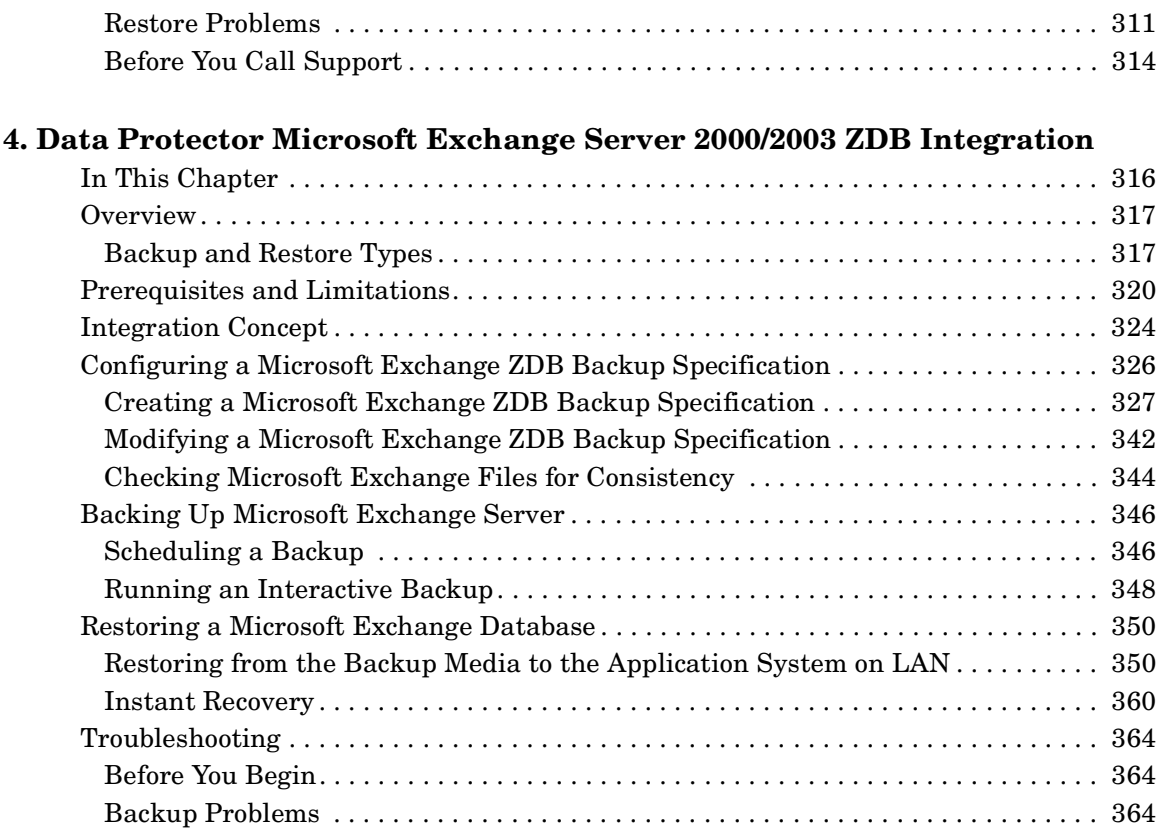

#### **[5. Integrating the Data Protector ZDB Integrations and Microsoft Volume](#page-388-0)  Shadow Copy Service**

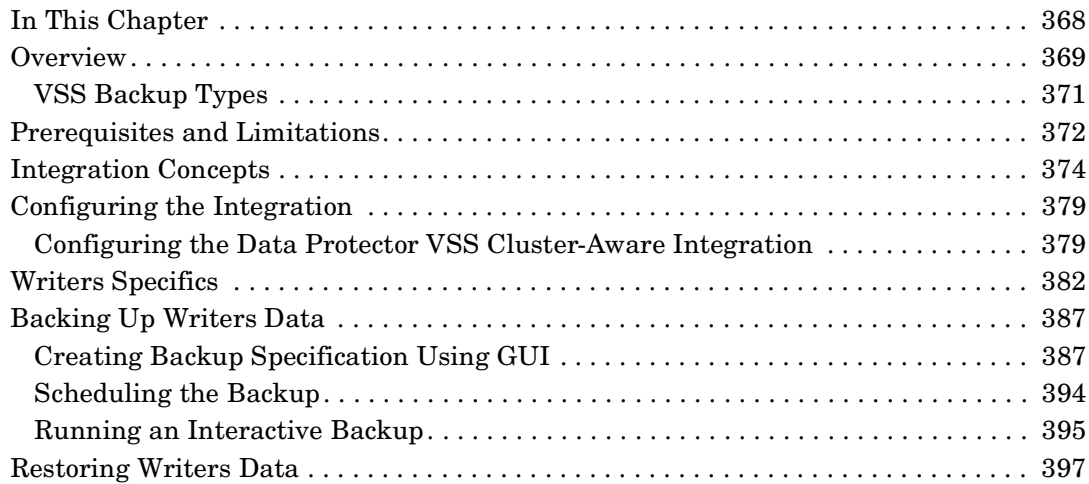

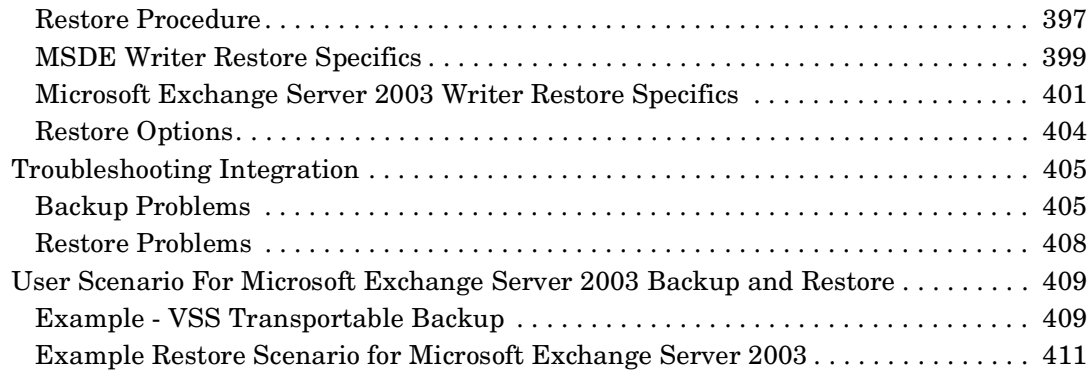

### **[A. Appendix](#page-434-0)**

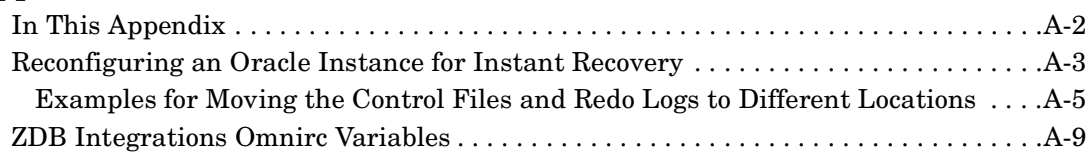

### **[Glossary](#page-448-0)**

**[Index](#page-498-0)**

# **Printing History**

The manual printing date and part number indicate its current edition. The printing date will change when a new edition is printed. Minor changes may be made at reprint without changing the printing date. The manual part number will change when extensive changes are made.

Manual updates may be issued between editions to correct errors or document product changes. To ensure that you receive the updated or new editions, you should subscribe to the appropriate product support service. See your HP sales representative for details.

#### **Table 1 Edition History**

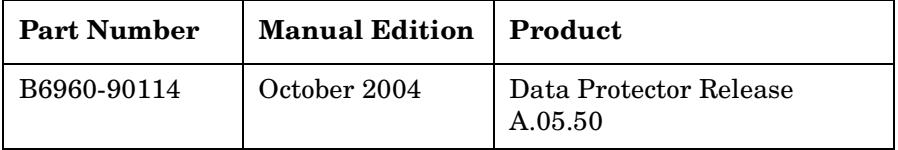

# **Conventions**

The following typographical conventions are used in this manual.

### **Table 2**

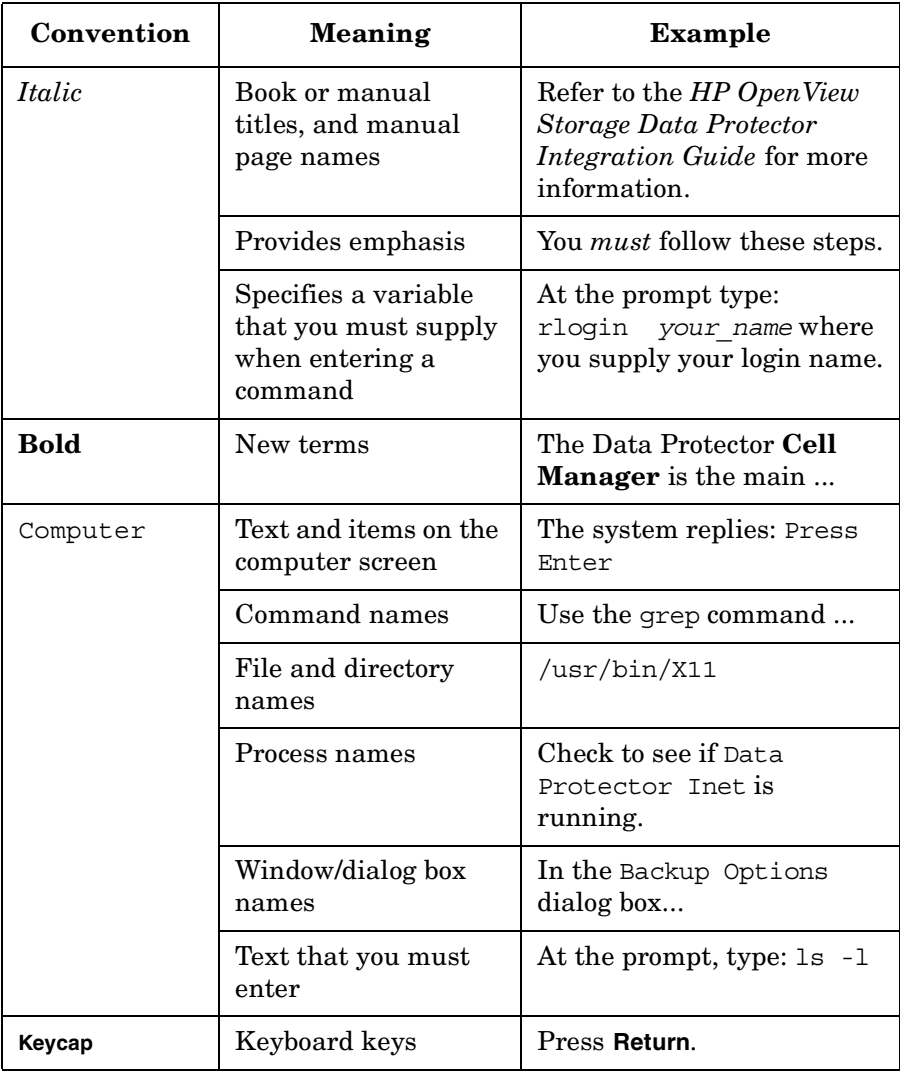

Data Protector provides a cross-platform (Windows and UNIX) graphical user interface. Refer to the *HP OpenView Storage Data Protector Administrator's Guide* for information about the Data Protector graphical user interface.

#### **Figure 1 Data Protector Graphical User Interface**

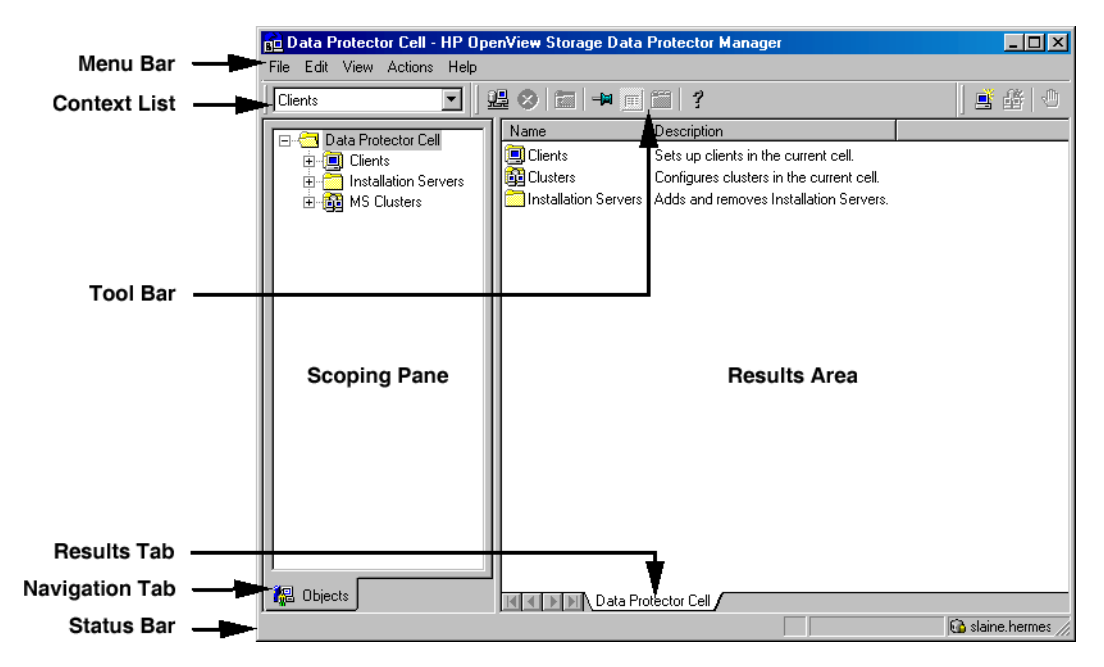

# **Contact Information**

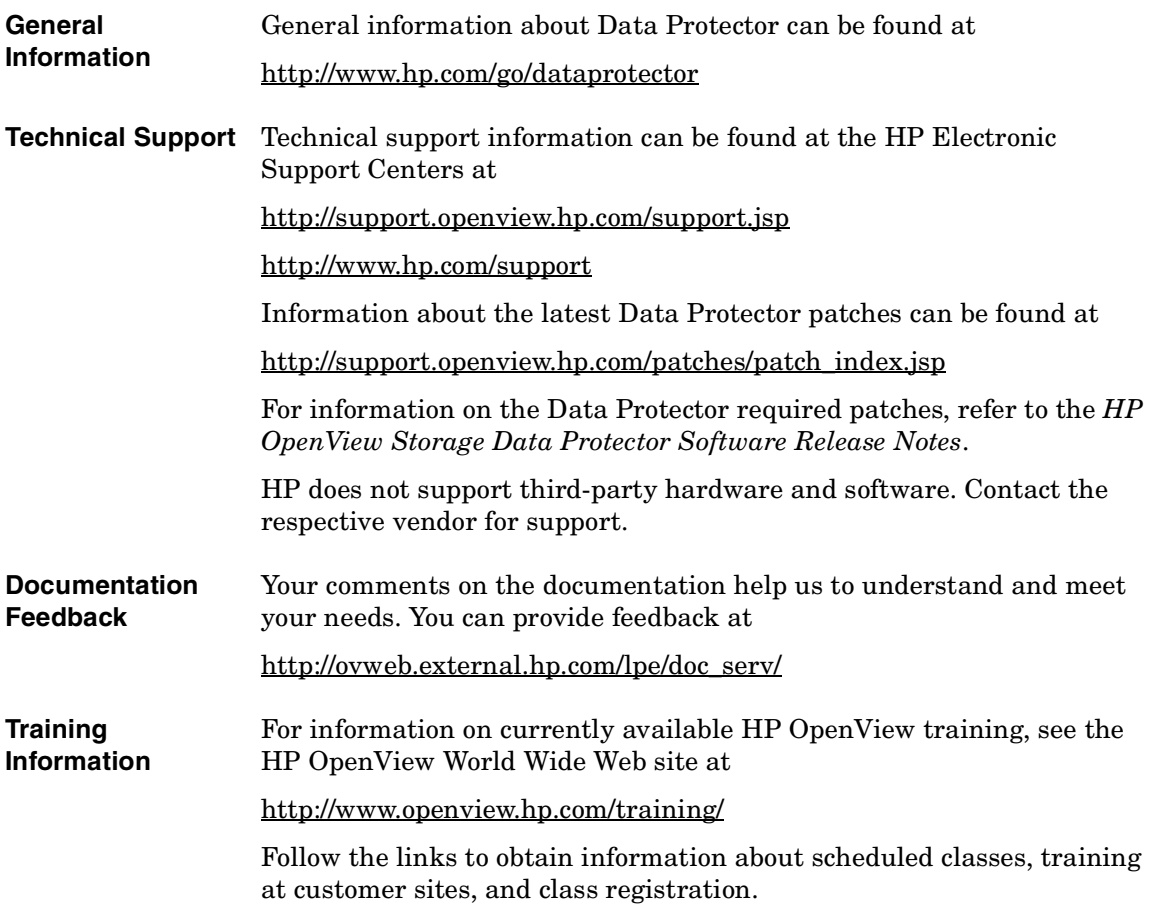

### **Data Protector Documentation**

Data Protector documentation comes in the form of manuals and online Help.

**Manuals** Data Protector manuals are available in printed format and in PDF format. Install the PDF files during the Data Protector setup procedure by selecting the User Interface component on Windows or the OB2-DOCS component on UNIX. Once installed, the manuals reside in the *<Data\_Protector\_home>*\docs directory on Windows and in the /opt/omni/doc/C/ directory on UNIX. You can also find the manuals in PDF format at [http://ovweb.external.hp.com/lpe/doc\\_serv/](http://ovweb.external.hp.com/lpe/doc_serv/)

#### *HP OpenView Storage Data Protector Concepts Guide*

This manual describes Data Protector concepts and provides background information on how Data Protector works. It is intended to be used with the task-oriented *HP OpenView Storage Data Protector Administrator's Guide*.

#### *HP OpenView Storage Data Protector Administrator's Guide*

This manual describes typical configuration and administration tasks performed by a backup administrator, such as device configuration, media management, configuring a backup, and restoring data.

#### *HP OpenView Storage Data Protector Installation and Licensing Guide*

This manual describes how to install the Data Protector software, taking into account the operating system and architecture of your environment. This manual also gives details on how to upgrade Data Protector, as well as how to obtain the proper licenses for your environment.

#### *HP OpenView Storage Data Protector Integration Guide*

This manual describes how to configure and use Data Protector to back up and restore various databases and applications. It is intended for backup administrators or operators. There are four versions of this manual:

• *HP OpenView Storage Data Protector Integration Guide for Microsoft Applications: SQL Server 7/2000, Exchange Server 5.x, Exchange Server 2000/2003, and Volume Shadow Copy Service*

This manual describes the integrations of Data Protector with the following Microsoft applications: Microsoft Exchange Server 2000/2003, Microsoft Exchange Server 5.x, Microsoft SQL Server 7/2000, and Volume Shadow Copy Service.

• *HP OpenView Storage Data Protector Integration Guide for Oracle and SAP*

This manual describes the integrations of Data Protector with Oracle, SAP R3, and SAP DB.

• *HP OpenView Storage Data Protector Integration Guide for IBM Applications: Informix, DB2, and Lotus Notes/Domino*

This manual describes the integrations of Data Protector with the following IBM applications: Informix, IBM DB2, and Lotus Notes/Domino.

• *HP OpenView Storage Data Protector Integration Guide for Sybase, Network Node Manager, and Network Data Management Protocol*

This manual describes the integrations of Data Protector with Sybase, Network Node Manager, and Network Data Management Protocol.

#### *HP OpenView Storage Data Protector Integration Guide for HP OpenView*

This manual describes how to install, configure, and use the integration of Data Protector with HP OpenView Service Information Portal, HP OpenView Service Desk, and HP OpenView Reporter. It is intended for backup administrators. It discusses how to use the OpenView applications for Data Protector service management.

#### *HP OpenView Storage Data Protector Integration Guide for HP OpenView Operations for UNIX*

This manual describes how to monitor and manage the health and performance of the Data Protector environment with HP OpenView Operations (OVO), HP OpenView Service Navigator, and HP OpenView Performance (OVP) on UNIX.

#### *HP OpenView Storage Data Protector Integration Guide for HP OpenView Operations for Windows*

This manual describes how to monitor and manage the health and performance of the Data Protector environment with HP OpenView Operations (OVO), HP OpenView Service Navigator, and HP OpenView Performance (OVP) on Windows.

#### *HP OpenView Storage Data Protector Zero Downtime Backup Concepts Guide*

This manual describes Data Protector zero downtime backup and instant recovery concepts and provides background information on how Data Protector works in a zero downtime backup environment. It is intended to be used with the task-oriented *HP OpenView Storage Data Protector Zero Downtime Backup Administrator's Guide* and the *HP OpenView Storage Data Protector Zero Downtime Backup Integration Guide*.

#### *HP OpenView Storage Data Protector Zero Downtime Backup Administrator's Guide*

This manual describes how to configure and use the integration of Data Protector with HP StorageWorks Virtual Array, HP StorageWorks Enterprise Virtual Array, EMC Symmetrix Remote Data Facility and TimeFinder, and HP StorageWorks Disk Array XP. It is intended for backup administrators or operators. It covers the zero downtime backup, instant recovery, and the restore of filesystems and disk images.

#### *HP OpenView Storage Data Protector Zero Downtime Backup Integration Guide*

This manual describes how to configure and use Data Protector to perform zero downtime backup, instant recovery, and standard restore of Oracle, SAP R/3, Microsoft Exchange Server 2000/2003, and Microsoft SQL Server 2000 databases. The manual also describes how to configure and use Data Protector to perform backup and restore using the Microsoft Volume Shadow Copy Service.

#### *HP OpenView Storage Data Protector MPE/iX System User Guide*

This manual describes how to configure MPE/iX clients and how to back up and restore MPE/iX data.

#### *HP OpenView Storage Data Protector Media Operations User's Guide*

This manual provides tracking and management of offline storage media. It is intended for network administrators responsible for maintaining and backing up systems. It describes the tasks of installing and configuring the application, performing daily media operations and producing reports.

#### *HP OpenView Storage Data Protector Software Release Notes*

This manual gives a description of new features of HP OpenView Storage Data Protector A.05.50. It also provides information on supported configurations (devices, platforms and online database integrations, SAN, and ZDB), required patches, and limitations, as well as known problems and workarounds. An updated version of the supported configurations is available at [http://www.openview.hp.com/products/datapro/spec\\_0001.html](http://www.openview.hp.com/products/datapro/spec_0001.html).

**Online Help** Data Protector provides context-sensitive (F1) Help and Help Topics for Windows and UNIX platforms.

# **In This Book**

The *HP OpenView Storage Data Protector Zero Downtime Backup Integration Guide* describes how to configure and use Data Protector disk array integrations with other software products.

## **Audience**

This manual is intended for backup administrators who are responsible for the planning, setup, and maintenance of network backups. It assumes that you are familiar with:

- Basic Data Protector functionality
- Database administration

Conceptual information can be found in the *HP OpenView Storage Data Protector Concepts Guide,* which is recommended to fully understand the fundamentals and the model of Data Protector.

It is also recommended to read the *HP OpenView Storage Data Protector Zero Downtime Backup Concepts Guide* for fundamentals of Data Protector integrations with disk arrays.

### **Organization**

The manual is organized as follows:

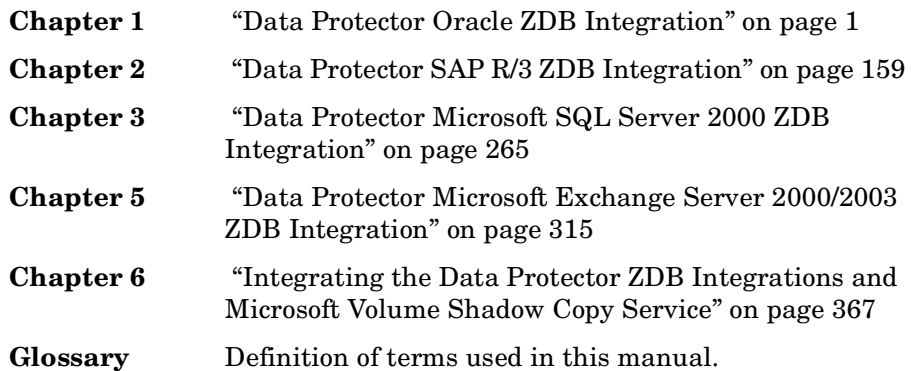

The integrations of Data Protector with the following database applications are described in the *HP OpenView Storage Data Protector Integration Guide for Microsoft Applications: SQL Server 7/2000, Exchange Server 5.x, Exchange Server 2000/2003, and Volume Shadow Copy Service*:

- Microsoft SQL Server 7.0/2000
- Microsoft Exchange Server 5.x
- Microsoft Exchange Server 2000/2003
- Microsoft Volume Shadow Copy Service

The integrations of Data Protector with the following database applications are described in the *HP OpenView Storage Data Protector Integration Guide for Oracle and SAP*:

- Oracle
- SAP R/3
- SAP DB

The integrations of Data Protector with the following database applications are described in the *HP OpenView Storage Data Protector Integration Guide for IBM Applications: Informix, DB2, and Lotus Notes/Domino*:

- Informix
- IBM DB2 UDB

• Lotus Notes/Domino

The integrations of Data Protector with the following database applications are described in the *HP OpenView Storage Data Protector Integration Guide for Sybase, Network Node Manager, and Network Data Management Protocol*:

- Sybase
- Network Node Manager
- Network Data Management Protocol

# <span id="page-22-0"></span>**1 Data Protector Oracle ZDB Integration**

### <span id="page-23-0"></span>**In This Chapter**

This chapter explains how to configure and use the Data Protector Oracle ZDB integration.

The chapter is organized into the following sections:

["Overview" on page 3](#page-24-1)

["Prerequisites and Limitations" on page 9](#page-30-1)

["Integration Concept" on page 14](#page-35-1)

["Oracle Backup Set ZDB Concept" on page 20](#page-41-1)

["Oracle Proxy-Copy ZDB Concept" on page 28](#page-49-1)

["Data Protector Oracle Configuration Files" on page 36](#page-57-1)

["Configuring the Integration" on page 43](#page-64-2)

["Configuring an Oracle ZDB" on page 75](#page-96-2)

["Backing Up an Oracle Database" on page 94](#page-115-1)

["Restoring an Oracle Database" on page 99](#page-120-1)

["Using Oracle After Removing the Data Protector Oracle Integration](#page-162-2)  [on UNIX Systems" on page 141](#page-162-2)

["Troubleshooting" on page 144](#page-165-2)

### <span id="page-24-0"></span>**Overview**

<span id="page-24-1"></span>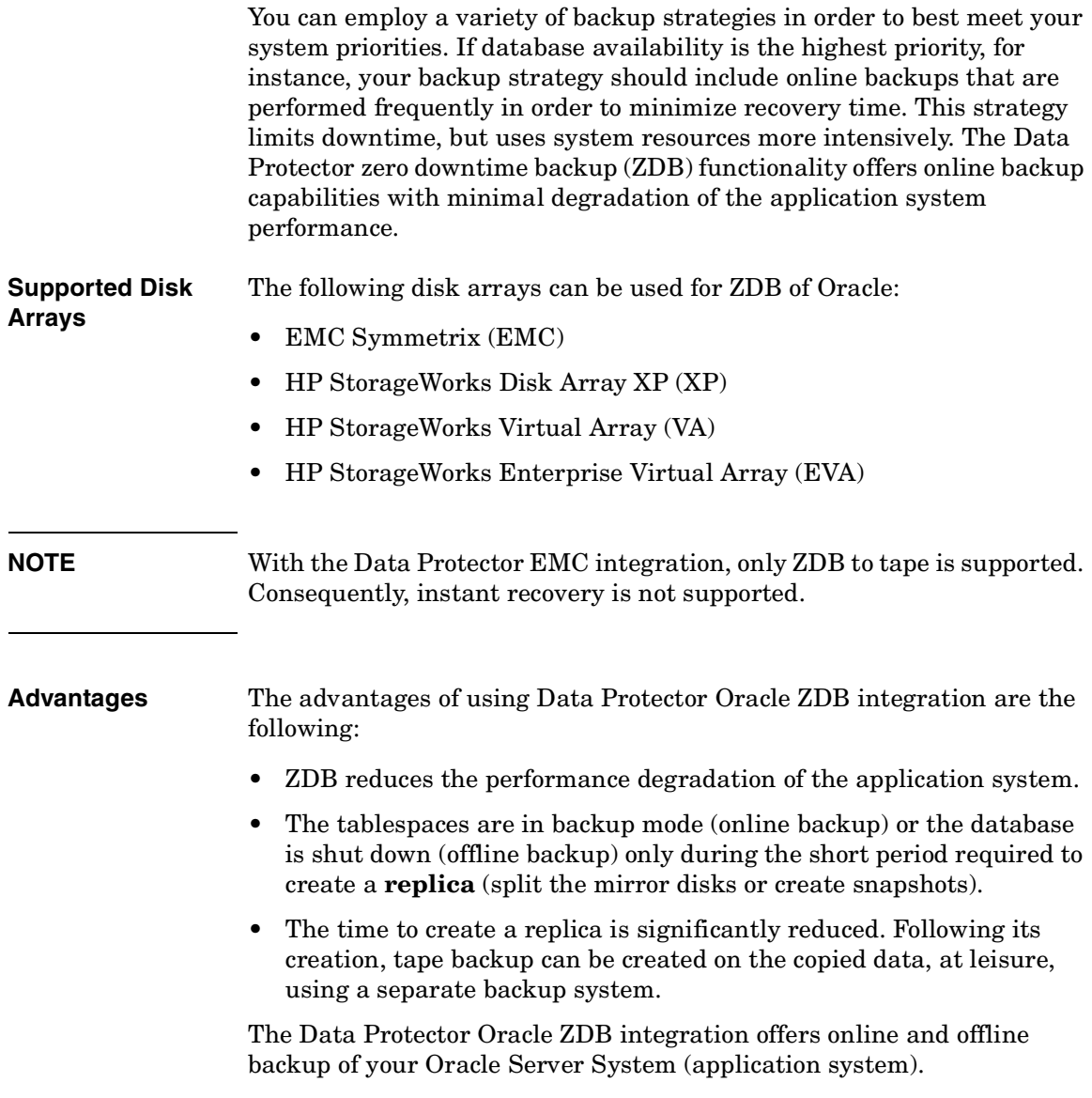

<span id="page-25-0"></span>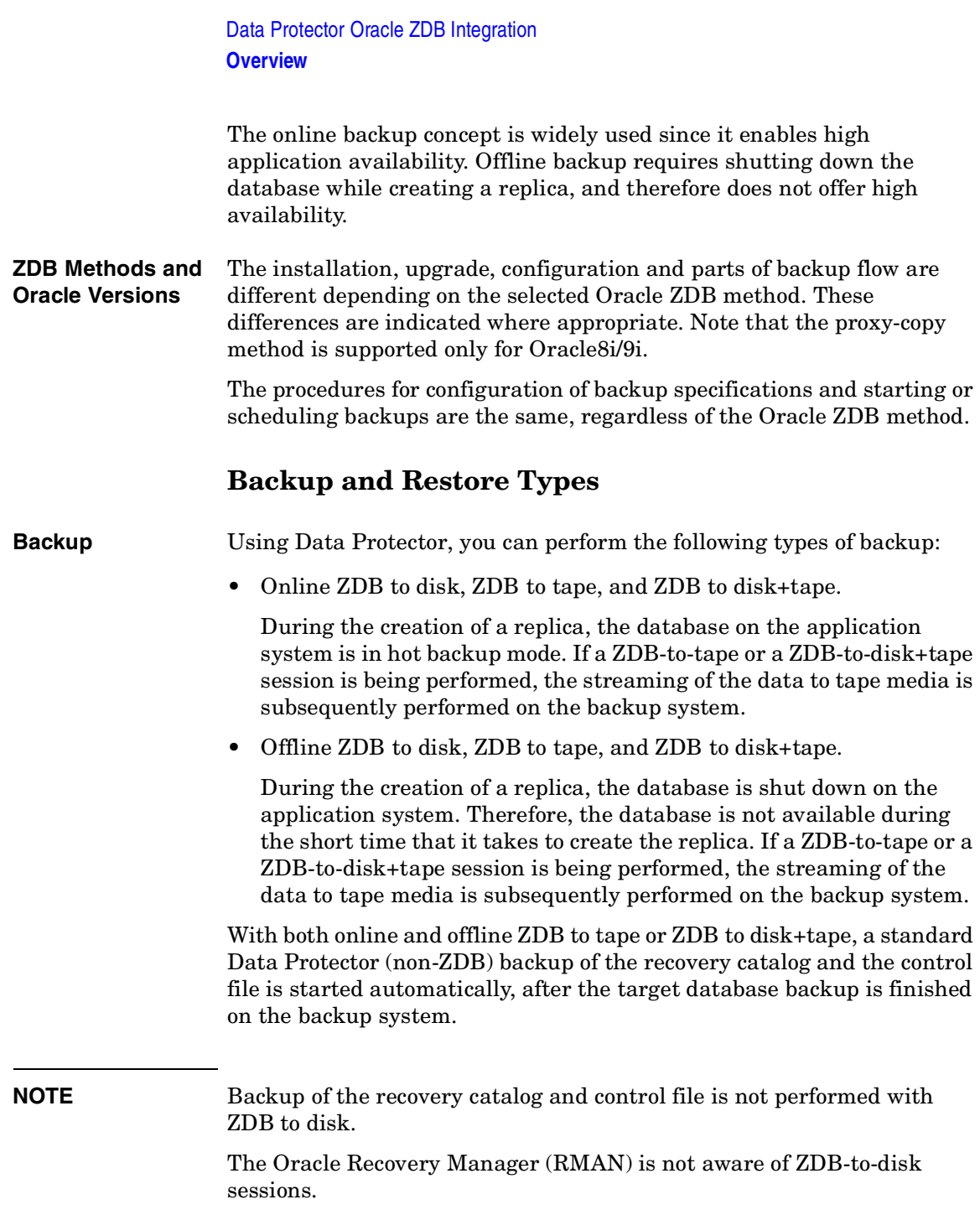

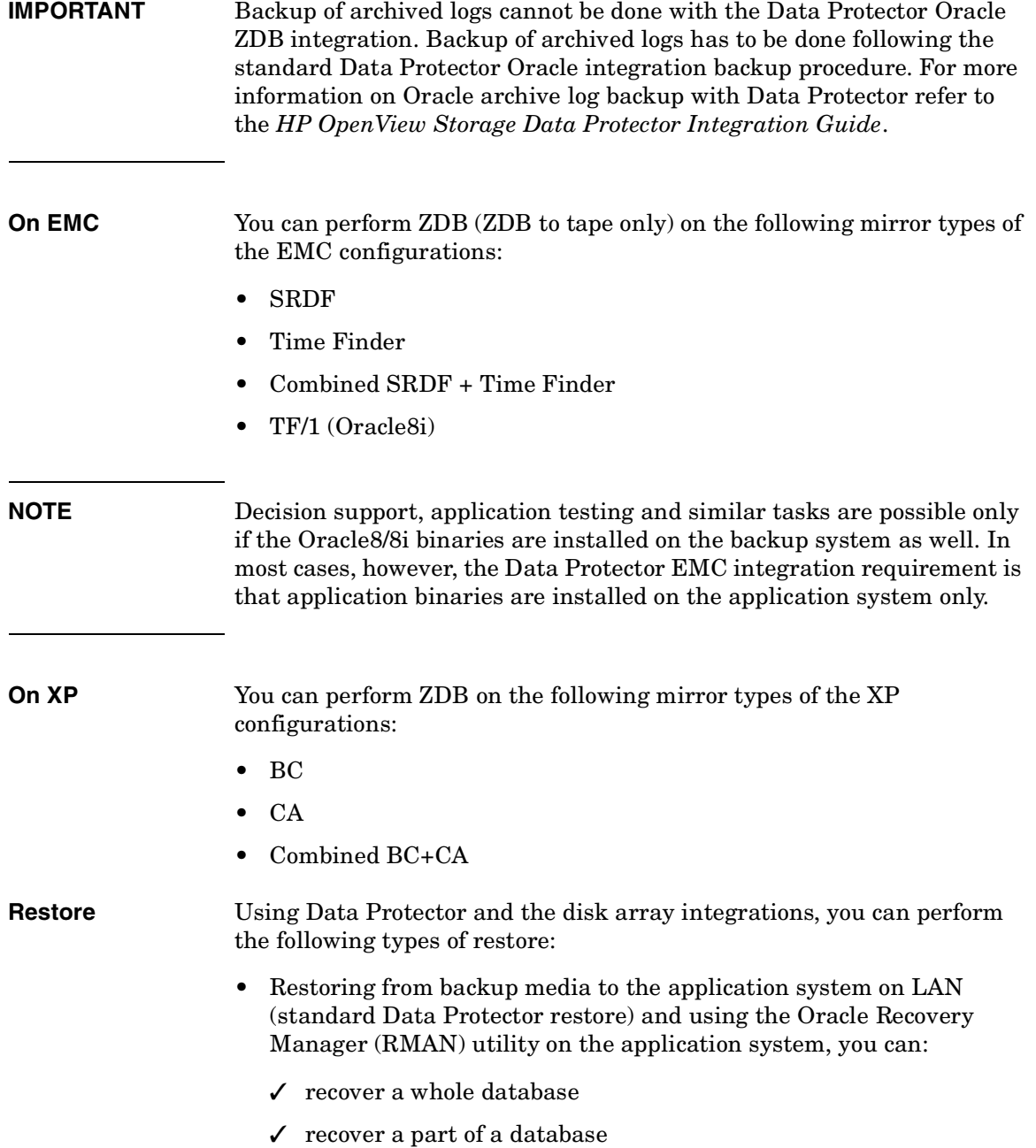

# Data Protector Oracle ZDB Integration

#### **Overview**

- $\checkmark$  recover a whole database as it was at a specific point in time
- Using the instant recovery functionality and the Oracle8i/9i Recovery Manager (RMAN) utility on the application system, you can:
	- ✓ perform a full database restore and database recovery
	- $\checkmark$  perform a recovery from incremental backup (for ZDB to tape or ZDB to disk+tape)
	- $\checkmark$  perform a recovery from a chain of incremental backups (for ZDB to tape or ZDB to disk+tape)
	- $\checkmark$  restore a datafile to a location other than its original one
	- $\checkmark$  restore a catalog before restoring the database

<span id="page-27-0"></span>[Table 1-1 on page 6](#page-27-0) provides an overview of recovery methods, depending on the type of backup that was performed and type of recovery required.

#### **Table 1-1 Oracle Recovery methods**

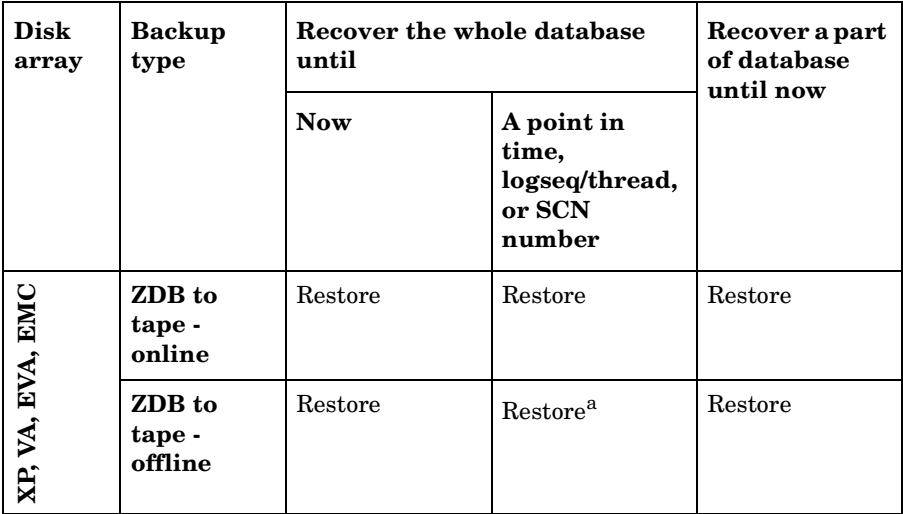

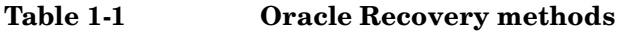

<span id="page-28-0"></span>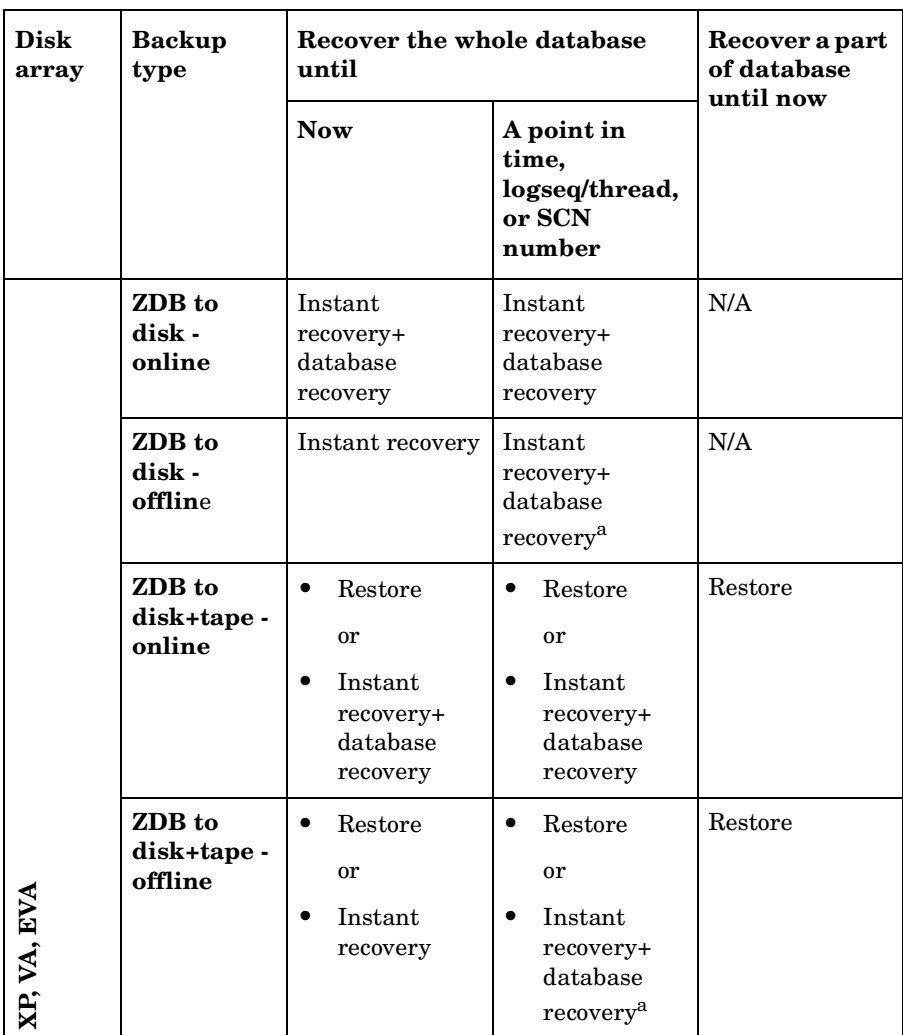

a. The database must be put in archive mode

#### **Legend:**

*Restore* Use the Data Protector GUI or RMAN scripts to restore the database from backup media to the application system on LAN.

Data Protector Oracle ZDB Integration **Overview**

*Instant recovery + database recovery* The following three options are possible:

- Perform instant recovery followed by database recovery from the Data Protector Instant Recovery Context or
- Perform instant recovery first and then perform database recovery from the Data Protector Restore Context or
- Perform instant recovery first and then use RMAN scripts to recover the database.

*Instant recovery* Perform instant recovery without database recovery.

### <span id="page-30-0"></span>**Prerequisites and Limitations**

This section provides you with a list of prerequisites and limitations you must be aware of before using the integration.

- <span id="page-30-1"></span>**Prerequisites** • You need a license to use the Data Protector ZDB integration with Oracle. Additional licenses are required for instant recovery and for the online extension. Refer to the *HP OpenView Storage Data Protector Installation and Licensing Guide* for information about licensing.
	- Refer to the *HP OpenView Storage Data Protector Zero Downtime Backup Concepts Guide* for an overview of ZDB concepts and terminology.
	- Before you begin, make sure that you have correctly installed and configured the Oracle Server and Data Protector systems. Refer to the:
		- *HP OpenView Storage Data Protector Software Release Notes* or [http://www.openview.hp.com/products/datapro/spec\\_0001.html](http://www.openview.hp.com/products/datapro/spec_0001.html) for an up-to-date list of supported versions, platforms, devices, and other information.
		- *HP OpenView Storage Data Protector Installation and Licensing Guide* for instructions on how to install Data Protector on various architectures and how to install a Data Protector disk array integration (EMC, XP, VA, or EVA) with Oracle.
		- *Oracle8i/9i Recovery Manager User's Guide and References* for Oracle concepts and backup/recovery strategies.
		- *Oracle8i/9i Backup and Recovery Guide* for the configuration and use of Recovery Manager, as well as for Oracle backup terminology and concepts.
		- *Oracle8 Enterprise Manager User's Guide* for information about backup and recovery with the Oracle Enterprise Manager, as well as information about Oracle8 Server Manager and about Oracle9i SQL Plus.

#### Data Protector Oracle ZDB Integration **Prerequisites and Limitations**

- A Data Protector ZDB integration (XP, VA, EVA, or EMC) must be correctly installed and configured. For installation, refer to the *HP OpenView Storage Data Protector Installation and Licensing Guide*. For configuration, refer to the *HP OpenView Storage Data Protector Zero Downtime Backup Administrator's Guide*.
- The Oracle software must be installed on the application system on non-replicated disks. The Oracle server and SQL\*NET V2 or NET8 are minimum installation requirements.

The following Oracle software must be installed and configured on the application system:

- ✓ Oracle Enterprise Server (RDBMS)
- ✓ Oracle Net8 software
- ✓ SQL\*Plus

There are additional requirements on the backup system if you use the Oracle backup set ZDB method. Refer to the *HP OpenView Storage Data Protector Installation and Licensing Guide*.

• The Oracle database files on the application system must be installed on disk array source volumes.

Depending on the location of the Oracle8i/9i control file, online redo log files, and Oracle9i SPFILE, the following two options are possible:

— Oracle8i/9i control file, online redo log files, and Oracle9i SPFILE reside on a **different** volume group (if LVM is used) or source volume than Oracle8i/9i datafiles.

By default, instant recovery for such configuration *is* enabled.

— Oracle8i/9i control file, online redo log files, and Oracle9i SPFILE reside on the **same** volume group (if LVM is used) or source volume as Oracle8i/9i datafiles.

By default, instant recovery for such configuration is *not* enabled. You can enable instant recovery by setting the ZDB\_ORA\_INCLUDE\_CF\_OLF, ZDB\_ORA\_INCLUDE\_SPF, and ZDB\_ORA\_NO\_CHECKCONF\_IR omnirc variables. Refer to ["ZDB](#page-442-0)  [Integrations Omnirc Variables" on page A-9](#page-442-0).

#### **IMPORTANT** If you enable instant recovery by setting the above mentioned variables, note that the control file, Oracle9i SPFILE, and online redo logs are overwritten during instant recovery. In such case, you must restore the overwritten files from a separate backup before you can perform database recovery beyond the replica creation time. Therefore, you may want to move the control files and redo logs to different locations. Refer to ["Reconfiguring an Oracle Instance for Instant Recovery" on page A-3](#page-436-0)  for more details.

The Oracle archive redo log files do not have to reside on source volumes.

- If the Oracle database is installed on symbolic links, then these symbolic links have to be created on the backup system too.
- An instance of Oracle must be created and configured on the host to which you want to restore the database.
- If you want to restore tablespaces or datafiles, the Oracle database to which they belong must exist.
- The database must be in Mount state if the whole database is being restored, or in NoMount state if just the control file is being restored.
- The Oracle database *user* used by ZDB integrations to connect to the target Oracle database during the backup must have the SYSDBA privilege granted. Refer to the Oracle documentation for more information on user privileges in Oracle.

The operating system root user on the Oracle Server also has to be added to either the Data Protector admin or operator user group on both, the application and backup system.

- It is assumed that you are familiar with the Oracle database administration and the basic Data Protector functionality.
- In case of Real Application Cluster (RAC), each node must have a dedicated disk for storing archive logs. Such disks must be NFS mounted on all other RAC nodes.

However, if the archive logs are not on a NFS mounted disk, you must modify the archive log backup specification. Refer to ["Configuration](#page-172-1)  [and Backup Problems" on page 151.](#page-172-1)

Data Protector Oracle ZDB Integration **Prerequisites and Limitations**

#### **Limitations** Refer to the *HP OpenView Storage Data Protector Software Release Notes* for a list of general Data Protector limitations. This section describes limitations specific for this integration.

• The Oracle recovery catalog database must be used as RMAN repository for backup and restore operations. ZDB using the Oracle control file are not supported. This is set when configuring the integration; see ["Configuring the Oracle Client on the Backup](#page-77-0)  [System" on page 56](#page-77-0) and ["Configuring the Oracle8i/9i Client on the](#page-89-0)  [Application System" on page 68,](#page-89-0) depending on the Oracle version you use.

If the recovery catalog uses a character set that is not the same as the character set used by the Oracle database to be backed up or restored, the NLS\_LANG variable must be set in the Oracle instance configuration file. See ["Setting, Retrieving, and Listing Data](#page-60-1)  [Protector Oracle Configuration Files Parameters Using the CLI" on](#page-60-1)  [page 39](#page-60-1) for more information on how to do that.

- When restoring a database to a host other than the one on which the database originally resided, the instance name on the host must be the same as the original database instance name.
- When using RMAN scripts in Oracle backup specifications, double quotes (") must not be used - single quotes (') should be used instead.
- You cannot edit RMAN scripts before they are executed when performing a restore operation.
- Instant recovery is not supported with Oracle8 (Oracle8.0.x).
- Preview is not possible for Oracle ZDB and restore sessions.
- Using the Oracle proxy-copy ZDB method, individual tablespaces or data files cannot be backed up during a ZDB-to-disk or ZDB-to-disk+tape session (instant recovery enabled), only the whole database can be backed up.
- The Oracle database identifier (DBID) must be unique within a Data Protector cell. If you clone a database you must change the DBID.
- The Oracle backup set ZDB method is not supported for Oracle8i/9i on Windows.
- The Oracle backup set ZDB method is supported on UNIX raw logical volumes only if these were created with LVM or VxVM.
- Objects backed up with *previous* versions of Data Protector or OmniBack II, using the proxy-copy ZDB method, will be restored with parallelism set to 1.
- The single host configuration (BC1, TF/1) is supported only for Oracle8i/9i proxy-copy ZDB sessions. It is not supported for Oracle backup set ZDB sessions.
- Object copying and object mirroring is not supported for ZDB to disk.

### <span id="page-35-0"></span>**Integration Concept**

<span id="page-35-1"></span>The Data Protector Oracle integration links the Oracle database management software with Data Protector. From the Oracle point of view, Data Protector represents a media management utility. On the other hand, the Oracle database management system can be seen as a data source for backup, using media controlled by Data Protector. **Components** The software components involved in backup and restore processes are: • The Oracle Recovery Manager (RMAN)

• The Data Protector Oracle integration software

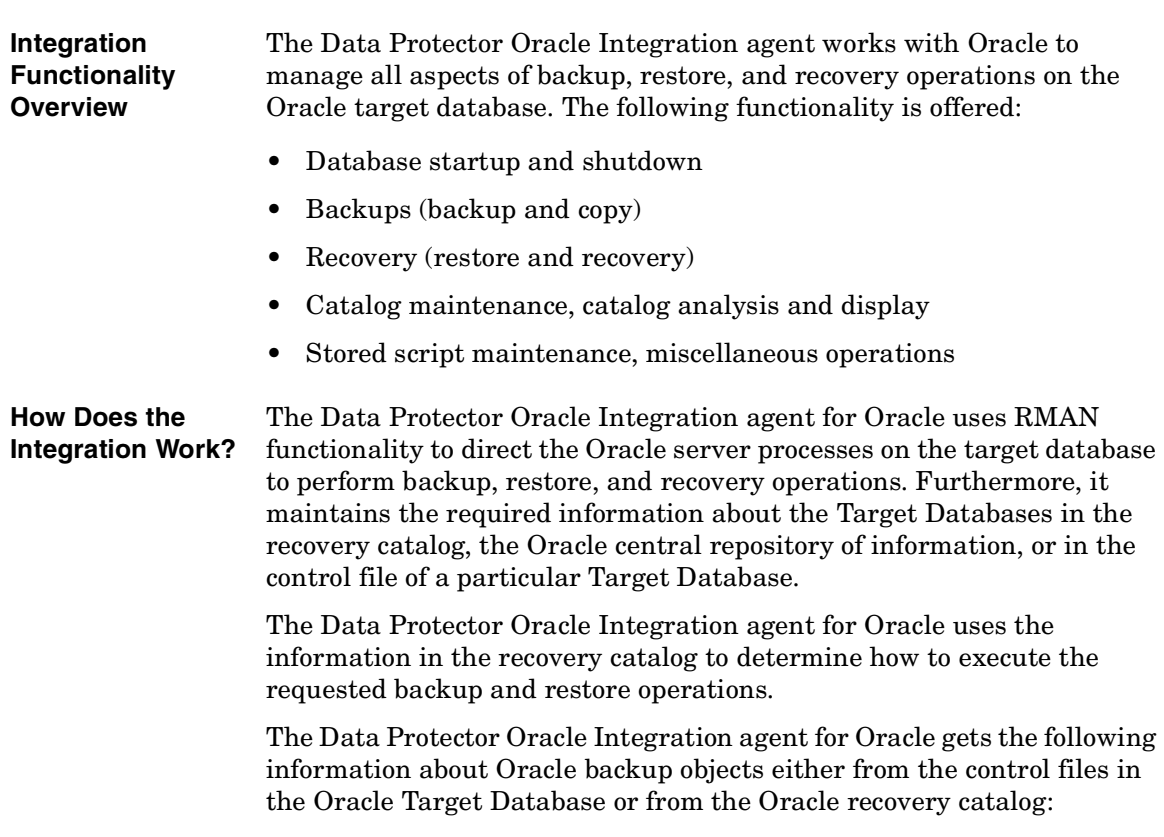

• The physical schema of the Oracle Target Databases
- Archived Redo Logs
- Runtime information on backup and restore jobs.

You can back up and restore Oracle control files, datafiles, and Archived Redo Logs using the Data Protector integration into RMAN.

The interface from the Oracle server processes to Data Protector is provided by the Data Protector Database Library (Media Management Layer or Media Management Library), which is a set of routines that allows the reading and writing of data to General Media Agents.

Besides handling direct interaction with the media devices, Data Protector provides scheduling, media management, network backups, monitoring, and interactive backup.

A backup that includes all data files that belong to an Oracle Server instance is known as a whole database backup.

These features can be used for online or offline backup of the Oracle Target Database. However, you must ensure that the backup objects (such as tablespaces) are switched into the appropriate state before and after a backup session. For online backup, the database instance must operate in the ARCHIVELOG mode; whereas for offline backup, objects need to be prepared for backup by using the Pre-exec and Post-exec options in the backup specification.

The Data Protector backup specification contains information about backup options, commands for RMAN, Pre- and Post-exec commands, media, and devices.

The Data Protector backup specification allows you to configure a backup and then use the same specification several times. Furthermore, scheduled backups can only be performed using a backup specification.

Backup and restore of an Oracle Target Database can be performed using the Data Protector User Interface or the RMAN utility.

The heart of the Data Protector Oracle integration is the **Data Protector Database Library**, which enables an Oracle server process to issue commands to Data Protector for backing up or restoring parts or all of the Oracle Target Database files. The main purpose is to control direct interaction with media and devices.

#### **Non-ZDB Flow** Before a backup session begins, the Oracle Target Database instance is switched into backup mode.

#### Data Protector Oracle ZDB Integration **Integration Concept**

A Data Protector scheduled or interactive backup is triggered by the Data Protector Backup Session Manager, which reads the backup specification and starts the ob2rman.exe script (UNIX systems) or binary (Windows systems) on the Oracle Server under a specific user. This user must be defined as the owner of the Data Protector Oracle8 backup specification. Further on, the  $\infty$ 2rman.exe script (UNIX) systems) or binary (Windows systems) prepares the environment to start the backup, and issues the Recovery Manager (RMAN) backup command. RMAN instructs the Oracle Server processes to perform the specified command.

The Oracle Server processes initialize the backup through the Database Library, which establishes a connection to the Data Protector Backup Session Manager. The Backup Session Manager starts the General Media Agent, sets up a connection between the Database Library and the General Media Agent, and then monitors the backup process.

The Oracle Server processes read the data from the disks and send it to the backup devices through the Database Library and the General Media Agent.

RMAN writes information regarding the backup either to the recovery catalog (if one is used) or to the control file of the Oracle Target Database.

Messages from the backup session are sent to the Backup Session Manager, which writes messages and information regarding the backup session to the IDB.

The Data Protector General Media Agent writes data to the backup devices.

Once the backup has finished, the Oracle database is switched into normal mode.

**Restore Flow** A restore session can be started from the Data Protector GUI, or by issuing the RMAN restore command from the RMAN command line. You must specify which objects are to be restored.

> A restore from the Data Protector user interface is triggered by the Data Protector Restore Session Manager, which starts the  $\Delta 2$ rman.exe script (UNIX systems) or binary (Windows systems). The ob2rman.exe script (UNIX systems) or binary (Windows systems) prepares the environment to start the restore, and issues the RMAN restore command. RMAN checks the recovery catalog (if one is used) or the control file to gather the information about the Oracle backup objects. It also contacts the

Oracle Server processes, which initialize the restore through the Database Library. The Database Library establishes a connection with the Restore Session Manager and passes along the information about which objects and object versions are needed.

The Restore Session Manager checks the IDB to find the appropriate devices and media, starts the General Media Agent, establishes a connection between the Database Library and the General Media Agent, and then monitors the restore and writes messages and information regarding the restore to the IDB.

The General Media Agent reads the data from the backup devices and sends it to the Oracle Server processes through the Database Library. The Oracle Server Processes write the data to the disks.

The concept of Oracle integration, data and the control flow are shown in [Figure 1-1 on page 18,](#page-39-0) and the related terms are explained in the following table.

Data Protector Oracle ZDB Integration **Integration Concept**

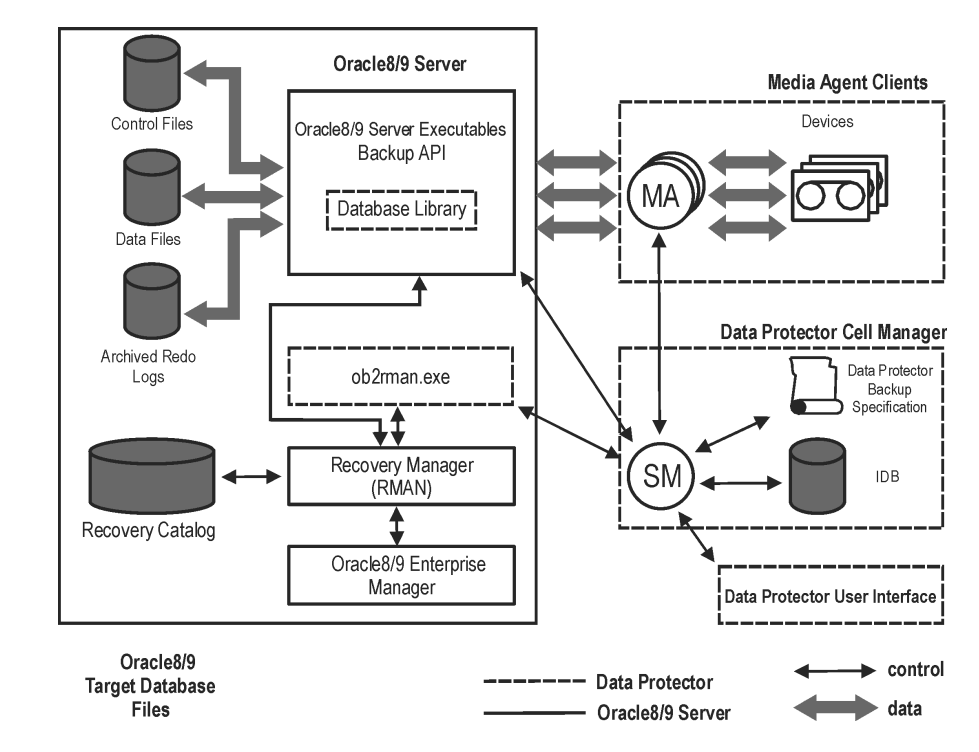

### <span id="page-39-0"></span>**Figure 1-1 Data Protector Oracle Integration Concept**

### **Legend:**

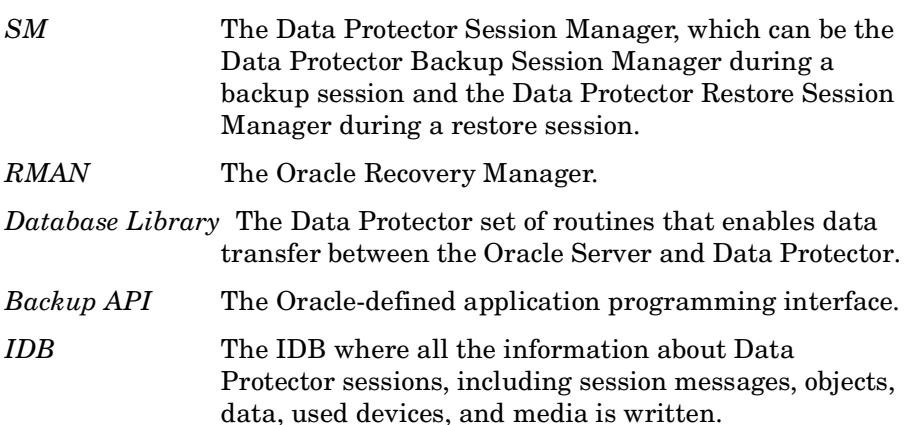

*MA* The Data Protector General Media Agent, which reads and writes data from and to media devices.

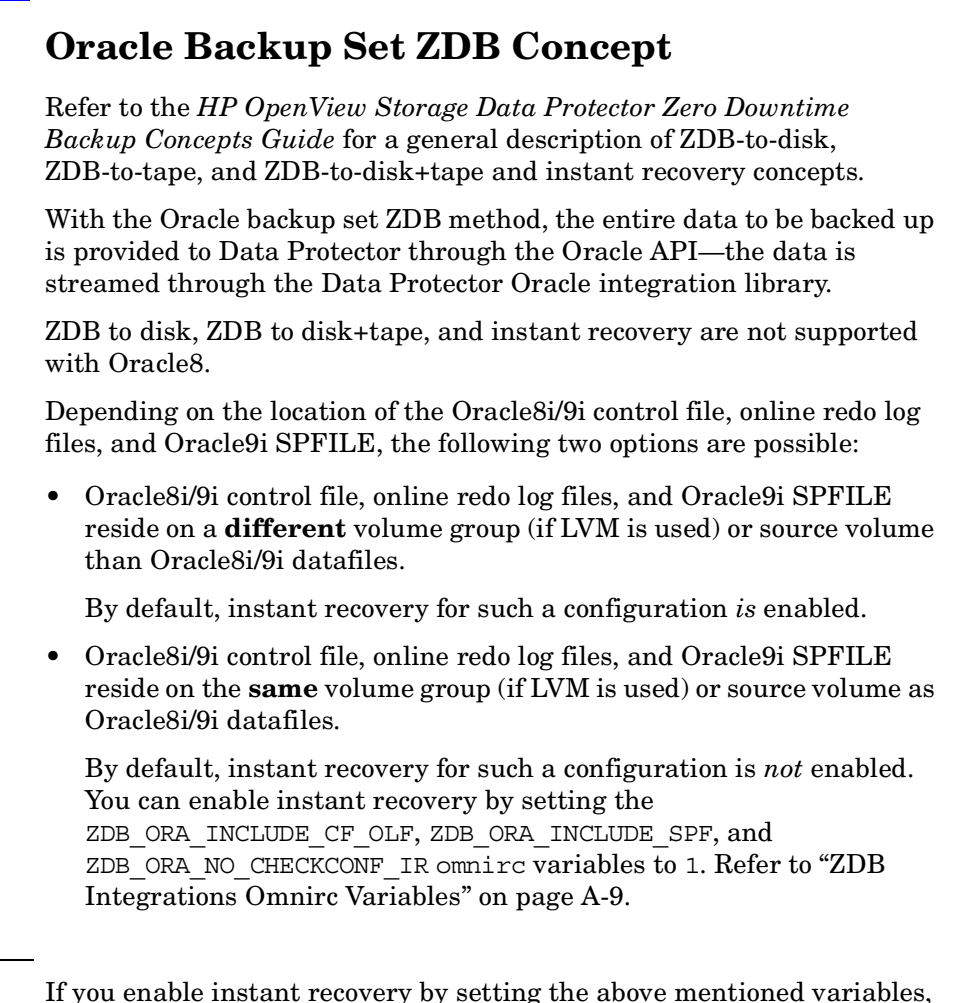

**IMPORTANT** note that the control file, Oracle9i SPFILE, and online redo logs are overwritten during instant recovery. In such case, you must restore the overwritten files from a separate backup before you can perform database recovery beyond the replica creation time. Therefore, you may want to move the control files and redo logs to different locations. Refer to ["Reconfiguring an Oracle Instance for Instant Recovery" on page A-3](#page-436-0)  for more details.

The Oracle archive redo log files do not have to reside on source volumes.

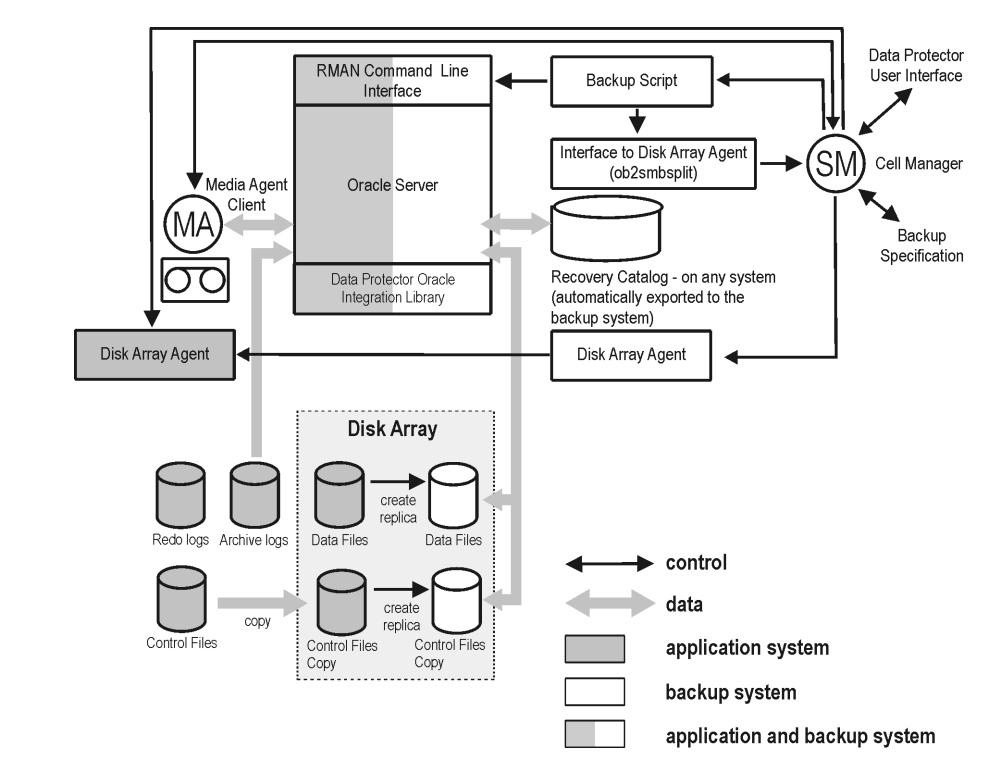

#### <span id="page-42-0"></span>**Figure 1-2 Oracle Backup Set ZDB and Restore Concept**

**NOTE** [Figure 1-2](#page-42-0) presents only the default integration behavior, where Oracle8i/9i control file, online redo log files, and Oracle9i SPFILE reside on a different volume group (if LVM is used) or source volume than Oracle8i/9i datafiles. For more information on an alternative Oracle8i/9i backup and restore concept, refer to Refer to ["ZDB Integrations Omnirc](#page-442-0)  [Variables" on page A-9](#page-442-0) for more details.

#### **Legend:**

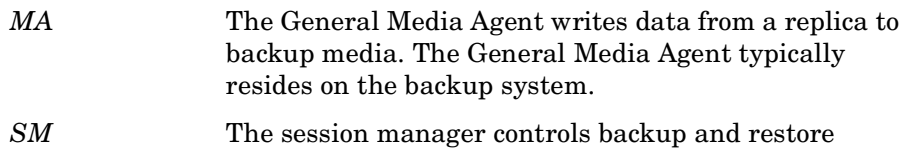

#### Data Protector Oracle ZDB Integration **Oracle Backup Set ZDB Concept**

sessions and writes session information to the IDB.

*Disk Array Agent* The disk array Agents (ZDB Agents) are SYMA (on EMC), SSEA (on XP), and SNAPA (on VA).

*Data Protector Oracle8/9 integration library* The Data Protector set of routines that enables data transfer between the Oracle Server and Data Protector. This is a Data Protector software library that is linked to the Oracle software.

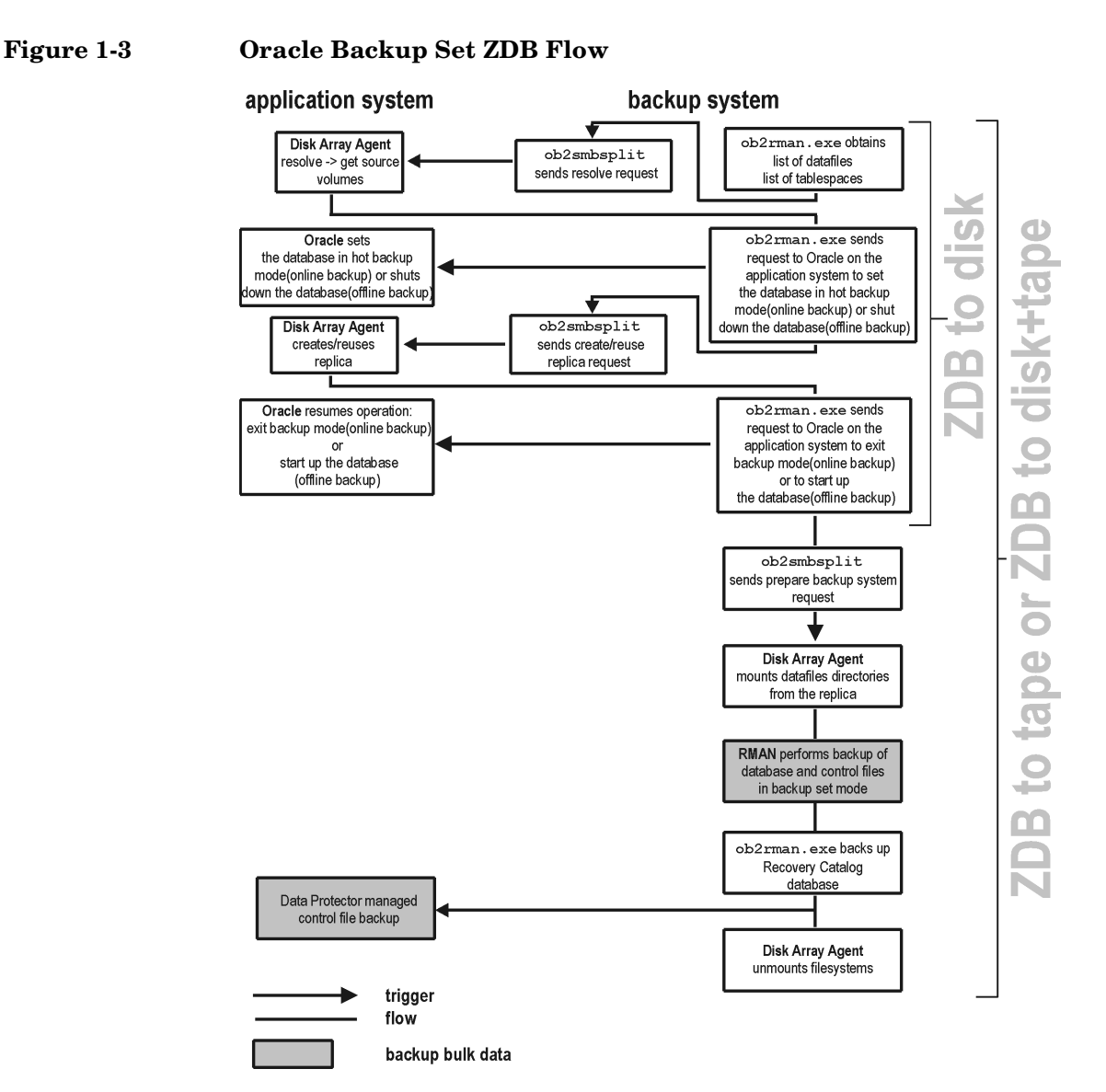

## **Backup Process for Oracle Backup Set ZDB**

Data Protector Oracle ZDB Integration **Oracle Backup Set ZDB Concept**

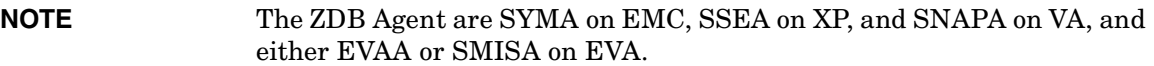

Refer to the *HP OpenView Storage Data Protector Zero Downtime Backup Concepts Guide* for a general description of ZDB and instant recovery concepts.

Refer to the *HP OpenView Storage Data Protector Zero Downtime Backup Administrator's Guide* for a general description of the ZDB-to-disk, ZDB-to-tape, and ZDB-to-disk+tape session flows and for the explanation of actions triggered by ZDB options.

This section provides only the information relevant to the Data Protector Oracle ZDB integration.

Operations on a replica (mounting, activating volume/disk groups,...) described below are dependent on/triggered by ZDB options. Refer to the *HP OpenView Storage Data Protector Zero Downtime Backup Administrator's Guide* for more information on these options.

- Data Protector executes the ob2rman.exe command on the backup system. This command retrieves a list of files or raw disks to be backed up from the Oracle database on the application system and starts the resolving process. The list is used only to determine the source volumes to be replicated. The ob2rman.exe command also makes a copy of the Oracle database control file to the directory *<CONTROL\_FILE\_LOCATION>* (specified using the util\_oracle8.exe command during the configuration) on the application system. The directory *<CONTROL\_FILE\_LOCATION>* has to reside on disk array source volumes.
- When performing an *online* ZDB session, the  $\circ$ b2 rman, exe command then sets the Oracle target database into backup mode by issuing the svrmgrl (for Oracle8/8i) or sqlplus (for Oracle9i) command "ALTER TABLESPACE BEGIN BACKUP", starts the procedure to create a replica of the source volumes on which the database is installed; and after the replica is created, takes the database out of backup mode by issuing the svrmgrl (for Oracle8/8i) or sqlplus (for Oracle9i) command "ALTER TABLESPACE END BACKUP".

When performing an *offline* ZDB session, the ob2rman.exe command shuts down the Oracle database, starts the procedure to create a replica of the source volumes on which the database is installed; and after the replica is created, starts the Oracle database.

- The ob2rman.exe command then starts the procedure to prepare the replica on the backup system. In this step, volume/disk groups on the backup system are enabled and, unless the database is installed on raw partitions, the mountpoints with the Oracle database files are mounted.
- A ZDB Agent then mounts the database on the backup system to the mount points with the same names (created by Data Protector) as on the application system.

#### **NOTE** There must be nothing already mounted on the mount point concerned on the backup client, or the resolving and backup will fail.

- If a ZDB-to-disk session is being performed, at this point the remaining ZDB options are processed and details of the session are written to the ZDB database. The session then finishes. The following steps in this description are not performed, therefore RMAN is not given any information about ZDB-to-disk session.
- If a ZDB-to-tape or a ZDB-to-disk+tape session is being performed, the processing continues as follows:
	- $-$  The ob2rman.exe command starts the Oracle backup command RMAN on the backup system, and then sends the Oracle RMAN Backup Command Script to the standard input of the RMAN command.
	- RMAN contacts the Oracle database instance on the backup system, which contacts Data Protector via SBT API and initiates a backup.
	- The Oracle database instance on the backup system reads data from the replica and sends it to the Data Protector General Media Agent for writing to the backup device.
	- At the end of data transfer, the backup system is disabled (filesystems are unmounted on all platforms and volume/disk groups deactivated on UNIX systems) and links are re-established.

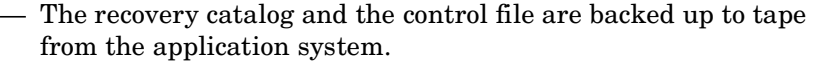

#### **NOTE** A replica of the archive logs is not created; therefore, the archive logs should be backed up from the application system, following the standard Data Protector Oracle archive logs backup procedure.

## **Overview of the Automatic Recovery Catalog Database Backup Process**

For a description of restoring the Recovery Catalog, see ["Restoring the](#page-123-0)  [Recovery Catalog Database" on page 102](#page-123-0).

Backup of the Oracle recovery catalog database is performed automatically after every ZDB to tape or ZDB to disk+tape of a target database. The ob2rman.exe command starts an SQL export of the Oracle database to the following file on the backup system:

- On UNIX: /var/opt/omni/tmp/rcvcat.exp
- On Windows: *<Data\_Protector\_home>*\tmp\rcvcat.exp

Then, it backs up the SQL export file by using the obkbackup command.

If the recovery catalog uses a character set that is not the same as the character set used by the Oracle database to be backed up or restored, the NLS\_LANG variable must be set in the Oracle instance configuration file. See ["Setting, Retrieving, and Listing Data Protector Oracle](#page-60-0)  [Configuration Files Parameters Using the CLI" on page 39](#page-60-0) for more information on how to do that.

**NOTE** Backup of the recovery catalog is not performed with a ZDB to disk.

## **Overview of the Data Protector Managed Control File Backup Process**

For a description of restoring the control file, see ["Restoring the Control](#page-126-0)  [File" on page 105](#page-126-0).

Backup of the Oracle control file is performed automatically after every ZDB to tape or ZDB to disk+tape of a target database. Data Protector starts a backup of the control file copy created at the end of a backup session. The control file is backed up from the application system to tape.

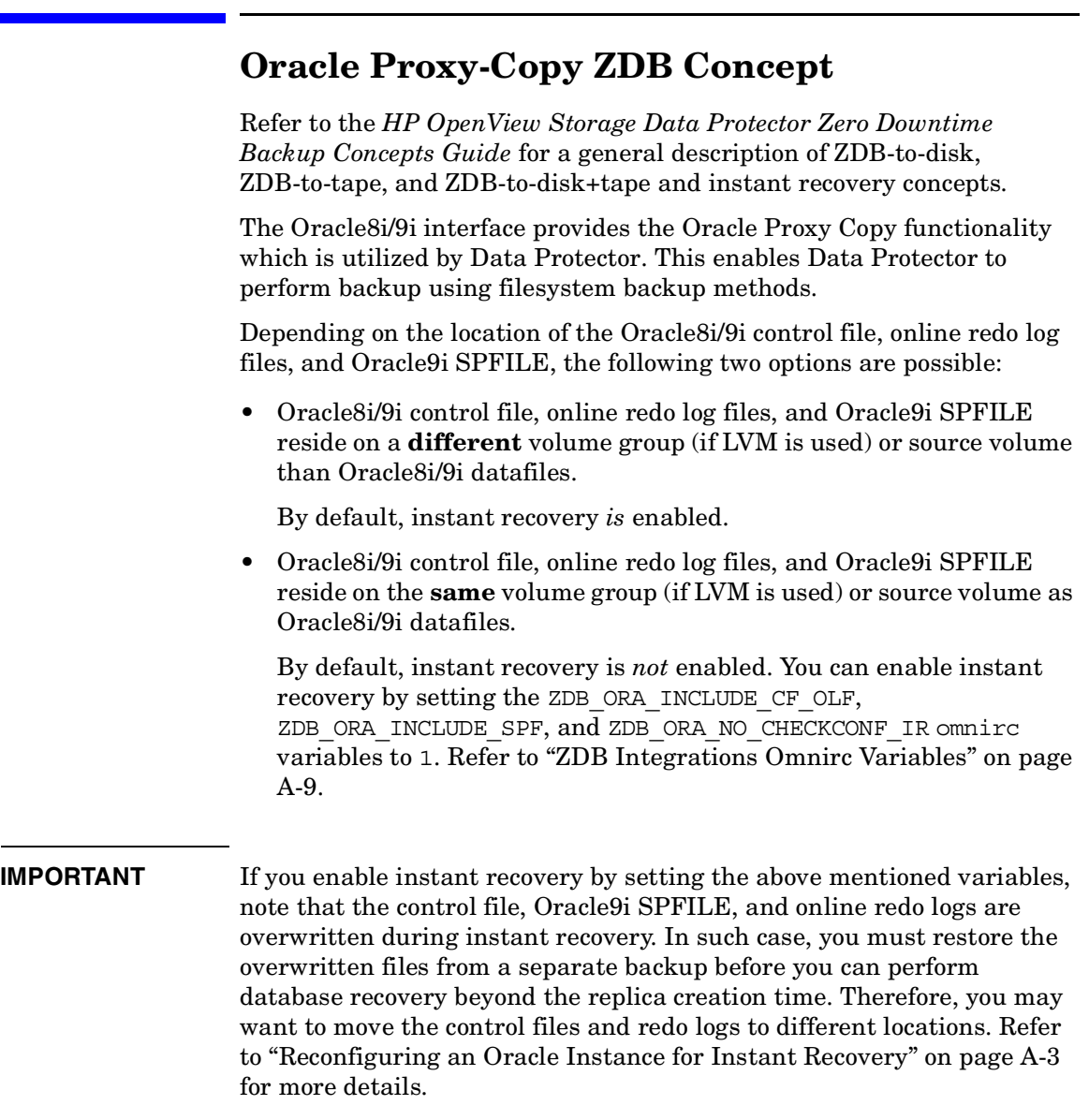

The Oracle archive redo log files do not have to reside on source volumes.

**NOTE** With the EMC integration, ZDB to disk, ZDB to disk+tape, and instant recovery are not supported.

With the EMC integration, Oracle<sup>9</sup> is not supported.

#### <span id="page-50-0"></span>**Figure 1-4 Oracle Proxy-copy ZDB and Restore Concept**

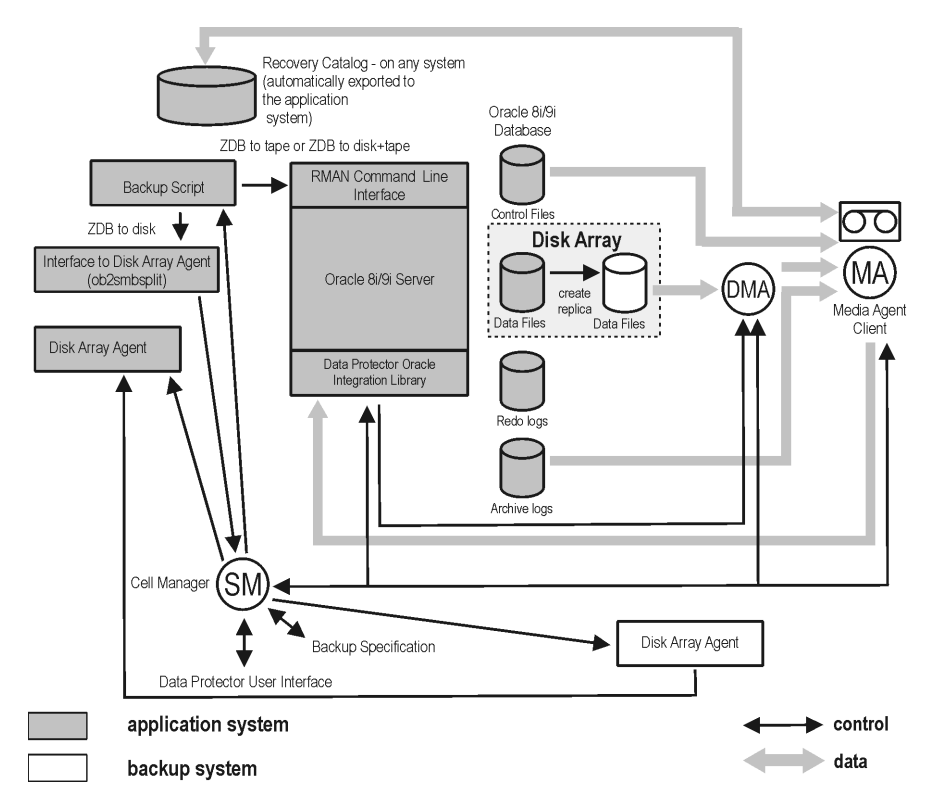

**NOTE** [Figure 1-4](#page-50-0) presents only the default integration behavior, where Oracle8i/9i control file, online redo log files, and Oracle9i SPFILE reside on a different disk array source volume group than Oracle8i/9i datafiles.

## Data Protector Oracle ZDB Integration **Oracle Proxy-Copy ZDB Concept**

For more information on alternative Oracle8i/9i backup and restore concept, refer to Refer to ["ZDB Integrations Omnirc Variables" on](#page-442-0)  [page A-9](#page-442-0) for more details.

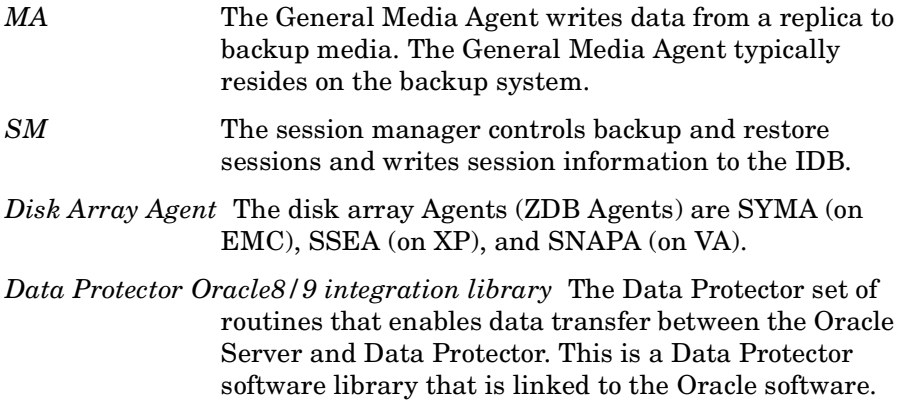

## **Backup Process—Oracle Proxy-Copy**

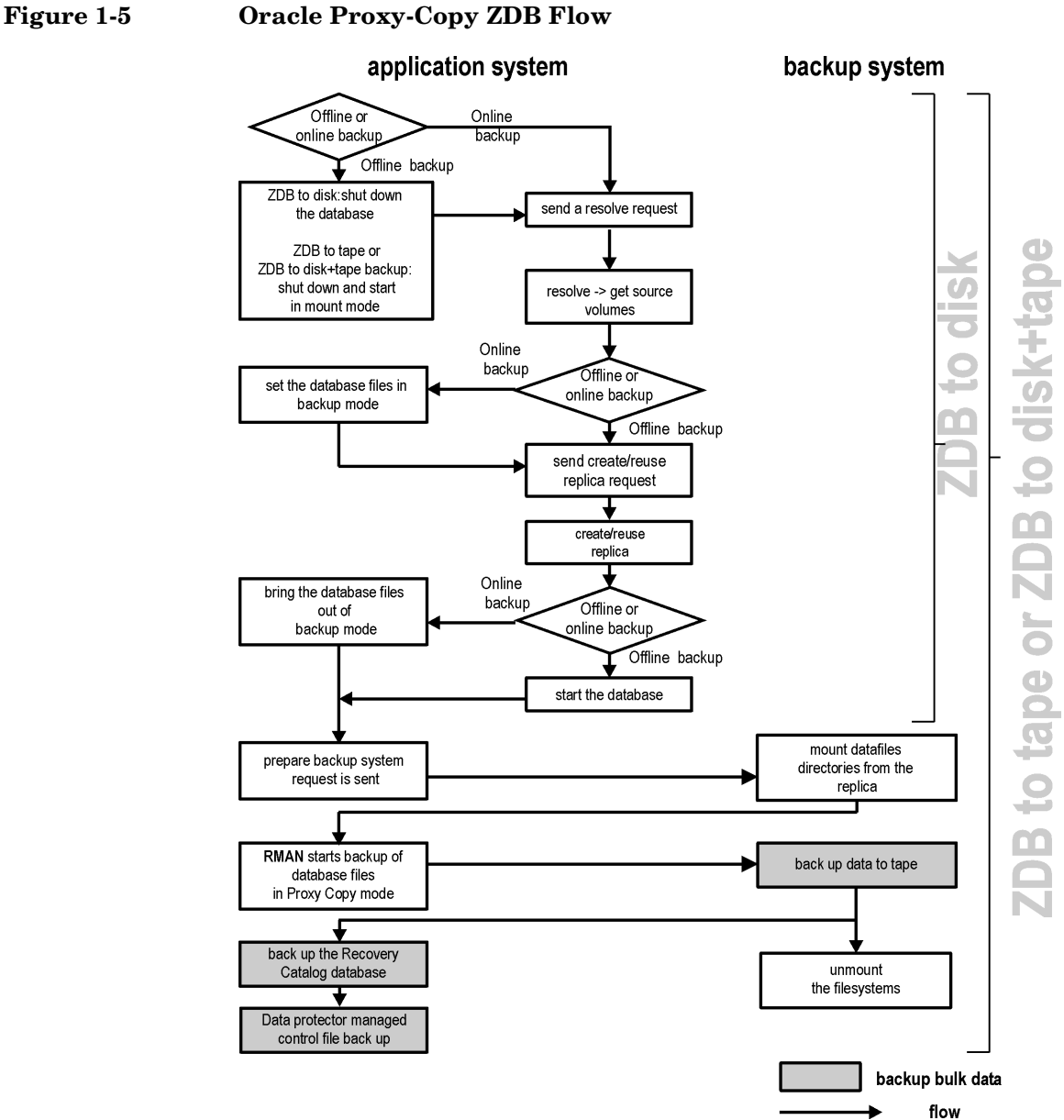

Data Protector Oracle ZDB Integration **Oracle Proxy-Copy ZDB Concept**

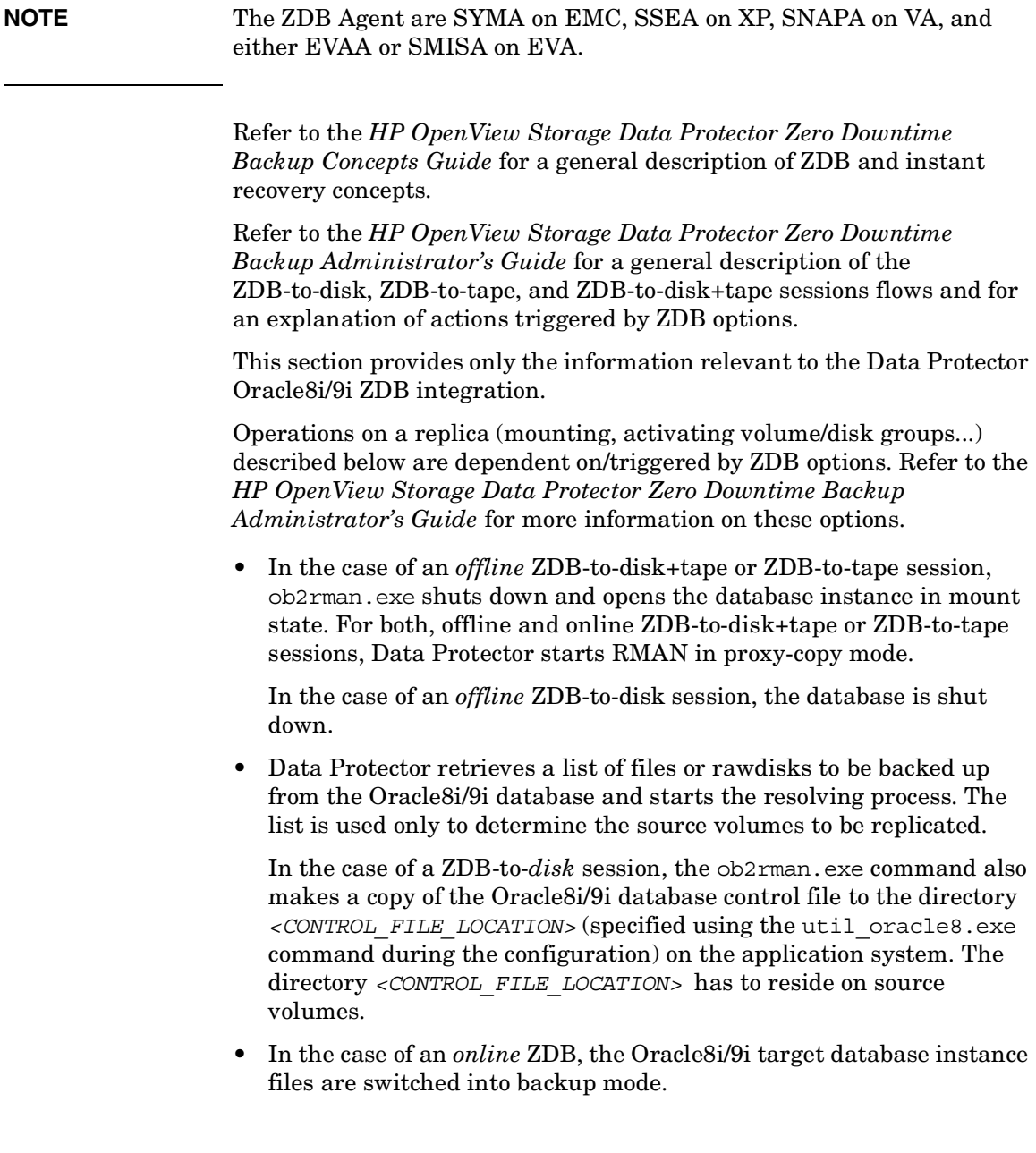

- ob2smbsplit or the Data Protector Oracle8 integration library starts the procedure to create a replica of the source volumes on which the database is installed.
- In the case of an *online* backup the database files are taken out of backup mode after the replica has been created.

In the case of an *offline* backup, the Oracle8i/9i database is started by ob2rman.exe.

• The ob2rman.exe command (for ZDB to disk) or Data Protector Oracle8 integration library (for ZDB to tape or ZDB to disk+tape) starts the procedure to prepare the replica on the backup system. In this step, volume/disk groups on the backup system are enabled (UNIX systems); and unless the database is installed on disk images, the mountpoints containing the Oracle8i/9i database files are mounted.

#### **NOTE** If a ZDB-to-disk session is being performed, at this point the remaining ZDB options are processed and details of the session are written to the ZDB database. The session then finishes. The following steps in this description are not performed; therefore, RMAN is not given any information about the ZDB-to-disk session.

- A ZDB Agent then mounts the database on the backup system to a temporary directory on the application system.
- The Data Protector Oracle8 integration library on the application system sends a request to the Data Protector **data movement agent** (DMA) on the backup system to back up the datafiles to tape.
- The DMA reads data from the backup system and sends it to the General Media Agent to write the actual data to the backup device.

DMA's role is also to disable the General Media Agent requests from accessing the application system. Thus, the database runs on the application system with greatly reduced performance degradation since the backup is performed on the backup system.

• At the end of data transfer, the backup system is disabled (filesystems are unmounted on all platforms and volume/disk groups deactivated on UNIX) and links are re-established.

• The Recovery Catalog and the Oracle8i/9i database control file copy are automatically backed up from the application system.

#### **NOTE** A replica of the archive logs is not created; therefore, the archive logs should be backed up from the application system, following the standard Data Protector Oracle archive logs backup procedure.

## **Overview of the Automatic Recovery Catalog Database Backup Process**

Backup of the Oracle8i/9i recovery catalog database is performed automatically after every ZDB to tape of a target database. The ob2rman.exe command starts an SQL export of the Oracle8i/9i database to the following file on the application system:

- On UNIX: /var/opt/omni/tmp/rcvcat.exp
- On Windows: *<Data\_Protector\_home>*\tmp\rcvcat.exp

Then, it backs up the SQL export file by using the obkbackup command.

If the recovery catalog uses a character set that is not the same as the character set used by the Oracle database to be backed up or restored, the NLS\_LANG variable must be set in the Oracle instance configuration file. See ["Setting, Retrieving, and Listing Data Protector Oracle](#page-60-0)  [Configuration Files Parameters Using the CLI" on page 39](#page-60-0) for more information on how to do that.

**NOTE** Backup of the recovery catalog is not performed with ZDB to disk.

## **Overview of the Data Protector Managed Control File Backup Process**

For a description of restoring the control file, see ["Restoring the Control](#page-126-0)  [File" on page 105](#page-126-0).

Backup of the Oracle control file is performed automatically after every ZDB to tape or ZDB to disk+tape of a target database. Data Protector starts a backup of the control file copy created at the end of a backup session. The control file is backed up from the application system to tape.

# **Data Protector Oracle Configuration Files**

Data Protector stores the Oracle integration parameters in four files on the Cell Manager:

• For every configured Oracle *instance* in the: /etc/opt/omni/server/integ/config/Oracle8/*<client\_name>*%*< ORACLE\_SID>* file (HP-UX and Solaris systems), or in the *<Data\_Protector\_home>*\Config\Server\Integ\Config\Oracle 8\*<client\_name>*%*<ORACLE\_SID>* file (Windows systems).

The parameters stored in the **instance configuration file** are:

- Oracle home directory,
- Oracle version,
- encoded connection strings to the target database and recovery catalog and
- the variables which need to be exported prior to starting backup, and which affect the Oracle instance.
- the Oracle database ID
- Oracle *global* integration parameters in the: /etc/opt/omni/server/integ/config/Oracle8/*<client\_name>*%\_ OB2\_GLOBAL file (HP-UX and Solaris systems), or in the *<Data\_Protector\_home>*\Config\server\integ\config\oracle 8\*<client\_name>*%\_OB2\_GLOBAL file (Windows systems).

The parameters stored in the **global configuration file** are:

- instance list (all Oracle instances on the Oracle server) and
- the variables that need to be exported prior to starting a backup, and which affect every Oracle instance on the Oracle server.
- For every configured Oracle *instance*, in the:

/etc/opt/omni/server/integ/config/Oracle8/zdb\_method*<ORAC LE\_DBID>* (On HP-UX and Solaris systems), or in the *<Data\_Protector\_home>*\Config\server\integ\config\oracle 8\zdb method<ORACLE\_DBID>file (Windows systems).

The parameter stored in the **ZDB method configuration file** is the backup method.

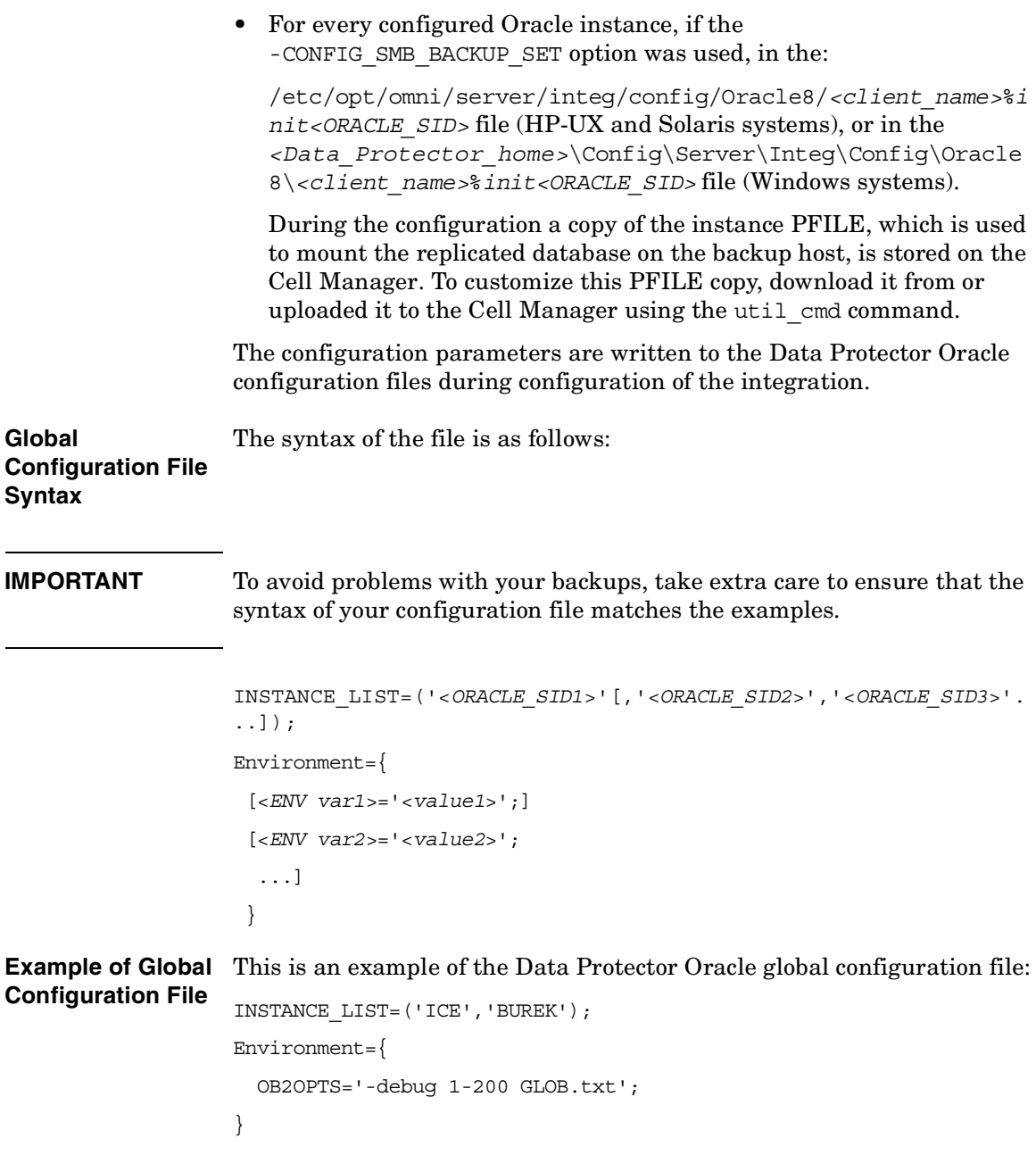

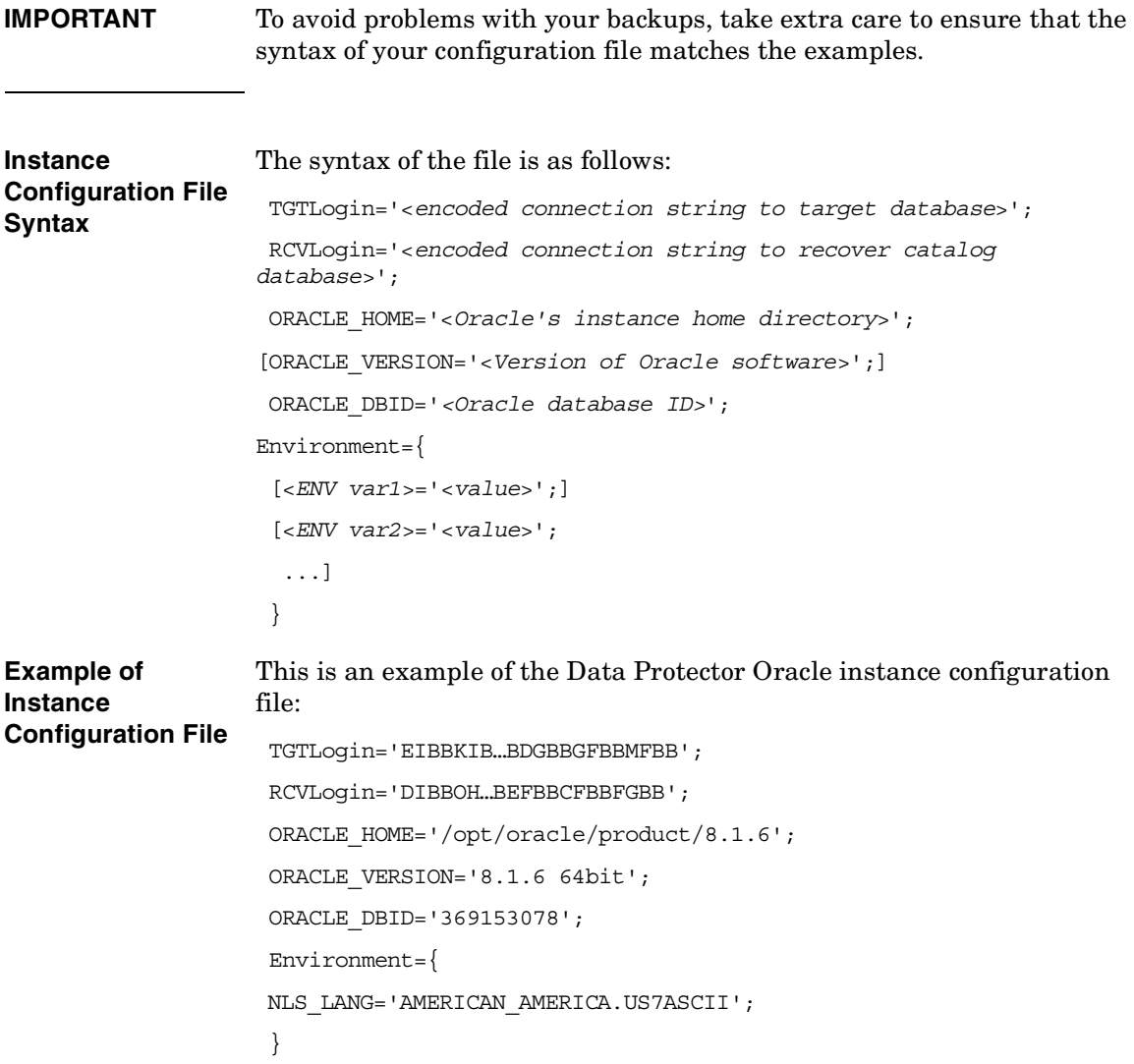

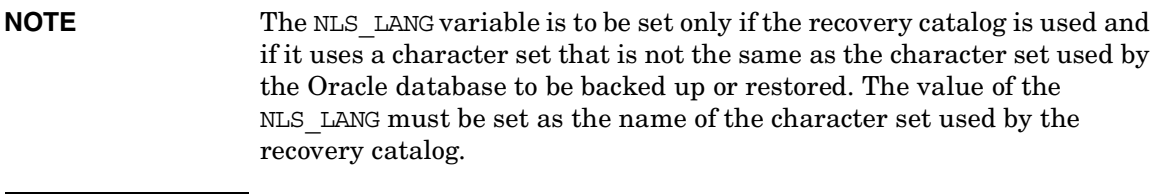

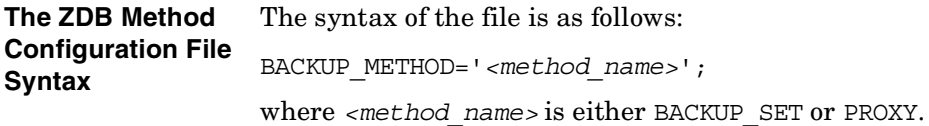

## <span id="page-60-0"></span>**Setting, Retrieving, and Listing Data Protector Oracle Configuration Files Parameters Using the CLI**

The Data Protector Oracle configuration files parameters are normally written to the Data Protector Oracle configuration files after the completed configuration of the Oracle instance in Data Protector.

On UNIX, the variable definitions that are command or shell-based must be entered in the following file, since such variable definitions are not possible in the Data Protector Oracle configuration files:

/etc/opt/omni/server/integ/config/oracle8/*<ORACLE\_SID>*/.prof ile

**The util\_cmd Command** You can set, retrieve, or list the Data Protector Oracle configuration files' parameters using the util cmd -putopt (setting a parameter), util cmd -getopt (retrieving a parameter), or util cmd -getconf (listing all parameters) command on the Data Protector Oracle client.

> You can upload a configuration file to or download it from a Cell Manager using the -putfile or -getfile options.

The command resides in the /opt/omni/lbin (HP-UX and Solaris systems) or *<Data Protector home>*\bin (Windows systems) directory.

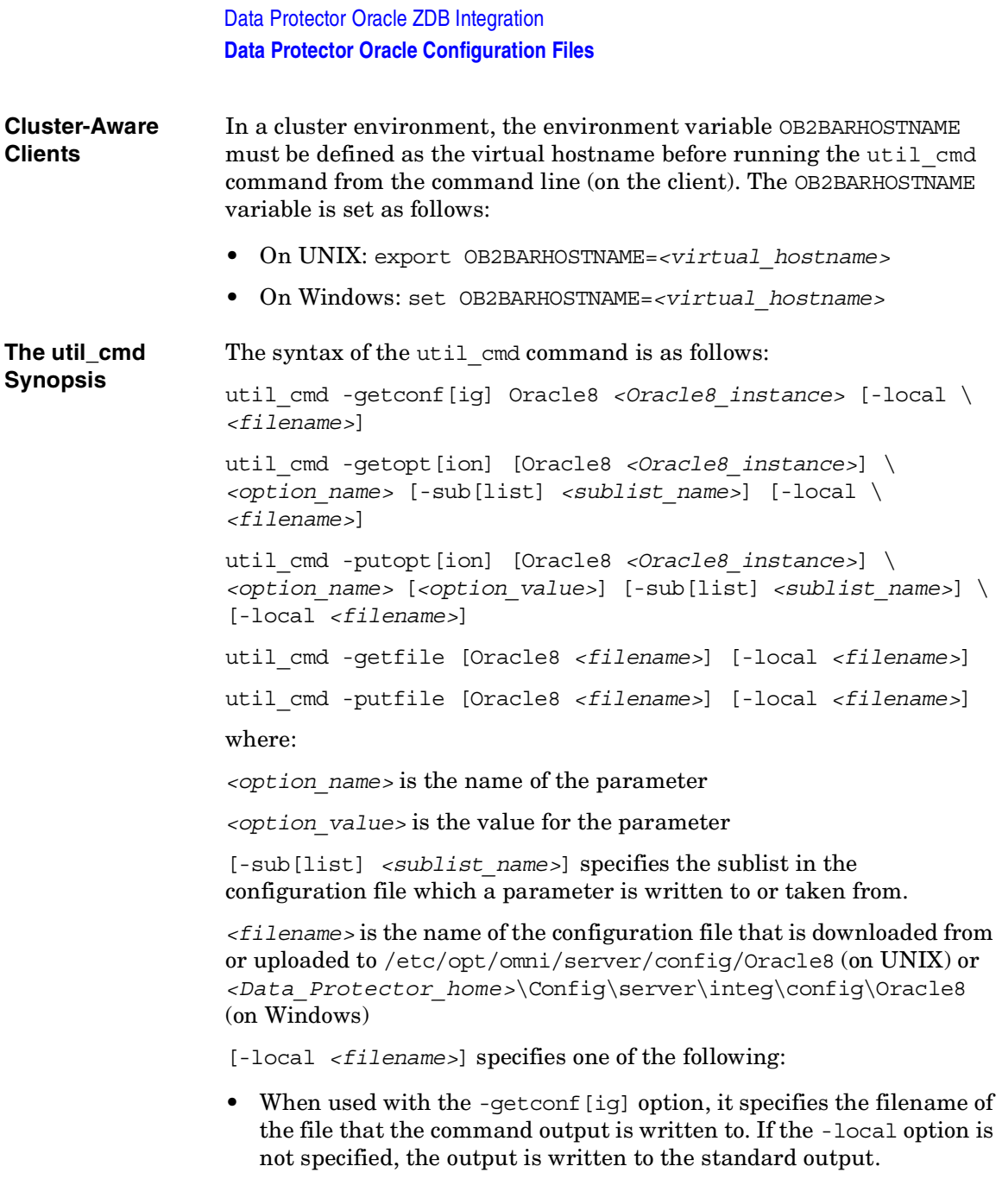

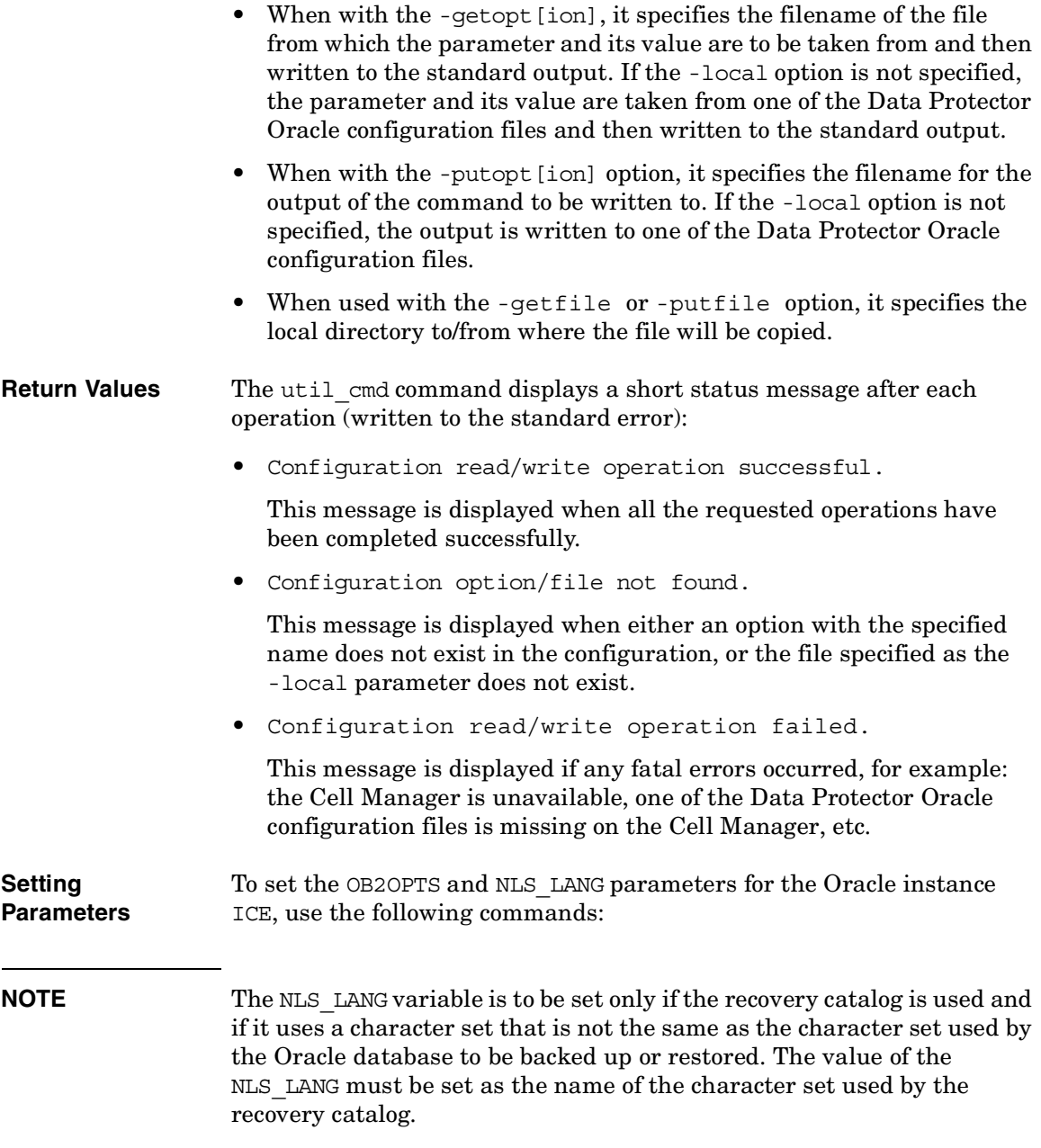

Data Protector Oracle ZDB Integration **Data Protector Oracle Configuration Files**

**HP-UX and Solaris** /opt/omni/lbin/util cmd -putopt Oracle8 ICE OB2OPTS \ '-debug 1-200 INSTANCE.txt' -sublist Environment /opt/omni/lbin/util\_cmd -putopt Oracle8 ICE NLS\_LANG \ AMERICAN\_AMERICA.US7ASCII -sublist Environment **Windows** *<Data\_Protector\_home>*\bin\util\_cmd -putopt Oracle8 ICE OB2OPTS "-debug 1-200 INSTANCE.txt" -sublist Environment *<Data\_Protector\_home>*\bin\util\_cmd -putopt Oracle8 ICE NLS LANG AMERICAN AMERICA.US7ASCII -sublist Environment **Retrieving Parameters** To retrieve the value of the OB2OPTS parameter for the instance ICE, use the following command: • On HP-UX and Solaris: /opt/omni/lbin/util\_cmd -getopt Oracle8 ICE OB2OPTS \ -sublist Environment • On Windows: *<Data\_Protector\_home>*\bin\util\_cmd -getopt Oracle8 ICE OB2OPTS -sublist Environment **Listing Parameters** To list the Data Protector configuration files' parameters for the instance ICE, use the following command: • On HP-UX and Solaris: /opt/omni/lbin/util\_cmd -getconf Oracle8 ICE

> • On Windows: *<Data\_Protector\_home>*\bin\util\_cmd -getconf Oracle8 ICE

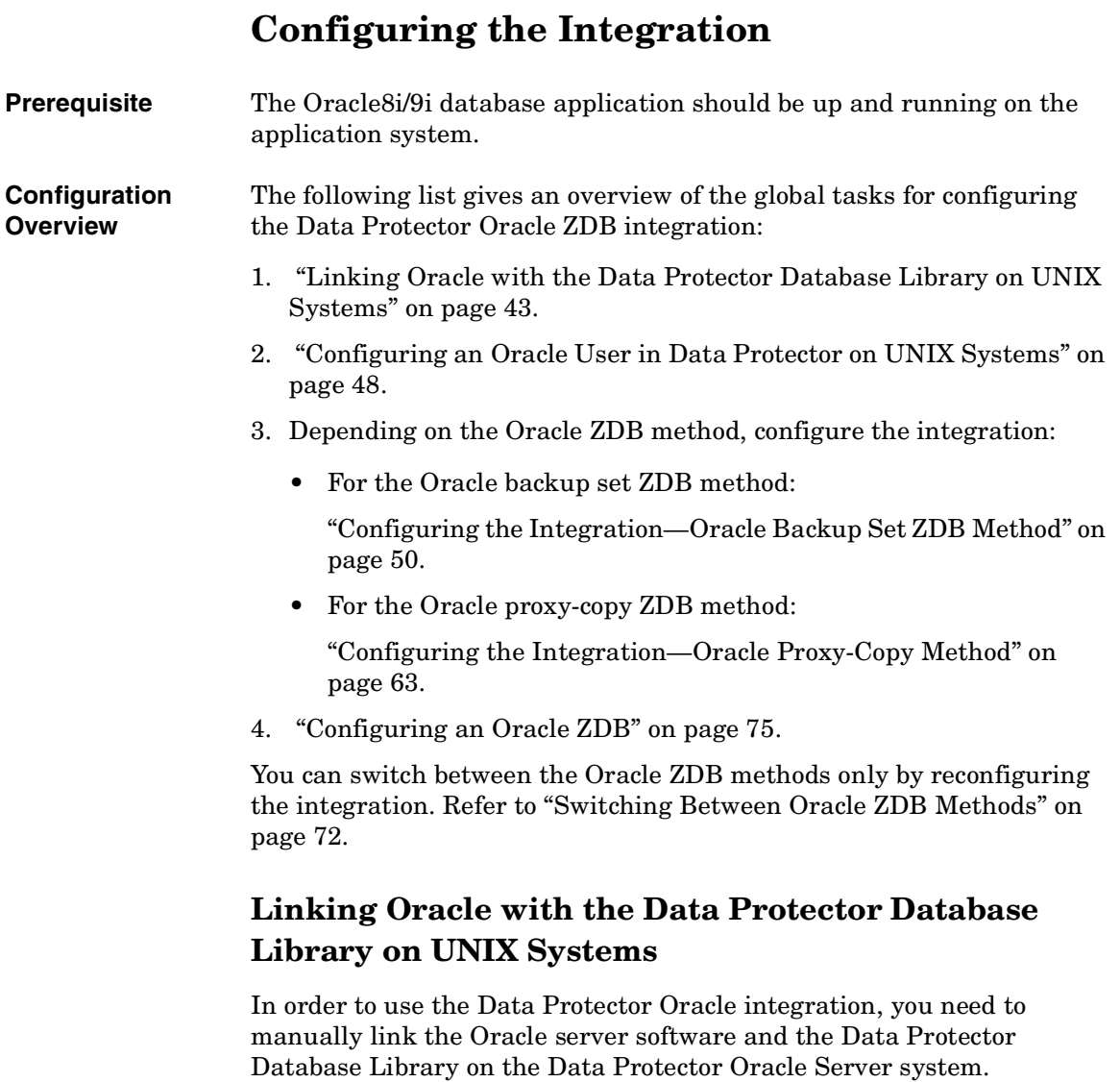

<span id="page-64-0"></span>The Data Protector Database Library is invoked by the Oracle server when it needs to write to or read from devices using Data Protector.

Data Protector Oracle ZDB Integration **Configuring the Integration**

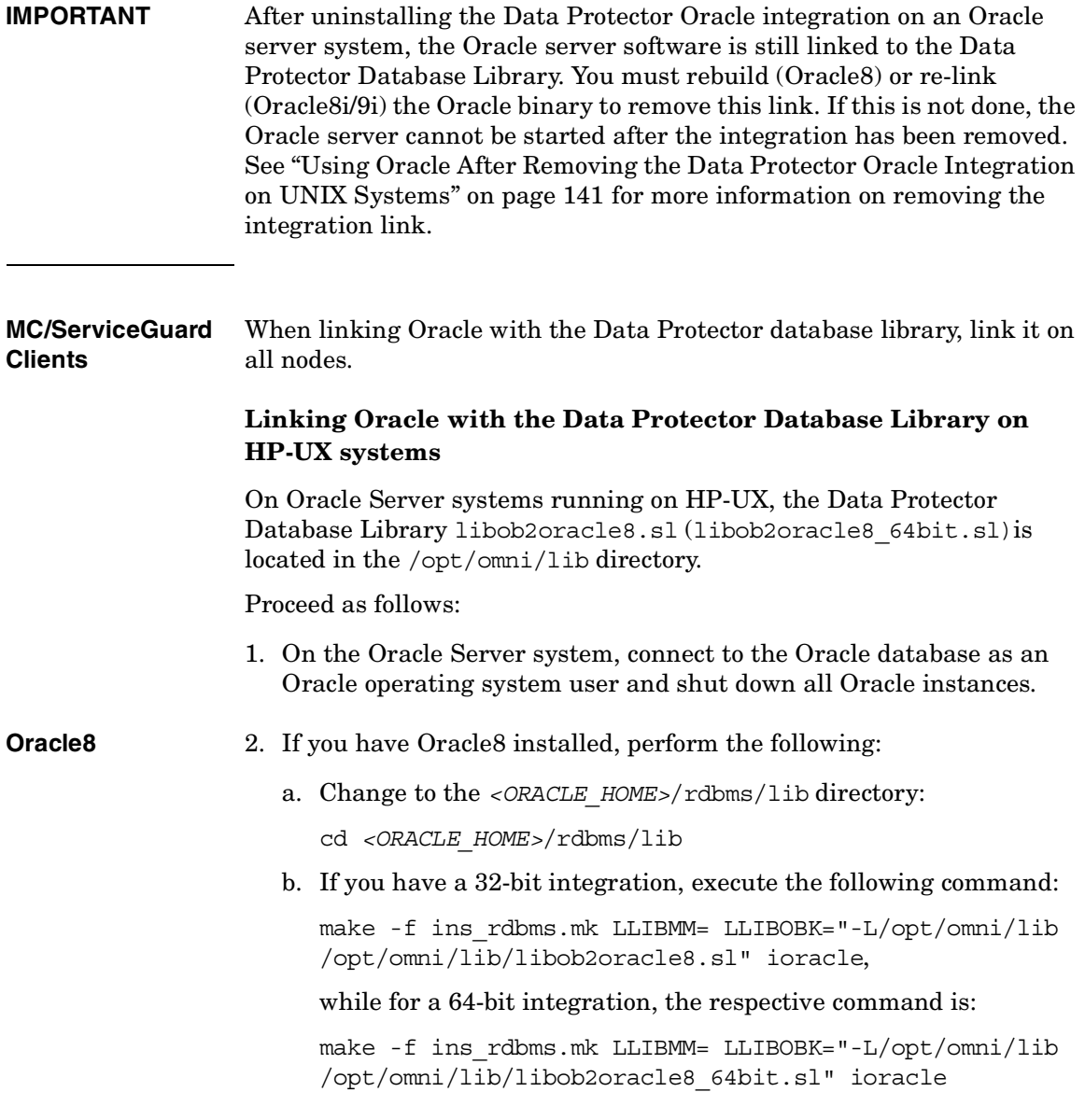

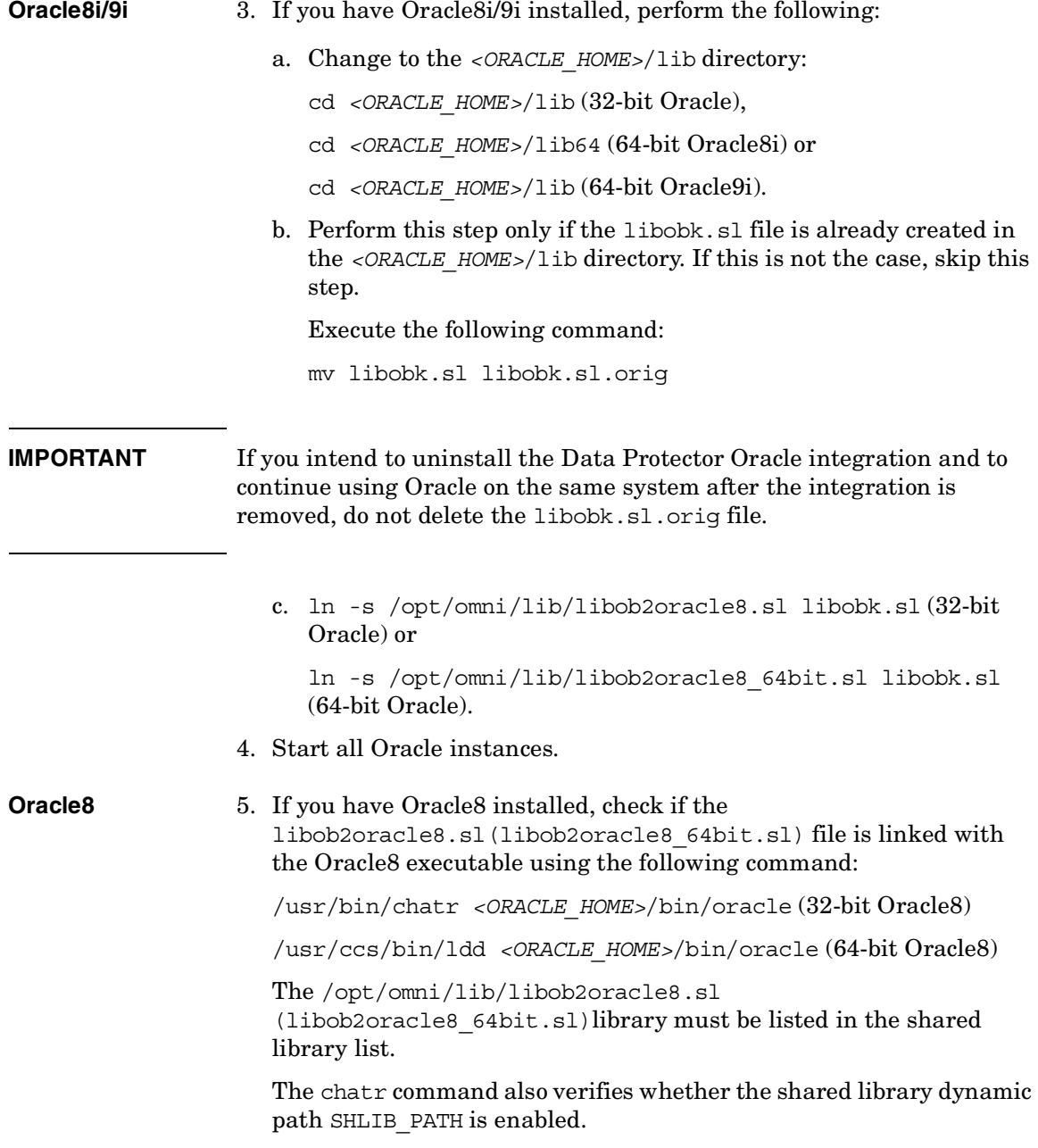

Data Protector Oracle ZDB Integration **Configuring the Integration Example** The following is an example extract of the command output: bin/oracle: shared executable shared library dynamic path search: SHLIB\_PATH enabled second embedded path disabled first Not Defined shared library list: static /opt/omni/lib/libob2oracle8.sl dynamic /usr/lib/librt.2 dynamic /usr/lib/libnss\_dns.1 dynamic /usr/lib/libdld.2 shared library binding: deferred static branch prediction disabled kernel assisted branch prediction enabled lazy swap allocation disabled text segment locking disabled data segment locking disabled data page size: D (default) instruction page size: D (default)

> The line starting with the SHLIB\_PATH entry should be as given in the example above. If this line is different, then enable the shared library dynamic path as follows:

- a. Stop all Oracle8 instances.
- b. \$ chatr +s enable \$ORACLE HOME/bin/oracle
- c. Start all Oracle8 instances.

#### **Linking Oracle with the Data Protector Database Library on Solaris Systems**

On Oracle Server systems running on Solaris systems, the Data Protector Database Library libob2oracle8.so (libob2oracle8\_64bit.so) is located in the /opt/omni/lib directory. Proceed as follows:

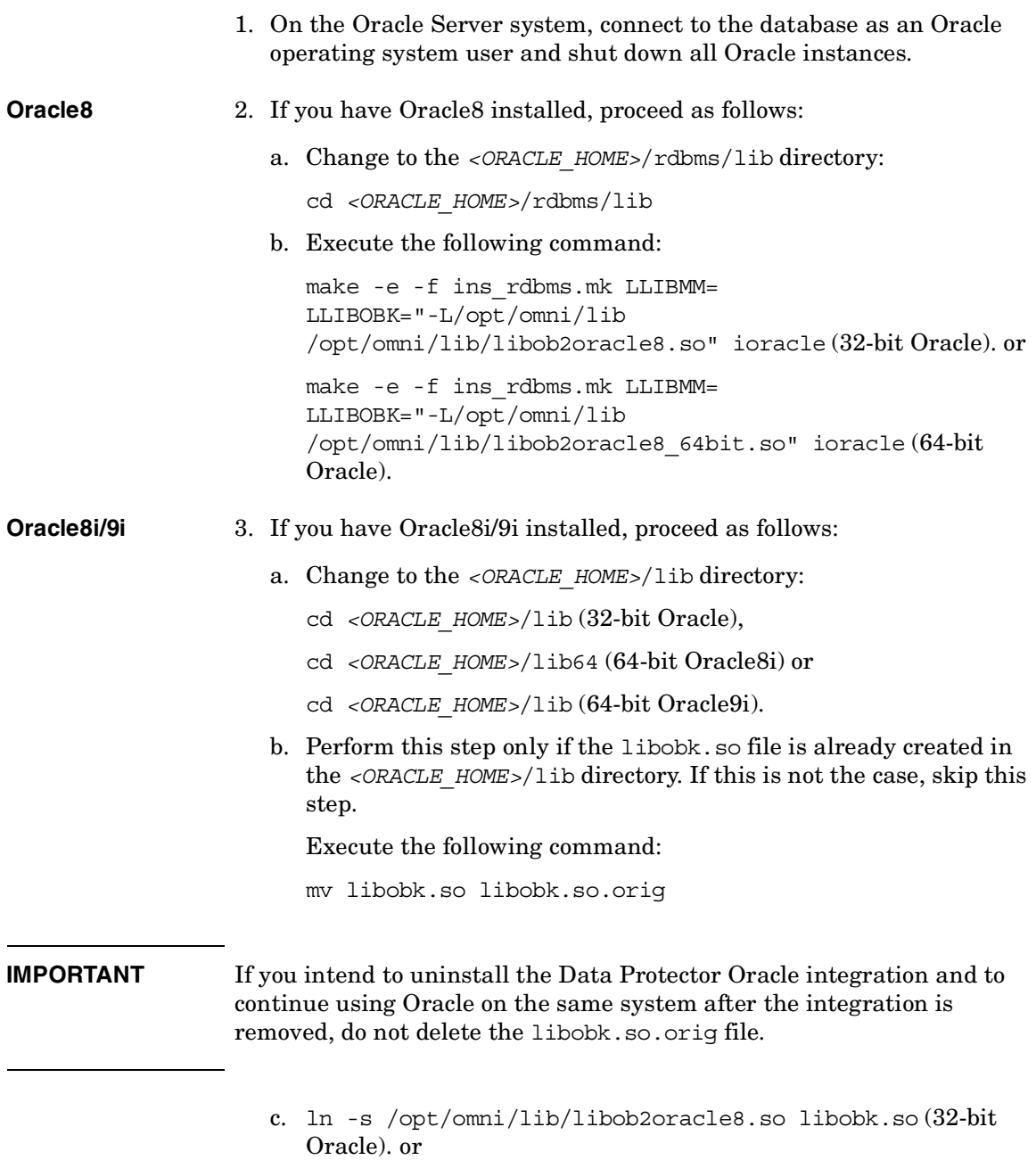

### Data Protector Oracle ZDB Integration **Configuring the Integration**

ln -s /opt/omni/lib /libob2oracle8\_64bit.so libobk.so (64-bit Oracle).

4. Start all Oracle instances.

**Oracle8** 5. If you have Oracle8 installed, check if the libob2oracle8.so file is linked with the Oracle8 executable using the following command:

/opt/bin/ldd *<ORACLE\_HOME>*/bin/oracle

The /opt/omni/lib/libob2oracle8.so library has to be listed as required by the Oracle8 executable, and the LD\_LIBRARY\_PATH must be enabled. If the /opt/omni/lib/libob2oracle8.so library is not listed, then you need to re-build the Oracle binary as follows:

make -f ins\_rdbms.mk LLIBMM= LLIBOBK="-L/opt/omni/lib /opt/omni/lib/libob2oracle8.so" ioracle (32-bit Oracle). or

make -f ins\_rdbms.mk LLIBMM= LLIBOBK="-L/opt/omni/lib /opt/omni/lib/libob2oracle8\_64bit.so" ioracle (64-bit Oracle).

## <span id="page-69-0"></span>**Configuring an Oracle User in Data Protector on UNIX Systems**

In order to start an Oracle backup session, a user needs to perform an operating system logon to the system where an Oracle Server is running.

In addition, this operating system user must be registered in the Oracle database and identified by Oracle through the operating system identification.

This means that the Oracle Server does not request connection information from an application started under such a user account, but only checks whether the operating system user is registered in the database.

Refer to the Oracle documentation for further information about the different types of connections, the roles and privileges of Oracle database administrators, and security issues that should be considered.

If properly configured, this user is allowed to back up or restore an Oracle database. In order to start a backup of an Oracle database using Data Protector, the user must also become the owner of the Data Protector backup specification.

As the owner of the backup specification, the Oracle user must be added to either the Data Protector admin or operator user group.

You can identify this user by running the following command on the Oracle Server system:

```
ps -ef|grep ora_pmon_<ORACLE_SID>
or
ps -ef|grep ora_lgwr_<ORACLE_SID>
```
#### **Figure 1-6 Finding the Oracle User**

ps -ef | grep ora\_pmon  $1 \t4$  Sep 24 ? 2675 0:13 ora\_pmon ora ш

The example above states that the user ora has sufficient privileges within the Oracle database to back up and restore the database. Therefore, this user must be added to the corresponding Data Protector user group (admin or operator) and must also become the owner of the backup specification in order to be able to back up the Oracle database using Data Protector. For the Oracle backup set ZDB method, an Oracle user with the same user ID, group ID and other privileges must be configured also on the backup system.

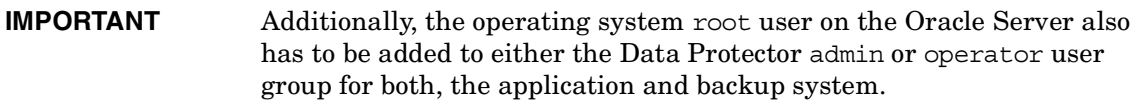

After the two users are added to either the Data Protector admin or operator user group, Data Protector sessions can be started under the user account with all the necessary privileges required to perform an Oracle database backup with Data Protector.

If two or more Oracle users have the same user ID, all of them must be added to either the Data Protector admin or operator user group.

#### **MC/ServiceGuard Clients** In a cluster environment, add both users (Oracle user and the root user) to the Data Protector admin or operator group on the virtual server and on every physical and virtual node in the cluster.

Refer to chapter "Configuring Users and User Groups" in the *HP OpenView Storage Data Protector Administrator's Guide* for detailed information on Data Protector user rights and how to add a user to a user group.

#### **Figure 1-7 Example User Configuration in a Cluster Environment**

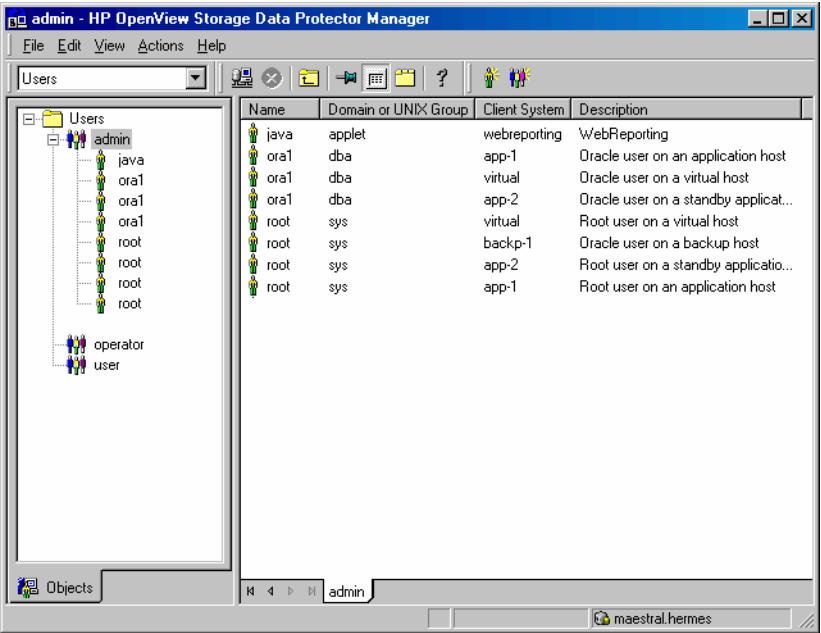

## <span id="page-71-0"></span>**Configuring the Integration—Oracle Backup Set ZDB Method**

#### **Testing a Non-ZDB Configuration**

It is recommended to configure a non-ZDB before you configure a ZDB. To verify that you have properly configured your application environment, run a backup of Oracle data on the application system using the Data Protector Oracle integration as a non-ZDB. Refer to the *HP OpenView Storage Data Protector Integration Guide for Oracle and SAP*.
### **Configuring an Oracle Backup Owner in Data Protector**

In Data Protector, add the user root and the Oracle user that is identified as described in ["Configuring an Oracle User in Data Protector](#page-69-0)  [on UNIX Systems" on page 48](#page-69-0) to Data Protector admin or operator group. This is to be performed on both the application and the backup system.

The user account for the added Oracle user must have the same numerical userID and groupID on the backup system and on the application system (for example, UNIX user ora and UNIX group dba). The Oracle user must be identical on both systems.

To check the userID and groupID, switch the user name

```
#su - ora
and run the id command
#id
uid=101(ora) gid=101(dba)
```
### **Configuring the Oracle Software on the Application System**

### **Before You Begin** This section contains instructions required to prepare the Oracle software and the Oracle database on the application system for a ZDB. Before you start performing this procedure, ensure the following:

- The Oracle recovery catalog database must be configured and running on the application system.
- The Oracle Net8 software must be correctly configured and running on the application system. The Oracle Net8 software is needed because during a backup, the Data Protector process, which is running on the backup system, has to be connected to the Oracle Database on the application system through Oracle TNS.

Perform the following two steps only if the Oracle SQL\*Net V2 or Net8 TNS listener for the target database is not configured. Refer to the *Oracle8 Net8 Users Guide* (for Oracle8) or *Oracle Net Services Administrator's Guide* (for Oracle8i/9i) for more information on how to configure the Oracle Net8 software.

1. Configure the SQL\*Net V2 or Net8 TNS listener for the target database as described in the examples below, and start it using the following command on the system where the Oracle Server is installed:

```
Data Protector Oracle ZDB Integration
                   Configuring the Integration
                      <ORACLE_HOME>/bin/lsnrctl start (UNIX systems) or
                      <ORACLE_HOME>\bin\lsnrctl start (Windows systems)
Example - Oracle8 The following is an example of the
                      <ORACLE_HOME>/network/admin/listener.ora (UNIX systems) or 
                      <ORACLE_HOME>\network\admin\listener.ora (Windows systems) 
                      file for Oracle8 Database PROD on the application system with 
                      hostname alpha.hp.com:
                      LISTENER =
                          (ADDRESS_LIST =
                                (ADDRESS= 
                                     (PROTOCOL= TCP)
                                     (Host= alpha.hp.com)
                                     (Port= 1521)
                                )
                         )
                      SID_LIST_LISTENER =
                          (SID_LIST =
                           (SID DESC =
                              (GLOBAL_DBNAME= PROD)
                              (ORACLE_HOME= /app/oracle805/product)
                              (SID_NAME = PROD)
                            )
                         )
                      STARTUP WAIT TIME LISTENER = 0
                      CONNECT_TIMEOUT_LISTENER = 10
                      TRACE_LEVEL_LISTENER = OFF
Example - Oracle8i The following is an example of the
                      <ORACLE_HOME>/network/admin/listener.ora (UNIX systems) or 
                      <ORACLE_HOME>\network\ad7min\listener.ora (Windows systems) 
                      file for the Oracle8i Database PROD on the application system with 
                      hostname alpha.hp.com:
                      LISTENER =
                          (DESCRIPTION_LIST =
```

```
 (DESCRIPTION = 
                               (ADDRESS =
                                (PROTOCOL = TCP) (HOST = alpha.hp.com) (PORT = 1522) )
                       \qquad \qquad )
                       SID LIST LISTENER =
                         (SID LIST =
                            (SID DESC =
                               (GLOBAL_DBNAME = PROD)
                              (SID_NAME = PROD)
                              (ORACLE_HOME = /app/oracle815/product)
                            )
                         \lambda2. Configure the file tnsnames.ora, on the application system as 
                       described in the examples below in order to specify the SQL*Net V2 
                       or Net8 service name of the target database. 
NOTE If you are using a shared server, create a new service name that will use
                    a dedicated server process instead of the dispatcher for connecting. Add 
                    the (SERVER=DEDICATED) parameter to the CONNECT_DATA part of the 
                    connection string. 
Example - Oracle8 Here is an example for the
                       <ORACLE_HOME>/network/admin/tnsnames.ora (UNIX systems) or 
                       <ORACLE_HOME>\network\admin\tnsnames.ora (Windows systems) 
                       file for the Oracle8 Database PROD on the application system with 
                       hostname alpha.hp.com:
                       PROD = (DESCRIPTION =
                            (ADDRESS = (PROTOCOL = TCP)
```

```
 (Host= alpha.hp.com)
      (Port= 1521)
  \lambda (CONNECT_DATA = 
      (SID = PROD)
  )
 )
```
### **Example - Oracle8i** Here is an example for the

*<ORACLE\_HOME>*/network/admin/tnsnames.ora (UNIX systems) or *<ORACLE\_HOME>*\network\admin\tnsnames.ora (Windows systems) file for the *Oracle8i* Database PROD on the application system with hostname alpha.hp.com:

```
PROD = (DESCRIPTION =
     (ADDRESS_LIST =
       (ADDRESS = (PROTOCOL = TCP) (HOST = alpha.hp.com) (PORT =1522))
    \lambda (CONNECT_DATA =
        (SERVICE_NAME = PROD)
     )
   )
```
To configure the Oracle software on the application system, proceed as follows:

1. Create or identify the Oracle user that will be used by Data Protector for backup. This user must have been granted the SYSDBA privilege. For example, it could be the Oracle user system, which is created during the database creation.

```
SQL> connect <username>/<password>@<service>;
SQL> grant sysdba to <username>;
```
2. From the application host, using the Oracle Net8 software, try to connect to the target database as the Oracle administrator user and to the recovery catalog database as the Oracle recovery catalog database owner.

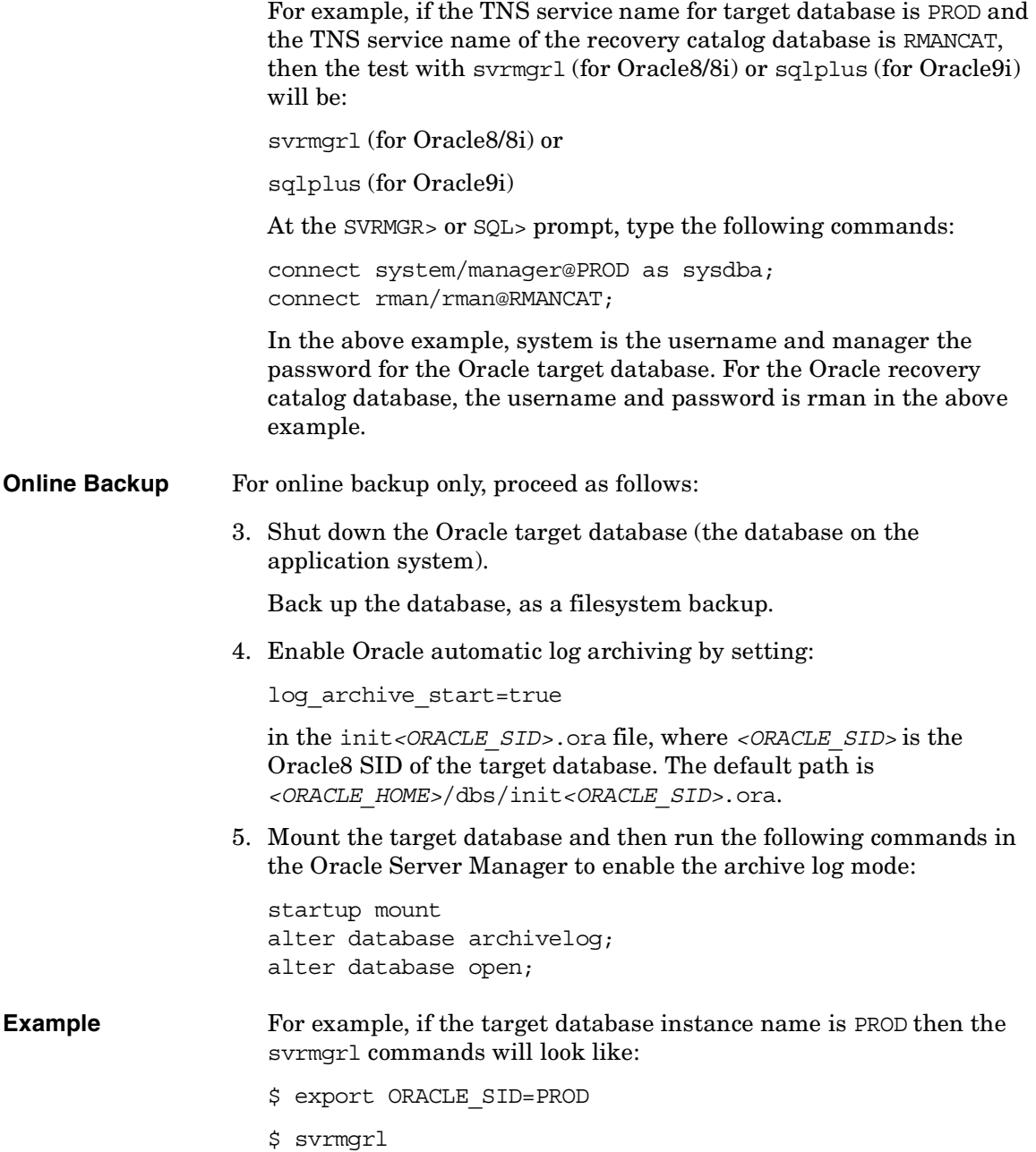

```
SVRMGR> connect <user>/<password>@PROD as sysdba;
Connected.
SVRMGR> startup mount;
SVRMGR> alter database archivelog;
Statement processed.
SVRMGR> archive log start;
Statement processed.
SVRMGR> alter database open;
```
6. Back up the entire database.

### **Configuring the Oracle Client on the Backup System**

Ensure that the Oracle software on the backup system and application system have the same directory structure. That means that ORACLE\_HOME for both Oracle installations has to be identical.

The database on the application system has to be accessible from the backup system. To enable this, proceed as follows:

1. Ensure that the following files are the same on the application system and the backup system. Ensure that the Oracle8 software on the application system and the backup system have the same directory structure. This can be accomplished by either NFS sharing of the files, manually copying the files from the application system to the backup system, or by using the UNIX rdist or tar commands to distribute the files from the application system.

Check that the permissions are identical as on the application system.

- tnsnames.ora. The default path is *<ORACLE\_HOME>*/network/admin/tnsnames.ora.
- init*<ORACLE\_SID>*.ora. The default path is *<ORACLE\_HOME>*/dbs/init*<ORACLE\_SID>*.ora.
- orapw*<ORACLE SID>*. This is the Oracle password file. Its default path is *<ORACLE\_HOME>*/dbs/orapw*<ORACLE\_SID>*.
- admin/*<ORACLE SID>*. This is a directory, containing all Oracle8 configuration files. Its default path is *<ORACLE\_BASE>*/admin/*<ORACLE\_SID>*.

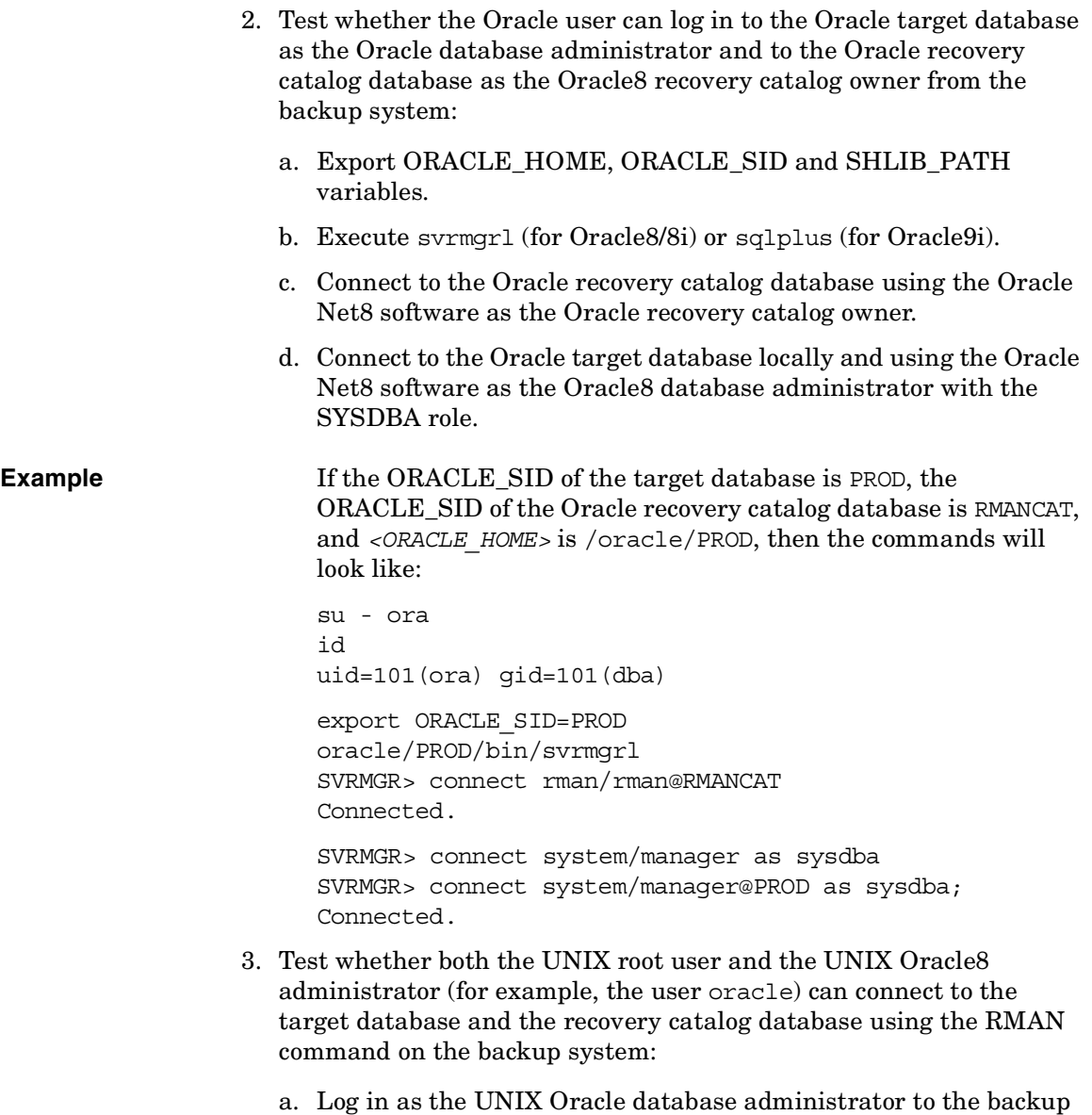

system (for example, the user oracle). b. Execute the RMAN command and connect to the target database and the recovery catalog database.

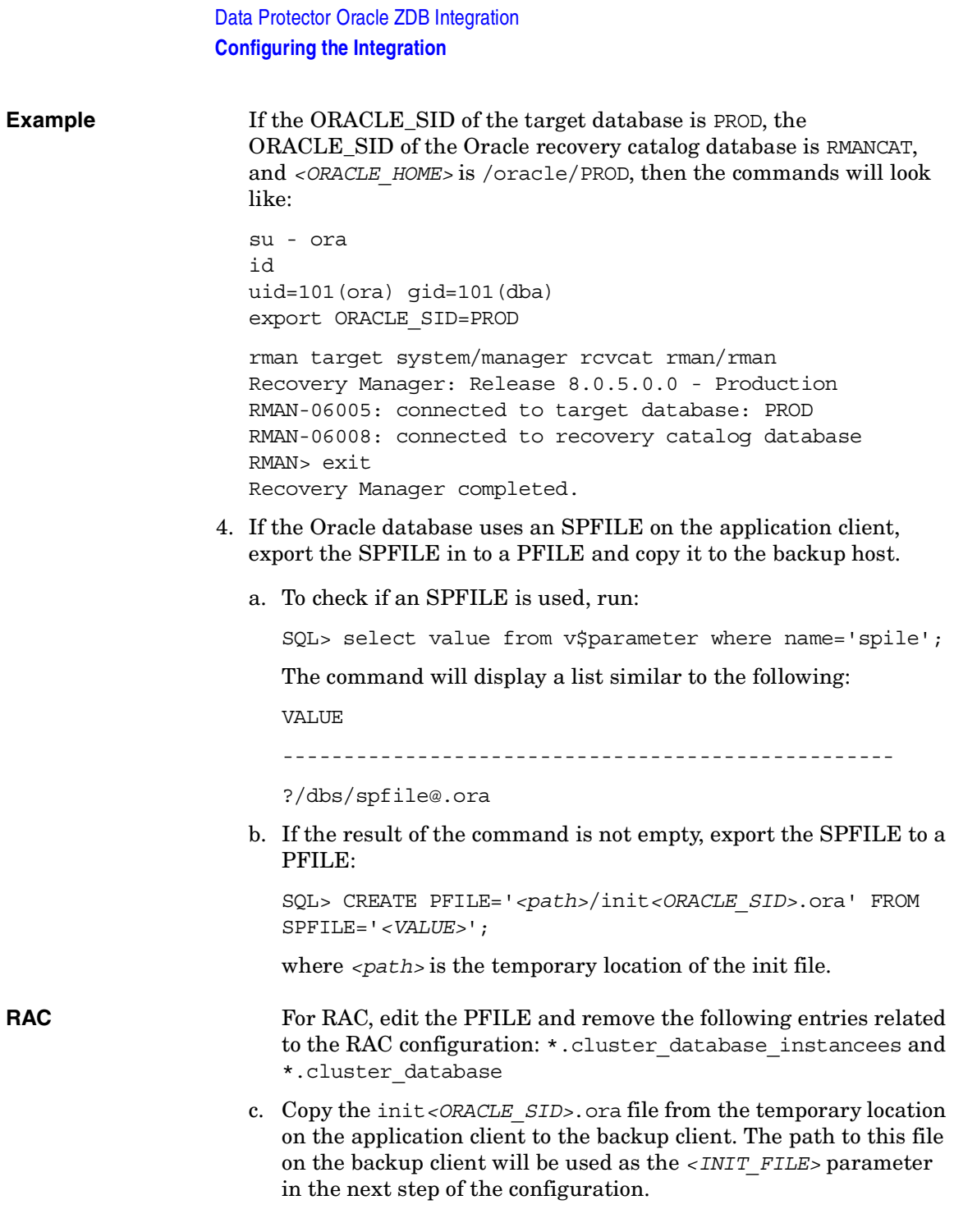

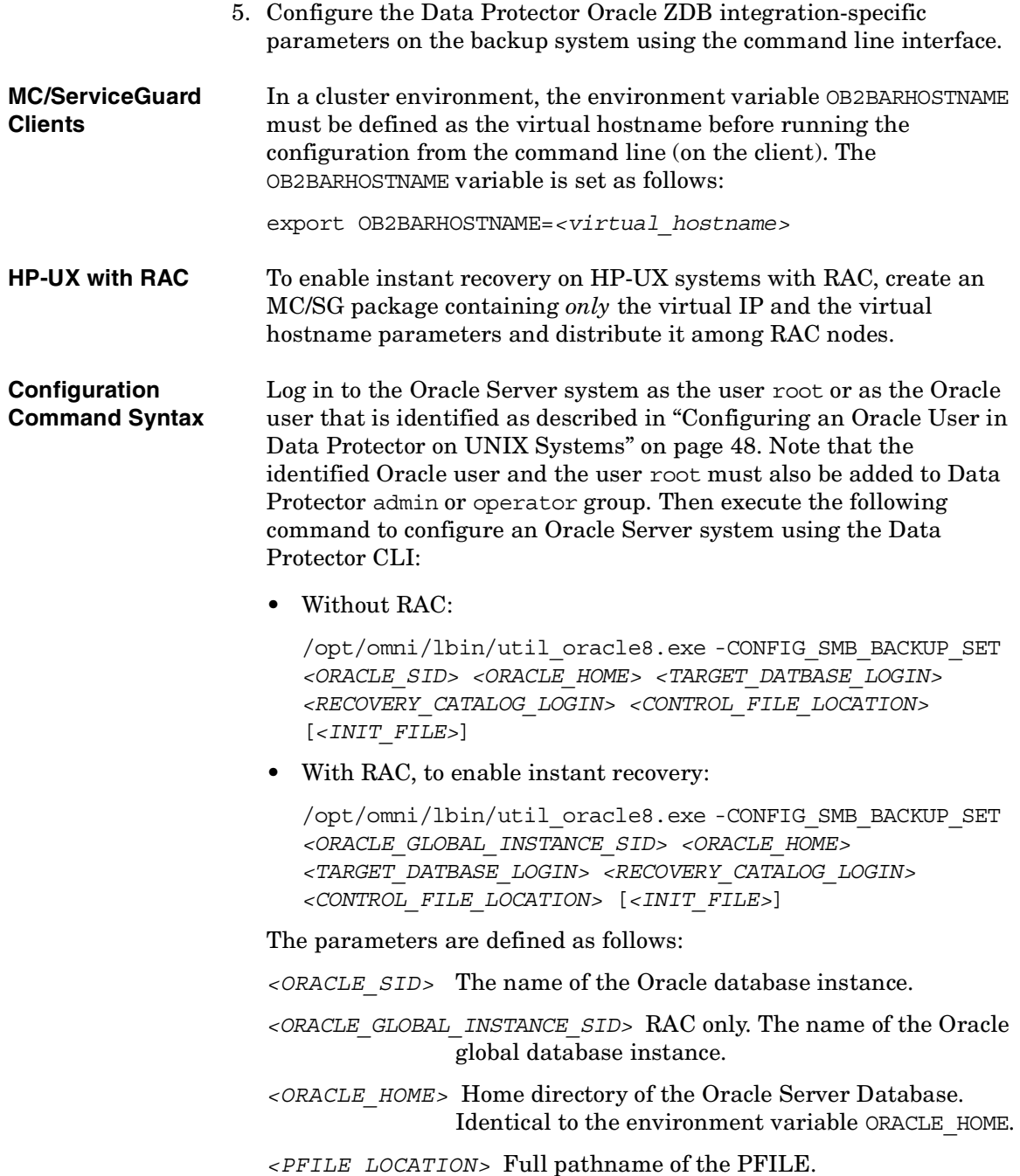

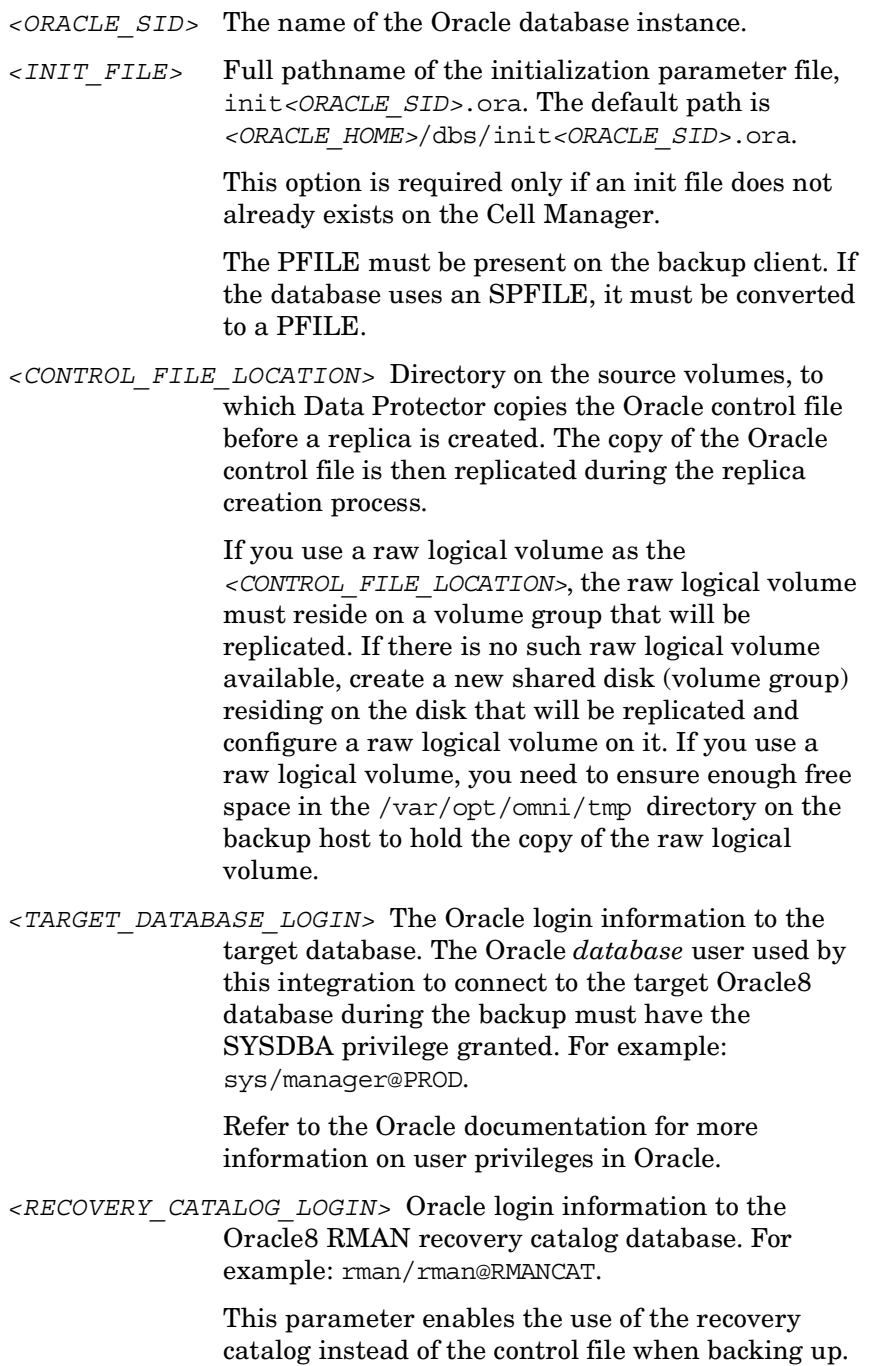

#### **What Happens?** The following happens after entering the command from the command line:

- The util oracle8.exe is started on the backup system.
- The information is written to the configuration files on the Cell Manager:
	- On UNIX systems

/etc/opt/omni/server/integ/config/Oracle8/*<client\_h ostname>*%*<ORACLE\_SID>*

/etc/opt/omni/server/integ/config/Oracle8/*<client\_h ostname>*%init*<ORACLE\_SID>*\_bckp.ora

/etc/opt/omni/server/integ/config/Oracle8/*<client\_h ostname>*%\_OB2\_GLOBAL

/etc/opt/omni/server/integ/config/Oracle8/zdb\_metho d*<ORACLE\_DBID>*

— On Windows systems

*<Data\_Protector\_home>*\Config\server\integ\config\o racle8\*<client\_hostname>*%*<ORACLE\_SID>*

*<Data\_Protector\_home>*\Config\server\integ\config\o racle8\*<client\_hostname>*%init*<ORACLE\_SID>*\_bckp.ora

*<Data\_Protector\_home>*\Config\server\integ\config\o racle8\*<client\_hostname>*%\_OB2\_GLOBAL

*<Data\_Protector\_home>*\Config\server\integ\config\o racle8\zdb\_method*<ORACLE\_DBID>*

During a backup, the target database on the backup system will be mounted using this parameter file:

/etc/opt/omni/server/integ/config/Oracle8/*<client\_host name>*%\_OB2\_GLOBAL

See ["Data Protector Oracle Configuration Files" on page 36](#page-57-0) for or information on Data Protector Oracle8 configuration files.

• The registration of the target database in the recovery catalog database is performed.

### **Configuring the Oracle Client on the Application System**

To be able to perform archive redo log backups and incremental backups, configure the Oracle client on the application system as follows:

```
/opt/omni/lbin/util_oracle8.exe -CONFIG <ORACLE_SID>
<ORACLE_HOME> <TARGET_DATBASE_LOGIN>
<RECOVERY_CATALOG_LOGIN>
```
For detailed information refer to the *HP OpenView Storage Data Protector Integration Guide*.

### **Testing a ZDB Configuration**

To check the configuration, log in to the backup system as the user root or as the Oracle user that is identified as described in ["Configuring an](#page-69-0)  [Oracle User in Data Protector on UNIX Systems" on page 48.](#page-69-0) The Oracle user and the user root must also be added to Data Protector admin or operator group. Then run the following command:

/opt/omni/lbin/util\_oracle8.exe -CHKCONF\_SMB *<ORACLE\_SID>*

If an error occurs, use the following command to get an explanation:

/opt/omni/lbin/omnigetmsg 12 *<error\_number>*

where *<error* number> is the number returned by the \*RETVAL\**<error\_number>* line reported by the util\_oracle8.exe script.

**Instant Recovery** To check if the Oracle configuration is suitable for instant recovery run:

/opt/omni/lbin/util\_oracle8.exe -CHKCONF\_IR *<ORACLE\_SID>* [-verbose]

The -verbose option creates a file with a list of control files and redo log files that are on the same source volumes as the database files.

If the control files, SPFILE and redo logs are on the same volume group (if LVM is used) or source volume as datafiles, a warning is displayed stating that instant recovery is not possible. You can either:

• Reconfigure the Oracle instance. Refer to ["Reconfiguring an Oracle](#page-436-0)  [Instance for Instant Recovery" on page A-3,](#page-436-0) on how to move the control files and redo logs to source volumes that are not replicated.

or

• Set the ZDB ORA INCLUDE CF OLF, ZDB ORA INCLUDE SPF, and ZDB\_ORA\_NO\_CHECKCONF\_IR omnirc variables and ignore the warning. However, note that the control file, SPFILE and online redo logs are overwritten during instant recovery and you must restore the overwritten files from a separate backup before you can perform database recovery beyond the replica creation time. Refer to ["ZDB](#page-442-0)  [Integrations Omnirc Variables" on page A-9](#page-442-0) on how to set the omnirc variables.

# <span id="page-84-0"></span>**Configuring the Integration—Oracle Proxy-Copy Method**

### **Testing a Non-ZDB Configuration**

It is recommended to configure a non-ZDB before you configure a ZDB. To verify that you have properly configured your application environment, run a backup of Oracle8i/9i data on the application system using the Data Protector Oracle8i/9i integration as a non-ZDB. Refer to the *HP OpenView Storage Data Protector Integration Guide*.

#### **Configuring the Oracle8i/9i Software on the Application System**

- **Before You Begin** This section contains instructions needed to prepare the Oracle software and the Oracle8i/9i database on the application system for a ZDB. Before you start performing this procedure, ensure the following:
	- The Oracle 8 i/9 i recovery catalog database must be configured and running on the application system.
	- The Oracle8i/9i Net8 software must be correctly configured and running on the application system. The Oracle8i/9i Net8 software is needed because, during a backup, the Data Protector Oracle agent, which is running on the application system, requires connection to the Oracle8i/9i database on the application system through Oracle8i/9i TNS to prepare the environment for backup.

Perform the following two steps only if the Oracle SQL\*Net V2 or Net8 TNS listener for the target database is not configured. Refer to the *Oracle8 Net8 Users Guide* (for Oracle8) or *Oracle Net Services Administrator's Guide* (for Oracle8i/9i) for more information on how to configure the Oracle Net8 software.

```
Data Protector Oracle ZDB Integration
                    Configuring the Integration
                    1. Configure the SQL*Net V2 or Net8 TNS listener, listener.ora, for
                       the target database as described in the examples below, and start it 
                       using the following command on the system where the Oracle Server 
                       is installed:
                       <ORACLE_HOME>/bin/lsnrctl start (UNIX systems) or
                       <ORACLE_HOME>\bin\lsnrctl start (Windows systems)
Example - Oracle8 The following is an example of the
                       <ORACLE_HOME>/network/admin/listener.ora (UNIX systems) or 
                       <ORACLE_HOME>\network\admin\listener.ora (Windows systems) 
                       file for Oracle8 Database PROD on the application system with 
                       hostname alpha.hp.com:
                       LISTENER =
                           (ADDRESS_LIST =
                                 (ADDRESS= 
                                      (PROTOCOL= TCP)
                                      (Host= alpha.hp.com)
                                      (Port= 1521)
                       \overline{\phantom{a}} )
                       SID_LIST_LISTENER =
                           (SID_LIST =
                            (SID DESC =
                               (GLOBAL_DBNAME= PROD)
                               (ORACLE_HOME= /app/oracle805/product)
                               (SID_NAME = PROD)
                            )
                          )
                       STARTUP WAIT TIME LISTENER = 0
                       CONNECT_TIMEOUT_LISTENER = 10
                       TRACE_LEVEL_LISTENER = OFF
```
**Example - Oracle8i** The following is an example of the *<ORACLE\_HOME>*/network/admin/listener.ora (UNIX systems) or

*<ORACLE\_HOME>*\network\ad7min\listener.ora (Windows systems) file for the *Oracle8i* Database PROD on the application system with hostname alpha.hp.com:

```
LISTENER =
                          (DESCRIPTION_LIST =
                             (DESCRIPTION = 
                               (ADDRESS =
                                (PROTOCOL = TCP) (HOST = alpha.hp.com) (PORT = 1522) )
                       \qquad \qquad )
                       SID LIST LISTENER =
                          (SID_LIST =
                            (SID DESC =
                               (GLOBAL_DBNAME = PROD)
                               (SID_NAME = PROD)
                              (ORACLE HOME = /app/oracle815/product) )
                          )
                    2. Configure the file tnsnames.ora, on the application system as 
                       described in the examples below in order to specify the SQL*Net V2 
                       or Net8 service name of the target database. 
                       To use RMAN with a shared server, create an new service name that 
                       will use a dedicated server process instead of the dispatcher for 
                       connecting. Add the (SERVER=DEDICATED) parameter to the 
                       CONNECT DATA part of the connection string.
Example - Oracle8 Here is an example for the
                       <ORACLE_HOME>/network/admin/tnsnames.ora (UNIX systems) or 
                       <ORACLE_HOME>\network\admin\tnsnames.ora (Windows systems) 
                       file for the Oracle8 Database PROD on the application system with 
                       hostname alpha.hp.com:
```

```
PROD = (DESCRIPTION =
      (ADDRESS = 
        (PROTOCOL = TCP)
        (Host= alpha.hp.com)
        (Port= 1521)
     )
      (CONNECT_DATA = 
       (SID = PROD)(SERVER = DEDICATED)
     )
  \lambda
```
To configure the Oracle8i/9i software on the application system, proceed as follows:

1. Create or identify the Oracle8i/9i user that will be used by Data Protector for backup. This user must have been granted the SYSDBA privilege. For example, it could be the Oracle8i/9i user system, which is created during database creation.

To grant the sysdba privilege, start the Svrmgrl (for Oracle8/8i) or SQLPlus (for Oracle9i) prompt and enter the following:

SQL> connect *<username>*/*<password>*@*<service>*;

SQL> grant sysdba to *<username>*;

2. From the application system, using the Oracle8i/9i Net8 software, try to connect to the target database as the Oracle8i/9i administrator user and to the recovery catalog database as the Oracle8i/9i recovery catalog database owner.

### **Example** For example, if the TNS service name for target database is PROD and the TNS service name of the recovery catalog database is RMANCAT, then the test with svrmgrl (Oracle8i) or sqlplus (Oracle9i) will be:

svrmgrl (Oracle8i) or

sqlplus /nolog (Oracle9i)

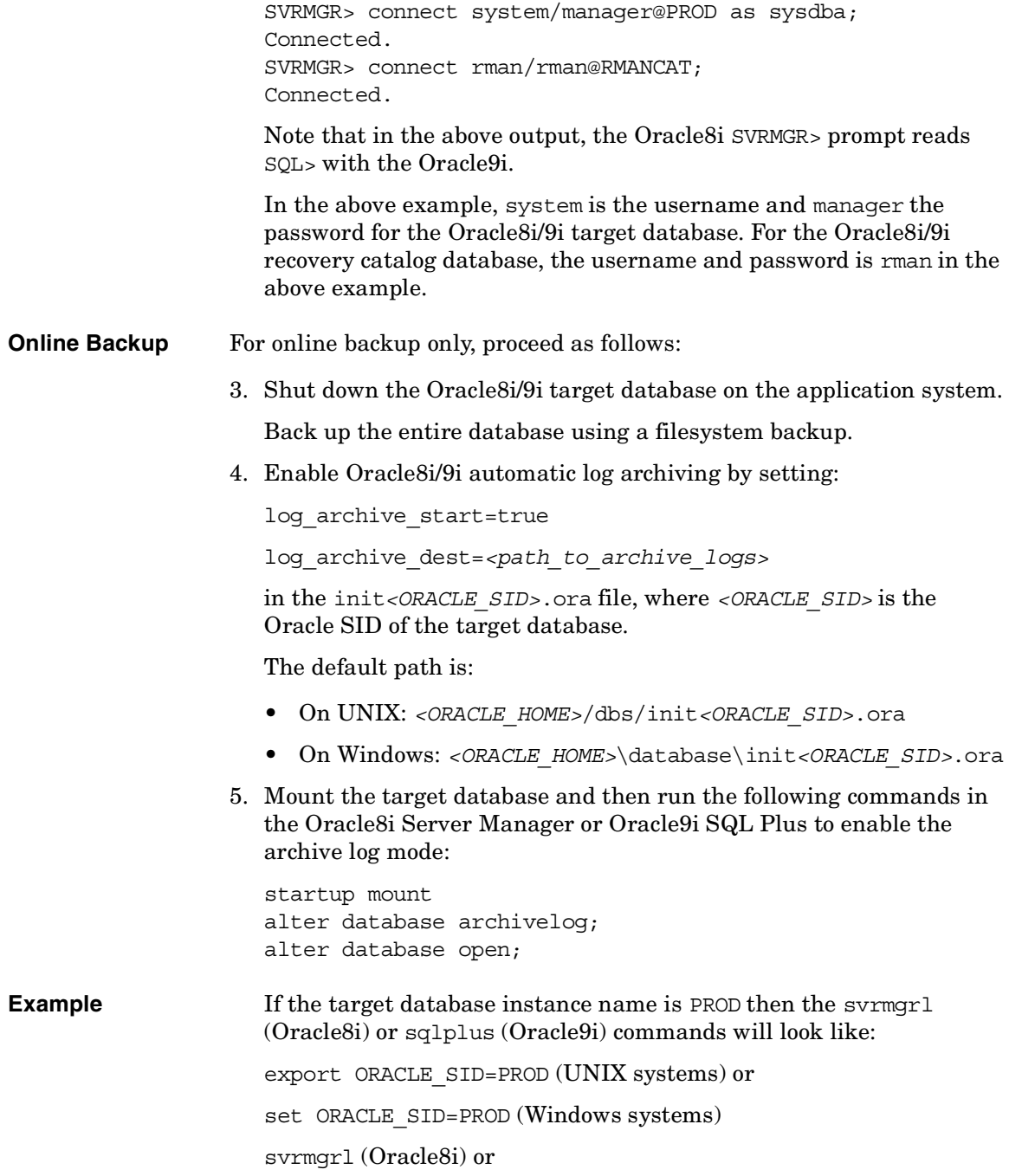

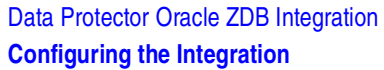

sqlplus /nolog (Oracle9i)

Note that in the output below, the Oracle8i SVRMGR> prompt reads SQL> with Oracle9i.

SVRMGR> connect system/manager@PROD as sysdba; Connected. SVRMGR> startup mount; SVRMGR> alter database archivelog; Statement processed. SVRMGR> archive log start; Statement processed. SVRMGR> alter database open;

In the above example, system is the username and manager the password for the Oracle8i/9i target database. For the Oracle8i/9i recovery catalog database, the username and password is rman in the above example.

6. Back up the entire database.

#### **Configuring the Oracle8i/9i Client on the Application System**

Configure the Data Protector Oracle8i/9i ZDB integration-specific parameters on the application system using the command line interface.

- **Cluster-Aware Clients** In a cluster environment, the environment variable OB2BARHOSTNAME must be defined as the virtual hostname before running the configuration from the command line (on the client). The OB2BARHOSTNAME variable is set as follows:
	- On UNIX: export OB2BARHOSTNAME=*<virtual\_hostname>*
	- On Windows: set OB2BARHOSTNAME=*<virtual\_hostname>*
- **HP-UX with RAC** To enable instant recovery, on HP-UX systems with RAC, create an MC/SG package containing *only* the virtual IP and the virtual hostname parameters and distribute it among RAC nodes.
- **UNIX** Log in to the application system as the user root or as the Oracle user that is identified as described in ["Linking Oracle with the Data Protector](#page-64-0)  [Database Library on UNIX Systems" on page 43.](#page-64-0) Note that the identified

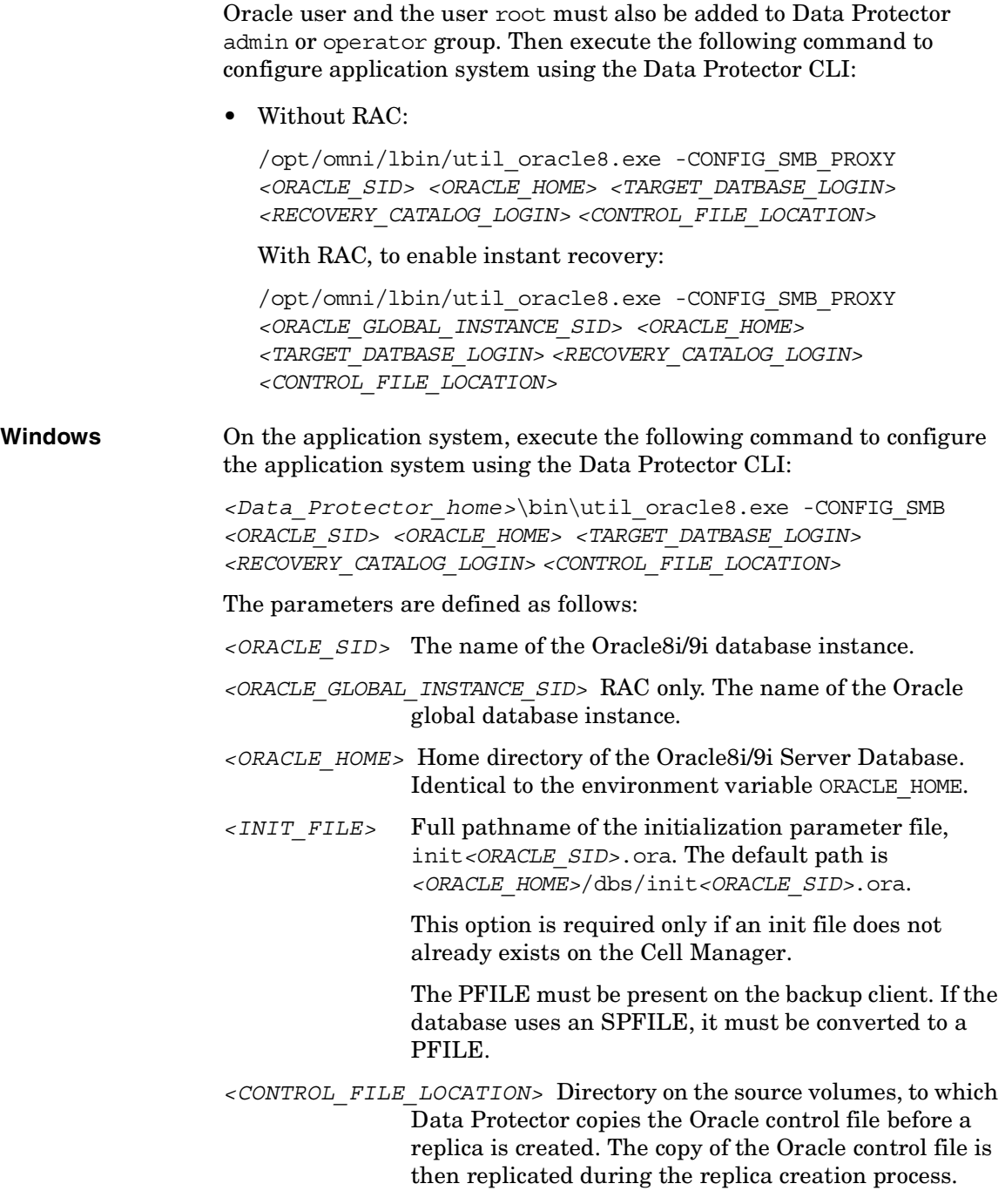

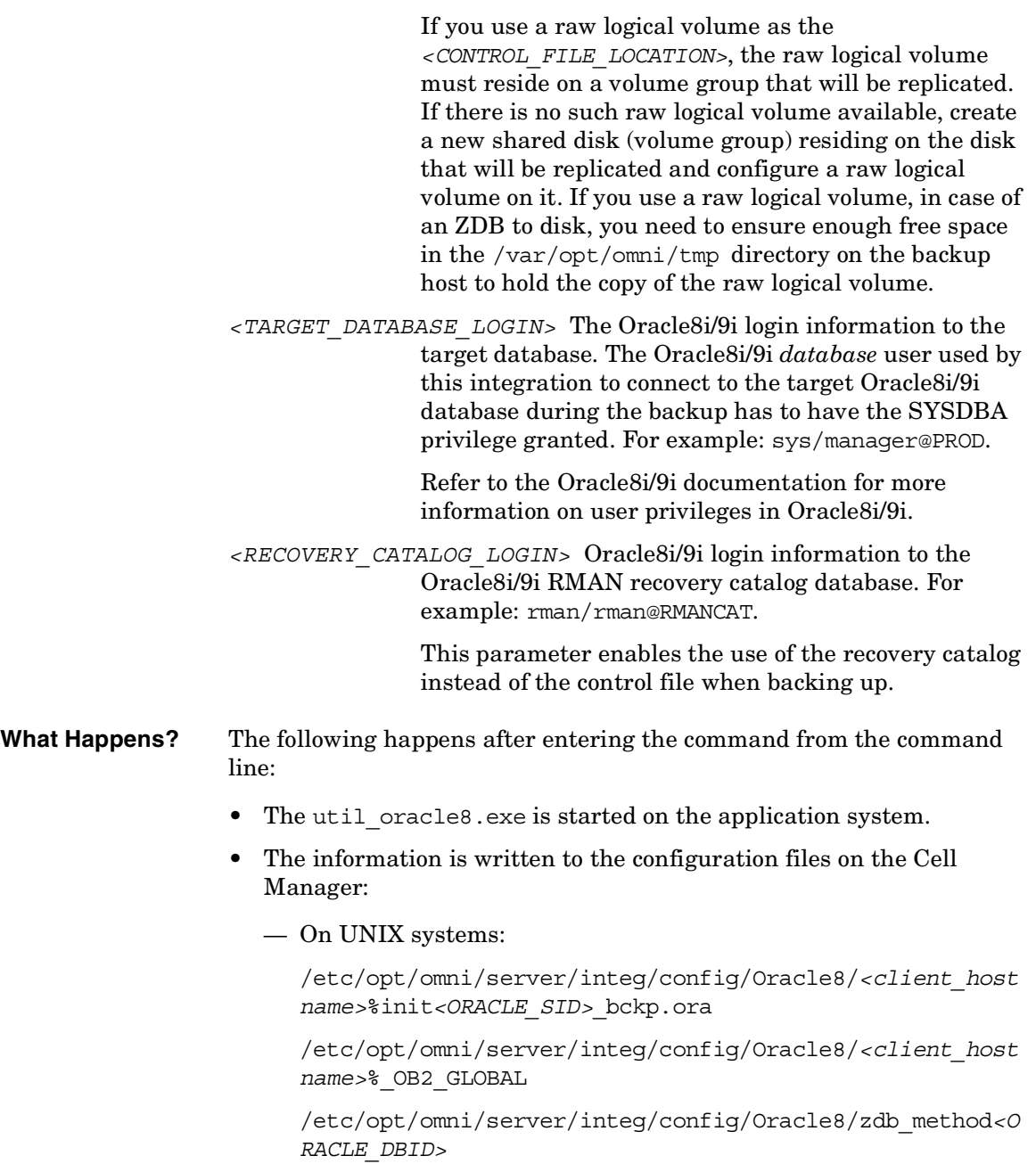

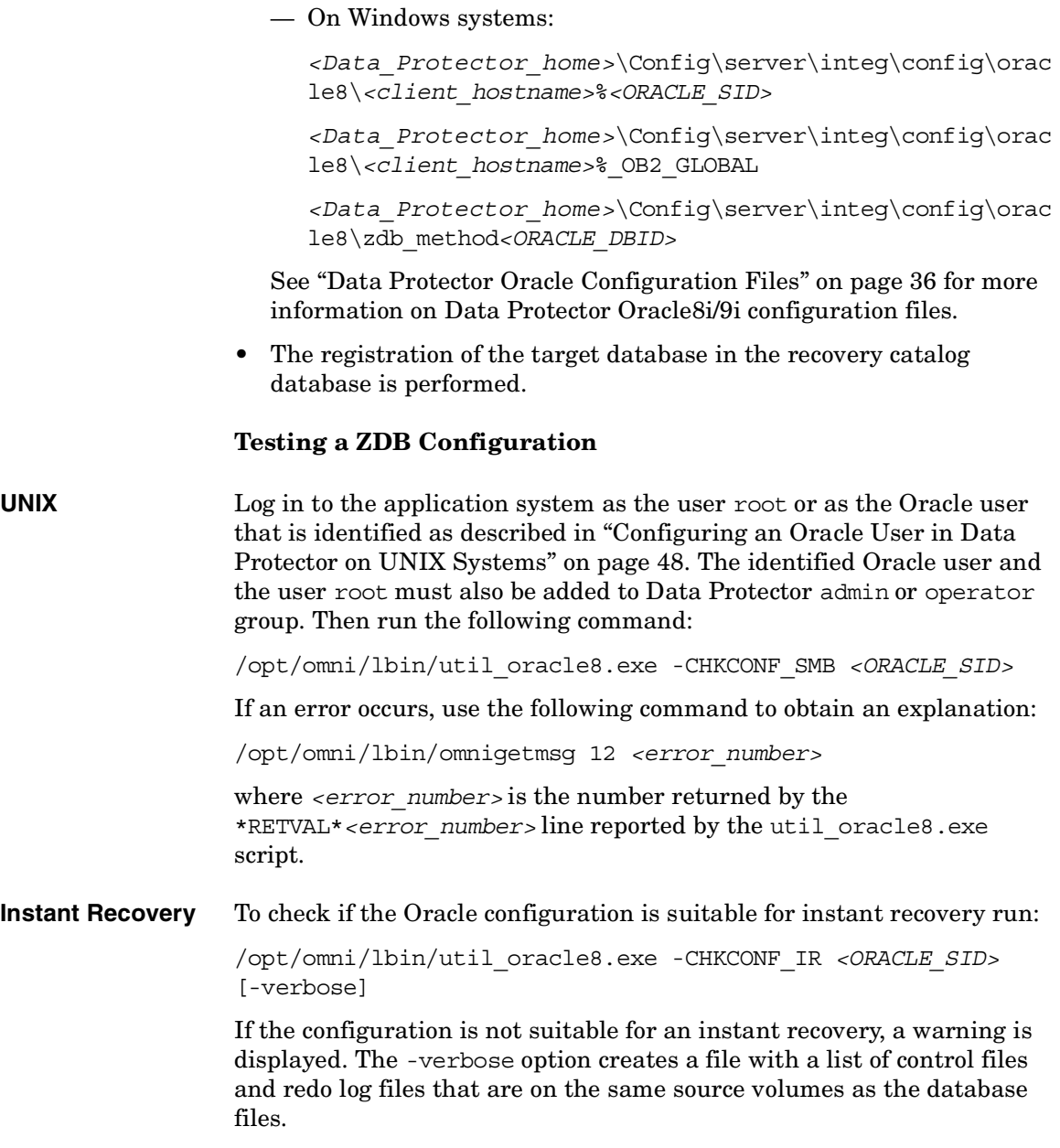

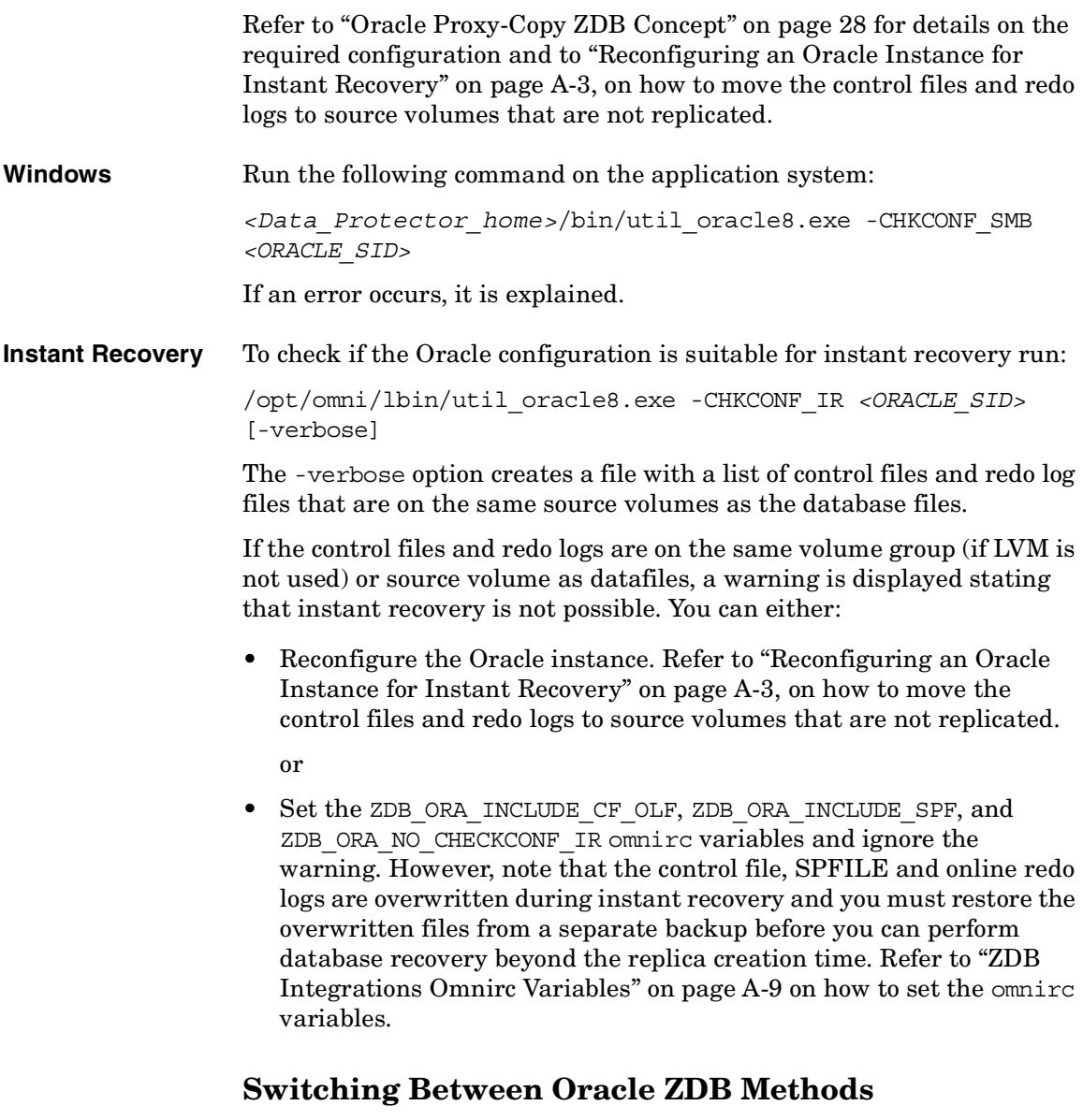

You can switch between the Oracle ZDB methods by reconfiguring the Data Protector Oracle integration for each database instance. It is *not* possible to select the method during the backup specification creation. **IMPORTANT** When switching between the Oracle backup set and proxy-copy ZDB methods, you must carefully follow the instructions given bellow to ensure a successful switch between both methods and to ensure that during a restore or recovery RMAN does not select backup objects backed up using different methods in one restore session. If such a mixed set is used, the restore procedure will fail.

#### **Switching From Oracle Proxy-copy to Oracle Backup Set Method**

To switch from the Oracle proxy-copy method to the Oracle backup set method, perform the following procedure for each database instance:

- 1. Successfully back up the entire database using the proxy-copy ZDB method.
- 2. To avoid selecting backup specifications with a backup method different than the current backup method, you may remove or move all ZDB backup specifications belonging to the selected database instance. The backup specifications are located in /etc/opr/omni/server/barlists/oracle8 (on UNIX Cell Manager) or *<Data\_Protector\_home>*\Config\Server\BarLists\Oracle8 (on Windows Cell Manager).
- 3. Configure the Oracle integration on the backup system for the backup set ZDB method. Refer to ["Configuring the Integration—Oracle](#page-71-0)  [Backup Set ZDB Method" on page 50.](#page-71-0)
- 4. Create a new Oracle ZDB specification. Refer to ["Creating a Data](#page-96-0)  [Protector Oracle ZDB Backup Specification" on page 75](#page-96-0).
- 5. Perform ZDB of the entire database.

**IMPORTANT** If you need to perform a restore from a time between the start and the end of the first backup of the entire database using the new ZDB method, RMAN may try to use proxy-copy backup files through a channel allocated for the backup set files and the restore will fail. Refer to ["Restore Problems" on page 156](#page-177-0) on how to restore such a backup.

### **Switching From Oracle Backup Set to Oracle Proxy-copy Method**

To switch from the Oracle backup set ZDB method to the proxy-copy ZDB method, perform the following procedure for each database instance:

- 1. Successfully back up the entire database using the Oracle backup set ZDB method.
- 2. To avoid selecting backup specifications with a backup method different than the current backup method, you may remove or move all ZDB backup specifications belonging to the selected database instance. The backup specifications are located in /etc/opr/omni/server/barlists/oracle8 (on UNIX Cell Manager) or *<Data\_Protector\_home>*\Config\Server\BarLists\Oracle8 (on Windows Cell Manager).
- 3. Configure the Oracle integration on the application system for the proxy-copy method. Refer to ["Configuring the Integration—Oracle](#page-84-0)  [Proxy-Copy Method" on page 63](#page-84-0).
- 4. Create a new Oracle ZDB specification. Refer to ["Creating a Data](#page-96-0)  [Protector Oracle ZDB Backup Specification" on page 75](#page-96-0).
- 5. Optionally, remove the file /etc/opt/omni/server/integ/config/Oracle8/ *<backup\_hostname>*%*<ORACLE\_SID>* (on a UNIX Cell Manager)

or

*<Data\_Protector\_home>*\Config\server\integ\config\ Oracle8\*<backup\_hostname>*%*<ORACLE\_SID>* (on a Windows Cell Manager)

- 6. Optionally, you may remove the Oracle software from the backup system.
- 7. Perform ZDB of the entire database.

**IMPORTANT** If you need to perform a restore from a time between the start and the end of the first backup of the entire database using the new ZDB method, RMAN may try to use backup-set backup files through a channel allocated for proxy-copy files and the restore will fail. Refer to ["Restore](#page-177-0)  [Problems" on page 156](#page-177-0) on how to restore such a backup.

<span id="page-96-0"></span>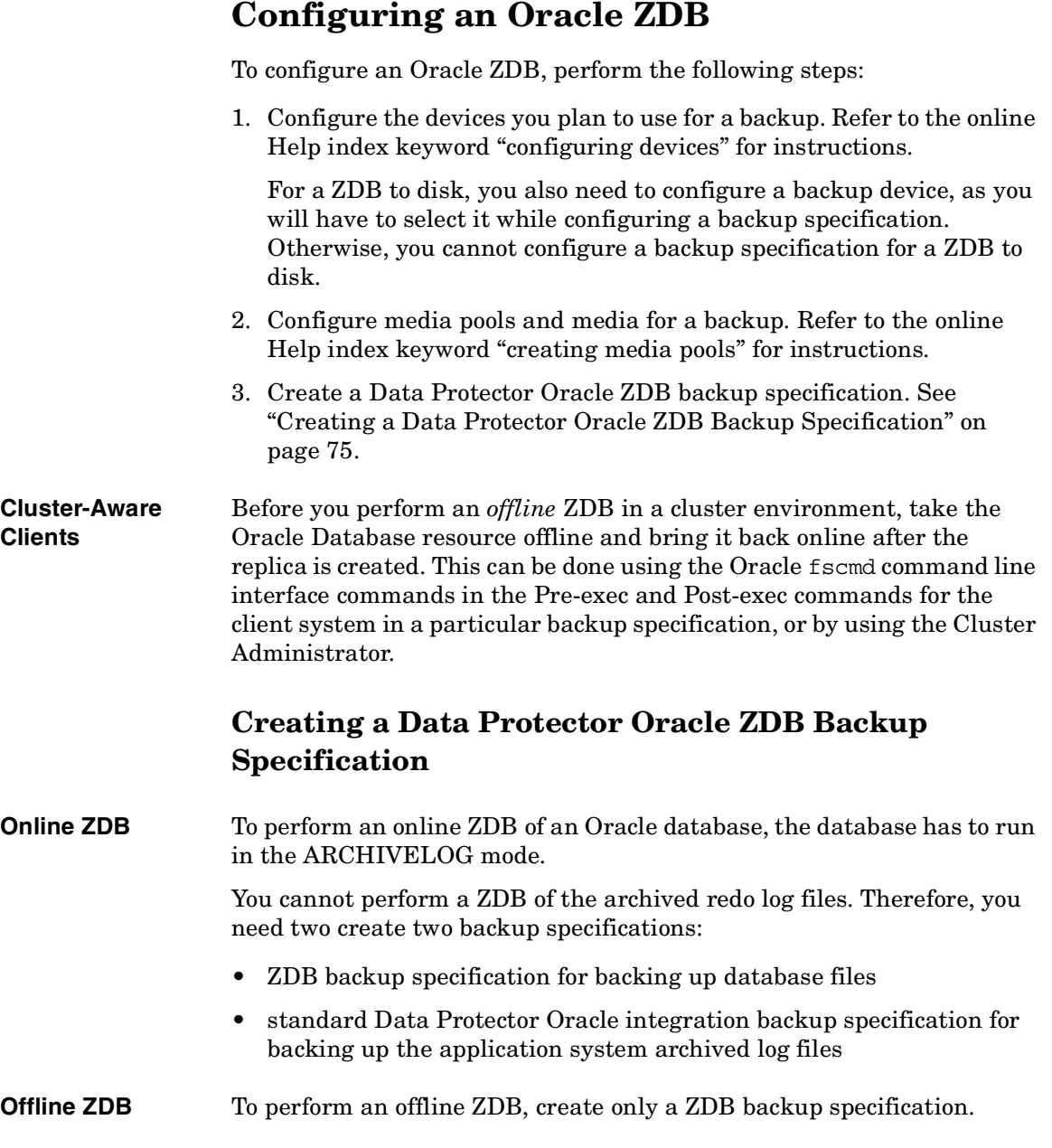

## Data Protector Oracle ZDB Integration **Configuring an Oracle ZDB**

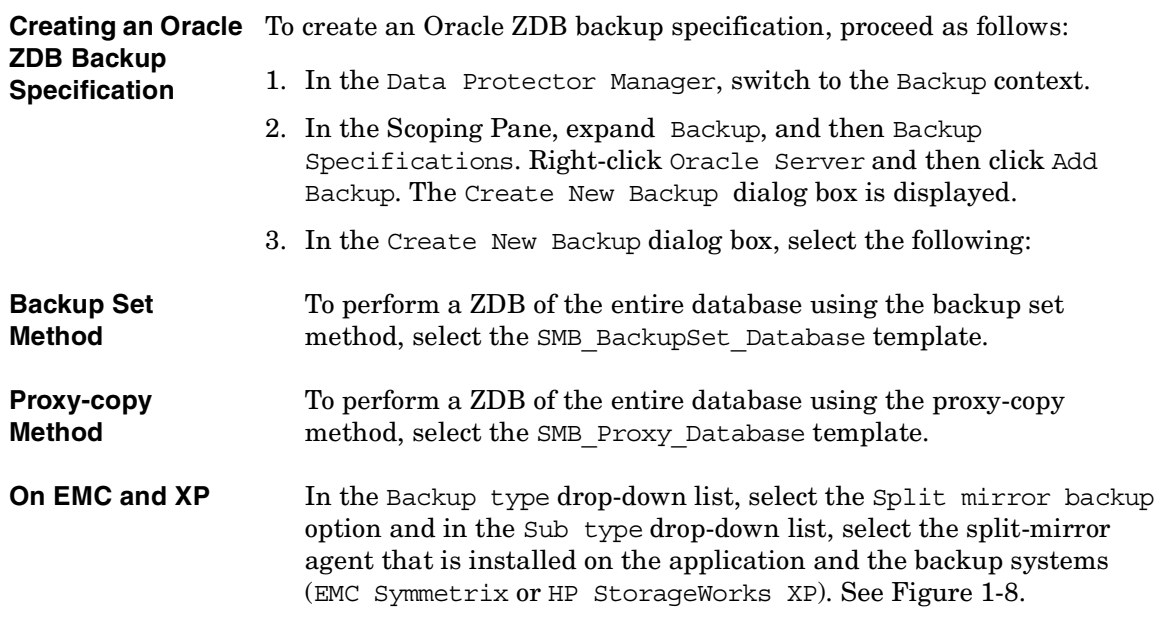

## <span id="page-97-0"></span>**Figure 1-8 Selecting an Oracle ZDB Template and a Split Mirror Backup**

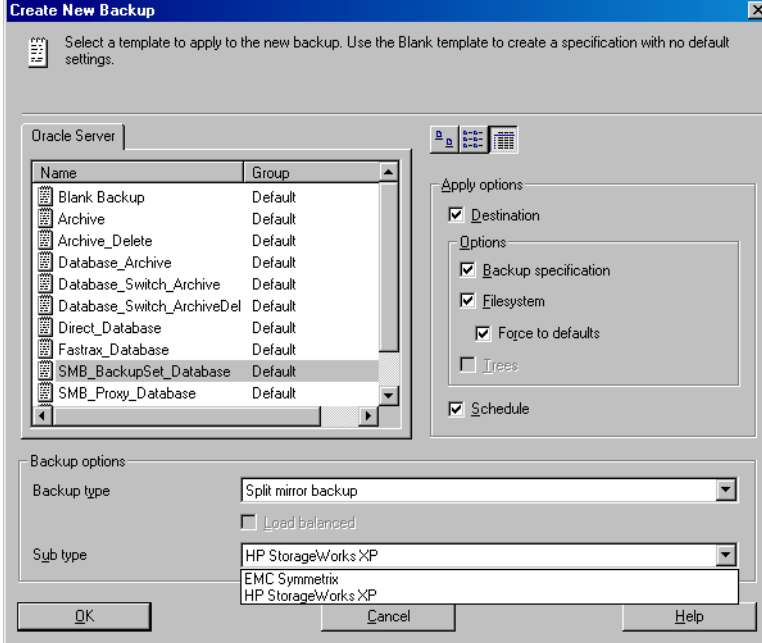

**On VA and EVA** In the Backup type drop-down list, select the Snapshot backup option and in the Sub type drop-down list, select the snapshot agent you have installed on the application and the backup system (HP StorageWorks VA, HP StorageWorks EVA (legacy), or HP StorageWorks EVA SMIS-S). See [Figure 1-9.](#page-98-0)

### <span id="page-98-0"></span>**Figure 1-9 Selecting an Oracle ZDB Template and a Snapshot Backup**

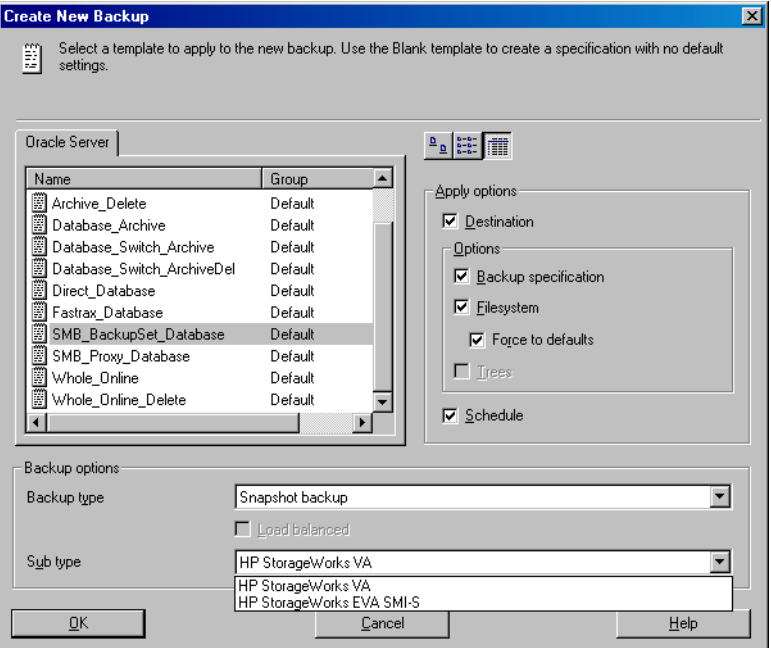

Click OK.

4. Under Client Systems, in the Application system drop-down list, select the Oracle server that you want to back up. If the application is cluster-aware, select the virtual server of the Oracle resource group.

In the Backup system drop-down list, select the backup system.

Select other disk array specific backup options. (see [Figure 1-10](#page-99-0) for EMC, [Figure 1-11](#page-100-0) for XP, [Figure 1-12](#page-101-0) for VA, or [Figure 1-13](#page-102-0) for EVA backup options). For detailed information on the options, press **F1**.

Data Protector Oracle ZDB Integration **Configuring an Oracle ZDB**

**On EMC** In the EMC GeoSpan for Microsoft Cluster Service environment, select the backup system for the active node and specify the TimeFinder configuration.

> After a failover in EMC GeoSpan for MSCS, select the backup system for the currently active node and save the backup specification.

### <span id="page-99-0"></span>**Figure 1-10 EMC Backup Options**

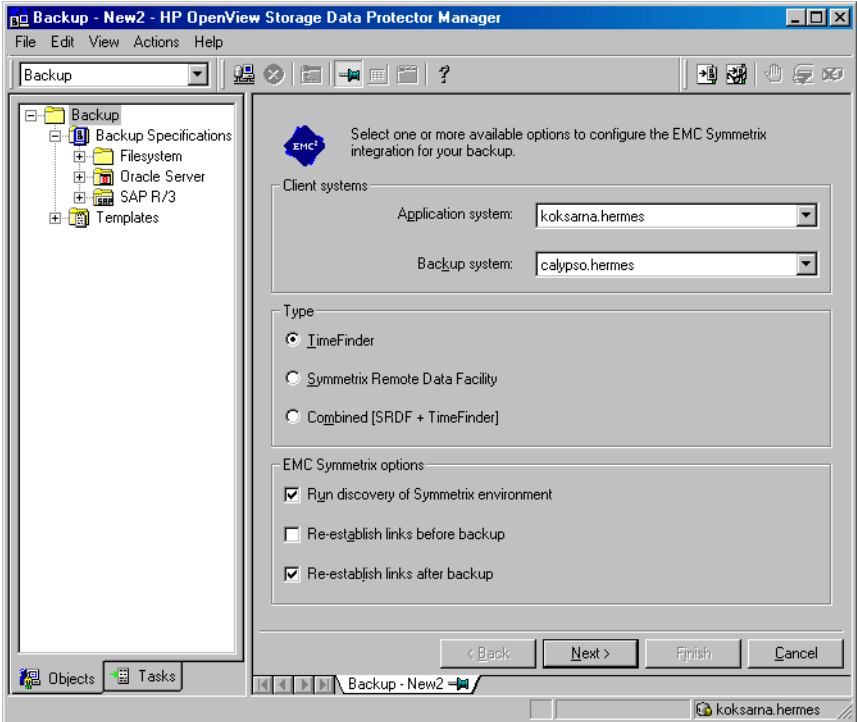

**On XP** To enable instant recovery, leave the Track the replica for instant recovery option selected.

## <span id="page-100-0"></span>**Figure 1-11 XP Backup Options**

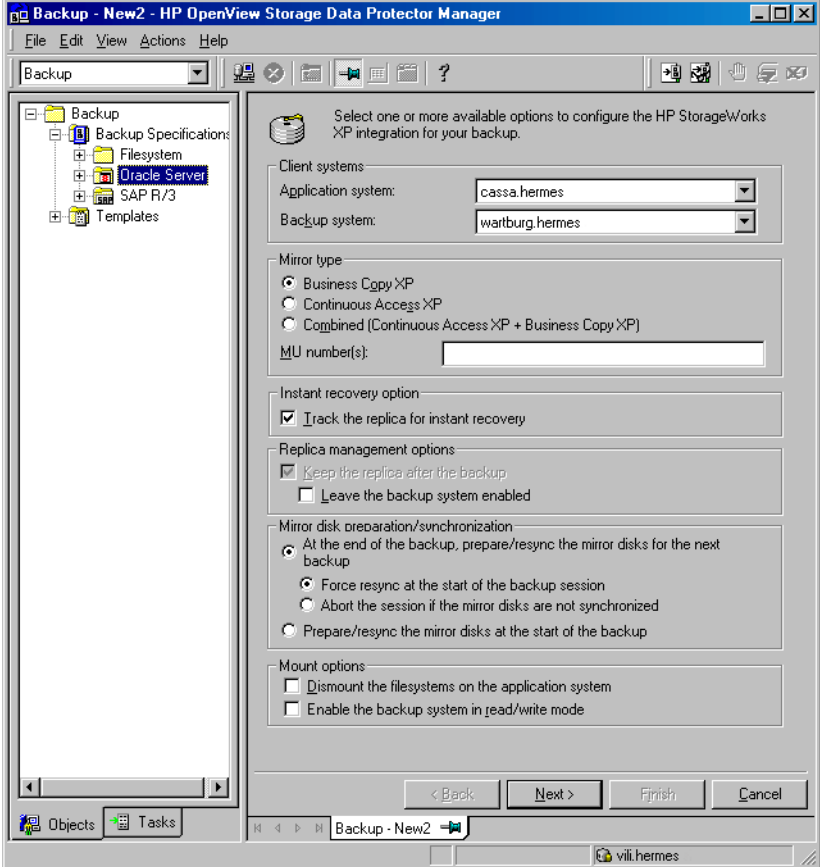

Data Protector Oracle ZDB Integration **Configuring an Oracle ZDB**

## **On VA** To enable instant recovery, leave the Track the replica for instant recovery option selected.

## <span id="page-101-0"></span>**Figure 1-12 VA Backup Options**

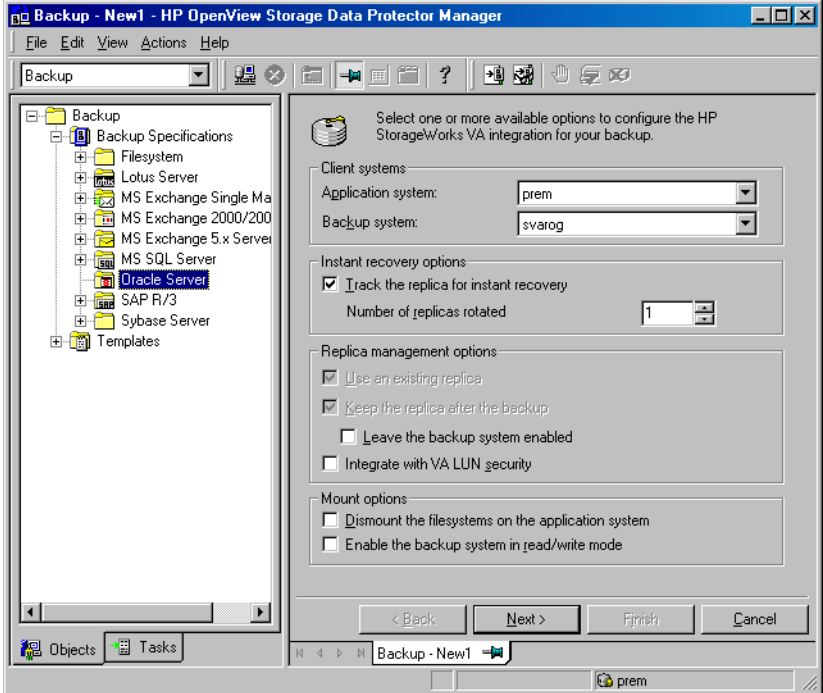

### **On EVA** To enable instant recovery, select the Track the replica for instant recovery option selected.

## <span id="page-102-0"></span>**Figure 1-13 EVA Backup Options**

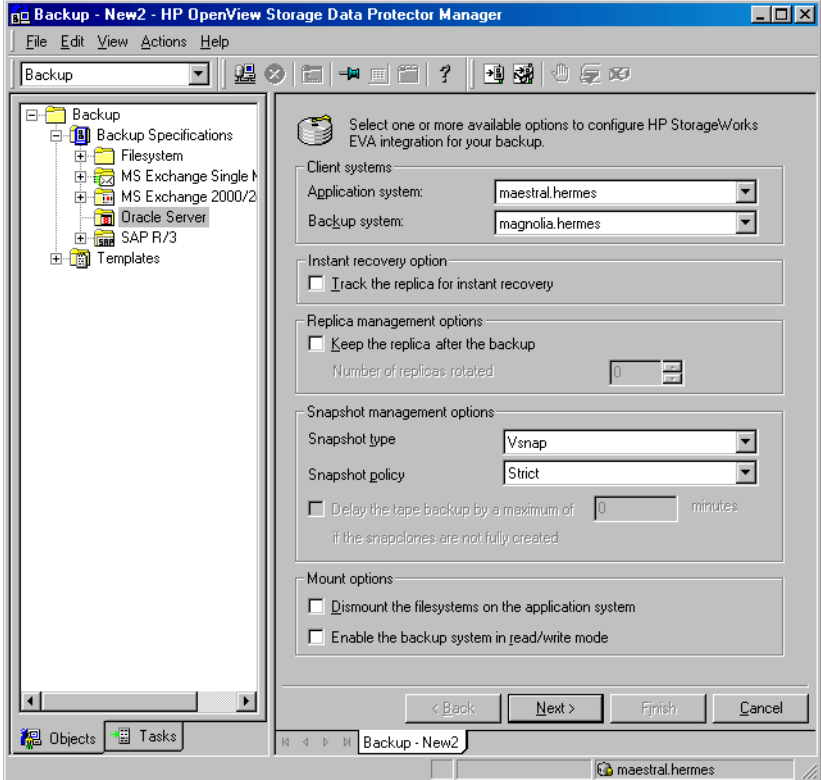

Click Next.

- 5. In the Results Area, provide the following information:
	- In the Application database drop-down list, select the name of the Oracle application instance that you want to back up.
	- On UNIX, enter also the Oracle user name and its group name as described in ["Configuring an Oracle User in Data Protector on](#page-69-0)  [UNIX Systems" on page 48](#page-69-0).

Click Next.

6. In the Source property page, select the database objects you want to back up.

## **Figure 1-14 Selecting Backup Objects:**

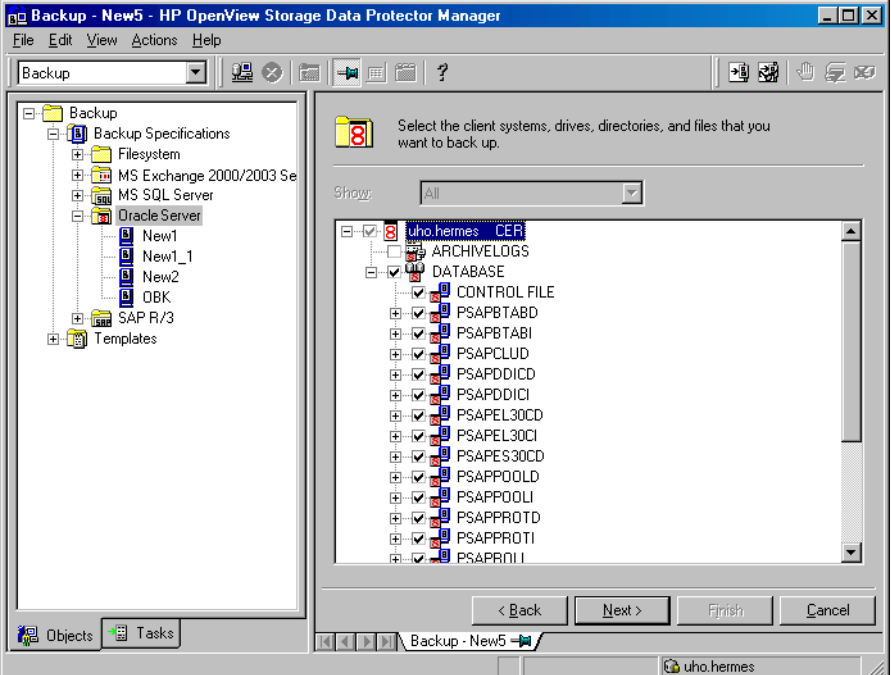

Click Next.

If the backup method configured for this instance does not correspond to the method in the backup specification, Data Protector will display a warning and abort the configuration.

7. Select the device(s) you want to use for the backup. Click Properties to set the device concurrency, media pool, and preallocation policy. For more information on these options, click Help.

You can also specify whether you want to create additional copies (mirrors) of the backup during the backup session. Specify the desired number of mirrors by clicking the Add mirror and Remove mirror buttons. Select separate devices for the backup and for each mirror.

For detailed information on the object mirror functionality, refer to the *HP OpenView Storage Data Protector Administrator's Guide*.

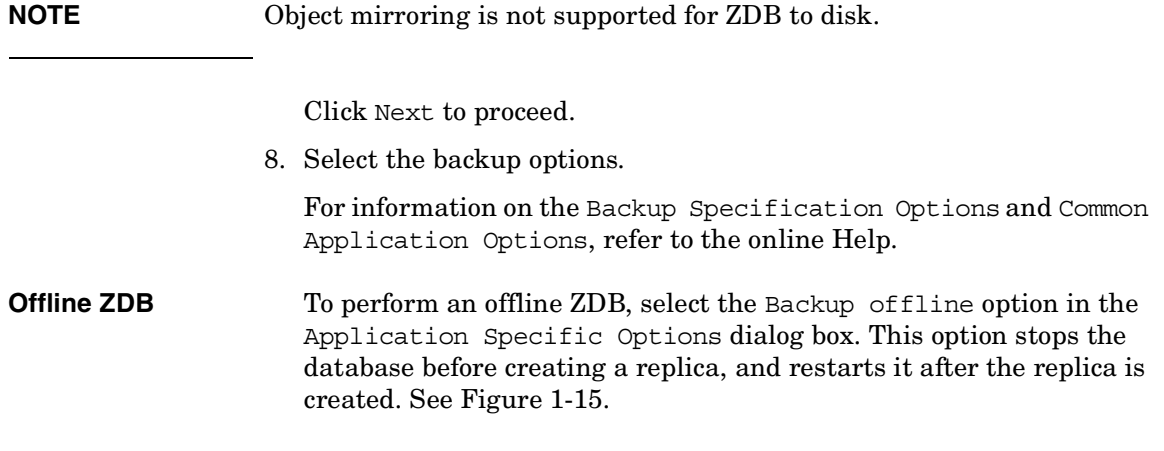

# <span id="page-104-0"></span>**Figure 1-15 Backup Offline Option**

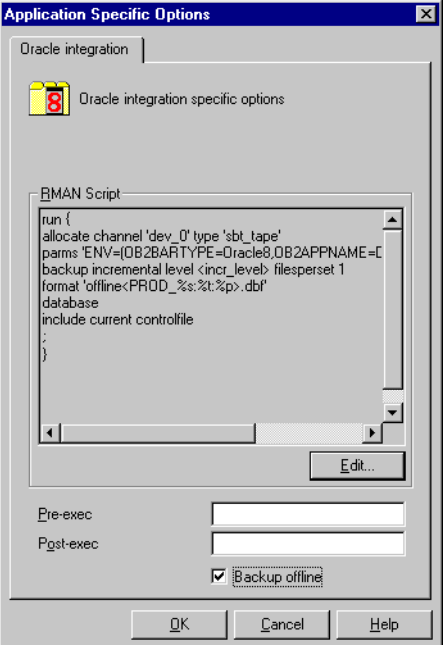

Data Protector Oracle ZDB Integration **Configuring an Oracle ZDB**

**NOTE** By selecting the Backup of fline option, Data Protector will perform an offline ZDB of the Oracle database. The Oracle database will be shut down only during the creation of a replica. If a ZDB-to-tape session is being performed, the database is not offline during the actual backup to tape.

> For information on other Application Specific Options (Oracle specific backup options), see ["Oracle Specific Backup Options" on](#page-106-0)  [page 85](#page-106-0) or online Help.

Click Next.

9. Optionally, schedule the backup. For more details, see ["Scheduling a](#page-116-0)  [Backup" on page 95](#page-116-0).

Note that only Full backup type is performed.

Click Next.

- 10.Save the backup specification. It is recommended that you save all Oracle backup specifications in the Oracle group.
- **IMPORTANT** The word DEFAULT is a reserved word and therefore must not be used for backup specification names or labels of any kind. Oracle does not allow full stops in channel names. Therefore, do not use a punctuation in the names of backup specifications, since the Oracle channel format is created from the backup specification name.

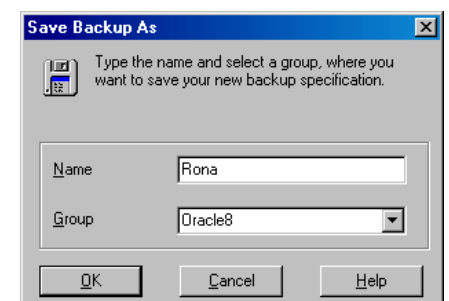

## **Figure 1-16 Saving the Backup Specification**

Click OK.

To start the backup, see ["Backing Up an Oracle Database" on page 94](#page-115-0).

- 11.On UNIX, after the backup specification is saved, verify that the owner of the backup specification is the specified Oracle user. See ["Configuring an Oracle User in Data Protector on UNIX Systems" on](#page-69-0)  [page 48](#page-69-0) for details about this user.
- **Online Backup** 12. For online backup, create also a standard Data Protector Oracle integration backup specification for backing up the application system archived log files. Refer to the *HP OpenView Storage Data Protector Integration Guide*.
- **TIP** The backup specification for the backup of archived log files can be either triggered by the Post-Exec command defined in the ZDB backup specification for the backup of database files (recommended), or started manually after the ZDB backup specification has been started. Refer to the *HP OpenView Storage Data Protector Administrator's Guide* for more information on configuring the Pre-Exec and Post-Exec commands.

# <span id="page-106-0"></span>**Oracle Specific Backup Options**

The Oracle specific backup options are specified using the Data Protector GUI in the Application Specific Options window. The window can be accessed from the Options property page of an Oracle backup specification by clicking the Advanced tab.

Setting the Oracle options allows you to:

- Edit the Oracle RMAN script section of the Data Protector Oracle backup specification. The RMAN script section is created by Data Protector during the creation of a backup specification and reflects the backup specification's selections and settings. For information on how to edit the Oracle RMAN script, see ["Editing the Oracle RMAN](#page-109-0)  [Script" on page 88](#page-109-0).
- Specify the Pre- and Post-exec commands/scripts. See ["Specifying the](#page-108-0)  [Pre- and Post-exec commands" on page 87](#page-108-0).

**TIP** If the Application Specific Options window is not displayed when clicking the Advanced button, this means that you have deselected all backup objects that were present in the backup specification, either by using the Data Protector GUI or by editing the RMAN script section.

> Using the Data Protector GUI, select backup objects to display the Application Specific Options window when clicking the Advanced button.
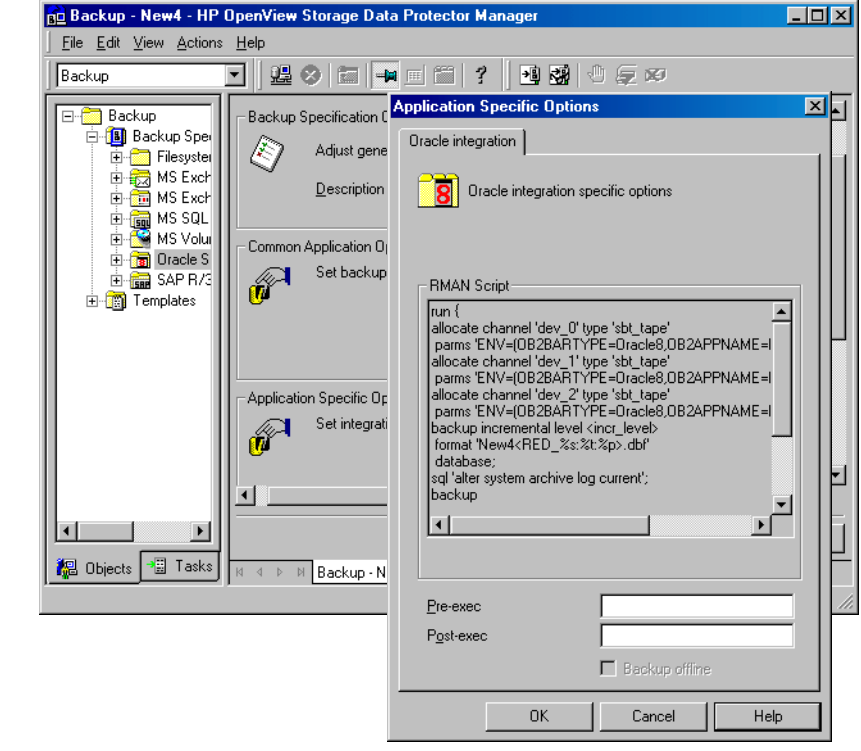

#### <span id="page-108-0"></span>**Figure 1-17 Accessing the Application Specific Options Window**

#### **Specifying the Pre- and Post-exec commands**

To specify Pre- or Post-exec commands, enter the command in the box next to the following two options:

• **Pre-exec**

Specifies a command/script that is started on the Oracle server system before backup. The command is started by the ob2rman.exe scrip. The full pathname of the command must be provided in the backup specification.

On UNIX, it runs under the account of the backup specification owner. See ["Configuring an Oracle User in Data Protector on UNIX](#page-69-0)  [Systems" on page 48](#page-69-0) for details about this user.

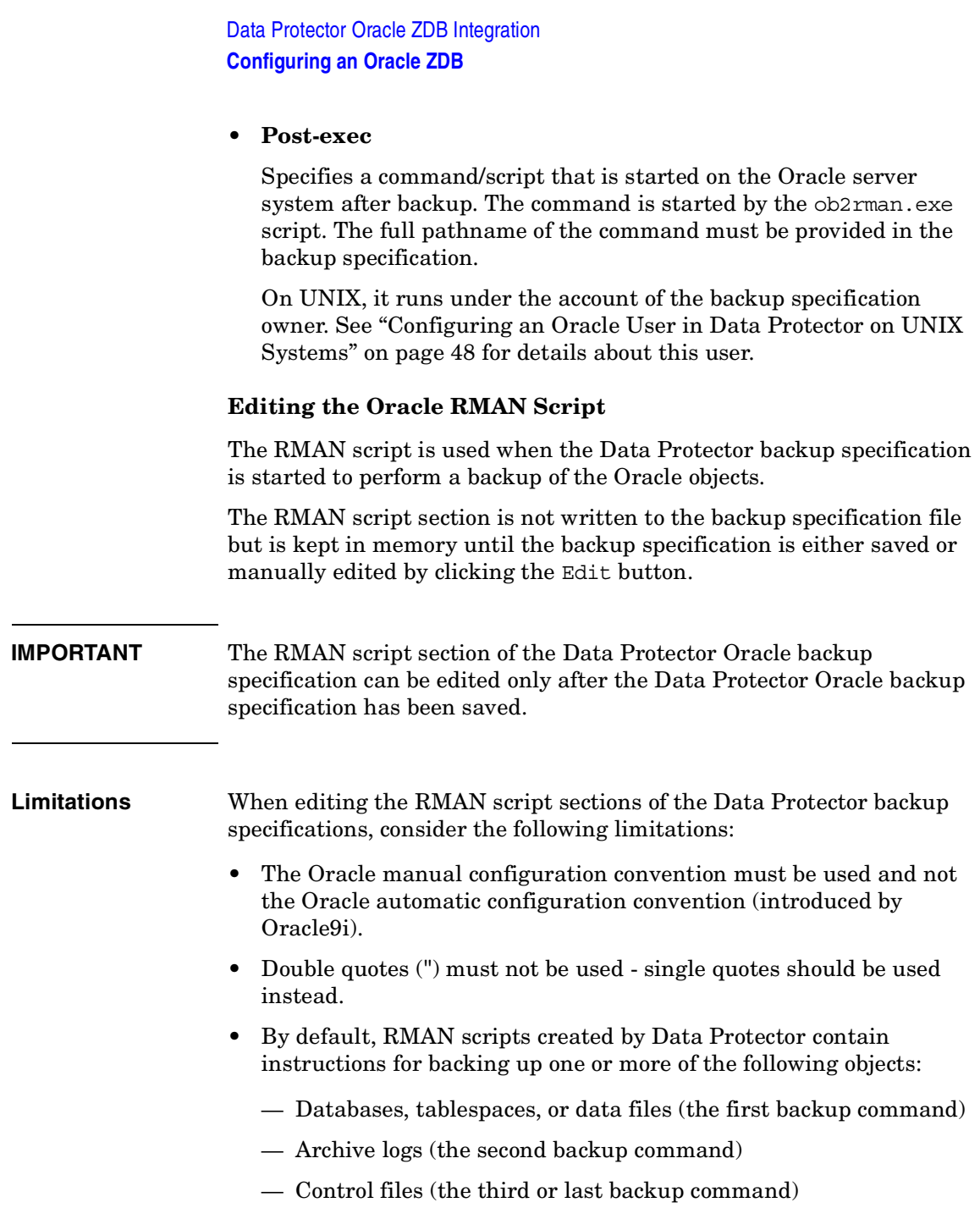

The RMAN scripts with all combinations of the three above listed backup objects are recognized by Data Protector as its own scripts and it is possible to modify the selection of objects that will be backed up in the Source tab of the Results Area.

If the RMAN script contains *additional* manually entered backup commands, for example a second backup command for backing up a database that is already listed in the first backup command, the object selection is disabled and it is only possible to browse the Source tab.

**IMPORTANT** When editing the RMAN script section of the Data Protector Oracle backup specification, make sure that all manually-entered RMAN commands are *backup-related*. The RMAN script section of the Data Protector Oracle backup specification is not meant for any other Oracle-related tasks, such as maintenance, configuration, registration, etc.

> To edit an Oracle RMAN script, click Edit in the Application Specific Options window (see [Figure 1-17 on page 87\)](#page-108-0), edit the script, and then click Save to save the changes to the script.

> Refer to the *Oracle8i Recovery Manager User's Guide and References* for more information on Oracle RMAN commands.

**Data Protector RMAN Script Structure** The RMAN script created by Data Protector consists of the following parts (see also ["Example of the RMAN Script" on page 92](#page-113-0)):

- **The Oracle channel allocation** together with the Oracle environment parameters' definition for every allocated channel:
	- For all backup specifications except for Oracle proxy-copy ZDB backup specifications, the number of allocated channels is the same as the sum of concurrency numbers for all devices selected for backup.

**NOTE** Once the backup specification has been saved, changing the concurrency number does not change the number of allocated channels in the RMAN script. This has to be done manually by editing the RMAN script.

Data Protector Oracle ZDB Integration **Configuring an Oracle ZDB**

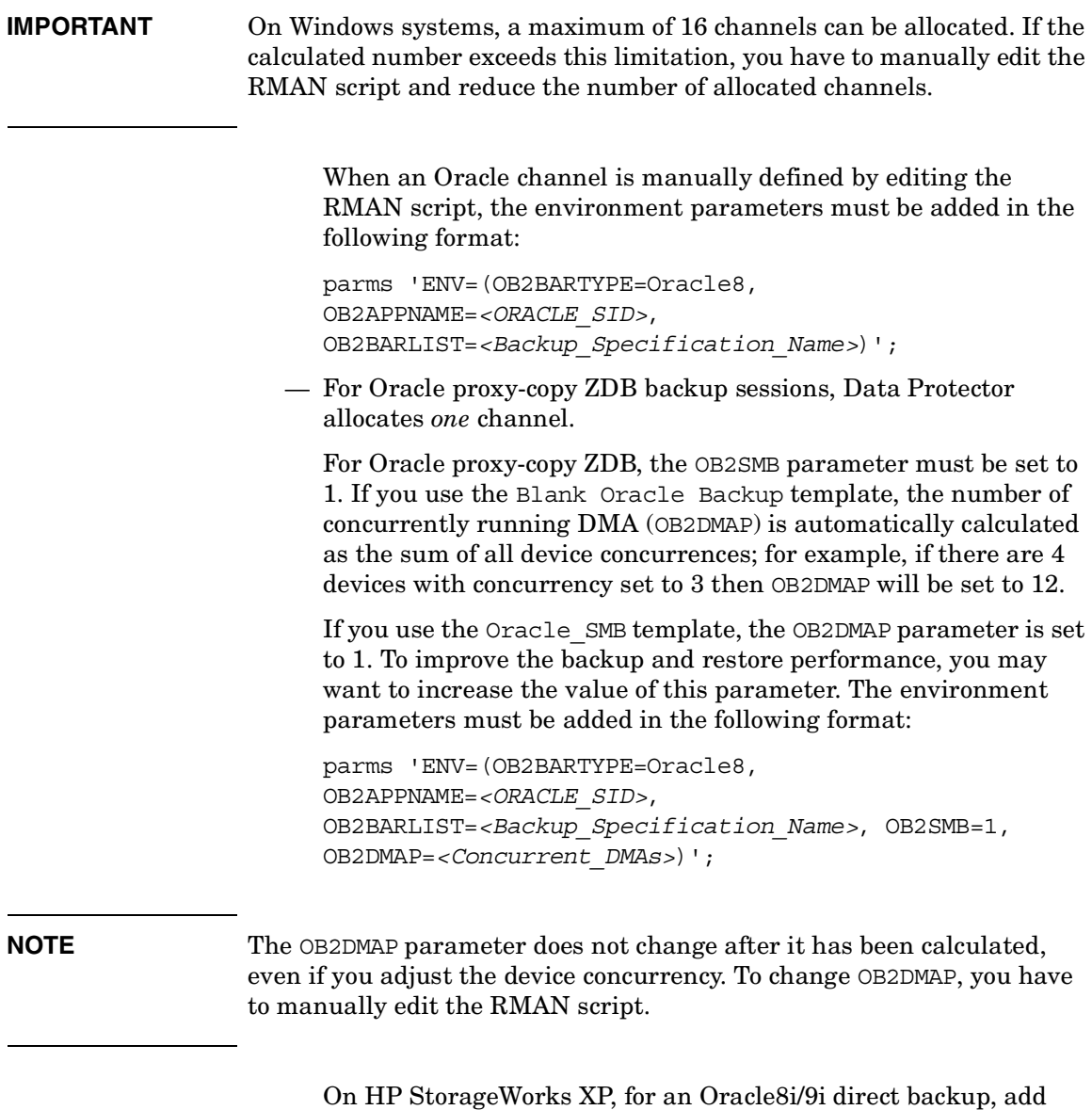

OB2DMP=1.

- Depending on the backup objects selection, **an RMAN backup statement for the backup of the whole database instance, and/or for any combination of RMAN commands to back up tablespaces or the datafile**. The backup statement consists of the following:
	- The Oracle format of the backup file in the following format:

```
format 
'<Backup_Specification_Name><<ORACLE_SID>_%s:%t:%p>.db
f'
```
**NOTE** When an Oracle format of the backup file is manually defined or changed by editing the RMAN script, any user-defined combination of the Oracle substitution variables can be *added* to the %s:%t:%p substitution variables and <ORACLE\_SID>, which are obligatory.

- In case of an Oracle proxy-copy ZDB-to-disk+tape or ZDB-to-tape session, the PROXY ONLY option is required. Only one BACKUP command with the proxy only option is permitted and only one additional backup command for backing up the control file is permitted.
- The RMAN datafile *<tablespace\_name>*\**<datafile\_name>* command.
- If the Archived Redo Logs were selected for a backup, **an RMAN backup statement for the backup of Oracle archive logs**.

If an appropriate template was selected, or if the statement was manually added, the RMAN sql statement to switch the Online Redo Logs before backing up the Archived Redo Logs:

sql 'alter system archive log current';

The backup statement consists of the following:

— The Oracle format of the backup file in the following format:

format '*<Backup\_Specification\_Name>*<*<ORACLE\_SID>*\_%s:%t:%p>.db  $f'$ 

Data Protector Oracle ZDB Integration **Configuring an Oracle ZDB**

<span id="page-113-0"></span>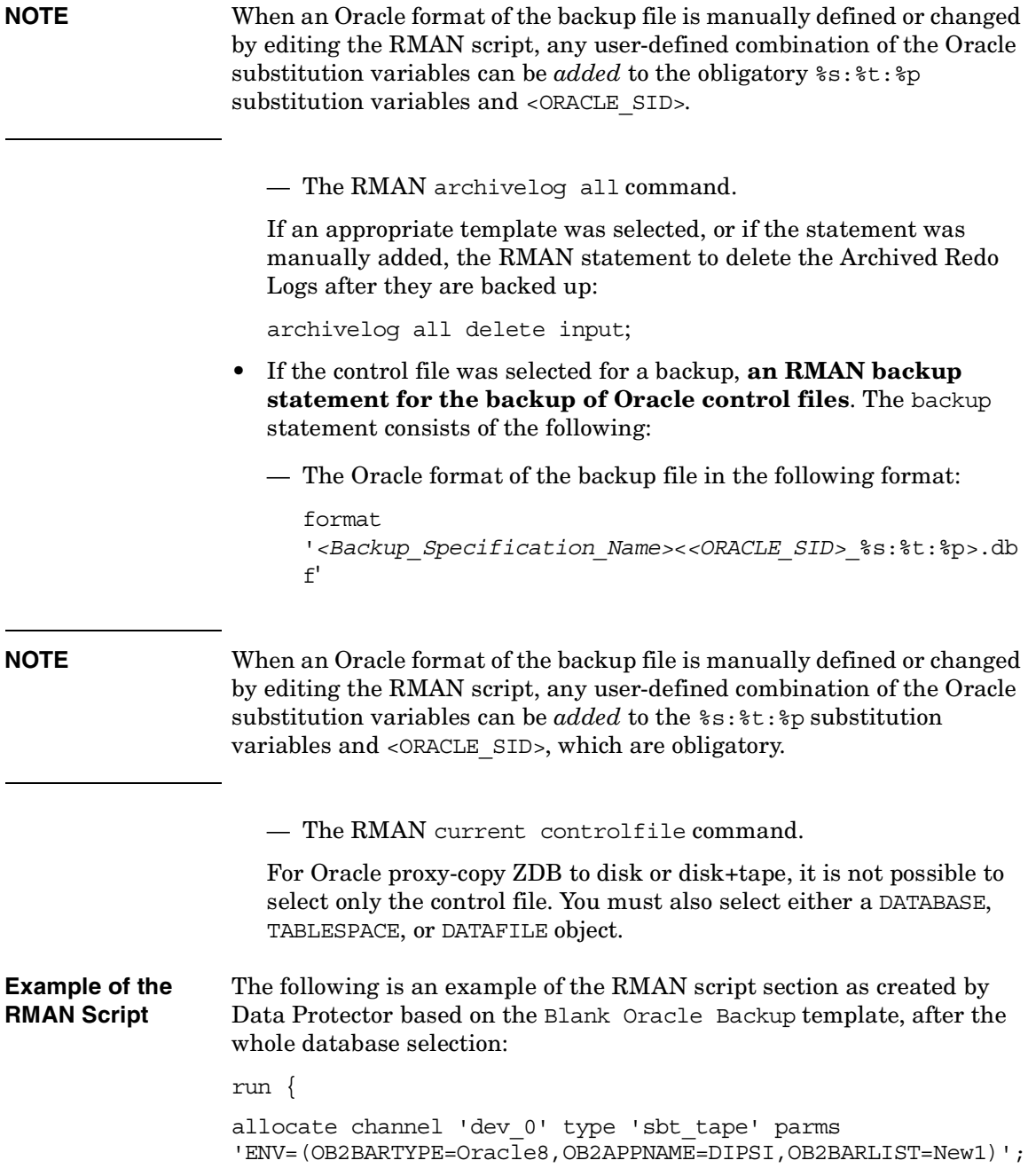

```
allocate channel 'dev_1' type 'sbt_tape' parms 
                  'ENV=(OB2BARTYPE=Oracle8,OB2APPNAME=DIPSI,OB2BARLIST=New1)';
                 allocate channel 'dev_2' type 'sbt_tape' parms 
                  'ENV=(OB2BARTYPE=Oracle8,OB2APPNAME=DIPSI,OB2BARLIST=New1)';
                 backup incremental level <incr level>
                  format 'New1<DIPSI_%s:%t:%p>.dbf'
                 database
                  ;
                 backup format 'New1<DIPSI %s:%t:%p>.dbf' archivelog all;
                 backup format 'New1<DIPSI_%s:%t:%p>.dbf' current controlfile
                  ;
                  }
Example of the 
Oracle Proxy-copy 
ZDB-to-disk+tape 
RMAN Script
                 The following is an example of the RMAN script section as created by 
                 Data Protector based on the Oracle SMB Proxy Database template,
                 after the whole database selection:
                 run {
                 allocate channel 'dev_0' type 'sbt_tape' parms 
                  'ENV=(OB2BARTYPE=Oracle8,OB2APPNAME=DIPSI,OB2BARLIST=New1,
                 OB2SMB=1,OB2DMAP=1)';
                 backup incremental level <incr level>
                 format 'New1<DIPSI_%s:%t:%p>.dbf'
                 proxy only
                 database
                  ;
                 backup format 'New1<DIPSI_%s:%t:%p>.dbf' controlfile;
                  }
```
# **Backing Up an Oracle Database**

To run a ZDB-to-disk, ZDB-to-tape, or ZDB-to-disk+tape session of an Oracle database, use any of the following methods:

- **Backup Methods** Schedule a backup of an existing Oracle ZDB backup specification using the Data Protector Scheduler. See ["Scheduling a Backup" on](#page-116-0)  [page 95.](#page-116-0)
	- Start an interactive backup of an existing Oracle ZDB backup specification using the Data Protector GUI or the Data Protector CLI. See ["Running an Interactive Backup" on page 96.](#page-117-0)

#### **Considerations** Before running an Oracle ZDB session, note the following:

- It is not possible to start ZDB, restore, or instant recovery sessions using the same source volume on the application system at the same time. A ZDB, restore, or instant recovery session must be started only after the preceding session that is using the same source volume on the application system has finished the ZDB session or restore; otherwise, the session will fail.
- If the Oracle database is installed on symbolic links, then these symbolic links have to be also created on the backup system.
- On XP, if the LVM Mirroring configuration is used, a warning message is issued in the Data Protector monitor during the backup, since the volume group source volumes on the application system do not have their BC pairs assigned. This warning message should be ignored.
- If the control file, SPILE, or online redo logs are on the same source volumes as the datafiles and the Track the replica for instant recovery option is selected, the backup session will be aborted. In this case, you need to either reconfigure the database or set the ZDB\_ORA\_INCLUDE\_CF\_OLF, ZDB\_ORA\_INCLUDE\_SPF, and ZDB\_ORA\_NO\_CHECKCONF\_IR omnirc variables. Refer to ["Reconfiguring an Oracle Instance for Instant Recovery" on page A-3](#page-436-0)  or to ["ZDB Integrations Omnirc Variables" on page A-9.](#page-442-0)
- With the Oracle backup set ZDB method, you must manually re-synchronize the recovery catalog database with the current control file after you modified the physical schema of a database (for

example, if you add or drop a tablespace, add a new datafile, or add or drop a rollback segment) and before you start the next backup.

# <span id="page-116-0"></span>**Scheduling a Backup**

Scheduling a backup specification means setting time, date, and type of a backup that starts unattended once the scheduling options are defined and saved in the backup specification.

For more information on scheduling, refer to the online Help index keyword "scheduled backups".

To schedule an Oracle ZDB backup specification, proceed as follows:

- 1. In the HP OpenView Storage Data Protector Manager, switch to the Backup context.
- 2. In the Scoping Pane, expand Backup, Backup Specifications, and then Oracle Server.
- 3. Double-click the backup specification you want to schedule and click the Schedule tab.
- 4. In the Schedule page, select a date in the calendar and click Add to open the Schedule Backup dialog box.
- 5. Specify Recurring, Time options, Recurring options, and Session options.

Note that the backup type is ignored for ZDB sessions. It is set to Full.

In the case of a ZDB-to-disk or a ZDB-to-disk+tape session, specify the Split mirror/snapshot backup option. See [Figure 1-18](#page-117-1).

**NOTE** You can run a ZDB-to-disk or a ZDB-to-disk+tape session only if the Track the replica for instant recovery option is selected in the backup specification.

#### <span id="page-117-1"></span>**Figure 1-18 Selecting ZDB-to-Disk or ZDB-to-Disk+Tape Session Using the Data Protector Scheduler**

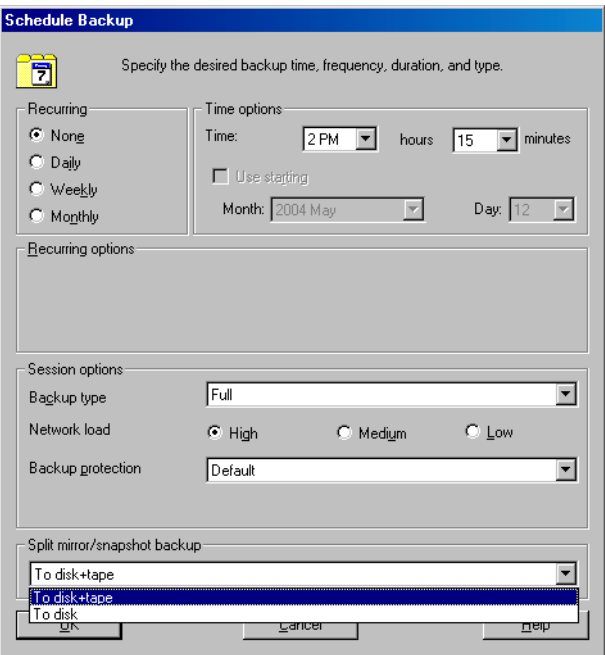

Click OK and then Apply to save the changes.

# <span id="page-117-0"></span>**Running an Interactive Backup**

An interactive backup can be performed any time after a backup specification has been created and saved.

#### **Starting a Backup Using the GUI** To start an interactive ZDB session of an Oracle database using the Data Protector GUI, proceed as follows:

- 1. In the HP OpenView Storage Data Protector Manager, switch to the Backup context.
- 2. In the Scoping Pane, expand Backup, Backup Specifications, and then Oracle Server.
- 3. Right-click the backup specification and select Start Backup.

In the Start Backup dialog box, select the Network load option. For information on network load, click Help.

Note that the backup type is ignored for ZDB sessions. It is set to Full.

In the case of a ZDB-to-disk or a ZDB-to-disk+tape session, specify the Split mirror/snapshot backup option. See [Figure 1-19](#page-118-0).

**NOTE** You can run a ZDB-to-disk or a ZDB-to-disk+tape session only if the Track the replica for instant recovery option is selected in the backup specification.

#### <span id="page-118-0"></span>**Figure 1-19 Selecting ZDB-to-Disk or ZDB-to-Disk+Tape Session When Starting an Interactive Backup**

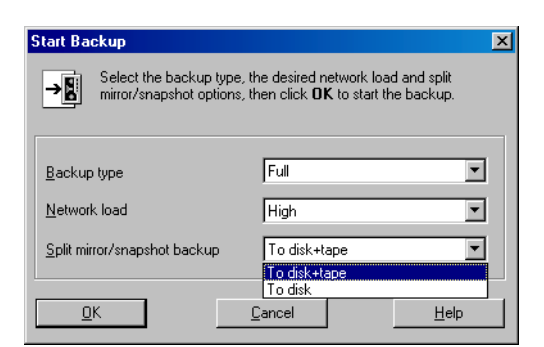

Click OK.

An interactive backup can also be started from the CLI.

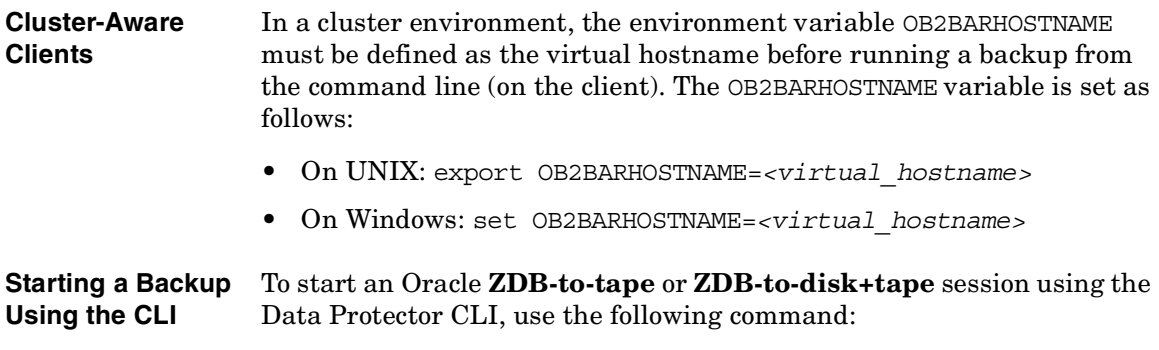

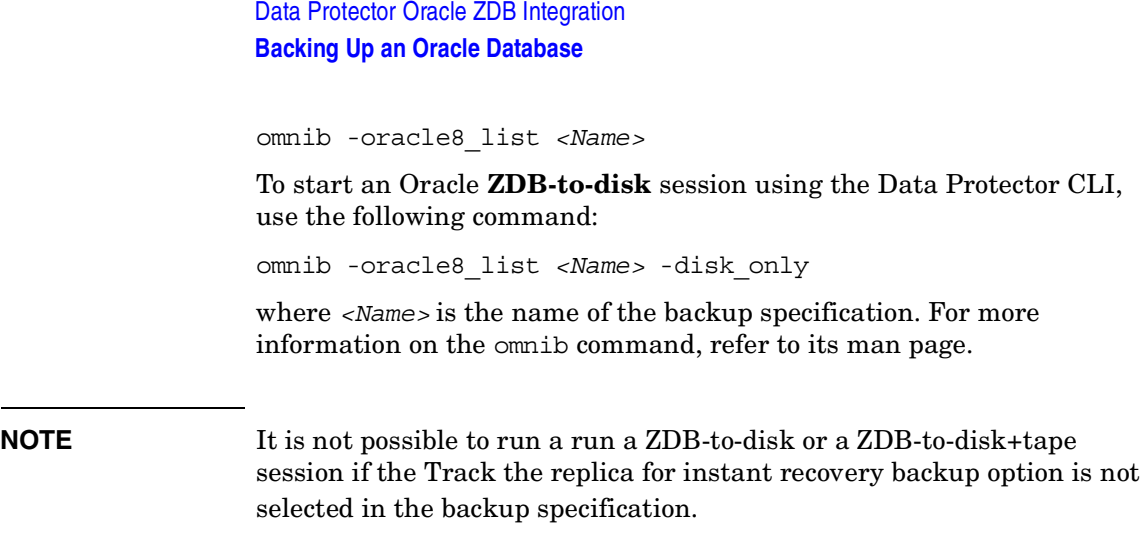

# <span id="page-120-0"></span>**Restoring an Oracle Database**

It is possible to restore the following database objects using both the Data Protector GUI or RMAN.

- Control files
- Datafiles
- Tablespaces
- Databases

The following are the available methods in Data Protector for restoring database objects:

- Standard restore from backup media to the application system on LAN. See ["Restoring from Backup Media to the Application System](#page-122-0)  [on LAN" on page 101.](#page-122-0)
- Instant recovery. See ["Instant Recovery and Database Recovery" on](#page-153-0)  [page 132](#page-153-0).

See also [Table 1-1 on page 6](#page-27-0) for an overview of recovery methods depending on the backup type and type of recovery.

**MS Cluster Server Clients** Before you start restoring a cluster-aware Oracle server, take the Oracle Database resource offline using, for example, the Cluster Administrator utility. See [Figure 1-20.](#page-121-0)

<span id="page-121-0"></span>**Figure 1-20 Taking the Oracle Resource Group Offline**

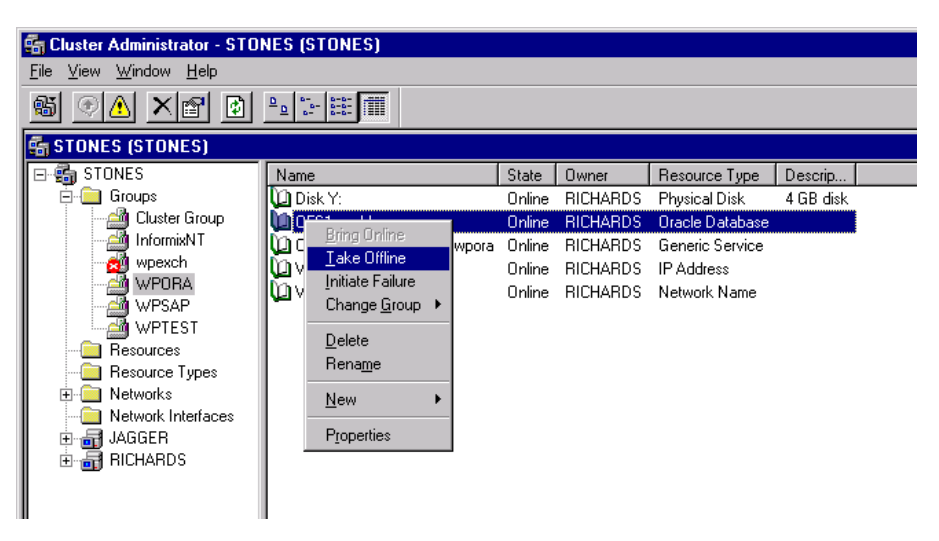

Verify that you have set the Prevent Failback option for the Oracle resource group and Do not restart for the *<Oracle\_SID>.*world resource, which is an Oracle Database resource.

# **Figure 1-21 Checking Properties**

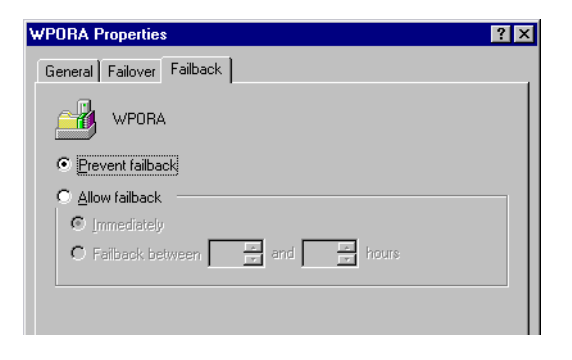

#### **MC/ServiceGuard Clients** When restoring the database from a backup performed on a virtual host, you should set either the OB2BARLIST or OB2BARHOSTNAME environment variable in the RMAN script. For example:

run {

```
allocate channel dev1 type 'sbt_tape' 
parms'ENV=(OB2BARHOSTNAME=virtual.domain.com)';
restore datafile '/opt/ora9i/oradata/MAKI/example02.dbf';
release channel dev1;
}
```
# <span id="page-122-0"></span>**Restoring from Backup Media to the Application System on LAN**

You can restore the database objects using one of the following tools within Data Protector:

- Data Protector GUI. See "Restoring Oracle Using the Data Protector" [GUI" on page 101.](#page-122-1)
- Oracle Recovery Manager (RMAN). See ["Restoring Oracle Using](#page-138-0)  [RMAN" on page 117.](#page-138-0)

# <span id="page-122-1"></span>**Restoring Oracle Using the Data Protector GUI**

For the restore, RMAN scripts are generated with necessary commands, depending on selections made in the GUI. If you want to perform additional actions, you cannot edit the RMAN restore script, but you can perform them manually from RMAN itself.

### **Restoring Database Items in a Disaster Recovery**

In a disaster recovery situation, database objects must be restored in a certain order. The following list shows you in which order database items must be restored. Under normal conditions it is possible to restore database items in any order.

- 1. Restore the recovery catalog database (if it was lost).
- 2. Restore the control file.
- 3. Restore the database or data items.

#### <span id="page-123-1"></span>**Changing The Database State**

Before you restore any database item you need to ensure that the database is in the correct state. The following table tells you which state the database needs to be in to restore a particular type of database item.

### **Table 1-2 Required Database States**

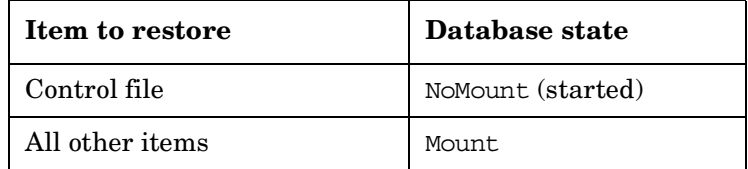

To put the database into the correct state carry out the following procedure:

Open a command window and enter the following:

```
sqlplus /nolog
```
In the SQL> prompt, enter:

SQL>connect *<user>*/*<password>*@*<service>* as sysdba;

SQL>shutdown immediate;

If you are restoring a control file put the database into NoMount state.

SQL>startup nomount;

If you are restoring any other database item put the database in Mount state.

SQL>startup mount;

### <span id="page-123-0"></span>**Restoring the Recovery Catalog Database**

The Oracle recovery catalog database is exported using the Oracle export utility to a binary file and backed up by Data Protector. This file has to be restored back to the disk and then imported into the Oracle database

using the Oracle import utility. Data Protector provides a facility to do this automatically using the Oracle integration. Carry out the following procedure to restore the recovery catalog database:

**NOTE** If the recovery catalog uses a character set that is not the same as the character set used by the Oracle database that was backed up, the NLS\_LANG variable must be set in the Oracle instance configuration file. See ["Setting, Retrieving, and Listing Data Protector Oracle](#page-60-0)  [Configuration Files Parameters Using the CLI" on page 39](#page-60-0) for more information on how to do that.

> 1. Ensure the recovery catalog database exists and is empty. To check if the recovery catalog database was used as a repository during backup execute the following from the command line on the client system:

# ./util\_cmd -getconf Oracle8 <SID>

If the recovery catalog database was selected as one of the Data Protector backup options when the original database backup was configured, this command returns the following output:

ORACLE\_HOME='/app/oracle9i/product/9.2.0.1.0';

TGTLogin='EIBBKIBBEIBBQDBBOHBBCHBBPHBBBIBBCHBBEIBBB

FBBFGBBFFBBDFBB';

RCVLogin='DIBBOHBBCHBBPHBBQDBBDIBBOHBBCHBBPH

FBBFGBBFFBBDFBB';

ORACLE\_VERSION='9.2.0';

Configuration read/write operation successful.

If the RCVLogin entry is present in the output, the recovery catalog database was used.

- 2. Identify the recovery catalog database owner and the instance name of the recovery catalog database using the Data Protector GUI.
- 3. Ensure that the recovery catalog database is in the Open state. Run the following command:

```
sqlplus /nolog
```
In the SQL> prompt, enter

SQL>connect *<user>*/*<password>*@*<CATALOG\_SERVICE\_NAME>* as sysdba;

SQL>select status from v\$instance;

If the database is not open, perform one of the following steps:

• If the database is shut down, start it:

SQL>startup;

• If the database is in nomount state, mount the database and then open it:

SQL>alter database mount;

SQL>alter database open;

• If the database is mounted, open it:

SQL>alter database open;

- 4. In the Data Protector GUI, switch to the Restore context and select the Oracle server and Oracle instance for which you need to restore the recovery catalog database.
- 5. In the Results Area, select Recovery Catalog. If you want to change or enter the recovery catalog login strings, right-click on the Recovery Catalog and select Change Settings.

# **Figure 1-22 Recovery Catalog and Change Recovery Catalog Settings Dialogs**

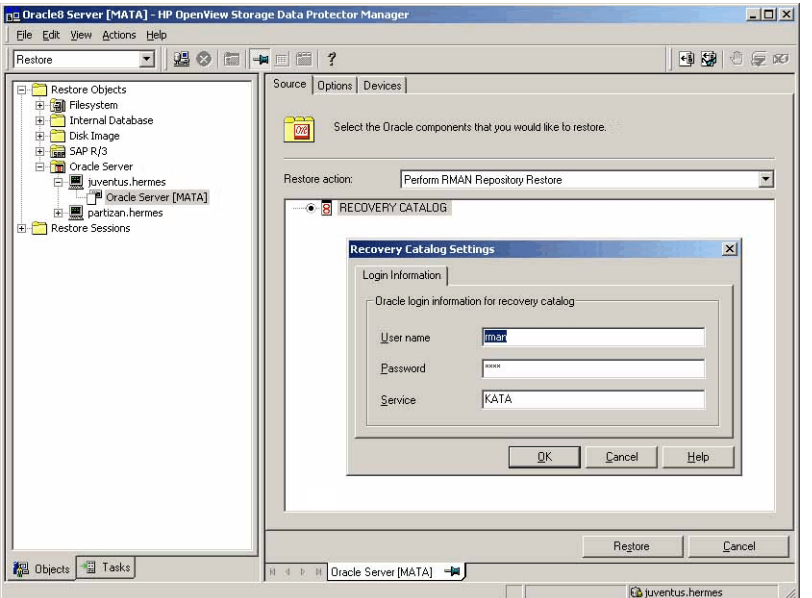

- 6. Enter the recovery catalog database login strings in the Recovery Catalog Settings dialog.
- 7. Select the Options pane on the Data Protector GUI. Select the Session ID from the Session ID drop-down list. For further information, see ["Restore and Recovery Options" on page 112](#page-133-0).
- 8. Enter the user name and password to the recovery catalog database in the User name and User group fields on the Options pane.
- 9. Click the Restore button. At this point the recovery catalog database is restored. You can now proceed to restore your control file.

#### <span id="page-126-0"></span>**Restoring the Control File**

The control file contains all the information about the database structure. If the control file has been lost, you must restore it before you can restore any other part of the database.

Depending on the type of the control file backup, the following types of restore are possible when restoring the control file:

• Restoring from Data Protector managed control file backup (CONTROLFILE FROM DP MANAGED BACKUP)

The control file was backed up automatically by ob2rman.exe at the end of a backup session. The recovery catalog is *not* required for this option.

The control files (ctrl*<ORACLE\_SID>*.dbf) are restored to /var/opt/omni/tmp (HP-UX and Solaris systems) or *<Oracle\_home>*\tmp (Windows systems). After the restore, run the following script:

```
run {
allocate channel 'dev0' type disk;
replicate controlfile from '<TMP_FILENAME>';
release channel 'dev0';
}
```
Where  $\langle$ *TMP\_FILENAME*> is the location to which the file was restored.

• Restoring from RMAN backup set (CONTROLFILE FROM RMAN BACKUPSET)

This type of restore is available if you selected the control file in the backup specification.

The recovery catalog *is* required and the database must be in nomount state.

A backup session can contain more than one type of the control file backup.

The procedure for restoring the control file is as follows:

- 1. Open an sqlplus (for Oracle9i) or svrmgrl (for Oracle8/8i) window and put the database in the nomount state.
- 2. In the Data Protector GUI switch to the Restore context. Expand Restore and select the Oracle Server and the Oracle instance for which you need to restore the control file.

#### **Restoring to Another Client**

Optionally, to restore the control file to another client, click on the Options tab and select the name of the client from the Restore to client drop-down list. If the target instance requires different connection parameters, click on Settings and enter the username, password and service in the dialog box.

3. In the Restore Action drop-down list, select Perform RMAN Repository Restore.

In the Results area select the control file.

Set the required options. Refer to ["Restore and Recovery Options" on](#page-133-0)  [page 112](#page-133-0) for a more detailed description of available options.

4. Click Restore.

You must now proceed to recover the Oracle database or items within the database.

#### **Restoring Oracle Database Objects**

Before you restore Oracle database objects you need to ensure that you have an up-to-date version of the recovery catalog database and the control file. These contain the database structure information. If you do not already have up-to-date versions of these files, you need to restore them. See ["Restoring the Recovery Catalog Database" on page 102](#page-123-0) and ["Restoring the Control File" on page 105](#page-126-0) for more information.

To restore Oracle database items, proceed as follows:

- 1. First ensure that the database is in the correct state before you begin to restore database items. Details of this can be found in ["Changing](#page-123-1)  [The Database State" on page 102](#page-123-1).
- 2. In the Context List, select Restore.

In the Data Protector GUI switch to the Restore context. Expand Restore and select the Oracle Server and the Oracle instance for which you need to restore the control file.

**Restoring to Another Client** Optionally, to restore the database objects to another client, click on the Options tab and select the name of the client from the Restore to client drop-down list. If the target instance requires different connection parameters, click on Settings and enter the username, password and service in the dialog box.

3. In the Restore action drop-down list, select the type of restore action you wish to perform. For more details on these options, see ["Restore and Recovery Options" on page 112.](#page-133-0)

#### **IMPORTANT** If you do not select Perform Restore & Recovery or Perform Recovery Only in the Restore action drop-down list you will have to recover database items manually from the command line. For more information about using RMAN refer to ["Restoring Oracle Using RMAN" on](#page-138-0)  [page 117](#page-138-0).

#### **Figure 1-23 Source Pane**

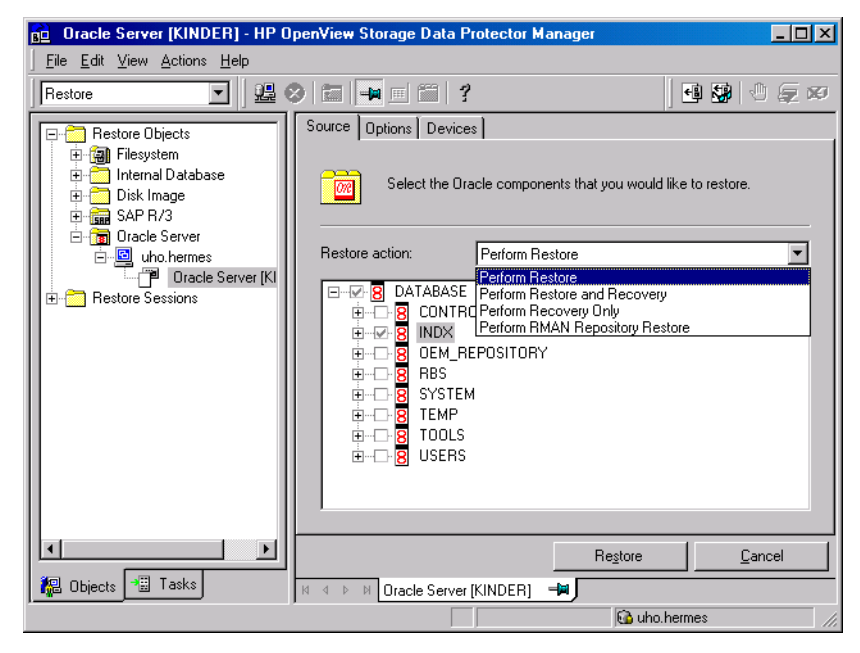

4. In the Results Area, click on the items you would like to restore. If you are restoring datafiles, it is possible to restore the files to a new location by right-clicking on the filename. A dialog will appear into which you can enter the new datafile location.

If you select to restore the datafile to another location or with a different name, the datafile will be restored to the selected location. If you want Oracle to use the datafile under the new name, you must issue a switch statement afterwards using Oracle tools. For more details refer to "*Recovery Manager User's Guide and Reference*".

5. In the Options pane, enter the restore or recovery details. See ["Restore and Recovery Options" on page 112](#page-133-0) for more information about the fields in this pane.

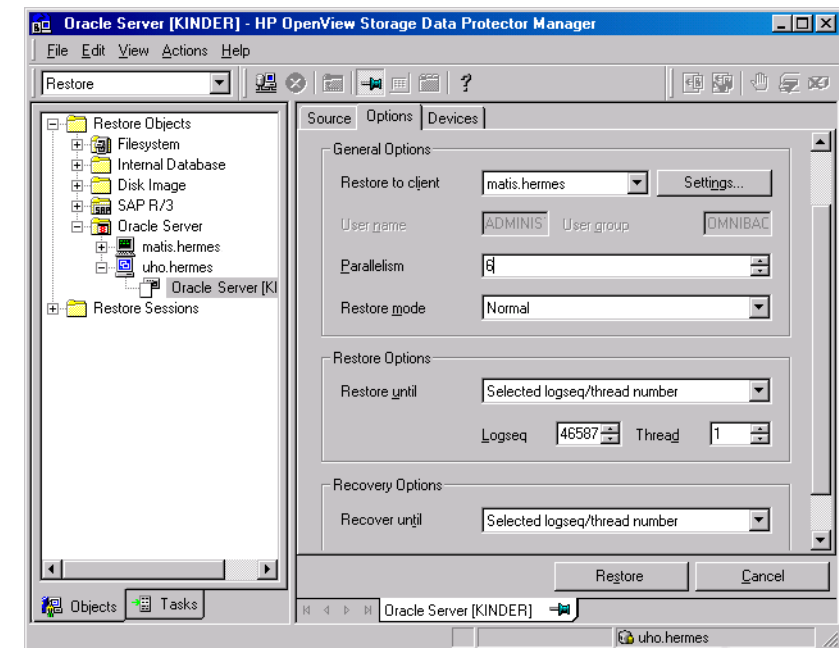

#### **Figure 1-24 Options Pane**

6. In the Devices pane, select the devices to be used for the restore. You can select devices from which to restore the database other than those which were used for the original backup, although Data Protector defaults to the original device on which the backup was made. For more information on the Devices pane, press **F1**.

**Figure 1-25 Devices Pane**

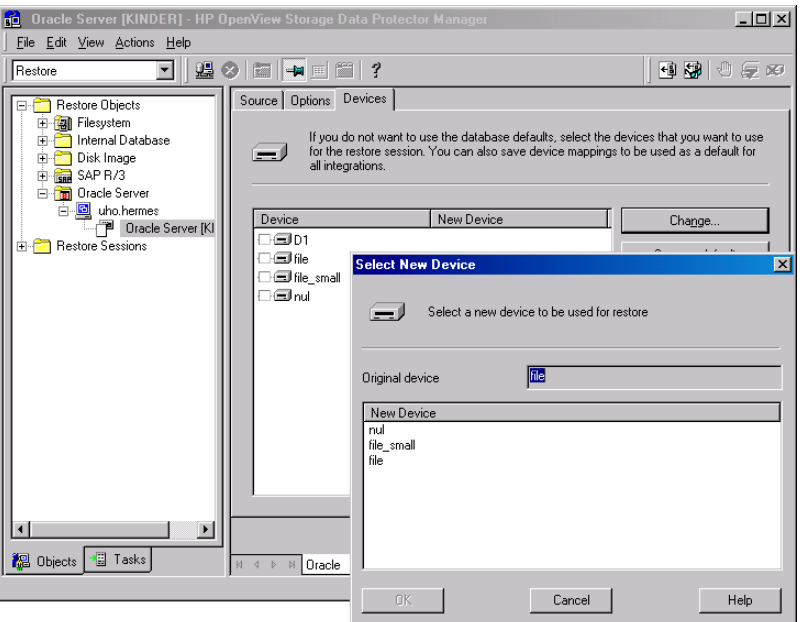

- 7. If you would like to change the device from which an item is restored, select your desired device and click Change.
- 8. After selecting all the devices, click Restore. The restore procedure starts.

**After Recovering the Database**  Once you have restored the lost database objects you need to ensure that the database is in the correct state.

> If you used one of the options on the Source pane containing the word "Recovery" then the database will automatically be put into Open state by Data Protector.

If you are performing an Oracle database restore and recovery until point in time, and the session has finished successfully, reset the database in order to register the new incarnation of database in the recovery catalog.

Connect to the target and recovery catalog database using RMAN and reset the database:

rman target *<Target\_Database\_Login>* rcvcat *<Recovery\_Catalog\_Login>*RMAN> RESET DATABASE; RMAN> exit

If you did not choose to use Data Protector to Recover database items, you need to carry out the following procedure after the database has been restored:

Open a command line window and enter the following commands:

```
sqlplus /nolog
SQL>recover database;
SQL>connect <user>/<password>@<service> sysdba;
SQL>alter database open;
```
#### **Restoring Tablespaces and Datafiles**

You can restore tablespaces and datafiles as follows:

1. Open a command line window and enter the following commands if you have the database in the Open state:

sqlplus /nolog SQL>connect *<user>*/*<password>*@*<service>* as sysdba; SQL>alter database datafile '<datafile name>' offline;

If you are restoring a tablespace enter:

SQL>alter tablespace '*<tablespace name>*' offline;

2. When the restore has been completed put the datafiles and tablespaces back online with the following procedures:

Open a command line window and enter the following commands:

sqlplus /nolog

SQL>connect *<user>*/*<password>*@*<service>* as sysdba

If you are restoring a datafile enter:

SQL>alter database datafile '*<datafile name>*' online;

If you are restoring a tablespace enter:

SQL>alter tablespace '<tablespace name>' online;

#### <span id="page-133-0"></span>**Restore and Recovery Options**

#### **Source Pane** The following describes each of the options on the Source pane. This pane is used to define the combination of Restore and Recovery you would like to perform with the GUI.

In the context of Data Protector "Restore" means to restore the datafiles. Users can select which database, tablespace or datafiles they would like to restore and up to which point in time they would like them to be restored. "Recover" means applying the redo logs. The user can select which redo logs to apply according to SCN number, logseq, or can apply all the redo logs to the time of the last backup.

The options below are available on the Restore action drop-down list.

#### **Perform Restore**

This option specifies that the user will restore the database objects using Data Protector and will then perform the recovery manually using RMAN. For information on how to recover database items using RMAN see ["Restoring Oracle Using RMAN" on](#page-138-0)  [page 117](#page-138-0).

#### **Perform Restore and Recovery**

This option means that the user will perform both the Restore and the Recovery from the GUI.

#### **Perform Recovery Only**

The option specifies that the user will perform the recovery only using the GUI.

This option is meant to be used after Instant Recovery has been successfully completed.

#### **Perform RMAN Repository Restore**

This option is used to restore the recovery catalog or the control file if the database objects are not available in the Source property page.

The Source window allows you to specify another location to which to restore an Oracle database file. This is done using the Restore As dialog which appears when you right-click the mouse on a database item listed in the Results Area.

**Options Pane** The following describe each of the fields on the Options pane. **Restore to client** This option specifies the name of the Oracle server to which the user wants to restore the database item. This defaults to the original backup server. **NOTE** When restoring to another client, you should select the database SID on the Source pane and then select the client to which to restore the database on the Options pane. At this point Data Protector automatically restores the control file and then all the objects in the database. **User name** (UNIX systems only) Use this field to enter the Oracle User Name. The user needs to be a member of the DBA group. **User group** (UNIX systems only) The User group the user in the User name field belongs to. This has to be the Oracle DBA group. **NOTE** The User name and the User group must be the same as defined in the backup ownership. See ["Configuring an Oracle User in Data Protector on](#page-69-0)  [UNIX Systems" on page 48](#page-69-0) for more information on this user and on how to identify it. **Parallelism** This field is used to specify the number of concurrent

data streams that can read from the backup device. If you do not enter a value, the number of parallel streams defaults to one.

To optimize restore performance, specify the same number of data streams as were used during the backup. If, for example you set the backup concurrency to 3 then set the number of parallel data streams to 3

as well. Note that if a very high number of parallel data streams are specified this may result in a resource problem because too much memory is being used.

For Oracle proxy-copy ZDB sessions, this option is disabled and Data Protector sets the number of concurrent data streams to the value that was used at backup. If you are restoring a backup created using a previous version of Data Protector, parallelism is set to the number of devices that were used for backup, regardless of the concurrency numbers for these devices.

#### **Restore mode**

This drop-down list allows you to specify which type of restore you would like perform. The options are:

• Normal

This option should be used when either a non-ZDB or ZDB using the backup set method was made of the database, such as ZDB using a version of Data Protector which is older than 5.0.

• Proxy copy

This option should be used when the original Oracle backup was made using the Oracle proxy-copy method, such as ZDB of Oracle8i/9i using Data Protector version 5.1.

This option is disabled when you are performing a restore after Instant Recovery.

#### **Restore until**

The options in this drop-down list allow you to specify to which point in time you would like the restore to be performed.

This option is disabled when you are performing a restore after Instant Recovery.

• Now

This is the default option. Data Protector restores the database to the most recent time possible.

• Selected time

Using this option you can specify an exact time to which Data Protector restores database objects.

• Selected logseq/thread number

A logseq number is a redo log sequence number. You can enter a particular redo log sequence and a thread number which will act as an upper limit of redo logs to restore.

• Selected SCN number

This option allows you to enter the SCN number to which to perform the restore.

#### **Recover until**

The options in this drop-down list allow you to specify to which point in time you would like the recovery to be performed.

• Now

This is the default option. Data Protector starts RMAN to restore the database to the most recent time possible by applying all archive redo logs.

• Selected time

Using this option you can specify an exact time to which the archive logs are applied.

• Selected logseq/thread number

A logseq number is a redo log sequence number. You can enter a particular redo log sequence and a thread number which will act as an upper limit of redo logs to recovery.

• Selected SCN number

This option allows you to enter the SCN number to which to perform the recovery.

If you reset the logs, also reset the database, otherwise Oracle will during the next backup try to use the logs that were already reset and the backup will fail. Login to the target and recovery catalog database and run the following:

rman target *<Target\_Database\_Login>* rcvcat *<Recovery\_Catalog\_Login>*

RMAN> RESET DATABASE;

RMAN> exit

#### **Open database after recovery**

Opens the database after a recovery is performed.

#### **Reset logs**

Resets the archive logs after the database is opened.

The following are recommendations on when to reset the logs. *Always* reset the logs:

- After an incomplete recovery, that is if not all archive redo logs will be applied.
- If a backup of a control file is used in recovery.

*Do not* reset the logs:

- After a complete recovery where the backup of a control file is not used in recovery.
- If the archive logs are used for a standby database. If you must reset the archive logs, then you have to recreate the standby database.

If you select to reset the logs when the Restore until option is set to Now, a warning is displayed, stating that you should reset the logs only if you use a backup of the control file for restore.

**NOTE** Oracle recommends that you perform a complete backup immediately after a database was opened with the Reset Logs option.

#### **Target DB login**

This option lets you change the target database login information, i.e. the username and password of the user who has SYSDBA privileges and the service name to which Data Protector should connect.

# <span id="page-138-0"></span>**Restoring Oracle Using RMAN**

Data Protector acts as a media management utility for the Oracle system, therefore the Oracle Recovery Manager (RMAN) can be used for a restore.

Refer to the *Oracle8i Recovery Manager User's Guide and References* for detailed information on how to perform database, tablespace, control file, and datafile restore and recovery.

#### **IMPORTANT** This section only describes *examples* of how you can perform a restore. The examples provided do not apply to all situations where a restore is needed. For additional information on how you can restore an Oracle database using the RMAN utility, refer to the Oracle documentation.

This section provides some examples of how you can restore an Oracle database. The following examples of restore are given:

- • ["Example of Full Database Restore" on page 120](#page-141-0)
- • ["Example of Point-in-Time Restore" on page 121](#page-142-0)
- • ["Example of Tablespace Restore" on page 123](#page-144-0)
- • ["Example of Datafile Restore" on page 125](#page-146-0)
- • ["Example of Archive Log Restore" on page 130](#page-151-0)

The restore and recovery procedure of Oracle control files is a very delicate operation, which depends on the version of the Oracle database you are using. For detailed steps to perform the restore of control files, please refer to the *Recovery Manager User's Guide and Reference*.

#### **Preparing the Oracle Database for Restore**

The restore of an Oracle database can be performed when the database is in a mount (quiescent) mode. However, when you are performing the restore of tablespaces or datafiles, only a part of the Oracle database can be put offline.

**Prerequisites** The following requirements must be met before you start a restore of an Oracle database:

- Make sure that the recovery catalog database is open. If the recovery catalog database cannot be brought online, you will probably need to restore the database. Refer to ["Restoring an Oracle Database" on](#page-120-0)  [page 99](#page-120-0) for details on how to restore the recovery catalog database.
- Check which ZDB method (proxy-copy or backup set) was used to backup the you plan to restore.
- If you have to perform a restore of the recovery catalog database , you must perform this restore first. Only then can you perform a restore of other parts of the Oracle database.

When you are sure that the recovery catalog database files are in place, start the recovery catalog database and the listener.

- Make sure that the following environment variables are set:
	- ✓ ORACLE\_BASE
	- ✓ ORACLE\_HOME
	- ✓ ORACLE\_TERM
	- ✓ ORACLE\_SID
	- ✓ PATH
	- ✓ NLS\_LANG
	- ✓ NLS\_DATE\_FORMAT

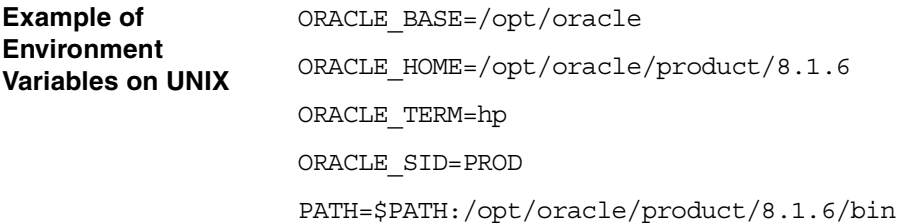

NLS\_LANG=american

NLS\_DATE\_FORMAT='Mon DD YYYY HH24:MI:SS'

**Example of Environment Variables on Windows**

ORACLE\_BASE=*<Oracle\_home>* ORACLE\_HOME=*<Oracle\_home>*\product\8.1.6 ORACLE\_TERM=hp ORACLE\_SID=PROD PATH=\$PATH:*<Oracle\_home>*\product\8.1.6\bin NLS\_LANG=american NLS\_DATE\_FORMAT='Mon DD YYYY HH24:MI:SS'

- Check that the /etc/oratab file has the following line:
	- On UNIX: PROD:/opt/oracle/product/8.1.6:N
	- On Windows: PROD:*<Oracle\_home>*\product\8.1.6:N

The last letter determines whether the database will automatically start upon bootup  $(Y)$  or not  $(N)$ .

#### **Connection Strings Used in the Examples**

In the examples below, the following connection strings are used:

• Target connection string for target database:

sys/manager@PROD

where sys is the username, manager is the password and PROD is the name of the Oracle database.

• Recovery catalog connection string for recovery catalog database:

rman/rman@CATAL

where rman is the username and password and CATAL is the name of the Oracle database.

#### <span id="page-141-0"></span>**Example of Full Database Restore**

To perform a full database recovery, you also need to restore and apply all the archive logs. To perform a full database restore, follow the steps below:

1. Log in to the Oracle RMAN:

Run the following command:

- On UNIX: *<ORACLE\_HOME>*/bin/rman target sys/manager@PROD rcvcat rman/rman@CATAL
- On Windows: *<ORACLE\_HOME>*\bin\rman target sys/manager@PROD rcvcat rman/rman@CATAL
- 2. Start the full database restore:

For a non-ZDB or ZDB backup set session:

```
run{
allocate channel 'dev1' type 'sbt_tape' parms 
'ENV=(OB2BARTYPE=Oracle8,OB2APPNAME=<ORACLE_SID>)';
restore database;
recover database;
sql 'alter database open';
release channel 'dev1';
}
For a ZDB proxy-copy session:
run{
allocate channel 'dev1' type 'sbt_tape' parms 
'ENV=(OB2BARTYPE=Oracle8,OB2PROXYCOPY=1, 
OB2APPNAME=<ORACLE_SID>)';
restore database;
recover database;
sql 'alter database open';
release channel 'dev1';
}
```
You can also save the script into a file and perform a full database restore using the saved files. The procedure in such cases is as follows:

- 1. Create a file restore database in the /var/opt/omni/tmp (UNIX) systems) or *<Data\_Protector\_home>*\tmp directory.
- 2. Start the full database restore.

Run the following command:

- On UNIX: *<ORACLE\_HOME>*/bin/rman target sys/manager@PROD rcvcat rman/rman@CATAL cmdfile=/var/opt/omni/tmp/restore\_datafile
- On Windows: *<ORACLE\_HOME>*\bin\rman target sys/manager@PROD rcvcat rman/rman@CATAL cmdfile=*<Data\_Protector\_home>*\tmp\restore\_datafile

#### <span id="page-142-0"></span>**Example of Point-in-Time Restore**

To perform a point-in-time restore, you also need to restore and apply the archive logs to the specified point in time. To perform a point-in-time database restore, follow the steps below:

1. Log in to the Oracle RMAN:

Run the following command:

- On UNIX: *<ORACLE\_HOME>*/bin/rman target sys/manager@PROD rcvcat rman/rman@CATAL
- On Windows: *<ORACLE\_HOME>*\bin\rman target sys/manager@PROD rcvcat rman/rman@CATAL
- 2. Start the point-in-time restore:

For a non-ZDB or ZDB backup set session:

```
run{
allocate channel 'dev1' type 'sbt_tape' parms 
'ENV=(OB2BARTYPE=Oracle8,OB2APPNAME=<ORACLE_SID>)';
set until time 'Mar 14 2004 11:40:00';
restore database;
recover database;
sql 'alter database open';
```

```
release channel 'dev1';
}
```
For a ZDB proxy-copy session, allocate one channel for restoring proxy-copy sessions and one channel for database recovery. Release the proxy-copy channel before the recovery:

run{

```
allocate channel 'dev1' type 'sbt_tape' parms 
'ENV=(OB2BARTYPE=Oracle8,OB2PROXYCOPY=1, 
OB2APPNAME=<ORACLE_SID>)';
allocate channel 'dev2' type 'sbt_tape' parms
```
'ENV=(OB2BARTYPE=Oracle8, OB2APPNAME=*<ORACLE\_SID>*)';

set until time 'Mar 14 2004 11:40:00';

restore database;

release channel 'dev1';

recover database;

sql 'alter database open'; release channel 'dev2';

}

3. After you have performed a point-in-time restore, reset the database in the Recovery Catalog.

You can also save the script into a file and perform a point-in-time restore using the saved files. Follow the steps below:

- 1. Create a file restore\_PIT in the /var/opt/omni/tmp or *<Data\_Protector\_home>*\tmp directory.
- 2. Start the point-in-time restore.

Run the following command:

- On UNIX: *<ORACLE\_HOME>*/bin/rman target sys/manager@PROD rcvcat rman/rman@CATAL cmdfile=/var/opt/omni/tmp/restore\_PIT
- On Windows: *<ORACLE\_HOME>\*bin\rman target sys/manager@PROD rcvcat rman/rman@CATAL cmdfile=*<Data\_Protector\_home>*\tmp\restore\_PIT
### **Example of Tablespace Restore**

If a table is missing or corrupted, you need to perform a restore of the entire tablespace. To restore a tablespace, you may take only a part of the database offline, so that the database does not have to be in the mount mode. You can use either a recovery catalog database or control files to perform a tablespace restore. Follow the steps below:

1. Log in to the Oracle RMAN:

Run the following command:

- On UNIX: *<ORACLE\_HOME>*/bin/rman target sys/manager@PROD rcvcat rman/rman@CATAL
- On Windows: *<ORACLE\_HOME>*\bin\rman target sys/manager@PROD rcvcat rman/rman@CATAL
- 2. Start the tablespace restore.
	- If the database is in the open state, the script to restore the tablespace should have the following format:

For a non-ZDB or ZDB backup set session:

run{

```
allocate channel <dev1> type 'sbt_tape' parms 
'ENV=(OB2BARTYPE=Oracle8,OB2APPNAME=<ORACLE_SID>)';
sql 'alter tablespace "TEMP" offline immediate';
restore tablespace 'TEMP';
recover tablespace 'TEMP';
sql 'alter tablespace "TEMP" online';
release channel dev1;
}
```
For a ZDB proxy-copy session, allocate one channel for restoring proxy-copy sessions and one channel for database recovery. Release the proxy-copy channel before the recovery:

run{

```
allocate channel 'dev1' type 'sbt_tape' parms 
'ENV=(OB2BARTYPE=Oracle8,OB2PROXYCOPY=1, 
OB2APPNAME=<ORACLE_SID>)';
```

```
allocate channel 'dev2' type 'sbt_tape' parms 
'ENV=(OB2BARTYPE=Oracle8, 
OB2APPNAME=<ORACLE_SID>)';
sql 'alter tablespace "TEMP" offline immediate';
restore tablespace 'TEMP';
release channel 'dev1';
recover tablespace 'TEMP';
sql 'alter tablespace "TEMP" online';
release channel 'dev2';
}
```
• If the database is in the mount state, the script to restore the tablespace should have the following format:

For a non-ZDB or ZDB backup set session:

```
run{
allocate channel <dev1> type 'sbt_tape' parms 
'ENV=(OB2BARTYPE=Oracle8,OB2APPNAME=<ORACLE_SID>)';
restore tablespace 'TEMP';
recover tablespace 'TEMP';
release channel <dev1>;
}
```
For a ZDB proxy-copy session, allocate one channel for restoring proxy-copy sessions and one channel for database recovery. Release the proxy-copy channel before the recovery:

```
run{
```

```
allocate channel 'dev1' type 'sbt_tape' parms 
'ENV=(OB2BARTYPE=Oracle8,OB2PROXYCOPY=1, 
OB2APPNAME=<ORACLE_SID>)';
allocate channel 'dev2' type 'sbt_tape' parms 
'ENV=(OB2BARTYPE=Oracle8, 
OB2APPNAME=<ORACLE_SID>)';
restore tablespace 'TEMP';
release channel 'dev1';
```

```
recover tablespace 'TEMP';
release channel 'dev2';
}
```
You can also save the script into a file and perform a tablespace restore using the saved files. The procedure in such cases is as follows:

- 1. Create a file restore\_TAB in the /var/opt/omni/tmp (UNIX systems) or *<Data\_Protector\_home>*\tmp (Windows systems) directory.
- 2. Start the tablespace restore.

Run the following command:

- On UNIX: *<ORACLE\_HOME>*/bin/rman target sys/manager@PROD rcvcat rman/rman@CATAL cmdfile=/var/opt/omni/tmp/restore\_TAB
- On Windows: *<ORACLE\_HOME>*\bin\rman target sys/manager@PROD rcvcat rman/rman@CATAL cmdfile=*<Data\_Protector\_home>*\tmp\restore\_TAB

### **Example of Datafile Restore**

To restore a datafile, you may take only a part of the database offline. To perform a datafile restore, follow the steps below:

1. Log in to the Oracle RMAN:

Run the following command:

- On UNIX: *<ORACLE\_HOME>*/bin/rman target sys/manager@PROD rcvcat rman/rman@CATAL
- On Windows: *<ORACLE\_HOME>*\bin\rman target sys/manager@PROD rcvcat rman/rman@CATAL
- 2. Start the datafile restore:
	- If the database is in an open state, the script to restore the datafile should have the following format:

**UNIX** For a non-ZDB or ZDB backup set session:

run{

allocate channel dev1 type 'sbt\_tape' parms

```
'ENV=(OB2BARTYPE=Oracle8,OB2APPNAME=<ORACLE_SID>)';
                       sql "alter database datafile 
                       ''/opt/oracle/data/oradata/DATA/temp01.dbf'' offline";
                       restore datafile 
                       '/opt/oracle/data/oradata/DATA/temp01.dbf';
                       recover datafile 
                       '/opt/oracle/data/oradata/DATA/temp01.dbf';
                       sql "alter database datafile 
                       '/opt/oracle/data/oradata/DATA/temp01.dbf' online";
                       release channel dev1;
                       }
                       For a ZDB proxy-copy session, allocate one channel for restoring 
                       proxy-copy sessions and one channel for database recovery. 
                       Release the proxy-copy channel before the recovery:
                       run{
                       allocate channel dev1 type 'sbt_tape' parms 
                       'ENV=(OB2BARTYPE=Oracle8,OB2APPNAME=<ORACLE_SID>)';
                       allocate channel dev2 type 'sbt_tape' parms 
                       'ENV=(OB2BARTYPE=Oracle8,OB2APPNAME=<ORACLE_SID>, 
                       OB2PORXYCOPY=1)';
                       sql "alter database datafile 
                       ''/opt/oracle/data/oradata/DATA/temp01.dbf'' offline";
                       restore datafile 
                       '/opt/oracle/data/oradata/DATA/temp01.dbf';
                       release channel dev1;
                       recover datafile 
                       '/opt/oracle/data/oradata/DATA/temp01.dbf';
                       sql "alter database datafile 
                       '/opt/oracle/data/oradata/DATA/temp01.dbf' online";
                       release channel dev2;
                       }
Windows For a non-ZDB or ZDB backup set session:
                       run{
                       allocate channel dev1 type 'sbt_tape' parms
```

```
'ENV=(OB2BARTYPE=Oracle8,OB2APPNAME=<ORACLE_SID>)';
sql "alter database datafile 
''<Oracle_home>\data\oradata\DATA\temp01.dbf'' 
offline";
restore datafile 
'<Oracle_home>\data\oradata\DATA\temp01.dbf';
recover datafile 
'<Oracle_home>\data\oradata\DATA\temp01.dbf';
sql "alter database datafile 
''<Oracle_home>\data\oradata\DATA\temp01.dbf'' 
online";
release channel dev1;
}
For a ZDB proxy-copy session, allocate one channel for restoring 
proxy-copy sessions and one channel for the recovery process. 
Release the proxy-copy channel before the recovery:
```

```
run{
```

```
allocate channel dev1 type 'sbt_tape' parms 
'ENV=(OB2BARTYPE=Oracle8,OB2APPNAME=<ORACLE_SID>)';
allocate channel dev2 type 'sbt_tape' parms 
'ENV=(OB2BARTYPE=Oracle8,OB2APPNAME=<ORACLE_SID>, 
OB2PROXYCOPY=1)';
sql "alter database datafile 
''<Oracle_home>\data\oradata\DATA\temp01.dbf'' 
offline";
restore datafile 
'<Oracle_home>\data\oradata\DATA\temp01.dbf';
release channel dev1;
recover datafile 
'<Oracle_home>\data\oradata\DATA\temp01.dbf';
sql "alter database datafile 
''<Oracle_home>\data\oradata\DATA\temp01.dbf'' 
online";
release channel dev2;
}
```
• If the database is in a mount state, the script to restore the datafile should have the following format:

**UNIX** For a non-ZDB or ZDB backup set session:

```
run{
allocate channel dev1 type 'sbt_tape' parms 
'ENV=(OB2BARTYPE=Oracle8,OB2APPNAME=<ORACLE_SID>)';
restore datafile 
'/opt/oracle/data/oradata/DATA/temp01.dbf';
recover datafile 
'/opt/oracle/data/oradata/DATA/temp01.dbf';
release channel dev1;
}
```
For a ZDB proxy-copy session, allocate one channel for restoring proxy-copy sessions and one channel for the recovery process. Release the proxy-copy channel before the recovery:

run{

allocate channel dev1 type 'sbt\_tape' parms 'ENV=(OB2BARTYPE=Oracle8,OB2APPNAME=*<ORACLE\_SID>*)';

```
allocate channel dev2 type 'sbt_tape' parms 
'ENV=(OB2BARTYPE=Oracle8,OB2APPNAME=<ORACLE_SID>, 
OB2PROXYCOPY=1)';
```
restore datafile '/opt/oracle/data/oradata/DATA/temp01.dbf';

release channel dev1;

recover datafile '/opt/oracle/data/oradata/DATA/temp01.dbf';

release channel dev2;

}

**Windows** For a non-ZDB or ZDB backup set session:

run{

allocate channel dev1 type 'sbt\_tape' parms 'ENV=(OB2BARTYPE=Oracle8,OB2APPNAME=*<ORACLE\_SID>*)';

restore datafile

```
'<Oracle_home>\data\oradata\DATA\temp01.dbf';
recover datafile 
'<Oracle_home>\data\oradata\DATA\temp01.dbf';
release channel dev1;
}
```
For a ZDB proxy-copy session, allocate one channel for restoring proxy-copy sessions and one channel for the recovery process. Release the proxy-copy channel before the recovery:

```
run{
      allocate channel dev1 type 'sbt_tape' parms 
      'ENV=(OB2BARTYPE=Oracle8,OB2APPNAME=<ORACLE_SID>)';
      allocate channel dev2 type 'sbt_tape' parms 
      'ENV=(OB2BARTYPE=Oracle8,OB2APPNAME=<ORACLE_SID>, 
      OB2PROXYCOPY=1)';
      restore datafile 
      '<Oracle_home>\data\oradata\DATA\temp01.dbf';
      release channel dev1;
      recover datafile 
      '<Oracle_home>\data\oradata\DATA\temp01.dbf';
      release channel dev2;
      }
You can also save the script into a file and perform a datafile restore 
using the saved files. The procedure in such cases is as follows:
```
- 1. Create a file restore\_dbf the /var/opt/omni/tmp or *<Data\_Protector\_home>*\tmp (Windows systems) directory.
- 2. Start the datafile restore.

Run the following command:

- On UNIX: *<ORACLE\_HOME>*\bin\rman target sys/manager@PROD rcvcat rman/rman@CATAL cmdfile=*<Data\_Protector\_home>*\tmp\restore\_dbf
- On Windows: *<ORACLE\_HOME>*/bin/rman target sys/manager@PROD rcvcat rman/rman@CATAL cmdfile=/var/opt/omni/tmp/restore\_dbf

### **Example of Archive Log Restore**

To restore an archive log, follow the steps below:

1. Login to the Oracle RMAN:

Run the following command:

- On UNIX: *<ORACLE\_HOME>*/bin/rman target sys/manager@PROD rcvcat rman/rman@CATAL
- On Windows: *<ORACLE\_HOME>*\bin\rman target sys/manager@PROD rcvcat rman/rman@CATAL
- 2. Start the archive log restore:

```
run{
allocate channel dev1 type 'sbt_tape' parms 
'ENV=(OB2BARTYPE=Oracle8,OB2APPNAME=<ORACLE_SID>)';
restore archivelog all;
release channel dev1;
}
```
You can also save the script into a file and perform an archive log restore using the saved files. The procedure in such cases is as follows:

- 1. Create a file restore arch in the /var/opt/omni/tmp (UNIX) systems) or *<Data\_Protector\_home>*\tmp (Windows systems) directory.
- 2. Start the archive log restore.

Run the following command:

- On UNIX: *<ORACLE\_HOME>*/bin/rman target sys/manager@PROD rcvcat rman/rman@CATAL cmdfile=/var/opt/omni/tmp/restore\_arch
- On Windows: *<ORACLE\_HOME>\*bin\rman target sys/manager@PROD rcvcat rman/rman@CATAL cmdfile=*<Data\_Protector\_home>*\tmp\restore\_arch

# **Restoring Oracle Using CLI**

### **Restoring the Recovery Catalog**

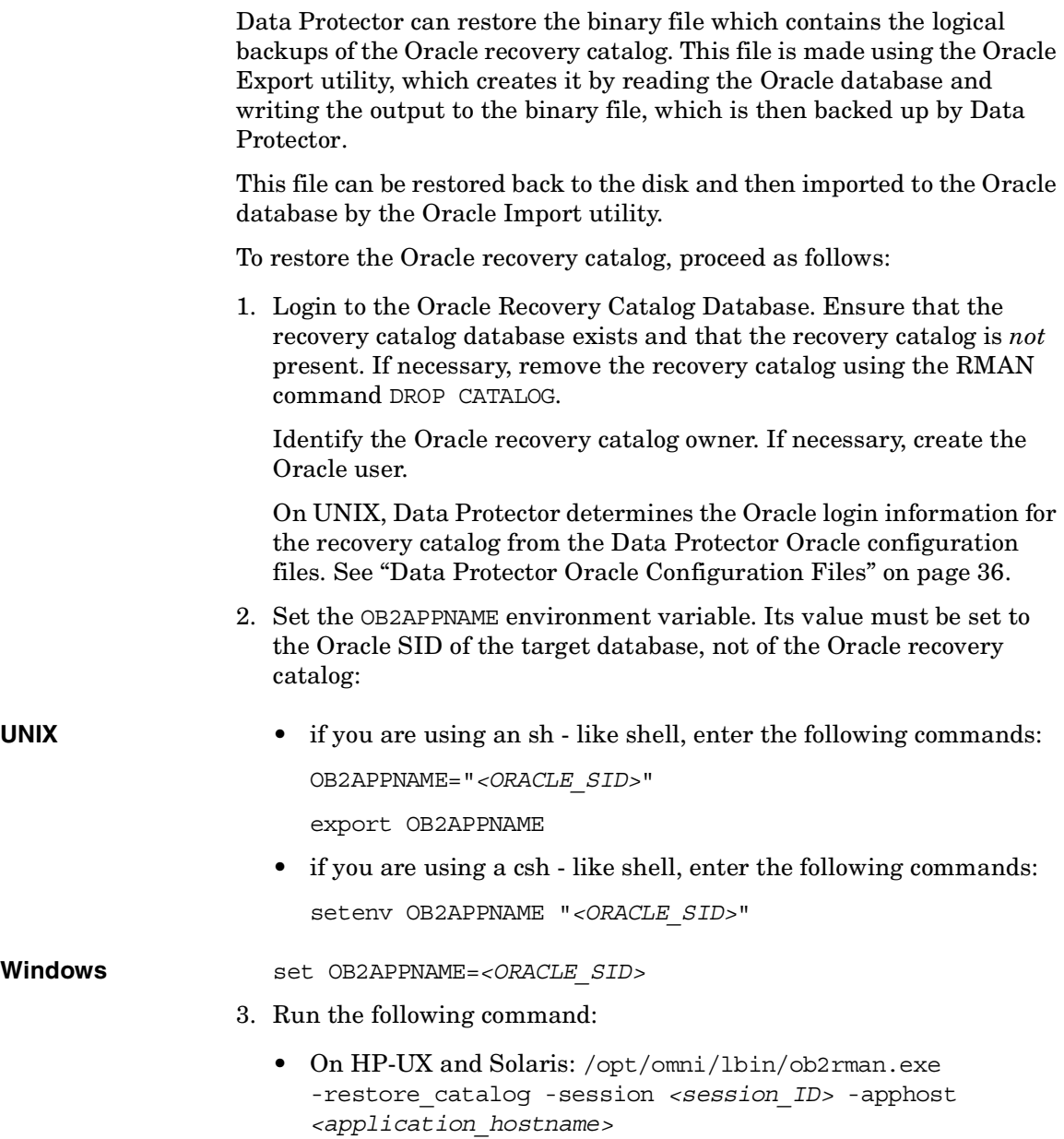

• On Windows: *<Data\_Protector\_home>*\bin\ob2rman.exe -restore\_catalog -session *<Session\_ID>* -apphost *<application\_hostname>*

Provide the *Session* ID of the backup session. In case of object copies, do not use the copy session ID, but the object's backup ID, which equals the object's backup session ID.

After issuing the above command, the reveat.exp file is restored by the Data Protector obkrestore utility, which is then read by the Oracle import utility. The Oracle Import utility then restores the file back to the Oracle database. On UNIX, this file resides in the /var/opt/omni/tmp directory.

## **Restoring Using Another Device**

Data Protector supports the restore of Oracle database objects from devices other than those on which the database objects were backed up.

Specify these devices in the /etc/opt/omni/server/cell/restoredev (UNIX systems) or *<Data\_Protector\_home>*\Config\server\Cell\restoredev

(Windows systems) file in the following format:

"DEV 1" "DEV 2"

where

DEV 1 is the original device and DEV 2 the new device.

On Windows, this file must be in UNICODE format.

Note that this file should be deleted after it is used.

**Example** Suppose you have Oracle objects backed up on a device called DAT1. To restore them from a device named DAT2, specify the following in the restoredev file:

"DAT1" "DAT2"

### **Instant Recovery and Database Recovery**

Refer to the *HP OpenView Storage Data Protector Zero Downtime Backup Concepts Guide* and to *HP OpenView Storage Data Protector Zero Downtime Backup Administrator's Guide* for general information on instant recovery.

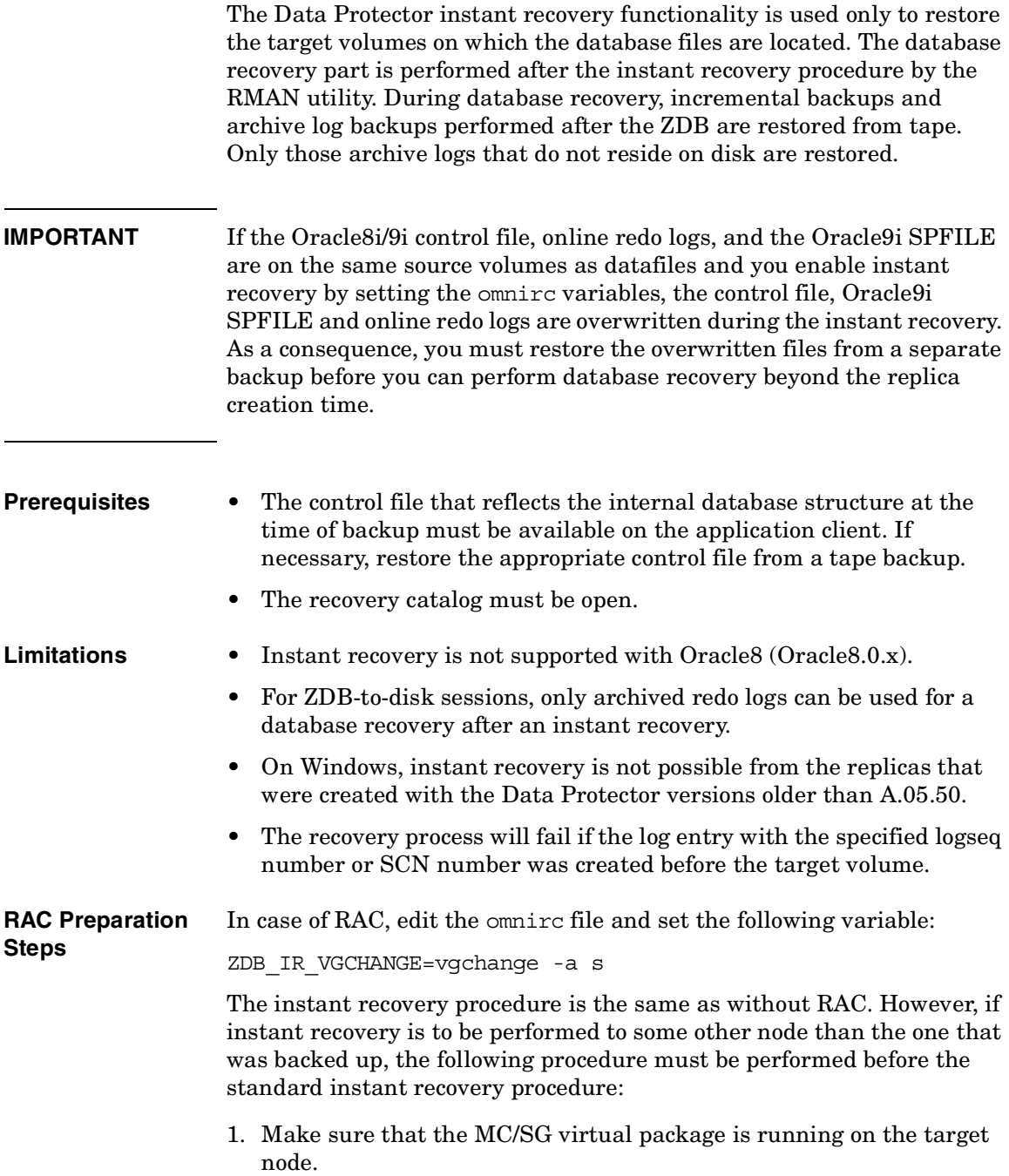

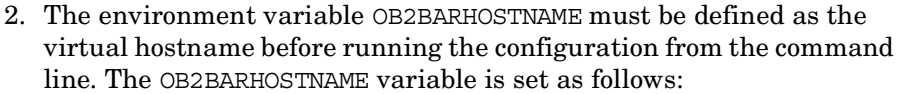

export OB2BARHOSTNAME=*<virtual\_hostname>*

3. Reconfigure the Oracle instance on the target node by running the following command:

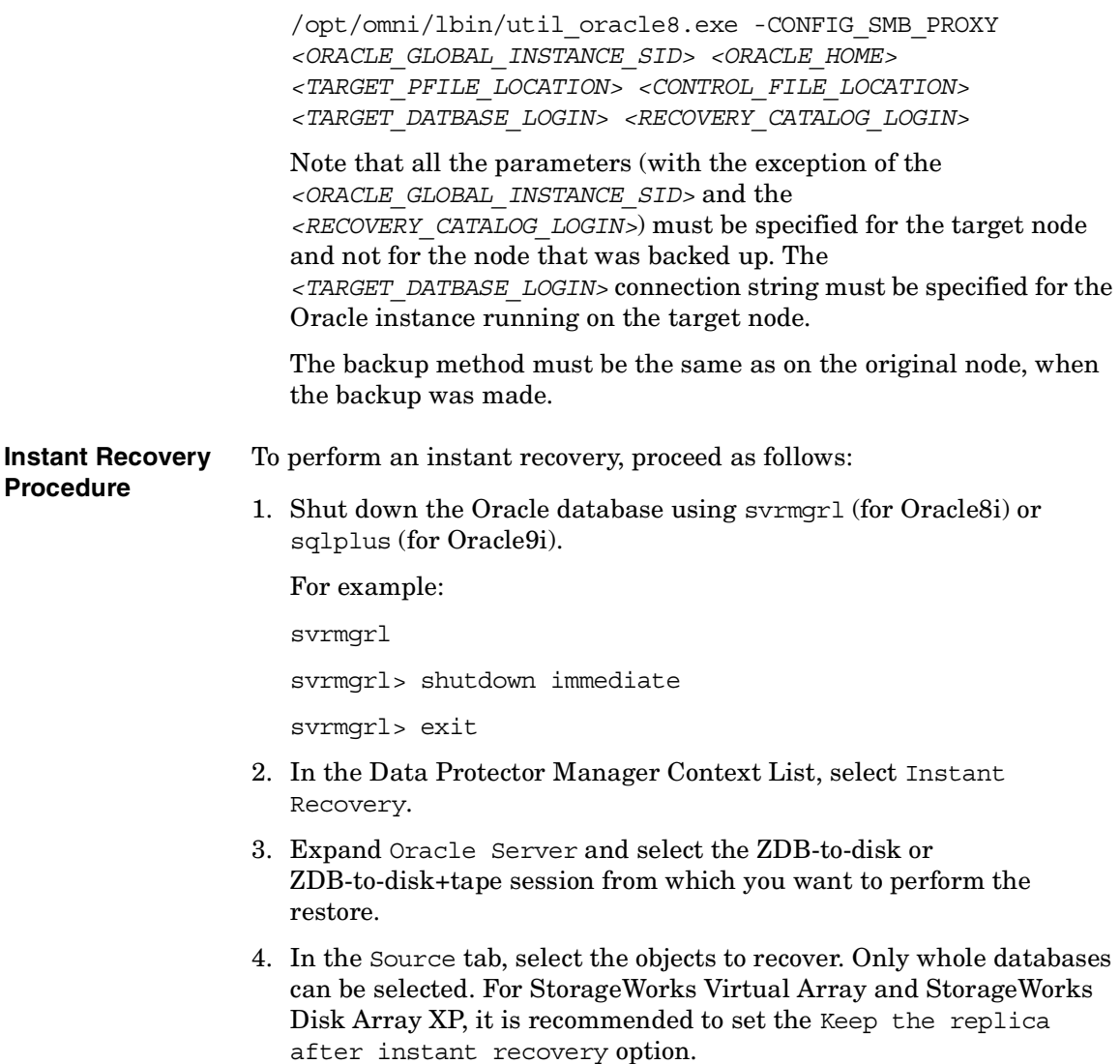

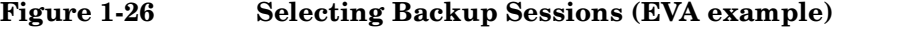

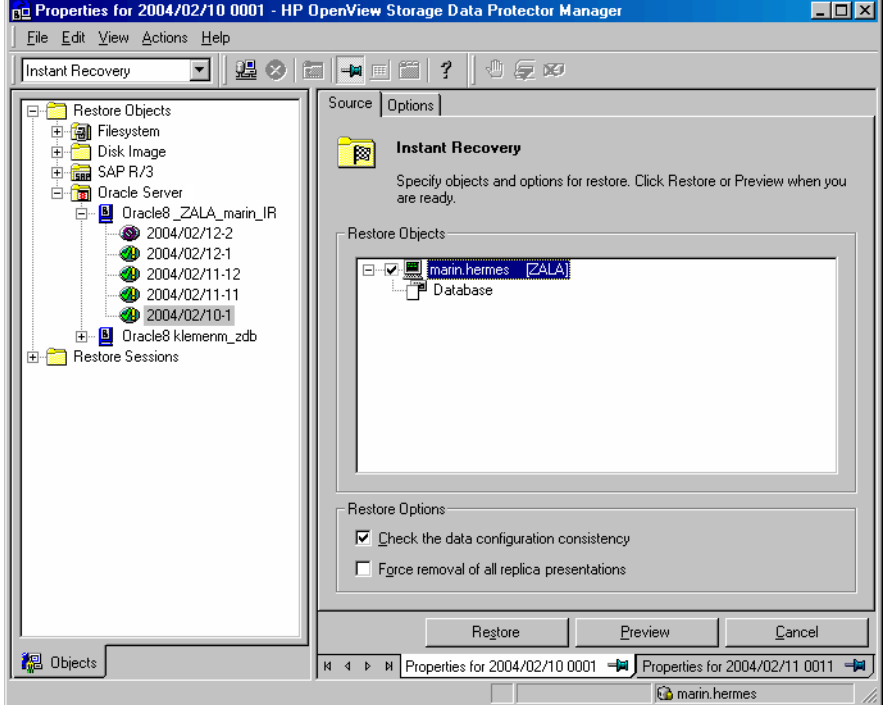

- 5. At this point, you can decide whether to perform a database recovery immediately after an instant recovery or not:
	- To perform only an instant recovery, click Restore.

**NOTE** You can perform a database recovery at a later time either from the Data Protector Manager Restore Context or manually using the RMAN CLI. Refer to ["Oracle8i/9i Database Recovery after the Instant Recovery" on](#page-158-0)  [page 137](#page-158-0).

> • To perform a database recovery immediately after an instant recovery, click on the Options tab, select Recovery and then select the database recovery options. For a recovery until a selected time,

logseq/thread number, or SCN number, it is recommended to reset the log files. Refer to [Figure 1-27](#page-158-1) and to ["Restore and Recovery](#page-133-0)  [Options" on page 112](#page-133-0) for details on available options.

Click Restore.

Data Protector recovers the database after performing instant recovery by switching the database to a mount state, restoring the necessary incremental backups and archive redo logs from tape, and applying the redo logs.

If you reset the logs, reset the database; otherwise, Oracle will during the next backup try to use the logs that were already reset and the backup will fail. Login to the target and recovery catalog database and run the following:

```
rman target <Target_Database_Login> rcvcat 
<Recovery_Catalog_Login>
RMAN> RESET DATABASE;
RMAN> exit
```
### <span id="page-158-1"></span>**Figure 1-27 Oracle Recovery Options**

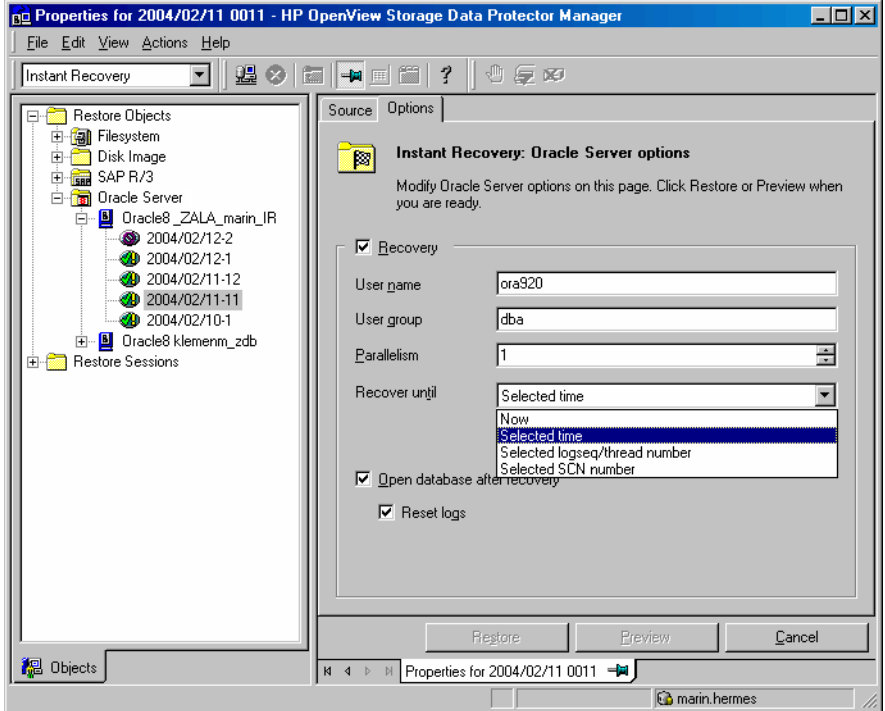

### <span id="page-158-0"></span>**Oracle8i/9i Database Recovery after the Instant Recovery**

To recover the Oracle8i/9i database after the instant recovery has been performed, perform the following steps:

1. Put the Oracle8i/9i database in a mount state by connecting to the target database from the svrmgrl (Oracle8i) or sqlplus (Oracle9i) and then running the following command:

startup mount

- 2. To recover the database, the following two options are available:
	- Perform a recovery from the Data Protector Manager Restore Context:
		- a. Expand Oracle Server and select the database to recover. In the Source tab, under Restore action, select Perform recovery only.

### **Figure 1-28 Selecting the Database for Recovery**

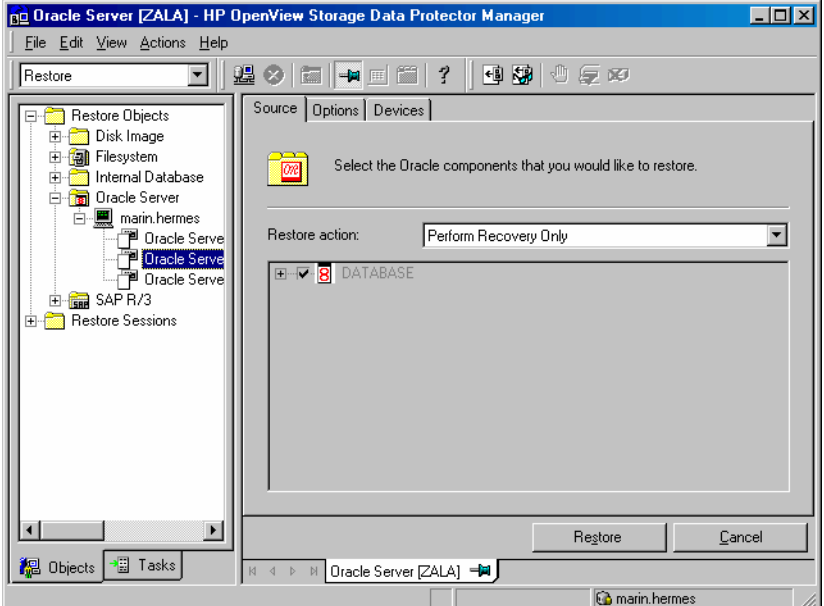

- b. In the Options tab, select the recovery options. For details, refer to ["Restore and Recovery Options" on page 112](#page-133-0).
- c. Click Restore.
- Perform a manual database recovery using RMAN.

Run the following RMAN script to recover the database:

run {

```
allocate channel <dev1> type 'sbt_tape' parms 
'ENV=(OB2BARTYPE=Oracle8,OB2APPNAME=<ORACLE_SID>)';
recover database;
```

```
138 Chapter 1
```

```
sql 'alter database open';
   release channel <dev1>; 
}
```
For additional examples on how to recover the database after an instant recovery, refer to ["Restoring Oracle Using RMAN" on](#page-138-0)  [page 117](#page-138-0).

#### **Oracle8i/9i in Veritas Cluster Instant Recovery**

If Oracle8i/9i on the application system runs in a Veritas Cluster, the following two Veritas Cluster resources must be disabled before instant recovery is performed, and enabled after instant recovery has finished to prevent the failover of the Oracle8i/9i Veritas Cluster Service Group:

- Veritas Cluster application resource for the Oracle is application and
- Veritas Cluster mountpoint resource for the Oracle8i/9i database files.

Follow the steps below to perform an instant recovery to the application system with Oracle8i/9i in a Veritas Cluster:

- 1. On the application system, enter the following commands to disable the two Veritas Cluster resources:
	- a. hares -offline *<application\_resource\_name>* -sys *<system>*

where *<application\_resource\_name>* is the name of the Veritas Cluster application resource for the Oracle8i/9i application and *<system>* is the name of the active node.

hares -offline *<mountpoint\_resource\_name>* -sys *<system>*

where *<mountpoint\_resource\_name>* is the name of the Veritas Cluster mountpoint resource for the Oracle8i/9i database files and *<system>* is the name of the active node.

b. hares -modify *<application\_resource\_name>* Enabled 0

where *<application\_resource\_name>* is the name of the Veritas Cluster application resource for the Oracle8i/9i application.

hares -modify *<mountpoint\_resource\_name>* Enabled 0

where *<mountpoint\_resource\_name>* is the name of the Veritas Cluster mountpoint resource for the Oracle8i/9i database files.

- 2. Perform an instant recovery.
- 3. If you performed only an instant recovery without the database recovery, use RMAN as described in ["Oracle8i/9i Database Recovery](#page-158-0)  [after the Instant Recovery" on page 137](#page-158-0) to bring the Oracle8i/9i database to a consistent state.
- 4. On the application system, enter the following commands to enable the two Veritas Cluster resources:
	- a. hares -modify *<mountpoint\_resource\_name>* Enabled 1

where *<mountpoint\_resource\_name>* is the name of the Veritas Cluster mountpoint resource for the Oracle8i/9i database files.

hares -modify *<application\_resource\_name>* Enabled 1

where *<application\_resource\_name>* is the name of the Veritas Cluster application resource for the Oracle8i/9i application.

b. hares -online *<application\_resource\_name>* -sys *<system>*

where *<application\_resource\_name>* is the name of the Veritas Cluster application resource for the Oracle8i/9i application and *<system>* is the name of the active node.

hares -online *<mountpoint\_resource\_name>* -sys *<system>*

where *<mountpoint\_resource\_name>* is the name of the Veritas Cluster mountpoint resource for the Oracle8i/9i database files and *<system>* is the name of the active node.

# **Using Oracle After Removing the Data Protector Oracle Integration on UNIX Systems**

After uninstalling the Data Protector Oracle integration on an Oracle server system, the Oracle server software is still linked to the Data Protector Database Library. You must rebuild (Oracle8) or re-link (Oracle8i/9i) the Oracle binary to remove this link. If this is not done, the Oracle server cannot be started after the integration has been removed.

After you have uninstalled the Data Protector Oracle integration on the Oracle server system, proceed as described in the sections ["Removing the](#page-162-0)  [Data Protector Oracle Integration Link on HP-UX Systems" on page 141](#page-162-0) or ["Removing the Data Protector Oracle Integration Link on Solaris" on](#page-163-0)  [page 142](#page-163-0).

# <span id="page-162-0"></span>**Removing the Data Protector Oracle Integration Link on HP-UX Systems**

1. On the Oracle Server system, connect to the Oracle database as an Oracle operating system user and shut down all Oracle instances.

**Oracle8** 2. For Oracle8, perform the following:

a. Change to the *<ORACLE\_HOME>*/rdbms/lib directory:

cd *<ORACLE\_HOME>*/rdbms/lib

b. Execute the following command:

make -f ins\_rdbms.mk ioracle

**IMPORTANT** The make -f ins rdbms.mk ioracle command will work only if the env rdbsm.mk file was not changed.

<span id="page-163-0"></span>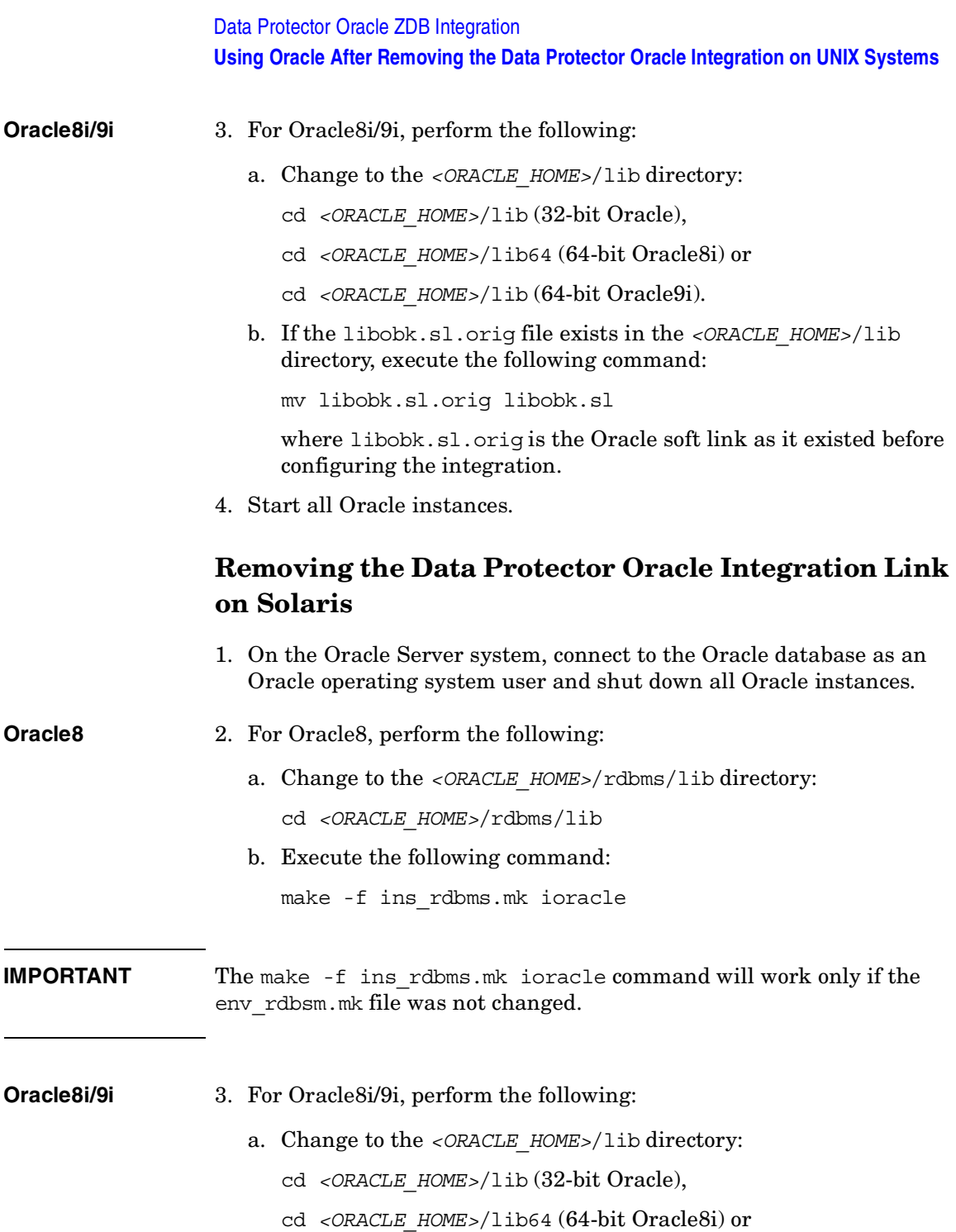

cd *<ORACLE\_HOME>*/lib (64-bit Oracle9i).

b. If the libobk.so.orig file exists in the *<ORACLE\_HOME>*/lib directory, execute the following command:

mv libobk.so.orig libobk.so

where libobk.so.orig is the Oracle soft link as it existed before configuring the integration.

4. Start all Oracle instances.

# **Troubleshooting**

This section lists the most common problems you may encounter while working with the integration.

The following sections provide some checking procedures you should perform before you call the Data Protector support. In this way, you may either resolve the problem yourself or identify the area where the difficulties are occurring.

Should you fail when performing a troubleshooting procedure, actions are proposed to help you work around the problem.

# **Before You Begin**

• Ensure that the latest official Data Protector patches are installed. Refer to the "Verifying Which Data Protector Patches Are Installed" section in the *HP OpenView Storage Data Protector Installation and Licensing Guide*.

Refer to the *HP OpenView Storage Data Protector Software Release Notes* or

[http://www.openview.hp.com/products/datapro/spec\\_0001.html](http://www.openview.hp.com/products/datapro/spec_0001.html) for an up-to-date list of supported versions, platforms, and other information.

- Refer to the *HP OpenView Storage Data Protector Software Release Notes* for a description of general Data Protector limitations, problems and workarounds, as well as a list of available Data Protector patches.
- For general ZDB, restore, and instant recovery related troubleshooting, refer to the troubleshooting sections in the *HP OpenView Storage Data Protector Zero Downtime Backup Administrator's Guide*.
- Refer also to the troubleshooting section in the Oracle chapter of *the HP OpenView Storage Data Protector Integration Guide.*

### <span id="page-166-0"></span>**Verifying the Prerequisites (Oracle Side)**

1. On the application system, verify that the target database is open as follows. For Oracle9i, use sqlplus (and not svrmgrl):

Export the *<ORACLE\_HOME>* variable

Export the *<ORACLE\_SID>* variable

SVRMGR > connect *<user>*/*<password>*@*<service>* as sysdba

```
select * from dba tablespaces;
```
exit;

If it fails,

- Start or open the Target Database
- 2. From the application system (Oracle8i/9i) or backup system (Oracle8), verify that the recovery catalog database is created and opened as follows. For Oracle9i, use sqlplus (and not svrmgrl):

Export the *<ORACLE\_HOME>* variable

```
SVRMGR > connect <login_information_to_recovery_catalog>
select * from rcver;
exit;
If it fails,
```
- Start or open the recovery catalog database
- 3. Verify that the Net8 software is correctly configured for the target database and the recovery catalog database in order to establish TNS network connections by doing the following:
	- *<ORACLE\_HOME>*/bin/lsnrctl status *<service>*

See Oracle documentation for information on how to create a TNS configuration file (LISTENER.ORA).

• If Oracle8 (not Oracle8i/9i) is used, verify that the copy of the target database on the backup system allows local connection. For Oracle9i, use sqlplus (and not svrmgrl):

Export the *<ORACLE\_HOME>* variable

Export the *<ORACLE\_SID>* variable

### Data Protector Oracle ZDB Integration **Troubleshooting**

```
SVRMGR > connect <login_information_to_recovery 
catalog_or_target_database>
```
If it fails,

- Start the TNS listener process with the following:
- 4. From the application system (Oracle8i/9i) or backup system (Oracle8), verify that the target database and recovery catalog database are configured to allow remote connections with system privileges and to allow backup as follows. For Oracle9i, use sqlplus (and not svrmgrl):
	- If you use the recovery catalog database:

Export the *<ORACLE\_HOME>* variable

Export the *<ORACLE\_SID>* variable

```
SVRMGR > connect 
<login_information_to_recovery_catalog_or_to_target 
database> as sysdba;
```
> exit

```
<ORACLE_HOME>/bin/rman target 
<login_information_to_target database> rcvcat 
<login_information_to_Recovery_Catalog>
```
• If you are not using the recovery catalog database:

Export the *<ORACLE\_HOME>* variable

Export the *<ORACLE\_SID>* variable

*<ORACLE\_HOME>*/bin/rman target *<login\_information\_to\_target\_database>* nocatalog

Refer to the Oracle documentation for how to set up a password file and parameters in the init*<ORACLE\_SID>*.ora file and how to add system privileges for a user.

Refer to the section "Recovery Manager Connection Options" in the *Oracle Backup and Recovery Guide* for information.

5. Verify that the target database is registered in the recovery catalog database as follows. For Oracle9i, use sqlplus (and not svrmqrl):

Export the *<ORACLE\_HOME>* variable

```
<ORACLE_HOME>/bin/svrmgrl > connect 
<Recovery_Catalog_Login>;
> select * from rc database;
```
Start the configuration from the Data Protector user interface for the application system, or see the Oracle documentation for information on how the Target Database is registered in the recovery catalog database.

6. On the application system, verify the backup and restore directly to disk using a Recovery Manager channel type disk as follows:

If you use the recovery catalog database:

```
<ORACLE_HOME>/bin/rman target <Target_Database_Login>
rcvcat <Recovery_Catalog_Login>
run{
allocate channel dev1 type disk;
backup format <filename_for_backup> tablespace 
<test_tablespace>;
sql 'alter tablespace <test_tablespace> offline';
restore tablespace <test_tablespace>;
recover tablespace <test_tablespace>;
sql 'alter tablespace <test_tablespace> online';
}
If you are not using the recovery catalog database:
<ORACLE_HOME>/bin/rman target <Target_Database_Login>
```
nocatalog run{ allocate channel dev1 type disk; backup format *<filename\_for\_backup>* tablespace *<test\_tablespace>*; sql 'alter tablespace *<test\_tablespace>* offline'; restore tablespace *<test\_tablespace>*; recover tablespace *<test\_tablespace>*; sql 'alter tablespace *<test\_tablespace>* online'; }

## <span id="page-169-0"></span>**Verifying the Configuration**

All the verify steps from the ["Verifying the Prerequisites \(Oracle Side\)"](#page-166-0)  [on page 145](#page-166-0) must be performed before you begin this section. See the Oracle documentation for additional information on the actions that relate to Oracle.

1. Verify on the application system (Oracle proxy-copy ZDB method) or backup system (Oracle backup set ZDB) that the libob2oracle8.sl file is linked with the following Oracle executable:

/usr/bin/ldd -s *<ORACLE\_HOME>*/bin/oracle (HP-UX 11.0 and 64 bit Oracle), or

/usr/bin/chatr *<ORACLE\_HOME>*/bin/oracle (32 bit Oracle on HP-UX 11.0).

The /usr/omni/lib/libob2oracle8.sl library (or the soft link to this library) must be listed as required by the Oracle executable, and the SHLIB\_PATH parameter for dynamic path searching must be enabled.

Run a Data Protector filesystem backup of an Oracle client to check if the client and Cell Manager communicate properly.

2. Examine system errors reported in /var/opt/omni/log/debug.log on the application system (Oracle proxy-copy ZDB method) or backup system (Oracle backup set ZDB method).

If you have special Oracle environment settings, use the following command to register them:

```
/opt/omni/lbin/util_cmd -putopt Oracle8 <ORACLE_SID>
<VAR_NAME> <VAR_VALUE> -sublist Environment
```
## **Verifying the Backup**

All steps from the ["Verifying the Prerequisites \(Oracle Side\)" on page 145](#page-166-0)  and ["Verifying the Configuration" on page 148](#page-169-0) must be performed before you begin the steps in this section.

1. Login to the backup system (Oracle backup set ZDB method) or to the application system (Oracle proxy-copy ZDB method) as the user root or as the Oracle user that is identified as described in ["Configuring an](#page-69-0)  [Oracle User in Data Protector on UNIX Systems" on page 48](#page-69-0). The

identified Oracle user and the user root must also be added to the Data Protector admin or operator group. Then check the output of the command:

/opt/omni/lbin/util\_oracle8.exe -CHKCONF\_SMB *<ORACLE\_SID>*

If an error occurs, use the following command to obtain an explanation:

/opt/omni/lbin/omnigetmsg 12 *<error\_number>*

where *<error* number> is the number returned by the \*RETVAL\**<error\_number>* line reported by the util\_oracle8.exe script.

- 2. Verify that the user specified for the restore session is the Oracle backup owner and that they belong to the Data Protector operator or admin group. Check that the respective user group has the See Private Objects user rights.
- 3. Verify Data Protector backup using the testbar2 **utility**.

Before you run testbar2, verify that the Cell Manager name is correctly defined on the Oracle client. Check the /etc/opt/omni/client/cell\_server file, which contains the name of the Cell Manager system.

Test Data Protector internal data transfer using the testbar2 utility:

```
/opt/omni/bin/testbar2 -type:Oracle8 
-appname:<ORACLE_SID> -bar:<backup_specification_name> 
-perform:backup
```
Examine errors reported by the testbar2 utility by viewing the Data Protector troubleshooting file /opt/omni/gui/help/Trouble.txt.

If the messages indicate problems with the Data Protector side of the integration, proceed as follows:

- Check that the owner of the backup specification is the Oracle backup owner, and that this user belongs to the Data Protector operator or admin group.
- Check that the respective Data Protector user group has the See private objects user right enabled.

### Data Protector Oracle ZDB Integration **Troubleshooting**

• Create an Oracle backup specification to back up to a null or file device. If the backup succeeds, the problem may be related to the backup devices. Refer to the *HP OpenView Storage Data Protector Administrator's Guide* for instructions on troubleshooting devices.

If the test fails again, call a support representative for assistance.

### **Verifying Restore**

All steps from ["Verifying the Prerequisites \(Oracle Side\)" on page 145](#page-166-0) and ["Verifying the Configuration" on page 148](#page-169-0) must be checked. Refer to the Oracle documentation for additional details on actions related to Oracle.

Using testbar2 utility, verify Data Protector restore.

Before you run testbar2, verify that the Cell Manager name is correctly defined on the Oracle client. Check the

/etc/opt/omni/client/cell\_server file, which contains the name of the Cell Manager system.

1. Test Data Protector's internal data transfer using the testbar2 utility:

/opt/omni/bin/testbar2 -type:Oracle8 -appname:*<ORACLE\_SID>* -bar:<*backup\_specification\_name*> -perform:restore

2. Examine errors reported by the testbar2 utility by viewing the Data Protector troubleshooting file /opt/omni/gui/help/Trouble.txt.

If the messages indicate problems on the Data Protector side of the integration, proceed as follows:

- a. Check if the owner of the restore session is the Oracle backup owner, and that this user belongs to the Data Protector operator or admin group.
- b. Check that the respective Data Protector user group has the See private objects user right enabled.
- c. As the owner of the restore session, run the omnidb command to see objects in the database.

If the test fails again, call a support representative for assistance.

### **Configuration and Backup Problems**

The following list gives a description of problems and actions to be taken to resolve them.

• **Oracle8/8i Server Manager or Oracle9i SQL Plus is unable to connect to destination.**

Check if the Oracle TNS listener process is up and running. Check if there are any environment variables you need to enter (for example, TNS\_ADMIN). Enter these variables in the Data Protector Oracle configuration files on the Cell Manager. Refer to the section "Data Protector Configuration Files" the *HP OpenView Storage Data Protector Integration Guide* for more information on setting the variables in the Data Protector Oracle configuration files.

### • **The configuration procedure fails.**

Check whether the Oracle Server is up and running.

Check whether the Oracle Server with the recovery catalog database is up and running.

Check the login information to the target and the recovery catalog database on the backup system (Oracle8) or on the application system (Oracle8i/9i). Use Oracle8/8i Server Manager or Oracle9i SQL Plus. If you cannot log in, then perform the action below:

- 1. Check if the SYSDBA roles are set to the Oracle administrator.
- 2. Examine system errors reported in:
	- ✓ UNIX systems: /var/opt/omni/log/debug.log on the backup system (Oracle8) or on the application system (Oracle8i/9i).
	- ✓ Windows systems: *<Data\_Protector\_home>*\log\debug.log on the application system.
- 3. If you have special Oracle environment settings, then ensure that they are entered in the Data Protector Oracle configuration files on the Cell Manager. Refer to the *HP OpenView Storage Data Protector Integration Guide* for more information on setting the variables in the Data Protector Oracle configuration files.

Data Protector Oracle ZDB Integration **Troubleshooting**

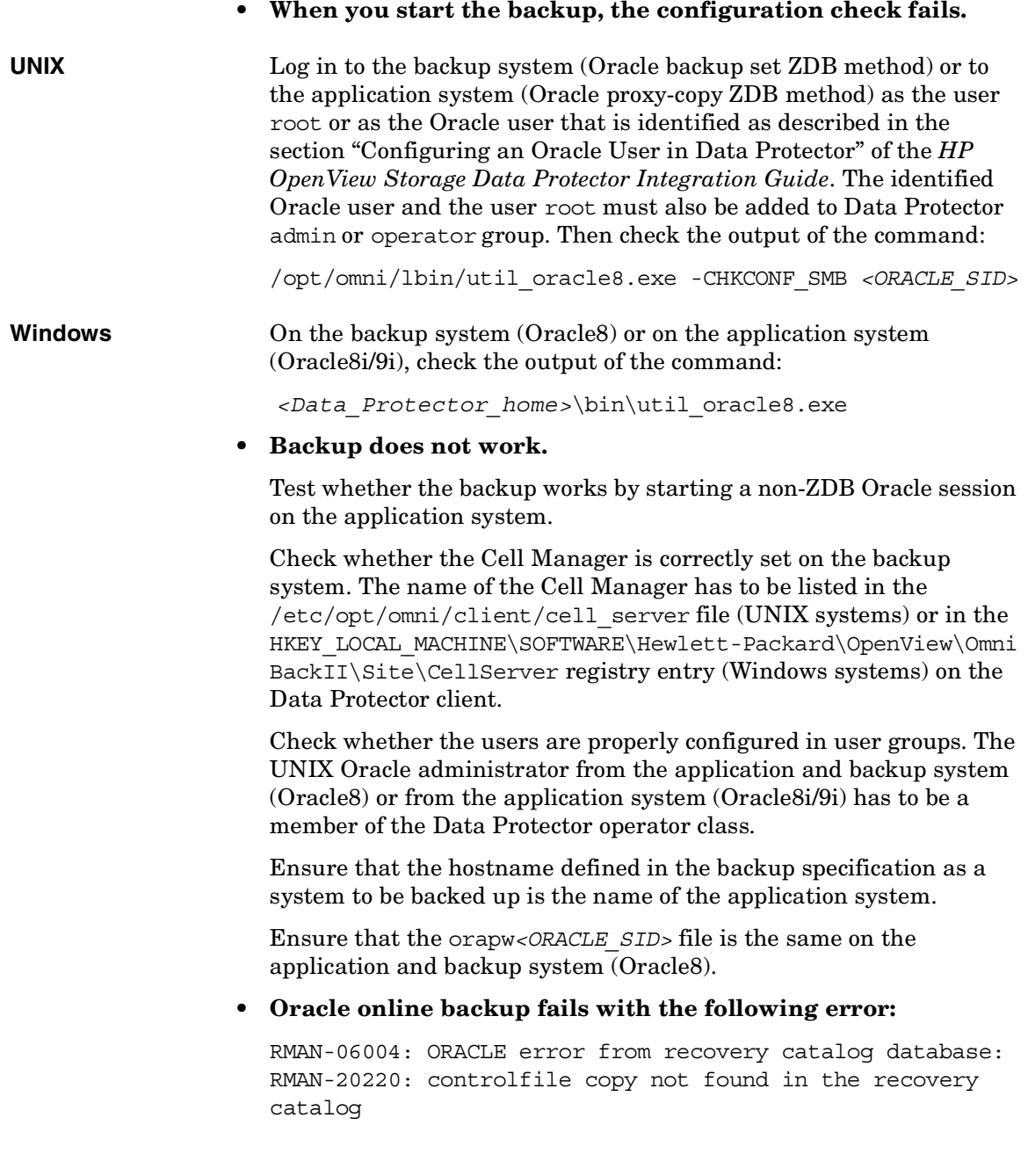

When running an online backup, Data Protector adds the filename of the *controlfilecopy* to the RMAN backup script. This filename has to be cataloged to the RMAN catalog prior to the backup command.

In order to catalog the *controlfilecopy* to the RMAN catalog, follow the procedure below on the application system:

- 1. Connect to Oracle Recovery Manager
- 2. Run following command:

RMAN> catalog controlfilecopy '*<CONTROL\_FILE\_LOCATION>*/ctrl*<ORACLE\_SID>*.ctl'

Refer to table ["Configuring the Oracle Client on the Backup](#page-77-0)  [System" on page 56](#page-77-0) or ["Configuring the Oracle Client on the](#page-83-0)  [Application System" on page 62](#page-83-0) for the definition of the *<CONTROL\_FILE\_LOCATION>* and *<ORACLE\_SID>* variables.

#### • **Oracle related problems.**

When the following error:

ORA-12532: TNS: invalid argument.

is reported by the Oracle8/8i Server Manager or Oracle9i SQL Plus in the Data Protector monitor, the application system may be low on resources (CPU, memory, etc.).

Try to configure the application system in such a way that it consumes as little resources as possible. This error can be reproduced without using Data Protector by starting the Oracle8 Server Manager on the backup system, Oracle8i Server Manager on the application system, or Oracle9i SQL Plus on the application system, and connecting to the target database on the application system.

#### • **Backup Fails After a Point in Time Restore and Recovery**

**Problem** Backup fails after a Point in time restore and recovery was performed and the following error is displayed:

> RMAN-06004: ORACLE error from recovery catalog database: RMAN-20003: target database incarnation not found in recovery catalog

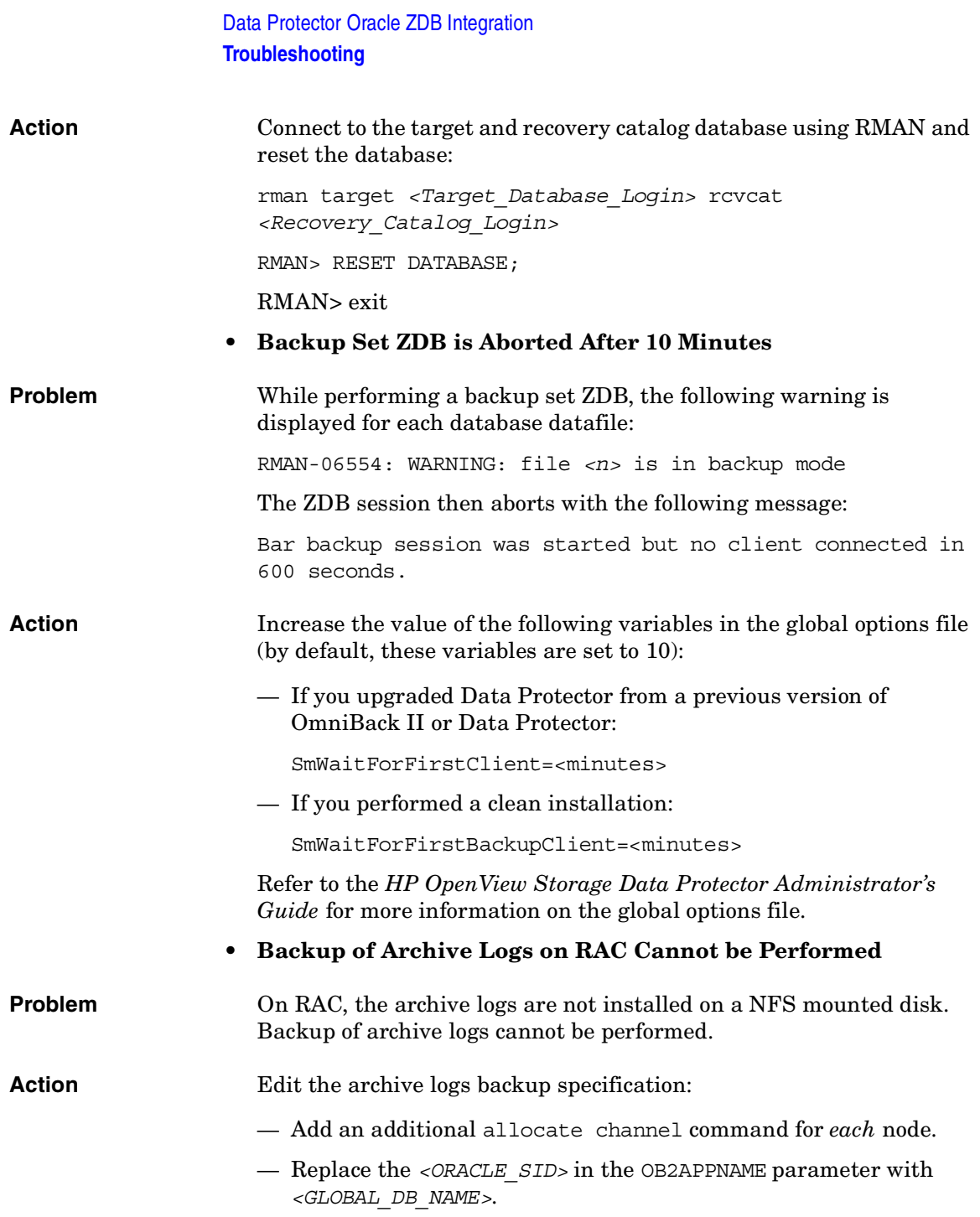

— Add a command to connect to each instance. The connection parameters should be given as *<username>*/*<passwd>*@*<INSTANCE>*.

For example, if you are using two nodes, the backup specification might look as follows:

```
run {
                     allocate channel 'dev_0' type 'sbt_tape'
                       parms 'ENV=(OB2BARTYPE=Oracle8,OB2APPNAME=<GLOBAL DB 
                     NAME>,OB2BARLIST=RAC_arch)' connect 
                     <username>/<passwd>@<INSTANCE 1>;
                     allocate channel 'dev_2' type 'sbt_tape'
                       parms 'ENV=(OB2BARTYPE=Oracle8,OB2APPNAME=<GLOBAL DB 
                     NAME>,OB2BARLIST=RAC_arch)' connect 
                     <username>/<passwd>@<INSTANCE 2>;
                     backup
                       format 'RAC_arch<QU_%s:%t:%p>.dbf'
                       archivelog all;
                     }
                  • Backup Set ZDB Fails After Changing the Physical Schema of 
                     the Database
Problem Backup fails after you have modified the physical schema of a
                     database, for example, if you added or dropped a tablespace, added a 
                     new datafile, or added or dropped a rollback segment. Depending on 
                     the performed modification, different error messages are displayed, 
                     for example: 
                     RMAN-06056: could not access datafile <datafile>
                     The problem occurs because the physical schema of target database is 
                     not updated in the recovery catalog.
Action Manually re-synchronize the recovery catalog database with the 
                     current control file.
```
Data Protector Oracle ZDB Integration **Troubleshooting**

### **Restore Problems**

• Proxy copy restore fails with the following error:

RMAN-10035: exception raised in RPC: ORA-27197: skgfprs: sbtpcrestore returned error

RMAN-10031: ORA-27197 occurred during call to DBMS\_BACKUP\_RESTORE.PROXYRESTOREDATAFILE

Check the IDB for the session and the objects of the latest backup. You might check if a more recent session exists in the recovery catalog. Connect to the RMAN prompt:

rman target *<user>*/*<password>*@*<TGT\_DB>* rcvcat *<user>*/*<password>*@*<CDB>*

At the RMAN> prompt, enter

list backup;

to display a list of the objects in the recovery catalog. Check the list of Proxy Copy sessions, listed at the end.

To synchronize the recovery catalog and the IDB, run the RMAN command:

resync catalog;

After the synchronization is performed, restore should be possible.

### • **Restore After a Switch Between ZDB Methods Fails**

**Problem** If you perform a restore to a specified time (T\_RESTORE) that lies in the time interval between the start of the first backup of the entire database using the new method (T\_START), and before this backup is finished (T\_FINISH), RMAN may try to restore the backup files made with the new method using a channel allocated for backup files made using the previous method. As a result, the restore procedure fails.

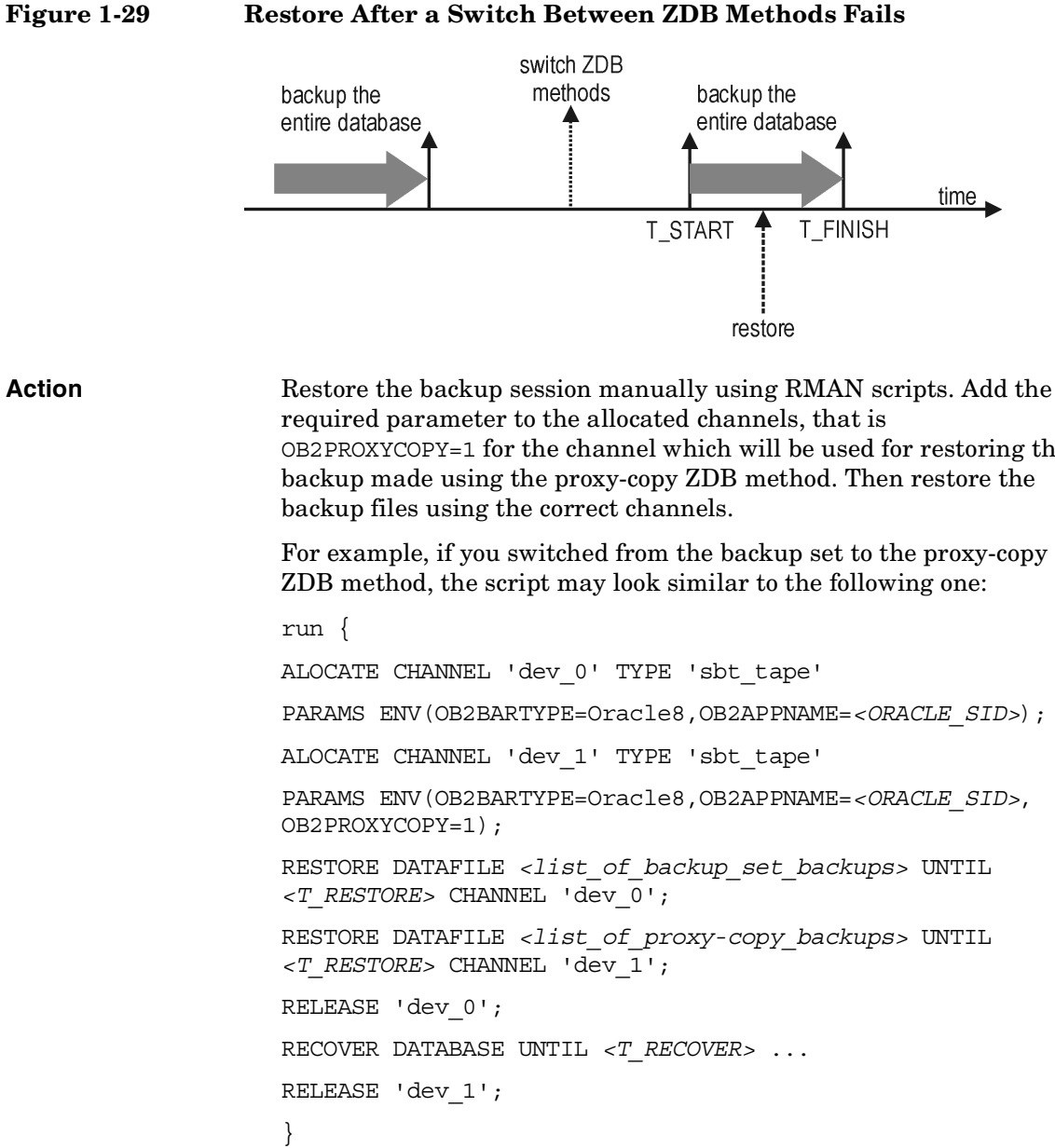

OB2PROXYCOPY=1 for the channel which will be used for restoring the backup made using the proxy-copy ZDB method. Then restore the

For example, if you switched from the backup set to the proxy-copy

```
PARAMS ENV(OB2BARTYPE=Oracle8,OB2APPNAME=<ORACLE_SID>);
PARAMS ENV(OB2BARTYPE=Oracle8,OB2APPNAME=<ORACLE_SID>,
```
Where:

*<T\_RESTORE>* specifies the time to which to restore and *<T\_RECOVER>* the time to which to apply the transactions.

### Data Protector Oracle ZDB Integration **Troubleshooting**

*<list of backup\_set backup>* is a list of backups of the entire database using the backup set ZDB method.

*<list\_of\_proxy\_copy\_backups>* is a list of datafile backups completed after the start of the backup of the entire database (T\_START) and before *<T\_RESTORE>*.
# **2 Data Protector SAP R/3 ZDB Integration**

## **In This Chapter**

This chapter explains how to configure and use the Data Protector SAP R/3 ZDB integration.

The chapter is organized into the following sections:

["Overview" on page 161](#page-182-0)

["Prerequisites and Limitations" on page 166](#page-187-0)

["SAP R/3 Integration Concept" on page 169](#page-190-0)

["SAP R/3 ZDB Concept" on page 176](#page-197-0)

["Data Protector SAP R/3 Configuration File" on page 181](#page-202-0)

["Configuring the Integration" on page 188](#page-209-0)

["Configuring an SAP R/3 ZDB" on page 210](#page-231-0)

["Backing Up an SAP R/3 Database" on page 227](#page-248-0)

["Restoring an SAP R/3 Database" on page 232](#page-253-0)

["Troubleshooting" on page 243](#page-264-0)

["Examples of SAP R/3 Database Restore" on page 254](#page-275-0)

## **Overview**

<span id="page-182-0"></span>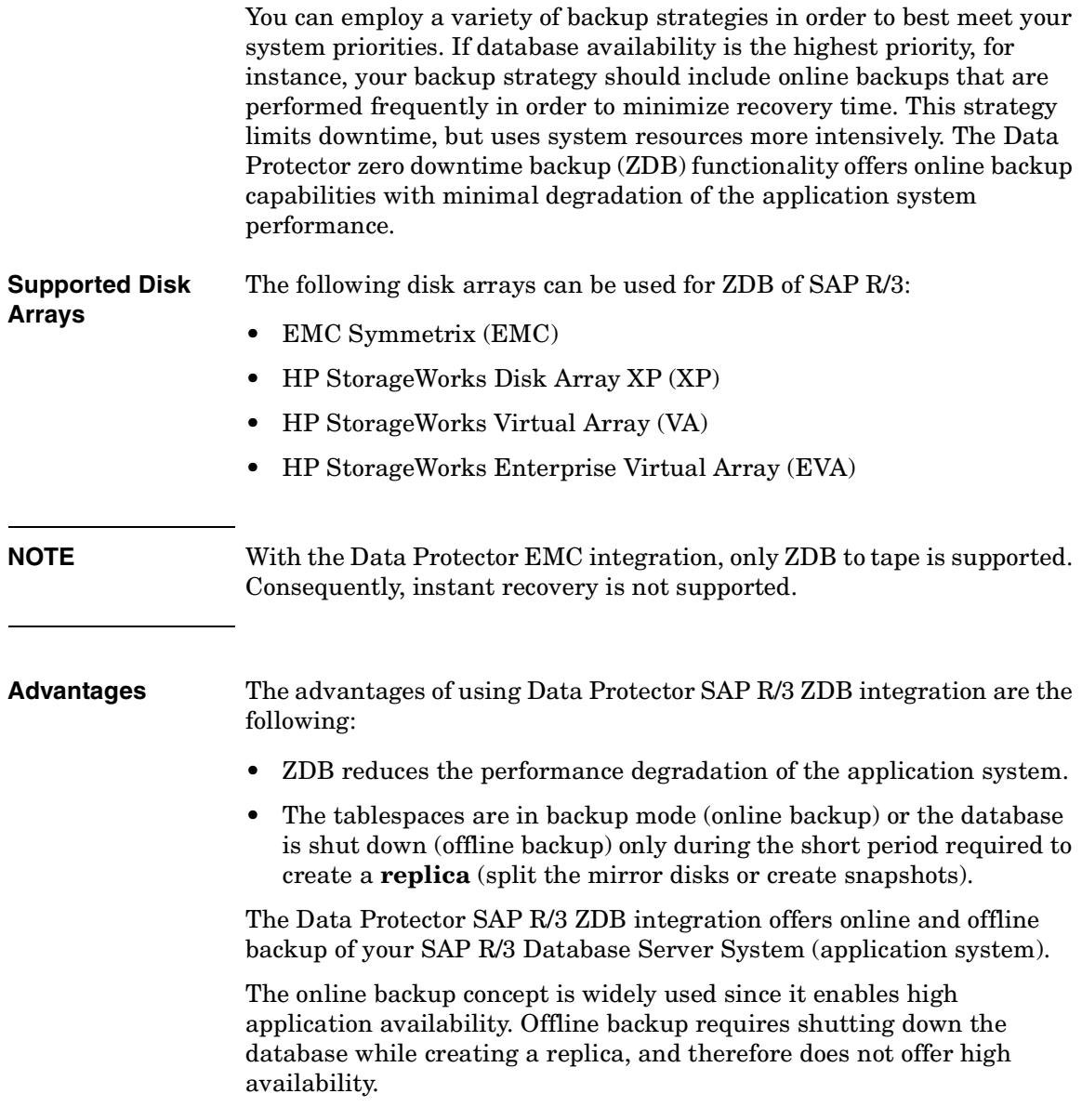

## **Backup and Restore Types**

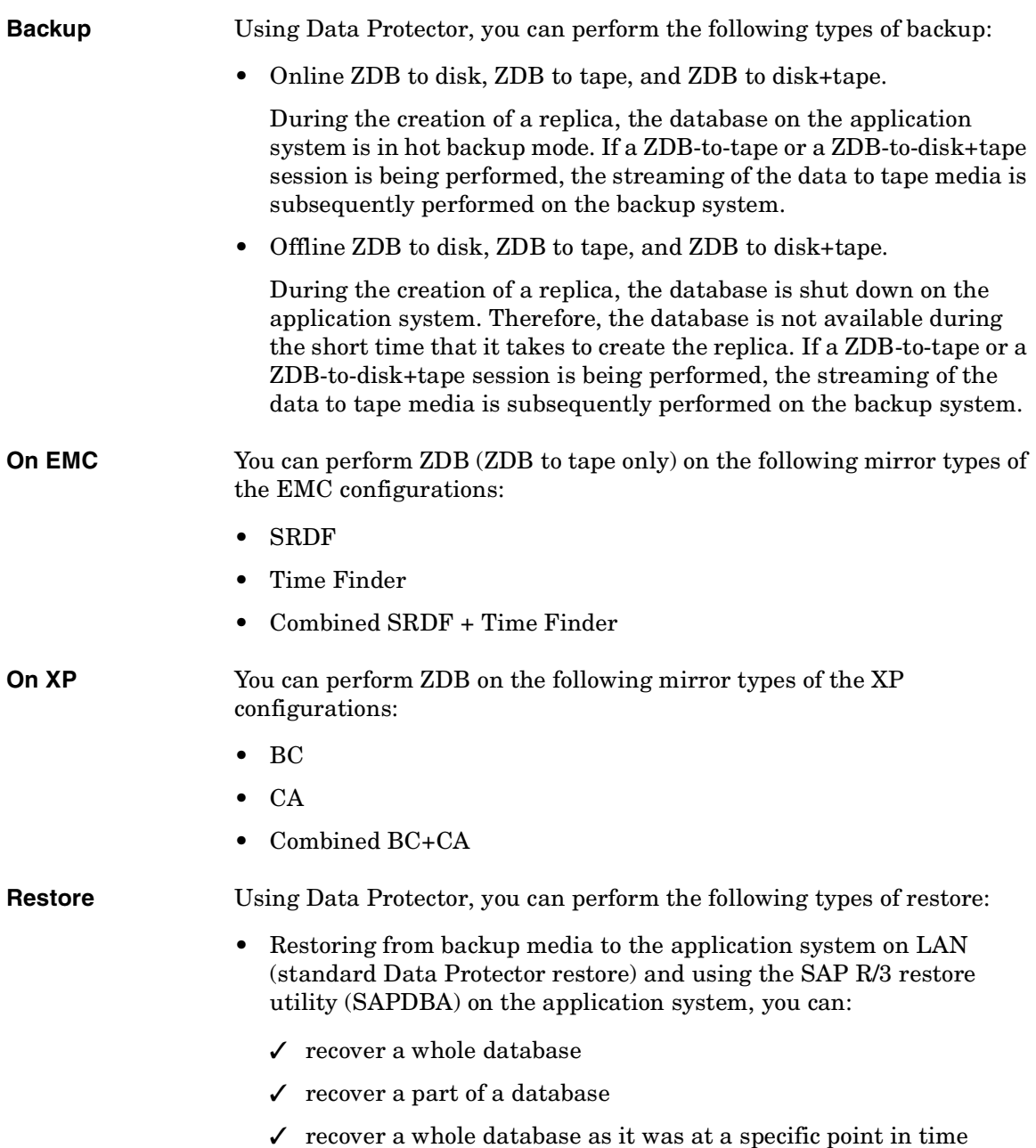

- Using instant recovery and database recovery or instant recovery and the SAP R/3 restore utility (SAPDBA) you can:
	- $\checkmark$  recover a whole database
	- $\checkmark$  recover a whole database as it was at a specific point in time

#### **NOTE** It is not possible to perform an instant recovery from data backed up using a Data Protector SAP R/3 offline backup a session.

[Table 2-1](#page-184-0) provides an overview of recovery methods, depending on the type of backup that was performed and type of recovery required:

#### <span id="page-184-0"></span>**Table 2-1 SAP R/3 Recovery Methods**

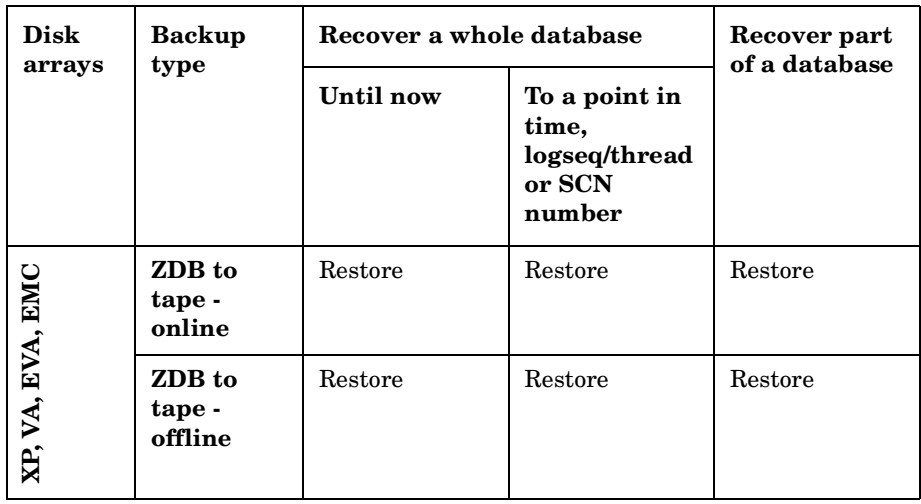

Data Protector SAP R/3 ZDB Integration **Overview**

**Table 2-1 SAP R/3 Recovery Methods**

| <b>Disk</b><br>arrays | <b>Backup</b><br>type            | Recover a whole database                                                    |                                                                             | Recover part<br>of a database |
|-----------------------|----------------------------------|-----------------------------------------------------------------------------|-----------------------------------------------------------------------------|-------------------------------|
|                       |                                  | Until now                                                                   | To a point in<br>time.<br>logseq/thread<br>or SCN<br>number                 |                               |
| XP, VA, EVA           | ZDB to<br>disk -<br>online       | Instant<br>recovery +<br>database<br>recovery                               | Instant<br>recovery +<br>database<br>recovery                               | N/A                           |
|                       | ZDB to<br>disk -<br>offline      | N/A                                                                         | N/A                                                                         | N/A                           |
|                       | ZDB to<br>disk+tape<br>- online  | Instant<br>$\bullet$<br>recovery +<br>database<br>recovery<br>or<br>Restore | Instant<br>$\bullet$<br>recovery +<br>database<br>recovery<br>or<br>Restore | Restore                       |
|                       | ZDB to<br>disk+tape<br>- offline | Restore                                                                     | Restore                                                                     | Restore                       |

#### **Legend:**

*Restore* The following two options are possible:

- Use SAPDBA to restore from backup media to the application system on LAN or
- Use the Data Protector GUI to restore the database from backup media to the application system on LAN and then use SAPDBA to recover the database.

*"Instant recovery + database recovery"* The following two options are possible:

- Perform instant recovery with a database recovery or
- Perform an instant recovery first and then use SAPDBA to recover the database.

## **Prerequisites and Limitations**

This section provides you with a list of prerequisites and limitations you must be aware of before using the integration.

#### <span id="page-187-0"></span>**Prerequisites** • The database used by SAP R/3 must be an Oracle database. If any other database is used by SAP, then the corresponding Data Protector integration of that database must be used instead.

- You need a license to use the Data Protector SAP R/3 ZDB integration. Refer to the *HP OpenView Storage Data Protector Installation and Licensing Guide* for information about licensing.
- Refer to the *HP OpenView Storage Data Protector Zero Downtime Backup Concepts Guide* for an overview of ZDB concepts and terminology.
- Before you begin, make sure that you have correctly installed and configured the SAP R/3 Database Server and Data Protector systems. Refer to the:
	- *HP OpenView Storage Data Protector Software Release Notes* or [http://www.openview.hp.com/products/datapro/spec\\_0001.html](http://www.openview.hp.com/products/datapro/spec_0001.html) for an up-to-date list of supported versions, platforms, devices, and other information.
	- *HP OpenView Storage Data Protector Installation and Licensing Guide* for instructions on how to install Data Protector on various architectures and how to install a Data Protector disk array integration (EMC, XP, VA, or EVA) with SAP R/3.
	- *SAP R/3 System Online Documentation* for instructions on how to install and configure the SAP R/3 database and the SAP R/3 backup and restore tools (BRBACKUP, BRRESTORE, and BRARCHIVE).
- A Data Protector ZDB integration (EMC, XP, VA, or EVA) must be correctly installed and configured. For installation, refer to the *HP OpenView Storage Data Protector Installation and Licensing Guide*. For configuration, refer to the *HP OpenView Storage Data Protector Zero Downtime Backup Administrator's Guide*.
- On UNIX, if the database is installed on raw partitions (rawdisk or raw logical volumes), then the volume group (HP-UX systems) or the disk group (Solaris systems) name on the application system and backup system must be identical.
- The following Oracle software must be installed and configured on the application system:
	- ✓ Oracle RDBMS Server
	- ✓ SQL\*Plus
	- ✓ Oracle Net8 software
- The database on the application system can be installed on disk images, logical volumes, or filesystems. The Oracle datafiles *must* reside on disk array source volumes.
	- Oracle8i/9i control file, online redo logs, and Oracle9i SPFILE reside on a **different** volume group (if LVM is used) or source volume than Oracle8i/9i datafiles.

By default, instant recovery *is* enabled.

— Oracle8i/9i control file, online redo logs, and Oracle9i SPFILE reside on the **same** volume group (if LVM is used) or source volume as Oracle8i/9i datafiles.

By default, instant recovery is *not* enabled. You can enable instant recovery by setting the ZDB\_ORA\_INCLUDE\_CF\_OLF, ZDB\_ORA\_INCLUDE\_SPF, and ZDB\_ORA\_NO\_CHECKCONF\_IR omnirc variables. Refer to ["ZDB Integrations Omnirc Variables" on page](#page-442-0)  [A-9](#page-442-0).

**IMPORTANT** If you enable instant recovery by setting the above mentioned variables, note that the control file, online redo logs, and Oracle9i SPFILE are overwritten during instant recovery. In such case, you must restore the overwritten files from a separate backup before you can perform database recovery beyond the replica creation time. Therefore, you may want to move the control files and redo logs to different locations. Refer to ["Reconfiguring an Oracle Instance for Instant Recovery" on page A-3](#page-436-0)  for more details.

#### Data Protector SAP R/3 ZDB Integration **Prerequisites and Limitations**

Note that the control files and online redo logs as well as the archived redo log files do not have to reside on disk array at all.

- The SAP R/3 directory sapbackup must be NFS mounted (UNIX) systems) or shared and mounted (Windows systems) on the backup system with the same mount path as on the application system. On UNIX, the directory must be shared with root permissions. The sapbackup, saparch, and sapreorg directories must not reside on the same source volumes as the database files.
- If the SAP R/3 database is installed on symbolic links, then these links have to be created on the backup system too.

#### **Limitations** Refer to the *HP OpenView Storage Data Protector Software Release Notes* for a list of general Data Protector limitations. This section describes limitations specific for this integration.

- Backing up using the Oracle Recovery Manager is not supported.
- Do not use double quotes (" ") in object-specific pre-exec and post-exec commands.
- For this integration, Oracle8, Oracle8i, and Oracle9i are supported.
- Preview is not possible for SAP R/3 ZDB and restore sessions.
- If data is backed up using the Data Protector SAP R/3 ZDB offline backup, it is not possible to perform instant recovery from such a session.
- Automatic database recovery is supported within the Data Protector Instant Recovery context and CLI.
- SAP R/3 database recovery after instant recovery is supported only from online ZDB.
- Incremental backups made with RMAN are not supported for instant recovery.
- Object copying and object mirroring is not supported for ZDB to disk.

<span id="page-190-0"></span>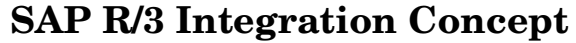

This integration links SAP R/3 backup utilities (BRTOOLS) with Data Protector. SAP R/3 backup utilities provide an interface between an SAP R/3 Database Server and media management applications, like Data Protector. They enable the backup or restore of the following SAP R/3 data objects:

- data files
- control files
- online redo logs
- offline (archived) redo logs
- SAP R/3 logs and parameter files

Because SAP R/3 Database Servers run on top of Oracle databases, the SAP R/3 backup objects are very similar to those of Oracle. The main difference is that SAP R/3 backup utilities hide the database from Data Protector, which sees those objects as plain files.

Version 4.5 and higher of the SAP R/3 backup utilities allows Oracle data files to be backed up directly using the Oracle Recovery Manager **(RMAN mode**), as well as using the Data Protector Oracle Integration (hereafter referred to as the **backint mode**).

**IMPORTANT** With ZDB, only backint mode is supported.

**SAP R/3 Backup Utilities** SAP R/3 backup utilities are the following:

• BRBACKUP

This utility performs online and offline backup of control files, data files, and online redo log files. Additionally, BRBACKUP saves the profiles and logs relevant for a particular backup session.

• BRARCHIVE

This utility performs backups of the offline (archived) redo logs, written by Oracle to the archiving directory.

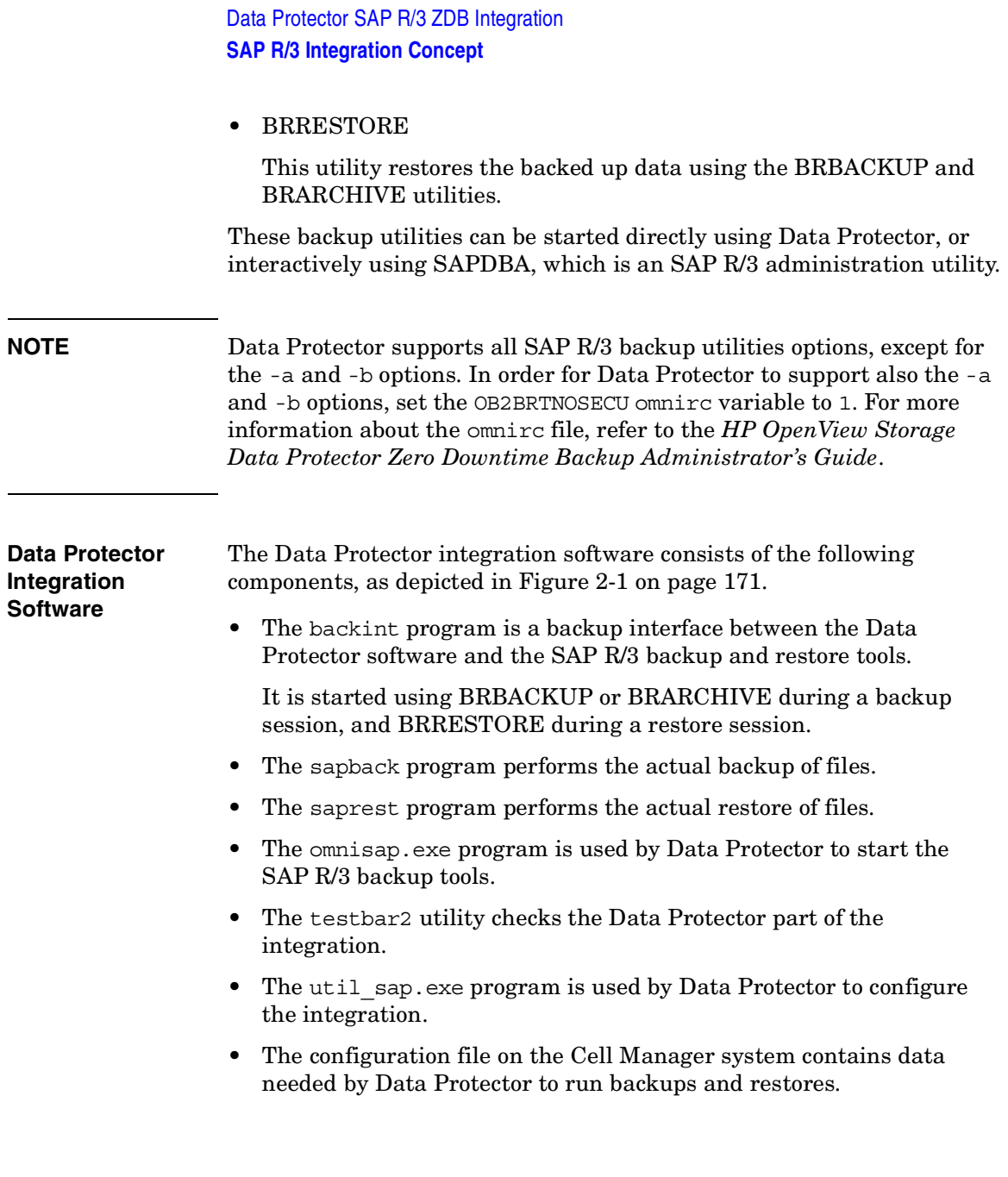

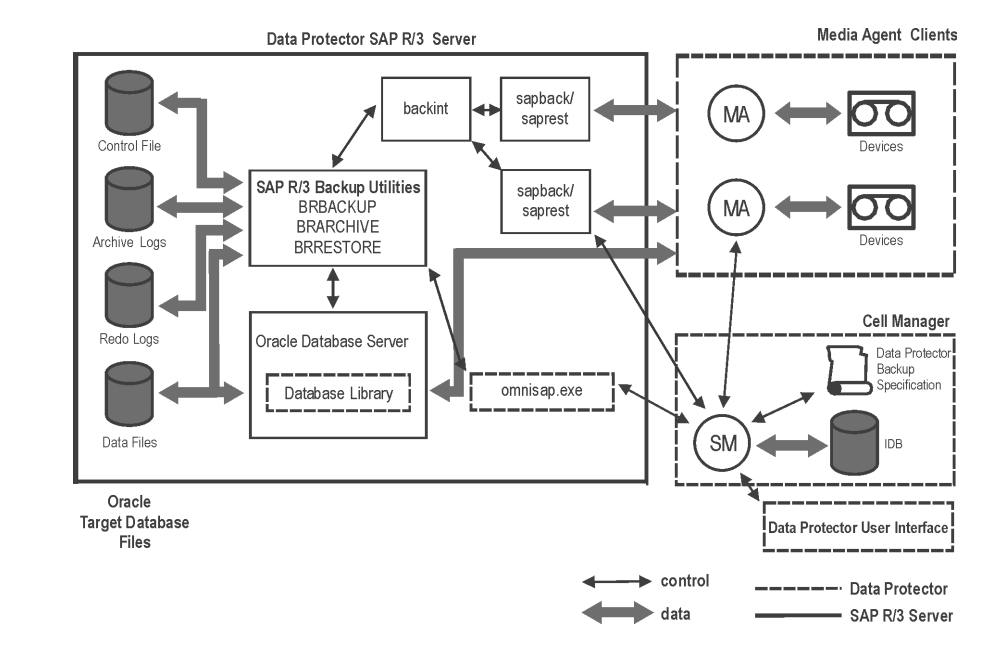

#### <span id="page-192-0"></span>**Figure 2-1 SAP R/3 Backup Concept**

#### **Legend**

- SM The Data Protector Session Manager, which is the Data Protector Backup Session Manager during backup or the Data Protector Restore Session Manager during restore.
- Database Library The interface between SAP R/3 Server processes and Data Protector.
- IDB The IDB, which stores information about Data Protector sessions, such as session messages, and information about objects, data, used devices, and media.
- MA The Data Protector General Media Agent.

Data Protector SAP R/3 ZDB Integration **SAP R/3 Integration Concept**

**Backup Flow Using Backint** The backup session undergoes the following stages if the backup is performed in backint mode. See [Figure 2-2](#page-193-0) for details.

**NOTE** It is not possible to perform an incremental backup in backint mode.

<span id="page-193-0"></span>**Figure 2-2 SAP R/3 Architecture: Backint Mode**

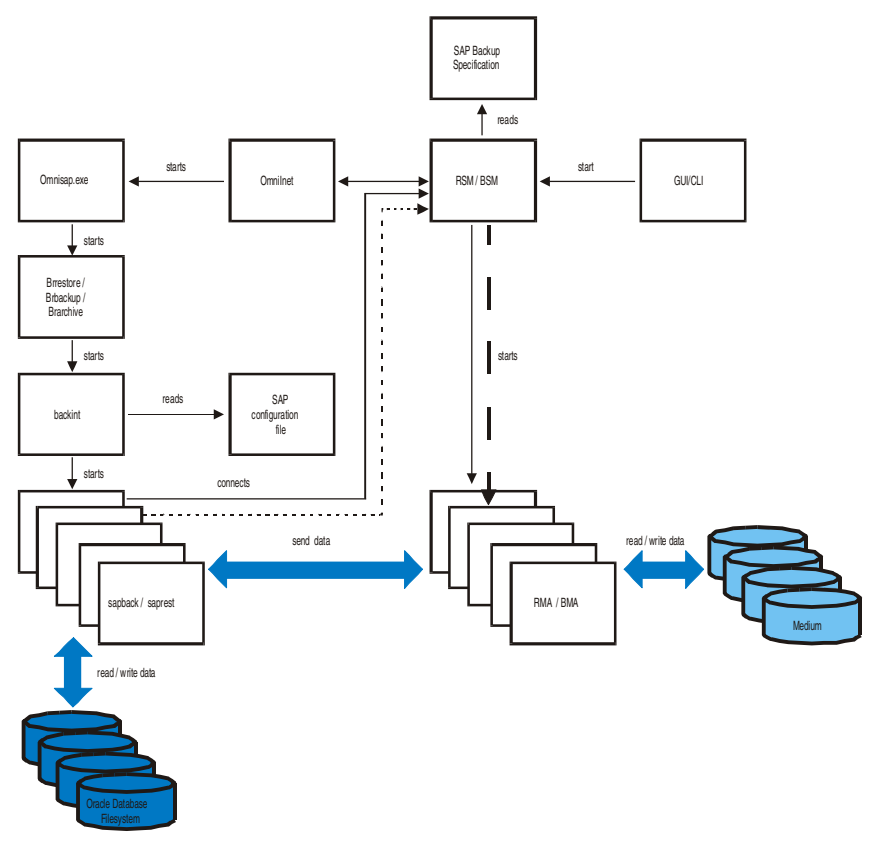

#### **Legend**

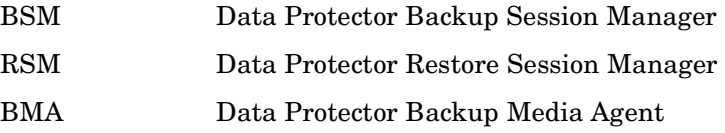

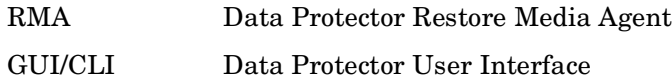

1. The backup session can be started using the Data Protector GUI, or interactively using the SAP R/3 utilities.

If the backup session is started using the Data Protector User Interface (or using the scheduler), then the Backup Session Manager (BSM) is started. The BSM then reads the appropriate Data Protector backup specification, checks if the devices are available, and starts the omnisap.exe program on the SAP R/3 Database Server.

The omnisap, exe program exports the appropriate environment variables and starts either the BRBACKUP or BRARCHIVE utilities. These utilities then initiate the first backint command to back up the Oracle Target Database's data files and the control files (BRBACKUP) or to back up archived redo log files (BRARCHIVE).

If the backup is started interactively using the SAPDBA program, then the BRBACKUP or BRARCHIVE utilities are started directly.

- 2. BRBACKUP does the following:
	- Automatically changes the state of the Oracle Target Database (opened or closed), according to the backup type (online or offline).
	- Switches the Oracle Target Database to the ARCHIVELOG mode before the backup.

The archived redo log files are written to the archiving directory by Oracle and are backed up later using BRARCHIVE.

- Writes the BRBACKUP log during the backup session, with information about the backup file and the backup ID. These logs must be available in order to determine the location of the database files and archived redo log files during restores.
- Sets the tablespace mode (BEGIN / END BACKUP) in the case of online backup using backint.

In this way, the SAP R/3 puts the tablespace in backup mode just before it is backed up, and puts the tablespace back in normal mode immediately after the backup is completed. The tablespaces are therefore in backup mode for a minimal amount of time.

#### Data Protector SAP R/3 ZDB Integration **SAP R/3 Integration Concept**

3. The backint program obtains the SAP R/3 configuration from the Cell Manager, divides the files for backup into subsets (provided that the specified concurrency is greater than 1) and starts the sapback program for each subset. Each sapback process connects to the BSM, which then starts General Media Agents on the corresponding client systems and establishes a connection between the sapback processes and General Media Agents.

Data transfer can begin at this point. The sapback processes read data from disks and send it to General Media Agents. The first backint program stops as soon as all sapback processes have finished and control is returned to the parent process, either the BRBACKUP or BRARCHIVE utility.

The second backint command is initiated by either the BRBACKUP or BRARCHIVE command. This command attempts to back up the SAP R/3 log files and parameter files (in the case of BRBACKUP), or the archived redo logs (in the case of BRARCHIVE) that have been created since the first backint command.

If new archived redo logs have been created, they are backed up and another backint command is started. Otherwise, the SAP R/3 log files and the parameter files are backed up, and the second backint program is started using BRBACKUP.

Therefore, more than two backint commands may be initiated by BRARCHIVE, while there are only two backint commands initiated by BRBACKUP.

If archive logs were backed up, omnisap creates a copy of the control files either in the directory defined by the SAPBACKUP variable, or in /var/opt/omni/tmp (on UNIX) or

*<Data\_Protector\_home>*\tmp (on Windows) if the variable is not set. The control file is then backed up by the backint utility using sapbackup.

- **NOTE** The total number of sapback processes started in one session using Data Protector is limited to 256.
	- 4. General Media Agents finish transferring data when all the sapback processes are complete. When all of the General Media Agents have finished data transfer, the BSM waits for a timeout

(SmWaitForNewClient omnirc global variable) and completes the backup session, as long as no backint is started within this time frame.

**Restore Flow Using Backint** SAP R/3 restore can be initiated using Data Protector, or interactively using the SAP R/3 utilities. However, only a standard filesystem restore is performed using Data Protector.

> The restore session proceeds according to the following stages if the restore is performed in backint mode.

- 1. Using the SAPDBA utility, the objects to be restored are selected.
- 2. The BRRESTORE first checks whether the required free disk space is available to allow the files to be restored. It then starts the first backint command to restore the Oracle Target Database's data files. The backint command reads the SAP R/3 configuration file, divides the files for restore into subsets (provided that the specified concurrency is greater than 1) and starts the saprest process for each subset.

The first saprest process starts the Data Protector Restore Session Manager (RSM), while the subsequent saprest processes connect to the same RSM. In addition, the saprest process checks whether the specified objects have been backed up.

The RSM checks the availability of the restore devices, starts General Media Agents and establishes a connection between the saprest processes and General Media Agents. Data transfer begins at this stage. Data is sent from the media to the target disks. The General Media Agent finishes as soon as all saprest processes connected to it are completed.

3. When all the General Media Agents have finished, the RSM waits for a timeout (SmWaitForNewClient global variable) and completes the restore session, if no backint is started within this time frame.

<span id="page-197-0"></span>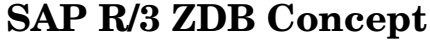

Refer to the *HP OpenView Storage Data Protector Zero Downtime Backup Concepts Guide* for a general description of ZDB-to-disk, ZDB-to-tape, and ZDB-to-disk+tape and instant recovery concepts.

The database on the application system can be installed on disk images, logical volumes, or filesystems. The Oracle datafiles *must* reside on disk array source volumes.

Depending on the location of the Oracle8i/9i control file, online redo logs, and Oracle9i SPFILE, the following two options are possible:

• Oracle8i/9i control file, online redo logs, and Oracle9i SPFILE reside on a **different** volume group (if LVM is used) or source volume than Oracle8i/9i datafiles.

By default, instant recovery *is* enabled.

• Oracle8i/9i control file, online redo logs, and Oracle9i SPFILE reside on the **same** volume group (if LVM is used) or source volume as Oracle8i/9i datafiles.

By default, instant recovery is *not* enabled. You can enable instant recovery by setting the ZDB\_ORA\_INCLUDE\_CF\_OLF, ZDB\_ORA\_INCLUDE\_SPF, and ZDB\_ORA\_NO\_CHECKCONF\_IR omnirc variables. Refer to ["ZDB Integrations Omnirc Variables" on page A-9.](#page-442-0)

**IMPORTANT** If you enable instant recovery by setting the above mentioned variables, note that the control file, online redo logs, and Oracle9i SPFILE are overwritten during instant recovery. In such case, you must restore the overwritten files from a separate backup before you can perform database recovery beyond the replica creation time. Therefore, you may want to move the control files and redo logs to different locations. Refer to ["Reconfiguring an Oracle Instance for Instant Recovery" on page A-3](#page-436-0)  for more details.

> Note that the control files and online redo logs as well as the archived redo log files do not have to reside on disk array at all.

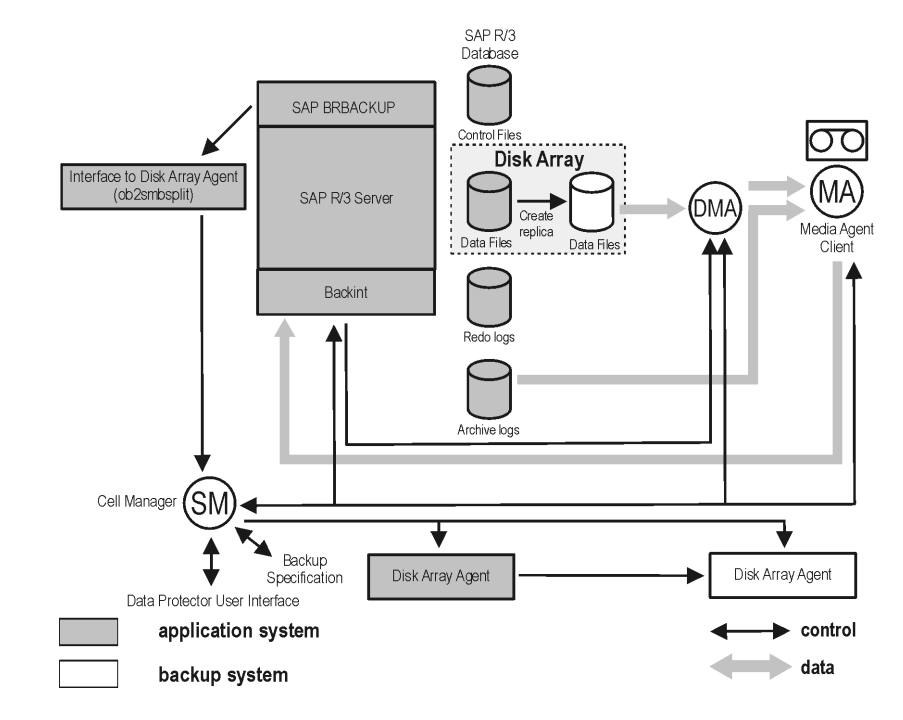

#### <span id="page-198-0"></span>**Figure 2-3 SAP R/3 Online Backup and Restore Concept**

**NOTE** The [Figure 2-3](#page-198-0) presents only the default integration behavior, where Oracle control file, online redo log files, and Oracle9i SPFILE reside on a different volume group than Oracle8i/9i datafiles. For more information on an alternative offline SAP R/3 backup and restore concept, refer to Refer to ["ZDB Integrations Omnirc Variables" on page A-9](#page-442-0) for more details.

Data Protector SAP R/3 ZDB Integration **SAP R/3 ZDB Concept**

## **Backup Process for SAP R/3**

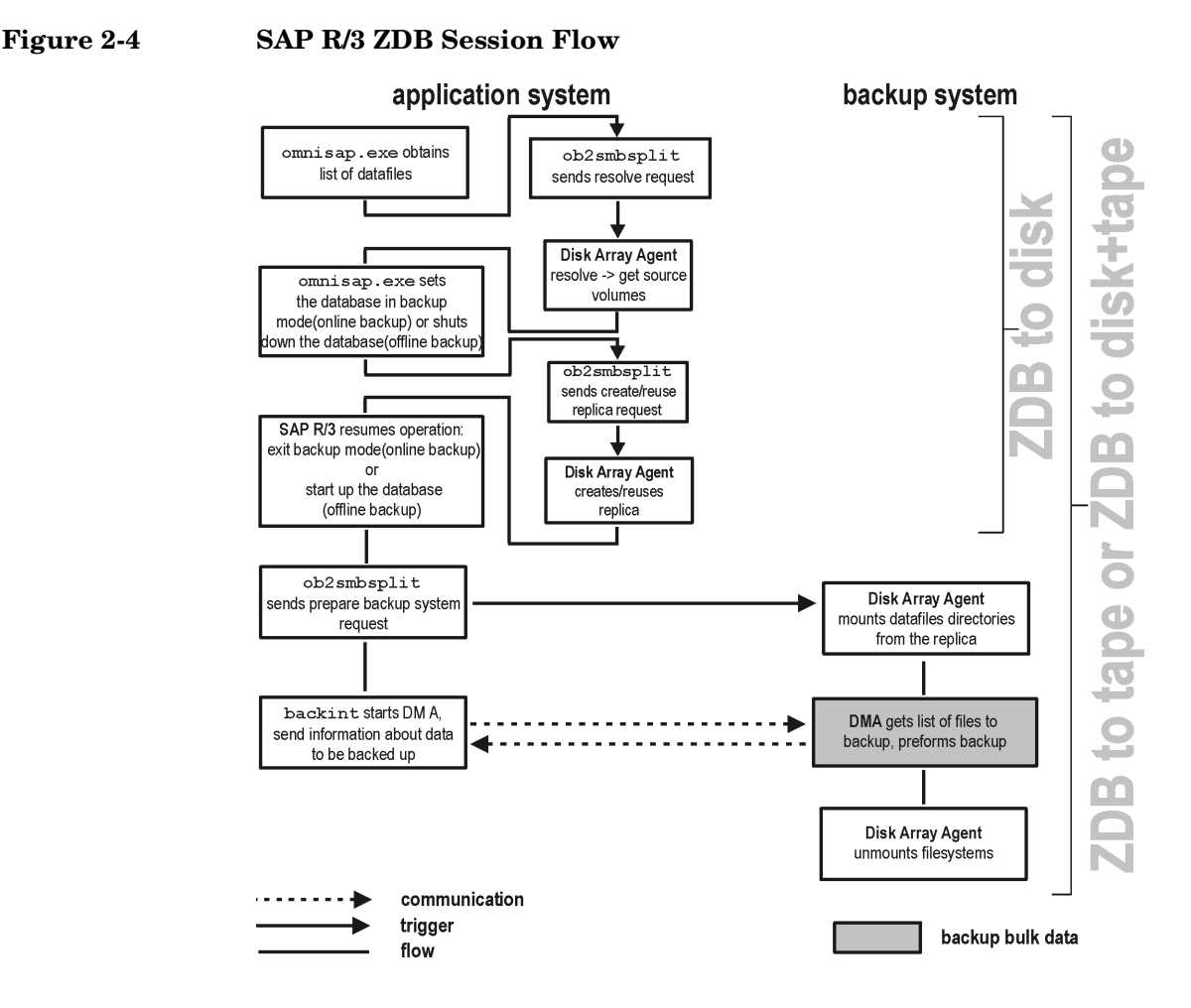

Refer to the *HP OpenView Storage Data Protector Zero Downtime Backup Administrator's Guide* for a general description of the ZDB-to-disk, ZDB-to-tape, and ZDB-to-disk+tape sessions flows and for an explanation of actions triggered by ZDB options.

This section provides information only about that part of the process that is relevant for SAP R/3.

Operations on source volumes (mounting, activating volume/disk groups...) in the process described below are dependent on/triggered by ZDB options. Refer to the *HP OpenView Storage Data Protector Zero Downtime Backup Administrator's Guide* for more information on these options.

**ZDB Flow** The Data Protector SAP R/3 ZDB integration backup flow can be described as follows:

- The SAP R/3 backup specification is read and the Data Protector omnisap.exe program is started on the application system.
- The Data Protector omnisap.exe program starts the SAP R/3 BRBACKUP program on the application system. This program connects to the SAP R/3 database on the application system, puts the database into backup mode (online backup) or shuts down the database (offline backup), and starts the Data Protector ob2smbsplit command on the application system, with the list of files to be included in the replica creation. The database is put out of backup mode (online backup) or is restarted (offline backup) after the replica is created.
- The ob2smbsplit command starts the process of resolving the backup configuration, producing a replica, and preparing the replica for backup.

The mountpoints for the backed up object are created on the backup system.

The backup volume groups (HP-UX systems) or backup disk groups (Solaris systems) are activated and the filesystems are mounted on the backup system.

If a ZDB-to-disk session is being performed, at this point the remaining ZDB options are processed and details of the session are written to the ZDB database. The session then finishes.

**ZDB to Tape or ZDB to Disk+Tape** If a ZDB-to-tape or a ZDB-to-disk+tape session is being performed, the processing continues as follows:

> • On the application system, the SAP BRBACKUP program invokes the Data Protector backint program, which then starts one or more Data Protector **Data Movement Agents** (DMA) on the backup system and sends them information about the data to be backed up.

### Data Protector SAP R/3 ZDB Integration **SAP R/3 ZDB Concept**

- DMAs send a request to the Data Protector Backup Session Manager (BSM) on the Cell Manager to start backup to tape.
- BSM reads the backup specification and then starts the General Media Agents (MA), which control and manage the backup devices.
- BSM sends to the DMAs the data for establishing the connection between the DMAs and MAs.
- DMAs connect to MAs.
- DMAs read data from the backup system and send it to MAs to back up the SAP R/3 client in parallel (to write the data to backup devices).
- At the end of data transfer, the backup system is disabled (filesystems are unmounted on all platforms and volume/disk groups deactivated on UNIX).
- With the EMC and XP integrations, the mirror disks are disabled; filesystems are dismounted and volume groups (HP-UX systems) or disk groups (Solaris systems) are deactivated and, depending on ZDB options, links are re-established.

## <span id="page-202-0"></span>**Data Protector SAP R/3 Configuration File**

Data Protector stores the SAP R/3 integration parameters for every configured SAP R/3 instance in the following file on the Cell Manager:

- On UNIX: /etc/opt/omni/server/integ/config/SAP/*<client\_name>*%*<ORAC LE\_SID>*
- On Windows: *<Data\_Protector\_home>*\Config\Server\Integ\Config\Sap\*<c lient\_name>*%*<ORACLE\_SID>*

The parameters stored are:

- Oracle home directory
- encoded connection string to the target database
- BRTOOLS home directory
- the variables which need to be exported prior to starting a backup
- speed parameters (time needed for a specific file to back up in seconds)
- manual balancing parameters

The configuration parameters are written to the Data Protector SAP R/3 configuration file:

- during configuration of the integration
- during creation of a backup specification
- when the configuration parameters are changed

### **IMPORTANT** To avoid problems with your backups, take extra care to ensure the syntax and punctuation of your configuration file match the examples.

Data Protector SAP R/3 ZDB Integration **Data Protector SAP R/3 Configuration File**

**NOTE** You can set up the parameters in the Environment section (sublist) of the file by referring to other environment variables in the following way: SAPDATA\_HOME=\${ORACLE\_HOME}/data **Syntax** The syntax of the Data Protector SAP R/3 configuration file is as follows: ORACLE\_HOME='<*ORACLE\_HOME*>'; ConnStr='<*ENCODED\_CONNECTION\_STRING\_TO\_THE\_TARGET\_DATABASE*>'; BR\_directory='<*BRTOOLS\_HOME*>; SAPDATA\_HOME='<*SAPDATA\_HOME*>'; Environment={ [<*ENV var1*>='<*value1*>';] [<*ENV var2*>='<*value2*>'; ...] } SAP\_Parameters={<*bckup\_spec\_name*>=('-concurrency <*# of concurrency*>' | '-time\_balance' | '-load\_balance' | '-manual balance'); } speed={ AVERAGE=1; '<*filename*>'=<*# of seconds needed to backup this file*>; } compression={'<*filename*>'=<*size of the file in bytes after the compression*>; } manual\_balance={<*backup\_specifiaction\_name*>={'<*filename*>'=<*device\_ number*>; }

}

```
Example This is an example of the file:
                   ORACLE_HOME='/app/oracle805/product'; 
                   ConnStr='EIBBKIBBEIBBFIBBGHBBOHBBQDBBOFBBCFBBPFBBCFBBIFBBGFBBDGBBB
                   FBBCFBBDFBBCFBB';
                   BR_directory='/usr/sap/ABA/SYS/exe/run'; SAPDATA_HOME='/sap';
                   Environment=\{\ \}SAP Parameters={
                     sap_weekly_offline=('-concurrency 1','-no_balance');
                     sap_daily_online=('-concurrency 3','-load balance');
                     sap_daily_manual=('-concurrency 3','-manual balance');
                     }
                     speed={
                      AVERAGE=203971;
                   '/file1'=138186;
                   '/file2'=269756;
                     }
                     compression={
                   '/file1'=1234;
                   '/file2'=5678;
                     }
                     manual_balance={
                     sap_daily_manual={
                   '/file1'=1; /* file 1 is backed up by the first sapback */
                   '/file2'=2; /* file 2 is backed up by the second sapback */'/file3'=1; /* file 3 is backed up by the first sapback */
                   '/file4'=1;
                      }
                     }
```
## **Setting, Retrieving, Listing, and Deleting Data Protector SAP R/3 Configuration File Parameters Using the CLI**

The Data Protector SAP R/3 configuration file parameters are normally written to the Data Protector SAP R/3 configuration file after:

- the configuration of the SAP R/3 instance in Data Protector is completed.
- a new backup specification is created.
- a backup that uses balancing by time algorithm is completed.

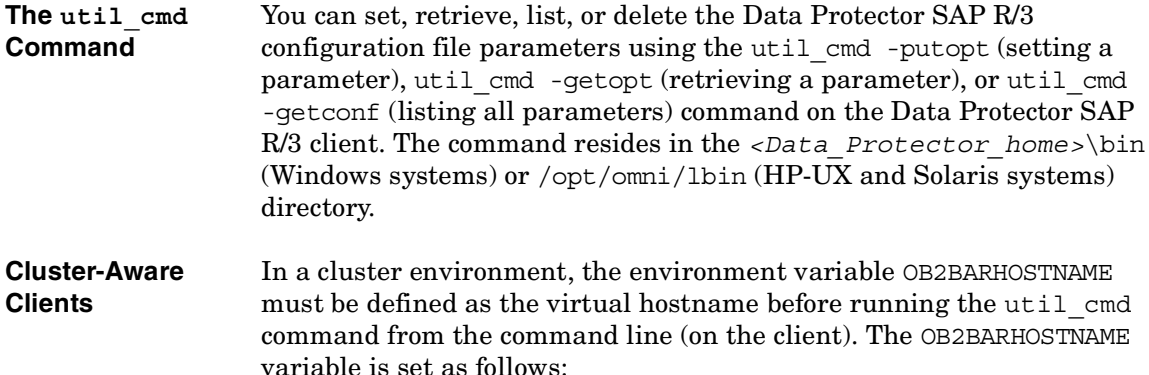

- On UNIX: export OB2BARHOSTNAME=*<virtual\_hostname>*
- On Windows: set OB2BARHOSTNAME=*<virtual\_hostname>*

**The util\_cmd** The syntax of the util cmd command is as follows:

> util\_cmd -getconf[ig] SAP *<sap\_instance>* [-local *<filename>*] util\_cmd -getopt[ion] [SAP *<sap\_instance>*] *<option\_name>* [-sub[list] *<sublist\_name>*] [-local *<filename>*]

```
util_cmd -putopt[ion] [SAP <sap_instance>] <option_name>
[<option_value>] [-sub[list] <sublist_name>] [-local 
<filename>]
```
where:

**Synopsis**

*<option\_name>* is the name of the parameter

*<option\_value>* is the value for the parameter

[-sub[list] *<sublist\_name>*] specifies the sublist in the configuration file to which a parameter is written to or taken from.

[-local *<filename>*] specifies one of the following:

- When it is used with the -getconf [ig] option, it specifies the filename for the output of the command to be written to. If the -local option is not specified, the output is written to the standard output.
- When it is used with the -getopt  $[ion]$ , it specifies the filename of the file from which the parameter and its value are to be taken and then written to the standard output. If the -local option is not specified, the parameter and its value are taken from the Data Protector SAP R/3 configuration file and then written to the standard output.
- When it is used with the -putopt [ion] option, it specifies the filename for the output of the command to be written to. If the -local option is not specified, the output is written to the Data Protector SAP R/3 configuration file.

#### **NOTE** If you are setting the *option* value parameter as a number, the number must be put in single quotes, surrounded by double quotes.

#### **Return Values** The util cmd command displays a short status message after each operation (writes it to the standard error):

• Configuration read/write operation successful.

This message is displayed when all the requested operations have been completed successfully.

• Configuration option/file not found.

This message is displayed when either an option with the specified name does not exist in the configuration, or the file specified as the -local parameter does not exist.

• Configuration read/write operation failed.

This message is displayed if any fatal errors occurred, for example: the Cell Manager is unavailable, the Data Protector SAP R/3 configuration file is missing on the Cell Manager, etc.

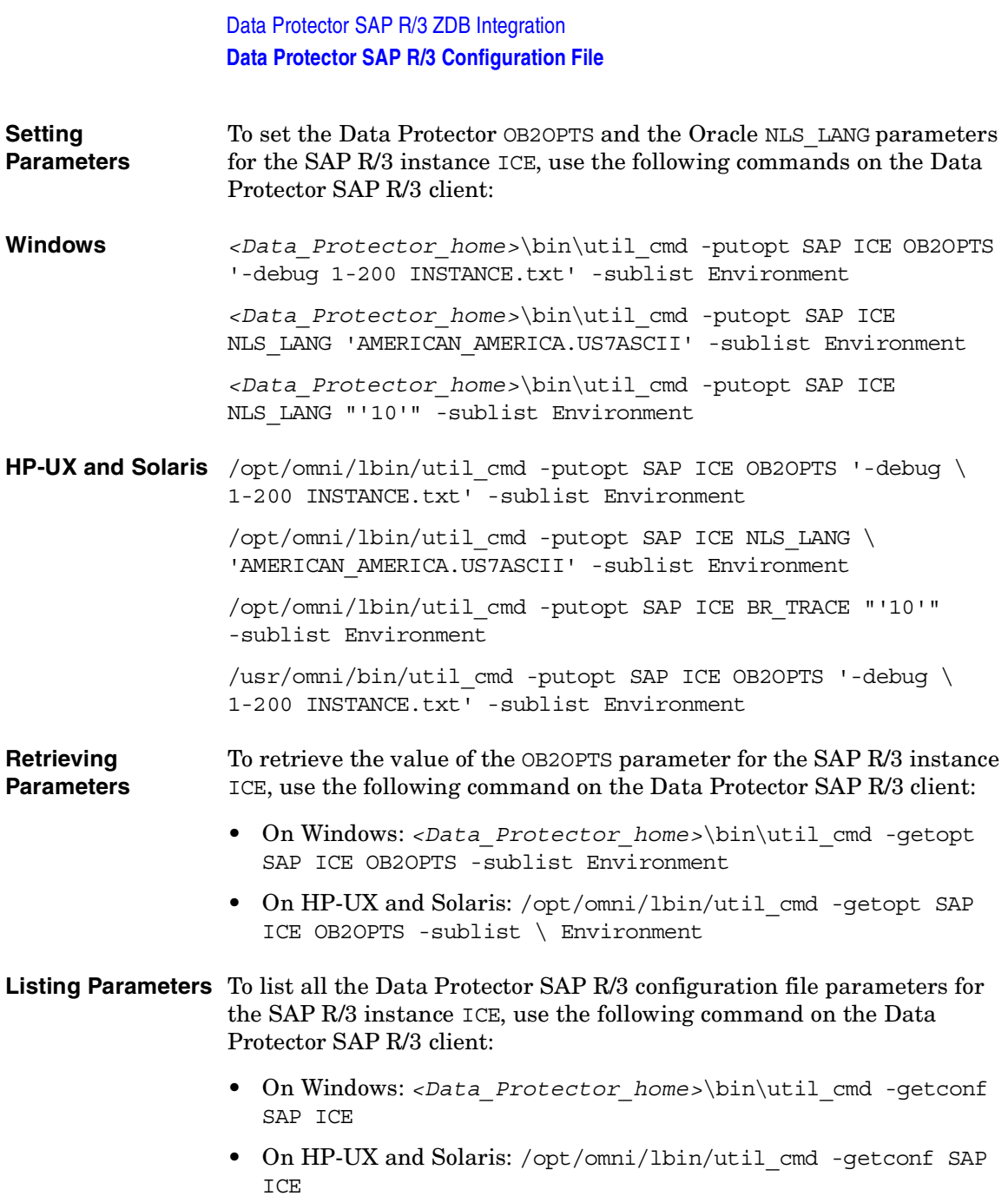

**Deleting Parameters** To remove the value of the OB2OPTS parameter for the SAP R/3 instance ICE, use the following command on the Data Protector SAP R/3 client:

- On Windows: *<Data\_Protector\_home>*\bin\util\_cmd -putopt SAP ICE OB2PTS -sublist Environment
- On HP-UX and Solaris: /opt/omni/lbin/util\_cmd -putopt SAP ICE OB2OPTS -sublist Environment

<span id="page-209-0"></span>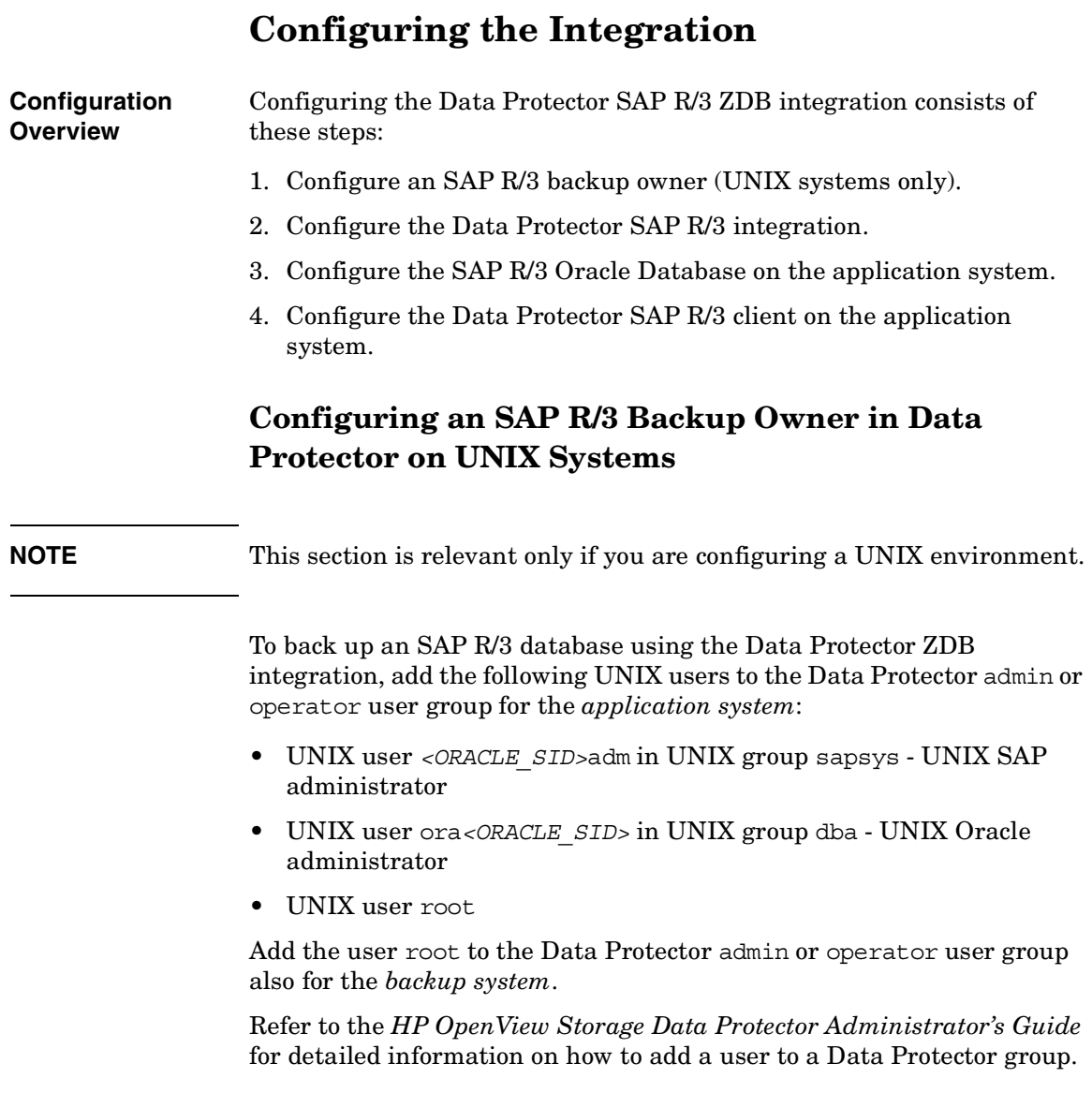

## **Configuring the Data Protector SAP R/3 Integration**

The environment must be configured for the following list of files:

- Oracle datafiles
- Oracle control file
- Oracle online redo log files

On UNIX systems, the owner of the filesystem or of the raw logical volume on which the database is mounted should be the UNIX user ora*<ORACLE\_SID>* in the UNIX group dba (SAP R/3 backup owner). The minimum permissions should be 740.

## **Configuring the SAP R/3 Oracle Database on the Application System**

This section contains detailed steps needed to prepare the SAP R/3 software and the SAP R/3 Oracle database on the application system for a ZDB. To configure the SAP R/3 software on the application system, proceed as follows:

Perform the first two steps only if the Oracle SQL\*Net V2 or Net8 TNS listener for the target database is not configured.

1. Configure the SQL\*Net V2 or Net8 TNS listener, listener.ora, for the target database as described in the examples below, and start it using the following command on the system where the Oracle Server is installed:

*<ORACLE\_HOME>*/bin/lsnrctl start (UNIX systems) or

*<ORACLE\_HOME>*\bin\lsnrctl start (Windows systems)

**Example - Oracle8** The following is an example of the *<ORACLE\_HOME>*/network/admin/listener.ora (UNIX systems) or *<ORACLE\_HOME>*\network\admin\listener.ora (Windows systems) file for *Oracle8* SAP R/3 Database PROD on the application system with hostname alpha.hp.com:

```
LISTENEER =
```
(ADDRESS\_LIST =

```
 (ADDRESS=
```

```
 (PROTOCOL= TCP)
```
#### Data Protector SAP R/3 ZDB Integration **Configuring the Integration**

```
 (Host= alpha.hp.com)
                                      (Port= 1521)
                      ) )
                      SID LIST LISTENER =
                         (SID_LIST =
                           (SID_DESC =
                              (GLOBAL_DBNAME= PROD)
                              (ORACLE_HOME= /app/oracle805/product)
                              (SID_NAME = PROD)
                           )
                         )
                      STARTUP WAIT TIME LISTENER = 0
                      CONNECT_TIMEOUT_LISTENER = 10
                      TRACE_LEVEL_LISTENER = OFF
Example - Oracle8i The following is an example of the 
                      <ORACLE_HOME>/network/admin/listener.ora (UNIX systems) or 
                      <ORACLE_HOME>\network\ad7min\listener.ora (Windows systems) 
                      file for the Oracle8i SAP R/3 Database PROD on the application system 
                      with hostname alpha.hp.com:
                      LISTENER =
                         (DESCRIPTION_LIST =
                            (DESCRIPTION = 
                              (ADDRESS =
                                (PROTOCOL = TCP) (HOST = alpha.hp.com) (PORT = 
                      1522)
                             )
                      \overline{\phantom{a}} )
                      SID LIST LISTENER =
```

```
(SID LIST =
                           (SID DESC =
                              (GLOBAL_DBNAME = PROD)
                              (SID_NAME = PROD)
                              (ORACLE_HOME = /app/oracle815/product)
                           )
                         )
                   2. Configure the file tnsnames.ora, on the application system as 
                      described in the examples below in order to specify the SQL*Net V2 
                      or Net8 service name of the target database:
Example - Oracle8 Here is an example for the
                      <ORACLE_HOME>/network/admin/tnsnames.ora (UNIX systems) or 
                      <ORACLE_HOME>\network\admin\tnsnames.ora (Windows systems) 
                      file for the Oracle8 SAP R/3 Database PROD on the application system 
                      with hostname alpha.hp.com:
                      PROD =
                          (DESCRIPTION =
                           (ADDRESS = (PROTOCOL = TCP)
                              (Host= alpha.hp.com)
                              (Port= 1521)
                            )
                            (CONNECT_DATA = 
                             (SID = PROD) )
                         )
Example - Oracle8i Here is an example for the
                      <ORACLE_HOME>/network/admin/tnsnames.ora (UNIX systems) or 
                      <ORACLE_HOME>\network\admin\tnsnames.ora (Windows systems) 
                      file for the Oracle8i SAP R/3 Database PROD on the application system 
                      with hostname alpha.hp.com:
                      PROD =
```
### Data Protector SAP R/3 ZDB Integration **Configuring the Integration**

```
 (DESCRIPTION =
                            (ADDRESS_LIST =
                             (ADDRESS = (PROTOCOL = TCP) (HOST =alpha.hp.com (PORT = 1522))
                           \lambda (CONNECT_DATA =
                              (SERVICE_NAME = PROD)
                           )
                         )
                   3. Check if you can connect to the SAP R/3 Oracle target database from 
                      the application system:
Example If the TNS service name for target database is PROD (see the previous
                      example) and the Oracle system user has the password manager, 
                      execute the following svrmgrl (Oracle8/8i) or sqlplus (Oracle9i) 
                      command on the application system:
                      SVRMGR> connect system/manager@PROD
                      Connected.
                   4. Shut down the SAP R/3 Oracle target database on the application 
                      system.
                   5. Enable the use of the Authentication Password File for the database 
                      administrator, by specifying the following in the 
                      init<ORACLE_SID>.ora file:
                      remote_login_passwordfile = exclusive
                      Refer to the Oracle documentation for instructions on how to set up 
                      the password file.
                   6. Enable automatic log archiving by setting log archive start =
                      true in the init<ORACLE_SID>.ora file, where <ORACLE_SID> is the 
                      Oracle SID of the target database. Also specify the 
                      log archive dest option.
Example This is an example of the init <ORACLE SID> ora file for the SAP R/3
                      Oracle target database (ORACLE_SID is PROD):
                      # @(#)initSID.ora 20.4.6.1 SAP 98/03/30
                      #####################################################
                      # (c)Copyright SAP AG, Walldorf
```
##################################################### . . . . . . . . . . . . . . . . . . . . . . . . . . . . . . ### ORACLE Authentication Password File remote\_login\_passwordfile = exclusive ### ORACLE archiving log\_archive\_dest = /oracle/PROD/saparch/PRODarch  $log$  archive start = true The changes in the init*<ORACLE\_SID>*.ora file will become effective after the next start of the database. 7. Mount the Oracle database using the Oracle Server Manager and run the following commands in the Oracle Server Manager to enable the archive log mode: startup mount alter database archivelog; archive log start; alter database open; **Example** For example, if the SAP R/3 target database instance name is PROD, the svrmgrl (Oracle8/8i) command will look like: export ORACLE\_SID=PROD (UNIX systems) or set ORACLE SID=PROD (Windows systems) svrmgrl SVRMGR> connect *<user>*/*<passwd>*@PROD; Connected. SVRMGR> startup mount ORACLE instance started. Total System Global Area 6060224 bytes Fixed Size **47296** bytes Variable Size 4292608 bytes Database Buffers 1638400 bytes Redo Buffers 81920 bytes

#### Data Protector SAP R/3 ZDB Integration **Configuring the Integration**

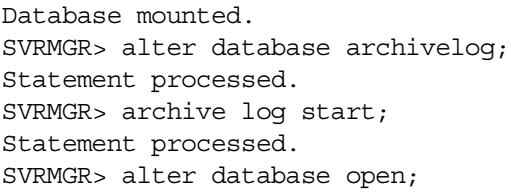

Note that with Oracle9i, the sqlplus command is used.

8. Ensure that the password of the Oracle user who is the database administrator is the same as the one specified by the orapwd command. If necessary, change the password by running the following Oracle Server Manager command:

alter user *<user\_name>* identified by *<password>*;

#### **Example** In this example, if the SAP R/3 target database instance name is PROD, a password file was created with the password manager, and the Oracle administrator user is system, the svrmgrl (Oracle8/8i) command will look like:

export ORACLE\_SID=PROD (UNIX systems) or

set ORACLE SID=PROD (Windows systems)

svrmgrl SVRMGR> connect internal; Connected.

SVRMGR> alter user system identified by manager;

Note that with Oracle9i, the sqlplus command is used.

9. Grant sysdba and sysoper roles to the Oracle administrator user, *<user\_name>*, by running the following Oracle Server Manager commands:

grant sysoper to *<user\_name>*; grant sysdba to *<user\_name>*;

#### **Example** In this example, if the SAP R/3 target database instance name is PROD, a password file was created with the password manager, and the Oracle administrator user is system, the svrmgrl (Oracle8/8i) command will look like:

export ORACLE\_SID=PROD (UNIX systems) or
```
set ORACLE SID=PROD (Windows systems)
```

```
$ svrmgrl
SVRMGR> connect system/manager@PROD;
Connected.
SVRMGR> grant sysoper to system;
Statement processed.
SVRMGR> grant sysdba to system;
Statement processed.
```
Note that with Oracle9i, the sqlplus command is used.

- 10.Test whether the Oracle user can log on to the SAP R/3 Oracle target database as the Oracle database administrator from the application system:
	- a. Login as an Oracle user on the application system.
	- b. On UNIX systems, export the *<ORACLE\_HOME>* and *<ORACLE\_SID>* variables.

On Windows systems, set the *<ORACLE\_HOME>* and *<ORACLE\_SID>* variables.

- c. Start svrmgrl (Oracle8/8i) or sqlplus (Oracle9i).
- d. Connect to the Oracle target database as an Oracle database administrator with the SYSDBA role.
- e. Connect to the Oracle target database as an Oracle database administrator with the SYSOPER role.

#### **Example - UNIX** In this UNIX example, if ORACLE SID of the target database is PROD, and ORACLE\_HOME is /app/oracle816/product, the commands on Oracle8/8i will look like:

```
id
uid=102(oraprod) gid=101(dba)
export ORACLE_SID=PROD
export ORACLE_HOME=/app/oracle816/product
export 
SHLIB_PATH=/app/oracle816/product/lib:/opt/omni/lbin
svrmgrl
```
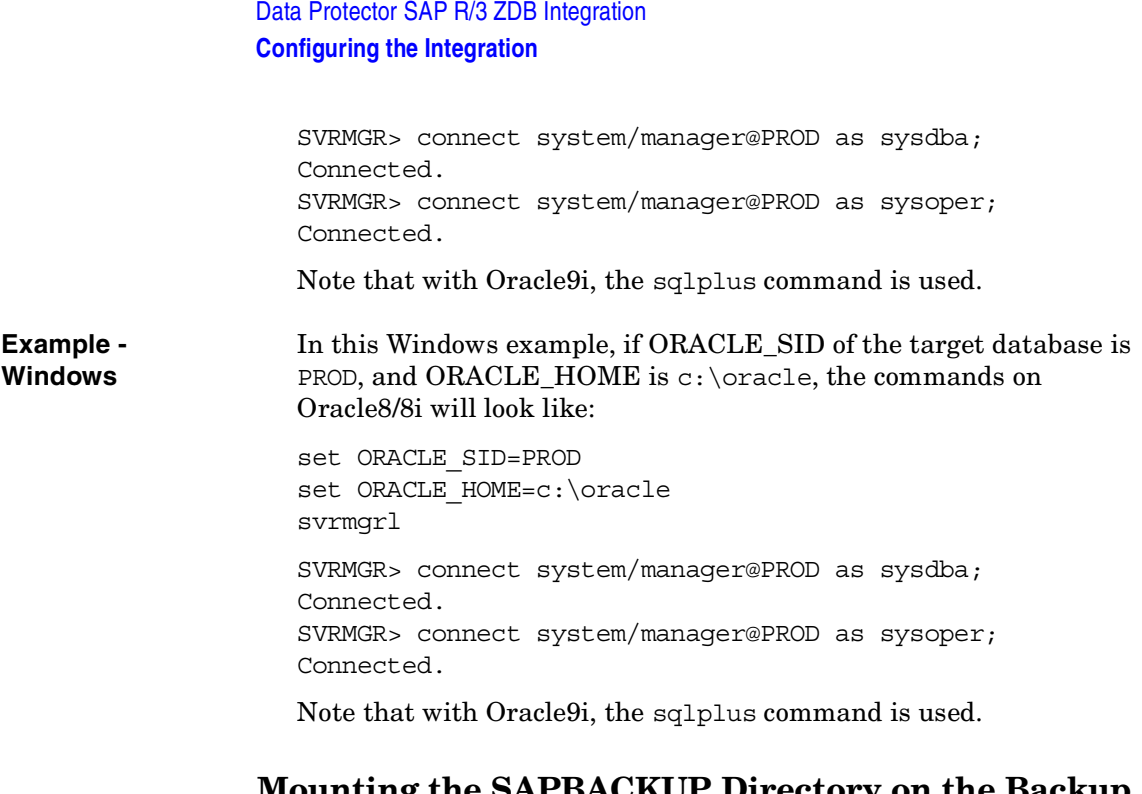

## **Mounting the SAPBACKUP Directory on the Backup System**

**UNIX Systems** On UNIX systems, the SAPBACKUP directory must be shared through NFS with root permissions:

> • On HP-UX systems, add the SAPBACKUP directory to the /etc/exports file on the application system. For example, if your backup client is backup.company.com and SAPBACKUP points to /opt/oracle/8.1.7/sapbackup, add the following line:

/opt/oracle/8.1.7/sapbackup -root=backup.company.com

• On Solaris systems, add the SAPBACKUP directory to the /etc/dfs/dfstab file on the application system. For example, if your backup client is backup.company.com and SAPBACKUP points to /opt/oracle/8.1.7/sapbackup, add the following line:

```
share -F nfs -o root=backup.company.com 
/opt/oracle/8.1.7/sapbackup
```
Mount the directory on the backup host with the same name as on the application system.

For example, on HP-UX, if your application client is app.company.com, you can add the following line to /etc/fstab:

app.company.com:/opt/oracle/8.1.7/sapbackup /opt/oracle/8.1.7/sapbackup nfs defaults 0 0

**Windows Systems** On Windows systems, share the SAP R/3 sapbackup directory with write permissions and name the share sapmnt.

# <span id="page-218-0"></span>**Configuring a Data Protector SAP R/3 Client on the Application System**

### **Before You Begin** It is recommended that you configure and run a Data Protector test filesystem backup of the SAP R/3 Database Server (a client system in the Data Protector cell).

In case of problems, this type of backup is much easier to troubleshoot than the integration itself.

A test filesystem backup includes installing a Disk Agent on the SAP R/3 Database Server. Any device can be used for the test purposes only. Configure a standard filesystem backup, which can include one directory only. The test should include a partial restore to the SAP R/3 Database Server as well.

Refer to the *HP OpenView Storage Data Protector Administrator's Guide* for detailed instructions about filesystem backups.

Configuring the SAP R/3 Database Server involves preparing the environment for performing backups. The environment parameters such as the Oracle home directory and the connection string to the Oracle Target Database are saved on the Cell Manager. The database must be online during the configuration procedure.

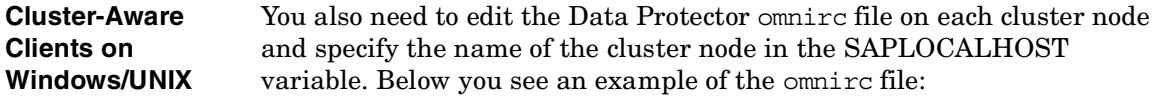

## Data Protector SAP R/3 ZDB Integration **Configuring the Integration** # SAP R/3 related entries for clustering # SAPLOCALHOST=*<cluster\_node\_name>* **NOTE** Make sure that the SAPLOCALHOST variable is not defined in the Environment section of the Data Protector SAP R/3 configuration file. Refer to ["Data Protector SAP R/3 Configuration File" on page 181](#page-202-0) for information on how to do that. **Cluster-Aware Clients on UNIX** When configuring the Data Protector SAP R/3 integration, configure it only on one of the cluster nodes per one SAP R/3 server, since the Data Protector SAP R/3 configuration file resides on the Cell Manager. Use the virtual hostname when configuring the integration. However, you need to create a link to the Data Protector backint interface on all other nodes. Enter the following command on all other nodes: ln -s /opt/omni/lbin/backint \ /usr/sap/*<ORACLE\_SID>*/sys/exe/run In a cluster environment, the environment variable OB2BARHOSTNAME must be defined as the virtual hostname before running the configuration from the command line (on the client). The OB2BARHOSTNAME variable is set as follows: • On UNIX: export OB2BARHOSTNAME=*<virtual\_hostname>* • On Windows: set OB2BARHOSTNAME=*<virtual\_hostname>* Add the SAP R/3 group dba user to Data Protector for the virtual server and for every node in the cluster. Refer to *HP OpenView Storage Data Protector Administrator's Guide* for information on how to add a user to Data Protector. For information on the Data Protector Cell Manager package configuration (if you want to install and configure an Data Protector Cell Manager in the MC/SG cluster), refer also to the *HP OpenView Storage Data Protector Administrator's Guide*. **Cluster-Aware Clients on Windows** The client configuration must be performed on only one of the cluster nodes per one SAP R/3 server, since the Data Protector SAP R/3 configuration file resides on the Cell Manager.

However, the Data Protector backint program needs to be manually copied to the correct location on all other nodes. On every other node, copy the *<Data\_Protector\_home>*\bin\backint.exe to the directory where the SAP R/3 backup utilities reside.

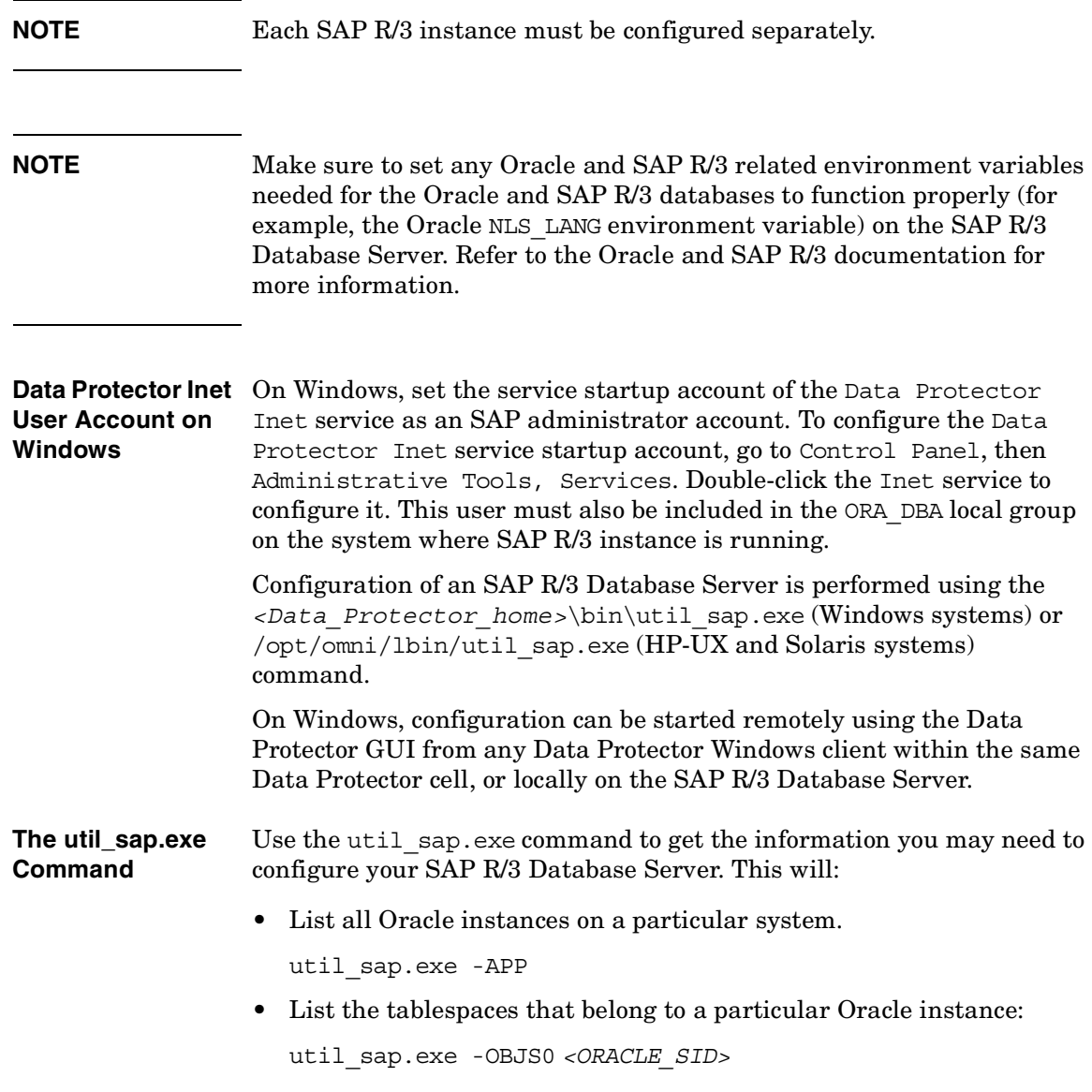

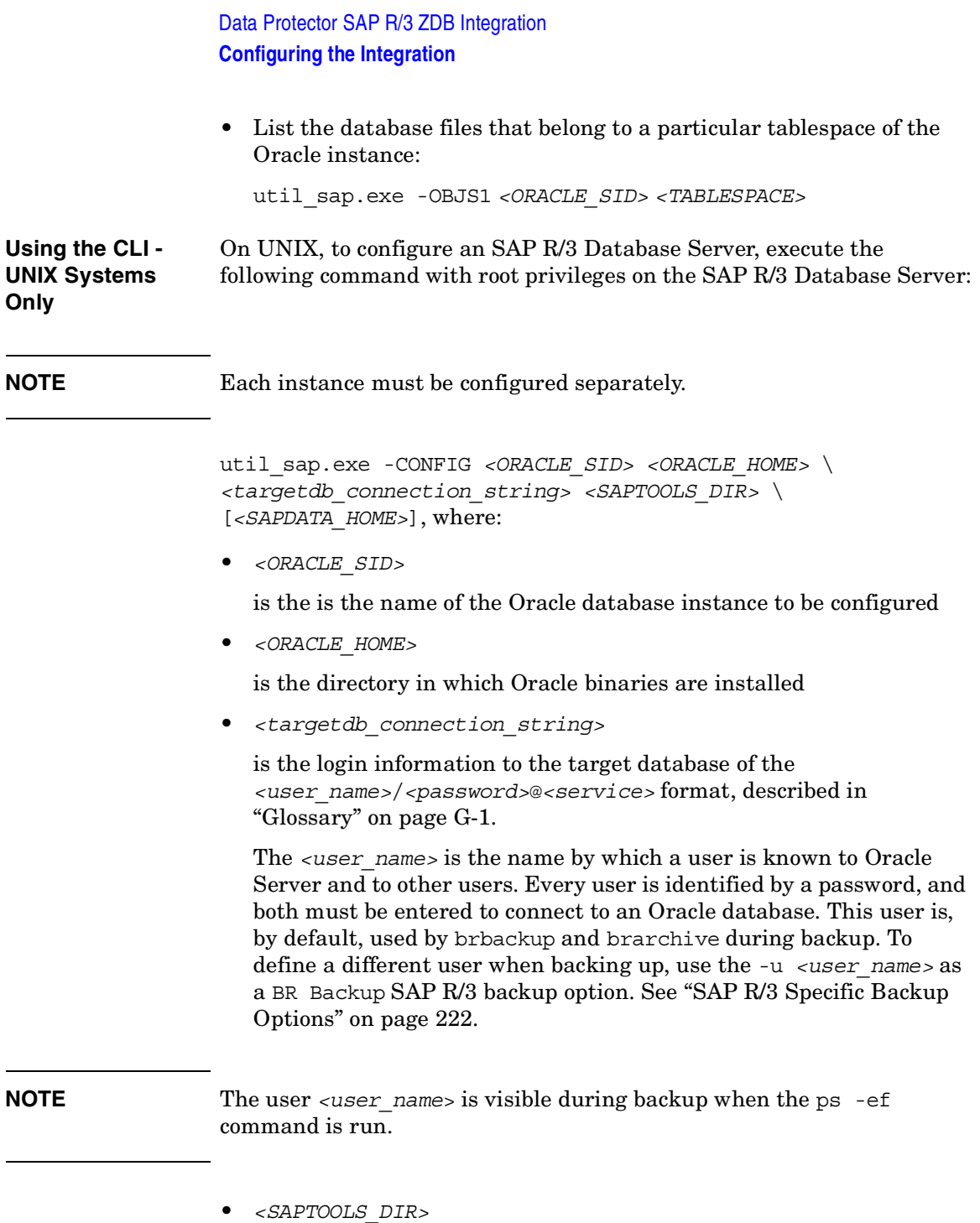

is the directory in which SAP R/3 backup utilities are stored. SAP recommends to install SAP R/3 backup utilities on both local nodes in the cluster in case the application is cluster-aware.

• *<SAPDATA\_HOME>*

Directory where SAP R/3 database files are installed. This is an optional parameter. By default, it is set to *<ORACLE\_HOME>*.

**Using the GUI** To configure an instance of the SAP R/3 Database Server, perform the following steps using the Data Protector GUI:

- 1. In the Data Protector Manager, switch to the Backup context.
- 2. In the Scoping Pane, expand Backup, then expand Backup Specifications, and right-click SAP R/3.
- 3. Click Add Backup. In the Create New Backup dialog box, double-click the Blank SAP Backup template or any of the pre-defined templates.

The properties of a particular backup template can be seen in the corresponding pop-up window.

- 4. In the Results Area of the next page of the wizard, enter the following information:
	- Name of the SAP R/3 Database Server you want to configure. If the application is cluster-aware, select the virtual server of the SAP R/3 resource group.
	- Name of the Oracle Server instance (ORACLE SID) on which the SAP R/3 Database Server is running.
	- On UNIX, enter also the UNIX user name and user group of the SAP R/3 user, as described in ["Configuring an SAP R/3 Backup](#page-209-0)  [Owner in Data Protector on UNIX Systems" on page 188](#page-209-0).

Data Protector SAP R/3 ZDB Integration **Configuring the Integration**

### **Figure 2-5 Specifying the SAP R/3 Database Server and the Oracle SID on Windows**

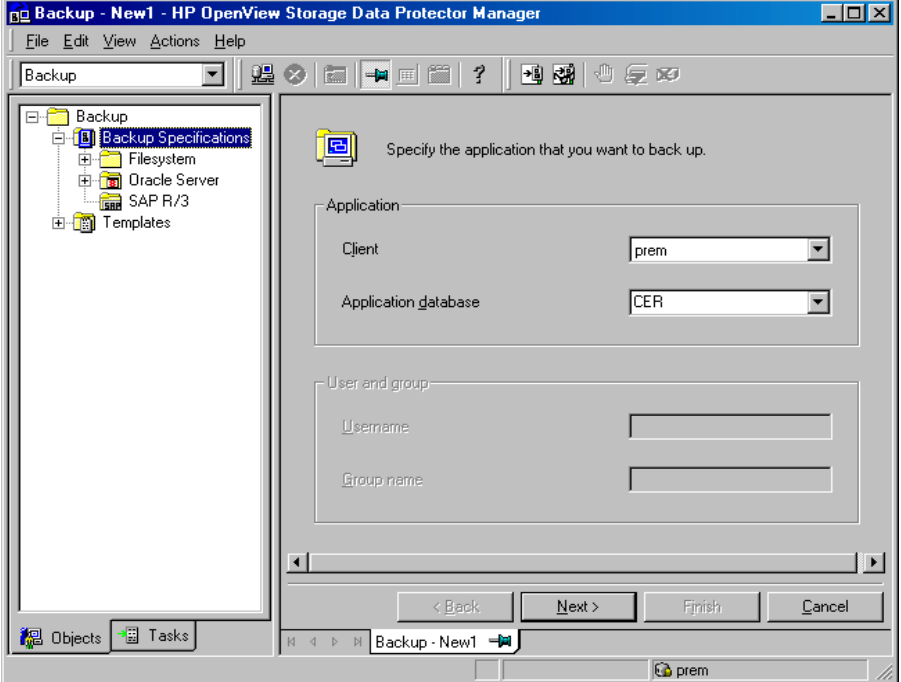

#### **Figure 2-6 Specifying the SAP R/3 Database Server and the Oracle SID on UNIX**

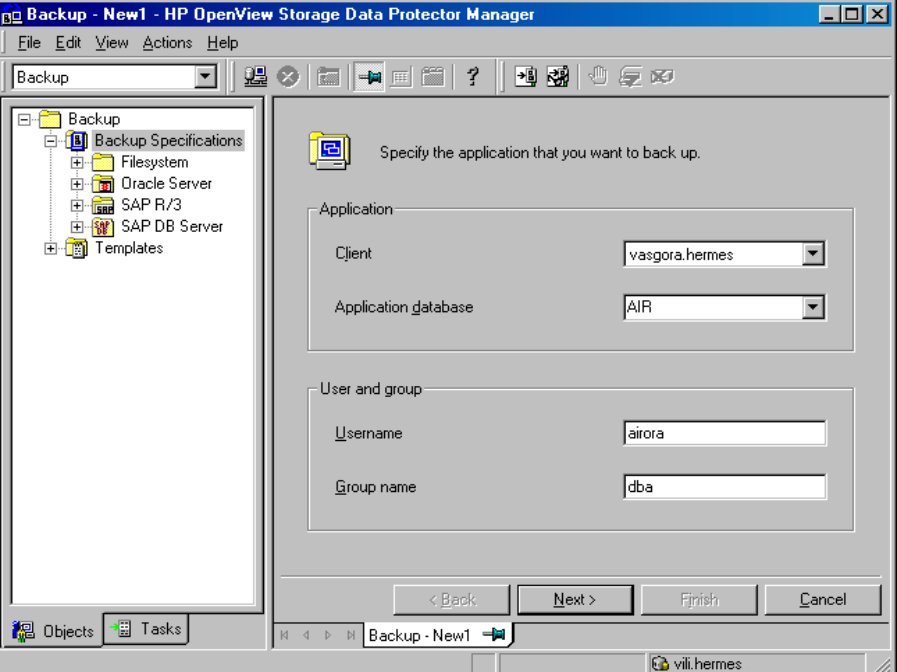

Once you have provided the required information, click Next. If the selected system is configured for the first time, the configuration window is displayed.

Data Protector SAP R/3 ZDB Integration **Configuring the Integration**

### **Figure 2-7 Configuring an SAP R/3 Database Server on Windows**

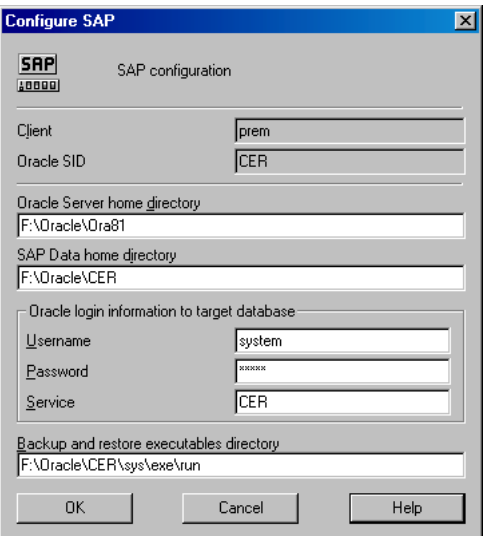

**Figure 2-8 Configuring an SAP R/3 Database Server on UNIX**

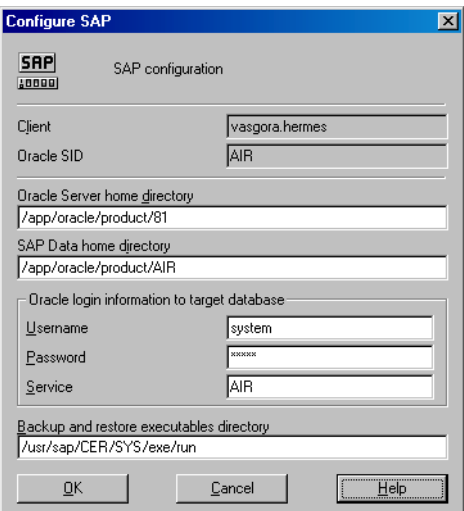

5. Enter the following information in the Configure SAP dialog box:

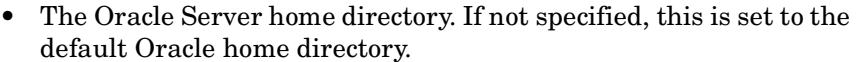

- SAP data home directory (if not entered, this is set to *<ORACLE\_HOME>*)
- The connection string to the Oracle Target Database.

See ["Glossary" on page G-1](#page-448-0) for more information on login connection strings.

• The directory where the SAP R/3 backup utilities are stored. By default, the utilities reside in the \\<SAP\_system>\sapmnt\*<ORACLE\_SID>*\sys\exe\run (Windows systems) or /usr/sap/*<ORACLE\_SID>*/SYS/exe/run (UNIX systems) directory.

#### **What Happens?** The following happens after saving the configuration.

Data Protector starts the util sap.exe file on the SAP R/3 Database Server, which performs the following:

- 1. Saves the configuration parameters in the Data Protector integration configuration on the Cell Manager in the /etc/opt/omni/server/integ/config/SAP/*<client\_name>*%*< ORACLE\_SID>* file (UNIX Cell Manager), or in the *<Data\_Protector\_home>*\Config\server\integ\config\sap\ *<client\_name>*%*<ORACLE\_SID>* file (Windows Cell Manager).
- 2. On UNIX, it creates a soft link for backint from the directory in which SAP R/3 utilities are stored to /opt/omni/lbin.
- 3. On Windows, copies the backint program from the *<Data\_Protector\_home>*\bin directory to the directory in which the SAP R/3 backup utilities reside.

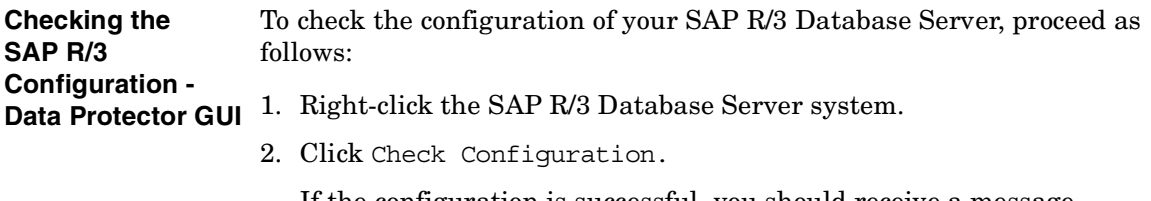

If the configuration is successful, you should receive a message confirming that the integration was properly configured.

### Data Protector SAP R/3 ZDB Integration **Configuring the Integration**

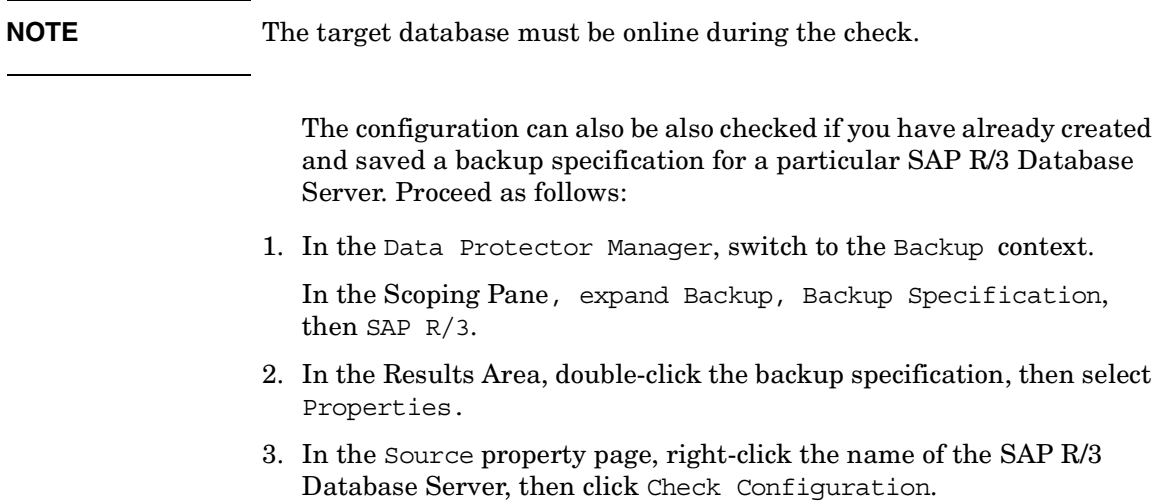

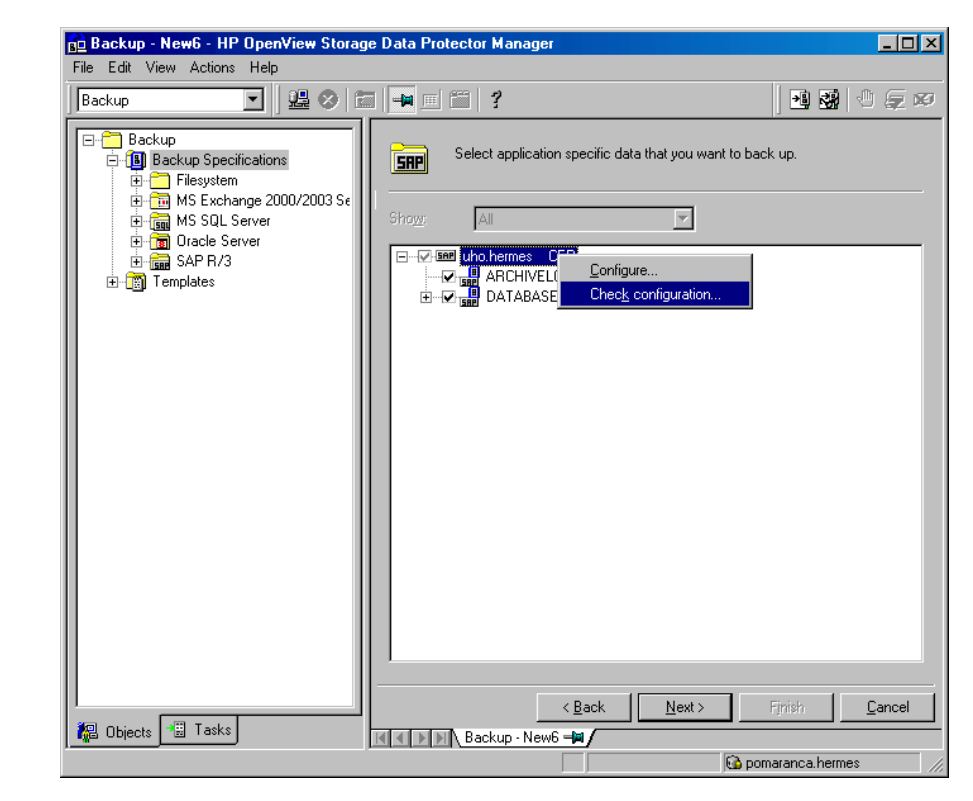

### **Figure 2-9 Checking the SAP R/3 Configuration**

You can also (re)configure an SAP R/3 Database Server by right-clicking it and selecting Configure.

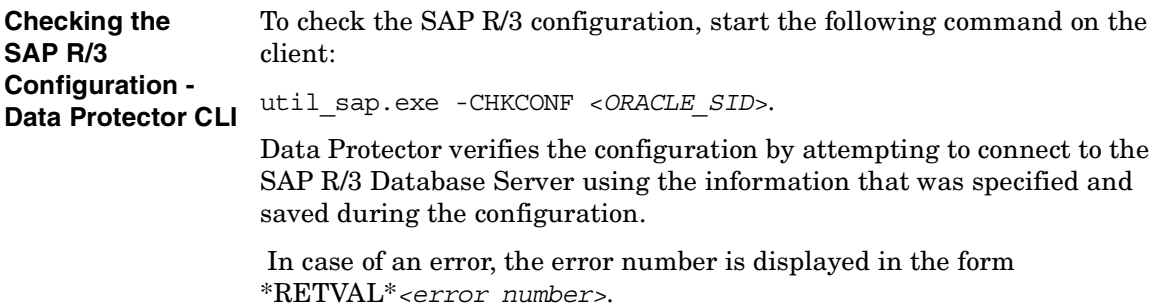

### Data Protector SAP R/3 ZDB Integration **Configuring the Integration**

On UNIX, to get the error description, start the

/opt/omni/lbin/omnigetmsg 12 *<error number>* command.

### **Testing a ZDB Configuration using the CLI**

**UNIX** Log in to the application system as the user root or as the SAP R/3 user that is identified as described in ["Configuring an SAP R/3 Backup Owner](#page-209-0)  [in Data Protector on UNIX Systems" on page 188.](#page-209-0) The identified SAP R/3 user and the user root must also be added to Data Protector admin or operator group. Then run the following command:

/opt/omni/lbin/util\_sap.exe -CHKCONF *<ORACLE\_SID>*

If an error occurs, use the following command to obtain an explanation:

/opt/omni/lbin/omnigetmsg 12 *<error\_number>*

where *<error* number> is the number returned by the \*RETVAL\**<error\_number>* line reported by the util\_sap.exe script.

To check if the Oracle configuration is suitable for instant recovery run:

/opt/omni/lbin/util\_sap.exe -CHKCONF\_IR *<ORACLE\_SID>*

The -verbose option creates a file with a list of control files and redo log files that are on the same source volumes as the database files.

If the control files, SPFILE and redo logs are on the same volume group (if LVM is used) or source volume as datafiles, a warning is displayed stating that instant recovery is not possible. You can either:

• Reconfigure the Oracle instance. Refer to ["Reconfiguring an Oracle](#page-436-0)  [Instance for Instant Recovery" on page A-3,](#page-436-0) on how to move the control files and redo logs to source volumes that are not replicated.

or

• Set the ZDB ORA INCLUDE CF OLF, ZDB ORA INCLUDE SPF, and ZDB\_ORA\_NO\_CHECKCONF\_IR omnirc variables and ignore the warning. However, note that the control file, SPFILE and online redo logs are overwritten and database recovery beyond the replica creation time requires additional steps. Refer to ["ZDB Integrations](#page-442-0)  [Omnirc Variables" on page A-9](#page-442-0) on how to set the omnirc variables.

**Windows** Run the following command on the application system:

*<Data\_Protector\_home>*\bin\util\_sap.exe -CHKCONF *<ORACLE\_SID>*

If an error occurs, it is explained.

To check if the Oracle configuration is suitable for instant recovery, that is, if the recovery catalog or control files are not on source volumes that will be replicated during instant recovery, run:

```
<Data_Protector_home>\bin\util_sap.exe -CHKCONF_IR 
<ORACLE_SID>
```
The -verbose option creates a file with a list of control files and redo log files that are on the same source volumes as the database files.

If the control files, Oracle9i SPFILE and redo logs are on the same volume group (if LVM is used) or source volume as datafiles, a warning is displayed stating that instant recovery is not possible. You can either:

• Reconfigure the Oracle instance. Refer to ["Reconfiguring an Oracle](#page-436-0)  [Instance for Instant Recovery" on page A-3,](#page-436-0) on how to move the control files and redo logs to source volumes that are not replicated.

or

• Set the ZDB ORA INCLUDE CF OLF, ZDB ORA INCLUDE SPF, and ZDB\_ORA\_NO\_CHECKCONF\_IR omnirc variables and ignore the warning. However, note that the control file, Oracle9i SPFILE and online redo logs are overwritten and database recovery beyond the replica creation time requires additional steps. Refer to ["ZDB](#page-442-0)  [Integrations Omnirc Variables" on page A-9](#page-442-0) on how to set the omnirc variables.

# **Configuring an SAP R/3 ZDB**

To configure an SAP R/3 ZDB, perform the following steps:

1. Configure the devices you plan to use for a backup. Refer to the online Help index keyword "configuring devices" for instructions.

For a ZDB to disk, you also need to configure a backup device (for example, a standalone file device or null device), as you will have to select it while configuring a backup specification. Otherwise, you cannot configure a backup specification for a ZDB to disk. For information on configuring a standalone device, refer to the online Help index keyword "standalone devices".

- 2. Configure media pools and media for a backup. Refer to the online Help index keyword "creating media pools" for instructions.
- 3. Create a Data Protector SAP R/3 ZDB backup specification. See ["Creating a Data Protector SAP R/3 ZDB Backup Specification" on](#page-231-0)  [page 210](#page-231-0).
- 4. Create or modify the parameter file on the SAP R/3 Database Server. See ["Creating or Modifying the Parameter File on the SAP R/3](#page-247-0)  [Database Server" on page 226.](#page-247-0)

# <span id="page-231-0"></span>**Creating a Data Protector SAP R/3 ZDB Backup Specification**

Depending on whether you create an online or offline ZDB specification note the following:

• To perform an **online ZDB** of an SAP R/3 database, the database has to run in the ARCHIVELOG mode.

The archived redo log files, which are needed for recovery, are not backed up in a ZDB. Therefore, it is recommended to create two backup specifications:

- ZDB backup specification for backing up data files
- standard Data Protector SAP R/3 integration backup specification for backing up the application system archived redo log files

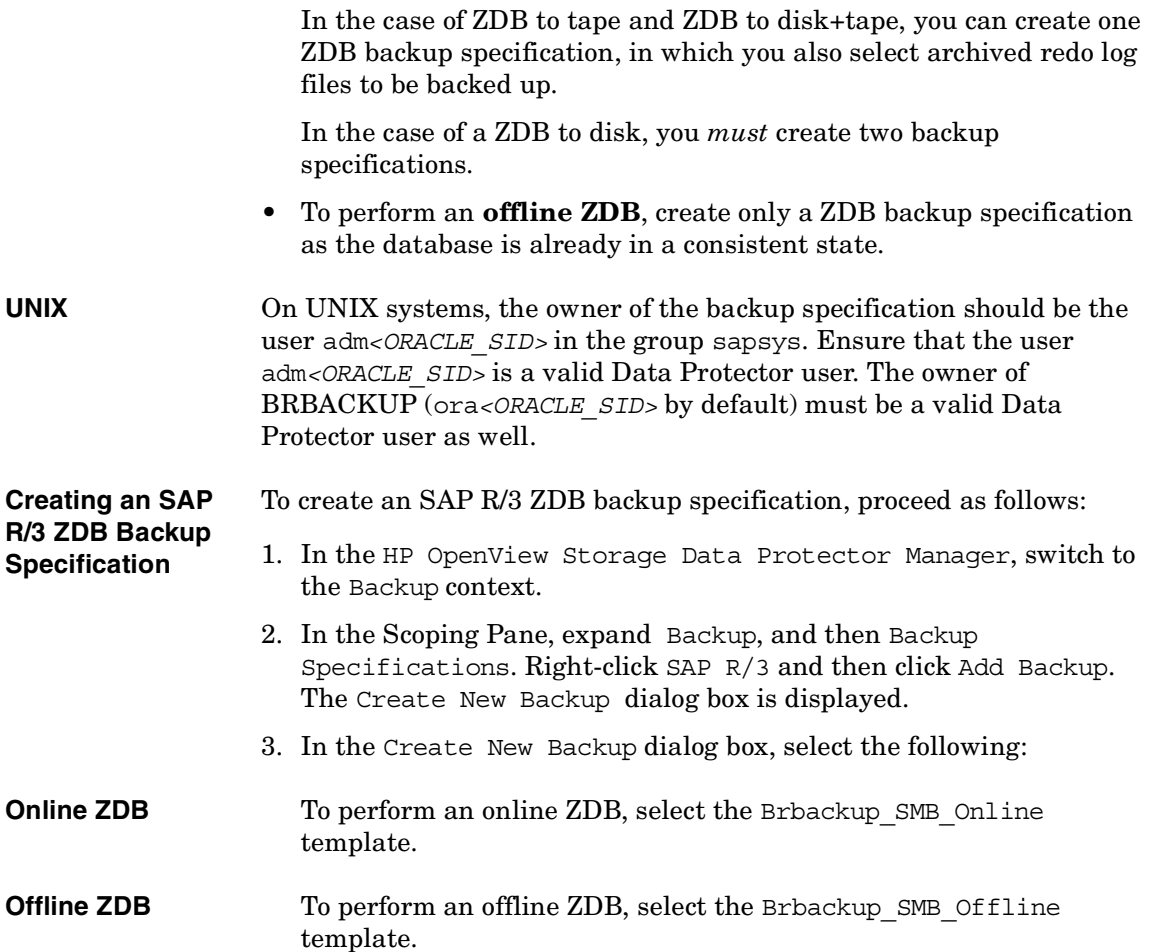

**On EMC and XP** In the Backup type drop-down list, select the Split mirror backup option and in the Sub type drop-down list, select the split-mirror agent that is installed on the application and the backup systems (EMC Symmetrix or HP StorageWorks XP). See [Figure 2-10](#page-233-0).

### <span id="page-233-0"></span>**Figure 2-10 Selecting an Online ZDB Template and a Split Mirror Backup**

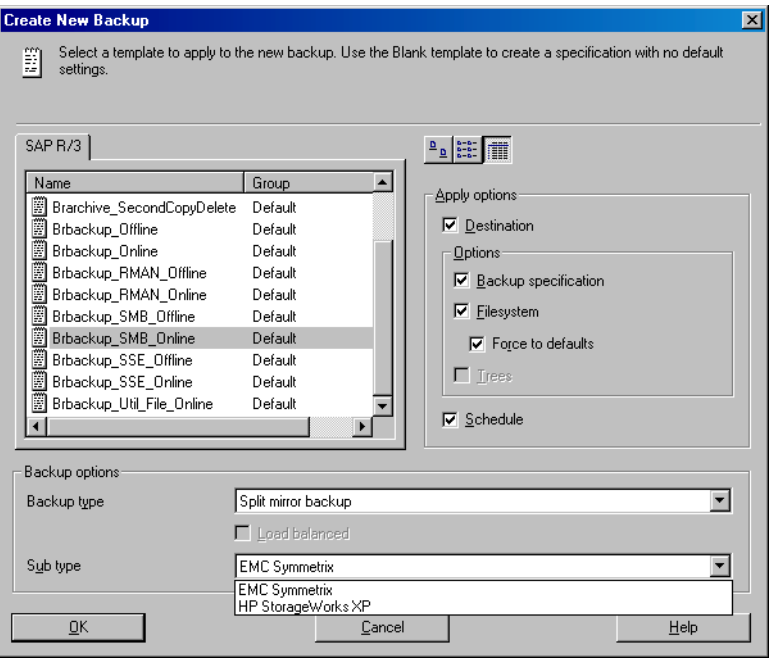

**On VA and EVA** In the Backup type drop-down list, select the Snapshot backup option and in the Sub type drop-down list, select the snapshot agent you have installed on the application and the backup system (HP StorageWorks VA, HP StorageWorks EVA (legacy), or HP StorageWorks EVA SMIS-S). See [Figure 2-11](#page-234-0).

#### <span id="page-234-0"></span>**Figure 2-11 Selecting an Online ZDB Template and a Snapshot Backup**

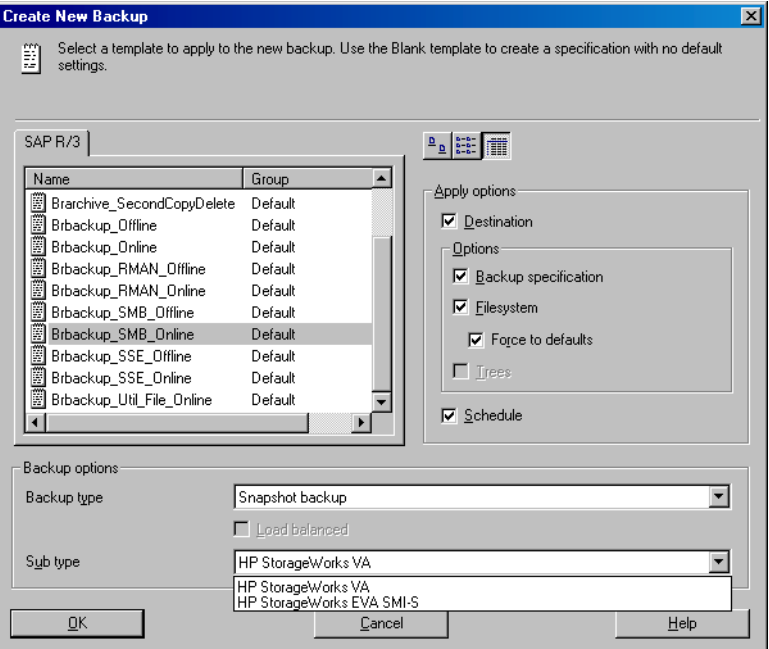

Click OK.

4. Under Client systems, in the Application system drop-down list, select the SAP R/3 Database server that you want to back up. If the application is cluster-aware, select the virtual server of the SAP R/3 package (UNIX systems) or resource group (Windows systems).

In the Backup system drop-down list, select the backup system.

Select other disk array specific backup options (see [Figure 2-12](#page-235-0) for EMC, [Figure 2-13](#page-236-0) for XP, [Figure 2-14](#page-237-0) for VA, or [Figure 2-15](#page-238-0) for EVA backup options). For detailed information on the options, press **F1**.

## <span id="page-235-0"></span>**Figure 2-12 EMC Backup Options**

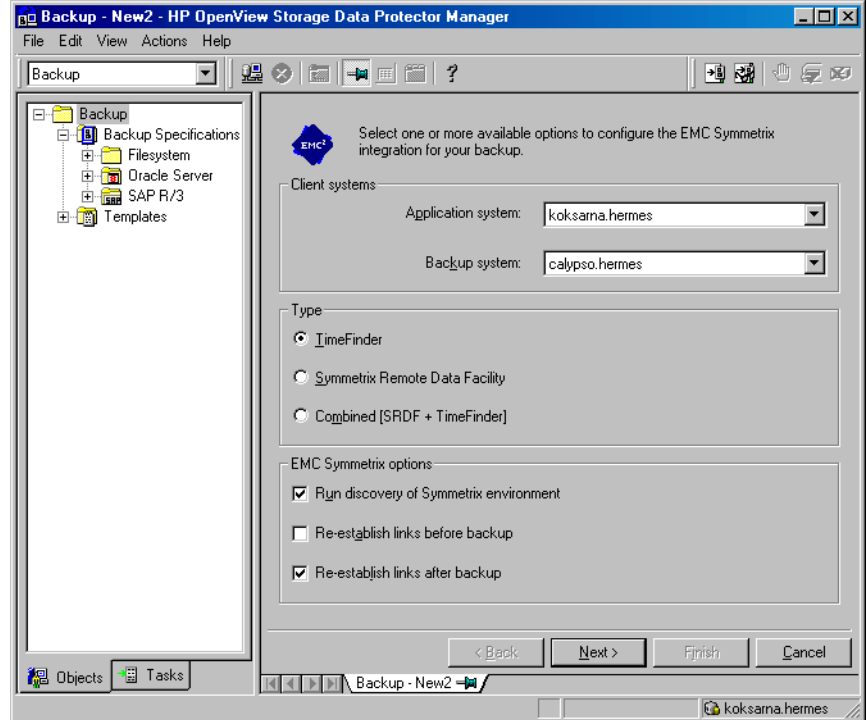

**On XP** To enable instant recovery, leave the Track the replica for instant recovery option selected.

### <span id="page-236-0"></span>**Figure 2-13 XP Backup Options**

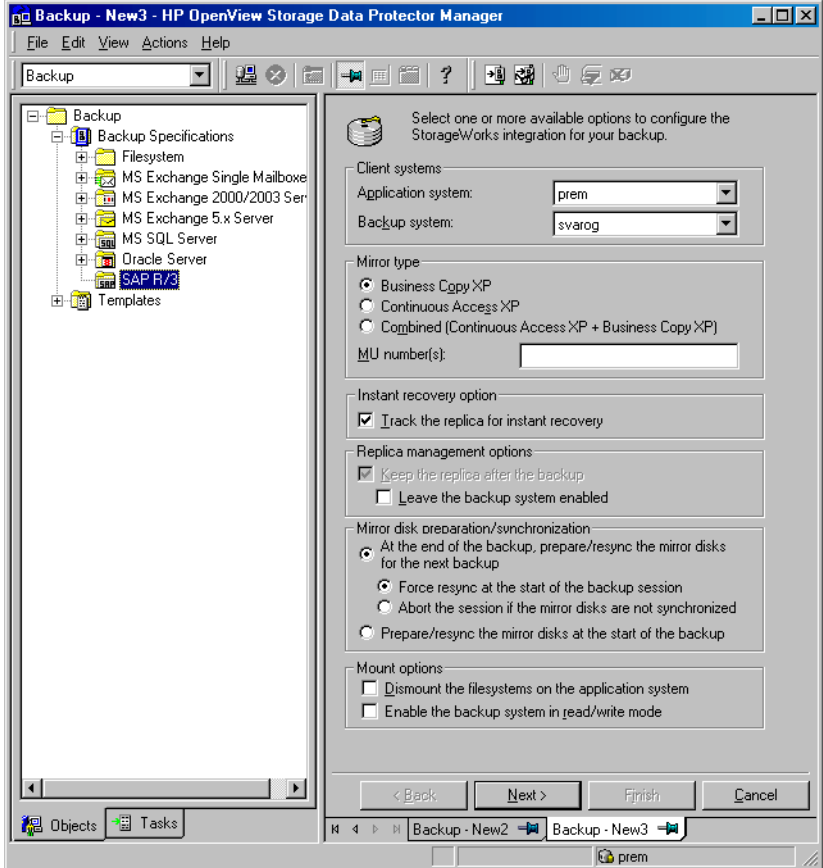

**On VA** To enable instant recovery, leave the Track the replica for instant recovery option selected.

### <span id="page-237-0"></span>**Figure 2-14 VA Backup Options**

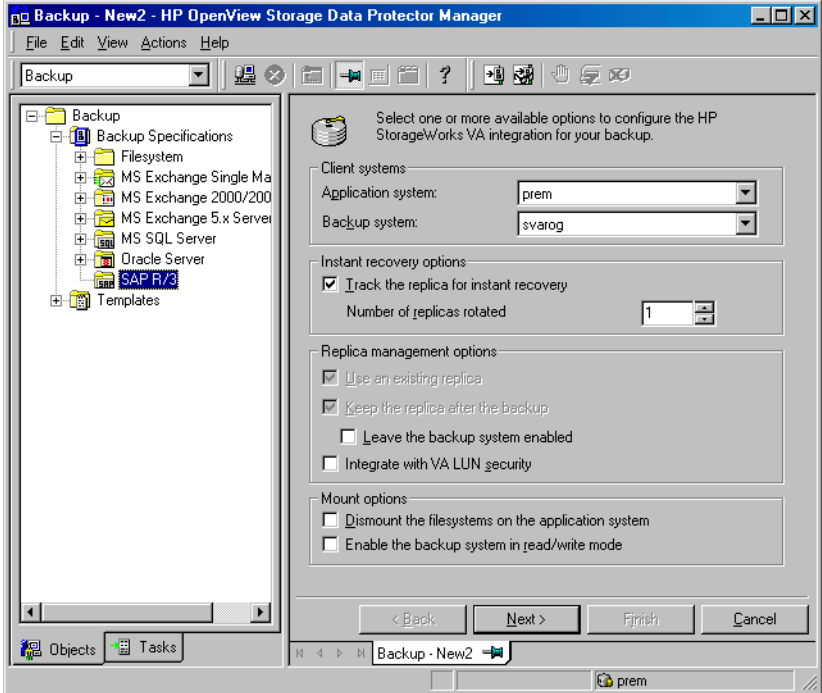

**On EVA** To enable instant recovery, select the Track the replica for instant recovery option.

<span id="page-238-0"></span>**Figure 2-15 EVA Backup Options**

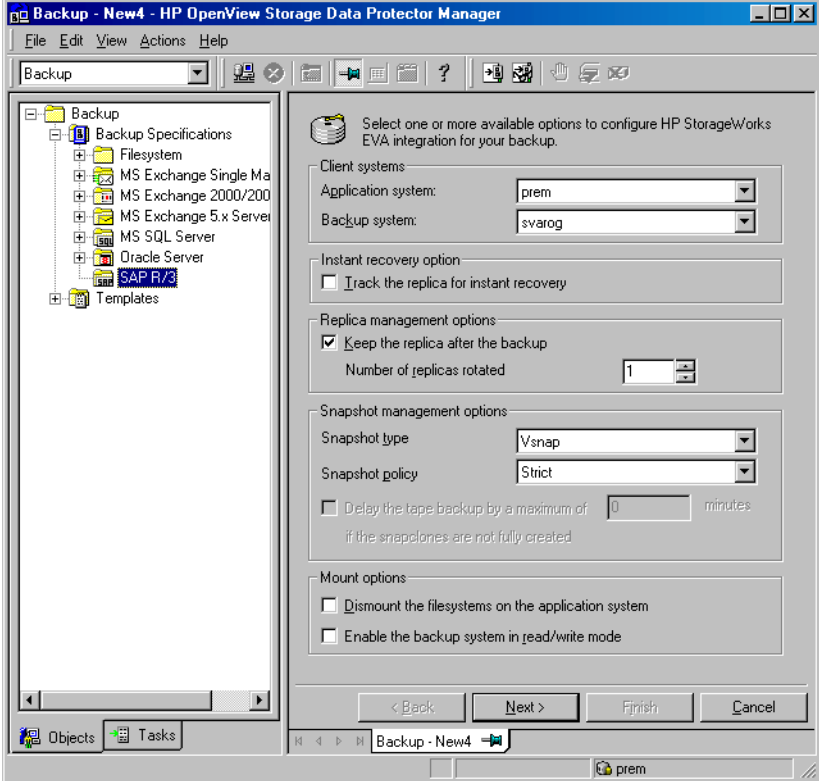

Click Next.

- 5. In the Results Area, provide the following information:
	- In the Application database drop-down list, select the name of the Oracle Server instance (ORACLE\_SID) on which the SAP R/3 Database Server is running.
	- On UNIX, enter also the SAP R/3 user name and its group name as described in ["Configuring an SAP R/3 Backup Owner in Data](#page-209-0)  [Protector on UNIX Systems" on page 188.](#page-209-0)

Click Next.

- 6. If the SAP R/3 Database Server is already configured, the Source dialog box is displayed. Otherwise, you are prompted to configure it. See ["Configuring a Data Protector SAP R/3 Client on the Application](#page-218-0)  [System" on page 197](#page-218-0) for details.
- 7. In the Source property page, if you have selected the Track the replica for instant recovery option, leave the whole DATABASE item selected; otherwise, select the database objects you want to back up. Database objects include archive logs, tablespaces, and data files. In the case of an online ZDB to tape or a ZDB to disk+tape, you can also select ARCHIVELOGS to be backed up.

#### <span id="page-239-0"></span>**Figure 2-16 Selecting Backup Objects**

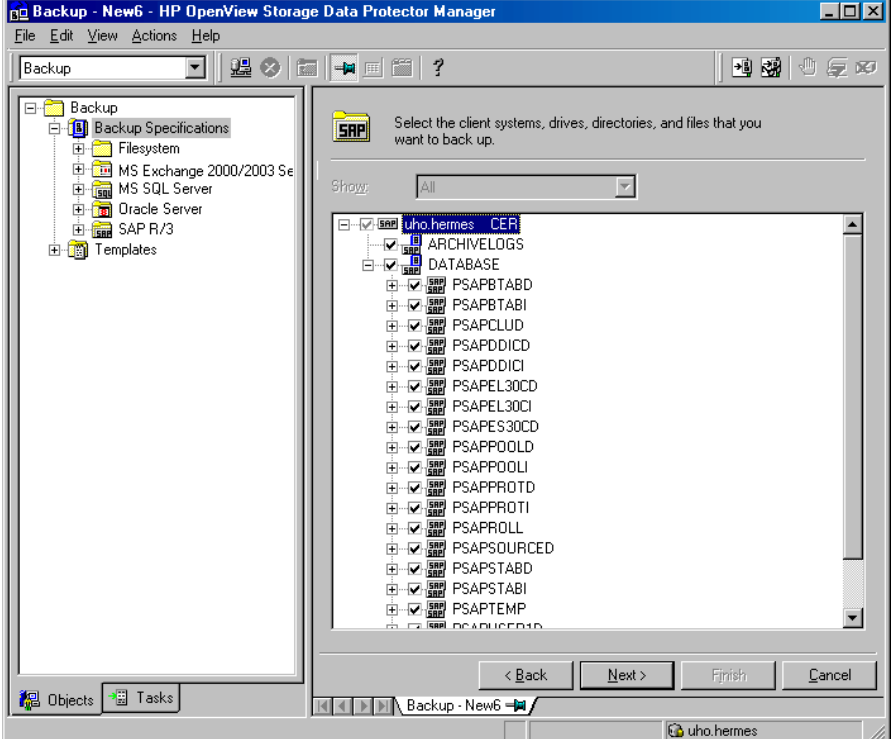

Click Next.

8. Select the device(s) you want to use for the backup. Click Properties to set the device concurrency, media pool, and preallocation policy. For more information on these options, click Help.

You can also specify whether you want to create additional copies (mirrors) of the backup during the backup session. Specify the desired number of mirrors by clicking the Add mirror and Remove mirror buttons. Select separate devices for the backup and for each mirror.

For detailed information on the object mirror functionality, see *HP OpenView Storage Data Protector Administrator's Guide*.

**NOTE** Object mirroring is not supported for ZDB to disk.

Click Next.

9. Select the backup options.

For information on the Backup Specification Options and Common Application Options, refer to the online Help.

For information on the Application Specific Option (SAP R/3 specific backup options), see ["SAP R/3 Specific Backup Options" on](#page-243-0)  [page 222](#page-243-0) or online Help.

### **Figure 2-17 SAP R/3 Application Specific Options - Online Backup**

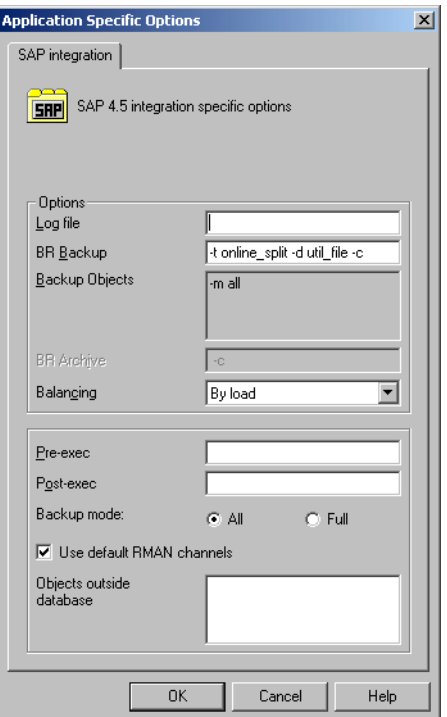

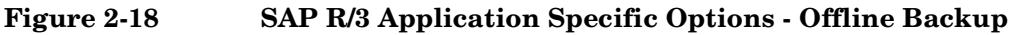

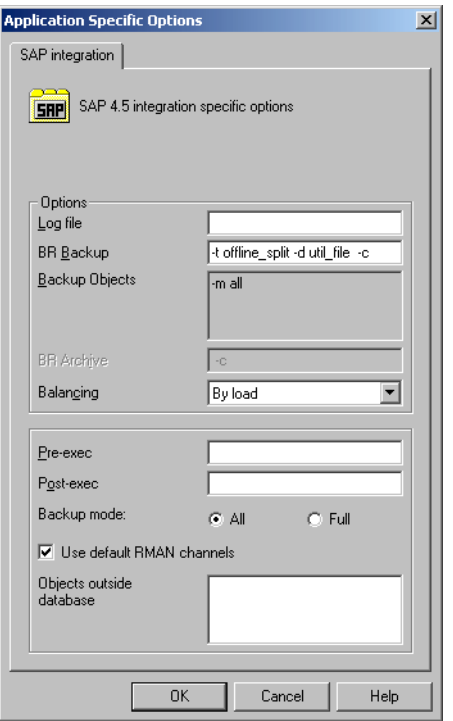

Click Next.

10.Optionally, schedule the backup. For more information, refer to ["Scheduling a Backup" on page 228.](#page-249-0)

Note that only Full backup type is performed.

Click Next.

11.Save the backup specification. It is recommended that you save all SAP R/3 backup specifications in the SAP group.

**Figure 2-19 Saving the Backup Specification**

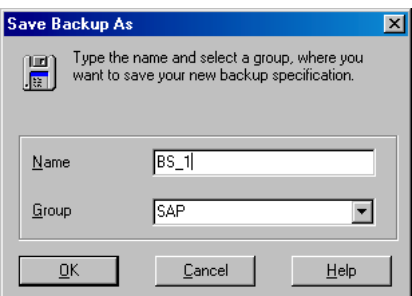

Click OK.

To start the backup, see ["Backing Up an SAP R/3 Database" on](#page-248-0)  [page 227](#page-248-0).

- 12.On UNIX, after the backup specification is saved, verify that the owner of the backup specification is the specified SAP R/3 user. See ["Configuring an SAP R/3 Backup Owner in Data Protector on UNIX](#page-209-0)  [Systems" on page 188](#page-209-0) for details about this user.
- 13.If you have selected the ARCHIVELOGS item as shown in [Figure 2-16 on](#page-239-0)  [page 218](#page-239-0), you do not need to create another backup specification. Otherwise, create the standard SAP R/3 backup specification, as described in the *HP OpenView Storage Data Protector Integration Guide*, and select only ARCHIVELOGS to be backed up.

## <span id="page-243-0"></span>**SAP R/3 Specific Backup Options**

The SAP R/3 specific backup options are specified using the Data Protector GUI in the Application Specific Options window. The window can be accessed from the Options property page of an SAP R/3 backup specification by clicking the Advanced tab.

#### **Log file** Specifies the pathname of the backint log file. By default, this log file is not generated, as Data Protector stores all relevant information about backup sessions in the database. However, the user may decide to enable local logging by specifying a log file pathname.

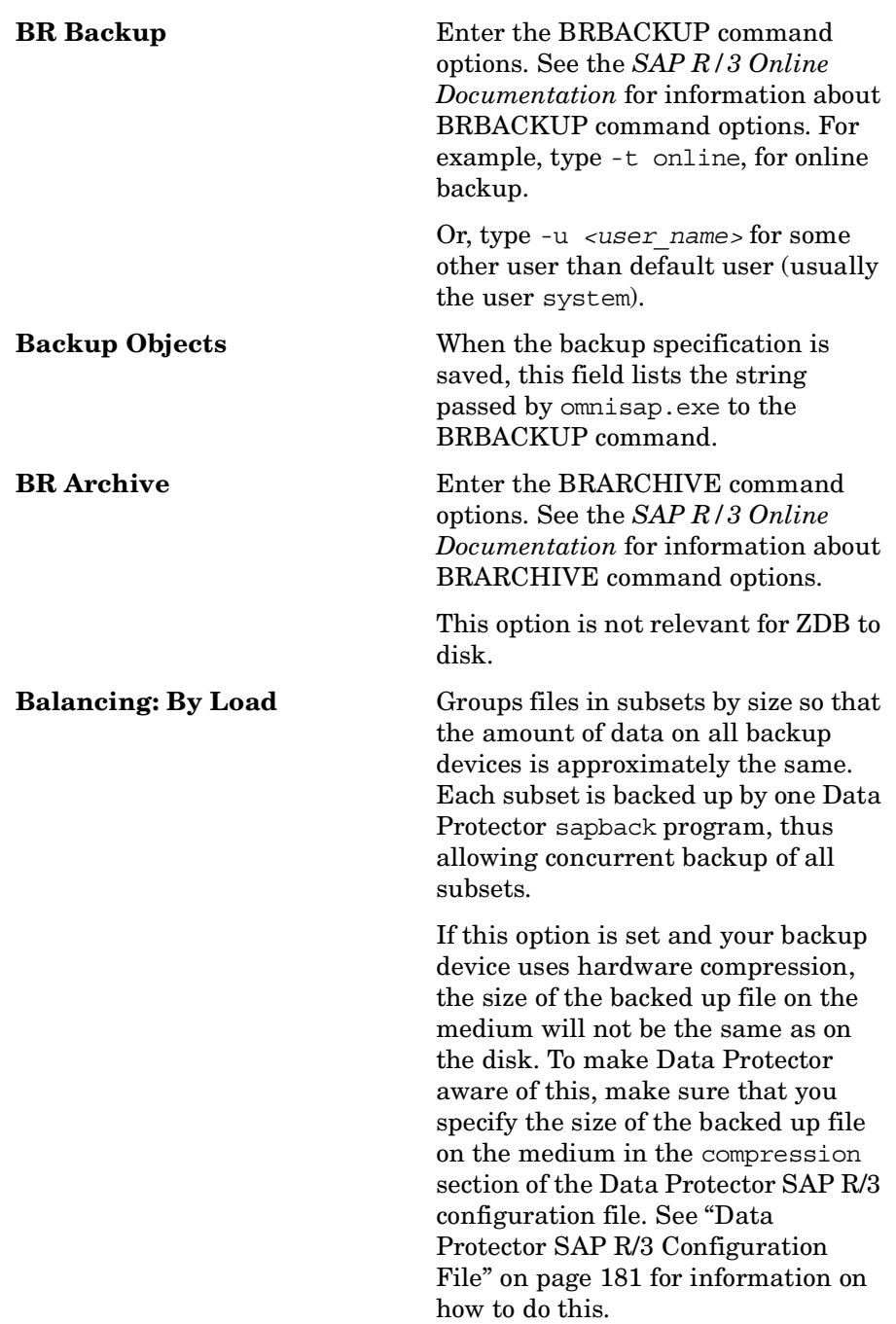

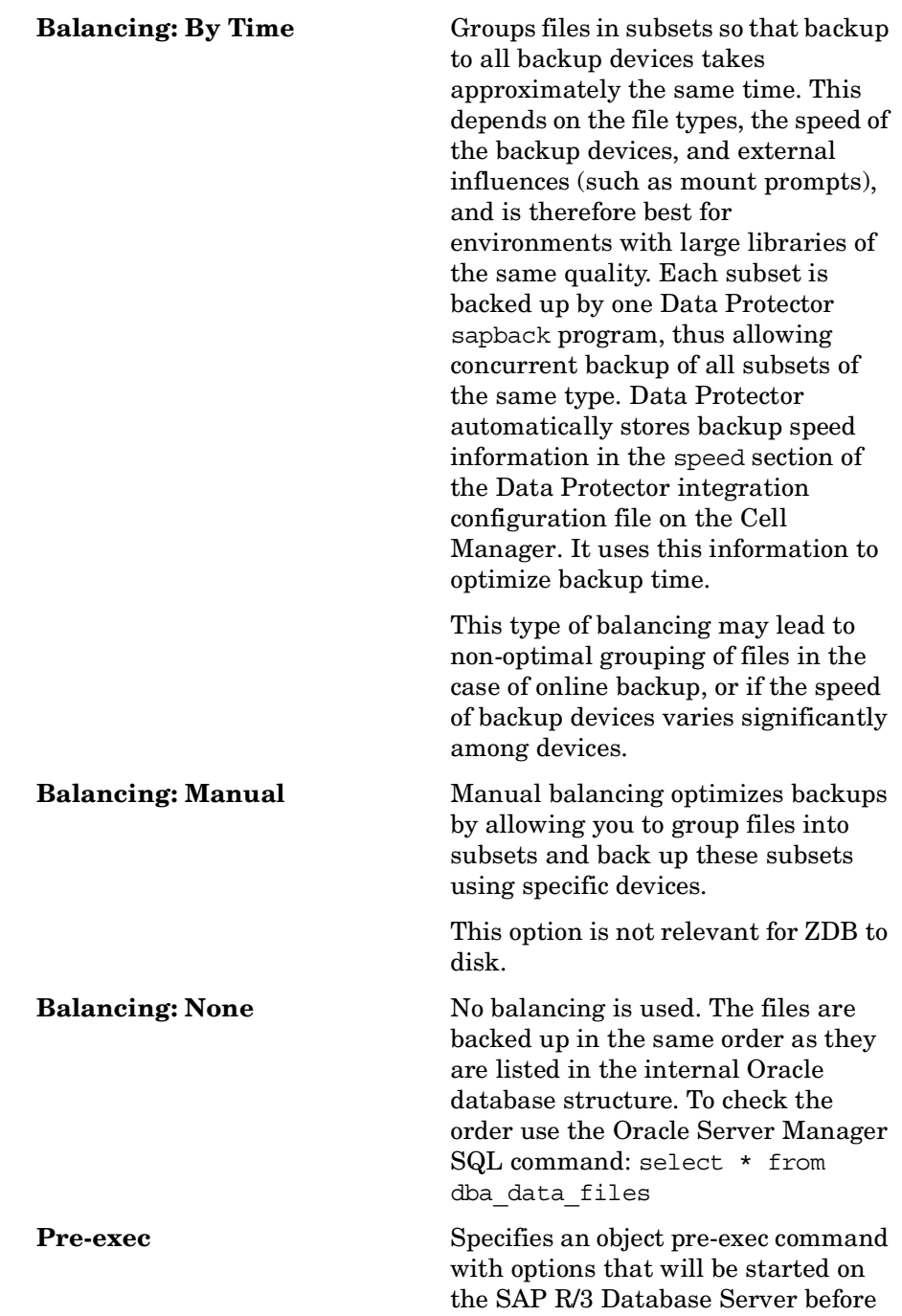

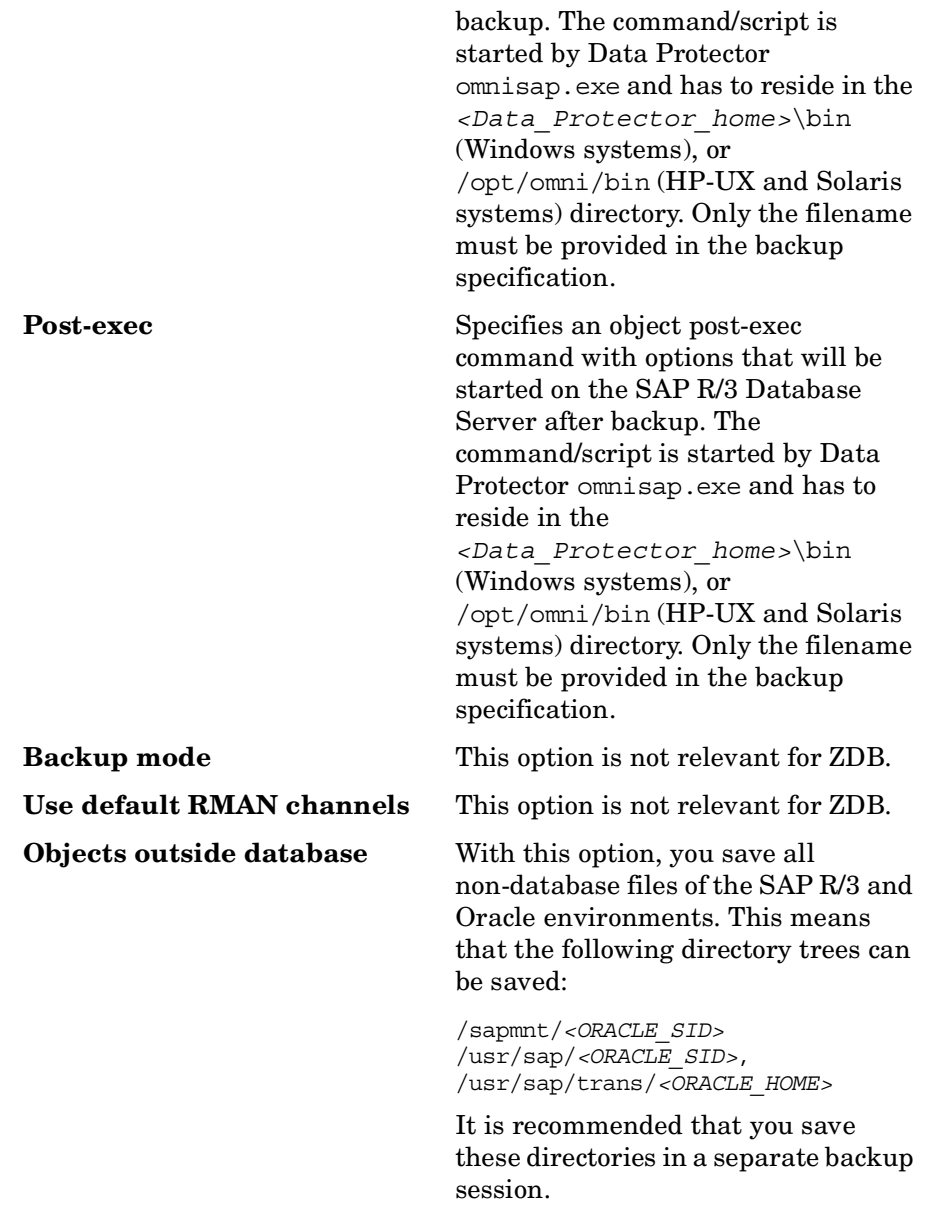

**NOTE** Note that the sapdata*<n>* and saplog or origlog/mirrlog subdirectories of the <*SAPDATA\_HOME*> directory should not be saved.

> See online Help and the *HP OpenView Storage Data Protector Administrator's Guide* for details on other specific Data Protector backup options.

# <span id="page-247-0"></span>**Creating or Modifying the Parameter File on the SAP R/3 Database Server**

The parameter file is used by SAP R/3 to set specific SAP R/3 backup options. A template for the parameter file is located on the application system as:

• On UNIX: *<ORACLE\_HOME>*/dbs/init*<ORACLE\_SID>*.sap

where *<ORACLE SID>* represents the identifier for the instance.

• On Windows: *<ORACLE\_HOME>*\database\init*<ORACLE\_SID>*.sap

Perform the following to configure the parameter file for this integration:

• BRBACKUP calls the command specified in the parameter split cmd to trigger the creating of a replica.

Define the split cmd parameter as follows:

- $-$  On UNIX: split cmd = "/opt/omni/lbin/ob2smbsplit  $$"$
- On Windows: split\_cmd = "*<Data\_Protector\_home>*\bin\ob2smbsplit \$"

**NOTE** On Windows systems, if the path specified in the split cmd parameter contains space(s), use Windows short name(s) to set the path.

> At run time BRBACKUP will replace the optional sign "\$" with the name of the text file containing the names of files to be backed up.

• Define the service name of the target database to link the backup system to the application system:

primary\_db = LOCAL

# **Backing Up an SAP R/3 Database**

To run a ZDB-to-disk, ZDB-to-tape, or ZDB-to-disk+tape session of an SAP R/3 database, use any of the following methods:

- <span id="page-248-0"></span>**Backup Methods** • Schedule a backup of an existing SAP R/3 ZDB backup specification using the Data Protector Scheduler. See ["Scheduling a Backup" on](#page-249-0)  [page 228](#page-249-0).
	- Start an interactive backup of an existing SAP R/3 ZDB backup specification using the Data Protector GUI or the Data Protector CLI. See ["Running an Interactive Backup" on page 229.](#page-250-0)

**Considerations** Before running an SAP R/3 ZDB session, note the following:

- It is not possible to start ZDB, restore, or instant recovery sessions using the same source volume on the application system at the same time. A ZDB, restore, or instant recovery session must be started only after the preceding session that is using the same source volume on the application system has finished the ZDB session or restore; otherwise, the session will fail.
- If the ARCHIVELOGS item as shown in [Figure 2-16 on page 218](#page-239-0) was selected during the configuration of the backup specification, you cannot run a ZDB-to-disk session until the archive log backup is completed.
- In the case of a ZDB-to-disk session, BRBACKUP returns an error in the Data Protector monitor, which should be ignored:

Ignoring BRBACKUP return value 5 because it is disk-only backup

- With the XP integration, if the LVM Mirroring configuration is used, a warning message is issued in the Data Protector monitor during the backup, since the volume group source volumes on the application system do not have their BC pairs assigned. This warning message should be ignored.
- If the control files, Oracle9i SPFILE and redo logs are on the same volume group (if LVM is used) or source volume as datafiles, a warning is displayed stating that instant recovery is not possible. You can either:

— Reconfigure the Oracle instance. Refer to ["Reconfiguring an](#page-436-0)  [Oracle Instance for Instant Recovery" on page A-3](#page-436-0), on how to move the control files and redo logs to source volumes that are not replicated.

or

— Set the ZDB ORA INCLUDE CF OLF, ZDB ORA INCLUDE SPF, and ZDB\_ORA\_NO\_CHECKCONF\_IR omnirc variables and ignore the warning. However, note that the control file, Oracle9i SPFILE and online redo logs are overwritten during instant recovery and you must restore the overwritten files from a separate backup before you can perform database recovery beyond the replica creation time. Refer to ["ZDB Integrations Omnirc Variables" on page A-9](#page-442-0) on how to set the omnirc variables.

## <span id="page-249-0"></span>**Scheduling a Backup**

Scheduling a backup specification means setting time, date, and type of a backup that starts unattended once the scheduling options are defined and saved in the backup specification.

For more information on scheduling, refer to the online Help index keyword "scheduled backups".

To schedule an SAP R/3 ZDB backup specification, proceed as follows:

- 1. In the HP OpenView Storage Data Protector Manager, switch to the Backup context.
- 2. In the Scoping Pane, expand Backup, Backup Specifications, and then SAP R/3.
- 3. Double-click the backup specification you want to schedule and click the Schedule tab.
- 4. In the Schedule page, select a date in the calendar and click Add to open the Schedule Backup dialog box.
- 5. Specify Recurring, Time options, Recurring options, and Session options.

Note that the backup type is ignored for ZDB sessions. It is set to Full.

In the case of a ZDB-to-disk or a ZDB-to-disk+tape session, specify the Split mirror/snapshot backup option. See [Figure 2-20](#page-250-1).

**NOTE** It is not possible to run a ZDB-to-disk or a ZDB-to-disk+tape session if the Track the replica for instant recovery option is not selected in the backup specification.

#### <span id="page-250-1"></span>**Figure 2-20 Selecting ZDB-to-Disk or ZDB-to-Disk+Tape Session Using the Data Protector Scheduler**

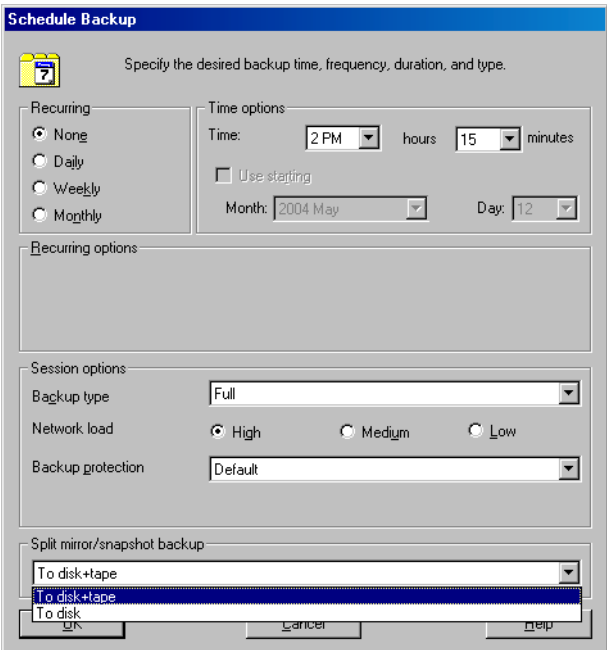

Click OK and then Apply to save the changes.

## <span id="page-250-0"></span>**Running an Interactive Backup**

An interactive backup can be performed any time after a backup specification has been created and saved.

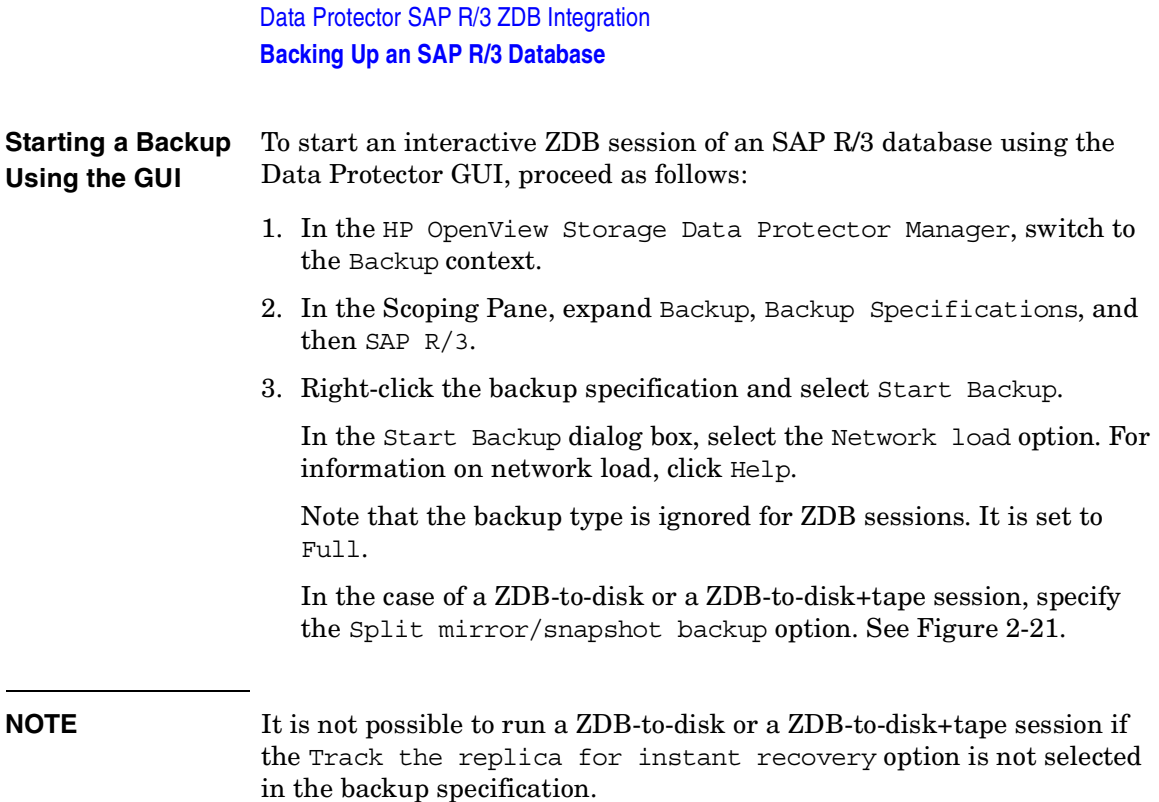

#### <span id="page-251-0"></span>**Figure 2-21 Selecting ZDB-to-Disk or ZDB-to-Disk+Tape Session When Starting an Interactive Backup**

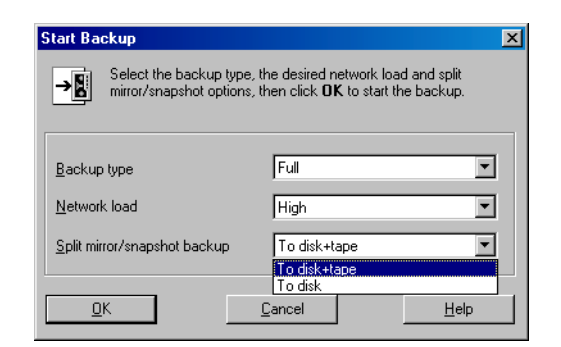

Click OK.

An interactive backup can also be started from the CLI.
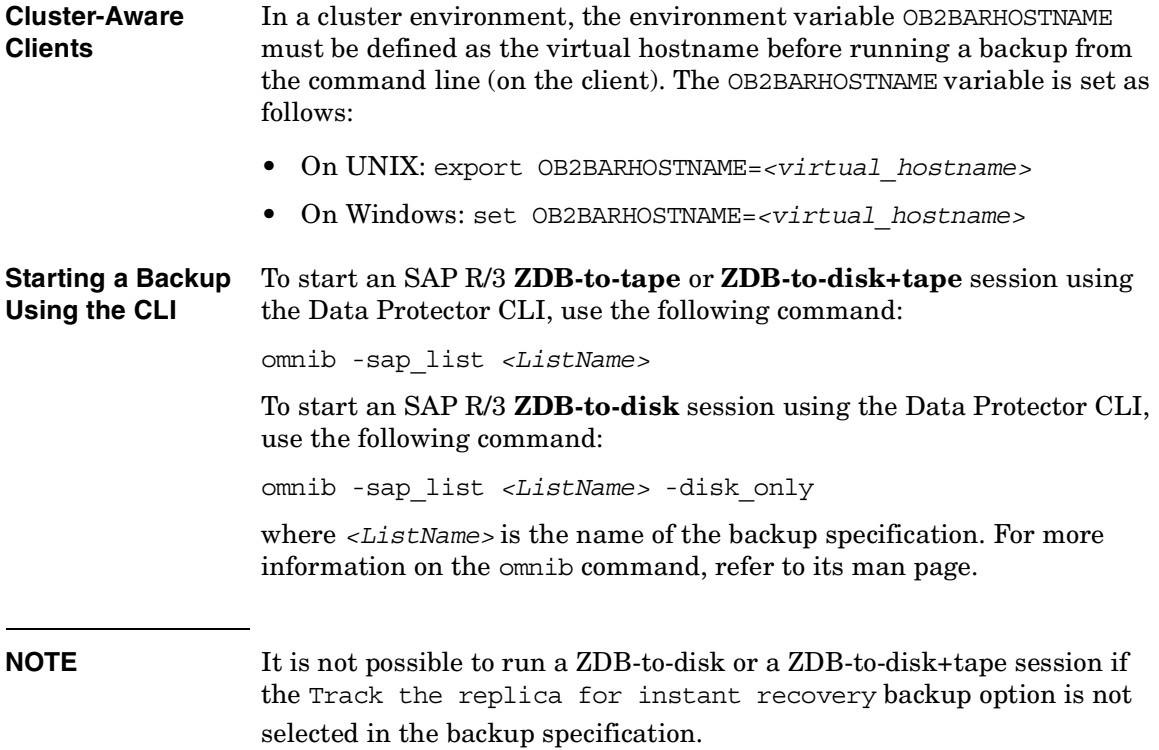

# **Restoring an SAP R/3 Database**

An SAP R/3 database can be restored using one of the following two methods:

• Standard restore from backup media to the application system on LAN.

To utilize this method, a backup copy on media as a result of a ZDB-to-tape or ZDB-to-disk+tape session must exist. Using this method, the following can be achieved:

- partial restore and database recovery
- full database restore and database recovery
- restore of lost files and archive log restore, and database recovery

For information, see ["Restoring From Backup Media to the](#page-253-0)  [Application System on LAN" on page 232](#page-253-0).

• Instant recovery

To utilize this method, a replica as a result of a ZDB-to-disk or ZDB-to-disk+tape session must exist and must be marked for instant recovery. Using this method, a recovery of an SAP R/3 database can be performed.

For information, see ["Instant Recovery and Database Recovery" on](#page-259-0)  [page 238](#page-259-0).

See also [Table 2-1 on page 163](#page-184-0) for an overview of recovery methods depending on the backup type and type of recovery.

# <span id="page-253-0"></span>**Restoring From Backup Media to the Application System on LAN**

Use the Data Protector GUI to restore an SAP R/3 database from backup media to the application system on LAN.

You cannot perform a restore of backups created by the Oracle RMAN using the Data Protector GUI or CLI.

Before you start to restore your data using the Data Protector User Interface, you need detailed information about backed up objects. See the following section on how to find the information you need to restore your data.

If your disk is full before a restore, restoring of a filesystem with SAP R/3 data that was backed up using the brbackup command will fail, because the brrestore command needs additional disk space for restoring the control file and archive redo log files. How much additional disk space you need depends on the amount of the backed up data.

# **Finding Information Needed for Restore**

To find the information needed for a restore, follow the steps below:

Execute the following commands:

• omnidb -sap

to get a list of SAP R/3 objects.

• omnidb -sap <*object\_name>*

to get details on a specific object, including the SessionID.

# **Restoring Using the Data Protector GUI**

To restore the SAP R/3 objects using the Data Protector GUI, proceed as follows:

- 1. In the HP OpenView Storage Data Protector Manager, switch to the Restore context.
- 2. In the Scoping Pane, expand Restore Objects, SAP R/3, and then select the client (backup system) from which you want to restore. A list of backed up objects is displayed in the Results Area. See [Figure](#page-255-0)  [2-22](#page-255-0).

Data Protector SAP R/3 ZDB Integration **Restoring an SAP R/3 Database**

<span id="page-255-0"></span>**Figure 2-22 Restoring SAP R/3 Database Objects**

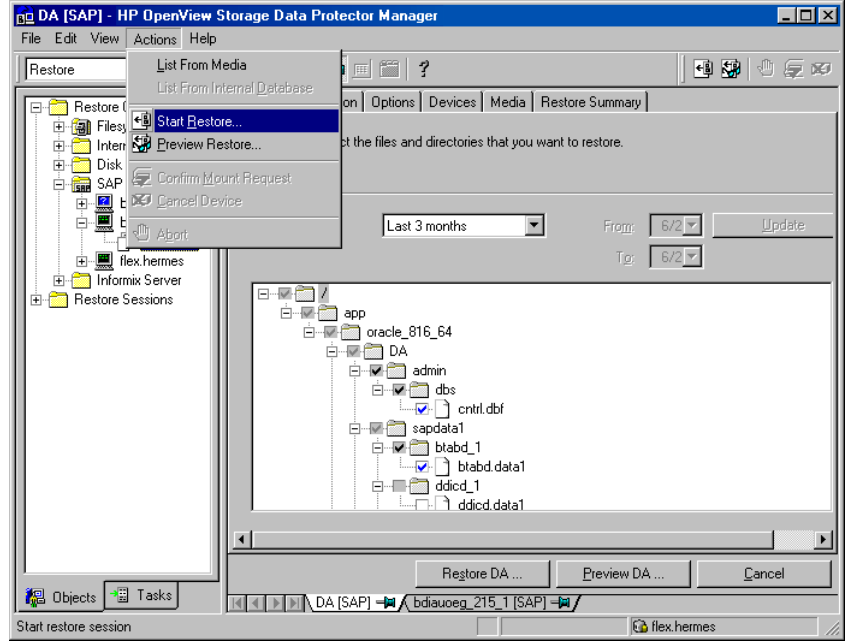

3. Select the backed up SAP R/3 object you want to restore.

You can also select the search interval for browsing object versions in the Data Protector database by clicking the drop-down list button of the Search Interval option. If you select Interval in the drop-down list, you can set your own search interval by specifying the From: and To: options and then clicking the Update button.

Refer to the *HP OpenView Storage Data Protector Administrator's Guide* for more information on various restore options available.

4. Under the Destination tab, select the application system as Target client. See [Figure 2-23.](#page-256-0)

<span id="page-256-0"></span>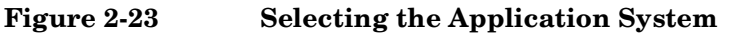

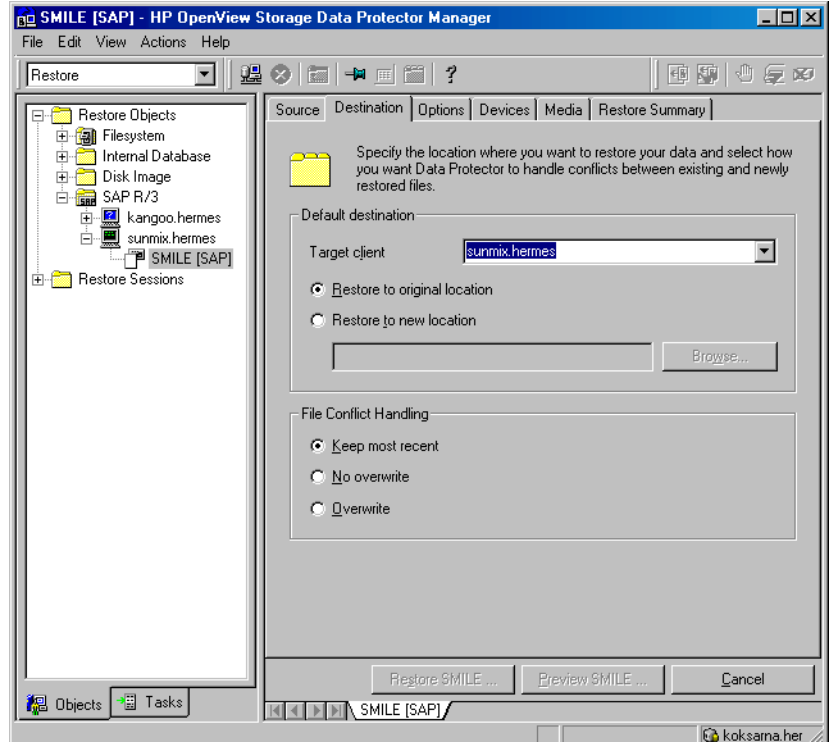

5. Select the media and devices needed for the restore.

Note that you can use a different device for the restore than the one used for the backup. Refer to the "Restoring Under Another Device" section in the *HP OpenView Storage Data Protector Administrator's Guide* for more information on how to perform a restore using another device.

- 6. After you have set the restore options, click Restore. The Start Restore Session dialog box is displayed.
- 7. Click Next to specify the report level and network load.

#### **On EMC and XP** 8. This step is relevant only if you have both the EMC Symmetrix Agent and HP StorageWorks XP Agent components installed on the application system.

On EMC, leave the EMC Symmetrix restore option selected. See [Figure 2-24](#page-257-0).

```
Figure 2-24 Selecting the EMC Restore
```
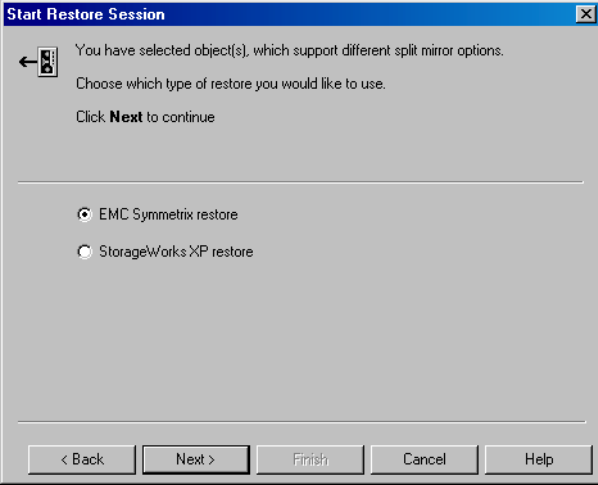

On XP, select StorageWorks XP restore. See [Figure 2-25](#page-257-1).

<span id="page-257-1"></span>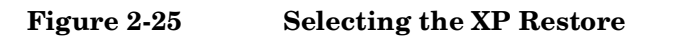

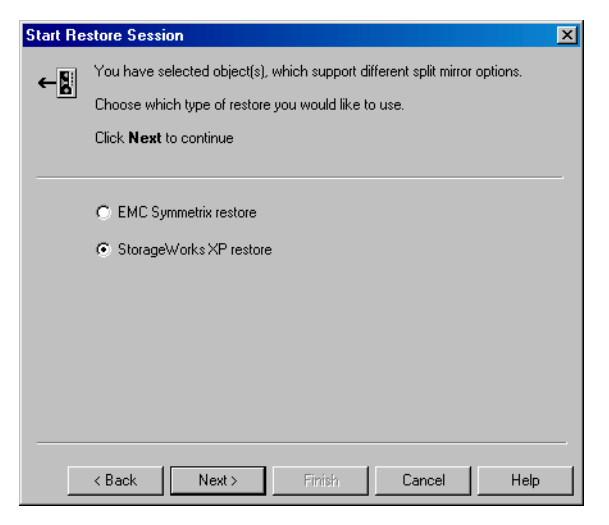

Click Next.

**On EMC or XP** 9. In the EMC Symmetrix mode or Mirror mode drop-down list, leave the Disabled option selected. This sets the restore from backup media to the application system directly.

**Figure 2-26 EMC - Selecting Restore to the Application System Directly**

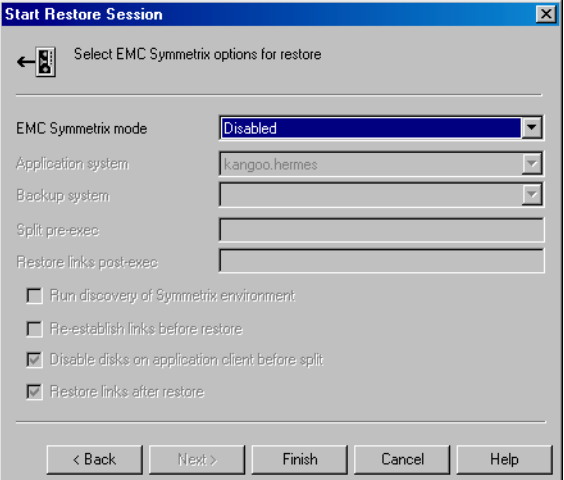

#### **Figure 2-27 XP - Selecting Restore to the Application System Directly**

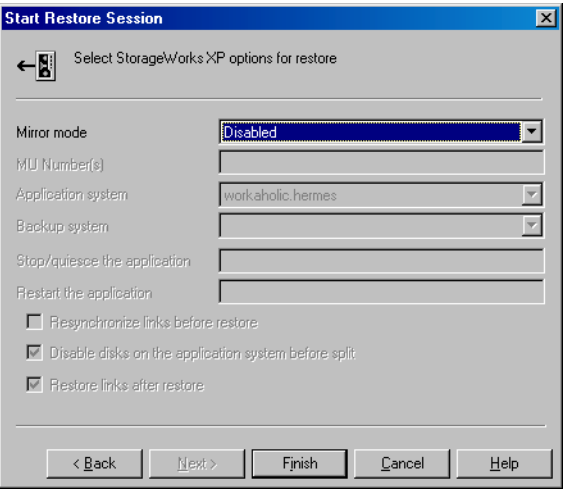

10.Click Finish to start the restore session.

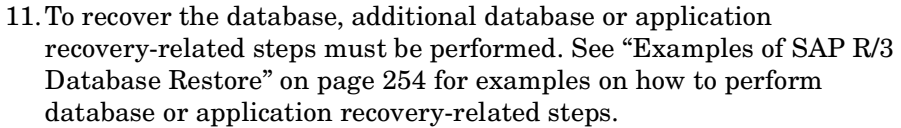

# <span id="page-259-0"></span>**Instant Recovery and Database Recovery**

Refer to the *HP OpenView Storage Data Protector Zero Downtime Backup Concepts Guide* and *HP OpenView Storage Data Protector Zero Downtime Backup Administrator's Guide* for general information on instant recovery.

The Data Protector instant recovery functionality is used only to restore the target volumes on which the database files are located.

The database recovery part is performed after the instant recovery procedure. During database recovery, archive log backups performed after the ZDB are restored from tape by the SAP BRTOOLS utility. If selected, the logs are reset and the database is opened.

**IMPORTANT** If the control file, online redo logs, and Oracle9i SPFILE are on the same source volumes as datafiles and you enable instant recovery by setting the omnirc variables as described in ["ZDB Integrations Omnirc](#page-442-0)  [Variables" on page A-9](#page-442-0), the control file is overwritten during the instant recovery. As a consequence, you must restore the overwritten files from a separate backup before you can perform database recovery beyond the replica creation time.

> If data is backed up using the Data Protector SAP R/3 ZDB offline backup, it is not possible to perform instant recovery from such a session.

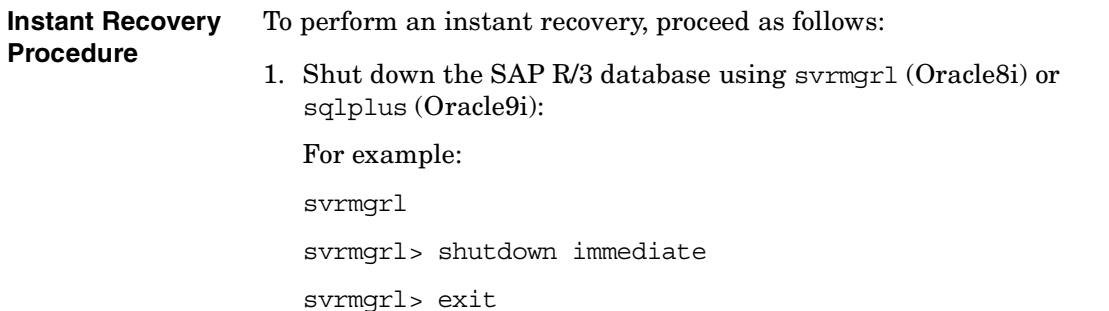

- 2. In the Data Protector Manager Context List, select Instant Recovery.
- 3. Expand SAP R/3 and select the ZDB-to-disk or ZDB-to-disk+tape session from which you want to perform the restore.
- 4. In the Source tab, select the objects to recover. Only whole databases can be selected. With HP StorageWorks Virtual Array or StorageWorks Disk Array XP, it is recommended to set the Keep the replica after the restore option to enable a restart of an instant recovery session.

#### **Figure 2-28 SAP R/3 Source Options**

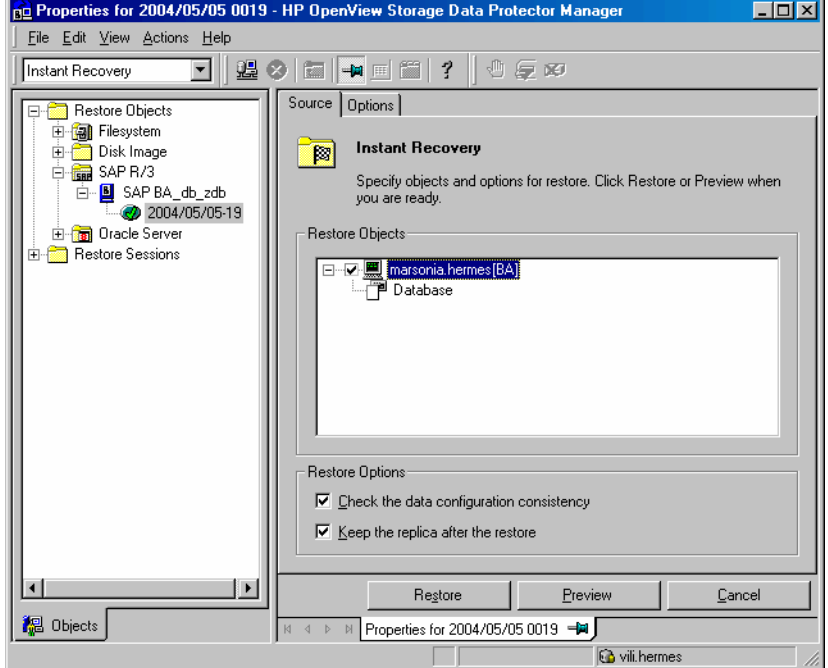

- 5. At this point, you can decide whether to perform a database recovery immediately after an instant recovery or not:
	- To perform only an instant recovery, click Restore.

Data Protector SAP R/3 ZDB Integration **Restoring an SAP R/3 Database**

**NOTE** If you intend to manually perform a database recovery after instant recovery using SAPDBA, see ["Examples of SAP R/3 Database Restore"](#page-275-0)  [on page 254](#page-275-0) for examples on how to perform database or application recovery-related steps.

> • To automatically perform a database recovery after an instant recovery, select the recovery options. For details refer to ["Database](#page-261-0)  [Recovery Options" on page 240.](#page-261-0)

Click Restore.

Data Protector recovers the database after performing instant recovery by switching the database to mount state, restoring the necessary archive redo logs from tape, and applying the redo logs.

#### <span id="page-261-0"></span>**Database Recovery Options**

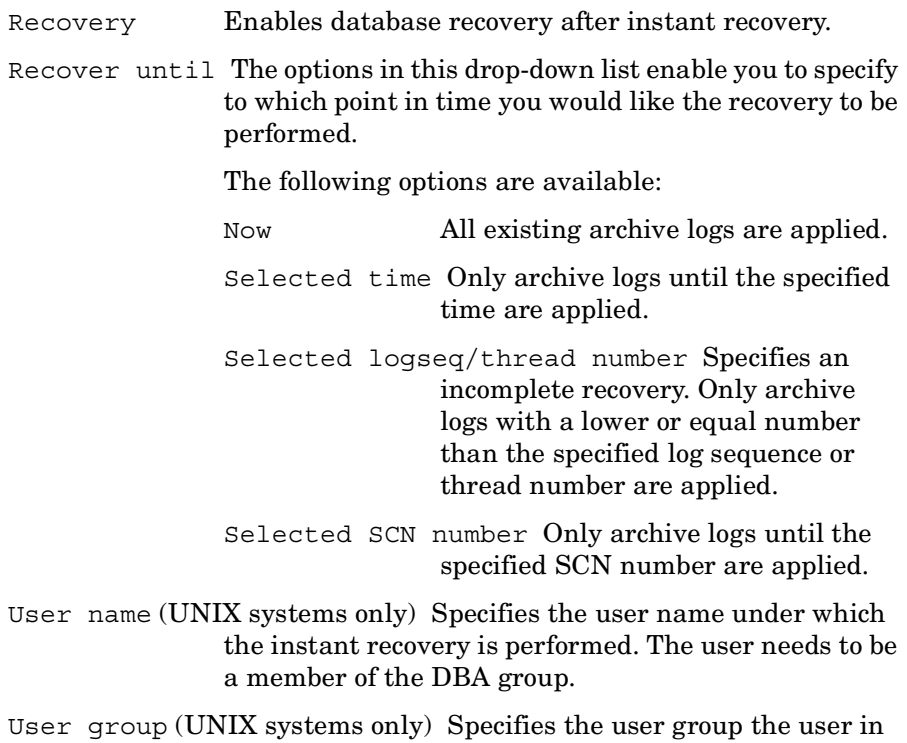

the User name field belongs to.

- **NOTE** The User name and the User group must be the same as defined in the backup ownership. See ["Configuring an SAP R/3 Backup Owner in Data](#page-209-0)  [Protector on UNIX Systems" on page 188](#page-209-0) for more information on this user and on how to identify it.
	- Open database after recovery Opens the database after the recovery was performed. Reset logs Resets the archive logs after the database is opened.
		- This option is not available if the Recover until option is set to Now.

The following are Oracle recommendations on when to reset the logs:

*Always* reset the logs:

- After an incomplete recovery, that is, if not all archive redo logs are applied.
- If a backup of the control file is used for recovery.

*Do not* reset the logs:

- After a complete recovery, when the control file is not used.
- If the archive logs are used for a standby database. However, if you must reset the archive logs, recreate the standby database.

Data Protector SAP R/3 ZDB Integration **Restoring an SAP R/3 Database**

### **Figure 2-29 SAP R/3 Recovery Options**

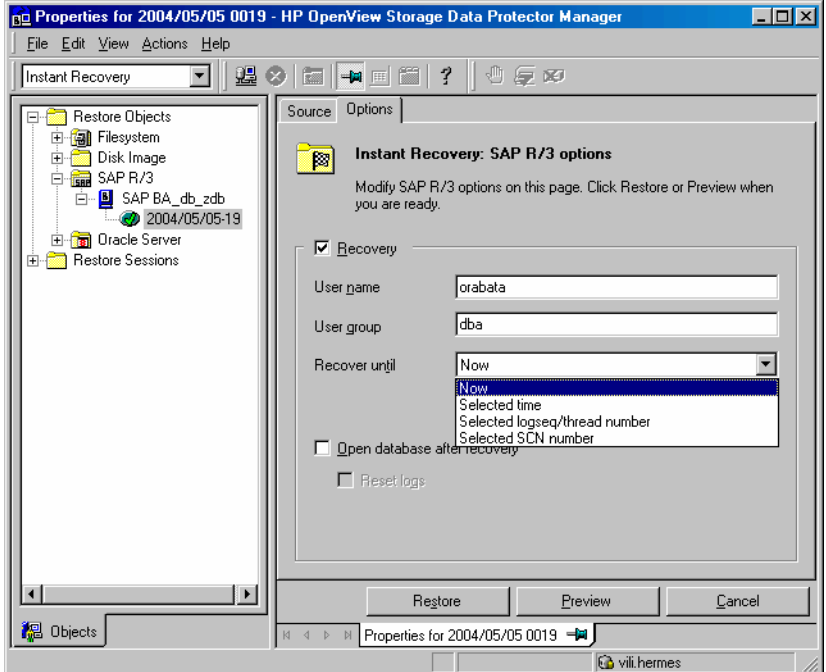

# **Troubleshooting**

This section lists the most common problems you may encounter while working with the integration.

The following sections provide some checking procedures you should perform before you call the Data Protector support. In this way, you may either resolve the problem yourself or identify the area where the difficulties are occurring.

Should you fail when performing a troubleshooting procedure, measures have been proposed to help you work around the problem.

# **Before You Begin**

• Ensure that the latest official Data Protector patches are installed. Refer to the "Verifying Which Data Protector Patches Are Installed" section in the *HP OpenView Storage Data Protector Installation and Licensing Guide*.

Refer to the *HP OpenView Storage Data Protector Software Release Notes* or [http://www.openview.hp.com/products/datapro/spec\\_0001.html](http://www.openview.hp.com/products/datapro/spec_0001.html) for an

up-to-date list of supported versions, platforms, and other information.

- Refer to the *HP OpenView Storage Data Protector Software Release Notes* for a description of general Data Protector limitations, problems and workarounds, as well as a list of available Data Protector patches.
- For general ZDB, restore, and instant recovery related troubleshooting, refer to the troubleshooting sections in the *HP OpenView Storage Data Protector Zero Downtime Backup Administrator's Guide*.
- Refer also to the troubleshooting section in the SAP R/3 chapter of *the HP OpenView Storage Data Protector Integration Guide.*

Data Protector SAP R/3 ZDB Integration **Troubleshooting**

# **General Troubleshooting**

#### **Data Protector reports "12:8422" error when using Data Protector Oracle integration after an upgrade of Oracle8i to Oracle9i**

**Problem** After Oracle8i is upgraded to Oracle9i, the following error is returned during the configuration of Oracle instance or during the backup:

 $*$ RETVAL $*8422$ 

**Action** Rename the Oracle<sup>8</sup>i symmetric binary to something else so that Data Protector will not find it. The Oracle upgrade process from Oracle8i to Oracle9i does not remove the Oracle8i svrmgrl binary, rather it changes its permissions. Once the svrmgrl binary is renamed, Data Protector will use Oracle<sup>9</sup> sqlplus, as it should, to complete the operations correctly.

# <span id="page-265-0"></span>**Verifying the Prerequisites (Oracle Side)**

Perform the following verification steps, in numerical order, to verify that Oracle is installed properly:

1. On the application system, verify that the target database is online, as follows. For Oracle9i, use sqlplus (and not svrmgrl):

export ORACLE\_SID export ORACLE\_HOME *<ORACLE\_HOME>*/bin/svrmgrl At the Svrmgrl or SQLPlus prompt, type:

connect *<user>*/*<passwd>*@*<service>*

select \* from dba tablespaces

exit;

If it fails, start the target database.

- 2. In order to establish the TNS network connection, verify that Net8 software is configured correctly for the target database, as follows:
	- On the application system, perform the following:

*<ORACLE\_HOME>*/bin/lsnrctl status *<service>*

If it fails, either start the TNS listener process or refer to the Oracle documentation on how to create the TNS configuration file (LISTENER.ORA).

• On the application system, perform the following. For Oracle9i, use sqlplus (and not svrmgrl):

export ORACLE\_SID

export ORACLE\_HOME

*<ORACLE\_HOME>*/bin/svrmgrl

At the Svrmgrl or SQLPlus prompt, type:

connect *<login information to target database>*;

exit;

If it fails, refer to the Oracle documentation on how to create the TNS configuration file (TSNAMES.ORA).

# <span id="page-266-0"></span>**Verifying the Prerequisites (SAP R/3 Side)**

Before you begin the steps in this section, be sure you have completed all the steps in ["Verifying the Prerequisites \(Oracle Side\)" on page 244](#page-265-0).

Perform the following verification steps, in numerical order, to verify that SAP R/3 is installed properly:

1. On the application system, verify a backup directly to disk, as follows:

brbackup -d disk -u *<user>/<password>*

If it fails, refer to the SAP R/3 Online help for instructions on how to execute a backup to disk using the SAP R/3 backup utility.

2. On the application system, verify a restore from the disk, as follows:

brrestore -d disk -u *<user>/<password>*

If it fails, refer to the SAP R/3 Online help for instructions on how to execute a restore to disk using the SAP R/3 restore utility.

#### Data Protector SAP R/3 ZDB Integration **Troubleshooting**

3. On the application system, verify that SAP R/3 is configured properly, as follows:

Move the original backint. Create a test script with the name backint in the directory with the SAP R/3 backup utility, with the following entries:

```
#!/usr/bin/sh
echo "Test backint called as follows:"
echo "$0 $*"
echo "exiting 3 for a failure"
exit 3
```
Export all environment variables required by the SAP R/3 (SAPDATA\_HOME, SAPBACKUP...) and then start the command with the backup owner user:

```
brbackup -t offline_split -d util_file -u 
<user>/<password> -c
```
If you receive arguments from backint, that means SAP R/3 is properly configured for backup using backint. Otherwise, you should reconfigure SAP R/3.

# **Verifying the Configuration**

Before you begin this section, be sure that you completed all the steps provided in the sections ["Verifying the Prerequisites \(Oracle Side\)" on](#page-265-0)  [page 244](#page-265-0) and ["Verifying the Prerequisites \(SAP R/3 Side\)" on page 245.](#page-266-0)

Perform the following verification steps, in numerical order, to verify that Data Protector is configured properly:

1. On the application system, verify a Data Protector filesystem backup of the SAP R/3 Database Server:

Perform a filesystem backup of the Oracle Server system so that you can eliminate any potential communication problems between the Oracle Server and the Data Protector Cell Manager system.

Refer to the *HP OpenView Storage Data Protector Administrator's Guide* for details on how to do a filesystem backup.

If it fails, refer to the *HP OpenView Storage Data Protector Administrator's Guide* for help with troubleshooting a filesystem backup.

2. Verify the environment variable on the application system:

If you have to export some variables before starting the SAP R/3 backup utilities, Oracle Server Manager, or the TNS listener, then define the variables in the Environment section of the configuration file on the Cell Manager:

/etc/opt/omni/server/integ/config/SAP/*<hostname>*%*<ORACLE\_ SID>*

3. Verify the permissions of the SAP R/3 user on application system:

SAP R/3 user permissions must be set to enable you to perform an SAP R/3 backup or restore with Data Protector. Refer to "Configuring an SAP User in Data Protector" in the *HP OpenView Storage Data Protector Integration Guide* for information. Use the testbar2 to check the permissions:

- Login in as an SAP R/3 user
- Execute /opt/omni/bin/testbar2 -perform:checkuser

If the user account has all the required permissions, you will see only the usual messages displayed on the screen.

4. Examine the system errors:

System errors are reported in the following file on the Oracle Server:

/var/opt/omni/log/debug.log

# **Verifying the Backup**

Before you begin this section, be sure that you completed all the steps provided in the sections ["Verifying the Prerequisites \(Oracle Side\)" on](#page-265-0)  [page 244](#page-265-0) and ["Verifying the Prerequisites \(SAP R/3 Side\)" on page 245.](#page-266-0)

Perform the following verification steps, in numerical order, to verify that Data Protector is configured properly:

1. Verify the Data Protector SAP R/3 ZDB configuration on the application system:

Execute the following command:

/opt/omni/lbin/util\_sap.exe –CHKCONF *<ORACLE\_SID>*

#### Data Protector SAP R/3 ZDB Integration **Troubleshooting**

If an error occurs, use the following command to obtain an explanation:

/opt/omni/lbin/omnigetmsg 12 *<error\_number>*

where *<error* number is the number returned by the RETVAL *<error* number> line reported by the util sap.exe script.

2. Verify the SAP R/3 user.

Check that the respective user group has the See Private Objects user right selected. Also refer to "Configuring an SAP R/3 User in Data Protector" in the *HP OpenView Storage Data Protector Integration Guide* for more information.

3. On the application system, verify the backup using testbar2:

Execute the following to ensure that communication within Data Protector is established:

- Create a non-ZDB backup specification on the application system.
- Run:

```
/opt/omni/bin/testbar2 –type:SAP –appname:<ORACLE_SID> 
–perform:backup –file:<file_name> -bar <barlist_name>
```
If it fails, check the errors and try to fix them or call a support representative for assistance.

4. On the application system, verify the backup using backint:

Execute the following command to ensure that communication within Data Protector is established and that a backup of files can be performed:

- Create a non-ZDB backup specification on the backup system.
- export OB2BARLIST=*<barlist\_name>*

export OB2APPNAME=*<ORACLE\_SID>*

/opt/omni/lbin/backint –f backup –t file –u *<ORACLE\_SID>* -i *<input\_file>*

where *<input* file> is the file containing the full pathnames for backup.

If it fails, check the errors and try to fix them or call a support representative for assistance.

# **Verifying Restore**

Before you begin this section, be sure that you completed all the steps provided in the sections ["Verifying the Prerequisites \(Oracle Side\)" on](#page-265-0)  [page 244](#page-265-0) and ["Verifying the Prerequisites \(SAP R/3 Side\)" on page 245.](#page-266-0)

Perform the following verification steps, in numerical order, to verify that Data Protector is configured properly:

1. Verify the user for the restore

Verify that the user specified for the restore session is the user of the backup session and that they belong to the Data Protector operator or admin group. Check that the respective user group has the See private objects user right selected.

- 2. Verify that files are backed up and in the Data Protector database:
	- Using the omnidb command;

See the appropriate man page on using the omnidb command.

• Using backint;

SAPDBA also uses this command to make a query.

```
/opt/omni/lbin/backint –f inquiry –u <ORACLE_SID> -i 
<input_file>
```
where *<input file>* is what will be queried. Backint expects a list of files in the following format:

```
<backint_ID_1> <pathName_1>
<backint_ID_2> <pathName_2>
<backint_ID_3> <pathName_3>
```
To retrieve the *<backint\_ID>* numbers, enter the following command:

echo "#NULL #NULL" | backint –f inquiry –u *<ORACLE\_SID>*

or, alternatively, you can just specify #NULL as *<backint\_ID\_1>* in the *<input\_file>*. In this case, the latest backup session for the file is used for the restore.

If it fails, proceed as follows:

- Check the backup session was it successful?
- Check the user rights. Was the query started under the correct SAP R/3 user account?

#### Data Protector SAP R/3 ZDB Integration **Troubleshooting**

- Call a support representative for assistance.
- 3. Verify the restore using Data Protector or CLI:

Refer to "Restoring an SAP R/3 Database" in the *HP OpenView Storage Data Protector Integration Guide* for more information.

If it fails, proceed as follows:

- Check the backup session was it successful?
- Check that the files are in the Data Protector database.
- Check the user rights. Was the restore started under the correct SAP R/3 user account?
- Call a support representative for assistance.
- 4. Verify the restore using testbar2:

Execute the following to ensure that restore is possible:

```
/opt/omni/bin/testbar2 –type:SAP –appname:<ORACLE_SID>
–perform:restore –file:<file_name> -bar <barlist_name>
-object <objectName>
```
If it fails, proceed as follows:

- Check the backup session was it successful?
- Check that the files are in the Data Protector database.
- Check the user rights. Was the a restore started under the correct SAP R/3 user account
- Call a support representative for assistance.
- 5. Verify the restore using backint:

backint is the same command used by the SAP R/3 backup utility.

```
/opt/omni/lbin/backint –f restore –u <ORACLE_SID> -i 
<input_file>
```
where *<input file>* specifies what will be restored; backint expects the list of files in the following format:

```
<backint_ID_1> <pathName_1> [<targetDirectory_1>]
<backint_ID_2> <pathName_2> [<targetDirectory_2>]
<backint_ID_3> <pathName_3> [<targetDirectory_3>]
```
To retrieve the *<backint\_ID>* numbers, enter the following command:

echo "#NULL #NULL" | backint –f inquiry –u *<ORACLE\_SID>*

or, alternatively, you can just specify #NULL as *<backint\_ID\_1>* in the *<input\_file>*. In this case, the latest backup session for the file is used for the restore.

If it fails, proceed as follows:

- Check the backup session was it successful?
- Check that the files are in the Data Protector database.
- Check the user rights. Was the restore started under the correct SAP R/3 user account?
- Call a support representative for assistance.

### **Configuration and Backup Problems**

The following list gives a description of problems and actions to be taken to resolve them:

• **The Server Manager is unable to connect to the destination.**

Check whether the Oracle TNS listener process is up and running. Check whether there are any environment variables required for a successful remote connection to the target database; for example, *<TNS\_ADMIN>* and *<SHLIB\_PATH>*. Enter these variables in the Environment sublist of the Data Protector SAP R/3 configuration file:

/etc/opt/omni/server/integ/config/SAP/*<client\_name>*%*<ORAC LE\_SID>* (UNIX Cell Manager), or

*<Data\_Protector\_home>*\Config\server\integ\config\sap\*<c lient\_name>*%*<ORACLE\_SID>* (Windows Cell Manager).

Refer to the *HP OpenView Storage Data Protector Integration Guide* for more information on the Data Protector SAP R/3 configuration file.

• **Configuration procedure fails.**

Check whether the Oracle Server is up and running.

#### Data Protector SAP R/3 ZDB Integration **Troubleshooting**

Check the login information for the target from the application system using Oracle Server Manager. If you cannot log in, then perform the following actions:

Check whether sysoper and sysdba rights are set for the Oracle administrator user.

Examine system errors reported in:

 $-$  On UNIX $\cdot$ 

/var/opt/omni/log/debug.log

/var/opt/omni/log/sap.log

/var/opt/omni/log/oracle8.log

— On Windows:

*<Data\_Protector\_home>*\log\debug.log,

*<Data\_Protector\_home>*\log\sap.log

```
<Data_Protector_home>\log\oracle8.log
```
If you have special Oracle environment settings, ensure that they are registered in the Environment sublist of the Data Protector SAP R/3 configuration file:

/etc/opt/omni/server/integ/config/SAP/*<client\_name>*%*<ORAC LE\_SID>* (UNIX Cell Manager), or

*<Data\_Protector\_home>*\Config\server\integ\config\sap\*<c lient\_name>*%*<ORACLE\_SID>* (Windows Cell Manager).

Refer to the *HP OpenView Storage Data Protector Integration Guide* for more information on the Data Protector SAP R/3 configuration file.

### • **When you start the backup, the configuration fails.**

On UNIX systems, check the output of the following command on the application system:

/opt/omni/lbin/util\_sap.exe -CHKCONF *<ORACLE\_SID>*

In case of an error, the error number is displayed in the form:

\*RETVAL\**<Error\_number>*

To get the error description, start the following command on the application system:

/opt/omni/lbin/omnigetmsg 12 *<Error\_number>*

On Windows systems, perform the following procedure using the Data Protector GUI:

- 1. In the Context List, select Backup.
- 2. In the Scoping Pane, expand Backup, Backup Specifications, and then SAP R/3. A list of SAP R/3 backup specifications is displayed.
- 3. In the Scoping Pane, select the failed backup specification and right-click on the SAP R/3 server item in the Results Pane to display a pop-up menu.
- 4. From the pop-up menu, select Check Configuration.

A short description of the problems and how to resolve them is displayed.

#### • **Backup does not work.**

Check whether the Cell Manager is correctly set on the application system. The file /etc/opt/omni/client/cell\_server (UNIX systems) or HKEY\_LOCAL\_MACHINE\SOFTWARE\Hewlett-Packard\OpenView\Omni BackII\Site\CellServer (Windows systems) must contain the name of the Cell Manager.

On UNIX systems, check whether the users are properly configured in user groups. Both the UNIX Oracle administrator (ora*<ORACLE\_SID>*) and UNIX SAP administrator (*<ORACLE\_SID>*adm) have to be in the Data Protector operator class.

On UNIX systems, check whether the permissions of the *<SAPDATA\_HOME>*/sapbackup/ directory are set to 755.

On Windows systems, check that the user account that started the Data Protector Inet service is added in the Data Protector operator class.

# <span id="page-275-0"></span>**Examples of SAP R/3 Database Restore**

This section describes some examples of how you can restore an SAP R/3 database. The following examples are given:

- • ["Example of Full Database Restore and Recovery" on page 256](#page-277-0)
- • ["Example of Partial Restore" on page 260](#page-281-0)
- • ["Example of Lost Files Restore" on page 261](#page-282-0)
- • ["Example of Archive Log Files Restore" on page 262](#page-283-0)

**IMPORTANT** The restore of an SAP R/3 database can be performed using SAP R/3 utilities, which are not a part of Data Protector. This section only describes *examples* of how you can perform a restore using the BRRESTORE utility from SAPDBA. The examples provided do not apply to all situations, where the restore is needed. For additional information on how you can restore an SAP R/3 database using the BRRESTORE utility, refer to the SAP R/3 documentation.

# **Preparing the SAP R/3 Database for Restore**

If you are performing a full database restore, you need to know how the backup was performed; whether you have used the Oracle RMAN channels (during the non-ZDB sessions) or only BRBACKUP tools. If you used RMAN, use svrmgrl (Oracle8/8i) or sqlplus (Oracle9i), and RMAN commands to perform the restore. If you have used BRBACKUP utility, use SAPDBA to perform the restore.

If you are performing a partial restore, you can use BRRESTORE tools that come with the SAP R/3 BRBACKUP utility.

The following environment variables must be set before performing the restore:

• ORACLE SID: system ID of the database instance

Example: P01

SAPSID refers to the name of the SAP R/3 system, while the DBSID refers to the name of the database instance. When a single instance is installed, SAPSID and DBSID are the same.

- ORACLE\_HOME: home directory of the Oracle software is by default *<Oracle\_home>*\<DBSID> (Windows systems) or /opt/oracle/*<DBSID>* (UNIX systems).
- SAPDATA\_HOME: home directory of the database files is by default *<Oracle\_home>*\<DBSID> (Windows systems) or /opt/oracle/<DBSID> (UNIX systems).

**IMPORTANT** The environment variables ORACLE\_SID, ORACLE\_HOME and SAPDATA\_HOME must always be set.

> The following environment variables must only be set if the corresponding paths are different from the default locations:

- SAPARCH: directory for the BRARCHIVE logs is by default *<SAPDATA\_HOME>*/saparch (UNIX systems) or *<SAPDATA\_HOME>*\saparch (Windows systems).
- SAPBACKUP: directory for the BRBACKUP logs is by default *<SAPDATA\_HOME>*/sapbackup (UNIX systems) or *<SAPDATA\_HOME>*\sapbackup (Windows systems).
- SAPCHECK: directory for the sapdba -check/analyze logs is by default *<SAPDATA\_HOME>*/sapcheck (UNIX systems) or *<SAPDATA\_HOME>*\sapcheck (Windows systems).
- SAPREORG: directory for all other SAPDBA logs, as well as shell and SQL scripts is by default *<SAPDATA\_HOME>*/sappreorg (UNIX systems) or *<SAPDATA\_HOME>*\sappreorg (Windows systems).

It is also the standard directory for export and unload dump files, if the parameter exireo\_dumpdir in the profile init*<DBSID>*.dba is not set.

- SAPTRACE: directory for Oracle trace files and the alert file is *<SAPDATA\_HOME>*/saptrace (UNIX systems) or *<SAPDATA\_HOME>*\saptrace (Windows systems).
- SAPDATA1: directory of the database data files is by default *<SAPDATA\_HOME>*/sapdata1 (UNIX systems) or *<SAPDATA\_HOME>*\sapdata1 (Windows systems).

### Data Protector SAP R/3 ZDB Integration **Examples of SAP R/3 Database Restore**

Syntax for SAPDATA*<n>* is: *n=1, ..., 99*. The environment variables SAPDATA<n> must only be defined if directories are on a location other than the default.

• TWO\_TASK: identification of a remote database system

This environment variable must not be set.

Other optional environment variables that can be set:

- LINES: definition of the screen height
- COLUMNS: definition of the screen width
- SAPDBA DEBUG: setting the trace function for error analysis

# <span id="page-277-0"></span>**Example of Full Database Restore and Recovery**

To perform a full database restore and recovery, follow the steps below:

1. Login to the SAPDBA utility. In the SAPDBA select the m to display User and Security option. Select the Expert mode and enter the Expert's password.

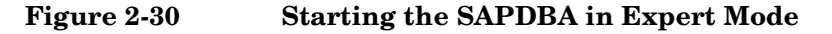

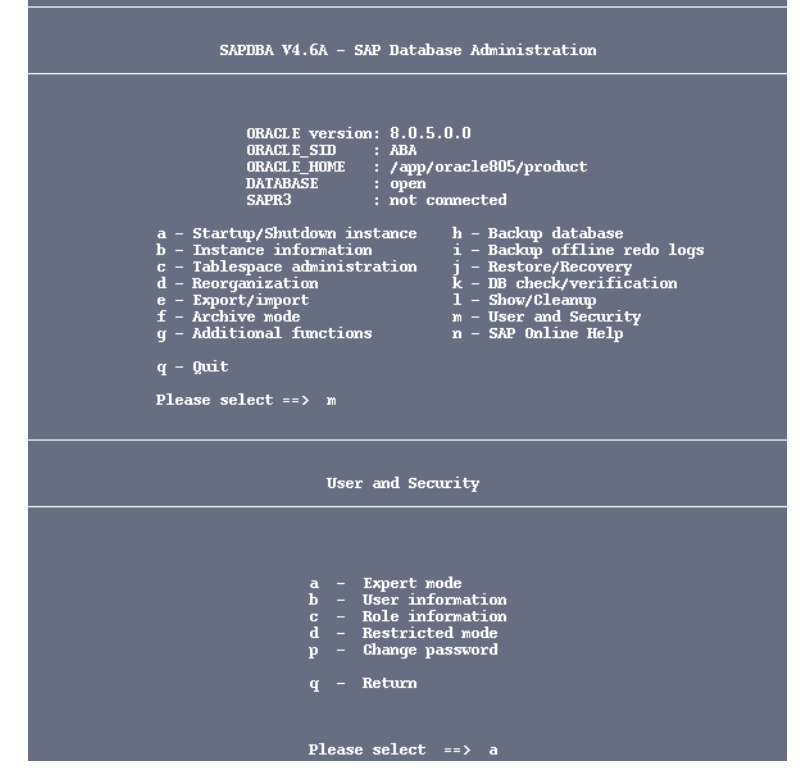

2. When the menu appears, select the Restore/Recovery option.

Data Protector SAP R/3 ZDB Integration **Examples of SAP R/3 Database Restore**

**Figure 2-31 Selecting the Restore/Recovery Option**

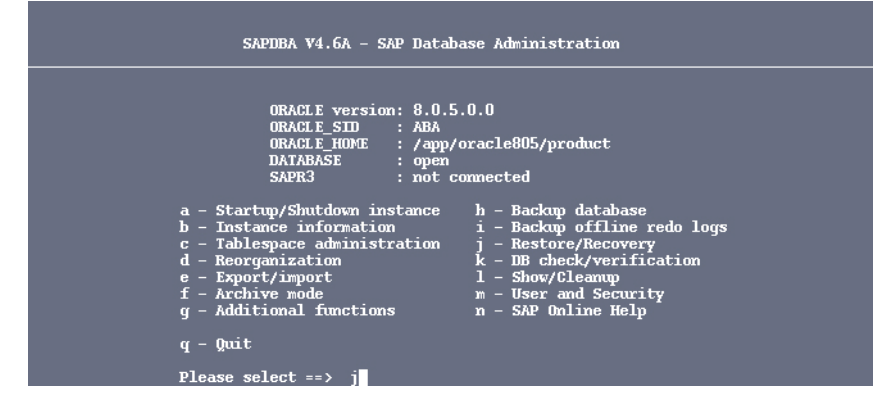

3. When the new menu appears, you can select between different types of restore. Select Full restore and recovery option. SAPDBA will check if your database is up and running.

### **Figure 2-32 Selecting Full Restore and Recovery**

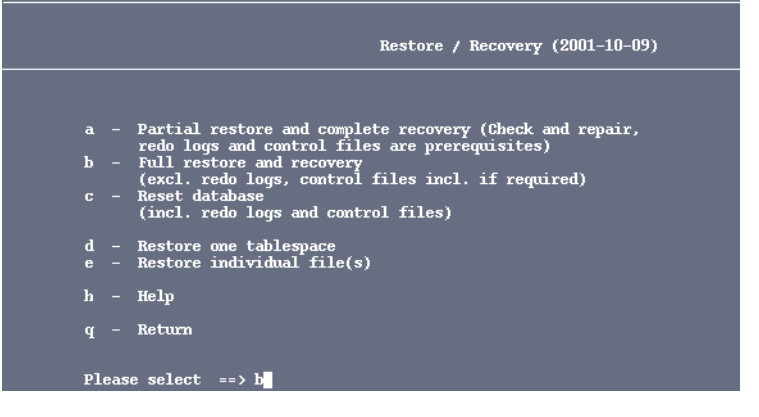

4. After the SAPDBA checks the status of the database, a new window displaying the results appears. Specify the Select a backup of type option to select the backup version you want to use to perform the restore.

### **Figure 2-33 Selecting the backup type and version for restore**

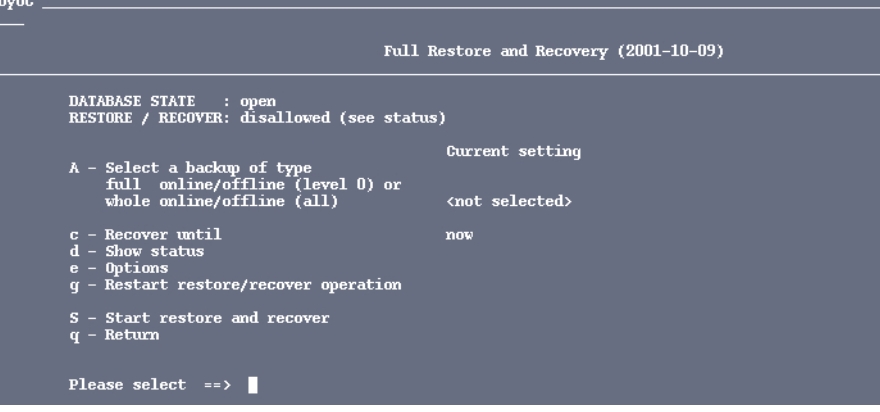

- 5. Afterwards, enter the full pathname name for the backup tool parameter file.
- 6. Select the Start restore and recover option to start the restore session.

#### **Figure 2-34 Starting the Restore Session**

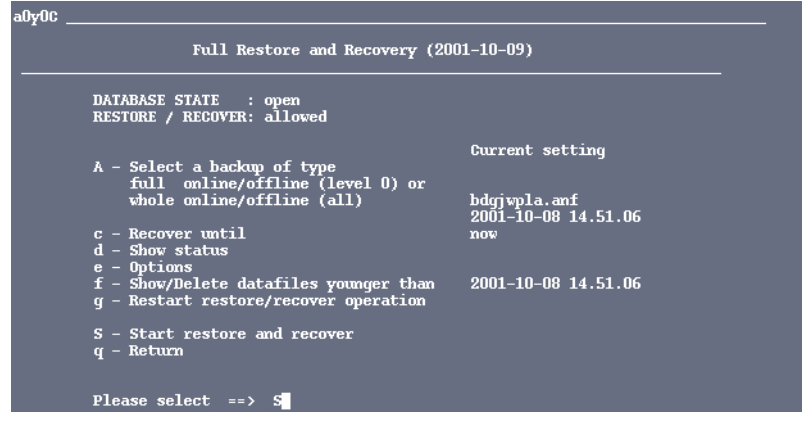

7. Select the Return to restore procedure and continue, if you want to specify or modify the restore parameters.

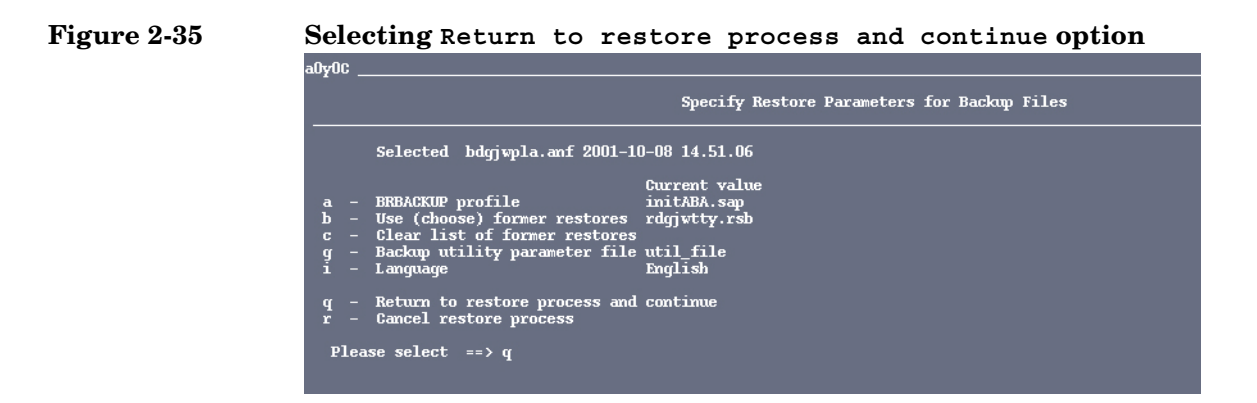

**IMPORTANT** If an incomplete database recovery was performed or if the control file was recovered, run the ALTER DATABASE OPEN command with the RESETLOGS option.

> After you have opened a database with the RESETLOGS option, it is strongly recommended to perform a whole database backup immediately.

If the database is opened with the RESETLOGS option, the old redo log files are overwritten. Back up the offline redo log files before you open the database.

# <span id="page-281-0"></span>**Example of Partial Restore**

To perform a partial restore and recovery, you need to determine whether you need to restore a backup file or an archive redo log. The task of the SAPDBA recovery function is to fix certain media and user errors. When such errors occur, they usually involve the loss of database files, which contain many various types of objects: Oracle Dictionary segments, temporary segments, rollback segments, or user segments (tables and indexes).

SAPDBA utility supports restoring the database after the loss of the following files:

- SAP tablespaces data file (PSAP*<name>*D/I)
- System tablespace files (SYSTEM)
- Rollback tablespace files (PSAPROLL)
- Temporary tablespace files (PSAPTEMP)

The menu option Check (and repair) database only enables the recovery of the database up to the present time.

# <span id="page-282-0"></span>**Example of Lost Files Restore**

To restore the lost files, follow the steps below:

1. Define the time period within which you want SAPDBA to search for the backup files. The default value is 30 days. Then select the Start finding backup files menu option. SAPDBA utility uses the BRBACKUP log files to find the backup files.

If the SAPDBA utility finds backup files, the necessary log sequence number is determined by SAPDBA as follows: SAPDBA searches for the most recent BRBACKUP file for each lost file and then selects the lowest of the respective log sequence numbers.

2. Select the Show the list of damaged files to determine the files that need to be restored.

The SAPDBA utility lists all the lost files and their backup files. Each file shown in the list contains one of the following comments:

• Backup file: *<name>* on *<tape/disk>*

Backed up by *<name of the external backup program>*

This means that the file was backed up using the specific program. This comment appears when the parameter backup util name of the profile init*<DBSID>*.dba contains the name of the external backup program. Otherwise, the comment is displayed as, for example: ext. backup utility.

• No restore of a backup file required

This means that the existing file can be used.

• No backup file found

This means that no backup was found for this file in the specified period of time.

3. Select the Show the list of backup files option to specify the lost files for which you would like to see the available backup files. Each file that has been lost can have several backup files.

#### Data Protector SAP R/3 ZDB Integration **Examples of SAP R/3 Database Restore**

- 4. Select the Select a backup file for restore if you would like to change the proposed backup file, that should be restored. The file that is selected for the restore is flagged with Selected for restore.
- 5. Select the Select a BRBACKUP run for restore if you want to change the newest found backup file for each individual file from which the requested files can be restored. You can change this setting, for example, if all the files for restore were backed up in the same backup session and you want to specify only that backup session. The following information is listed:
	- Sequential number of the backup file found
	- Coded timestamp, date and time of the backup
	- The medium on which the backup was performed
	- The number of files found in this backup which are to be restored
- 6. Select the Return option to continue with the recovery process.

The lost files are restored using the SAP utility BRRESTORE.

7. Select the Start restore of backup files.

SAPDBA checks if the files that are to be restored are still available. If these files are still available, an error message is displayed. Confirm that SAPDBA may overwrite these files. If you do not allow SAPDBA to overwrite these files, the restore procedure is terminated at this point.

SAPDBA checks if there is a backup file for each data file that was lost. If a backup file is missing, the restore procedure is terminated at this point.

SAPDBA displays the restore parameters. The SAP utility BRRESTORE is started in order to restore the files.

# <span id="page-283-0"></span>**Example of Archive Log Files Restore**

To restore the archive log files, follow the steps below:

1. Select the Restore archive files option.

Archive log files are restored using the SAP BRRESTORE utility. If SAPDBA determines that the archiving directory *<Oracle\_home>*/saparch (UNIX systems) or *<Oracle\_home>*\saparch (Windows systems) does not have enough

space to restore all the necessary redo log files, the redo log files that have already been used will be deleted and the next required redo logs are restored during the subsequent recovery.

2. Select the Start restore of archive files option.

This option is mandatory when the recovery requires offline redo log files that are no longer in the archiving directory. The recovery cannot be started until the necessary archived redo logs are restored.

SAPDBA displays the following information on the screen:

- The log sequence number of the first archived file to be restored.
- The archived files that were found.
- The maximum size of the archived redo log files.
- The configured restore parameters which you can change using the Specify restore parameters option.

The SAP BRRESTORE utility restores the required files. If the redo logs are still available on the disk, they do not have to be restored.

3. Select Return to continue with the recovery process.

Data Protector SAP R/3 ZDB Integration **Examples of SAP R/3 Database Restore**

# **3 Data Protector Microsoft SQL Server 2000 ZDB Integration**

Data Protector Microsoft SQL Server 2000 ZDB Integration **In This Chapter**

# **In This Chapter**

This chapter explains how to configure and use the Data Protector Microsoft SQL Server 2000 ZDB integration.

The chapter is organized into the following sections:

["Overview" on page 267](#page-288-0)

["Prerequisites and Limitations" on page 270](#page-291-0)

["Integration Concept" on page 272](#page-293-0)

["Data Protector Microsoft SQL Server 2000 Configuration File" on](#page-296-0)  [page 275](#page-296-0)

["Configuring the Integration" on page 277](#page-298-0)

["Backing Up Microsoft SQL Server 2000 Databases" on page 293](#page-314-0)

["Restoring a Microsoft SQL Server 2000 Database" on page 297](#page-318-0)

["Troubleshooting" on page 307](#page-328-0)
# **Overview**

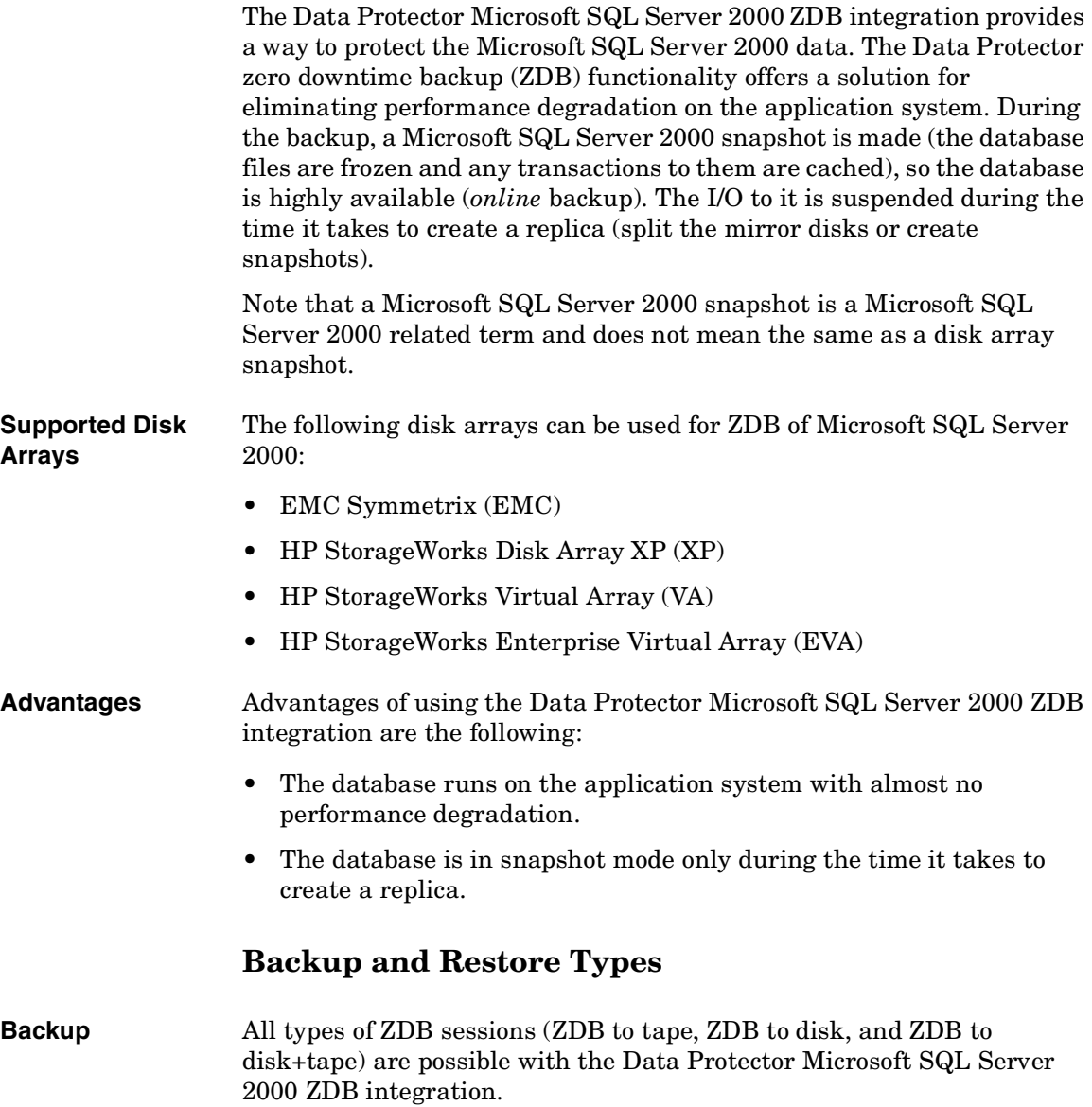

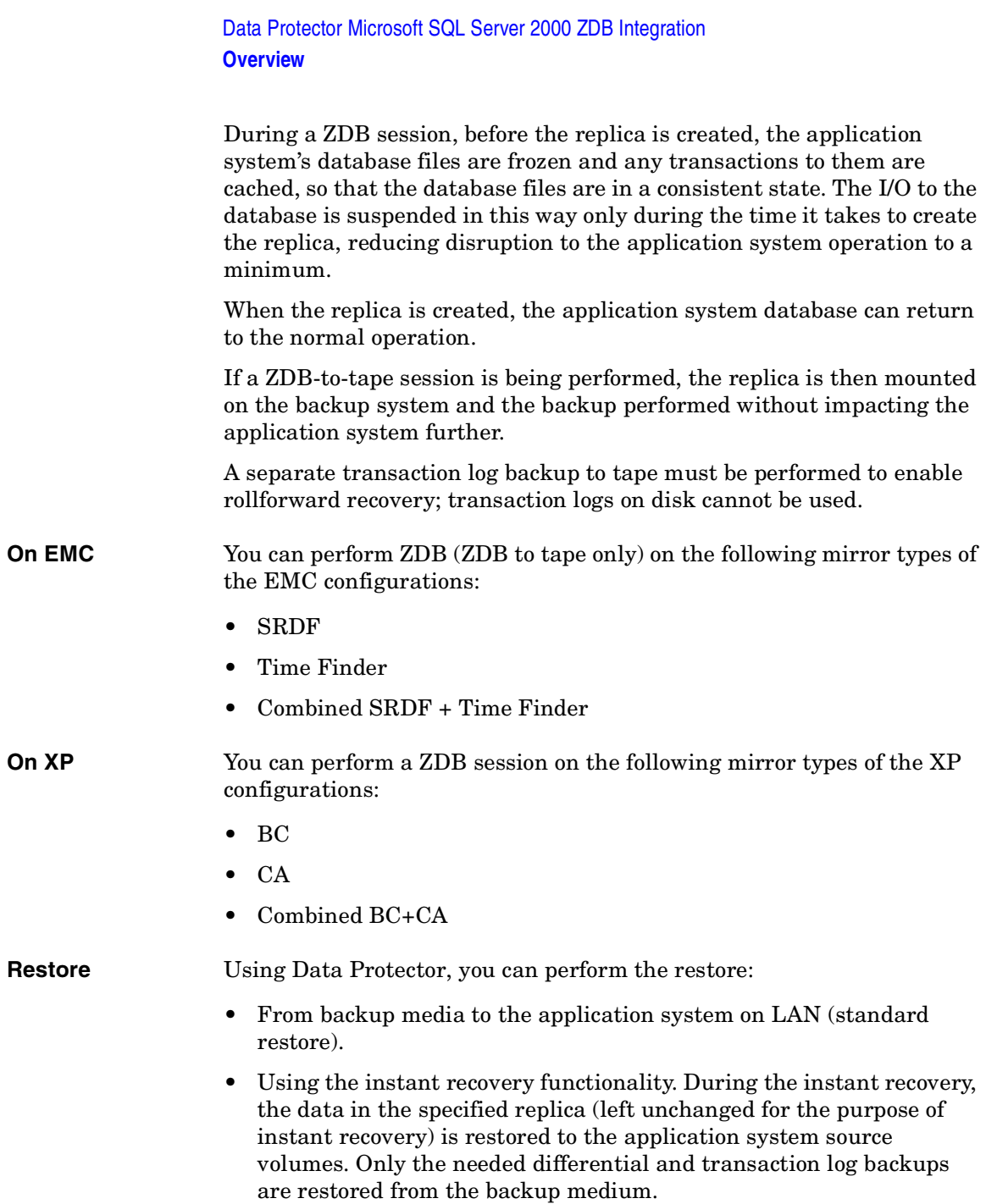

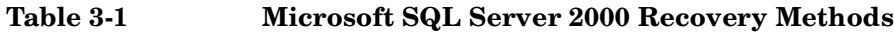

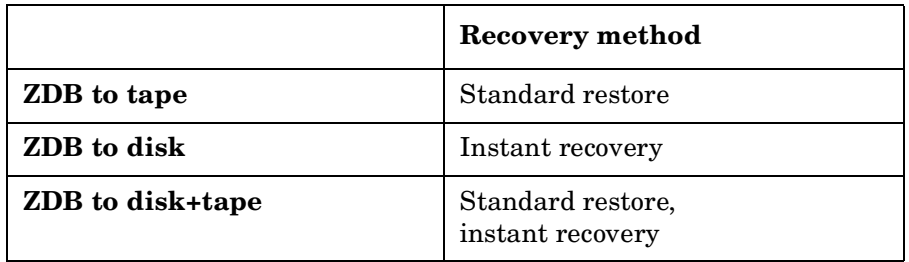

# **Prerequisites and Limitations**

- **Prerequisites** You need a license to use the Data Protector Microsoft SQL Server 2000 ZDB integration. Refer to the *HP OpenView Storage Data Protector Installation and Licensing Guide* for information about licensing.
	- Refer to the *HP OpenView Storage Data Protector Zero Downtime Backup Concepts Guide* for an overview of ZDB concepts and terminology.
	- Before you begin, make sure that you have correctly installed and configured the Microsoft SQL Server 2000 and Data Protector systems. Refer to the:
		- *HP OpenView Storage Data Protector Software Release Notes* for an up-to-date list of supported versions, platforms, devices, limitations, and other information.
		- *HP OpenView Storage Data Protector Installation and Licensing Guide* for instructions on how to install Data Protector on various architectures and how to install a Data Protector disk array integration (EMC, XP, VA, or EVA) with Microsoft SQL Server 2000.
		- *SQL Server Books Online* for online information on Microsoft SQL Server 2000.
	- Microsoft SQL Server 2000 has to be installed on the application system. User databases *must* reside on the disk array source volumes, while system databases can be installed anywhere. However, if the system databases are also installed on the disk array, they *must* be installed on *different* source volumes than user databases.
	- A Data Protector ZDB integration (EMC, XP, VA, or EVA) must be correctly installed and configured. For installation, refer to the *HP OpenView Storage Data Protector Installation and Licensing Guide*. For configuration, refer to the *HP OpenView Storage Data Protector Zero Downtime Backup Administrator's Guide*.
	- Do not use double quotes (" ") in object-specific pre-exec and post-exec commands.

**Limitations** Refer to the *HP OpenView Storage Data Protector Software Release Notes* for a list of general Data Protector limitations. This section describes limitations specific to this integration.

- If Microsoft SQL Server 2000 is installed on the backup system as well, its databases must be installed on source volumes that are different from the source volumes used for this integration. The drive letters or mount points assigned to those volumes must also be different from the drive letters or mount points assigned to the volumes used for this integration.
- It is not possible to *selectively* restore objects (Microsoft SQL Server 2000 databases) using instant recovery, but only the whole ZDB-to-disk or ZDB-to-disk+tape session that produced the replica.
- Preview is not possible for SQL 2000 ZDB and restore sessions.
- Object copying and object mirroring is not supported for ZDB to disk.

It is assumed that you are familiar with the Microsoft SQL Server 2000 database administration and the basic Data Protector ZDB functionality.

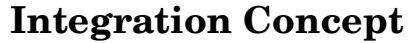

Refer to the or *HP OpenView Storage Data Protector Zero Downtime Backup Concepts Guide* for a general description of ZDB (split mirror or snapshot backup) and instant recovery concepts.

This section provides only the information relevant to the Data Protector Microsoft SQL Server 2000 ZDB integration.

Operations on source volumes (mounting a filesystem, creating a replica...) in the process described below are dependent on/triggered by ZDB options.

Microsoft SQL Server 2000 on the application system has to be running for a backup to start. Otherwise, data consistency cannot be guaranteed and the backup will not be performed.

The Data Protector Microsoft SQL Server 2000 ZDB integration backs up the Microsoft SQL Server 2000 database(s), which are replicated within a disk array.

#### **ZDB Flow** The Data Protector Microsoft SQL Server 2000 ZDB integration backup flow can be described as follows:

- The Data Protector Session Manager starts the sql bar. exe on the application system. The sql bar.exe connects to the Microsoft  $SQL$ Server 2000 to find the locations of the database files to be backed up. The backup fails if the Microsoft SQL Server 2000 services are not running at this point.
- The sql bar.exe initiates the resolving of backup objects on the application system and makes a Microsoft SQL Server 2000 snapshot of the Microsoft SQL Server 2000 databases on the application system. This ensures database consistency.
- A disk array agent initiates the creation of a replica.
- When a replica is created, the sql bar.exe informs the Microsoft SQL Server 2000 on the application system that the Microsoft SQL Server 2000 snapshot is no longer needed—the database resumes normal operation.
- Data Protector assigns the same drive letter or mount point as on the application system to the target volumes on the backup system.

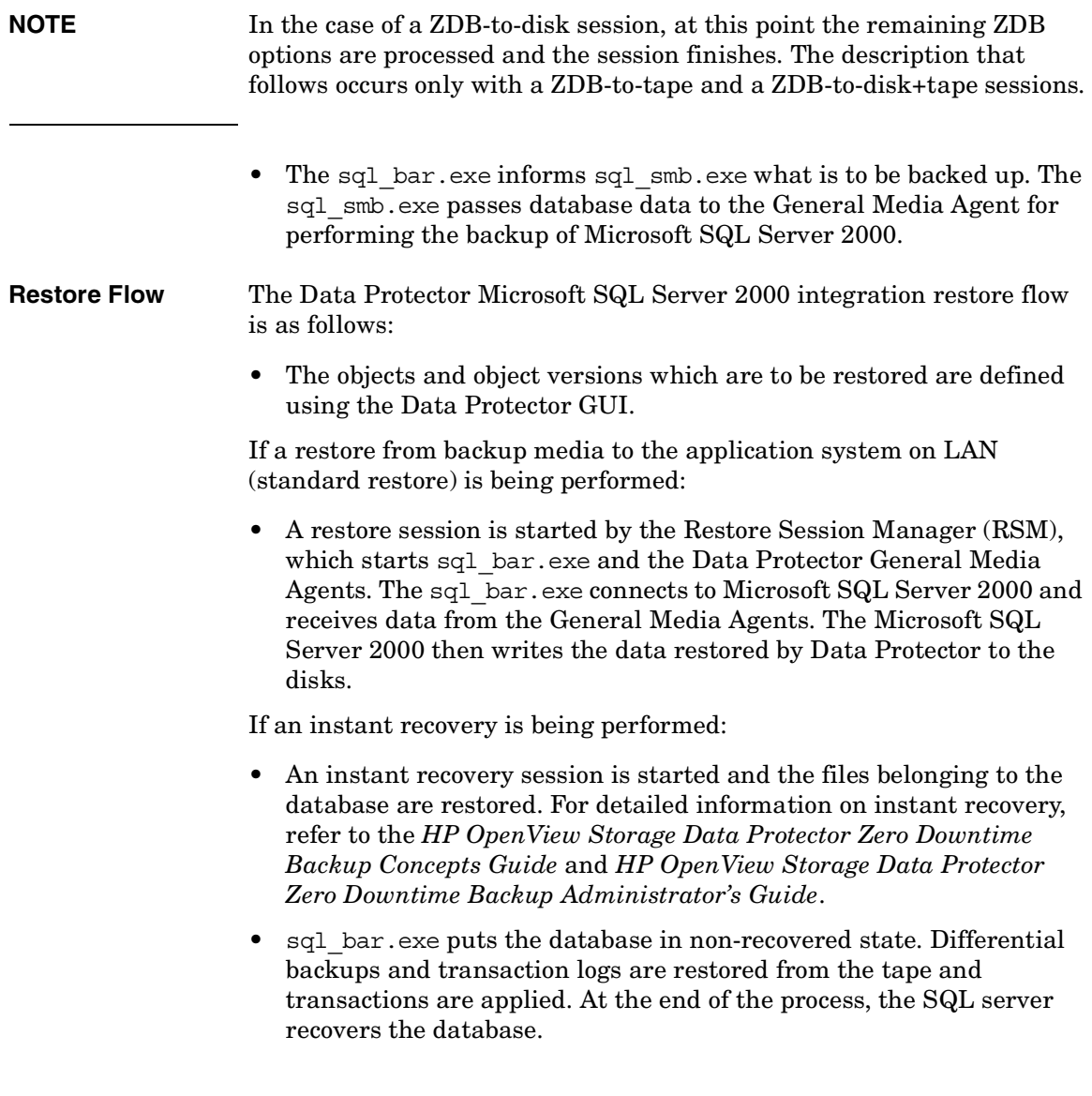

Data Protector Microsoft SQL Server 2000 ZDB Integration **Integration Concept**

**Figure 3-1 Backup and Restore Concept**

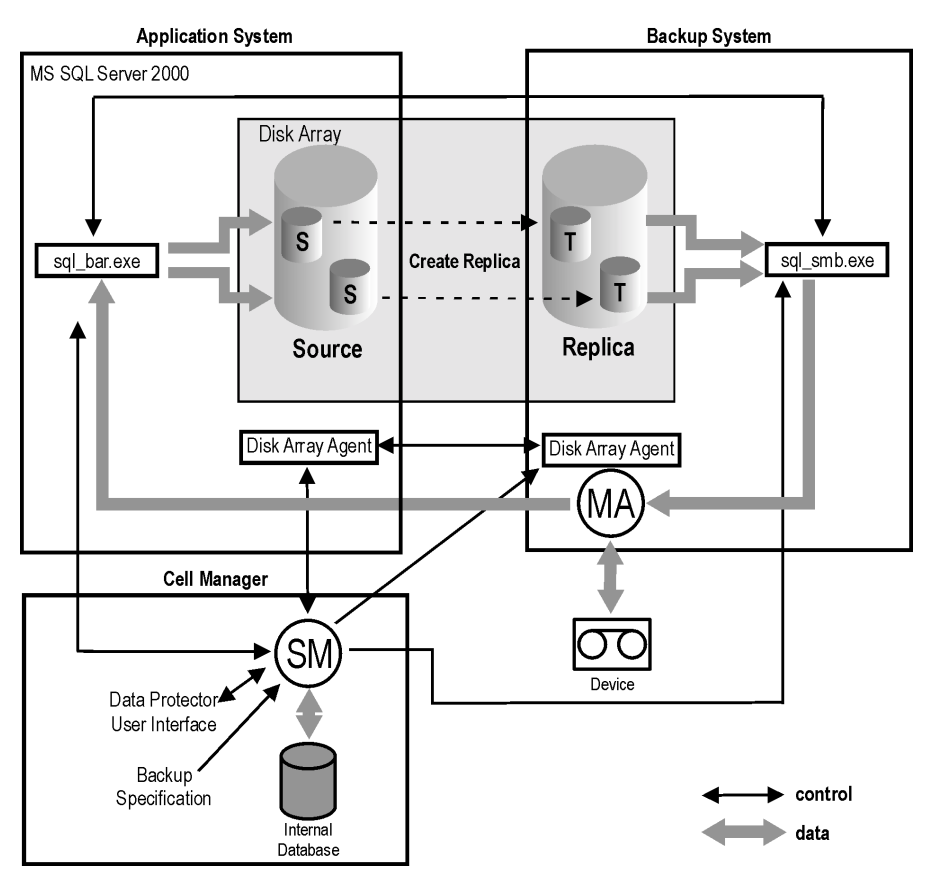

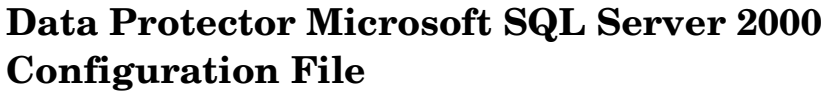

Data Protector stores the Microsoft SQL Server 2000 integration parameters for every configured Microsoft SQL Server 2000 in the /etc/opt/omni/server/integ/config/MSSQL/*<client\_name>*%*<insta nce\_name>* file (HP-UX and Solaris systems), or in the *<Data\_Protector\_home>*\Config\Server\Integ\Config\MSSQL\*<cl ient\_name>*%*<instance\_name>* file (Windows systems) on the Cell Manager. The parameters stored are the user name and password for the Microsoft SQL Server 2000 user, who must have permissions to run backup and restore within Microsoft SQL Server 2000 (assuming the standard security is used during the configuration of the integration).

The configuration parameters are written to the Data Protector Microsoft SQL Server 2000 configuration file:

- during the configuration of the integration
- during the creation of a backup specification
- **Syntax** The syntax of the Data Protector Microsoft SQL Server 2000 configuration file is as follows:

Login='*<user>*';

Password='*<encoded\_password>*';

**IMPORTANT** To avoid problems with your backups, take extra care to ensure that the syntax of your configuration file matches the examples.

**Example** This is an example of the file:

• if standard security is used:

Login='TROLL\Administrator';

Password='dsjf08m80fh43kdf';

Data Protector Microsoft SQL Server 2000 ZDB Integration **Data Protector Microsoft SQL Server 2000 Configuration File**

• if integrated security is used:

```
Login='';
```

```
Password='dsjf08m80fh43kdf';
```
# **Configuring the Integration**

The configuration of the Data Protector Microsoft SQL Server 2000 ZDB integration consists of the following:

- 1. ["Configuring Microsoft SQL Server 2000" on page 277](#page-298-0)
- 2. ["Configuring a Microsoft SQL Server 2000 ZDB" on page 281](#page-302-0)

#### **Before You Begin** It is recommended that you configure and run some test filesystem backups using Data Protector.

This includes installing the Disk Agent on the Microsoft SQL Server 2000 system. Any device can be used for this test. Configure a standard filesystem backup, which can include one directory only.

Thus, you can check whether the Microsoft SQL Server 2000 client system and the Data Protector Cell Manager are communicating properly.

In case of problems, this type of backup is much easier to troubleshoot than the integration of Microsoft SQL Server 2000 with Data Protector.

Refer to the *HP OpenView Storage Data Protector Administrator's Guide* for instructions.

Furthermore, it is recommended to run some test filesystem ZDB sessions. Configure a backup specification for ZDB and run the ZDB session as described in the *HP OpenView Storage Data Protector Zero Downtime Backup Administrator's Guide*.

In case of any difficulties with the filesystem backups (non ZDB or ZDB), do not continue configuring the integration until you have solved the problems.

# <span id="page-298-0"></span>**Configuring Microsoft SQL Server 2000**

The configuration is performed during the creation of the first backup specification for Microsoft SQL Server databases. For creating a backup specification, see ["Configuring a Microsoft SQL Server 2000 ZDB" on](#page-302-0)  [page 281](#page-302-0).

However, you can change the configuration any time after you have created at least one backup specification. For information on changing the configuration, see ["Changing and Checking the Microsoft SQL Server](#page-301-0)  [2000 Configuration" on page 280.](#page-301-0)

#### **Prerequisites** • Microsoft SQL Server 2000 must be online during the configuration procedure.

• Configuration must be performed for every single Microsoft SQL Server 2000 system.

The configuration consists of setting the user name and password for the Data Protector services. Thereafter, the services are able to connect to the Microsoft SQL Server 2000 and operate under the specified account.

The user must have appropriate permissions to run backup and restore on the respective Microsoft SQL Sever 2000.

You can check this using the Microsoft SQL Server 2000 Enterprise Manager.

#### **Figure 3-2 Microsoft SQL Server 2000 Users**

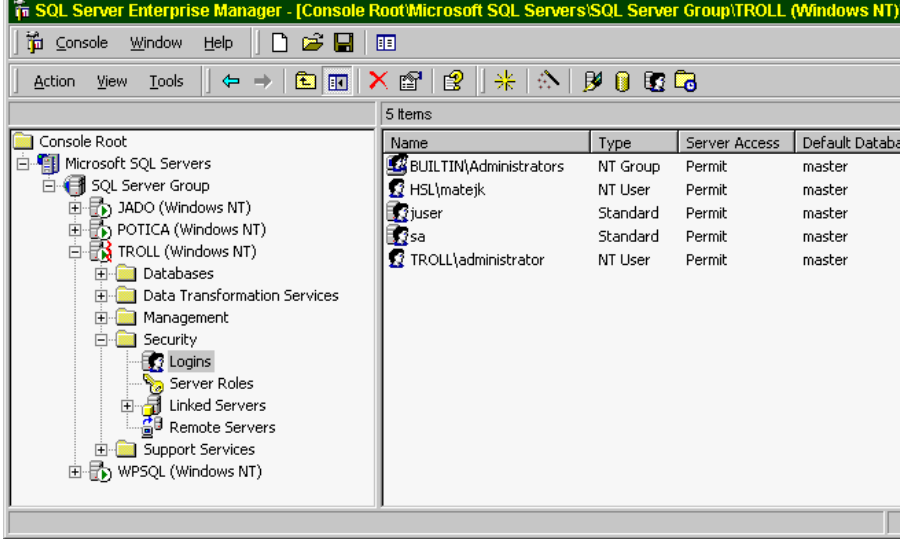

You need to define the way in which the Data Protector sessions will run on the Microsoft SQL Server system, using either Data Protector Inet account (in most cases the system account) or a specified user account (preferred option).

**Configuration Procedure** To configure the Microsoft SQL 2000 Server while creating the first backup specification or while changing the configuration, proceed as follows:

> In the Configure MS SQL dialog box, select either Integrated Security or Standard Security. See [Figure 3-3](#page-300-0).

#### <span id="page-300-0"></span>**Figure 3-3 Configuring the Microsoft SQL Server**

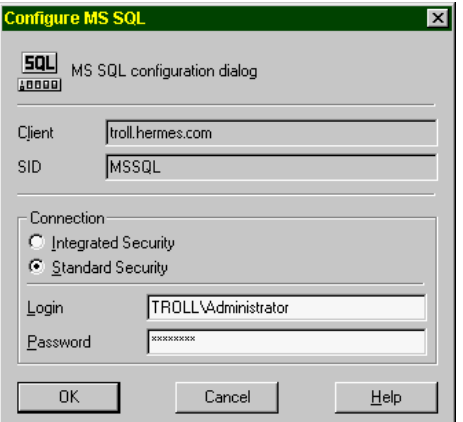

**NOTE** It is recommended that the Microsoft SQL Server 2000 system administrator configures the Data Protector Microsoft SQL Server 2000 integration.

- If you use Standard Security, provide a user name in the format  $<$ DOMAIN> $\<$ user\_name> and a password for a Microsoft SQL Server 2000 user, who must have permissions to run backup and restore of the Microsoft SQL Server 2000.
- If you use Integrated Security, the Data Protector SQL Server 2000 integration will use the Data Protector Inet account to connect to the Microsoft SQL Server 2000.

See Microsoft SQL Server 2000 documentation for more detailed information about security and for a description of the two connection types.

Click OK to confirm the configuration.

**What Happens?** The login information is written to the Data Protector Microsoft SQL Server 2000 configuration file on the Cell Manager: *<Data\_Protector\_home>*\Config\server\Integ\Config\MSSQL\*<ho stname>*%*<instance name>* (Windows Cell Manager) or /etc/opt/omni/server/integ/config/MSSQL/*<hostname>*%*<instance name>* (UNIX Cell Manager).

### <span id="page-301-0"></span>**Changing and Checking the Microsoft SQL Server 2000 Configuration**

You can change the configuration of a specific Microsoft SQL Server 2000 and its instance any time after you have created at least one backup specification for this Microsoft SQL Server 2000. To change the configuration, proceed as follows:

- 1. In the HP OpenView Storage Data Protector Manager, switch to the Backup context.
- 2. In the Scoping Pane, expand Backup, Backup Specifications, and then MS SQL Server. Click an existing backup specification for the Microsoft SQL Server 2000 for which you want to change the configuration.
- 3. In the Source property page, right-click the name of the Microsoft SQL Server 2000 and select Configure.
- 4. Configure the Microsoft SQL Server 2000 as described in ["Configuring Microsoft SQL Server 2000" on page 277.](#page-298-0)
- 5. Right-click the name of the Microsoft SQL Server 2000 and select Check Configuration. See [Figure 3-4.](#page-302-1)

### <span id="page-302-1"></span>**Figure 3-4 Checking Configuration**

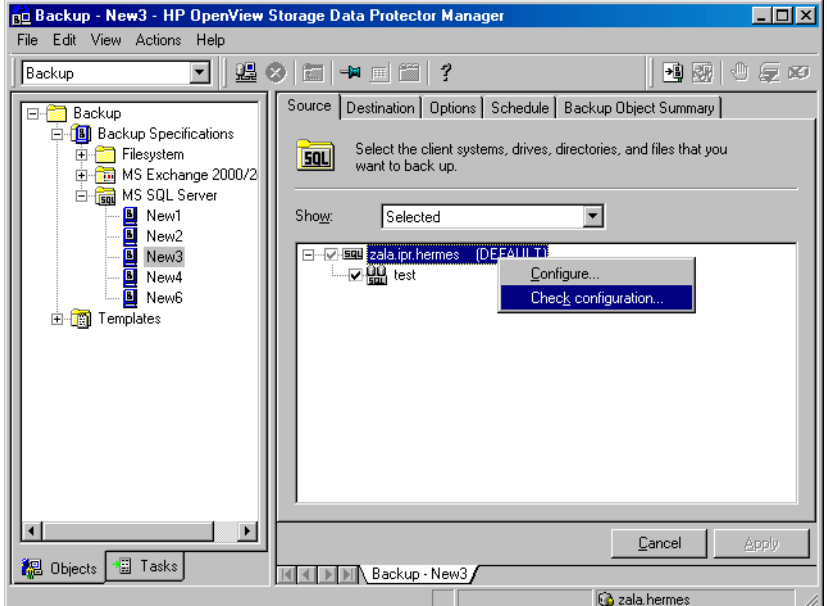

Once you start checking the configuration procedure, the Data Protector service reads the login information from the configuration file.

# <span id="page-302-0"></span>**Configuring a Microsoft SQL Server 2000 ZDB**

To configure a Microsoft SQL Server 2000 ZDB, perform the following steps:

1. Configure the devices you plan to use for a backup. Refer to the online Help index keyword "configuring devices" for instructions.

For a ZDB to disk, you also need to configure a backup device (for example, a standalone file device), as you will have to select it while configuring a backup specification. Otherwise, you cannot create a backup specification for a ZDB to disk. For information on configuring a standalone device, refer to the online Help index keyword "standalone devices".

2. Configure media pools and media for a backup. Refer to the online Help index keyword "creating media pools" for instructions.

3. Create a Data Protector Microsoft SQL Server 2000 ZDB backup specification.

### **Creating a ZDB Backup Specification**

If you intend to perform instant recovery, create two different backup specifications: one for user databases and another for system databases.

To create a Microsoft SQL Server 2000 ZDB backup specification, perform the following steps:

- 1. In the HP OpenView Storage Data Protector Manager, switch to the Backup context.
- 2. In the Scoping Pane, expand Backup, and then Backup Specifications. Right-click MS SQL Server and click Add Backup.
- 3. In the Create New Backup dialog box, select the Blank Microsoft SQL Server Backup template.

**On EMC and XP** In the Backup type drop-down list, select the Split mirror backup option and in the Sub type drop-down list, select the split-mirror agent that is installed on the application and the backup systems (EMC Symmetrix or HP StorageWorks XP). See [Figure 3-5.](#page-304-0)

#### <span id="page-304-0"></span>**Figure 3-5 Selecting a Blank Template and a Split Mirror Backup**

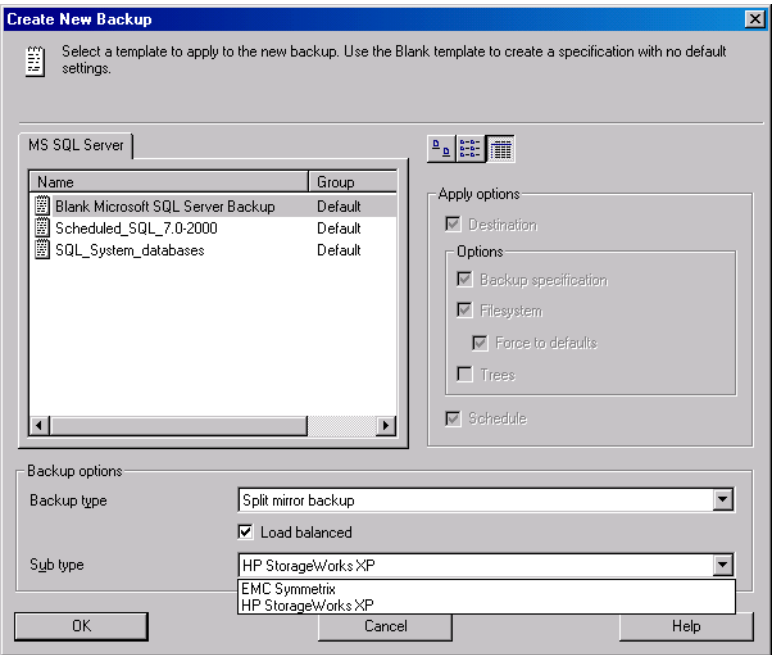

**On VA and EVA** In the Backup type drop-down list, select the Snapshot backup option and in the Sub type drop-down list, select the snapshot agent you have installed on the application and the backup system (HP StorageWorks VA, HP StorageWorks EVA (legacy), or HP StorageWorks EVA SMIS-S). See [Figure 3-6.](#page-305-0)

#### <span id="page-305-0"></span>**Figure 3-6 Selecting a Blank Template and a Snapshot Backup**

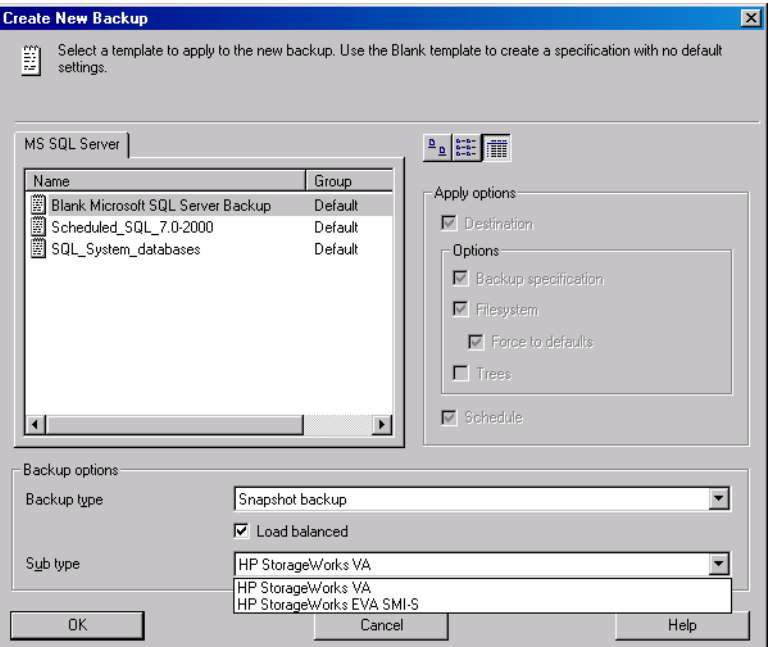

Click OK.

4. Under Client systems, in the Application system drop-down list, select the system on which the Microsoft SQL Server 2000 database runs. If the application is cluster-aware, select the virtual server of the Microsoft SQL Server 2000 resource group.

In the Backup system drop-down list, select the backup system.

Select other disk array specific backup options (see [Figure 3-8](#page-307-0) for EMC, [Figure 3-9](#page-308-0) for XP, [Figure 3-10](#page-309-0) for VA, or [Figure 3-10](#page-309-0) for EVA backup options). For detailed information on the options, press **F1**.

**On EMC** In the EMC GeoSpan for Microsoft Cluster Service environment, select the backup system for the active node and specify the TimeFinder configuration.

> After a failover in EMC GeoSpan for MSCS, select the backup system for the currently active node and save the backup specification.

### **Figure 3-7 EMC Backup Options**

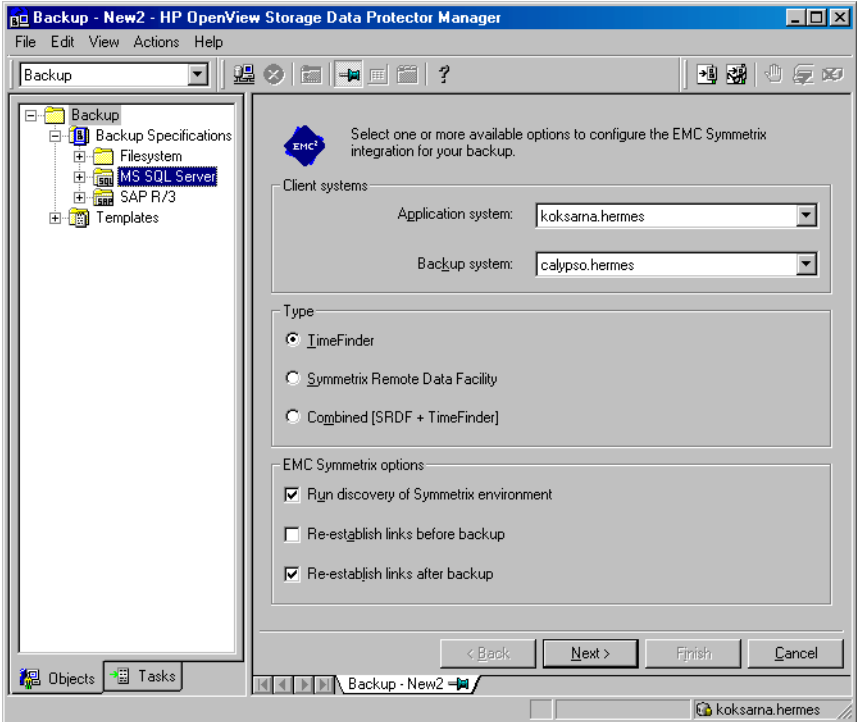

### **On XP** To enable instant recovery, leave the Track the replica for instant recovery option selected.

### <span id="page-307-0"></span>**Figure 3-8 XP Backup Options**

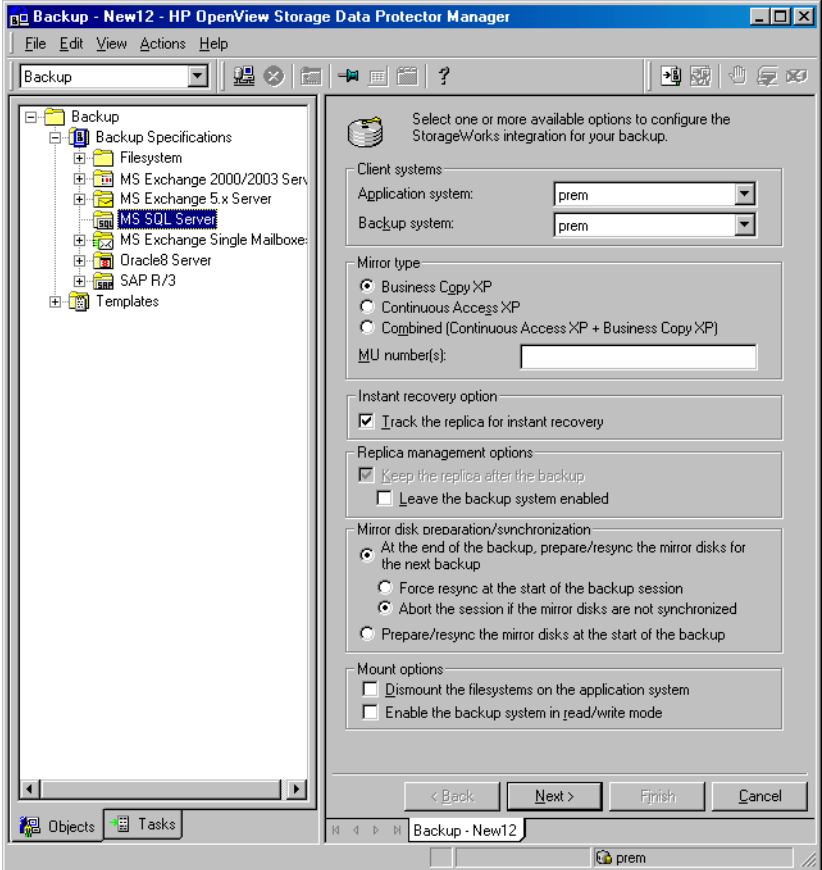

**On VA** To enable instant recovery, leave the Track the replica for instant recovery option selected.

### <span id="page-308-0"></span>**Figure 3-9 VA Backup Options**

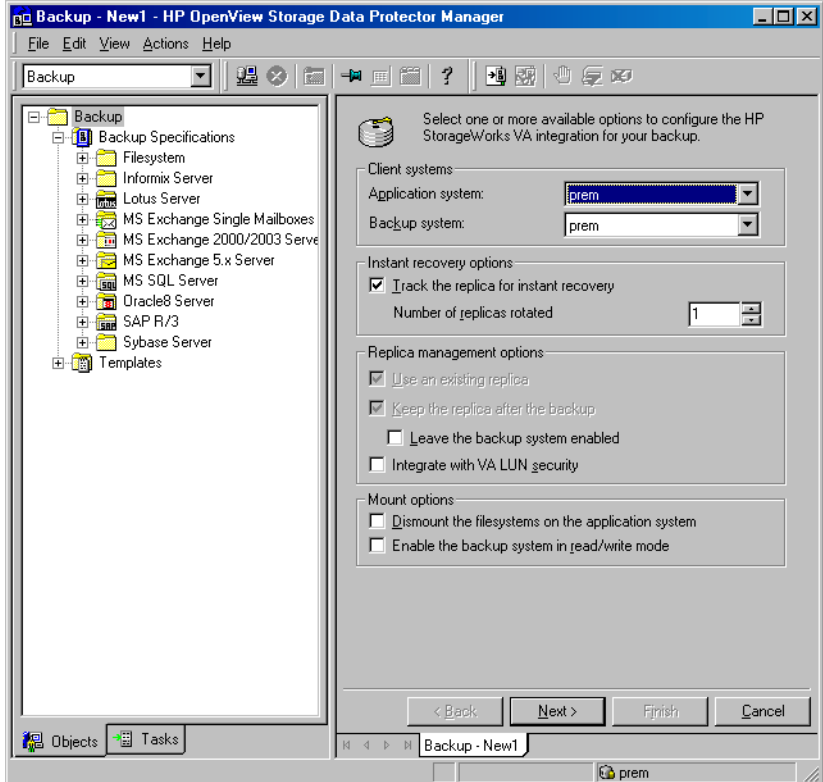

**On EVA** To enable instant recovery, select the Track the replica for instant recovery option.

### <span id="page-309-0"></span>**Figure 3-10 EVA Backup Options**

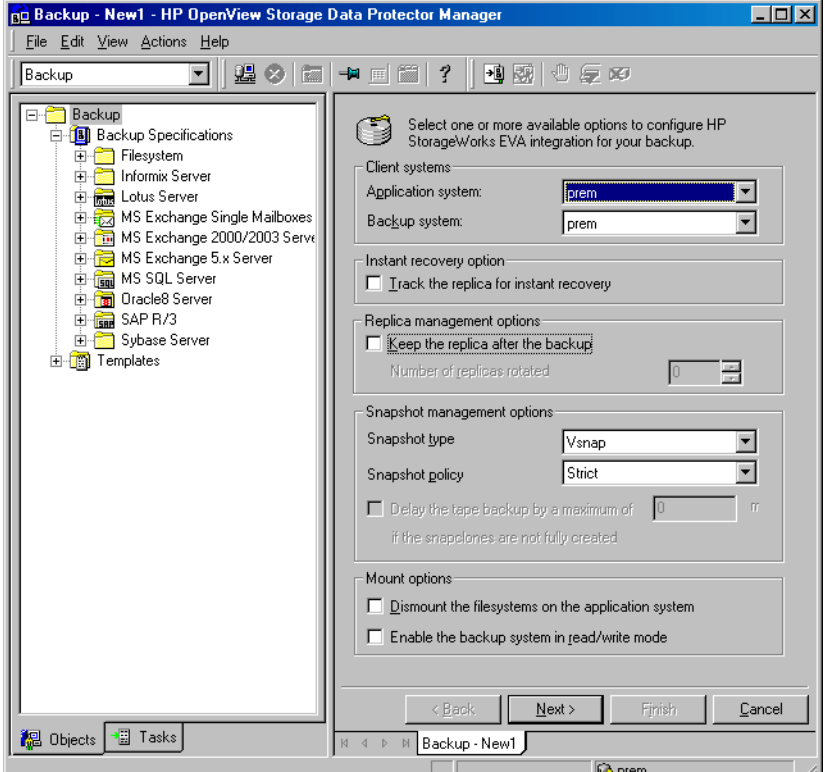

Click Next.

5. In the Application database drop-down list, leave the instance name for Microsoft SQL Server 2000.

Click Next.

- 6. If the client has not been configured yet, the Configure Microsoft SQL dialog box appears. See ["Configuring Microsoft SQL Server](#page-298-0)  [2000" on page 277](#page-298-0) for detailed steps.
- 7. Select the Microsoft SQL Server 2000 databases you want to back up.

### **IMPORTANT** If you intend to perform instant recovery, do not select user databases and system databases in the same backup specification.

#### **Figure 3-11 Selecting User Databases**

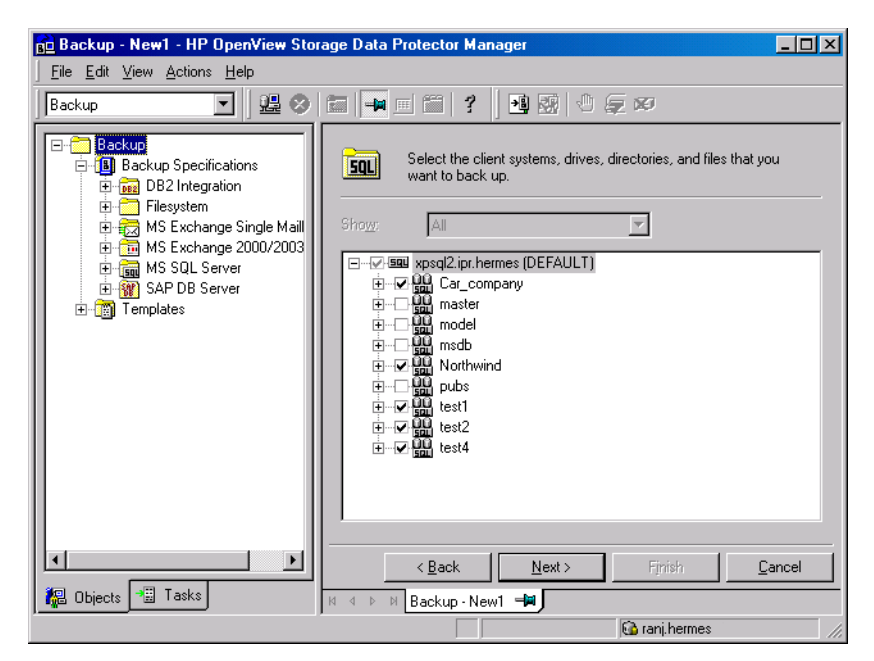

Click Next.

8. Select the device(s) you want to use for the backup. Click Properties to set the device concurrency, media pool, and preallocation policy. For more information on these options, click Help.

You can also specify whether you want to create additional copies (mirrors) of the backup during the backup session. Specify the desired number of mirrors by clicking the Add mirror and Remove mirror buttons. Select separate devices for the backup and for each mirror. The minimum number of devices required for mirroring Microsoft SQL Server integration objects equals the number of devices used for backup.

For detailed information on the object mirror functionality, see *HP OpenView Storage Data Protector Administrator's Guide*.

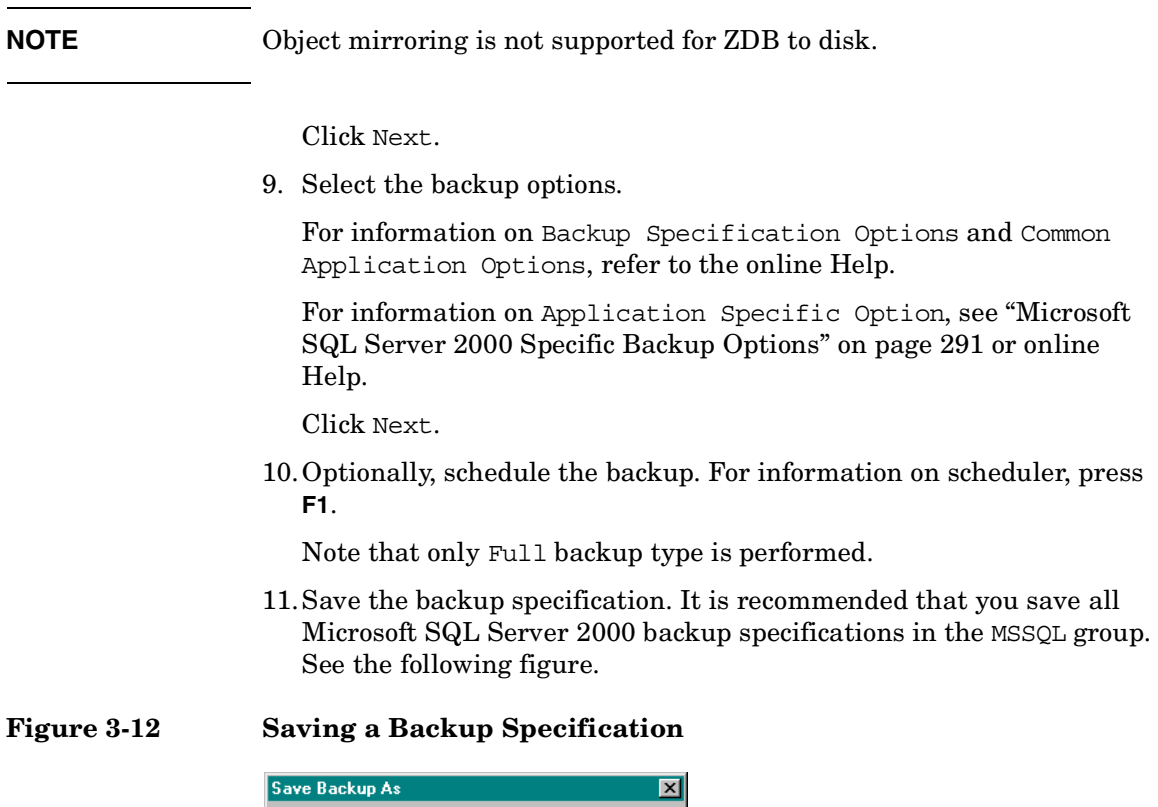

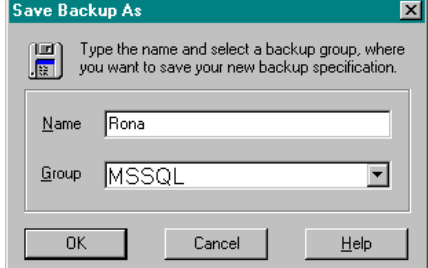

12.Once saved, the backup specification can be started by clicking Start Backup.

See ["Backing Up Microsoft SQL Server 2000 Databases" on page 293](#page-314-0)  for information on starting a backup.

#### <span id="page-312-0"></span>**Microsoft SQL Server 2000 Specific Backup Options**

The Microsoft SQL Server 2000 specific backup options are specified using the Data Protector GUI by clicking the Advanced tab in the Application Specific Options group box.

The following are the Microsoft SQL Server 2000 application specific backup options:

**Concurrent streams** This option is ignored for ZDB sessions.

**Fast Direct Mode** This option is ignored for ZDB sessions.

**Check Database Integrity** By selecting this option the structure of the MS SQL data is verified before the backup. In other words, the MS SQL data integrity validation is performed.

**NOTE** If the check fails, the backup session is still completed (with warnings).

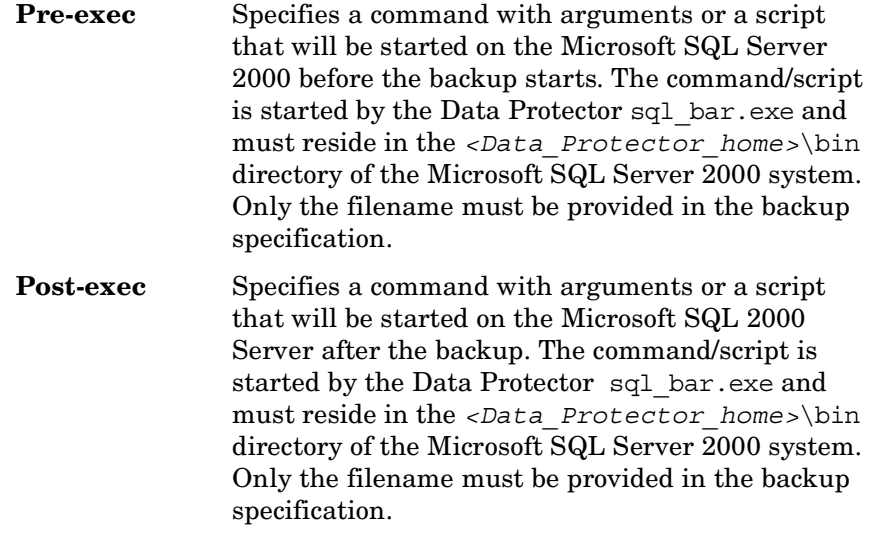

# **Figure 3-13 Application Specific Options**

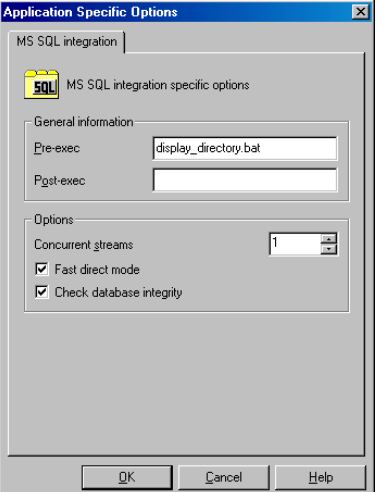

# **Backing Up Microsoft SQL Server 2000 Databases**

To run a ZDB-to-disk, ZDB-to-tape, or ZDB-to-disk+tape session for a Microsoft SQL Server 2000 database, use any of the following methods:

- <span id="page-314-0"></span>**Backup Methods** • Schedule a backup of an existing Microsoft SQL Server 2000 ZDB backup specification using the Data Protector Scheduler.
	- Start an interactive backup of an existing Microsoft SQL Server 2000 ZDB backup specification using the Data Protector GUI or the Data Protector CLI.
- **Consideration** It is not possible to start ZDB, restore, or instant recovery sessions using the same source volume on the application system at the same time. A ZDB, restore, or instant recovery session must be started only after the preceding session that is using the same source volume on the application system has finished the ZDB or restore session; otherwise, the session will fail.

# **Scheduling a Backup**

Scheduling a backup specification means setting time, date, and type of a backup that starts unattended once the scheduling options are defined and saved in the backup specification.

For more information on scheduling, refer to the online Help index keyword "scheduled backups".

To schedule a Microsoft SQL Server 2000 ZDB, proceed as follows:

- 1. In the HP OpenView Storage Data Protector Manager, switch to the Backup context.
- 2. In the Scoping Pane, expand Backup, Backup Specifications, and then MS SQL Server.
- 3. Double-click the backup specification you want to schedule and click the Schedule tab.
- 4. In the Schedule page, select a date in the calendar and click Add to open the Schedule Backup dialog box.

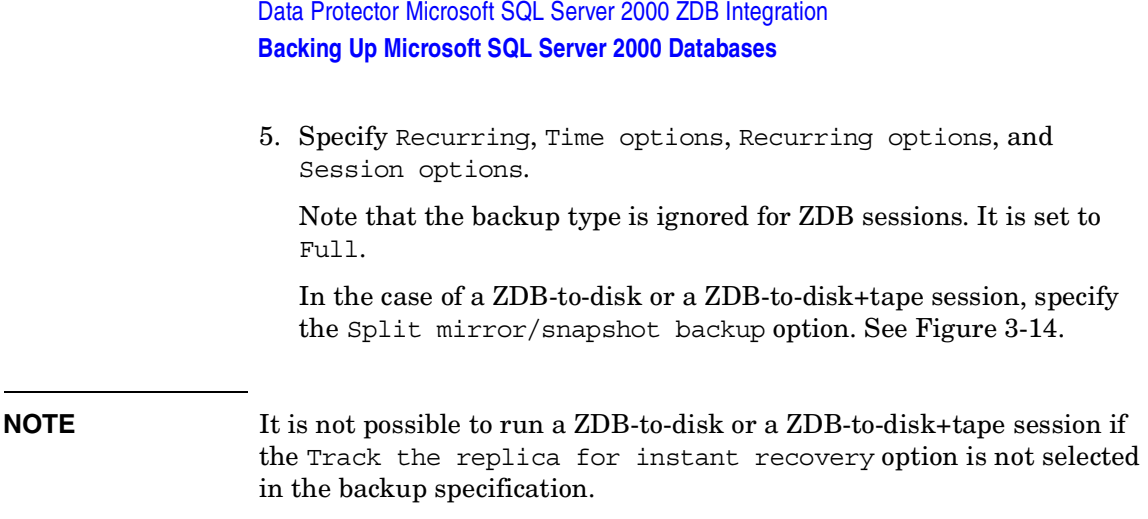

#### <span id="page-315-0"></span>**Figure 3-14 Selecting ZDB-to-Disk or ZDB-to-Disk+Tape Session Using the Data Protector Scheduler**

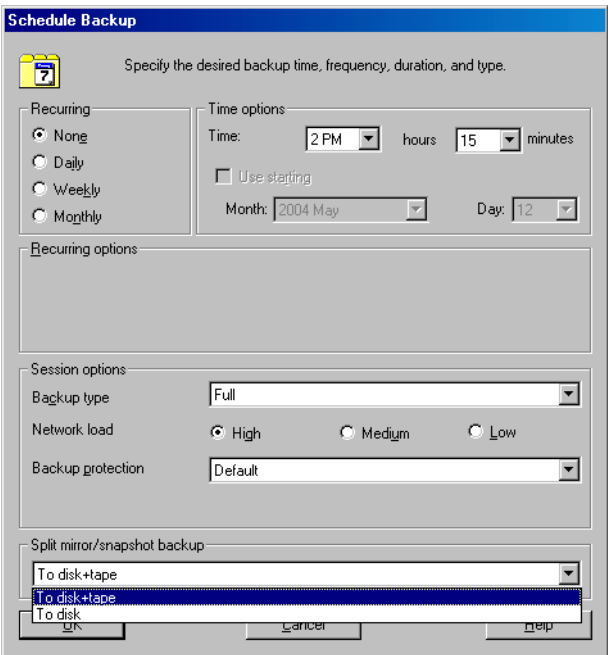

Click OK and then Apply to save the changes.

# **Running an Interactive Backup**

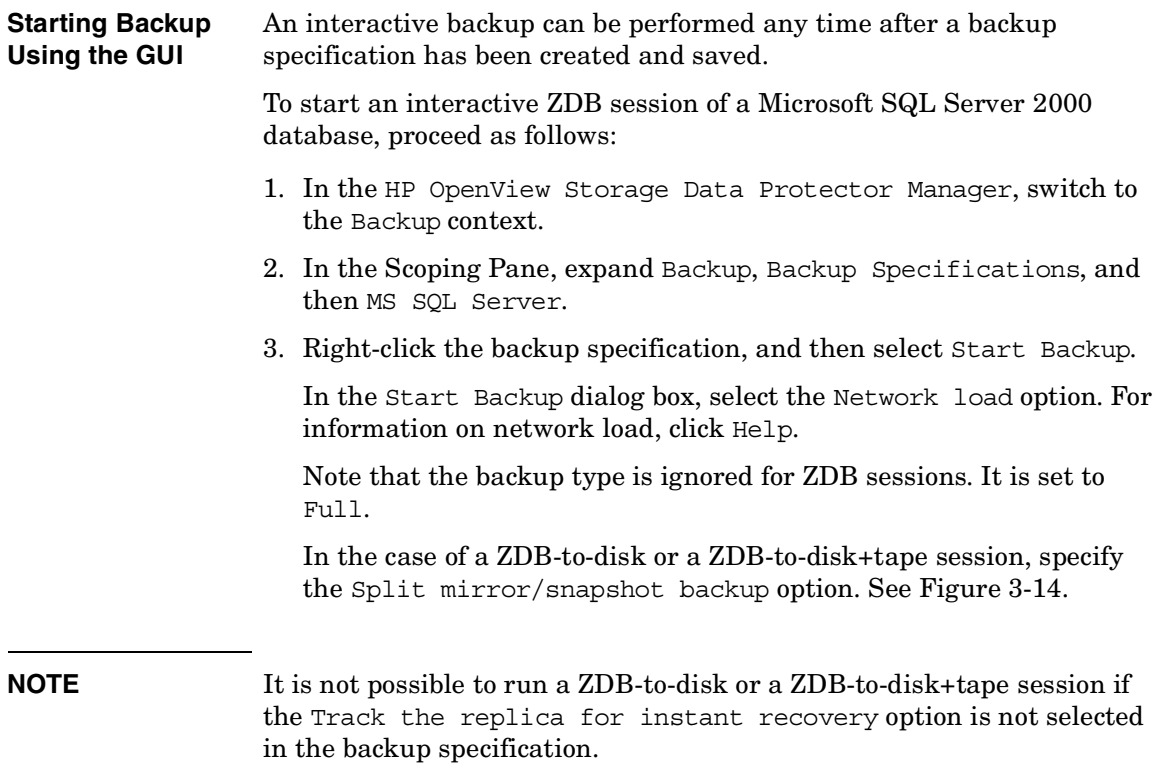

Data Protector Microsoft SQL Server 2000 ZDB Integration **Backing Up Microsoft SQL Server 2000 Databases**

#### **Figure 3-15 Selecting ZDB-to-Disk or ZDB-to-Disk+Tape Session When Starting an Interactive Backup**

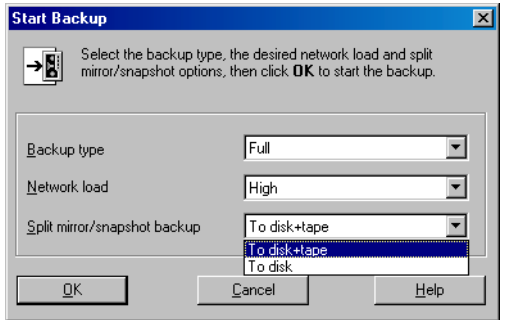

Click OK.

**Starting a Backup Using the CLI** To start a Microsoft SQL Server 2000 ZDB-to-tape or ZDB-to-disk+tape session using the Data Protector CLI, use the following command:

omnib -mssql\_list *<ListName>*

To start a Microsoft SQL Server 2000 **ZDB-to-disk** session using the Data Protector CLI, use the following command:

omnib -mssql\_list *<ListName>* -disk\_only

where *<ListName>* is the name of the backup specification. For more information on the omnib command, refer to its man page.

**NOTE** It is not possible to run a ZDB-to-disk or a ZDB-to-disk+tape session if the Track the replica for instant recovery backup option is not selected in the backup specification.

# **Restoring a Microsoft SQL Server 2000 Database**

There are two ways of restoring a Microsoft SQL Server 2000 database:

- Restoring from backup media to the application system on LAN (standard restore)
- Restoring using the instant recovery functionality

# **Restoring from Backup Media to the Application System on LAN**

When restoring from backup media to the application system on LAN, Microsoft SQL Server 2000 databases are restored online directly to the application system.

When restoring from backup media to the application system on LAN, you can restore Microsoft SQL Server 2000 databases to any Microsoft SQL Server 2000 with the same configuration as the original system within the Data Protector cell.

In Microsoft SQL Server 2000, there is no need to create an empty database prior to restoring database, since the database and its files are generated automatically by the Microsoft SQL Server 2000.

If the database already exists and has a different structure, the restore will fail unless you select the Force restore over existing database option.

See ["Restore Options" on page 301](#page-322-0) for a detailed description.

General restore options that apply to all objects within a restore session, such as Restore database to another Microsoft SQL Server and Restore using a different device can be combined with the object-specific restore options, which are the following:

- Point-in-time restore
- Recovery completion state
- Force restore over existing database

In this way, you can choose among several restore scenarios.

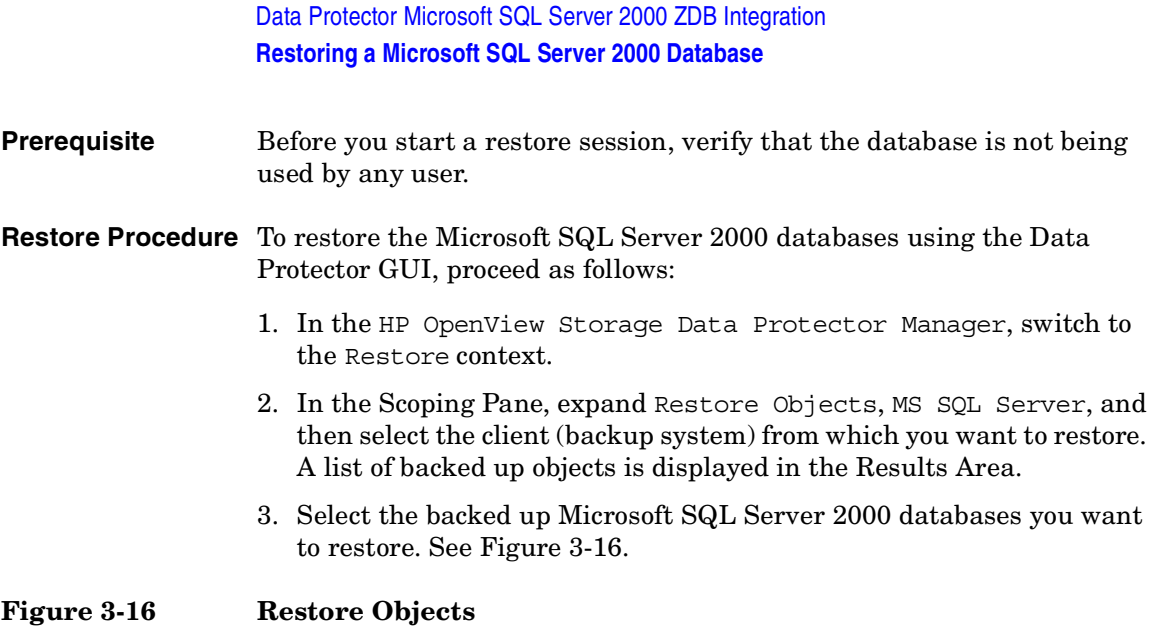

<span id="page-319-0"></span>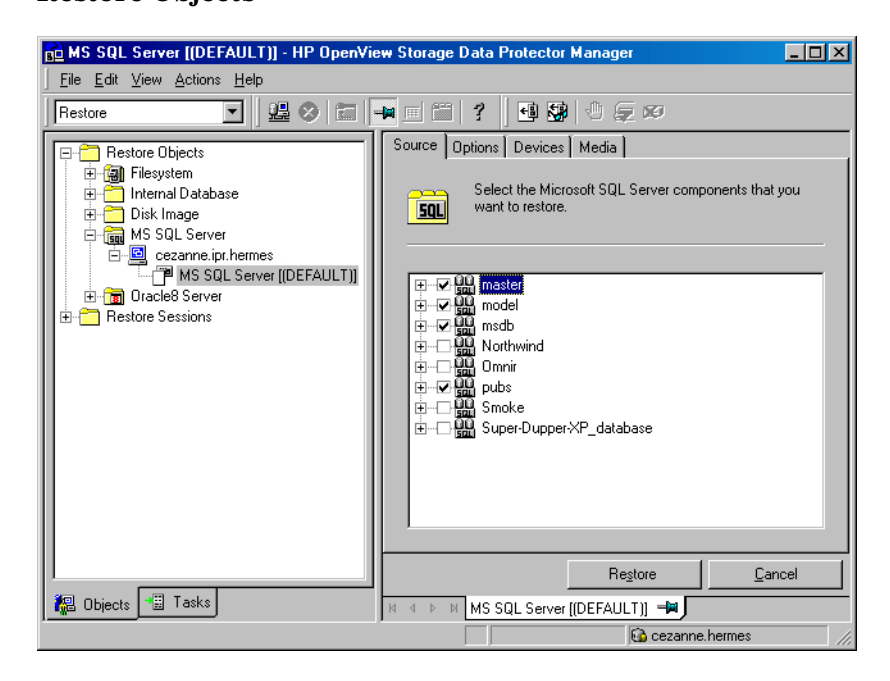

To select the backup object specific options, right-click the object and select Properties.

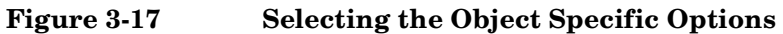

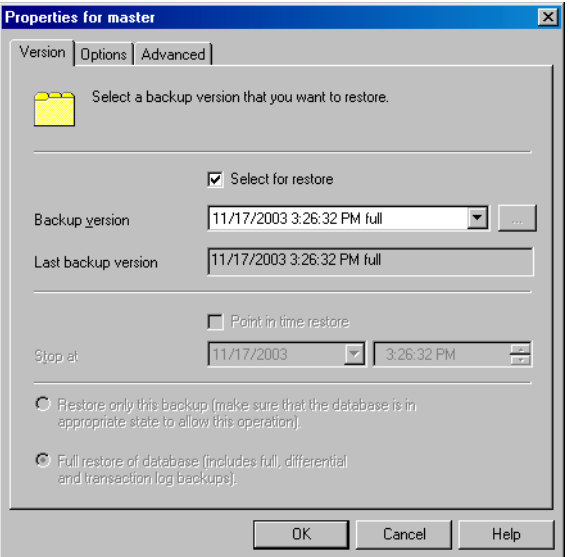

Here you can select the version (date of a backup) from which you want to restore and choose the Microsoft SQL Server 2000 specific restore options. See ["Restore Options" on page 301](#page-322-0) for details about these options. Click OK.

4. In the Options property page, specify whether you want to restore your data to another client or instance. In this case, you have to specify new locations for the databases you want to restore. See ["Restore Options" on page 301.](#page-322-0)

**NOTE** When you click the Options tab, Data Protector browses the cell for the running Microsoft SQL Server 2000 instances that can be selected as target instances for restore. If no instances are found, the Restore to another instance option is automatically disabled and the message There are no instances on this client system is displayed.

Select one of the following Restore actions:

- Restore data (default). Select this action to restore the whole database.
- Restore and display file list only. Use this action if you do not know the original file names. In this case, the list of files backed up in a particular backup session is displayed.
- Restore and display headers only. Select this action if you need specific details about the database backup. The SQL Server's header information is displayed.

### **Figure 3-18 Restore Options**

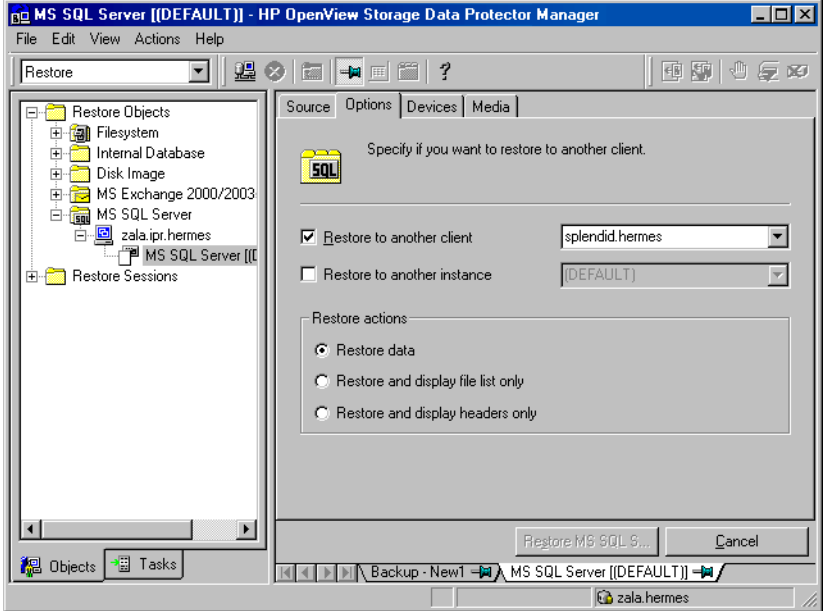

5. Click Devices and then Media to select the devices and media to be used for the restore.

Note that you can use a different device for the restore than the one used for the backup. Refer to the "Restoring Under Another Device" section in the *HP OpenView Storage Data Protector Administrator's Guide* for more information on how to perform a restore using another device.

#### **IMPORTANT** If the devices used for the restore are not those used for the backup, select the same number of devices in the Devices property page as you used when you backed up the databases.

6. Click Restore MS SQL Server and then Next to select the Report level and Network load.

Click Finish to start the restore session.

# <span id="page-322-0"></span>**Restore Options**

#### **Backup Version**

Specify the backup session from which the selected objects will be restored.

#### **Point-in-Time Restore**

Point-in-time restore means that a user can specify a point in time to which the database state must be restored. After recovery, the database is recovered in the state it was at the specified date and time.

Only transaction log records written before the specified date and time are applied to the database.

Point-in-time restore is specified by selecting a backup version and by setting the Stop at option.

#### **Stop at**

The Stop at option specifies the exact time when the rollforward of transactions will be stopped. Therefore, the backup you restore from must include transaction log backups so that the Microsoft SQL Server can recover the database to a particular point in time.

This option cannot be used with NORECOVERY or STANDBY. If you specify a Stop at time that is after the end of the RESTORE LOG operation, the database is left in a non-recovered state, just as if RESTORE LOG had been run with NORECOVERY.

Data Protector Microsoft SQL Server 2000 ZDB Integration **Restoring a Microsoft SQL Server 2000 Database**

#### **Restore only this backup**

If you have restored a version of the database and left it in a non-operational or standby state, then you can subsequently restore differential or transaction log backups one by one, leaving each version non-operational to restore additional backups.

#### **Full restore of the database**

All necessary versions are restored, including the latest full backup, the latest differential backup (if one exists), and all transaction log backups from the last differential up to the selected version.

#### **Force restore over the existing database**

The existing database residing on the target restore server system will be overwritten.

If a database with the same name as the one that you want to restore already exists on the server, and it has a different internal structure, then the Microsoft SQL Server 2000 does not let you rewrite the database without the Force Restore over existing database option turned on.

#### **Recovery Completion State**

These options let you select the state of the database after the recovery. You may select among the following:

- Leave the database operational. Once the last transaction log has been restored and the recovery has completed, the database is already operational.
- Leave the database non-operational after the last transaction log has been restored. You may further restore additional transaction logs one by one.
- Leave the database as read-only. You may further restore transaction logs before the database is set to read-write mode.
#### **Restore database with a new name**

This option lets you restore your database under a different name. You have to specify the database's logical file name and the destination file name (suboptions of the **Restore files to new locations** option) when selecting this option.

#### **Restore files to new locations**

This option allows you to restore files to a new location. You need to specify the database's logical file name, and a destination target file name for the specified logical file name. Use this option if you are restoring data to another server, instance or making a copy of the database on the same server.

#### **Restoring to Another Microsoft SQL Server 2000 Instance or (and) to Another Microsoft SQL Server 2000**

To restore databases to a different Microsoft SQL Server 2000 system or (and) to a different Microsoft SQL Server 2000 instance, check the prerequisites below:

- **Prerequisites** Both Microsoft SQL Servers 2000 must have the same local settings, such as code page and sort order. This information is displayed in the session monitor for each backup.
	- The Target Microsoft SQL Server 2000 must be in the same Data Protector cell as the original Microsoft SQL Server 2000 and it must be configured.

Proceed as follows:

1. If the target Microsoft SQL Server 2000 is not yet configured, create a backup specification and configure the server.

See ["Configuring a Microsoft SQL Server 2000 ZDB" on page 281](#page-302-0).

2. Select the databases you want to restore and their versions.

Data Protector Microsoft SQL Server 2000 ZDB Integration **Restoring a Microsoft SQL Server 2000 Database**

- 3. Select whether you want to restore the data to another Microsoft SQL Server 2000 client or (and) to another Microsoft SQL Server 2000 instance:
	- To restore the data to another Microsoft SQL Server 2000 client, select the Restore to another client option and then select the target client from the drop-down list.
	- To restore the data to another Microsoft SQL Server 2000 instance, select the Restore to another instance option. If you do not see the list of instances in the drop-down list, enter the instance name by yourself.
	- To restore the data to another Microsoft SQL Server 2000 client and to another Microsoft SQL Server 2000 instance, make sure you entered the name of the instance that exists on the target client. Otherwise, the restore will fail.

Also, specify the new locations for the databases you want to restore.

4. Start restore.

See ["Restoring a Microsoft SQL Server 2000 Database" on page 297](#page-318-0)

## **Instant Recovery**

Refer to the *HP OpenView Storage Data Protector Zero Downtime Backup Concepts Guide* and *HP OpenView Storage Data Protector Zero Downtime Backup Administrator's Guide* for general information on instant recovery.

To recover the user and system databases, perform the following steps:

1. If you are restoring a user database, put the *database* offline: start the SQL Server Enterprise Manager, select the database, and click Action. Select all the tasks, and take them offline.

If you are restoring a system database, put the SQL *server* offline: start the SQL Server Enterprise Manager, right click the server you would like to restore and click Stop.

- 2. In the Data Protector GUI Context List, select Instant Recovery.
- 3. Expand MS SQL Server and select the backup session (replica) from which you want to perform the restore. By default, the database will be recovered until the last backed up transaction.
- 4. To recover the *user* databases to a specific point in time, perform the following steps:
	- a. In the Source property page, under Restore Objects, right click any database name and click Properties.
	- b. In the Properties dialog box, select the replica from which you want to perform the restore from the Backup version drop-down list. The latest version is selected by default.

Select Point in time restore. From the Stop at drop down lists, select the point in time to which the transactions should be applied and click OK. If there are no transaction logs available, this option is shaded. See [Figure 3-19.](#page-326-0)

## <span id="page-326-0"></span>**Figure 3-19 Point in Time Restore**

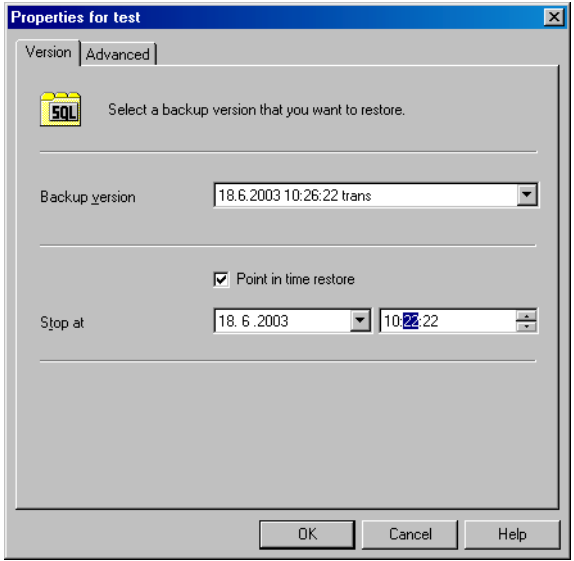

To restore the database under a different name, click on the Advanced tab and select the Restore database with new name option. See [Figure 3-20.](#page-327-0)

Data Protector Microsoft SQL Server 2000 ZDB Integration **Restoring a Microsoft SQL Server 2000 Database**

**IMPORTANT** If the logical filename and physical filename are not listed, add them to the list. Specify the same names that were used at the time of the ZDB session; otherwise, the instant recovery will fail.

#### <span id="page-327-0"></span>**Figure 3-20 Restoring the Database With a New Name**

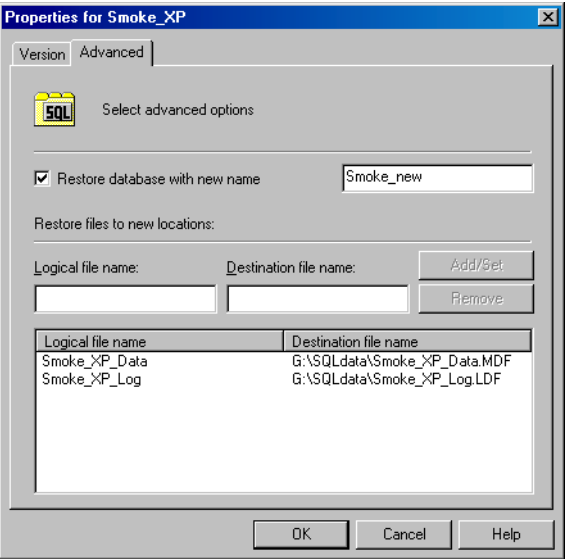

- 5. Click Restore MS SQL Server.
- 6. If you restored a system database, bring the SQL server online: in the SQL Server Enterprise Manager, right click the server you restored and click Start.

## **Troubleshooting**

This section is divided into the following subsections:

- • ["Before You Begin" on page 307](#page-328-0)
- • ["Configuration Problems" on page 308](#page-329-0)
- • ["Backup Problems" on page 310](#page-331-0)
- • ["Restore Problems" on page 311](#page-332-0)
- • ["Before You Call Support" on page 314](#page-335-0)

## <span id="page-328-0"></span>**Before You Begin**

• Ensure that the latest official Data Protector patches are installed. Refer to the "Verifying Which Data Protector Patches Are Installed" section in the *HP OpenView Storage Data Protector Installation and Licensing Guide*.

Refer to the *HP OpenView Storage Data Protector Software Release Notes* or [http://www.openview.hp.com/products/datapro/spec\\_0001.html](http://www.openview.hp.com/products/datapro/spec_0001.html) for an

up-to-date list of supported versions, platforms, and other information.

- Refer to the *HP OpenView Storage Data Protector Software Release Notes* for a description of general Data Protector limitations, problems and workarounds, as well as a list of available Data Protector patches.
- For general ZDB, restore, and instant recovery related troubleshooting, refer to the troubleshooting sections in the *HP OpenView Storage Data Protector Zero Downtime Backup Administrator's Guide*.

Follow the given procedures to troubleshoot your configuration, backup, or restore problems. The Data Protector agent displays troubleshooting messages when a problem occurs. These can be then used to find a workaround.

Data Protector Microsoft SQL Server 2000 ZDB Integration **Troubleshooting**

## <span id="page-329-0"></span>**Configuration Problems**

1. If a configuration procedure does not work:

- Check that the Microsoft SQL Server 2000 services are running.
- Examine system errors reported in *<Data\_Protector\_home>*\log\debug.log on the Microsoft SQL Server 2000, functioning as a Data Protector client.
- Connect to the Microsoft SQL Server 2000 via Microsoft SQL Server 2000 Enterprise Manager using the same login ID as the one specified in the Data Protector Configuration dialog box.
- Perform a backup of Microsoft SQL Server 2000 databases using the Microsoft SQL Server 2000 Enterprise Manager.

If the backup fails, fix any Microsoft SQL Server 2000 problems, and then perform a backup using Data Protector.

## **Using the Data Protector Command Line to Check Configuration**

The configuration can also be performed from the command line. Enter the following string at the *<Data\_Protector\_home>*\bin directory on the Microsoft SQL Server 2000 system:

sql\_bar config -dbuser:*<dbuser>* -password:*<password>* -appsrv:<*appsrv>* [-instance:*<instance name>*]

Enter the same information as if using the Data Protector GUI:

- The username and password of the SQL Server 2000 user who has permissions to back up and restore the SQL Server backup objects.
- The name of the SQL Server system.

To check configuration using the command line, enter the following string from the *<Data\_Protector\_home>*\bin directory on the Microsoft SQL Server 2000 computer:

sql\_bar chkconf [-instance:*<instance\_name>*]

If the optional parameter -instance:*<instance\_name>* is not specified, the default instance is checked.

If the integration is not properly configured, the command returns the following output:

```
*RETVAL*8523
```
If you want the information about the existing configuration, enter the following string: sql\_bar getconf [-instance:*<instance\_name>*] If the optional parameter -instance:*<instance\_name>* is not specified, the configuration for the default instance is returned. **What Happens?** Once you start the configuration from the command line, the login information will be written in the *<hostname>*%*<instance name>* file in the *<Data\_Protector\_home>*\Config\Server\Integ\Config\MSSQL directory. Once you start checking the configuration procedure, the Data Protector service reads login information from the *<hostname>*%*<instance name>* file on the Data Protector Cell Manager and tries to connect to the server using this account. **Miscellaneous Problems Problems** • The integration is properly configured and the backup of all databases fails after a timeout, with an error message similar to the following: [Warning] From: OB2BAR@paradajz.hermes.com "MSSQL70" Time: 3/14/2000 8:19:22 PM Error has occurred while executing SQL statement. Error message: '<Microsoft SQL-DMO (ODBC SQLState: 42000)> Error number: bc5 [Microsoft][ODBC SQL Server Driver][SQL Server]Backup or restore operation terminating abnormally.' [Critical] From: OB2BAR@paradajz.hermes.com "MSSQL70" Time: 3/14/00 8:19:24 PM Received ABORT request from SM => aborting. • The SQL Server's error log contains an entry similar to the following: 2000-03-14 20:19:21.62 kernel BackupVirtualDeviceSet::Initialize: Open failure on backup device 'Data Protector master'. Operating system error -2147024891(Access is denied.). • The SQL Server's VDI.LOG file contains an entry similar to the following: 2000/03/15 13:19:31 pid(2112)

## Data Protector Microsoft SQL Server 2000 ZDB Integration **Troubleshooting**

Error at BuildSecurityAttributes: SetSecurityDescriptorDacl Status Code: 1338, x53A Explanation: The security descriptor structure is invalid.

**Cause** The SQL Server service and the Data Protector Inet service are running under different accounts. The SQL Server 2000 integration cannot access the SQL Server's data for backup due to security problems.

**Solution** Restart the Data Protector Inet service under the same account as the SQL Server service is running.

## <span id="page-331-0"></span>**Backup Problems**

- 1. If a backup does not work:
	- Verify the configuration file to check if the Cell Manager is correctly set on the Microsoft SQL Server 2000 that is functioning as a Data Protector client.
	- Check that the Microsoft SQL Server 2000 services are running.
	- Check that sql bar.exe is installed on the system.
	- Examine system errors reported in *<Data\_Protector\_home>*\log\debug.log on the Microsoft SQL Server 2000 system.

Check also the errorlog and VDI.log files in the *<MSSQL7.0/2000>*\log directory on the server system.

• Perform a backup of Microsoft SQL Server 2000 databases using the Microsoft SQL Server 2000 Enterprise Manager.

If the backup fails, fix the Microsoft SQL Server 2000 problems and perform a backup using Data Protector.

- 2. If during the creation of a backup specification you do not see the instance of the Microsoft SQL Server 2000 as the application database, enter the instance name by yourself. When the "not-named instance" is not displayed, the DEFAULT string must be inserted as an application database.
- 3. When performing a backup, Microsoft SQL Server 2000 reports that the database backup cannot take place because of inappropriate user rights.

If the Data Protector Manager (and sql\_bar.exe) reports that the integration is properly configured, verify that the Microsoft SQL Server 2000 user has appropriate rights to access the databases that cannot be backed up.

It is recommended that the Microsoft SQL Server 2000 system administrator (sa) configure the Data Protector Microsoft SQL Server 2000 integration.

## <span id="page-332-0"></span>**Restore Problems**

- If a restore does not work:
	- Check whether a filesystem backup of the problematic client works. It is much easier to troubleshoot a filesystem backup.
	- Check that the Microsoft SQL Server 2000 services are running.
	- Check that sql\_bar.exe is installed on the system.
	- Examine the system errors reported in *<Data\_Protector\_home>*\log\debug.log on the Microsoft SQL Server 2000 that is functioning as a Data Protector client.

Check also the errorlog and VDI.log files in the *<MSSQL7.0/2000>*\log directory on the same system.

• The following error has occurred when executing an SQL statement:

Error message: "Microsoft SQL-DMO (ODBC SQLState: 01000)?15[152:5] 1646 [Microsoft][ODBC SQL Serevr Driver][SQL Server]The master database has been successfully restored. Shutting down SQL Server.[Microsoft][ODBC SQL Server Driver][SQL Server]SQL Server is terminating this process."

It is an expected behavior when the master database is restored in a single user mode, so this message should not be treated as an error.

### **A Restore from an Object Copy Hangs.**

**Problem** A restore from an object copy hangs.

Action Before restarting the restore:

• Increase the number of Disk Agent buffers for the device used for the restore.

## Data Protector Microsoft SQL Server 2000 ZDB Integration **Troubleshooting**

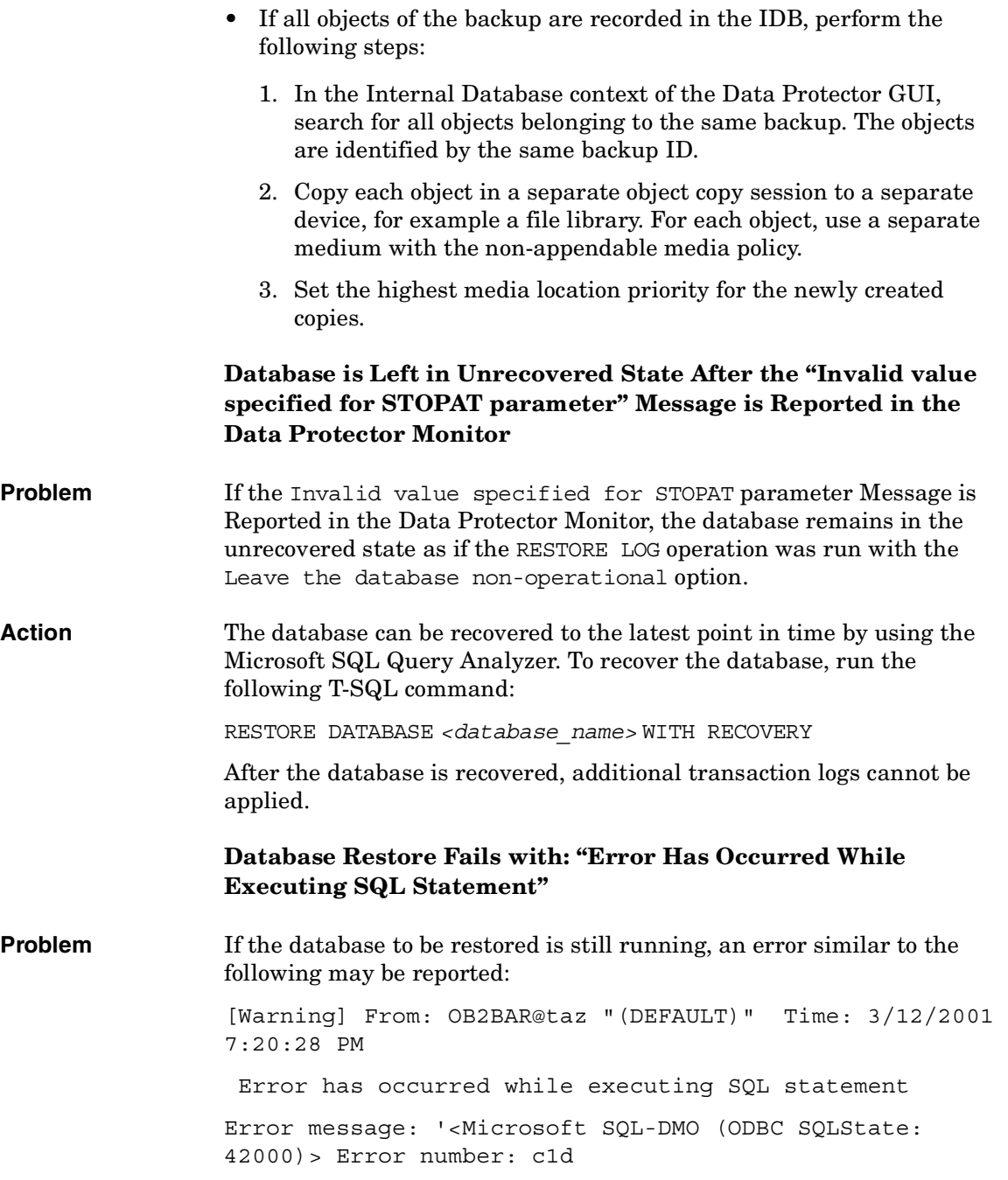

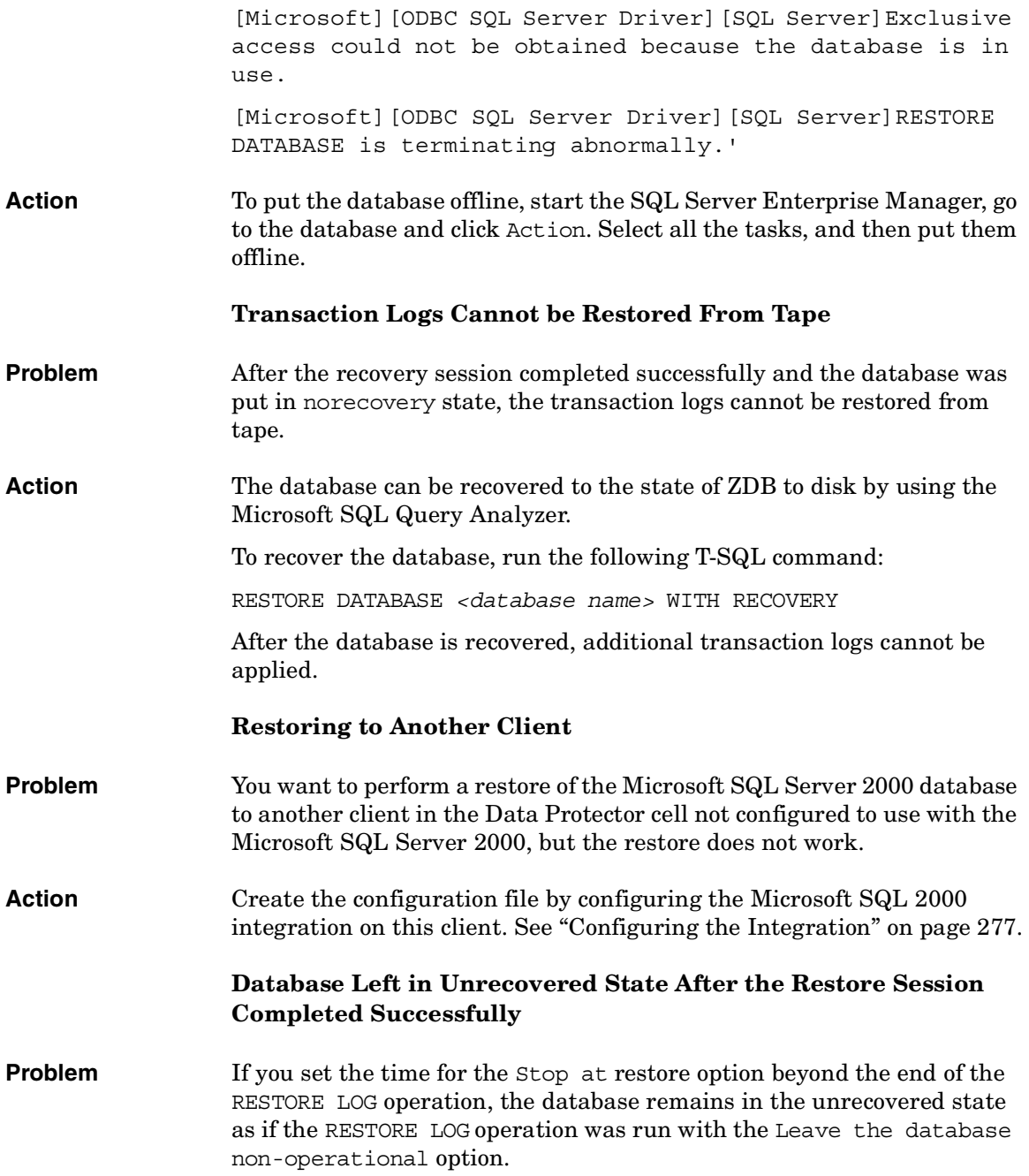

<span id="page-335-0"></span>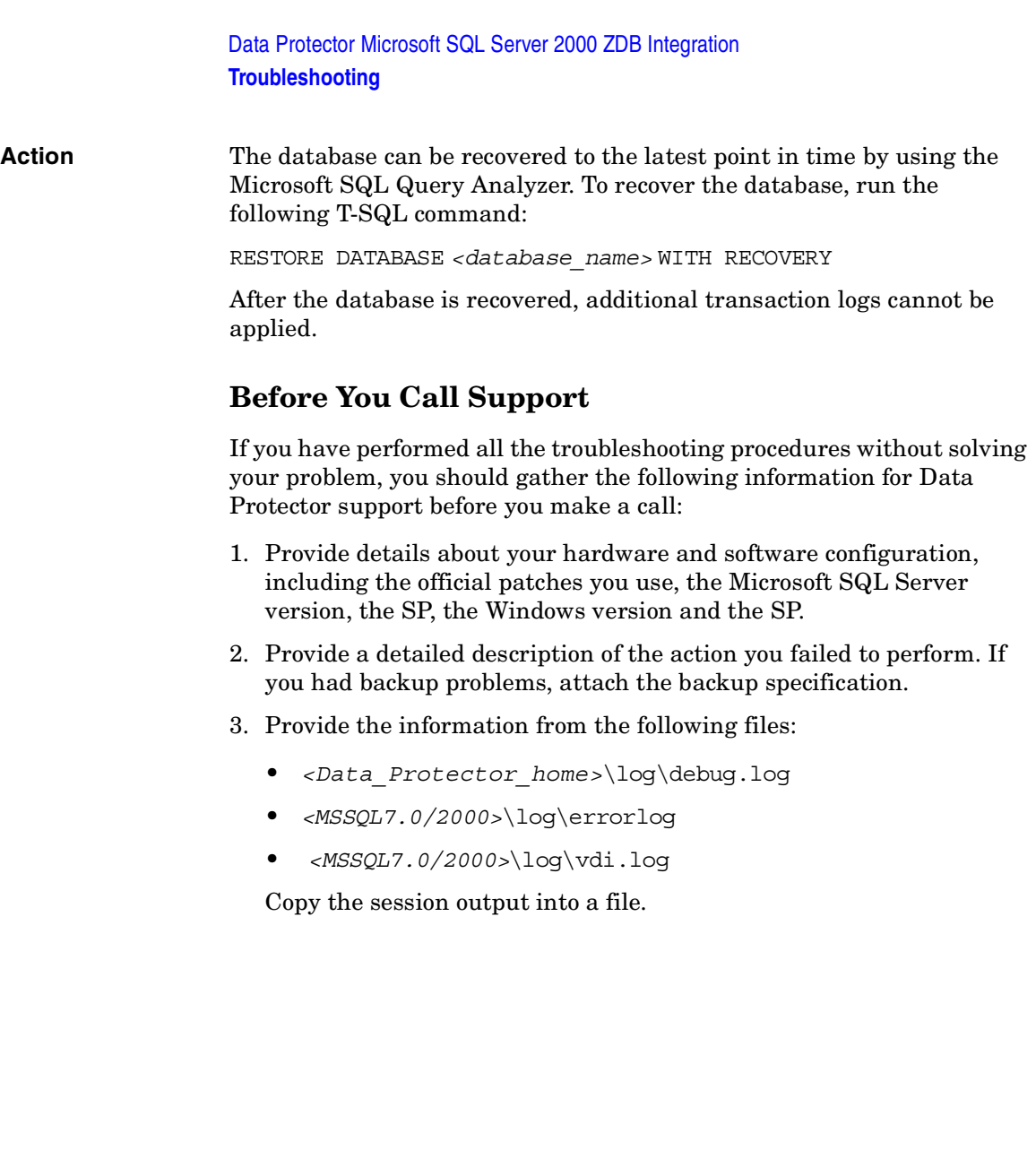

# **4 Data Protector Microsoft Exchange Server 2000/2003 ZDB Integration**

Data Protector Microsoft Exchange Server 2000/2003 ZDB Integration **In This Chapter**

## **In This Chapter**

This chapter explains how to configure and use the Data Protector Microsoft Exchange ZDB integration.

The chapter is organized into the following sections:

["Overview" on page 317](#page-338-0)

["Prerequisites and Limitations" on page 320](#page-341-0)

["Integration Concept" on page 324](#page-345-0)

["Configuring a Microsoft Exchange ZDB Backup Specification" on](#page-347-0)  [page 326](#page-347-0)

["Backing Up Microsoft Exchange Server" on page 346](#page-367-0)

["Restoring a Microsoft Exchange Database" on page 350](#page-371-0)

["Troubleshooting" on page 364](#page-385-0)

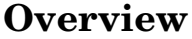

<span id="page-338-0"></span>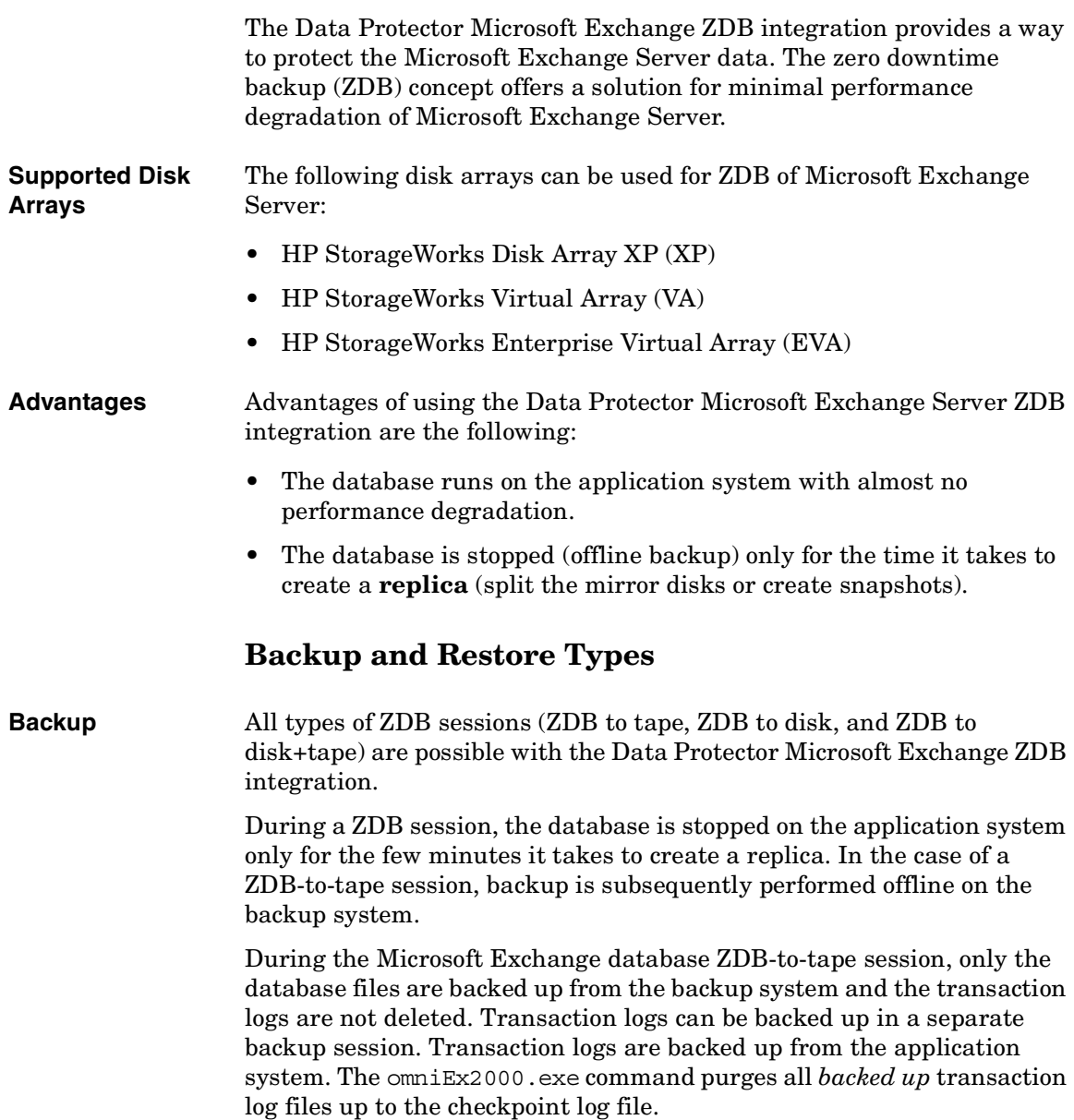

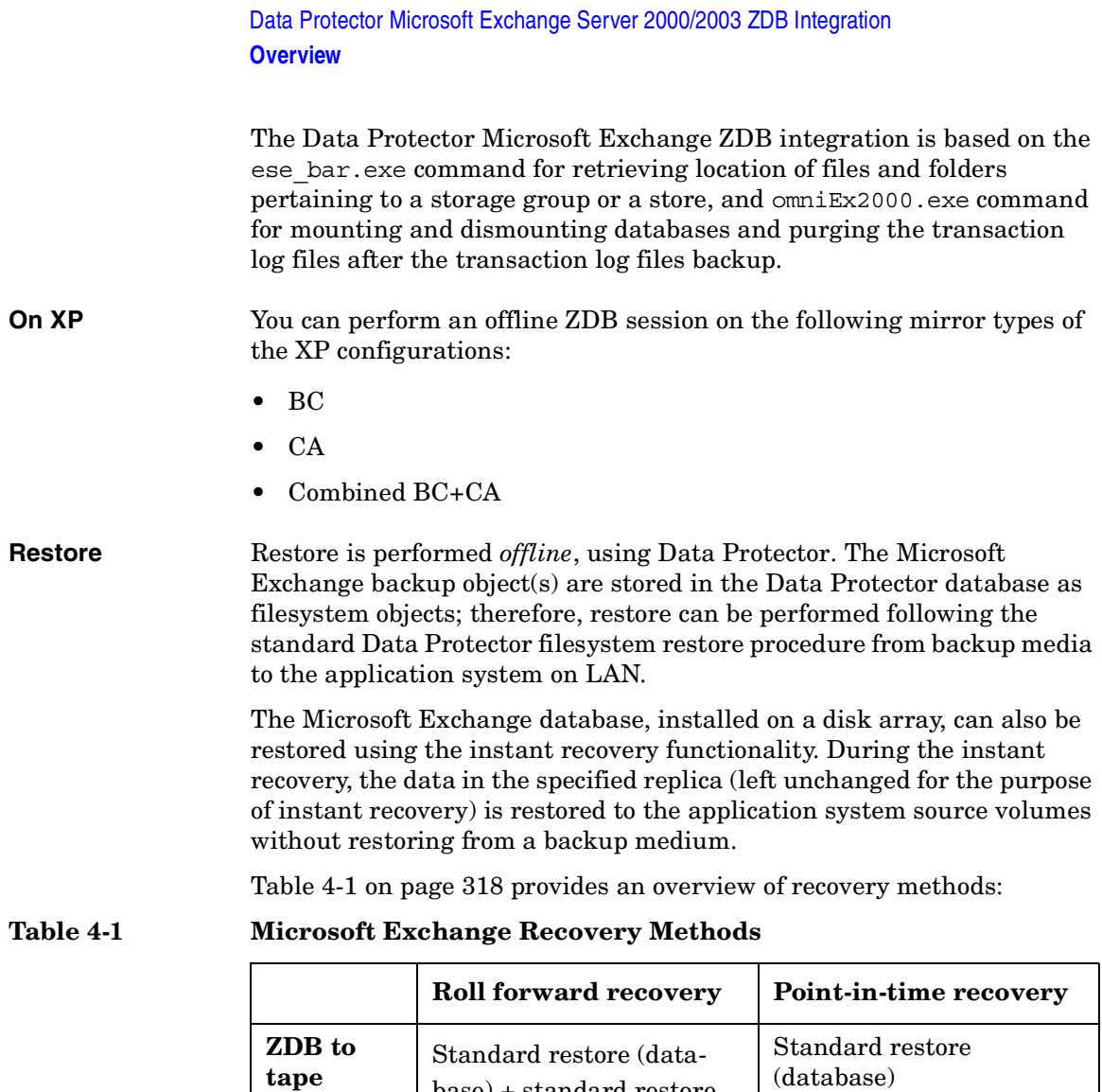

<span id="page-339-0"></span>base) + standard restore (transaction log files)

Instant recovery (database) + standard restore (transaction log

files)

Instant recovery (database)

**ZDB to disk**

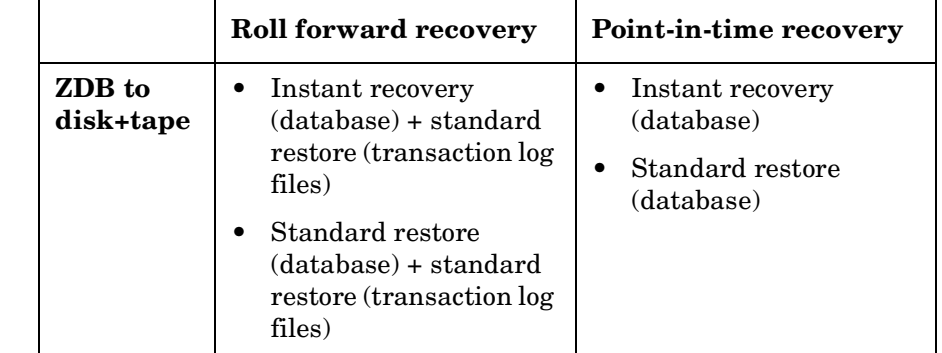

## **Table 4-1 Microsoft Exchange Recovery Methods**

There are some additional considerations that must be taken into account with the recovery methods described in the [Table 4-1 on](#page-339-0)  [page 318](#page-339-0):

- The instant recovery functionality restores data from a replica on the backup system to the source volumes on the application system. Therefore it is, using instant recovery, not possible to *selectively* restore objects (storage groups, stores or Microsoft Exchange server) if they do not reside on separate source volumes.
- Transaction logs must be backed up to be able to perform the roll forward operation.

**NOTE** Backup of log files can be performed only if circular logging option is disabled for the involved on Microsoft Exchange Server. Circular logging is a Microsoft Exchange mode, where transaction logs are automatically overwritten when the data they contain is committed to the database.

Data Protector Microsoft Exchange Server 2000/2003 ZDB Integration **Prerequisites and Limitations**

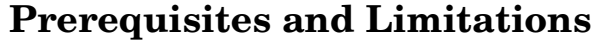

- <span id="page-341-0"></span>**Prerequisites** • You need a license to use the Data Protector Microsoft Exchange ZDB integration. Refer to the *HP OpenView Storage Data Protector Installation and Licensing Guide* for information about licensing.
	- Refer to the *HP OpenView Storage Data Protector Zero Downtime Backup Concepts Guide* for the ZDB and instant recovery concepts and terminology.
	- Before you begin, make sure that you have correctly installed and configured the Microsoft Exchange and Data Protector systems. Refer to the:
		- *HP OpenView Storage Data Protector Software Release Notes* for an up-to-date list of supported versions, platforms, devices, limitations, and other information.
		- *HP OpenView Storage Data Protector Installation and Licensing Guide* for instructions on how to install Data Protector on various architectures and how to install a Data Protector disk array integration (XP, VA, or EVA) with Microsoft Exchange Server.
		- *Microsoft Exchange Server 2000/2003 Books Online* for online information on Microsoft Exchange Server.
	- A Data Protector ZDB integration (XP, VA, or EVA) must be correctly installed and configured. For installation, refer to the *HP OpenView Storage Data Protector Installation and Licensing Guide*. For configuration, refer to the *HP OpenView Storage Data Protector Zero Downtime Backup Administrator's Guide*.
	- The Microsoft Exchange Server has to be installed on the application system. All parts of the Microsoft Exchange database (Information Store (MIS), the Key Management Service (KMS), and the Site Replication Service (SRS)) have to be installed on the disk array source volumes.
	- Backup of log files can be performed only if the circular logging option is disabled for the involved storage groups on the Microsoft Exchange Server. Circular logging is a Microsoft Exchange Server mode, where transaction logs are automatically overwritten when the data they contain is committed to the database.
- When backing up Microsoft Exchange log files, either the Log all or the Log files logging level must be selected in the Advanced Filesystem Options dialog box. This enables purging backed up log files from disk. For more information on advanced filesystem options, refer to the *HP OpenView Storage Data Protector Administrator's Guide*.
- Before any operation is performed, add the *<Exchange home>*\bin directory to the Windows Path environment variable.

**Cluster-Aware Clients Prerequisites**

- Add the *<Exchange home>*\bin directory to the Windows Path environment variable on all cluster nodes as follows:
	- 1. In the Microsoft Windows Explorer, right-click My Computer and click Properties.
	- 2. In the Properties dialog box, click Advanced and then Environment Variables.
	- 3. In the Environment Variables dialog box, select Path in the System Variables list and click Edit.
	- 4. Add *<Exchange\_home>*\bin in the Variable Value text box and click OK.

See [Figure 4-1 on page 322.](#page-343-0)

Data Protector Microsoft Exchange Server 2000/2003 ZDB Integration **Prerequisites and Limitations**

<span id="page-343-0"></span>**Figure 4-1 Path System Variable**

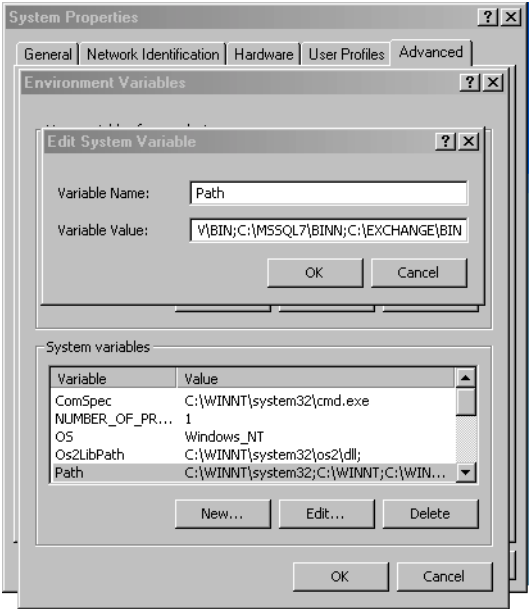

• In a cluster environment, prior to configuring a ZDB backup specification for the Microsoft Exchange Server database and transaction log files, a new physical resource (LUN in case of an HP StorageWorks Virtual Array, virtual disk in case of an HP StorageWorks Enterprise Virtual Array, or LDEV in case of an HP StorageWorks Disk Array XP) must be created for the cluster, and the Exchange Server database and transaction log files must be moved to it.

For information on how to move the Exchange Server database and transaction log files, refer to the following online documents, available at <http://support.microsoft.com>[:](http://www.openview.com/products/omniback/specifications)

- *How to Move Exchange Databases and Logs in Exchange Server 2003 (821915)*
- *XADM: How to Move Exchange Databases and Logs in Exchange 2000 Server (257184)*
- *HOW TO: Add New Mailbox Stores in Exchange Server 2003 (821748)*
- *HOW TO: Add New Mailbox Stores in Exchange 2000 (319218)*

## **Limitations** Refer to the *HP OpenView Storage Data Protector Software Release Notes* for a list of general Data Protector limitations. This section describes limitations specific for this integration.

- Microsoft Exchange backup/restore API does not have the snapshot capability for suspending database I/O during the creation of a replica. The only way to perform a ZDB is to stop Microsoft Exchange database before a replica creation to ensure data consistency on disks. All updated pages in memory are written to the database files during the dismount process.
- Page level integrity check of Microsoft Exchange database files is not supported on EVA.
- Preview is not possible for Exchange Server ZDB and restore sessions.
- Object copying and object mirroring is not supported for ZDB to disk.

It is assumed that you are familiar with the Microsoft Exchange database administration and the basic Data Protector ZDB functionality.

<span id="page-345-0"></span>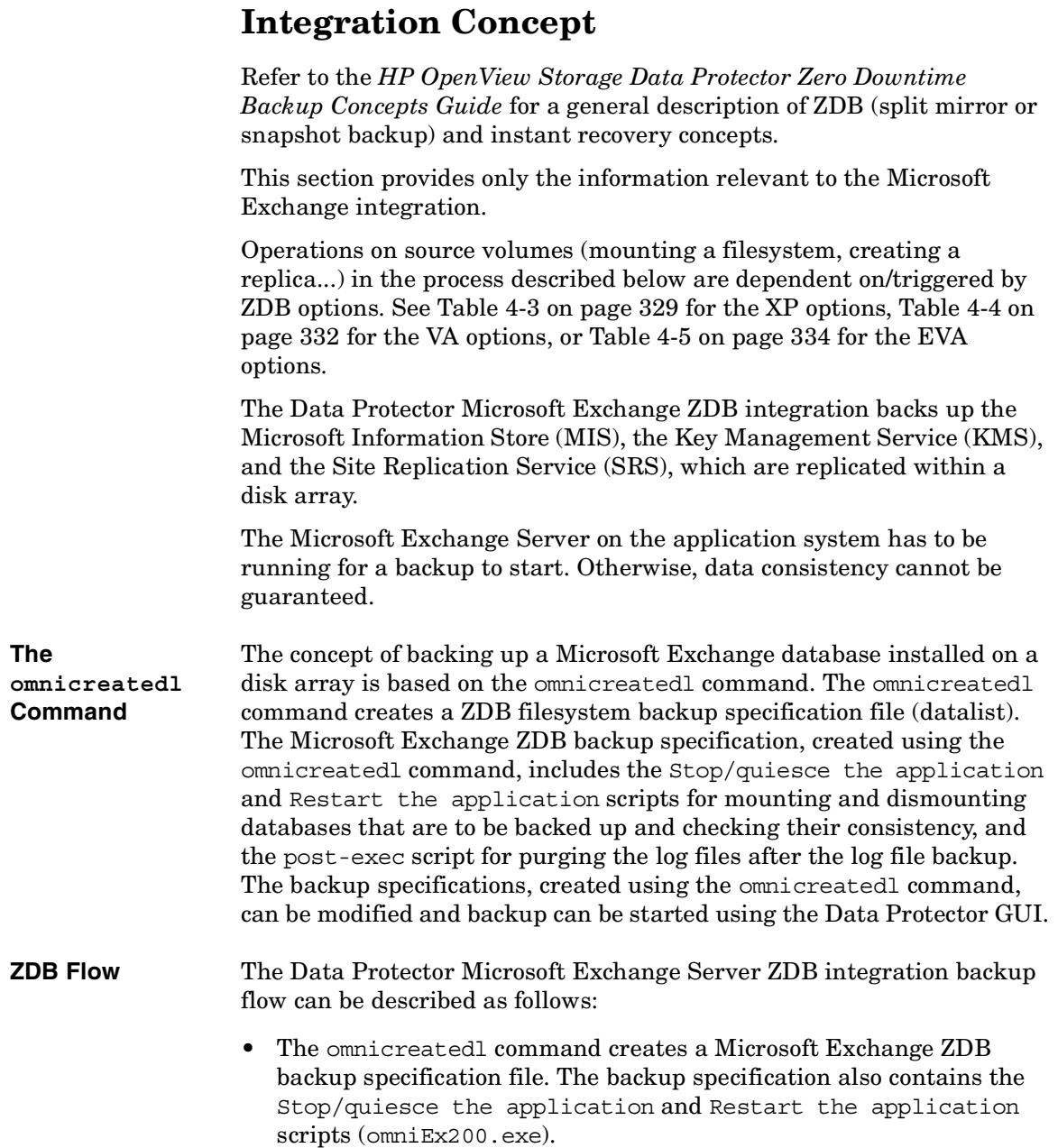

- The ese bar.exe command is used to resolve the database objects and to retrieve a list of files and folders to be backed up.
- Before creating a replica, the Stop/quiesce application script is executed, which dismounts the databases to be backed up and verifies their consistency using the esefile.exe (Exchange 2000) or the eseutil.exe (Exchange 2003) utility. See ["Checking Microsoft](#page-365-0)  [Exchange Files for Consistency" on page 344.](#page-365-0)
- When the replica is created, the Restart the application script is executed, which mounts the dismounted databases.

**NOTE** In the case of a ZDB-to-disk session, at this point the remaining ZDB options are processed and the session finishes. The description that follows occurs only with a ZDB-to-tape and a ZDB-to-disk+tape sessions.

> • Data Protector backs up the Microsoft Exchange databases on the backup system.

The Microsoft Exchange database on the application system is stopped only while the replica is created.

**NOTE** Transaction logs are backed up from the application system to a backup device, using the non-ZDB procedure.

<span id="page-347-0"></span>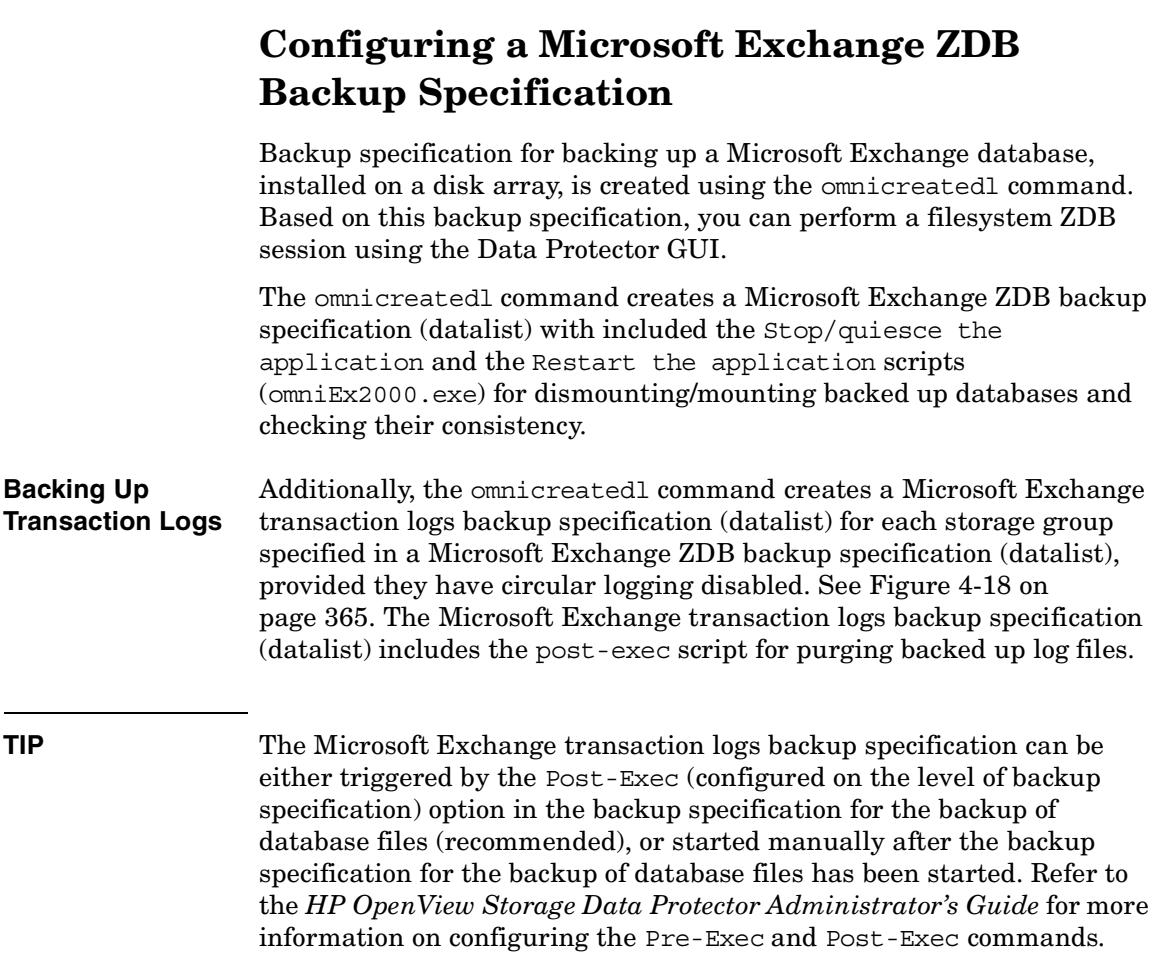

## **Creating a Microsoft Exchange ZDB Backup Specification**

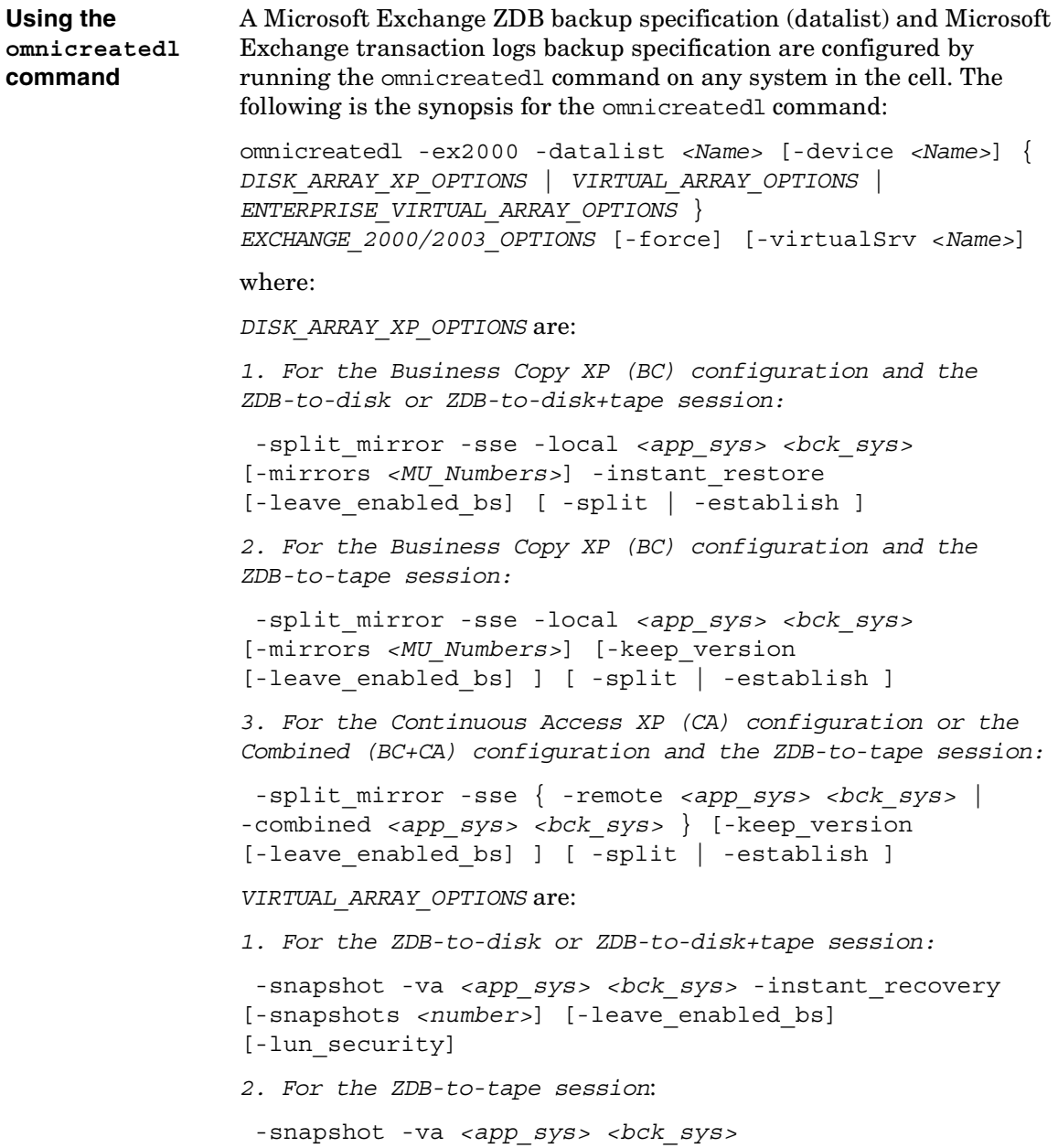

```
[-use_existing_snapshot] [-leave_version 
[-leave enabled bs] ] [-lun security]
ENTERPRISE_VIRTUAL_ARRAY_OPTIONS are:
1. For the ZDB-to-disk session:
  -snapshot { -eva | -smis } <app_sys> <bck_sys>
-instant_recovery [-snapshots <number>] 
2. For the ZDB-to-disk+tape session:
  -snapshot { -eva | -smis } <app_sys> <bck_sys>
-instant_recovery [-snapshots <number>] [-wait_clonecopy 
<number>] 
3. For the ZDB-to-tape session:
  -snapshot { -eva | -smis } <app_sys> <bck_sys>
-snapshot type { standard | vsnap | clone
[-wait_clonecopy <number>] } -snapshot_policy { strict 
| loose } [-snapshots <number>]
```
**NOTE** The -eva parameter needs to be used when you have the HP StorageWorks EVA Agent (legacy) installed on your application and backup systems. If you have the HP StorageWorks EVA SMI-S Agent installed, run the omnicreatedl command with the -smis parameter.

*EXCHANGE\_2000/2003\_OPTIONS* are:

```
-annotation { MIS | SRS | KMS }
 { -all_storage_groups | -storage_group 
<Storage_Group_Name1>[ -store <Store1>[ <Store2>... ] ][ 
-storage_group <Storage_Group_Name2>[ -store 
<Store1>[<Store2>...] ]... ] }
```
For parameters and their descriptions see [Table 4-2 on page 4-329](#page-350-1)  through [Table 4-6 on page 4-337](#page-350-1).

### <span id="page-350-1"></span>**IMPORTANT** If the parameters contain spaces, use double quotes when specifying them in the omnicreatedl command. For example, -storage group "First Storage Group".

## **Table 4-2 General Options**

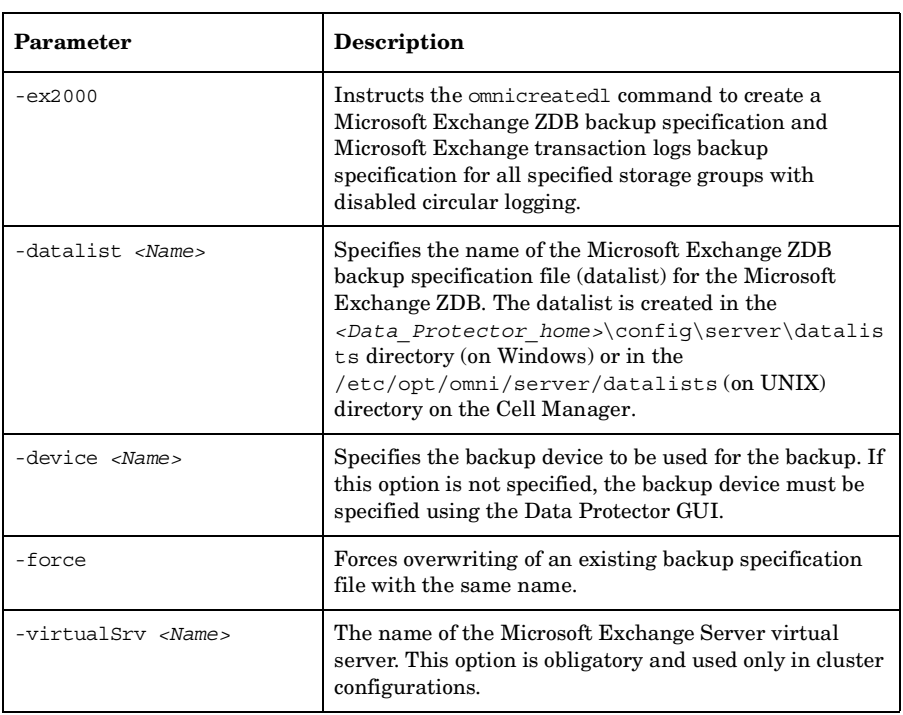

## <span id="page-350-0"></span>**Table 4-3 XP Options**

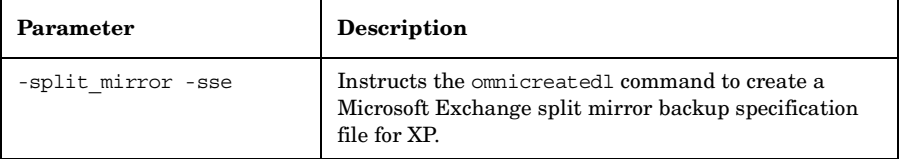

**Table 4-3 XP Options**

| Parameter                                                                                                    | <b>Description</b>                                                                                                    |
|----------------------------------------------------------------------------------------------------|----------------------------------------------------------------------------------------------------|
| ( -local <app_sys><br/><bck sys="">   -remote<br/><math>\langle app \; sys \rangle</math> <math>\langle bck \; sys \rangle</math><br/>-combined <app sys=""><br/><bck sys=""> )</bck></app></bck></app_sys> | Specify one of the three XP split mirror configurations:                                                                                                    |
|                                                                                                    | -local selects the Business Copy XP (BC)<br>configuration, with the application system <app sys=""><br/>and the backup system <br/> <br/> <br/> <br/> <br/> <br/>backupsystem <br/> <br/>a cluster<br/>environment, specify the virtual server hostname<br/>(rather than the physical node hostname).</app> |
|                                                                                                    | -remote selects the Continuous Access XP (CA)<br>configuration, with the application system $\langle app \rangle$ sys><br>and the backup system $\langle \text{bck} \rangle$ sys>. In a cluster<br>environment, specify the virtual server hostname<br>(rather than the physical node hostname).            |
|                                                                                                    | -combined selects the Combined (BC+CA)<br>configuration, with the application system <app sys=""><br/>and the backup system <br/> <br/> <br/> <br/>sys&gt;. In a cluster<br/>environment, specify the virtual server hostname<br/>(rather than the physical node hostname).</app>                           |
| -mirrors <mu numbers=""></mu>                                                                                                    | This parameter is optional.                                                                                                    |
|                                                                                                    | Specify a specific replica or a replica set to be used in<br>the backup session to define a replica set from which<br>the integration, according to the replica set rotation,<br>selects one replica to be used in the backup session. If<br>this option is not specified, the MU# 0 is set.                |
|                                                                                                    | Enter an integer number from $0$ to 2, any range of<br>integer numbers from 0 to 2, or any combination of<br>integer numbers from 0 to 2 separated by a comma. For<br>example:                                                                                                    |
|                                                                                                    | 1                                                                                                    |
|                                                                                                    | $1 - 2$                                                                                                    |
|                                                                                                    | 2,0,1                                                                                                    |
|                                                                                                    | If the sequence is specified, it does not set the order in<br>which the replicas are used. They are used according to<br>the replica set rotation.                                                                                                    |
|                                                                                                    | If a range is entered, it must be specified in ascending<br>order.                                                                                                    |

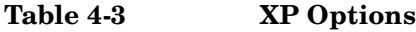

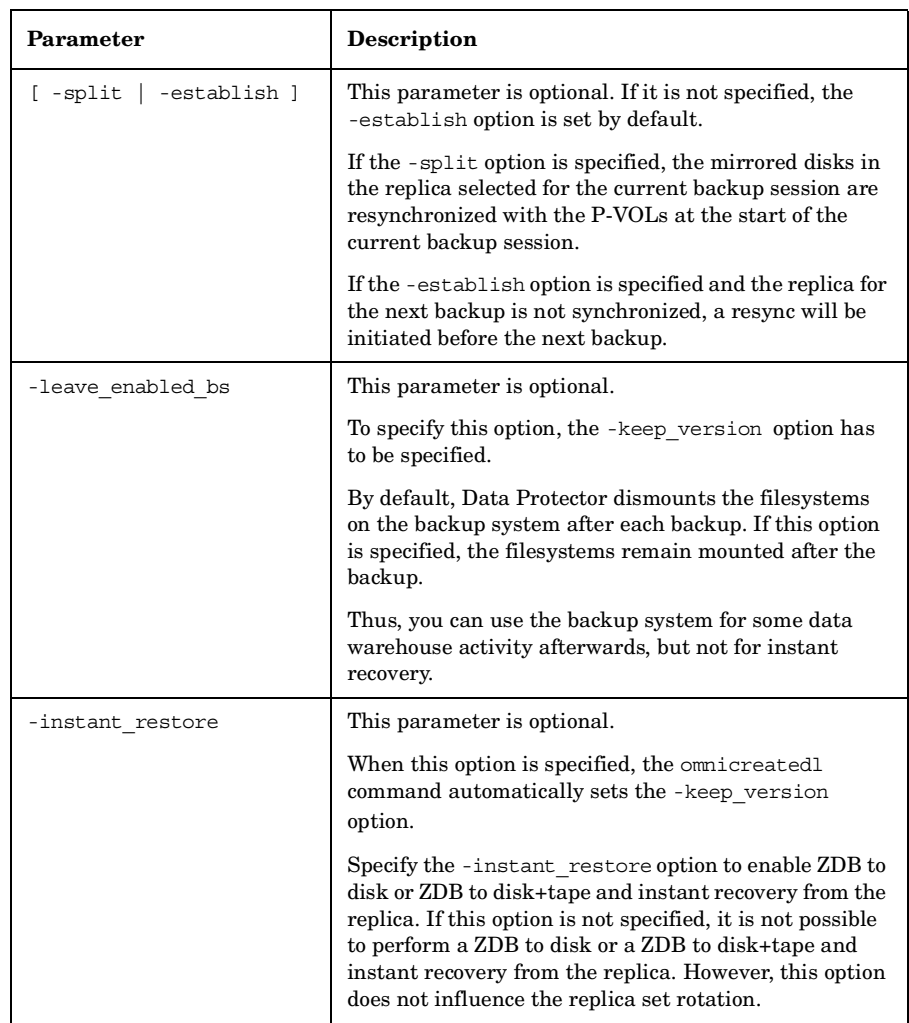

**Table 4-3 XP Options**

| Parameter     | <b>Description</b>                                                                                                    |
|---------------|----------------------------------------------------------------------------------------------------|
| -keep version | This parameter is optional.                                                                                                    |
|               | If this option is specified, the pairs involved in the<br>backup session will remain split after the backup<br>session, enabling you to restore from the replica if an<br>instant recovery is needed.                                                                                                    |
|               | If this option is not specified, the disks involved in the<br>backup session are resynchronized after the backup<br>session, only if one or no replica is set by the -mirrors<br>option. If more than one replica is set by the -mirrors<br>option, the disks involved in the backup session will<br>remain split after the backup session. |
|               | If this option is not specified, it is not possible to specify<br>the -leave enabled bs option.                                                                                                    |

## <span id="page-353-0"></span>**Table 4-4 VA Options**

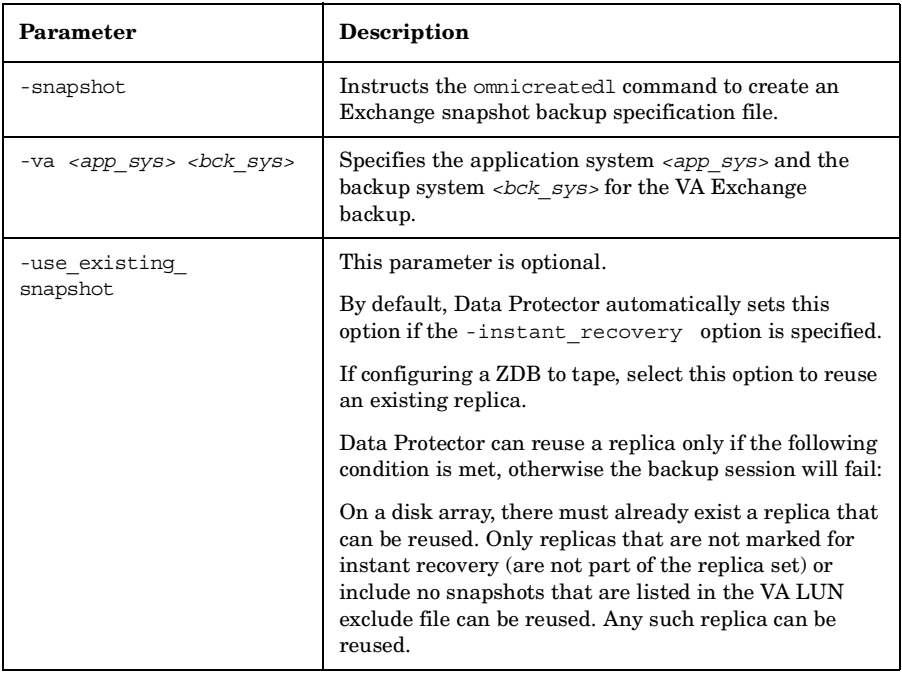

**Table 4-4 VA Options**

| Parameter                    | Description                                                                                                    |
|------------------------------|----------------------------------------------------------------------------------------------------|
| -instant recovery            | This parameter is optional.                                                                                                    |
|                              | Specify this option to perform either a ZDB-to-disk or a<br>ZDB-to-disk+tape session and leave the replica on a<br>disk array (after the backup session) to use it in the<br>future for instant recovery. If this option is not set, it is<br>not possible to perform instant recovery from the<br>replica created or reused in this backup session.                                            |
|                              | If this option is specified, you should also specify the<br>-snapshots number option.                                                                                                    |
|                              | Note that when this option is selected, the options<br>-use existing snapshot and -leave version<br>are automatically set by Data Protector.                                                                                                    |
| -snapshots <number></number> | This parameter is optional.                                                                                                    |
|                              | With <number>, specify how many replicas you want to<br/>keep on a disk array. During every backup session,<br/>Data Protector creates a new replica and leaves it on a<br/>disk array as long as the specified number is not<br/>reached. When the specified number is reached, Data<br/>Protector reuses the oldest replica.</number>                                                         |
|                              | Note that this option sets the number of replicas in the<br>replica set for a backup specification.                                                                                                    |
|                              | You need to specify this number if you have selected<br>the -instant recovery option.                                                                                                    |
|                              | If the option is not specified, it is set to 1. The<br>maximum is 1024.                                                                                                    |
| -leave version               | This parameter is optional.                                                                                                    |
|                              | By default, Data Protector automatically sets this<br>option if the -instant recovery option is specified.                                                                                                    |
|                              | If configuring a ZDB to tape (the - instant recovery<br>option is not specified), specify this option to keep the<br>replica on a disk array after the ZDB-to-tape session.<br>In this case, the replica will not be available for instant<br>recovery, but can be reused in future backup sessions<br>using the same backup specification with the option<br>-use_existing_snapshot specified. |
|                              | If this option is not specified, the replica is deleted after<br>the backup session.                                                                                                    |

**Table 4-4 VA Options**

| Parameter         | <b>Description</b>                                                                                                    |
|-------------------|----------------------------------------------------------------------------------------------------|
| -leave enabled bs | To specify this option, the -leave version option<br>has to be specified.                                                                                                    |
|                   | By default, Data Protector dismounts the filesystems<br>on the backup system after each backup. If this option<br>is specified, the filesystems remain mounted after the<br>backup. |
|                   | Thus, you can use the backup system for some data<br>warehouse activity afterwards, but not for instant<br>recovery.                                                                |
| -lun security     | Specify this option to apply the LUN security to the<br>child LUNs (target volumes or snapshots) that the<br>integration creates.                                                   |
|                   | If Secure Manager is activated on VA, specify this<br>option and configure passwords correctly; otherwise, the<br>backup sessions will fail.                                        |
|                   | The LUN security is set using the omnid by a command.<br>Refer to the HP OpenView Storage Data Protector Zero<br>Downtime Backup Administrator's Guide for more<br>information.     |

## <span id="page-355-0"></span>**Table 4-5 EVA Options**

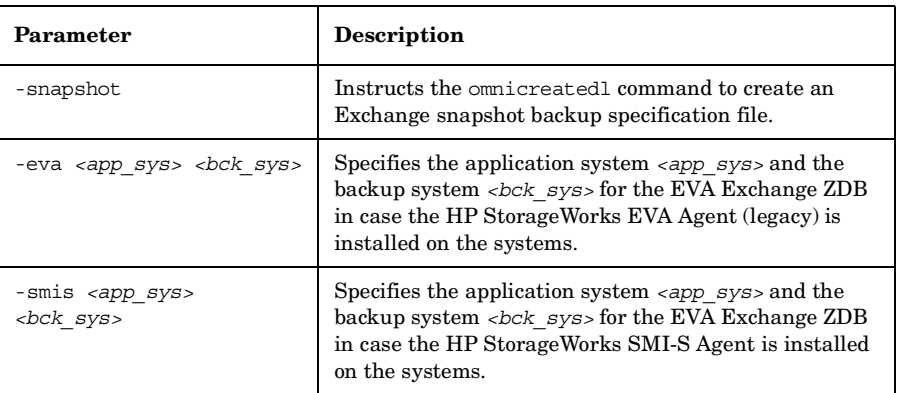

**Table 4-5 EVA Options**

| Parameter                                    | <b>Description</b>                                                                                                    |
|----------------------------------------------|----------------------------------------------------------------------------------------------------|
| -instant recovery                            | This parameter is optional.                                                                                                    |
|                                              | Specify this option to perform either a ZDB-to-disk or a<br>ZDB-to-disk+tape session and leave the replica on a<br>disk array (after the backup session) to use it in the<br>future for instant recovery. If this option is not set, it is<br>not possible to perform instant recovery from the<br>replica created in this backup session.                           |
|                                              | Note that when this option is selected, the options<br>-snapshot type clone and -snapshot policy<br>strict are automatically set by Data Protector. If the<br>option - snapshots number is not specified, it is set to<br>1.                                                                                                    |
| -snapshots <number></number>                 | This parameter is optional. By default, Data Protector<br>automatically sets this option to 1 if the<br>-instant recovery option is specified.                                                                                                    |
|                                              | With <number>, specify how many replicas you want to<br/>keep on the disk array. During every backup session,<br/>Data Protector creates a new replica and leaves it on a<br/>disk array as long as the specified number is not<br/>reached. When the specified number is reached, Data<br/>Protector deletes the oldest replica and creates a new<br/>one.</number> |
|                                              | The maximum number for vsnaps and standard<br>snapshots is 7. Data Protector does not limit the<br>number of replicas rotated, but the session will fail if<br>the limit is exceeded.                                                                                                    |
|                                              | Note that this option sets the number of replicas in the<br>replica set for a backup specification.                                                                                                    |
| -snapshot type {standard<br>  vsnap   clone} | This option instructs Data Protector to create one of<br>the three types of EVA snapshots during the backup<br>session.                                                                                                    |
|                                              | Setting standard creates snapshots with the<br>pre-allocation of disk space.                                                                                                    |
|                                              | Setting vsnap creates snapshots without the<br>pre-allocation of disk space.                                                                                                    |
|                                              | Setting clone creates a clone of a source volume<br>(original virtual disk).                                                                                                    |

**Table 4-5 EVA Options**

| Parameter                             | Description                                                                                                    |
|---------------------------------------|----------------------------------------------------------------------------------------------------|
| -snapshot_policy {strict<br>$loose\}$ | Specifies how Data Protector creates snapshots with<br>regard to types of already existing snapshots for the<br>same source volume (original virtual disk).                                                                                                    |
|                                       | When strict is set, Data Protector attempts to create<br>snapshots of the type selected by the -snapshot type<br>option. If some of the source volumes (original virtual<br>disks) used in the backup session already have existing<br>snapshots of different type, the selected type of<br>snapshots cannot be used. Such a backup session will<br>be aborted.                                                                                 |
|                                       | When loose is set, Data Protector creates snapshots of<br>a different type than specified by the -snapshot type<br>option, when this would help to make a successful<br>session.                                                                                                    |
|                                       | For example, if you select standard snapshots to be<br>created, but Data Protector detects that standard<br>snapshots cannot be created because some vsnaps or<br>snapclones of the source volumes already exist in a<br>replica set, the following happens: with the loose<br>option selected, Data Protector creates either vsnaps (if<br>vsnaps already exist) or snapclones (if snapclones<br>already exist) instead of standard snapshots. |
|                                       | Note that Data Protector can use only one type of<br>snapshots in the backup session. In case when some of<br>the source volumes used in the backup session have<br>existing standard snapshots and some of them existing<br>vsnaps, the backup session will be aborted.                                                                                                    |
| -wait clonecopy <number></number>     | This parameter is optional and can be specified only if<br>the -snapshot type clone option is specified.                                                                                                    |
|                                       | In the case of a ZDB-to-tape or a ZDB-to-disk+tape<br>session, specify this option to delay moving data to tape<br>media until the cloning process is completed. By<br><number>, specify the maximum waiting time in<br/>minutes. After the specified number of minutes, the<br/>backup to tape will start, even if the cloning process is<br/>not finished yet.</number>                                                                       |
|                                       | With this option, you prevent degradation of the<br>application data access times during the phase of<br>backup to tape.                                                                                                    |

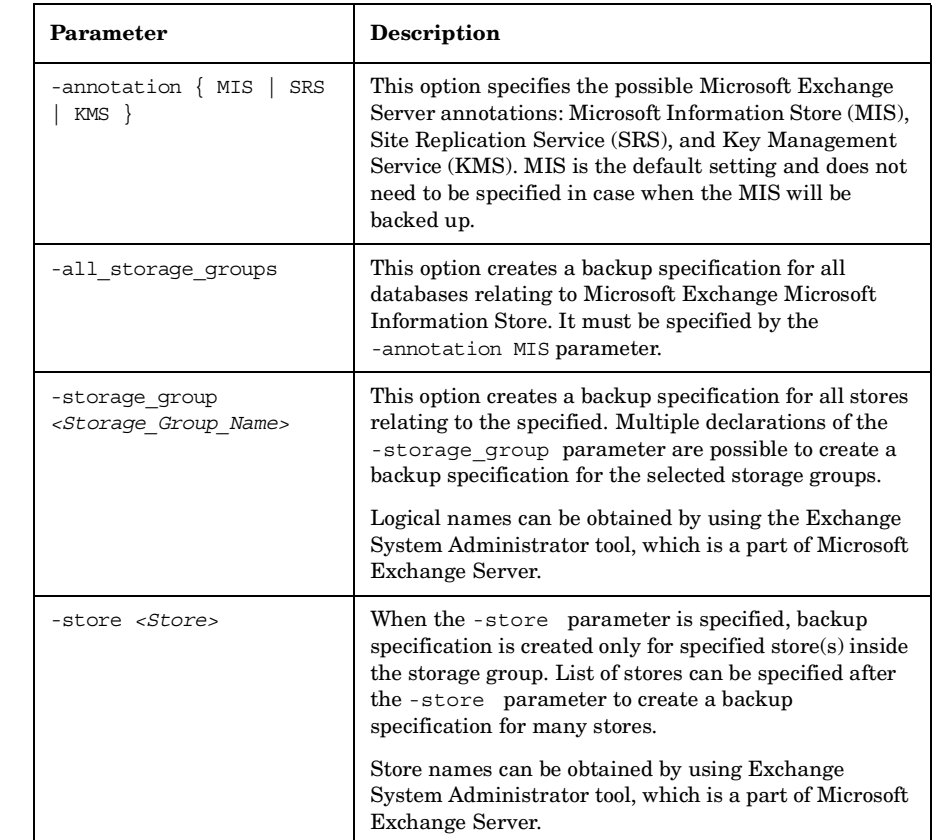

## **Table 4-6 Microsoft Exchange Server Options**

For additional information, refer to the omnicreatedl man page.

**Using the omniex2000SM.ba** *<Data\_Protector\_home>*\bin directory on the application system to **t File** You can also use the omniex2000SM.bat file, located in the create a Microsoft Exchange ZDB backup specification and a Microsoft Exchange transaction logs backup specification. The script provides templates and examples of the omnicreatedl usage. You can modify the omniex2000SM.bat file using any text editor. Uncomment (delete the @REM before the command) the line with the appropriate command and edit the parameters; for example, specify the backup specification name, storage group, application, and backup systems. See [Figure 4-2 on](#page-359-0)  [page 338](#page-359-0).

To create a Microsoft Exchange ZDB backup specification and a Microsoft Exchange transaction logs backup specification using the omniex2000SM.bat file, make the necessary modifications and run the following command:

*<Data\_Protector\_home>*\bin\omniex2000SM.bat

### <span id="page-359-0"></span>**Figure 4-2 omniex2000SM.bat File**

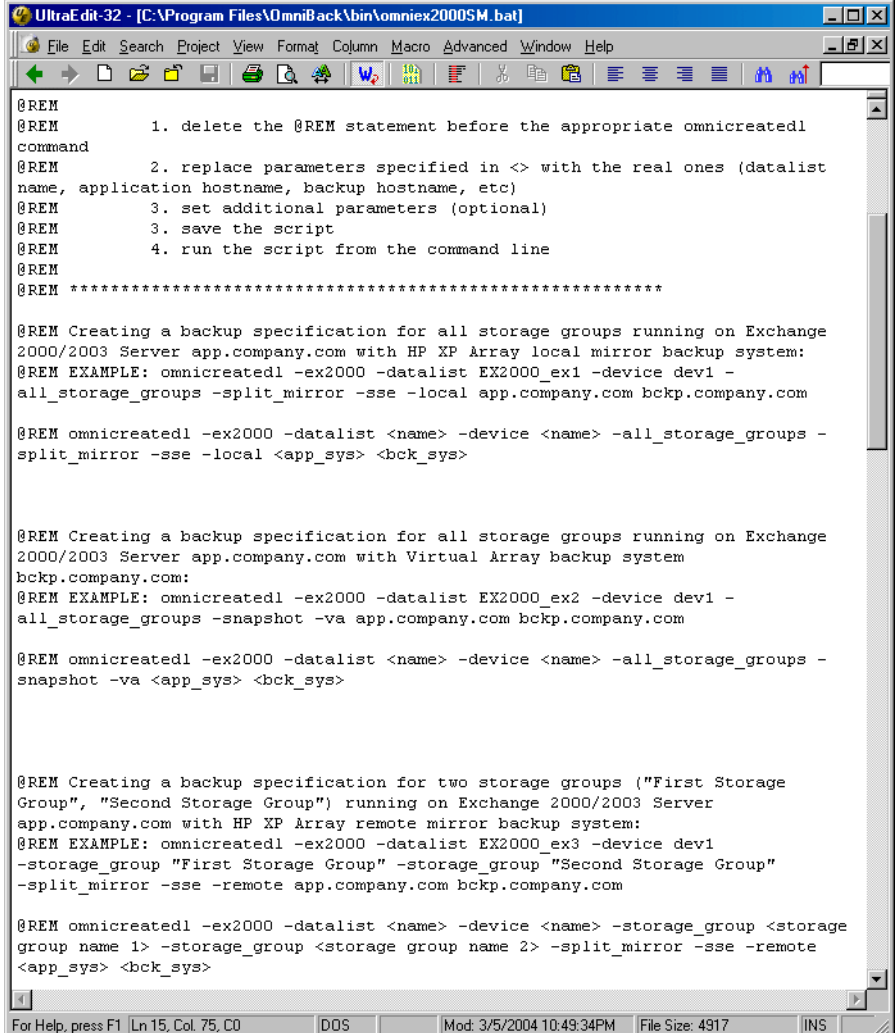
The following are some examples of using the omnicreatedl command to create a Microsoft Exchange ZDB backup specification (datalist) and a Microsoft Exchange transaction logs backup specification:

**Example 1- XP** Use the following command to create a backup specification, named BS1, using device dev1, for all storage groups running on Microsoft Exchange Server on application system computer app.company.com and backup system computer\_bck.company.com, using the HP StorageWorks XP BC configuration:

> omnicreatedl -ex2000 -datalist BS1 -device dev1 -all storage groups -split mirror -sse -local computer\_app.company.com computer\_bck.company.com

**Example 2 - XP** Use the following command to create a backup specification, named BS2, using device dev1, for two storage groups (First Storage Group and Second Storage Group) running on Microsoft Exchange Server on application system computer\_app.company.com and backup system computer\_bck.company.com, using the XP **CA configuration**:

> omnicreatedl -ex2000 -datalist BS2 -device dev1 -storage group "First Storage Group" -storage group "Second Storage Group" -split\_mirror -sse -remote computer\_app.company.com computer\_bck.company.com

**Example 3 - XP** Use the following command to create a backup specification, named BS3, using device dev1, for two stores (Public and Mailbox, part of First Storage Group) running on Microsoft Exchange Server on application system computer app.company.com and backup system computer\_bck.company.com, with the XP **BC/CA configuration**:

> omnicreatedl -ex2000 -datalist BS3 -device dev1 -storage group "First Storage Group" -store "Public" "Mailbox" -split mirror -sse -combined computer\_app.company.com computer\_bck.company.com

**Example 4 - VA** The following command will create a VA Exchange **ZDB-to-tape** backup specification, named BS1, using the backup device dev1, for all storage groups running on Microsoft Exchange Server on the application system computer1.company.com and the backup system computer2.company.com. If the backup specification already exists, it will be overwritten. In case it does not already exist, the omnicreatedl command creates an HP StorageWorks VA Exchange transaction logs backup specification file First Storage Group (LOGS)

#### Data Protector Microsoft Exchange Server 2000/2003 ZDB Integration **Configuring a Microsoft Exchange ZDB Backup Specification**

computer1.company.com for First Storage Group log files backup. The replica is kept for future (non-instant recovery) use if the backup session is successful.

omnicreatedl -ex2000 -datalist BS1 -device dev1 -snapshot -va computer1.company.com computer2.company.com -leave version -storage group "First Storage Group" -force

**Example 5 - VA** The following command will create a VA Exchange **ZDB-to-disk+tape** or **ZDB-to-disk** backup specification, named Exchange\_example, to back up Site Replication Service on the backup device dev1, using the replica set with 5 replicas. In case it does not already exist, the omnicreatedl command creates a VA Exchange transaction logs backup specification file SRS (LOGS) computer1.company.com for Site Replication Service log files backup (the circular logging must be disabled). When the omnib command or Data Protector GUI is used to start the backup using the created backup specification, choose between the ZDB-to-disk or ZDB-to-disk+tape session:

> omnicreatedl -ex2000 -datalist Exchange\_example -device dev1 -snapshot -va computer1.company.com computer2.company.com -instant recovery -snapshots 5 -annotation SRS

**Example 6 - EVA** The following commands (the first command is executed on the EVA that uses the HP StorageWorks EVA Agent (legacy), and the second one - on the EVA that uses the HP StorageWorks EVA SMI-S Agent) will create a **ZDB-to-tape** backup specification, named BS1, using the backup device dev1, for all storage groups running on Microsoft Exchange Server on the application system computer1.company.com and the backup system computer2.company.com. In case it does not already exist, the omnicreatedl command creates an EVA Exchange transaction logs backup specification file First Storage Group (LOGS) computer1.company.com for First Storage Group log files backup. Data Protector will try to create the vsnap type of snapshots. If they cannot be created, the session aborts.

> omnicreatedl -ex2000 -datalist BS1 -device dev1 -snapshot -eva computer app.company.com computer bck.company.com -snapshot type vsnap -snapshot policy strict -storage group "First Storage Group"

if you have the HP StorageWorks EVA Agent (legacy) installed, or:

omnicreatedl -ex2000 -datalist BS1 -device dev1 -snapshot -smis computer app.company.com computer bck.company.com -snapshot type vsnap -snapshot policy strict -storage group "First Storage Group"

if you have the HP StorageWorks EVA SMI-S Agent installed.

**Example 7 - EVA** The following commands (the first command is executed on the EVA that uses the HP StorageWorks EVA Agent (legacy), and the second one - on the EVA that uses the HP StorageWorks EVA SMI-S Agent) will create an EVA Exchange **ZDB-to-disk** backup specification, named Exchange example, to back up Site Replication Service using the backup device dev1, using the replica set with 5 replicas. In case it does not already exist, the omnicreatedl command creates an EVA Exchange transaction logs backup specification file SRS (LOGS) computer1.company.com for Site Replication Service log files backup (the circular logging must be disabled). When the omnib command or Data Protector GUI is used to start the backup using the created backup specification, choose the ZDB-to-disk session:

> omnicreatedl -ex2000 -datalist Exchange\_example -device dev1 -snapshot -eva computer1.company.com computer2.company.com -instant recovery -snapshots 5 -annotation SRS

if you have the HP StorageWorks EVA Agent (legacy) installed, or:

omnicreatedl -ex2000 -datalist Exchange\_example -device dev1 -snapshot -smis computer1.company.com computer2.company.com -instant recovery -snapshots 5 -annotation SRS

if you have the HP StorageWorks EVA SMI-S Agent installed.

**Example 8 - EVA** The following commands (the first command is executed on the EVA that uses the HP StorageWorks EVA Agent (legacy), and the second one - on the EVA that uses the HP StorageWorks EVA SMI-S Agent) will create an EVA Exchange **ZDB-to-disk+tape** backup specification, named Exchange example, to back up Site Replication Service to the backup device dev1, using the replica set with 3 replicas and to delay the backup to tape for the maximum of 50 minutes. In case it does not already exist, the omnicreatedl command creates an EVA Exchange transaction logs backup specification file SRS (LOGS) computer1.company.com for Site Replication Service log files backup (the circular logging must be

Data Protector Microsoft Exchange Server 2000/2003 ZDB Integration **Configuring a Microsoft Exchange ZDB Backup Specification**

disabled). When the omnib command or Data Protector GUI is used to start the backup using the created backup specification, choose the ZDB-to-disk+tape session:

omnicreatedl -ex2000 -datalist Exchange\_example -device dev1 -snapshot -eva computer1.company.com computer2.company.com -instant recovery -snapshots 3 -wait clonecopy 50 -annotation SRS

if you have the HP StorageWorks EVA Agent (legacy) installed, or:

omnicreatedl -ex2000 -datalist Exchange\_example -device dev1 -snapshot -smis computer1.company.com computer2.company.com -instant recovery -snapshots 3 -wait clonecopy 50 -annotation SRS

if you have the HP StorageWorks EVA SMI-S Agent installed.

# **Modifying a Microsoft Exchange ZDB Backup Specification**

After you have created the Microsoft Exchange ZDB backup specification and a Microsoft Exchange transaction logs backup specification using the omnicreatedl command, they can be modified using the Data Protector GUI.

When you want to add or remove a Microsoft Exchange storage group from a Microsoft Exchange ZDB backup specification, it is recommended to create new backup specification file rather than modify the existing one. Changing the saved Microsoft Exchange ZDB backup specification file manually could impact the Stop/quiesce the application and Restart the application scripts' parameters, which are automatically defined when a new backup specification is created using the omnicreatedl command.

Follow the procedure to modify the Microsoft Exchange ZDB backup specification or a Microsoft Exchange transaction logs backup specification:

- 1. In the Data Protector GUI, select Backup in the Context List.
- 2. In the Scoping Pane expand Backup Specifications and then Filesystem. Click the Microsoft Exchange ZDB backup specification, which you created using the omnicreatedl command. See [Figure 4-3](#page-364-0)  [on page 343.](#page-364-0)

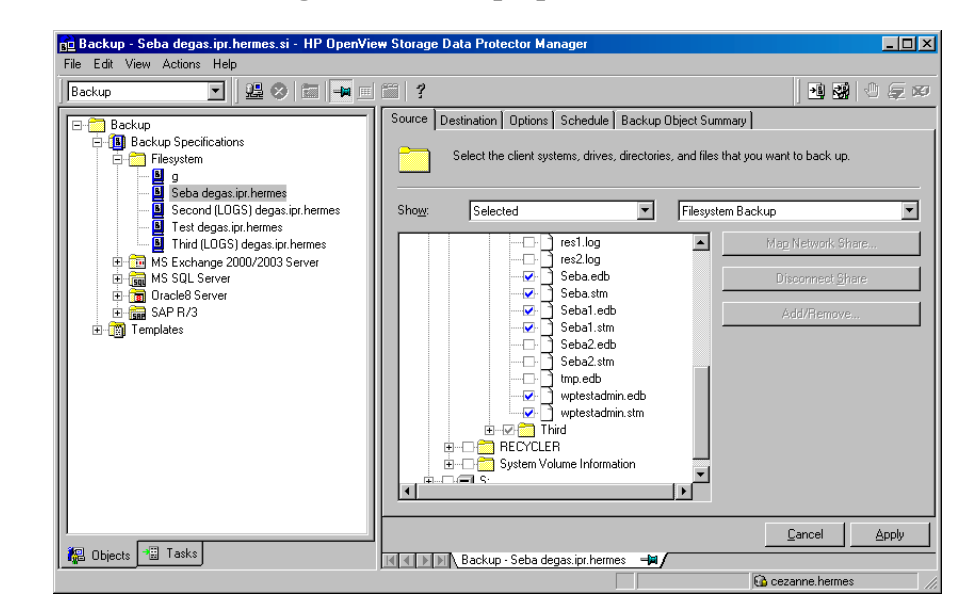

#### <span id="page-364-0"></span>**Figure 4-3 Microsoft Exchange ZDB Backup Specification (Datalist)**

3. You can modify the backup devices, set the ZDB options, schedule, and start backup. For a particular database, both the .edb and .stm files must be backed up. For detailed procedure on how to perform filesystem backup, refer to the *HP OpenView Storage Data Protector Administrator's Guide*.

You can also specify whether you want to create additional copies (mirrors) of the backup during the backup session. Specify the desired number of mirrors by clicking the Add mirror and Remove mirror buttons under the Destination tag. Select separate devices for the backup and for each mirror.

For detailed information on the object mirror functionality, see *HP OpenView Storage Data Protector Administrator's Guide*.

**NOTE** Object mirroring is not supported for ZDB to disk.

Data Protector Microsoft Exchange Server 2000/2003 ZDB Integration **Configuring a Microsoft Exchange ZDB Backup Specification**

### **Checking Microsoft Exchange Files for Consistency**

Microsoft Exchange Server comes with the utility that allows you to perform a page level integrity check of the database files. This consistency check can be run on the Microsoft Exchange offline database from the Data Protector during Data Protector ZBD Exchange backup. For more information on the esefile (Exchange 2000) and the eseutil (Exchange 2003) utilities, refer to the *Esefile Support Utility for Exchange Server 5.5 and Exchange 2000 Server (248406)* and to the *How To: Use the Eseutil Utility to Detect File Header Damage in Exchange 2003 (825088)* documents respectively, available at <http://support.microsoft.com>.

#### **IMPORTANT** Page level integrity check of the Microsoft Exchange database is not supported with EVA.

The procedure below gives instructions on how to use the utility:

1. Copy the utility to the backup system.

The esefile utility can be found on the Microsoft Exchange 2000 Installation CD at the following location: <*CD*>:\ENGLISH\EXCH2000\ENT\SUPPORT\UTILS\I386\ESEFILE

The eseutil utility can be found in the *<Exchange\_Server\_home>*\bin directory once the Microsoft Exchange Server 2003 is installed.

**NOTE** On Disk Array XP, location on which esefile.exe or eseutil.exe is copied should not be mirrored, so that the file will not be overwritten when the mirror is synchronized.

> 2. Write a script that will run the esefile.exe or eseutil.exe utility and save it, for example, as integritycheck.bat. Basically, the command must look like *<Path\_to\_esefile>*\esefile.exe /s <*Exchange\_Server\_database\_file*> (Exchange 2000) or *<Path\_to\_eseutil>*\eseutil.exe /k *<Exchange\_Server\_database\_file>* (Exchange 2003)

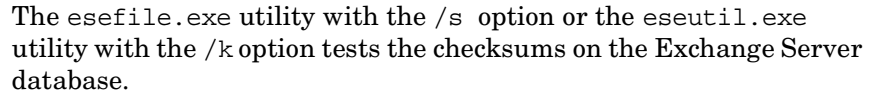

**Example** In the following example, the eseful examples in  $C: \langle$  directory on the backup system. Data Protector mounts data to be backed up to the C:\Program Files\Omniback\tmp directory with the mountpoints zdb.hp.com\H\First\MailStore.edb, zdb.hp.com\H\First\MailStore2.edb, and zdb.hp.com\H\First\Public.edb.

#### **Figure 4-4 Example Script for MS Exchange Server 2000**

C:\esefile.exe /s "C:\Program Files\OmniBack\tmp\zdb.hp.com\H\exchsrvr\First\MailStore.edb"<br>C:\esefile.exe /s "C:\Program Files\OmniBack\tmp\zdb.hp.com\H\exchsrvr\First\MailStore2.edb"<br>C:\esefile.exe /s "C:\Program Files\O

Refer to the *HP OpenView Storage Data Protector Zero Downtime Backup Administrator's Guide* or for information on how Data Protector creates mountpoints on the backup system. The commands in the script will ensure that \*.edb database files specified to be backed up in the backup specification will be checked for consistency.

- 3. Modify the Microsoft Exchange ZDB backup specification to include the integritycheck.bat as Post-Exec script on the backup specification level. The script must be executed on the backup system. Refer to the *HP OpenView Storage Data Protector Administrator's Guide* for more information on configuring Pre-Exec and Post-Exec commands.
- 4. In the backup specification, select the Leave the backup system enabled option. You can select this option only if the Keep the replica after the backup option is selected. This option ensures that the database will be available on the backup system at the time when the integrity check is started.

After the backup is done, the esefile or the eseutil utility will perform page level integrity check against database files specified in your integritycheck.bat script.

# **Backing Up Microsoft Exchange Server**

To run a ZDB-to-disk, ZDB-to-tape, or ZDB-to-disk+tape session of a Microsoft Exchange database, use any of the following methods:

- **Backup Methods** Schedule the backup of an existing Microsoft Exchange ZDB backup specification using the Data Protector Scheduler.
	- Start an interactive backup of an existing Microsoft Exchange ZDB backup specification using the Data Protector GUI or the Data Protector command-line interface.

#### **Considerations** Before running a Microsoft Exchange ZDB session, note the following:

- It is not possible to start ZDB, restore, or instant recovery sessions using the same source volume on the application system at the same time. A ZDB, restore, or instant recovery session must be started only after the preceding session that is using the same source volume on the application system has finished the ZDB or restore session; otherwise, the session will fail.
- Transaction logs must be backed up using the common filesystem backup functionality.

# **Scheduling a Backup**

Scheduling a backup specification means setting time, date, and type of a backup that starts unattended once the scheduling options are defined and saved in the backup specification.

For more information on scheduling, refer to the online Help index keyword "scheduled backups".

To schedule a Microsoft Exchange ZDB session, proceed as follows:

- 1. In the HP OpenView Storage Data Protector Manager, switch to the Backup context.
- 2. In the Scoping Pane, expand Backup, Backup Specifications, and then Filesystem.
- 3. Double-click the backup specification you want to schedule and click the Schedule tab.
- 4. In the Schedule page, select a date in the calendar and click Add to open the Schedule Backup dialog box.
- 5. Specify Recurring, Time options, Recurring options, and Session options.

Note that the backup type is ignored for ZDB sessions. It is set to Full.

In the case of a ZDB-to-disk or a ZDB-to-disk+tape session, specify the Split mirror/snapshot backup option. See [Figure 4-5.](#page-368-0)

**NOTE** It is not possible to run a ZDB-to-disk or a ZDB-to-disk+tape session if the -instant restore (for XP) or -instant recovery (for VA and EVA) option is not specified when creating the backup specification.

#### <span id="page-368-0"></span>**Figure 4-5 Selecting ZDB-to-Disk or ZDB-to-Disk+Tape Session Using the Data Protector Scheduler**

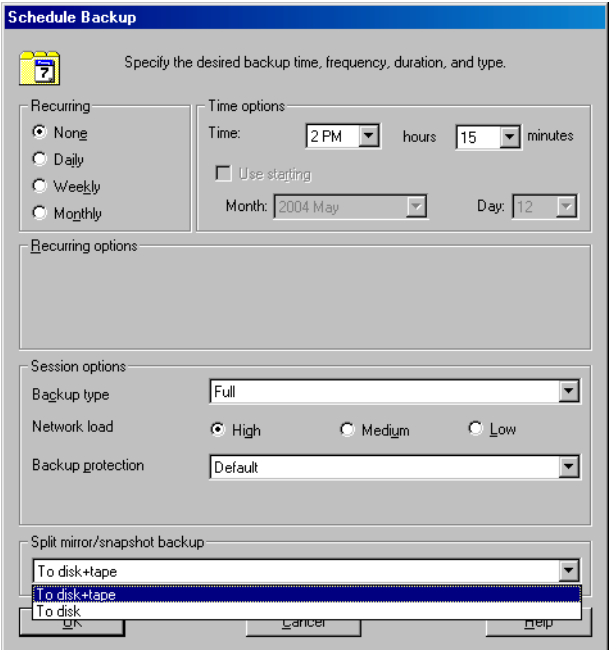

Click OK and then Apply to save the changes.

# **Running an Interactive Backup**

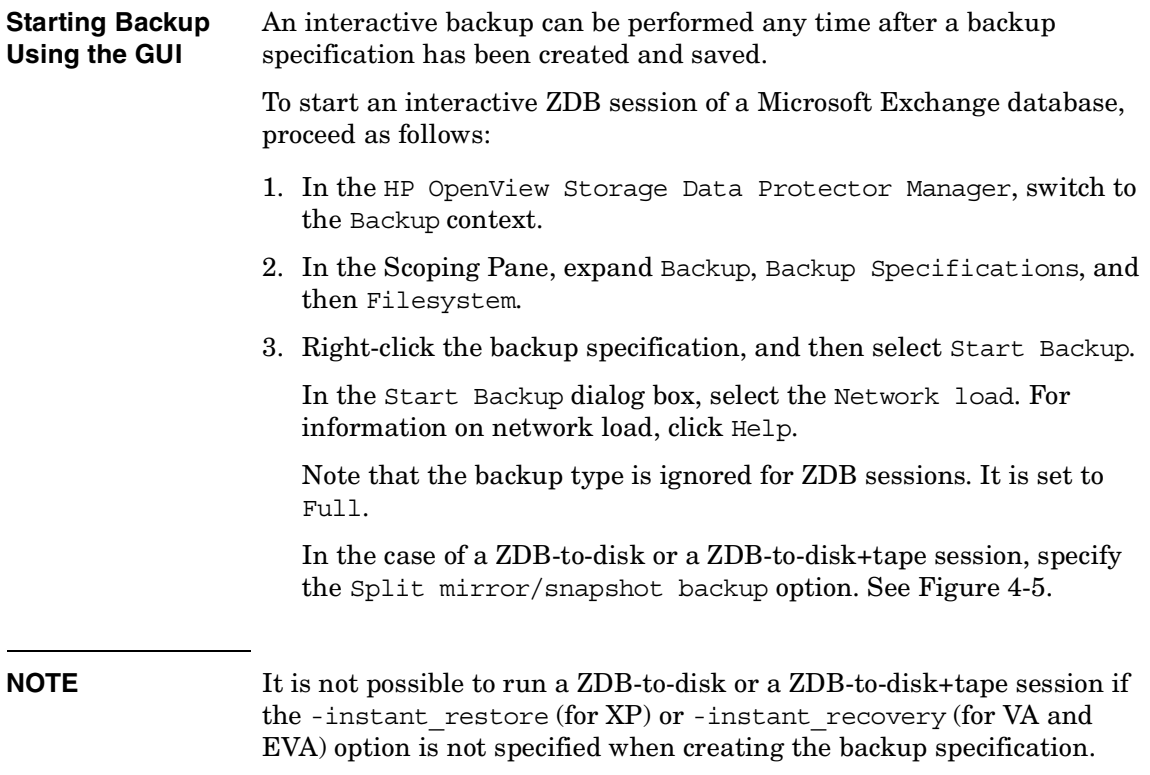

**Figure 4-6 Selecting ZDB-to-Disk or ZDB-to-Disk+Tape Session When Starting an Interactive Backup**

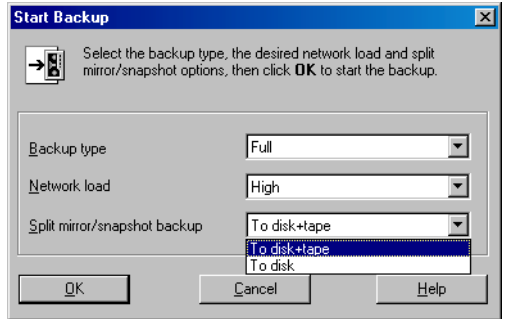

Click OK.

**Starting Backup Using the CLI** To start a Microsoft Exchange ZDB-to-tape or ZDB-to-disk+tape session using the Data Protector CLI, use the following command:

omnib -datalist *<Name>*

To start a Microsoft Exchange **ZDB-to-disk** session using the Data Protector CLI, use the following command:

omnib -datalist *<Name>* -disk\_only

where *<Name>* is the name of the backup specification. For more information on the omnib command, refer to its man page.

**NOTE** It is not possible to run a ZDB-to-disk or a ZDB-to-disk+tape session if the -instant restore (for  $XP$ ) or -instant recovery (for VA and EVA) option is not selected during the creation of the backup specification using the omnicreatedl command.

# **Restoring a Microsoft Exchange Database**

There are two ways of restoring a Microsoft Exchange database:

- restoring from backup media to the application system on LAN
- restoring using the instant recovery functionality

# **Restoring from the Backup Media to the Application System on LAN**

When restoring from backup media to the application system on LAN, Microsoft Exchange backup objects are restored online directly to the application system.

When restoring from backup media to the application system on LAN, you can restore Microsoft Exchange backup objects to any Microsoft Exchange Server with the same configuration as the original system within the Data Protector cell.

A Microsoft Exchange database can be recovered using one of the following two methods:

• Point-in-time recovery

Only data (.edb and .stm files) is restored, without the log files. Database is restored to the state when the backup was performed, and all data created after the backup is lost.

• Roll forward recovery

This type of recovery consists of restoring the Microsoft Exchange database files and transaction logs, and then replaying the transaction logs. This action recovers the Microsoft Exchange database to the last consistent state.

**TIP** You can improve the data transfer rate when restoring by connecting the backup device to the application system and configuring this backup device on the application system using the Data Protector GUI. Refer to the *HP OpenView Storage Data Protector Administrator's Guide* for more information on configuring the backup devices. Refer to the "Restoring Under Another Device" section of the same guide for more information on how to perform a restore using another device.

#### **Point-in-Time Recovery**

Using Data Protector GUI you can perform filesystem restore of Microsoft Exchange database (the .edb and .stm files), but to recover the database, additional database recovery related steps must be performed. For detailed procedure on how to recover the Microsoft Exchange Server, refer to:

*Offline Backup and Restoration Procedures for Exchange (296788)* document, available at [http://support.microsoft.com.](http://support.microsoft.com)

Microsoft Exchange databases are backed up as filesystem objects and can be restored using Data Protector GUI from backup media to the application system on LAN. For a detailed procedure on how to perform filesystem restore, refer to the *HP OpenView Storage Data Protector Administrator's Guide*. The restore procedure described here provides only a general description of how to restore Microsoft Exchange databases backed up using the ZDB functionality from backup media to the application system on LAN.

**IMPORTANT** The restore procedure described here gives instructions on how to copy the .edb and .stm files to the appropriate database location and is only part of the procedure described in the *Offline Backup and Restoration Procedures for Exchange (296788)* document, available at <http://support.microsoft.com>.

- 1. In the Context List, select Restore.
- 2. Expand Restore Objects, Filesystem, and the name of the backed up server. Then mark the drive letter on which the database resides/resided as shown in the [Figure 4-7 on page 352.](#page-373-0)

Data Protector Microsoft Exchange Server 2000/2003 ZDB Integration **Restoring a Microsoft Exchange Database**

<span id="page-373-0"></span>**Figure 4-7 Restoring Microsoft Exchange Database**

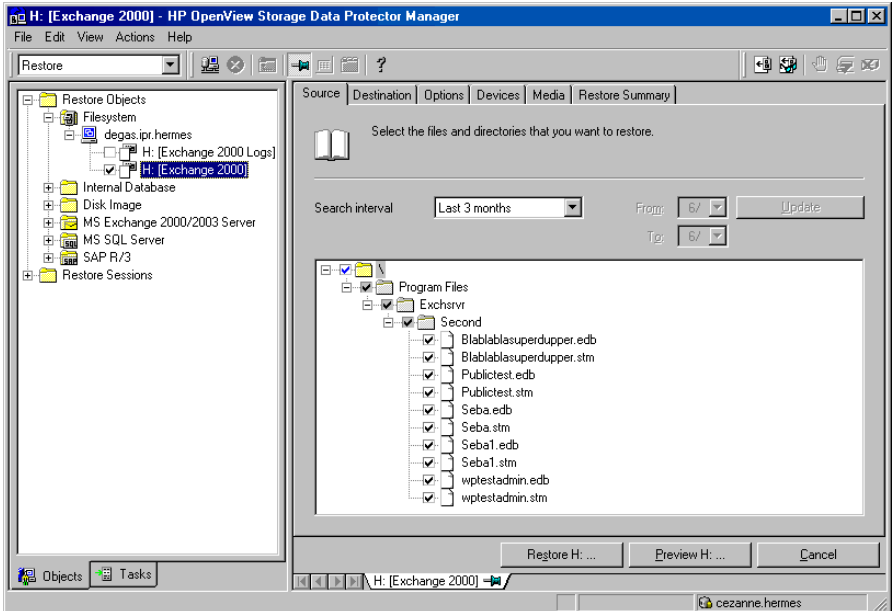

The Microsoft Exchange database consists of two files: *<name>*.edb and *<name>*.stm. For a particular database, both files must be selected for restore. Restoring a storage group by selecting the storage group folder is possible when the entire storage group was backed up and all databases reside in the same directory on disk.

Refer to the *HP OpenView Storage Data Protector Administrator's Guide* for more information on various restore options available.

In order to restore a Microsoft Exchange database object backed up using the ZDB functionality from backup media to the application system on LAN, make sure to select the application system as the Target client under the Destination tab.

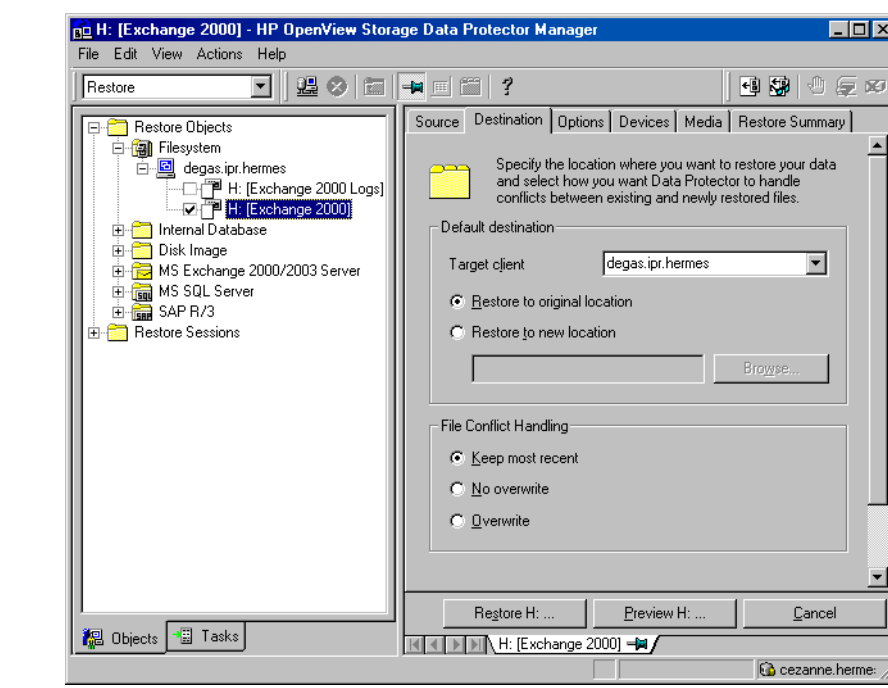

#### **Figure 4-8 Selecting the Application System**

- 3. After you have set the restore options, click the Restore button. The Start Restore Session dialog box is displayed.
- 4. Click Next to specify the Report level and Network load. Click Next.
- 5. This step and [Figure 4-9 on page 354](#page-375-0) are relevant only for XP and if you have the EMC Symmetrix Agent software component installed on the application system.

Select StorageWorks XP restore. Click Next to display the Start Restore Session dialog box.

Data Protector Microsoft Exchange Server 2000/2003 ZDB Integration **Restoring a Microsoft Exchange Database**

<span id="page-375-0"></span>**Figure 4-9 Selecting the XP Restore**

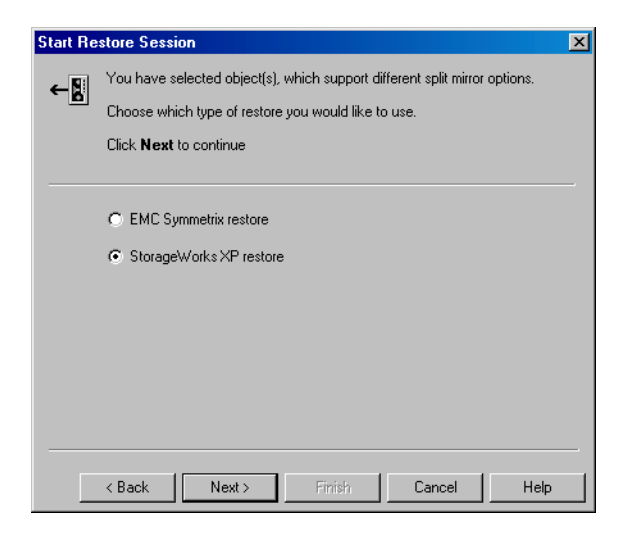

6. This step and [Figure 4-10 on page 355](#page-376-0) are relevant only for XP.

In the Start Restore Session dialog box, select Disabled in the Mirror mode drop-down list. This sets a direct restore from the backup media to the application system on LAN.

#### <span id="page-376-0"></span>**Figure 4-10 Selecting the XP Restore Option**

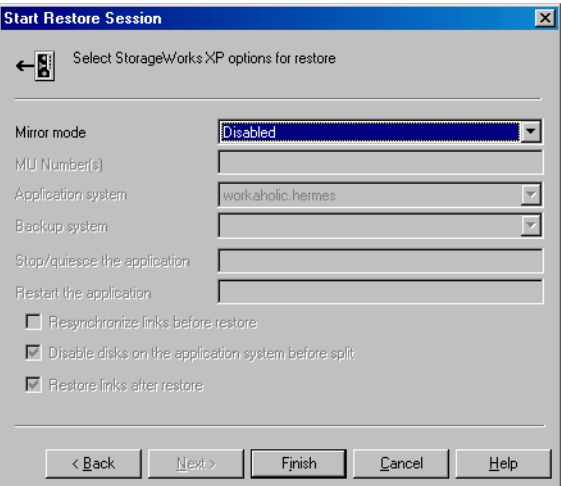

7. Click Finish to start the restore session.

#### **Disaster Recovery** In case of a disaster, Microsoft Exchange Server must be installed and configured with the same database names and locations as before the disaster.

#### **Roll Forward Recovery**

Using Data Protector GUI you can perform filesystem restore of Microsoft Exchange database (the .edb and .stm files) and transaction logs (the .log files); but to recover the database, additional database recovery related steps must be performed. For the detailed procedure on how to recover the Microsoft Exchange Server, refer to:

*Offline Backup and Restoration Procedures for Exchange (296788)* document, available at [http://support.microsoft.com.](http://support.microsoft.com)

Microsoft Exchange databases are backed up as filesystem objects and can be restored using Data Protector GUI from backup media to the application system on LAN. For a detailed procedure on how to perform a filesystem restore, refer to the *HP OpenView Storage Data Protector Administrator's Guide*. The restore procedure described here provides only a general description of how to restore Microsoft Exchange databases backed up using the ZDB functionality from backup media to the application system on LAN.

Data Protector Microsoft Exchange Server 2000/2003 ZDB Integration **Restoring a Microsoft Exchange Database**

**IMPORTANT** The restore procedure described here gives instructions on how to copy the .edb, .stm and .log files to the appropriate database location and is just a part of the procedure described in the *Offline Backup and Restoration Procedures for Exchange (296788)* document.

> When following the Microsoft procedure, use the procedure below to copy the .edb, .stm and .log files to the appropriate database location.

The procedure below needs to be utilized twice: for the restore of the database and for the restore of the transaction logs.

- 1. In the Context List, select Restore.
- 2. Perform one of the following:
	- To restore the database (.stm and .edb files), expand Restore Objects, Filesystem, and the name of the backed up server. Then select the [Exchange 2000] object as shown in Figure 4-11 on [page 357](#page-378-0).
	- To restore the transaction logs (. log files), expand Restore Objects, Filesystem, and the name of the backed up server. Then select the [Exchange 2000 Logs] object as shown in [Figure 4-12](#page-378-1)  [on page 357.](#page-378-1)

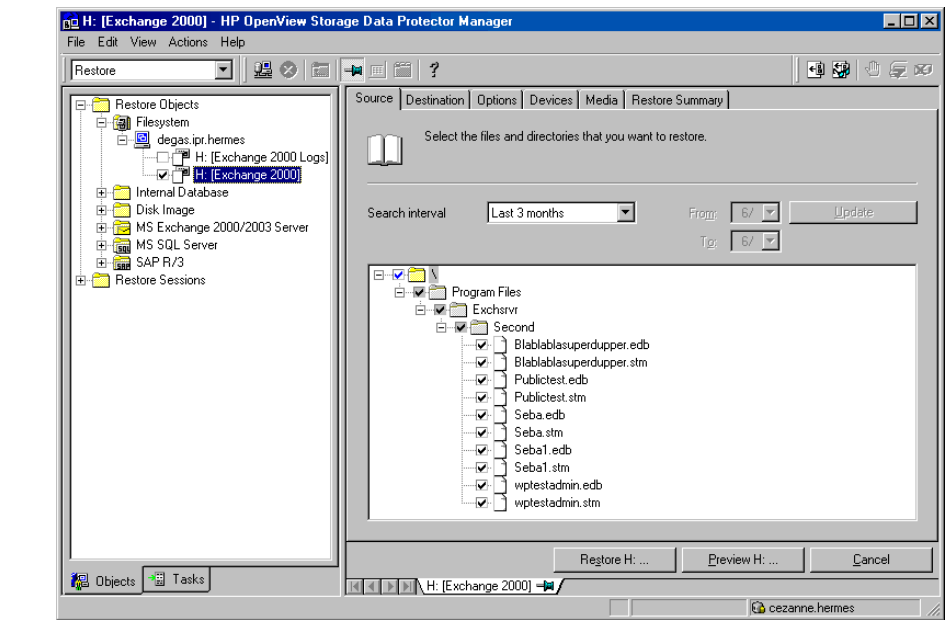

#### <span id="page-378-0"></span>**Figure 4-11 Restoring Microsoft Exchange Database**

### <span id="page-378-1"></span>**Figure 4-12 Restoring Microsoft Exchange Log Files**

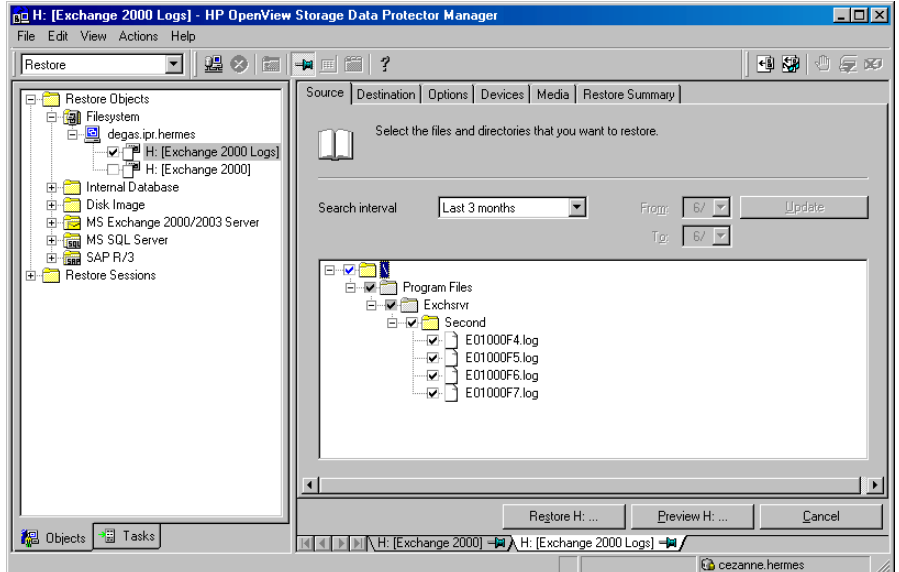

Data Protector Microsoft Exchange Server 2000/2003 ZDB Integration **Restoring a Microsoft Exchange Database**

- 3. Make the following selections in the Results pane:
	- To restore the Microsoft Exchange database, select . edb and . stm files. For a particular database, both files must be selected for restore. Restoring a storage group by selecting the storage group folder is possible when the entire storage group was backed up and all databases reside in the same directory on disk.
	- To restore the transaction log files, select the .log files.

Refer to the *HP OpenView Storage Data Protector Administrator's Guide* for more information on various restore options available. Make sure to make the following selections in the scoping pane in order to restore a Microsoft Exchange database backed up using the ZDB functionality from backup media to the application system on LAN.

4. Select the application system as the Target client under the Destination tab.

#### <span id="page-379-0"></span>**Figure 4-13 Selecting the Application System**

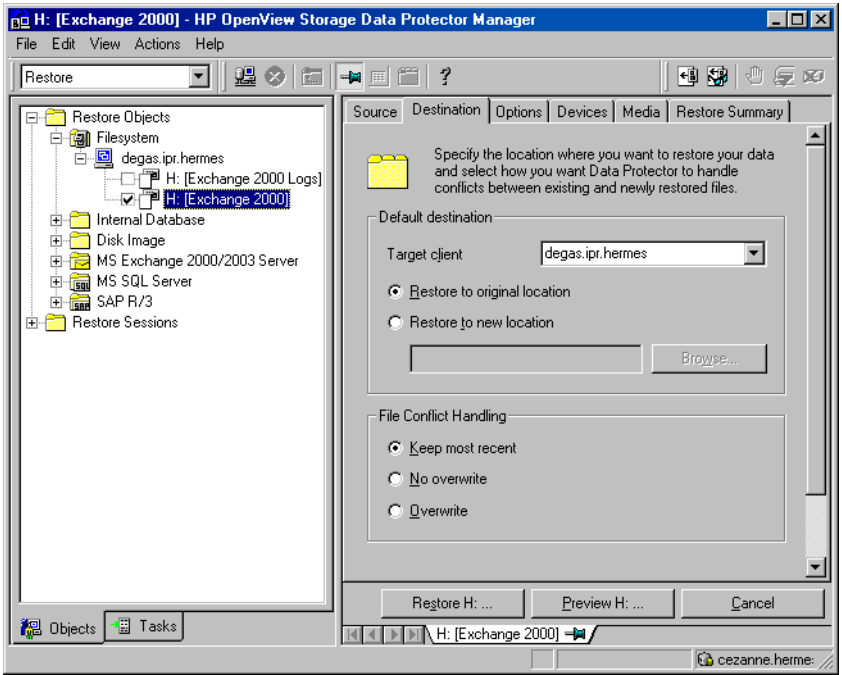

- 5. After you have set the restore options, click the Restore button. The Start Restore Session dialog box is displayed.
- 6. Click Next to specify the Report level and Network load. Click Next.
- 7. This step and [Figure 4-14 on page 359](#page-380-0) are relevant only for XP and if you have the EMC Symmetrix Agent software component installed on the application system.

Select StorageWorks XP restore. Click Next to display the Start Restore Session dialog box.

#### <span id="page-380-0"></span>**Figure 4-14 Selecting XP Restore**

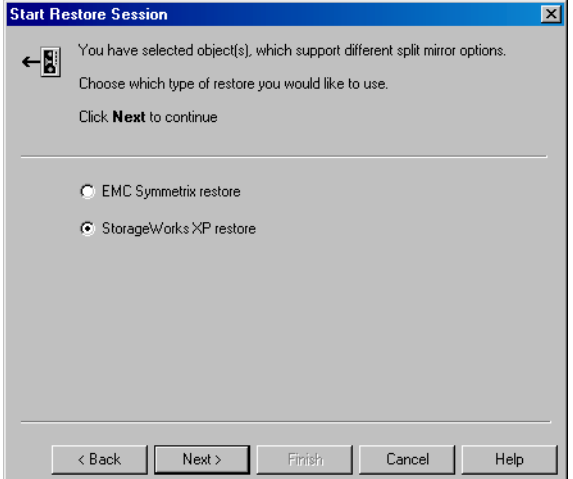

8. This step and [Figure 4-15 on page 360](#page-381-0) are relevant only for XP.

In the Start Restore Session dialog box, select Disabled in the Mirror mode drop-down list. This sets a direct restore from the backup media to the application system on LAN.

Data Protector Microsoft Exchange Server 2000/2003 ZDB Integration **Restoring a Microsoft Exchange Database**

<span id="page-381-0"></span>**Figure 4-15 Selecting the XP Restore Option**

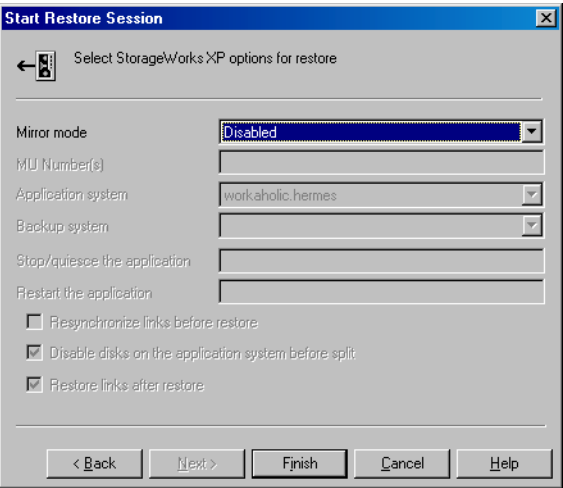

- 9. Click Finish to start the restore session.
- **Disaster Recovery** In case of a disaster, Microsoft Exchange Server must be installed and configured with the same database names and locations as before the disaster.

### **Instant Recovery**

**IMPORTANT** The Data Protector instant recovery functionality does not provide recovery of a database or an application. It moves the data from a replica to the source volumes. To recover a database or an application, additional database or application recovery related steps must be performed.

> A Microsoft Exchange database can be recovered using one of the following two methods:

• Point-in-time recovery

Database is restored to the state when the backup was performed, and all data created after the backup is lost.

• Roll forward recovery

This type of recovery consists of restoring the Microsoft Exchange database files and transaction logs, and then replaying the transaction logs. This action recovers the Microsoft Exchange database to the last consistent state.

#### **Point-in-Time Recovery**

For detailed procedure on how to recover the Microsoft Exchange Server, refer to:

*Offline Backup and Restoration Procedures for Exchange (296788)*, available at [http://support.microsoft.com.](http://support.microsoft.com)

When following the Microsoft procedure, refer to the *HP OpenView Storage Data Protector Zero Downtime Backup Administrator's Guide* for information on how to copy the backed up .edb and .stm files to the appropriate database using the Data Protector instant recovery functionality.

#### **Roll Forward Recovery**

For detailed procedure on how to recover the Microsoft Exchange Server, refer to:

*Offline Backup and Restoration Procedures for Exchange (296788)*, available at [http://support.microsoft.com.](http://support.microsoft.com)

When following the Microsoft procedure, refer to the *HP OpenView Storage Data Protector Zero Downtime Backup Administrator's Guide* for information on how to copy the backed up .edb and .stm files to the appropriate database using the Data Protector instant recovery functionality.

The procedure below gives instructions on how to restore Microsoft Exchange transaction logs using the Data Protector GUI when following the Microsoft procedure:

- 1. In the Context List, select Restore.
- 2. Expand Restore Objects, Filesystem, and the name of the backed up server. Then select the [Exchange 2000 Logs] object as shown in [Figure 4-12 on page 357](#page-378-1).

Refer to the *HP OpenView Storage Data Protector Administrator's Guide* for more information on various restore options available. Make sure to make the following selections in the scoping pane in order to restore a Microsoft Exchange database backed up using the ZDB functionality from backup media to the application system on LAN:

- Select the application system as the Target client under the Destination tag as shown in the [Figure 4-13 on page 358](#page-379-0).
- 3. After you have set the restore options, click the Restore button. The Start Restore Session dialog box is displayed.
- 4. Click Next to specify the Report level and Network load. Click Next.
- 5. This step and [Figure 4-9 on page 354](#page-375-0) are relevant only for XP and if you have the EMC Symmetrix Agent software component installed on the application system.

Select StorageWorks XP restore. Click Next to display the Start Restore Session dialog box.

#### **Figure 4-16 Selecting the XP Restore**

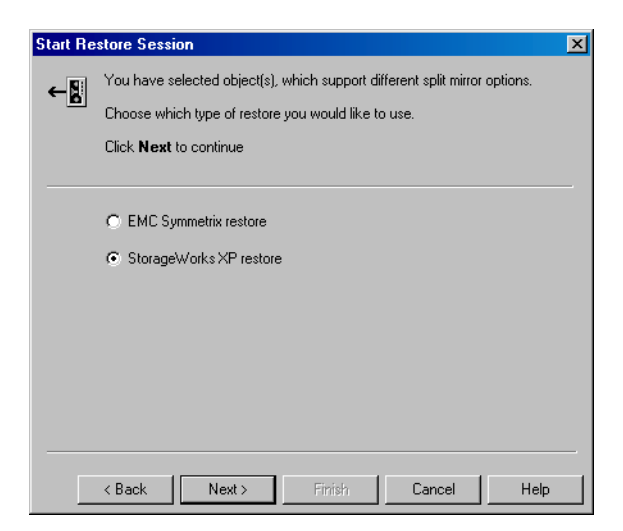

6. This step and [Figure 4-10 on page 355](#page-376-0) are relevant only for XP.

In the Start Restore Session dialog box, select Disabled in the Mirror mode drop-down list. This sets a direct restore from the backup media to the application system on LAN.

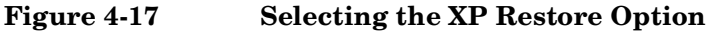

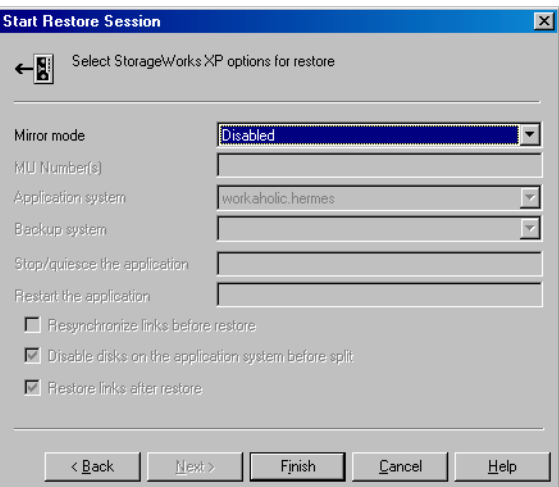

- 7. Click Finish to start the restore session.
- **Disaster Recovery** In case of a disaster, Microsoft Exchange Server must be installed and configured with the same database names and locations as before the disaster.

# **Troubleshooting**

This section lists the most common problems you may encounter while working with the integration.

# **Before You Begin**

• Ensure that the latest official Data Protector patches are installed. Refer to the "Verifying Which Data Protector Patches Are Installed" section in the *HP OpenView Storage Data Protector Installation and Licensing Guide*.

Refer to the *HP OpenView Storage Data Protector Software Release Notes* or

[http://www.openview.hp.com/products/datapro/spec\\_0001.html](http://www.openview.hp.com/products/datapro/spec_0001.html) for an up-to-date list of supported versions, platforms, and other information.

- Refer to the *HP OpenView Storage Data Protector Software Release Notes* for a description of general Data Protector limitations, problems and workarounds, as well as for a list of related Data Protector patches.
- For general ZDB, restore, and instant recovery related troubleshooting, refer to the troubleshooting sections in the *HP OpenView Storage Data Protector Zero Downtime Backup Administrator's Guide*.
- Refer also to the Microsoft Exchange troubleshooting section in the *HP OpenView Storage Data Protector Integration Guide.*

# **Backup Problems**

#### **Unable to initiate clsEx2000 class**

Microsoft Exchange integration reports the following error in the debug.log file on the application system:

Unable to initiate clsEx2000 class. Error: -2147221164

You need to register the  $\alpha$  omniex2000.dll. Run the following command in the *<Data\_Protector\_home>*\bin directory: regsvr32 omniex2000.dll

#### **Cannot create log datalist for < name>**

The following error is reported if the omnicreatedl command cannot create a backup specification for log file backup:

Cannot create log datalist for < name>.

Check if circular logging is enabled on the Microsoft Exchange server for the particular storage group and disable it. See the following figure:

#### **Figure 4-18 Disabling Circular Logging**

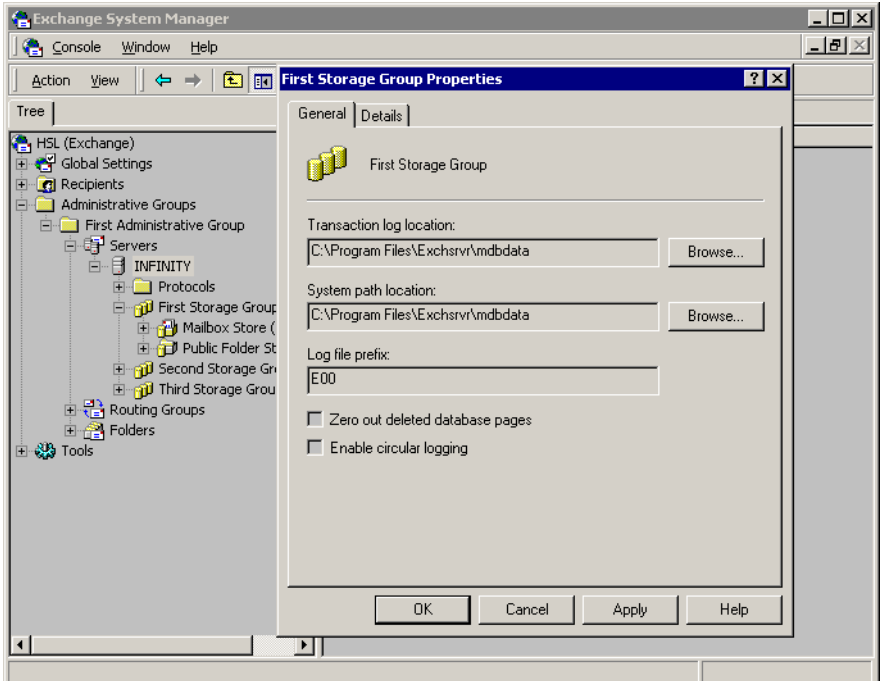

#### **Could not obtain any data for backup from host**

The omnicreatedl command cannot create a backup specification and the session is aborted. The following error is reported:

[ERROR] Could not obtain any data for backup from host <app\_sys>. Make sure the Exchange server is running and Data Protector

Exchange Integration installed.

Data Protector Microsoft Exchange Server 2000/2003 ZDB Integration **Troubleshooting**

- If the application is cluster-aware, specify the -virtualSrv parameter.
- Check the user rights on the application system client. You should have the Save backup specification user right to be able to create and save a backup specification.
- Check if the *<Exchange\_home>*\bin directory is listed in the Path system variable. For instructions, see ["Prerequisites and Limitations"](#page-341-0)  [on page 320.](#page-341-0)

#### **Error starting service**

If KMS is configured in such a way that the KMS service password is kept on a secured piece of paper and not on a disk, the following error is reported during the backup:

```
[Major] From: OB2BAR main@machine.com "" Time: 10/20/2003
5:17:24 PM
```
Error starting service.

Reconfigure the KMS to store the KMS service password on a disk. Refer to *XADM: How to Change the KMS Service Password Startup Location (196129)* for information on how to do this. Then restart the backup.

# **5 Integrating the Data Protector ZDB Integrations and Microsoft Volume Shadow Copy Service**

Integrating the Data Protector ZDB Integrations and Microsoft Volume Shadow Copy Service **In This Chapter**

# **In This Chapter**

This chapter explains how to configure and use the Data Protector Microsoft Volume Shadow Copy integration.

The chapter is organized into the following chapters:

["Overview" on page 369](#page-390-0)

["Prerequisites and Limitations" on page 372](#page-393-0)

["Integration Concepts" on page 374](#page-395-0)

["Configuring the Integration" on page 379](#page-400-0)

["Writers Specifics" on page 382](#page-403-0)

["Backing Up Writers Data" on page 387](#page-408-0)

["Restoring Writers Data" on page 397](#page-418-0)

["Troubleshooting Integration" on page 405](#page-426-0)

["User Scenario For Microsoft Exchange Server 2003 Backup and](#page-430-0)  [Restore" on page 409](#page-430-0)

# <span id="page-390-0"></span>**Overview**

A traditional backup process is based on the direct communication between the backup application and the application to be backed up. This backup method requires from the backup application an individual interface for each application it backs up.

The number of applications on the market is constantly increasing. The necessity of handling application specific features can cause difficulties in backup, restore, and storage activities. An effective solution to this problem is introducing a coordinator among the actors of the backup and restore process.

#### **Volume Shadow Copy Service** Volume Shadow Copy service (VSS) is a software service introduced by Microsoft on Windows operating systems. This service collaborates with the backup application, applications to be backed up, shadow copy providers, and the operating system kernel to implement the management of volume shadow copies and shadow copy sets.

HP OpenView Storage Data Protector supports the integration with the Microsoft Volume Shadow Copy service (VSS).

The Data Protector Volume Shadow Copy integration provides a unified communication interface that can coordinate backup and restore of any application regardless of their specific features. With this approach, backup application does not need to handle each application to be backed up specifically. However, the production application as well as the backup application must conform to the VSS specification.

[Figure 5-1](#page-391-0) and [Figure 5-2](#page-391-1) show the differences between the traditional backup model and the model with the Data Protector MS Volume Shadow Copy integration.

Integrating the Data Protector ZDB Integrations and Microsoft Volume Shadow Copy Service **Overview**

<span id="page-391-0"></span>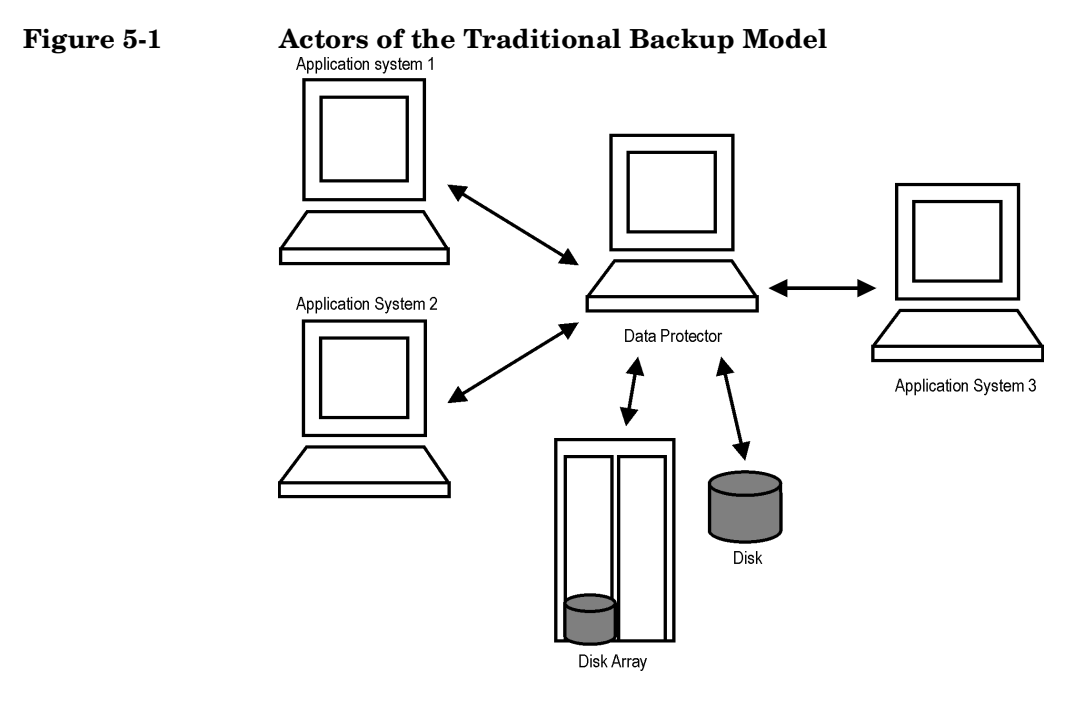

<span id="page-391-1"></span>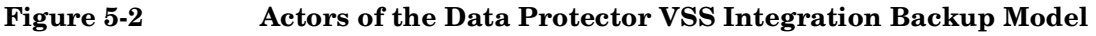

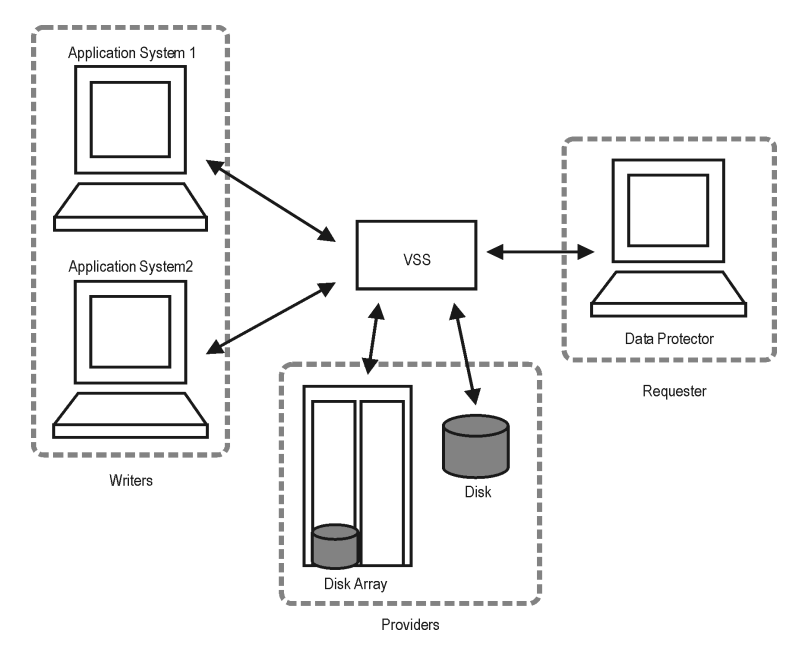

Without using the Volume Shadow Copy service, Data Protector has to communicate with each application to be backed up individually. The Data Protector VSS integration introduces a unified backup and restore interface and provides the coordination among the participants of the backup and restore process.

# **VSS Backup Types**

The following backup types are available with the Data Protector VSS integration:

• Local or network VSS backup

The shadow copy is backed up to tape from the application client.

• VSS transportable backup

Instead of presenting the volume shadow copies to the application client they are presented to an alternate system, the backup client, which then performs the backup, thus reducing the impact of backup on the application server to the creation of volume shadow copies. A hardware provider that supports transportable snapshots is required.

**VSS Transportable** VSS transportable snapshot backup offers additional advantages over **Backup Advantages** local or network VSS backup:

- The impact on performance on the application server is reduced.
- Following the shadow copy creation, the tape backup can be performed on the backup client at leisure pace.

Integrating the Data Protector ZDB Integrations and Microsoft Volume Shadow Copy Service **Prerequisites and Limitations**

# **Prerequisites and Limitations**

This is a list of prerequisites and limitations for the Data Protector MS Volume Shadow Copy integration:

#### <span id="page-393-0"></span>**Prerequisites** • MS Volume Shadow Copy integration is supported only on the Windows Server 2003 operating systems.

- Before you begin, ensure that you have correctly installed and configured Data Protector, writers and shadow copy providers. Refer to the:
	- *HP OpenView Storage Data Protector Software Release Notes* for an up-to-date list of supported versions, platforms, devices, limitations, and other information.
	- *HP OpenView Storage Data Protector Installation and Licensing Guide* for instructions on how to install Data Protector on various architectures and how to install the Data Protector MS Volume Shadow Copy integration.
	- Writers and shadow copy providers documentation for instructions on how to install and configure writers and providers on your system.

**VSS Transportable**  For VSS transportable snapshots there are additional prerequisites: **Snapshot Prerequisites** • The backup client must be configured to accept connections from the application client.

> • The VSS hardware provider must be installed and configured on the application and backup client. Refer to the provider documentation for details.

#### **Limitations** Refer to the *HP OpenView Storage Data Protector Software Release Notes* for a list of general Data Protector limitations. The integration-specific limitations are the following:

- Maximum 64 volumes in a single volume shadow copy set is allowed. The number of shadow copy sets per volume is limited by system resources.
- To run a VSS integration backup, your system must have at least one NTFS filesystem.
- The VSS integration backup of writers which store their data on network shared volumes is not supported.
- The Data Protector MS VSS integration does not provide any restore method for writers requesting a custom restore method. These writers are by default not presented by Data Protector.

If a writer specifies a custom restore method, it is only possible to restore the writer's data as plain files using the Data Protector functionality. You can perform the custom restore manually. Refer to the writers documentation for additional information on the restore methods.

- Only Full backup is supported.
- Preview is not possible for VSS backup and restore sessions.

**VSS Transportable Snapshot Limitations** • Microsoft offers transportable snapshots on Windows Server 2003 Enterprise Edition and Windows Server 2003 Datacenter Edition only.

- The restore of VSS transportable snapshots is possible only from backup media to the application client.
- A cluster node must *not* be configured as a backup client. If the snapshot is presented to the backup client (in this case the second node), the cluster service will not be able to distinguish between the snapshot and the original disk, as they have the same disk signature.
- The single host configuration, where a single system is used as both the application and the backup client, is not supported in a cluster environment.
- Transportable hardware snapshots must be transported out of the cluster before a backup can be performed.
- A full client backup cannot be performed for VSS transportable snapshots.

Integrating the Data Protector ZDB Integrations and Microsoft Volume Shadow Copy Service **Integration Concepts**

<span id="page-395-0"></span>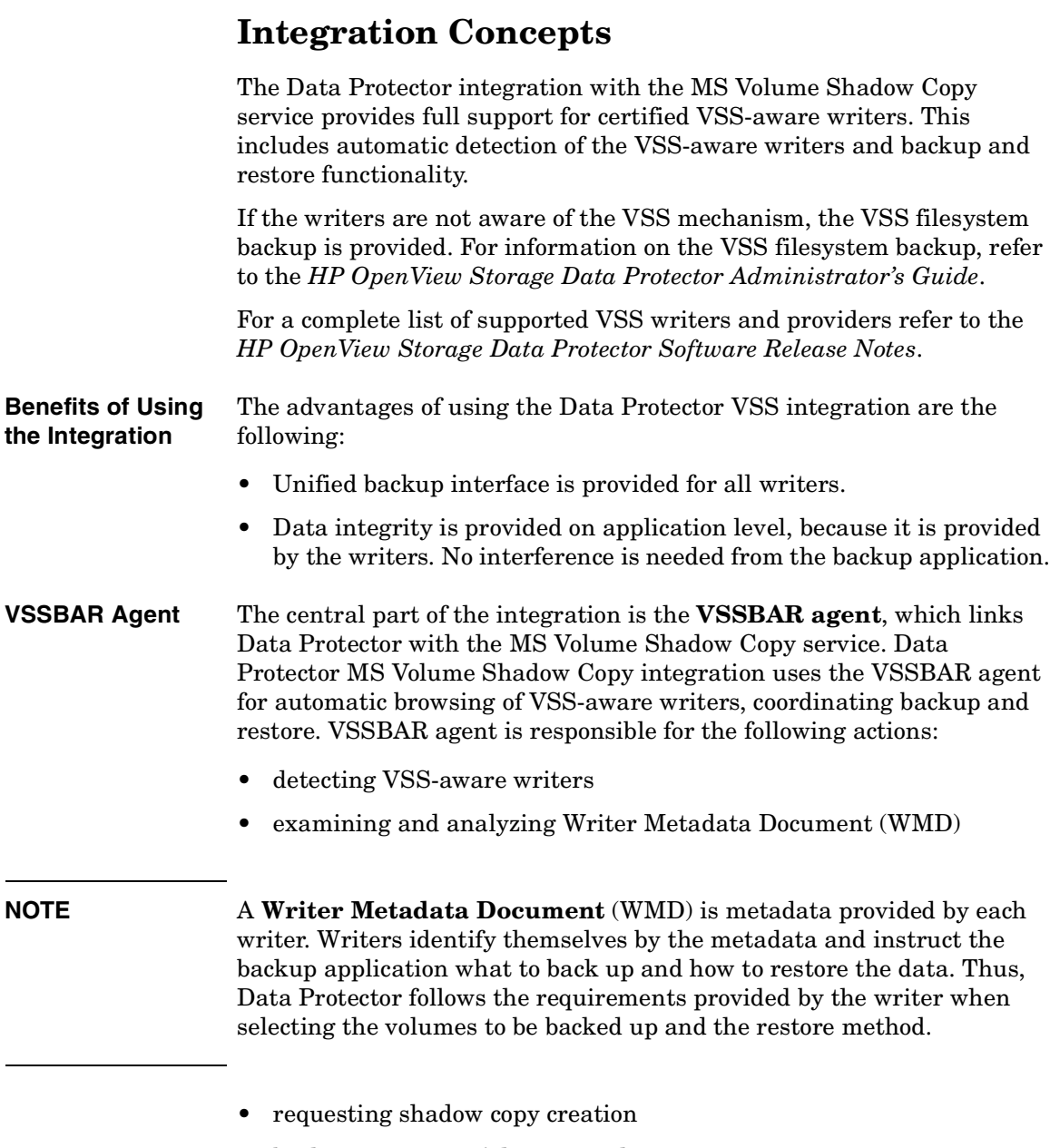

• backing up writers' data to media
- coordinating restore session start
- restoring the Writer Metadata Document
- restoring writer's data from media

#### **Backup Flow** During the Data Protector VSS integration backup, Data Protector does not interact directly with each writer, but through the VSS interface. It uses the VSSBAR agent to coordinate the backup process. The consistency of data is provided on the level of writer and not dependent on Data Protector functionality. The backup process of the VSS-aware writers consists of the following phases:

- 1. When you selected writers and components you want to back up and started a VSS integration backup, Data Protector communicates with the Volume Shadow Copy service (backup coordinator) to notify that the backup is about to start.
- 2. The coordinator identifies all writers that support the VSS feature and passes the list of available writers and their characteristics (Writer Metadata Document) back to Data Protector.
- 3. Data Protector examines Writer Metadata and identifies the volumes that contain the data to be backed up. Then the VSS informs available writers about selected components.
- 4. Data Protector prepares a list of volumes (shadow copy set) that must be put into consistent state, and passes the list back to the coordinator for preparing a shadow copy.
- 5. The VSSBAR agent notifies the writers about the shadow copy creation. The VSS mechanism ensures that there are no writes on the volume while the shadow copy is being created.

#### **NOTE** When the VSSBAR agent creates a shadow copy of the volume, this volume is marked in order to avoid attempts to simultaneously create another shadow copy of the same volume. In order to prevent any deadlocks arising from volume locking, only a single VSSBAR agent at a time is allowed to define a shadow copy set.

6. When the writers are fully prepared for the consistent shadow copy backup, the VSSBAR agent passes shadow copy creation requests to VSS.

Integrating the Data Protector ZDB Integrations and Microsoft Volume Shadow Copy Service **Integration Concepts**

- 7. After a shadow copy is created, the VSS service returns the related information to the Data Protector.
- 8. Depending on the backup type, in the next step the following two options are possible:
	- With a local or network backup, Data Protector backs up the data from the shadow copy to media and then notifies the VSS service that the shadow copy can be released. VSS issues a command to the shadow copy provider to destroy the shadow copy that has been already backed up. [Figure 5-3](#page-398-0) shows the relations between the actors of a local or network VSS backup.
	- With a transportable VSS backup, the shadow copy is presented to the backup client. Data Protector backs up the data from the shadow copy on the backup client to the backup media.

After the backup is completed, the vssbar agent on the backup client deletes the shadow copy and disconnects from the application client. [Figure 5-4](#page-398-1) shows the relations between the actors of a VSS transportable backups.

<span id="page-398-1"></span><span id="page-398-0"></span>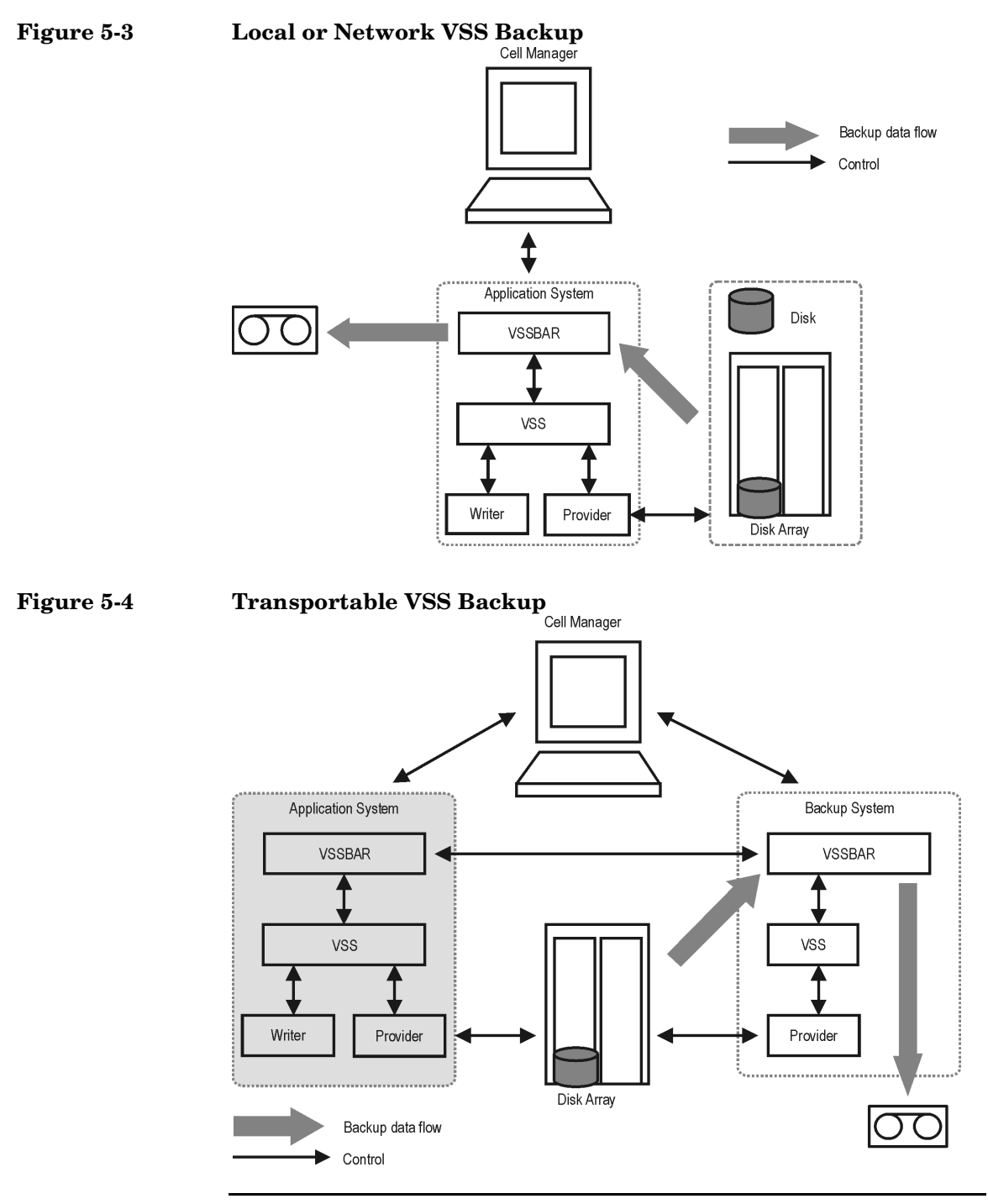

**Chapter 5 377**

Integrating the Data Protector ZDB Integrations and Microsoft Volume Shadow Copy Service **Integration Concepts**

- **Restore Flow** During the restore procedure, the Data Protector VSS integration coordinates communication between Data Protector and the writers. In general, the restore flow consists of the following phases: preparing for restore, restoring components, and notifying the application writers that a restore has been completed. The restore procedure of the VSS-aware writers consists of the following phases.
	- 1. Data Protector first restores the metadata, which was collected during the backup. Then it examines the metadata to identify the backup components and determine the restore method. It also checks if restore to specific volumes is possible.
	- 2. Data Protector connects to the coordinator (VSS service) to notify that the restore is about to start, which in turn communicates with the writer. Data Protector restores the data from the backup media to the locations specified in the backup metadata. During the restore, Data Protector follows the writers' instructions regarding any additional checking or processing specified in the WMD.
	- 3. After the data are successfully restored from the backup media, Data Protector informs the coordinator that the restore is completed and the writers can now access the newly-restored data and start the internal processing, for example recovery.

# **Configuring the Integration**

The Data Protector MS Volume Shadow Copy integration does not require any configuration steps neither on the Data Protector nor on the application side, unless you are configuring a cluster-aware Data Protector VSS integration.

VSS writers are either a part of Windows operating system or delivered with applications. Data Protector automatically detects writers when the VSS backup specification is created and registers them.

You may check which writers and shadow copy providers are installed and registered on your system using the following Windows operating system command:

- For a list of writers: VSSadmin list writers
- For a list of providers: VSSadmin list providers

## <span id="page-400-1"></span>**Configuring the Data Protector VSS Cluster-Aware Integration**

The configuration of the Data Protector VSS cluster-aware integration consists of:

- 1. Configuring an VSS cluster-aware client. Refer to ["Configuring a VSS](#page-400-0)  [Cluster-Aware Client" on page 379.](#page-400-0)
- 2. Configuring a cluster-aware VSS integration backup. Refer to ["Configuring Backups for a Cluster-Aware VSS Client" on page 380](#page-401-0)

Find below an overview of global configuration tasks with cluster-specific steps.

#### <span id="page-400-0"></span>**Configuring a VSS Cluster-Aware Client**

The client configuration must be performed on one cluster node per one VSS client, since the Data Protector VSS configuration file resides on the Cell Manager.

Integrating the Data Protector ZDB Integrations and Microsoft Volume Shadow Copy Service **Configuring the Integration**

#### <span id="page-401-0"></span>**Configuring Backups for a Cluster-Aware VSS Client**

To configure backups for a cluster-aware VSS client, create a Data Protector VSS backup specification, as explained in ["Creating Backup](#page-408-0)  [Specification Using GUI" on page 387](#page-408-0) taking into account the VSS infrastructure specifics described below.

The MS VSS infrastructure does not identify writers that run as cluster resources (for example, cluster-aware writers). Therefore, the MS VSS integration agent cannot distinguish between the cluster-aware and non-cluster-aware writers when creating a backup specification. This means you need to configure different backup specifications for cluster-aware and non-cluster-aware writers.

When backing up cluster-aware writers (such as SQL Server via the MSDE Writer), specify the name of the VSS client system as the virtual server name given in the particular writer resource group.

When backing up writers that are not cluster-aware (such as System Writer or Event Log Writer), specify the name of the VSS client system as the physical node.

#### **Example 5-1 VSS Cluster Specifics**

The example below shows why it is necessary to create different backup specifications for cluster-aware and non-cluster-aware writers.

You have node A and node B, and MS Exchange Server 2003 running on a virtual host exchsvr. When creating a backup specification, you can select, among others, MS Exchange Writer and Event Log Writer. Suppose, at the time of a backup, Exchange is running on node  $A$ . If you create just one backup specification for both writers, the following problems will occur:

• If you select node A as your source host, you have Event Log Writer and Exchange Server 2003 associated with node\_A. While it is true, that Event Log Writer is a property of the physical node, it is wrong to associate Exchange Server with it, as it is a property of the virtual server.

Suppose that after a failover, MS Exchange Server 2003 is running on node B. When you try to restore the data to node A, the restore will fail because Exchange disks are now owned by node\_B and you cannot write to them. However, the restore of Event Log Writer will succeed.

• If you select exchsvr as your source host, you have Event Log Writer and Exchange Server associated with a virtual server exchsvr. While it is true, that Exchange Server 2003 is a property of the virtual server, it is wrong to associate Event Log Writer with it, as it is a property of the physical node.

Suppose that after a failover, MS Exchange Server 2003 is running on node\_B. When you try to restore Event Log Writer data to exchsvr, it will overwrite (or try to overwrite) the data in the Event Log of node B with the data from the Event Log of node A. The restore of Event Log Writer will fail, while Exchange Server will be restored successfully.

Integrating the Data Protector ZDB Integrations and Microsoft Volume Shadow Copy Service **Writers Specifics**

# **Writers Specifics**

This section describes specific information about VSS writers, that you need to take into account before backing up or restoring the writers.

VSS writers either come with the Windows operating system or with applications. Please refer to the support matrix in the *HP OpenView Storage Data Protector Software Release Notes* for a list of supported writers.

The Data Protector MS VSS integration does not provide any restore method for writers requesting a custom restore. If a writer specifies a custom restore method, it is only possible to restore the writer's data as plain files using the Data Protector functionality. You can perform the custom restore manually. Refer to the writers documentation for additional information on the restore methods.

**NOTE** Writers requiring custom restore methods are by default not shown by Data Protector. The omnirc variable OB2 SHOWALLWRITERS must be set to 1 for all writers to be displayed.

Table 1-1 provides a description of VSS writers.

#### **Table 5-1 Writer description**

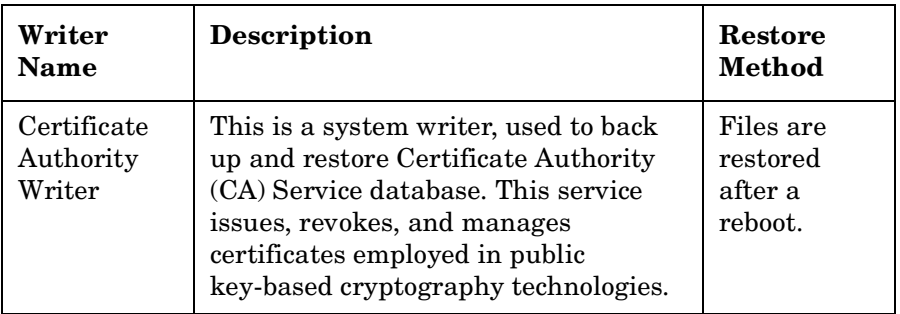

**Table 5-1 Writer description**

| Writer<br><b>Name</b>            | <b>Description</b>                                                                                                    | <b>Restore</b><br><b>Method</b>             |
|----------------------------------|----------------------------------------------------------------------------------------------------|---------------------------------------------|
| Cluster<br>Service<br>Writer     | This VSS writer using a custom API,<br>is used to back up and restore Cluster<br>Service on Microsoft Cluster Server<br>(MSCS). The Cluster Service is a<br>component on Windows servers used<br>to control server cluster activities on<br>cluster nodes. It is fundamental to the<br>operation of the cluster. | Custom<br>restore<br>method                 |
| $COM+$<br><b>REGDB</b><br>Writer | This VSS writer using a custom API,<br>is used to back up and restore COM+<br>Database Service. This service<br>provides automatic distribution of<br>events to subscribing COM+<br>components.                                                                                                    | Custom<br>restore<br>method                 |
| DHCP Jet<br>Writer               | This is a system writer, used to back<br>up and restore DHCP Service<br>database. DHCP Service provides<br>dynamic IP address assignment and<br>network configuration for Dynamic<br>Host Configuration Protocol (DHCP)<br>clients.                                                                              | Files are<br>restored<br>after a<br>reboot. |
| Event Log<br>Writer              | This is a system writer, used to back<br>up and restore Event Logs. Event Logs<br>are files where the Windows operating<br>system saves information about<br>events, such as starting and stopping<br>services or the logging on and logging<br>off of a user.                                                   | Files are<br>restored<br>after a<br>reboot. |

Integrating the Data Protector ZDB Integrations and Microsoft Volume Shadow Copy Service **Writers Specifics**

## **Table 5-1 Writer description**

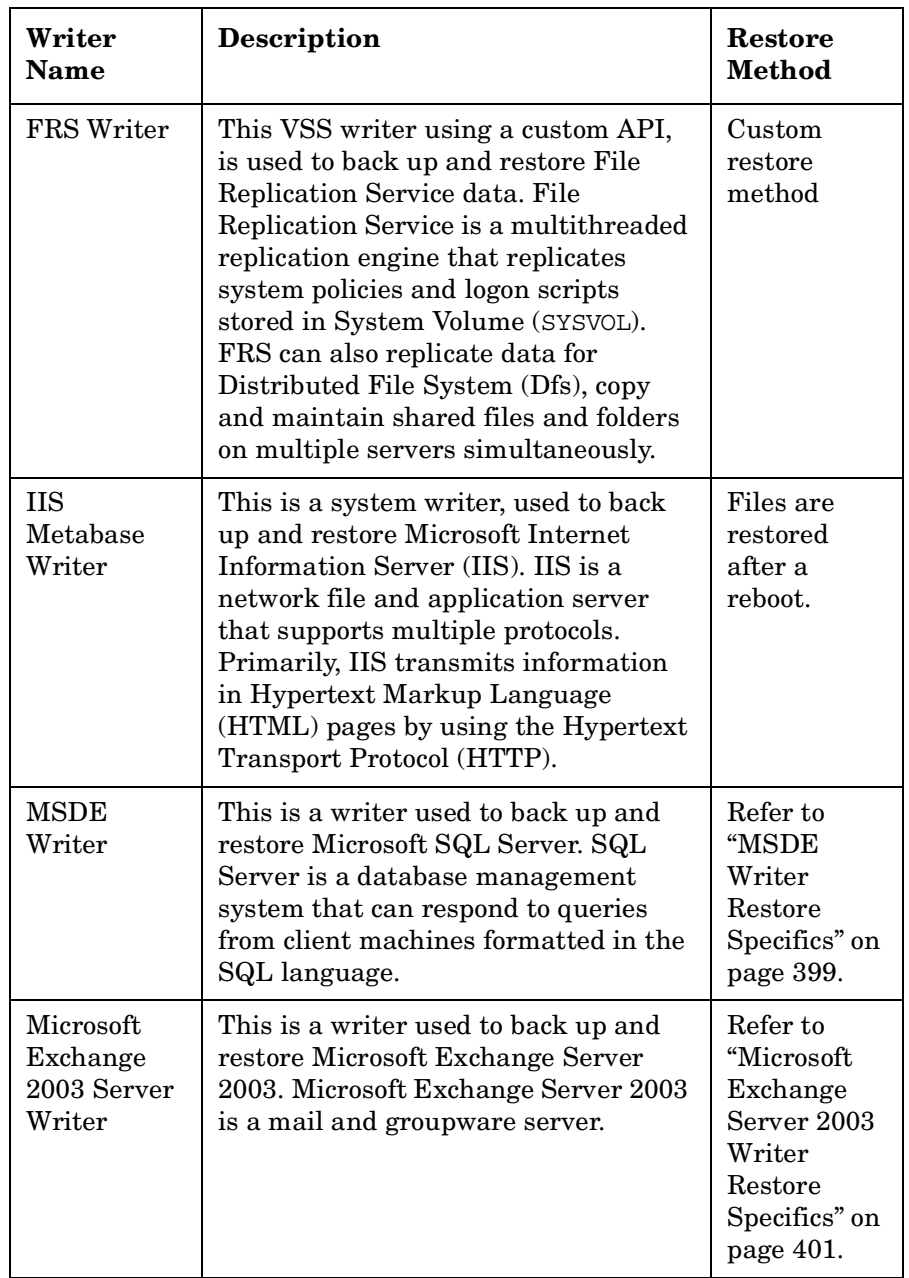

**Table 5-1 Writer description**

| Writer<br><b>Name</b>                     | <b>Description</b>                                                                                                    | <b>Restore</b><br><b>Method</b>                                                                                                    |
|-------------------------------------------|----------------------------------------------------------------------------------------------------|----------------------------------------------------------------------------------------------------|
| <b>NTDS</b><br>Writer                     | This is a system writer used to back up<br>and restore Microsoft Active Directory<br>on Windows servers. Active Directory<br>Service is a Windows server directory<br>service that enables you to manage<br>data structures distributed over a<br>network. For example, Active<br>Directory Service stores information<br>about user accounts, passwords, phone<br>numbers, profiles, and installed<br>services. It provides methods for<br>storing directory data and making this<br>data available to network users and<br>administrators. | To restore<br>Active<br>Directory,<br>boot into<br>Directory<br>restore<br>mode. Files<br>will be<br>restored if<br>they can be<br>overwritten. |
| Registry<br>Writer                        | This VSS writer using a custom API,<br>is used to back up and restore<br>Windows Registry. Windows Registry<br>is a database repository of information<br>containing the Windows system<br>configuration.                                                                                                    | Custom<br>restore<br>method                                                                                                    |
| Remote<br><b>Storage</b><br>Writer        | This is a system writer used to back up<br>and restore Remote Storage Service<br>(RSS). RSS is used to automatically<br>move infrequently accessed files from<br>local to remote storage. Remote files<br>are recalled automatically when the<br>file is opened.                                                                                                    | Files are<br>restored<br>after a<br>reboot.                                                                                                    |
| Removable<br>Storage<br>Manager<br>Writer | This is a system writer used to back up<br>and restore Removable Storage<br>Manager Service. This service<br>manages removable media, drives, and<br>libraries.                                                                                                    | Files are<br>restored<br>after a<br>reboot.                                                                                                    |

Integrating the Data Protector ZDB Integrations and Microsoft Volume Shadow Copy Service **Writers Specifics**

## **Table 5-1 Writer description**

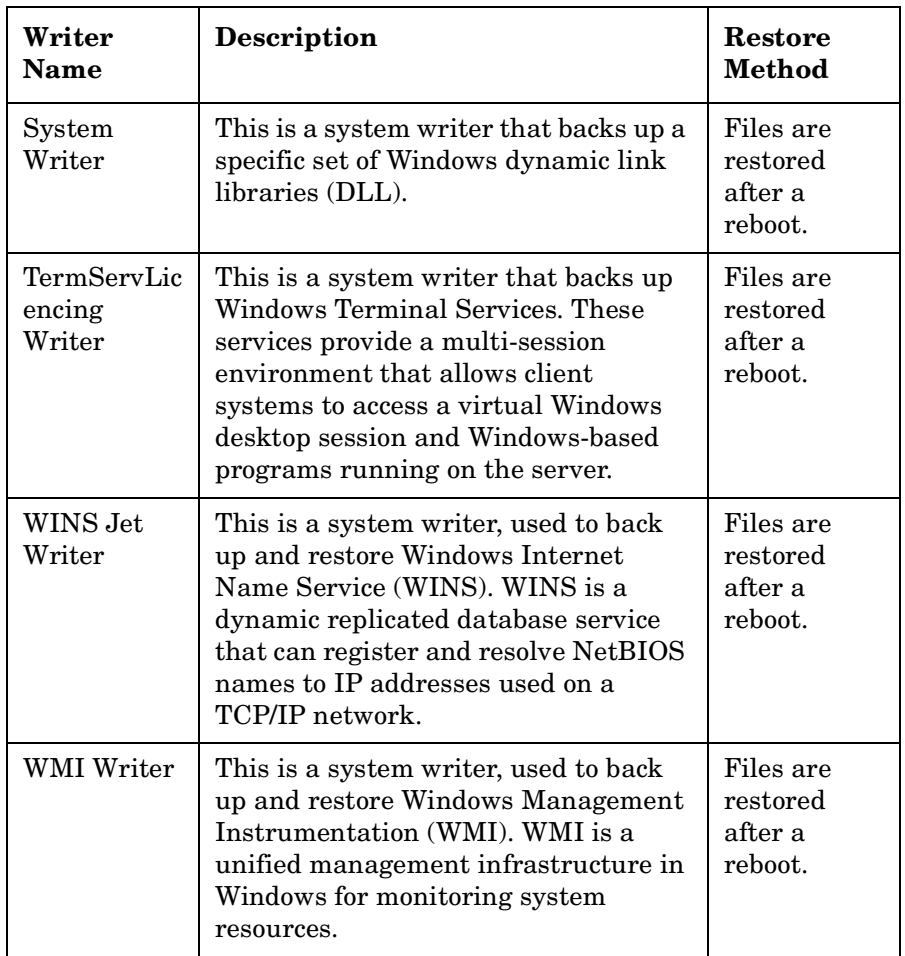

# **Backing Up Writers Data**

To run backups and restores of the VSS-aware writers, you need to configure the Data Protector MS Volume Shadow Copy integration backup specifications.

To configure the backup using the VSS integration, perform the following steps:

**Configuration Steps** 1. Configure devices, media and media pools needed for the backup. See the *HP OpenView Storage Data Protector Administrator's Guide* for instructions.

> 2. Create a Data Protector VSS backup specification specifying the data that you want to back up, the media and devices to which you want your data to be backed up, as well as the Data Protector backup options that define the behavior of your backup or restore session.

## <span id="page-408-0"></span>**Creating Backup Specification Using GUI**

The procedure below shows how to back up MS VSS objects using the Data Protector GUI. Some writers have specific limitations. For writers specific limitations, refer to the appropriate sections:

• For Microsoft Exchange Server 2003 specifics, refer to ["Microsoft](#page-414-0)  [Exchange Server 2003 Writer Specifics" on page 393.](#page-414-0)

You need to configure different backup specifications for cluster-aware and non-cluster-aware writers. Refer to ["Configuring the Data Protector](#page-400-1)  [VSS Cluster-Aware Integration" on page 379](#page-400-1).

To create a new backup specification for the VSS integration, proceed as follows:

- 1. In the HP OpenView Storage Data Protector Manager, switch to the Backup context.
- 2. In the Scoping Pane, expand Backup, and then Backup Specifications.
- 3. Right-click MS Volume Shadow Copy Writers and then click Add Backup. The Create New Backup dialog box is displayed.

Integrating the Data Protector ZDB Integrations and Microsoft Volume Shadow Copy Service **Backing Up Writers Data**

4. In the Create New Backup dialog box, click Blank Microsoft Volume Shadow Copy Backup to select a template.

#### **Figure 5-5 Selecting a Blank Template and VSS Transportable Backup**

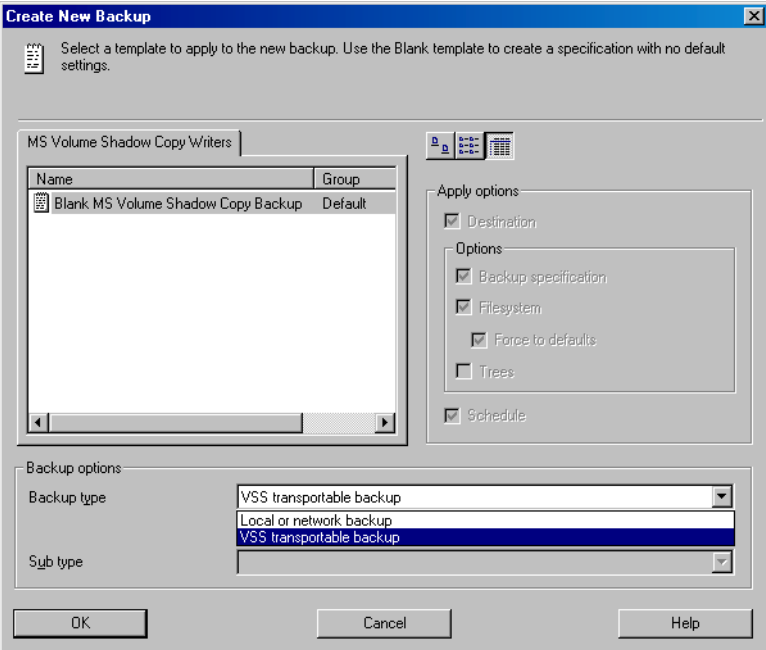

Select the backup type. You can choose between the following types:

• Local or network backup

This type is used for single host VSS backup. No hardware provider is required.

• VSS transportable backup

This option selects the VSS zero downtime backup (ZDB). A hardware provider is required for this type of backup.

5. This step applies only for VSS transportable backup:

Set the following VSS ZDB options:

• The name of the application client.

- The name of the backup client from where the shadow copy will be backed up to tape.
- The replica type:

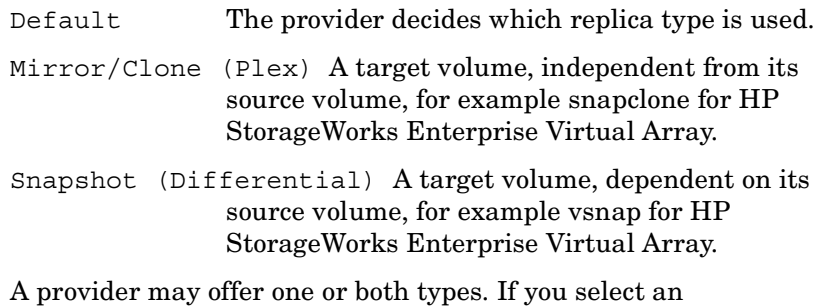

unsupported replica type, the backup will fail.

A disk array may also provide more than one snapshot type. In this case use the VSS hardware provider's tools to configure the provider. Refer to the VSS hardware provider's documentation for detailed information on how to configure the provider.

Some providers ignore this selection; in these cases, make sure the provider is configured to create the intended type of copy.

Click Next.

Integrating the Data Protector ZDB Integrations and Microsoft Volume Shadow Copy Service **Backing Up Writers Data**

**Figure 5-6 VSS Transportable Snapshot Options**

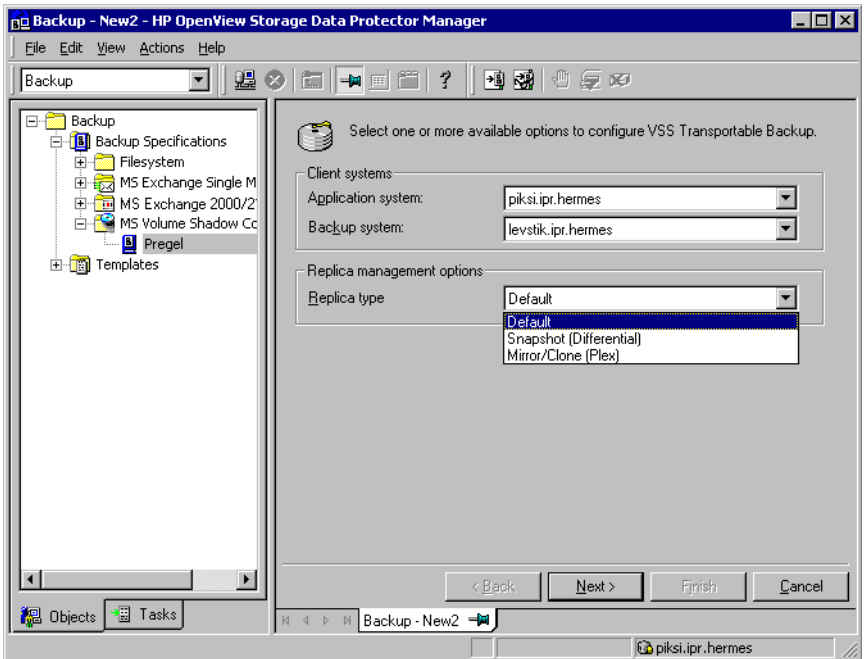

6. For local or network backup, specify the name of the client that has the VSSBAR agent installed.

If you are creating a VSS transportable backup specification, the application system drop-down list is disabled.

When backing up cluster-aware writers (such as SQL Server via the MSDE Writer), specify the name of the VSS client system as the virtual server name given in the particular writer resource group.

Click Next.

7. Select the backup objects you want to back up.

### **Figure 5-7 Selecting Backup Objects**

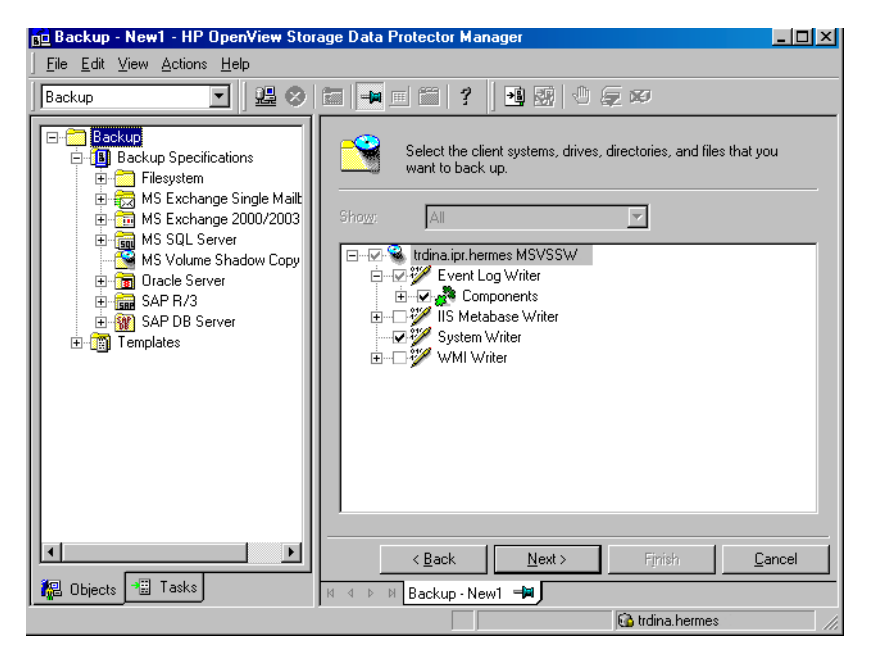

You can specify a full client backup by selecting the top-level item (the name of the client), a single writer or a writer's component backup by selecting a lower-level item.

**NOTE** In case a writer requires all of its components to be backed up, it is not allowed to select lower-level items. To prevent from accidental selecting, these items are not displayed in the GUI. If you select such a writer for backup, all its components will be backed up.

> If full client is selected, Data Protector checks which writers exist on the client and backs up all of them at backup time.

Integrating the Data Protector ZDB Integrations and Microsoft Volume Shadow Copy Service **Backing Up Writers Data**

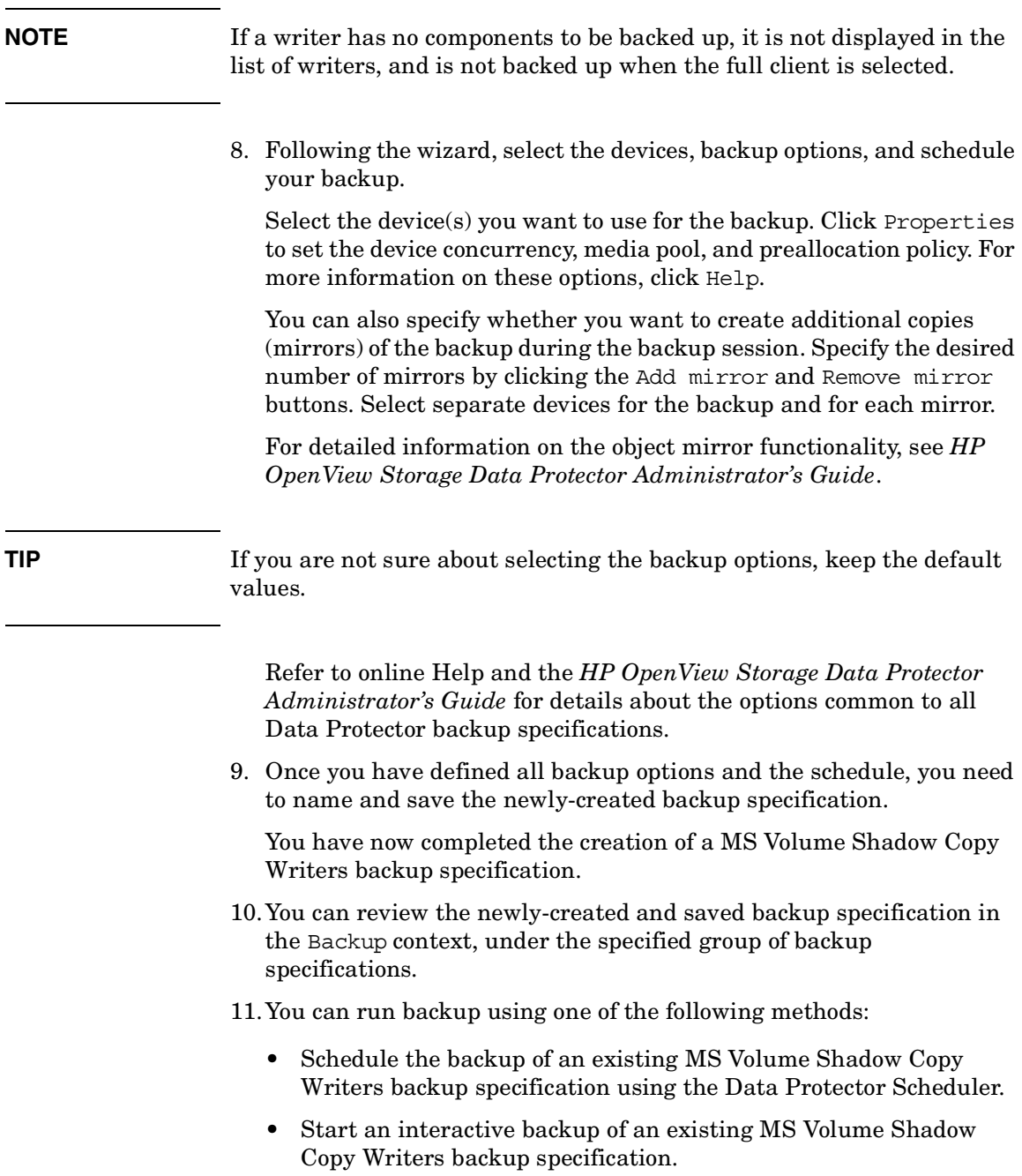

#### <span id="page-414-0"></span>**Microsoft Exchange Server 2003 Writer Specifics**

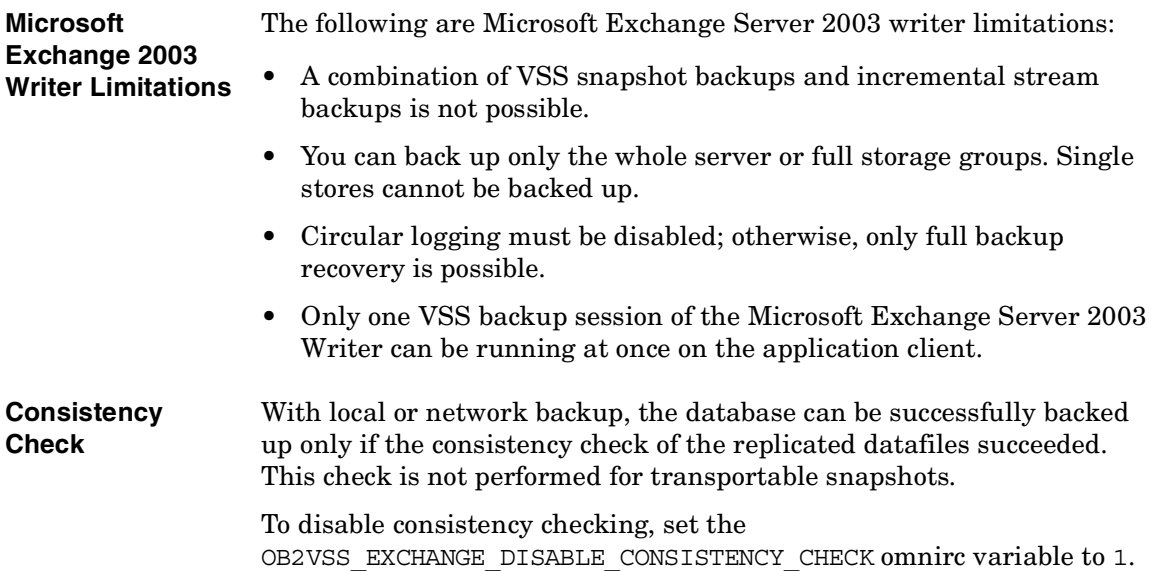

Integrating the Data Protector ZDB Integrations and Microsoft Volume Shadow Copy Service **Backing Up Writers Data**

#### **Figure 5-8 Selecting Microsoft Exchange Server 2003 Storage Groups**

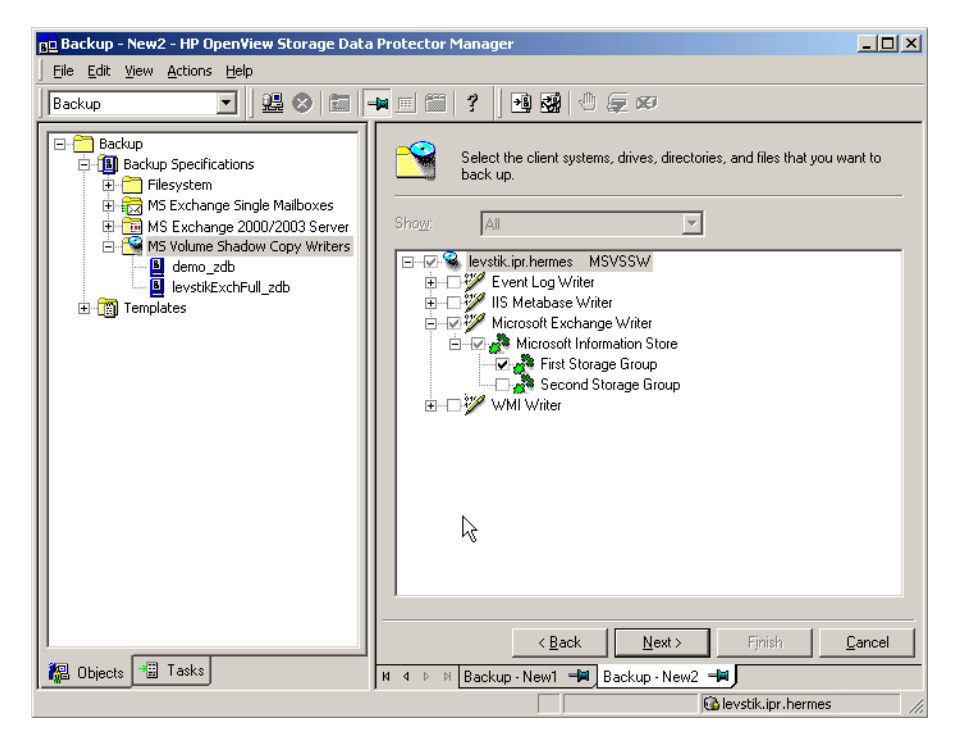

## **Scheduling the Backup**

For more detailed information on scheduling, refer to the online Help index keyword "scheduled backups".

To schedule a MS Volume Shadow Copy Writers backup specification, perform the following steps in the Data Protector GUI:

- 1. In the HP OpenView Storage Data Protector Manager, switch to the Backup context.
- 2. In the Scoping Pane, expand Backup, then Backup Specifications. Click MS Volume Shadow Copy Writers.

A list of available backup specifications is displayed in the Results Area.

3. Double-click the backup specification you want to schedule and click the Schedule tab to open the Schedule property page.

- 4. In the Schedule property page, select a date in the calendar and click Add to open the Schedule Backup dialog box.
- 5. Specify Recurring, Time options, Recurring options, and Session options.

See [Figure 5-9 on page 395.](#page-416-0)

- 6. Click OK to return to the Schedule property page.
- 7. Click Apply to save the changes.

#### <span id="page-416-0"></span>**Figure 5-9 Scheduling a Backup**

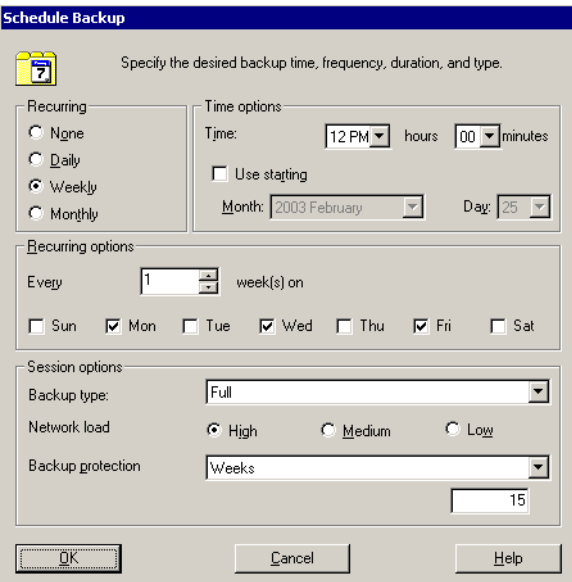

## **Running an Interactive Backup**

An interactive backup can be started using the Data Protector GUI by following these steps:

- 1. In the HP OpenView Storage Data Protector Manager, switch to the Backup context.
- 2. In the Scoping Pane, expand Backup; then expand the Backup Specifications and the MS Volume Shadow Copy Writers items.

Integrating the Data Protector ZDB Integrations and Microsoft Volume Shadow Copy Service **Backing Up Writers Data**

3. Right-click the backup specification you want to run, and then select Start Backup from the pop-up menu.

The Start Backup dialog box appears.

Select the Full backup type and the network load {High|Medium|Low}.

Refer to online Help for a description of network load.

4. Click OK. Upon successful completion of the backup session, a Session Completed Successfully message appears.

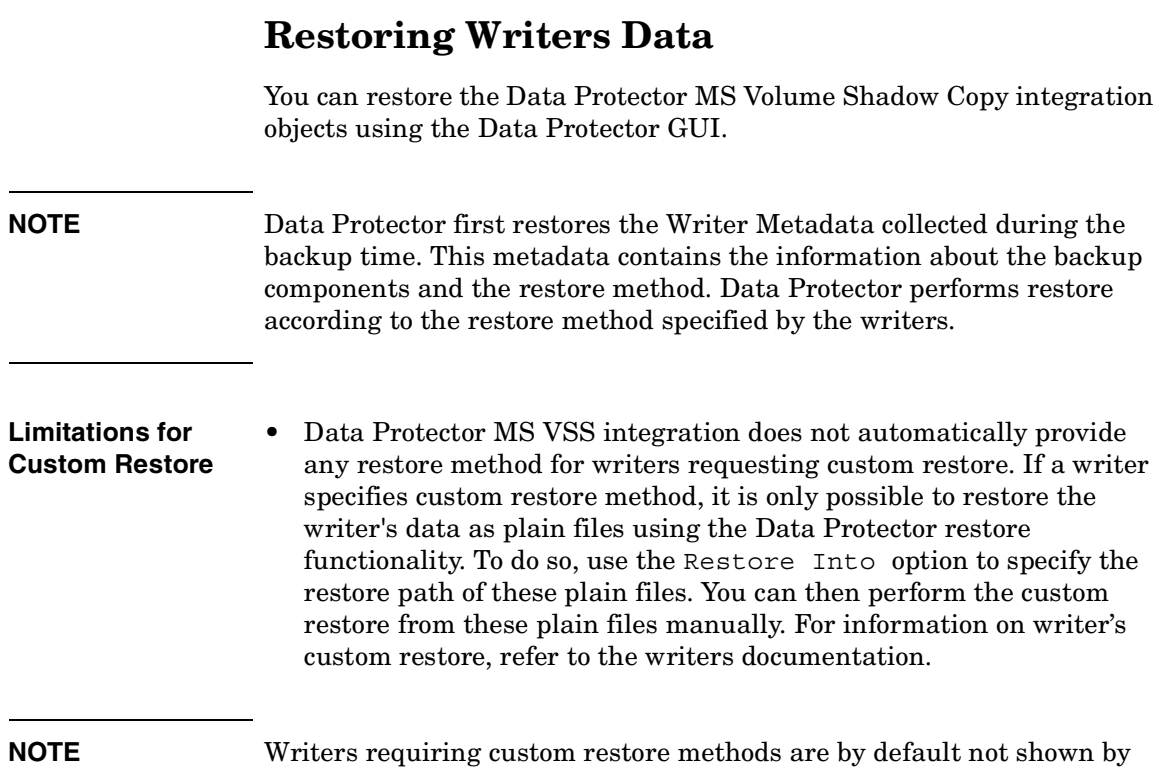

Data Protector. The omnirc variable OB2 SHOWALLWRITERS must be set to 1 for all writers to be displayed.

## **Restore Procedure**

The procedure below shows how to restore MS VSS objects using the Data Protector GUI. Some writers require custom restore procedures and/or have specific limitations. Refer to the appropriate sections:

- For Microsoft Exchange 2003 Writer specifics refer to ["Microsoft](#page-422-0)  [Exchange Server 2003 Writer Restore Specifics" on page 401](#page-422-0).
- For MSDE Writer specifics refer to ["MSDE Writer Restore Specifics"](#page-420-0)  [on page 399](#page-420-0).

Integrating the Data Protector ZDB Integrations and Microsoft Volume Shadow Copy Service **Restoring Writers Data**

To restore MS VSS objects using the Data Protector GUI, proceed as follows:

- 1. In the HP OpenView Storage Data Protector Manager, switch to the Restore context.
- 2. Expand Restore and Microsoft Volume Shadow Copy Writers and select the client from which you want to restore the data. In the Results Area, a list of writers, which were backed up on this client, is displayed.
- 3. In the Results Area, check the writers or writers' components that you want to restore.

#### **Figure 5-10 Restore Objects**

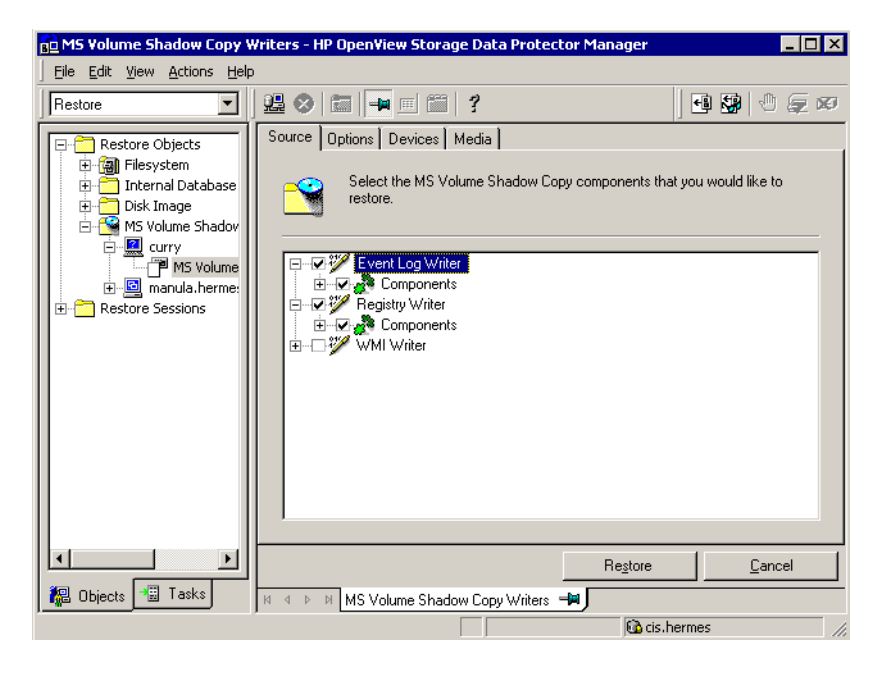

You can select the top-level item (full writer restore) or only specific components. If you select a full writer restore, but some components of this writer were not backed up in the same session, you cannot select them (unavailable components are shaded).

To select the version (the date of a backup) from which you want to restore, right-click the object name and click Properties. The last backup version is selected by default, however, you can select a different version from the drop-down list.

- 4. In the Options property page, select the MS Volume Shadow Copy specific restore options. Refer to ["Restore Options" on page 404.](#page-425-0)
- 5. In the Devices and Media property pages, the devices and media for restore are automatically selected.

Note that you can change the device used for the restore. Therefore, you have the possibility of using a different device for a restore than the one that was used for the backup. Refer to the "Restoring Under Another Device" section of the *HP OpenView Storage Data Protector Administrator's Guide* for more information on how to perform a restore using another device.

6. Click the Restore MS Volume... button. Review your selection, and then click Finish to start a restore session.

The restore session messages are displayed in the Results Area.

7. If you are restoring a VSS writer that requires a custom restore, the restored files will be saved in a temporary location specified by the Restore Into option. You can then restore them manually using the writers specific methods, if it is provided by a writer. Refer to the writers' documentation.

## <span id="page-420-0"></span>**MSDE Writer Restore Specifics**

MSDE writer is used to back up and restore Microsoft SQL database.

**IMPORTANT** Before restoring the SQL system databases (master, model, msdb and pub), you have to stop the SQL service.

Integrating the Data Protector ZDB Integrations and Microsoft Volume Shadow Copy Service **Restoring Writers Data**

#### **Figure 5-11 MSDE writer**

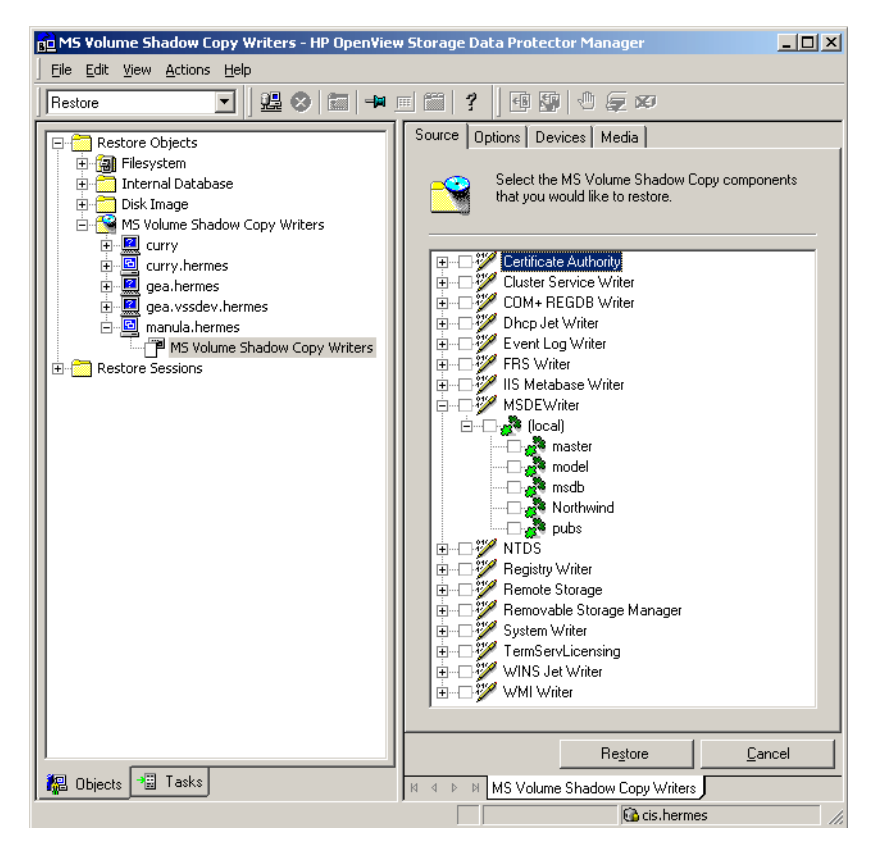

When you expand the MSDE Writer item in the Results Area, all Microsoft SQL Server instances are displayed. Each instance contains all databases it includes. System databases (master, model, msdb and pub) are always listed there.

**IMPORTANT** If system databases are restored, the whole internal database structure will be changed.

**NOTE** Only point-in-time restore is possible. Rollforward restore is not supported.

> User databases will be restored only if it is possible to overwrite the files. MSDE writer will unlock user databases before the restore, while SQL service will have to be stopped manually in order to restore the system databases.

## <span id="page-422-0"></span>**Microsoft Exchange Server 2003 Writer Restore Specifics**

Microsoft Exchange Server 2003 Writer is used to restore Microsoft Exchange Server 2003 database files.

When restoring from a Microsoft Exchange 2003 backup, the following two scenarios are possible:

- One or more databases are corrupted, but the log files are not damaged. In this case the database is restored and transaction logs are applied.
- The log files are corrupted or missing. In this case all databases and log files need to be restored. A rollforward recovery of the database is not possible.

#### **Limitations** The following limitations apply when restoring Microsoft Exchange Server 2003:

- Shadow copies cannot be restored to alternate locations on the backup client.
- You cannot restore the shadow copy to the Restore Storage Group.

#### **Rollforward Recovery from the Loss of One or More Databases**

For a rollforward recovery, perform the following steps:

1. Dismount all stores from the storage group in which the target store resides using Microsoft Exchange System Manager.

Integrating the Data Protector ZDB Integrations and Microsoft Volume Shadow Copy Service **Restoring Writers Data**

- 2. Select the stores you want to recover. Make sure that the Logs component is *not* selected. If this component is selected, a point-in-time restore will be performed instead of a rollforward recovery of the store(s).
- 3. Start the restore session.
- 4. Mount all stores from the storage group in which they reside using Exchange System Manager. The selected stores are recovered.

#### **Figure 5-12 Selecting Microsoft Exchange Server 2003 Stores for Rollforward Recovery**

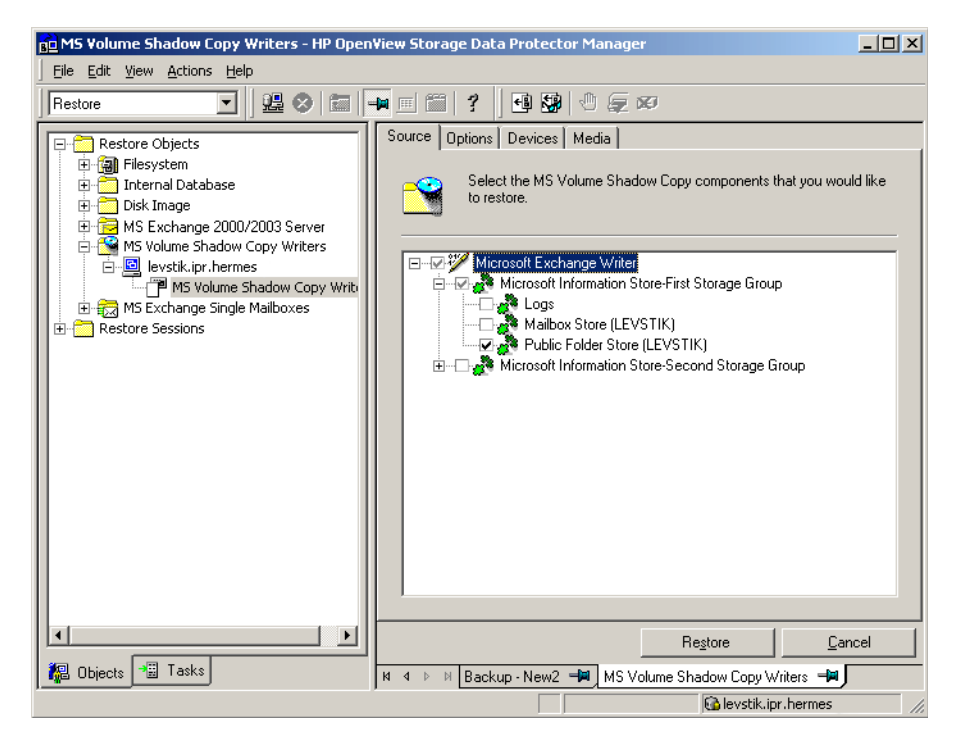

#### **Point-in-Time Restore After Loss of a Log File**

To perform a point-in-time restore, perform the following steps:

1. Start Exchange System Manager and check if the storage group is already unmounted. If not, unmount the whole group.

- 2. Select *all* stores including log files.
- 3. Start the restore session.
- 4. Mount the stores from the storage group in which the target stores reside using Exchange System Manager. All stores are mounted and put in the state as they were at the last full backup.

#### **Figure 5-13 Selecting Microsoft Exchange Server 2003 Stores for Point-in-Time Restore**

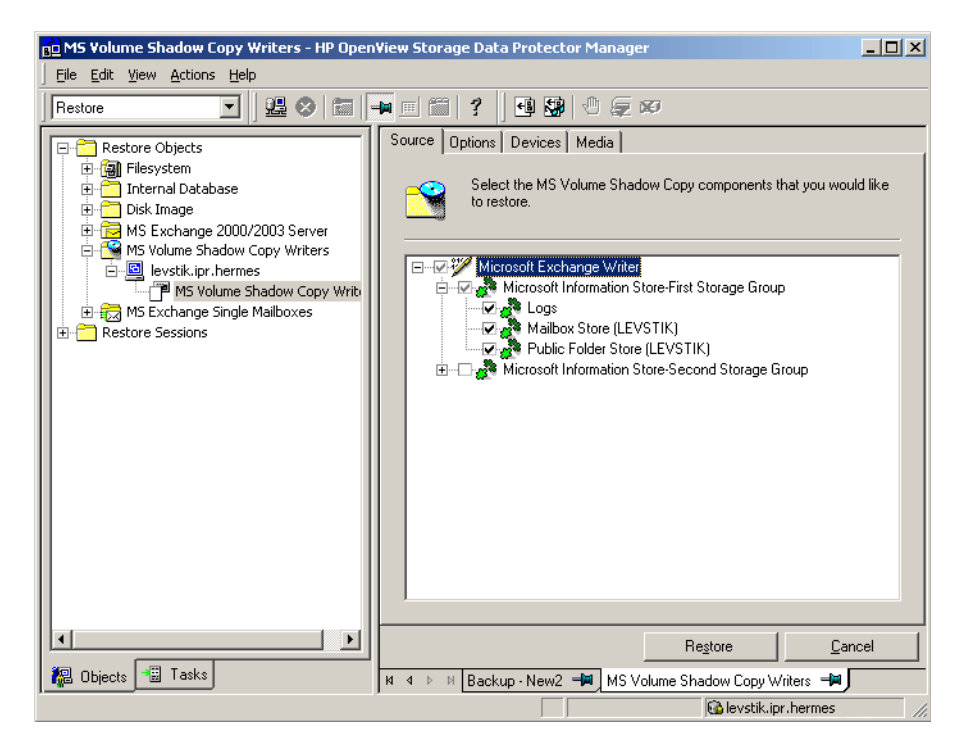

Integrating the Data Protector ZDB Integrations and Microsoft Volume Shadow Copy Service **Restoring Writers Data**

## <span id="page-425-0"></span>**Restore Options**

The following restore options are specific to the Data Protector MS Volume Shadow Copy integration.

#### **Restore to another client**

By default, the target Data Protector MS Volume Shadow Copy client is the client from which the application data was backed up. However, you may restore the data to another VSS client if you specify the Restore to another client option. The new target MS VSS client must be a part of the Data Protector cell, it must run on the same platform and have the MS Volume Shadow Copy Integration software component installed.

#### **Restore into the following directory**

By default, you restore the data to the same directory from which it was backed up (it can be on the original client or on some other client which you selected).

However, if you specify the Restore into the following directory option, your data will be restored to another directory. When defining the restore location, you can specify the path to the directory where you want to restore your data.

# **Troubleshooting Integration**

This section describes the procedures you should follow to troubleshoot the integration.

**Before You Begin** 1. Ensure that the latest official Data Protector patches are installed. Refer to "Verifying Which Data Protector Patches Are Installed" in the *HP OpenView Storage Data Protector Installation and Licensing Guide*.

> Refer to the *HP OpenView Storage Data Protector Software Release Notes* or [http://www.openview.hp.com/products/datapro/spec\\_0001.html](http://www.openview.hp.com/products/datapro/spec_0001.html) for an up-to-date list of supported versions, platforms, and other information.

2. Refer to the *HP OpenView Storage Data Protector Software Release Notes* for general Data Protector limitations as well as known problems and workarounds.

## <span id="page-426-0"></span>**Backup Problems**

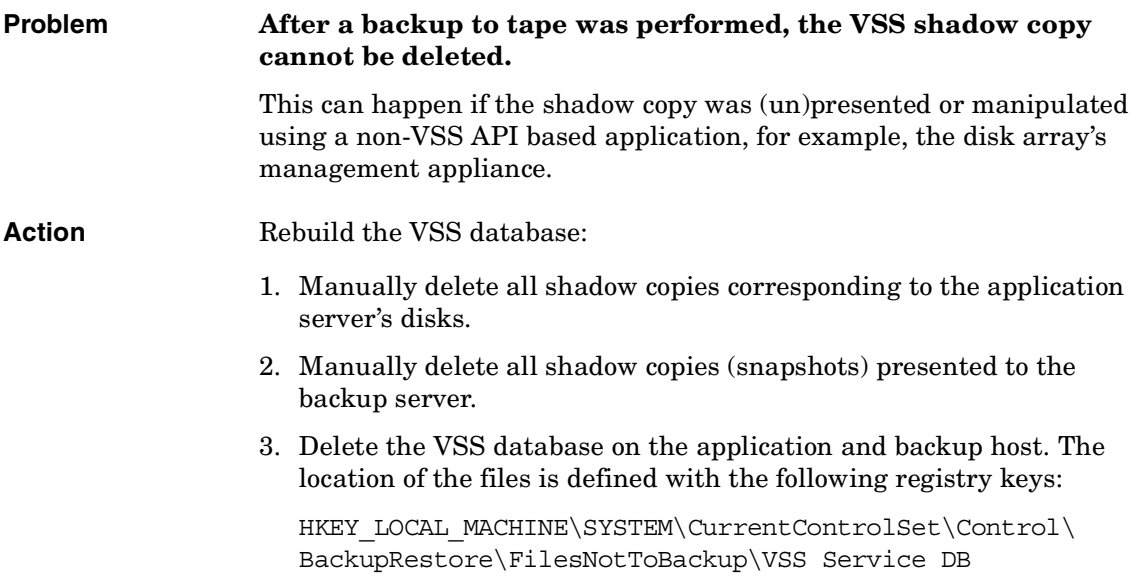

Integrating the Data Protector ZDB Integrations and Microsoft Volume Shadow Copy Service **Troubleshooting Integration** HKEY\_LOCAL\_MACHINE\SYSTEM\CurrentControlSet\Control\ BackupRestore\FilesNotToBackup\VSS Service Alternate DB **NOTE** The above procedure removes all information about existing snapshots from the VSS database and should be used carefully. **Problem The presentation time exceeds the BSM time-out and the session is aborted.** When HP StorageWorks EVA is used as a VSS Hardware Provider, it may take up to 4 or 5 minutes per volume in a snapshot set to be presented to the backup host (or to the application host in case of a local backup). In the case when there are many volumes in a snapshot, the total presentation time may exceed the BSM time-out for waiting new connections. BSM will abort the session with the following error: Bar backup session was started but no client connected in 600 seconds. **Action** Set the global variable SmWaitForFirstClient to a longer time-out. The default time-out is 10 minutes. The new value should be 5\*NumberOfVolumes, where NumberOfVolumes is the number of volumes in a snapshot set being imported. The presentation time is much shorter, when the management appliance version 3.0 is used. **Problem When HP StorageWorks EVA is used as a VSS Hardware Provider, the option Snapshot Type is ignored by the provider. Action** Use the HP StorageWorks EVA configuration tool to select the desired type of a shadow copy (for example snapshot, vsnap or snapclone). **Problem Shadow copies are not deleted at the end of the failed backup session.** If importing of shadow copies fails on the backup client (for any reason), the created shadow copies cannot be deleted by the VSS service. Therefore, VSSBAR on the application client tries to import the shadow copies in order to delete them. If this import fails, you have to delete the shadow copies manually. **Action** To delete the shadow copies proceed as follows:

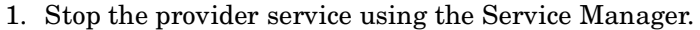

- 2. Stop the VSS and VDS services.
- 3. Delete the VSS Snapshot Database on the backup server and reboot the server.

To locate the VSS Snapshot Database files, use the registry editor to find the value of the following registry keys:

HKEY\_LOCAL\_MACHINE\SYSTEM\CurrentControlSet\Control\Backu pRestore\FilesNotToBackup\VSS Service DB

HKEY\_LOCAL\_MACHINE\SYSTEM\CurrentControlSet\Control\Backu pRestore\FilesNotToBackup\VSS Service Alternate DB

- 4. Connect to the management appliance, identify the shadow copies and delete them.
- 5. Run the backup again. If the same error persists, repeat the procedure and reboot the system.

#### **Problem Microsoft Exchange Server 2003 aborts the backup if the shadow copy creation takes over 20 seconds.**

If an Exchange 2003 Writer is being backed up, the session can fail with VSSBAR reporting:

Snapshot could not be created.

In the application event log on the application client, the following event is recorded:

Event Type:Error Event Source:ESE Event Category:(16) Event ID:2004 Information Store (4916) Shadow copy 3 time-out (20000 ms).

#### **Action** The following can help to solve the problem:

- Run the backup again.
- Limit the number of users that are accessing the management appliance.

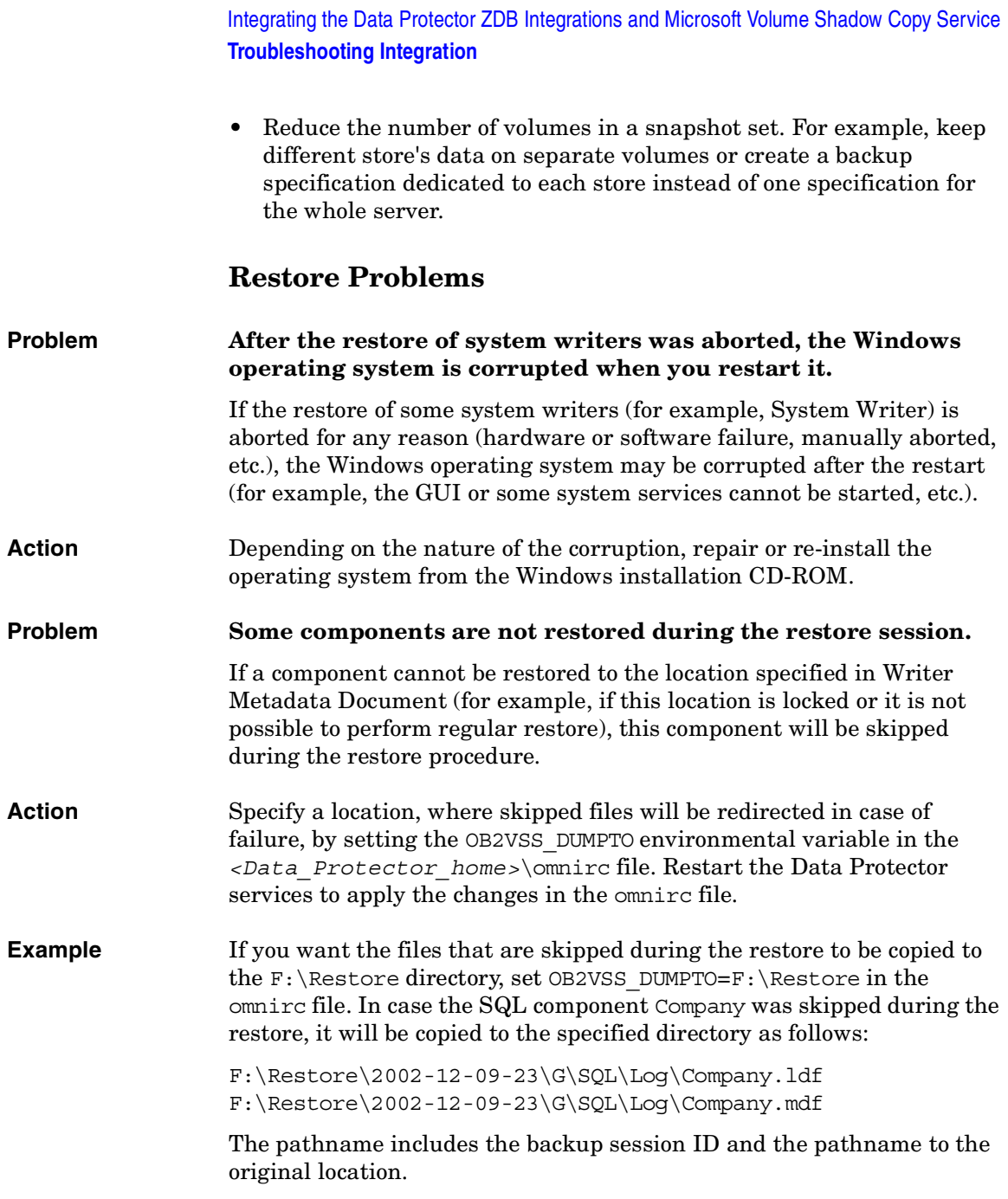

# **User Scenario For Microsoft Exchange Server 2003 Backup and Restore**

This section provides examples of backup and restore policies for Microsoft Exchange Server 2003. Three examples are provided, one for ZDB (transportable VSS snapshots) and two for different types of restore.

## **Example - VSS Transportable Backup**

This example describes a backup scenario for Microsoft Exchange Server 2003 using VSS transportable backup together with HP StorageWorks EVA. The data is to be backed up on tape twice a day for the storage group containing critical mailboxes and once a day for all other storage groups.

The storage groups should be backed up separately.

The following example setup is possible:

- A Microsoft Exchange Server 2003 is running on the application client and is connected to a HP StorageWorks Enterprise Virtual Array. A tape drive is connected to the application client for restore purposes.
- A separate backup client is connected to a tape library.
- Two storage groups are configured on the Microsoft Exchange Server 2003, each containing two stores.

The first storage group, named Lists\_Group, contains company-wide mailing lists. The storage group contains two stores, Staff\_Store for general mailing lists and Team\_Store for team mailing lists.

The second storage group, named Mailbox\_Group, contains a larger number of individual mailboxes for employees, which are given higher priority. This way the mailboxes are still available even if mailing lists are down. The mailboxes are set up in two separate stores, one store for each department, and named Sales\_Store and Support\_Store.

Integrating the Data Protector ZDB Integrations and Microsoft Volume Shadow Copy Service **User Scenario For Microsoft Exchange Server 2003 Backup and Restore**

• Every storage group has a separate backup specification to reduce the time needed for the shadow copy creation. Refer to ["Backup](#page-426-0)  [Problems" on page 405](#page-426-0).

#### **Figure 5-14 Microsoft Exchange Server 2003 Storage Groups**

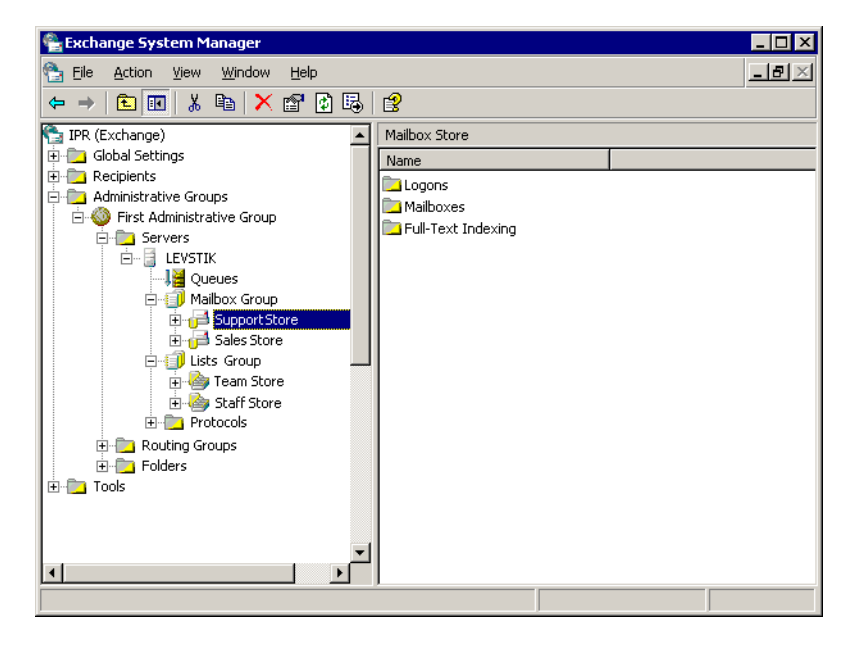

For the first storage group (Lists\_Group), create the following backup specification:

- 1. Select VSS transportable backup as the backup type. Select the application and backup client and specify Snapshot (Differential) as the replica type.
- 2. Expand the Microsoft Exchange Server 2003 writer and select the first storage group (Lists\_Group) for backup.
- 3. Using the Data Protector scheduler, schedule the backup specification to start a VSS transportable backup at night. In the Recurring box, select Daily and set the backup protection to 2 days.

For the second storage group (Mailbox\_Group), create the following backup specification:
- 1. Select VSS transportable backup as the backup type. Select the application and backup client and specify Snapshot (Differential) as the replica type.
- 2. Expand the Microsoft Exchange Server 2003 writer and select the second storage group (Mailbox\_Group) for backup.
- 3. Using the Data Protector scheduler you need to schedule the backup specification to start a VSS transportable every 2 days. In the Recurring box, select Daily, set Recurring options to 2 days and set the backup protection to 4 days.

# **Example Restore Scenario for Microsoft Exchange Server 2003**

In this example the Microsoft Exchange Server 2003 is configured as in [Example on page 409](#page-430-0) and the backup policy given in the example was implemented.

# **Example 5-2 Example - Restoring a Single Store**

The second store (Support\_Store) in the second storage group (Mailbox\_Group), which contains user mailboxes, is damaged, but the transaction logs and other stores are not damaged. Therefore, a rollforward recovery will be performed only for this store.

To perform a rollforward recovery, proceed as follows:

- 1. Start the Microsoft Exchange Manager and unmount all stores in Mailbox Group, but do not unmount the stores from the first storage group.
- 2. Start Data Protector, go to the Restore context and expand the application client. Select the last backup session and expand Microsoft Exchange Server 2003 Writer. Select Support\_Store under Mailbox\_Group for restore.

Start the restore.

3. After the session is restored, start the Microsoft Exchange Manager. Mount all stores in the second storage group.

Integrating the Data Protector ZDB Integrations and Microsoft Volume Shadow Copy Service **User Scenario For Microsoft Exchange Server 2003 Backup and Restore**

# **Example 5-3 Example - Restoring a Complete Storage Group After Loss of Transaction Logs**

In this example, the first store (Staff\_Store) and transaction logs in the first storage group (Lists\_Group) are damaged but the second store (Mailbox\_Group) is intact. Since the transaction logs are damaged, a point-in-time restore of the whole storage group will be performed.

To restore the complete Lists\_Group storage group, perform the following steps:

- 1. Start Exchange System Manager and check if the first storage group (Lists Group) is already unmounted. If not, unmount the whole group.
- 2. Start Data Protector. In the Restore context expand the application client. Select the last backup session and then Microsoft Exchange Server 2003 Writer. Select the first storage group (Lists\_Group).

Start the restore.

3. Start Microsoft Exchange Manager and mount all stores in Lists Group.

# **A Appendix**

Appendix **In This Appendix**

# **In This Appendix**

This appendix gives information on the following topics:

- • ["Reconfiguring an Oracle Instance for Instant Recovery" on page A-3](#page-436-0)
- • ["ZDB Integrations Omnirc Variables" on page A-9](#page-442-0)

# <span id="page-436-0"></span>**Reconfiguring an Oracle Instance for Instant Recovery**

If the control files or redo logs are located on the same volume group (if LVM is used) or source volume as the database files, the control files and online redo logs are overwritten during instant recovery. In such case, you may want to reconfigure the Oracle instance. Refer to ["Oracle](#page-41-0)  [Backup Set ZDB Concept" on page 20](#page-41-0) and to ["Oracle Proxy-Copy ZDB](#page-49-0)  [Concept" on page 28](#page-49-0) for details on the required configuration. For additional examples on how to move the redo logs and control files, refer to ["Examples for Moving the Control Files and Redo Logs to Different](#page-438-0)  [Locations" on page 5](#page-438-0).

**Moving Online Redo Logs** To move the *online redo log files* from the source volumes to be replicated to other locations, perform the following steps:

> 1. List the online redo log files using svrmgrl (for Oracle8i) or sqlplus (for Oracle9i):

```
$ sqlplus
```
SQL> select member from v\$logfile;

2. Shut down the database:

```
SQL> connect <user>/<password>@<service> as sysdba;
```
SQL> shutdown

SQL> exit

- 3. Move the log files to a different location using operating system tools.
- 4. Start the database in mount mode:

```
$ sqlplus
SQL> connect <user>/<password>@<service> as sysdba;
SQL> startup mount;
```
5. Register the new locations for each moved file:

```
SQL> alter database rename file '<OldPathName>' to 
'<NewPathName>';
```
where *<OldPathName>* and *<NewPathName>* are full paths to the log file.

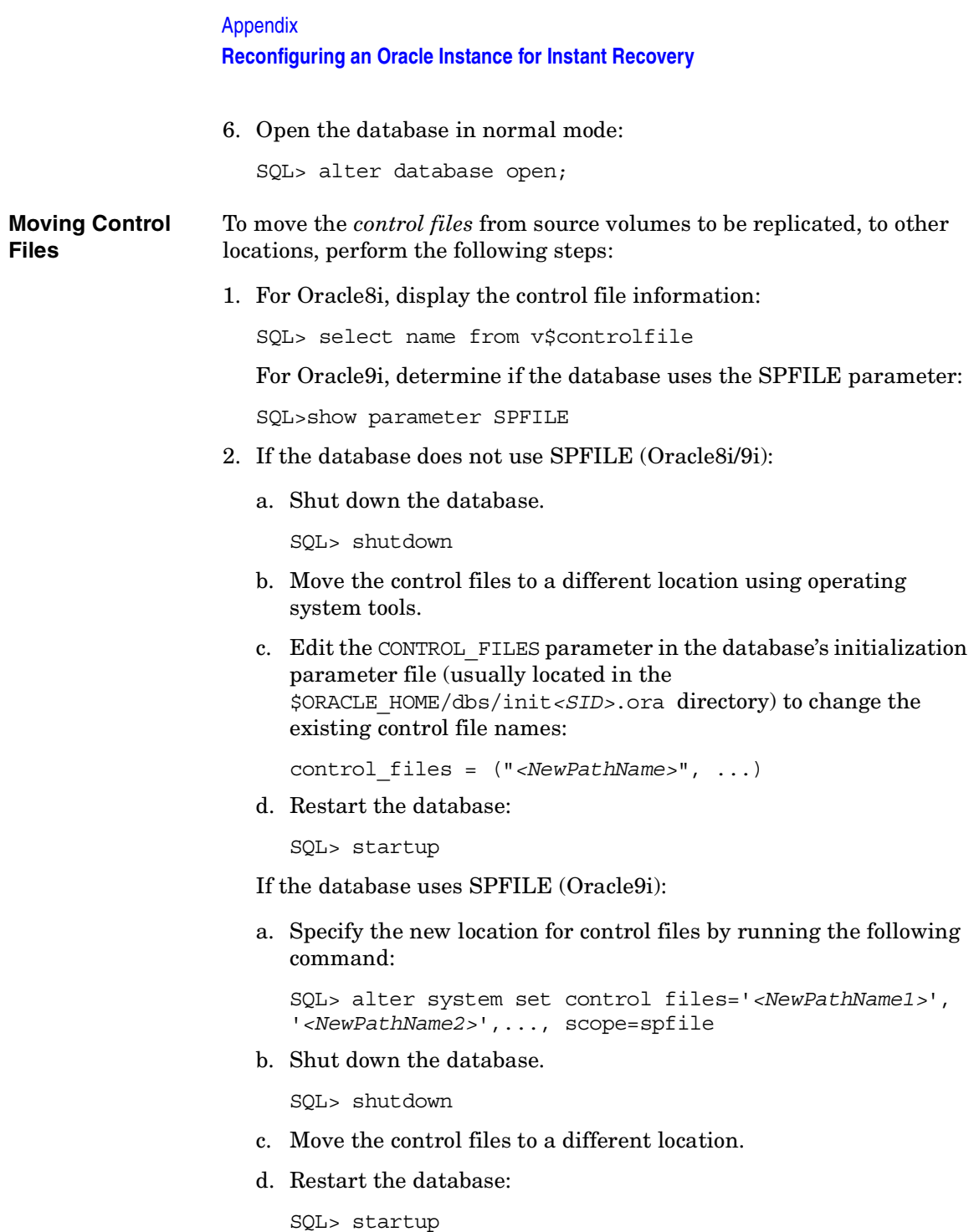

# <span id="page-438-0"></span>**Examples for Moving the Control Files and Redo Logs to Different Locations**

**Example - Moving Online Redo Logs** In the following example for Oracle9i on HP-UX, the data files are on the same source volume as the control files and redo logs, which is /opt/oracle/product/9.2.0. To move the *online redo log files* from /opt/oracle/product/9.2.0 to /oracle/logs (which is not replicated), perform the following steps: 1. List the online redo log files using sqlplus: \$ sqlplus SQL> select member from v\$logfile; /opt/oracle/product/9.2.0/oradata/redo01.log /opt/oracle/product/9.2.0/oradata/redo02.log /opt/oracle/product/9.2.0/oradata/redo03.log List the filenames and tablespaces to check whether they are on the same source volumes as the control files: SOL> select FILE NAME, TABLESPACE NAME, BYTES from dba\_data\_files; FILE\_NAME --------------------------------------------------------- TABLESPACE NAME **EXECUTES** ------------------------------ ---------- /opt/oracle/product/9.2.0/oradata/system01.dbf SYSTEM 419430400 /opt/oracle/product/9.2.0/oradata/undotbs01.dbf UNDOTBS1 377487360 /opt/oracle/product/9.2.0/oradata/cwmlite01.dbf CWMLITE 20971520 2. Shut down the database: SQL> connect *<user>*/*<password>*@*<service>* as sysdba;

SQL> shutdown

# Appendix **Reconfiguring an Oracle Instance for Instant Recovery**

SQL> exit

3. Move the log files to a different location.

```
$ mv /opt/oracle/product/9.2.0/oradata/redo* /oracle/logs
```
4. Start the database in mount mode:

```
$ sqlplus
```

```
SQL> connect <user>/<password>@<service> as sysdba;
```
SQL> startup mount;

5. Rename the new locations for each moved file:

```
alter database rename file 
'/opt/oracle/product/9.2.0/oradata/redo01.log' to 
'/oracle/logs/redo01.log';
```
Database altered.

```
alter database rename file 
'/opt/oracle/product/9.2.0/oradata/redo02.log' to 
'/oracle/logs/redo01.log';
```
Database altered.

```
alter database rename file 
'/opt/oracle/product/9.2.0/oradata/redo03.log' to 
'/oracle/logs/redo01.log';
```
Database altered.

6. Open the database in normal mode:

SQL> alter database open;

**Example - Moving Control Files for Oracle8i** To move the Oracle8i *control files* from source volumes (/opt/oracle/oradata) to a non-replicated source volume (/oracle8/oractl), perform the following steps:

1. Display the control file information:

SQL> select name from v\$controlfile /opt/oracle/oradata/control01.ctl /opt/oracle/oradata/control02.ctl /opt/oracle/oradata/control02.ctl

2. Shut down the database:

SQL> shutdown

3. Move the control files:

```
mv /opt/oracle/oradata/control01.ctl /oracle8/oractl
```
mv /opt/oracle/oradata/control02.ctl /oracle8/oractl

```
mv /opt/oracle/oradata/control03.ctl /oracle8/oractl
```
4. Edit the CONTROL\_FILES parameter in the database's initialization parameter file:

```
control_files = ("/oracle8/oradata/control01.ctl", 
"/oracle8/oractl/control02.ctl", 
"/oracle8/oractl/control03.ctl")
```
5. Restart the database:

SQL> startup

**Example - Moving Control Files for Oracle9i** In the following example, the Oracle9i database uses SPFILE. To move the control files from /opt/oracle/product/9.2.0/ to /oracle/oractl, perform the following steps:

1. Determine if the database uses the SPFILE parameter:

```
SQL> show parameter spfile;
NAME VALUE
               ------------------------- ----------- -------------------
spfile string ?/dbs/spfile@.ora
```
2. Specify the new location for the control files by running the following command:

```
SQL> alter system set 
control files='/oracle/logs/RCVCAT/control01.ctl',
'/oracle/logs/RCVCAT/control02', 
'/oracle/logs/RCVCAT/control03.ctl' scope=spfile;
```
3. Shut down the database:

SQL> shutdown

4. Move the control files to the new location:

```
mv /opt/oracle/product/9.2.0/oradata/control* 
/oracle/oractl
```
Appendix **Reconfiguring an Oracle Instance for Instant Recovery**

5. Restart the database:

SQL> startup

<span id="page-442-0"></span>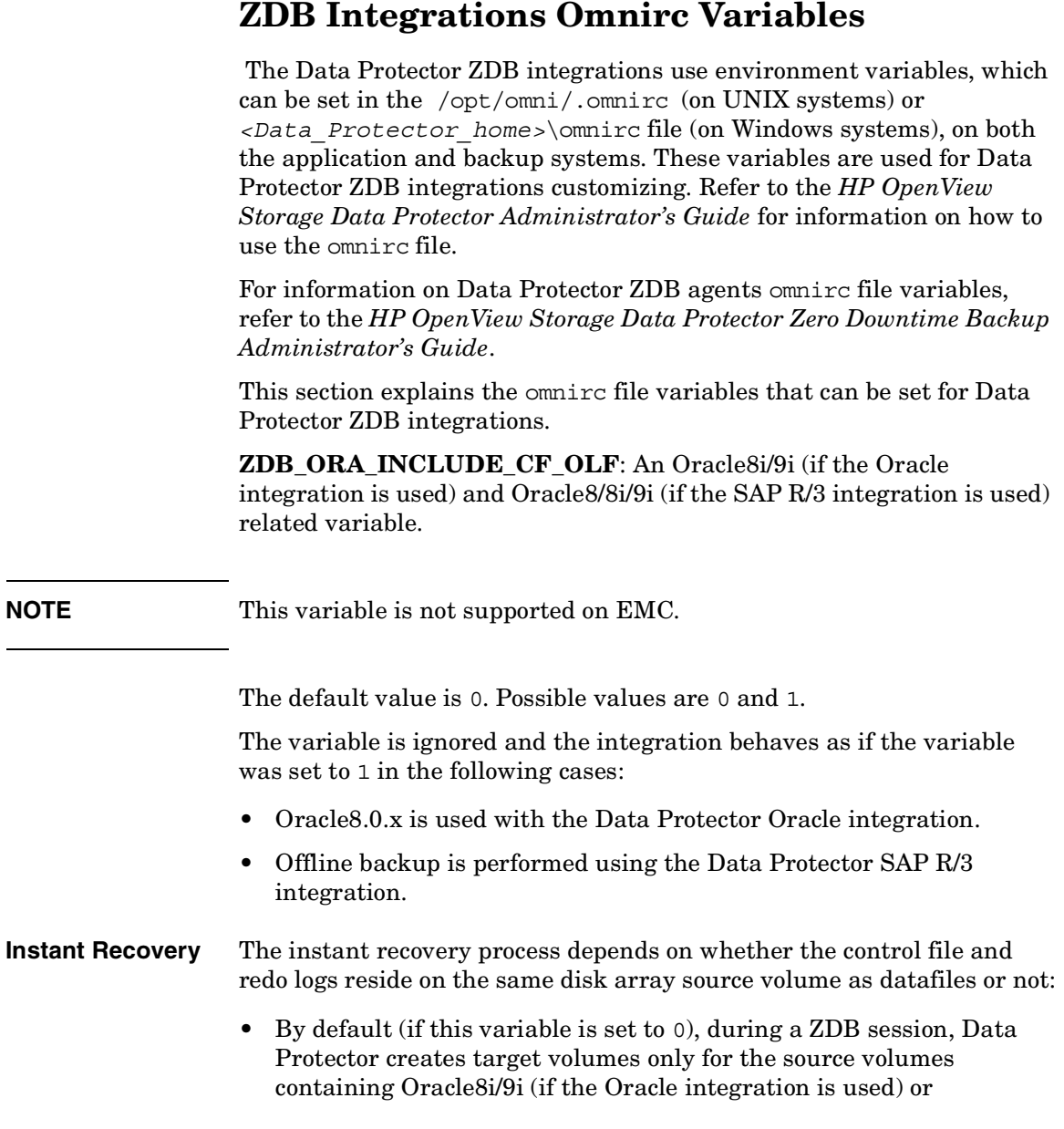

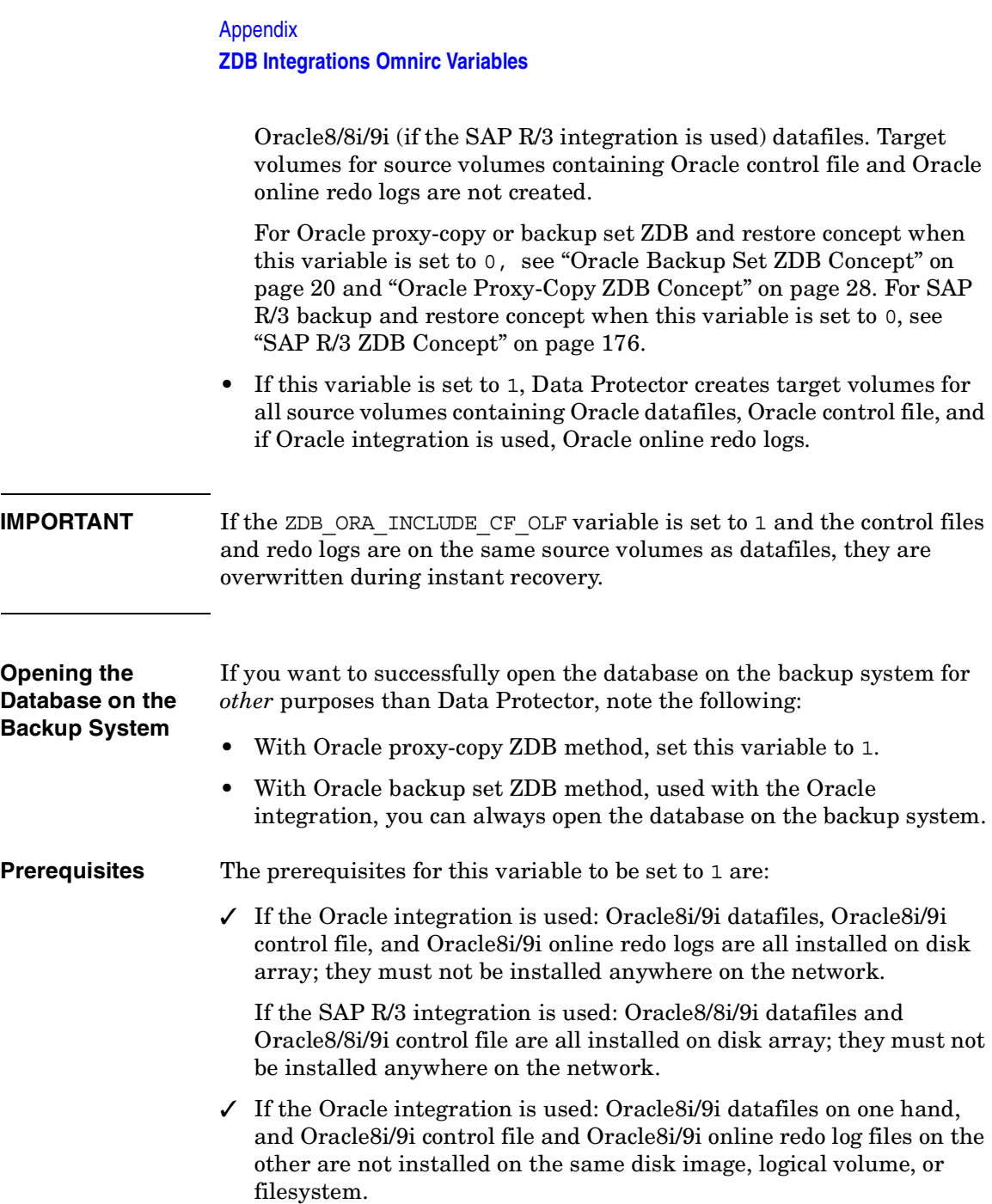

If the SAP R/3 integration is used: Oracle8/8i/9i datafiles on one hand, and Oralce8/8i/9i control file on the other are not installed on the same disk image, logical volume, or filesystem.

Refer to [Figure A-1 on page A-11](#page-444-0) and [Figure A-2 on page A-12](#page-445-0) for Oracle8i/9i backup and restore concept when this variable is set to 1. Refer to [Figure A-3 on page A-13](#page-446-0) for SAP R/3 backup and restore concept when this variable is set to 1.

# <span id="page-444-0"></span>**Figure A-1 Oracle Proxy-copy ZDB and Restore Concept when the ZDB\_ORA\_INCLUDE\_CF\_OLF variable is set to 1**

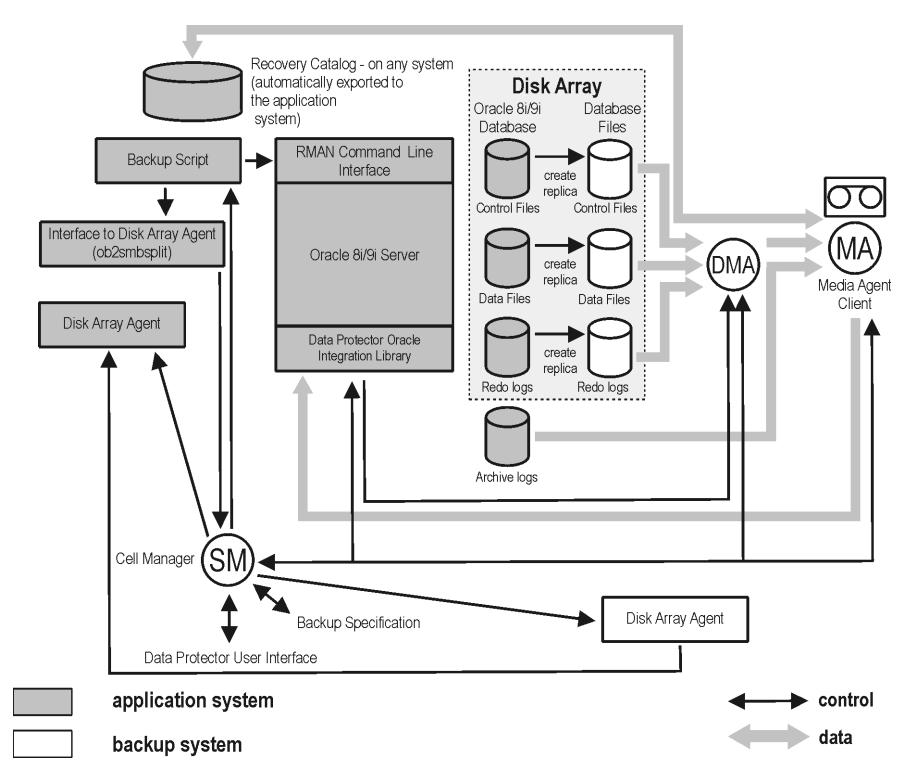

Appendix **ZDB Integrations Omnirc Variables**

<span id="page-445-0"></span>**Figure A-2 Oracle Backup Set ZDB and Restore Concept when the ZDB\_ORA\_INCLUDE\_CF\_OLF variable is set to 1**

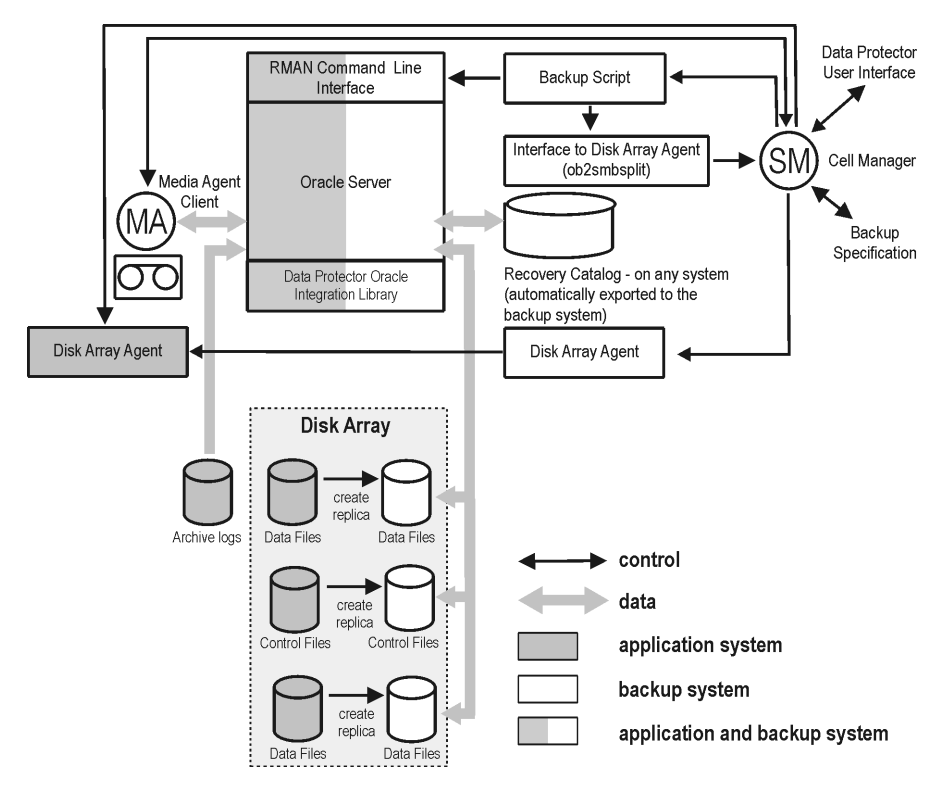

<span id="page-446-0"></span>**Figure A-3 SAP R/3 backup and restore concept when the ZDB\_ORA\_INCLUDE\_CF\_OLF variable is set to 1 with online backup, or in case of offline backup**

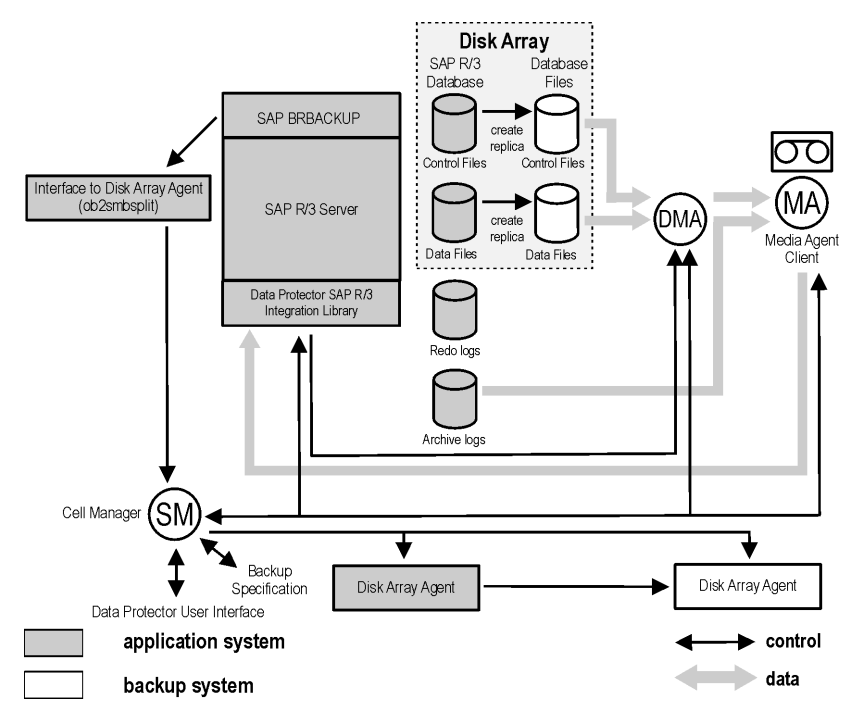

**ZDB\_ORA\_INCLUDE\_SPF**: An Oracle9i related variable.

The default value is 0. Possible values are 0 and 1.

The variable is ignored and the integration behaves as if the variable was set to 1 in the following cases:

- Oracle8/8i is used with the Data Protector Oracle integration.
- Offline backup is performed using the Data Protector SAP R/3 integration.

By default (if this variable is set to 0), during a ZDB session, Data Protector checks if Oracle9i datafiles and the Oracle9i SPFILE are on the same source volumes. If the SPFILE and datafiles are on the same volumes and instant recovery is enabled, the ZDB session is aborted.

If the ZDB ORA INCLUDE SPF variable set to 1, Data Protector skips the check.

Appendix **ZDB Integrations Omnirc Variables**

**IMPORTANT** If the ZDB ORA INCLUDE SPF variable is set to 1 and the SPFILE is on the same source volumes as datafiles, it is overwritten during instant recovery.

> **ZDB\_ORA\_NO\_CHECKCONF\_IR:** An Oracle8i/9i (if the Oracle integration is used) and Oracle8/8i/9i (if the SAP R/3 integration is used) related variable.

The default value is 0. Possible values are 0 and 1.

By default, the Oracle configuration is checked whether or not the control file, SPFILE and online redo logs are on different volume groups than datafiles. To check the configuration, the CLI binary omniresolve is used internally. This binary needs to have the setuid bit set on UNIX. Setting this variable to 1, the check will be skipped, and the omniresolve binary will not be used to check the Oracle configuration.

Note that checking Oracle for instant recovery suitability is important to be sure that the instant recovery will not overwrite the controlfile, online redo logs, and the SPFILE.

**OB2MARAWREAD\_KB:** This variable sets the read block size for Oracle and SAP R/3 ZDB integrations on UNIX systems with Oracle tablespaces or datafiles installed on disk images and when using the proxy-copy method (when using DMA).

The default value is 64KB. The specified value must be in the range between 1KB an 1MB.

The specified size is automatically adjusted to a size which is a multiple of the block size. The values above 256KB could cause the DMA to fail.

**access rights**  *See* **user rights**.

**ACSLS** *(StorageTek specific term*) The Automated Cartridge System Library Server (ACSLS) software that manages the Automated Cartridge System (ACS).

# **Active Directory** *(Windows specific term*)

The directory service in a Windows network. It contains information about resources on the network and makes them accessible to users and applications. The directory services provide a consistent way to name, describe, locate, access and manage resources regardless of the physical system they reside on.

**AML** *(EMASS/GRAU specific term)* Automated Mixed-Media library.

### **application agent**

A component needed on a client to back up or restore online database integrations. *See also* **Disk Agent**.

### **application system** *(ZDB specific term)*

A system the application or database runs on. The application or database data is located on source volumes. *See also* **backup system** and **source volume**.

# **archived redo log** *(Oracle specific term)*

Also called offline redo log. If the Oracle database operates in the ARCHIVELOG mode, as each online redo log is filled, it is copied to one (or more) archived log destination(s). This copy is the Archived Redo Log. The presence or absence of an Archived Redo Log is determined by the mode that the database is using:

- ARCHIVELOG The filled online redo log files are archived before they are reused. The database can be recovered from an instance and disk failure. The "hot" backup can be performed only when the database is running in this mode.
- NOARCHIVELOG The filled online redo log files are not archived.

# *See also* **online redo log.**

# **archive logging** *(Lotus Domino Server specific term*)

Lotus Domino Server database mode where transaction log files are overwritten only after they have been backed up.

# **ASR Set**

A collection of files stored on several diskettes, required for proper reconfiguration of the replacement disk

(disk partitioning and logical volume configuration) and automatic recovery of the original system configuration and user data that was backed up during the full client backup.

These files are stored as an ASR archive file on the Cell Manager (in *<Data\_Protector\_home>*\Config\Serve r\dr\asr on a Windows Cell Manager or in /etc/opt/omni/server/dr/asr/ on a UNIX Cell Manager) as well as on the backup medium. The ASR archive file is extracted to three diskettes for 32-bit Windows systems or four diskettes for 64-bit Windows systems after a disaster occurs. You need these diskettes to perform ASR.

**autochanger**  *See* **library**

**autoloader**  *See* **library**

**BACKINT** *(SAP R/3 specific term)* SAP R/3 backup programs can call the Data Protector backint interface program via an open interface, which enables them to communicate with Data Protector software. For backup and restore, SAP R/3 programs issue orders for the Data Protector backint interface.

#### **backup API**

The Oracle interface between the Oracle backup/restore utility and the backup/ restore media management layer. The

interface defines a set of routines to allow the reading and writing of data to the backup media, the creation, searching and removing the backup files.

#### **backup chain**

This relates to a situation where full and incremental backups are performed. Based on the level of the incremental backups used (Incr, Incr 1, Incr 2, and so on), simple or rather complex dependencies of incrementals to previous incrementals can exist. The backup chain are all backups, starting from the full backup plus all the dependent incrementals up to the desired point in time.

### **backup device**

A device configured for use with Data Protector, which can write data to and read data from storage media. This can be, for example, a standalone DDS/DAT drive or a library.

#### **backup generation**

One backup generation includes one full backup and all incremental backups until the next full backup.

#### **backup ID**

An identifier of an integration object that equals the session ID of the backup of this object. The backup ID is preserved when an object is copied, exported, or imported.

# **backup object**

A backup unit that contains all items backed up from one disk volume (logical disk or mount point). The backed up items can be any number of files, directories, or the entire disk or mount point. Additionally, a backup object can be a database entity or a disk image (rawdisk).

A backup object is defined by:

- Client name: hostname of the Data Protector client where the backup object resides.
- Mount point: the access point in a directory structure (drive on Windows and mount point on UNIX) on the client where the backup object is located.
- Description: uniquely defines backup objects with identical client name and mount point.
- Type: backup object type (for example filesystem or Oracle).

### **backup owner**

Each backup object in the IDB has an owner. The default owner of a backup is the user who starts the backup session.

### **backup session**

A process that creates a copy of data on storage media. The activities are

specified in a backup specification or an interactive session. All clients configured in one backup specification are backed up together in one backup session using the same backup type (full or incremental). The result of a backup session is a set of media, which was written to, also called the backup or media set.

*See also* **incremental backup** and **full backup.**

### **backup set**

A complete set of integration objects associated with a backup.

**backup set** *(Oracle specific term)* A logical grouping of backed up files that are created using the RMAN backup command. A backup set is a complete set of files associated with a backup. The files can be multiplexed to increase performance. A backup set contains either datafiles or archived logs, but not both together.

### **backup specification**

A list of objects to be backed up, together with a set of devices or drives to be used, backup options for all objects in the specification, days and time that you want backups to be performed. The objects are entire disks/ volumes or parts of them such as files, directories, or even the Windows

Registry for example. File selection lists such as include-lists and exclude-lists can be specified.

#### **backup system** *(ZDB specific term)*

A system connected to target volumes of one or multiple application systems. The backup system is typically connected to a backup device to perform the backup of the data in a replica.

*See also* **application system**, **target volume**, and **replica**.

#### **backup types**

*See* **incremental backup**, **differential backup**, **transaction backup**, **full backup** and **delta backup**.

### **backup view**

Data Protector provides different views for backup specifications: By Type according to the type of data available for backups/templates. Default view. By Group - according to the group to which backup specifications/templates belong. By Name - according to the name of backup specifications/templates. By Manager - if you are running MoM, you can also set the Backup view according to the Cell Manager to which backup specifications/templates belong.

**BC** *(EMC Symmetrix specific term)* Business Continuance are processes that allow customers to access and manage

instant copies of EMC Symmetrix standard devices. *See also* **BCV**.

# **BC** *(HP StorageWorks Disk Array XP specific term)*

The Business Copy XP allows to maintain internal copies of HP StorageWorks Disk Array XP LDEVs for purposes such as data backup or data duplication. The copies (secondary volumes or S-VOLs) can be separated from the primary volumes (P-VOLs) and connected to a different system for various purposes, such as backup and development. For backup purposes, P-VOLs should be connected to the application system, and one of the S-VOL mirror sets to the backup system. *See also* **HP StorageWorks Disk Array XP LDEV**, **CA**, **Main Control Unit**, **application system**, and **backup system**.

# **BC Process** *(EMC Symmetrix specific term)*

A protected storage environment solution that has defined specially configured EMC Symmetrix devices as mirrors or Business Continuance Volumes to protect data on EMC Symmetrix standard devices. *See also* **BCV**.

**BC VA** *(HP StorageWorks Virtual Array specific term)* Business Copy VA allows you to

maintain internal copies of HP StorageWorks Virtual Array LUNs for data backup or data duplication within the same virtual array. The copies (child or Business Copy LUNs) can be used for various purposes, such as backup, data analysis or development. When used for backup purposes, the original (parent) LUNs are connected to the application system and the Business Copy (child) LUNs are connected to the backup system.

# *See also* **HP StorageWorks Virtual Array LUN**, **application system**, and **backup system**.

**BCV** *(EMC Symmetrix specific term)* Business Continuance Volumes, or BCV devices, are dedicated SLDs that are pre-configured in the ICDA on which the business continuation operation runs. BCV devices are assigned separate SCSI addresses, differing from the addresses used by the SLDs they mirror. The BCV devices are used as splittable mirrors of the primary EMC Symmetrix SLDs that need to be protected. *See also* **BC** and **BC Process**.

### **Boolean operators**

The Boolean operators for the full text search functionality of the online Help system are AND, OR, NOT, and NEAR. Used when searching, they enable you to define your query precisely by creating a relationship between search terms. If no operator is specified in a

multi-word search, AND is used by default. For example, the query manual disaster recovery is equivalent to manual AND disaster AND recovery.

# **boot volume/disk/partition**

A volume/disk/partition with files required for the initial step of the boot process. Microsoft terminology defines the boot volume/disk/partition as a volume/disk/partition containing the operating system files.

**BRARCHIVE** *(SAP R/3 specific term)* An SAP R/3 backup tool that allows you to archive redo log files. BRARCHIVE also saves all the logs and profiles of the archiving process.

*See also* **SAPDBA**, **BRBACKUP** and **BRRESTORE**.

**BRBACKUP** *(SAP R/3 specific term)* An SAP R/3 backup tool that allows an online or offline backup of the control file, of individual data files, or of all tablespaces and, if necessary, of the online redo log files.

*See also* **SAPDBA**, **BRARCHIVE** and **BRRESTORE**.

**BRRESTORE** *(SAP R/3 specific term)* An SAP R/3 tool that can be used to restore files of the following type:

• Database data files, control files, and online redo log files saved with **BRBACKUP** 

- Redo log files archived with BRARCHIVE
- Non-database files saved with BRBACKUP

You can specify files, tablespaces, complete backups, log sequence numbers of redo log files, or the session ID of the backup. *See also* **SAPDBA**, **BRBACKUP** and

# **BRARCHIVE**.

# **BSM**

The Data Protector Backup Session Manager controls the backup session. This process always runs on the Cell Manager system.

# **CA** *(HP StorageWorks Disk Array XP specific term)*

Continuous Access XP allows you to create and maintain remote copies of HP StorageWorks Disk Array XP LDEVs for purposes such as data duplication, backup, and disaster recovery. CA operations involve the main (primary) disk arrays and the remote (secondary) disk arrays. The main disk arrays contain the CA primary volumes (P-VOLs), which contain the original data and are connected to the application system. The remote disk arrays contain the CA secondary volumes (S-VOLs) connected to the backup system. *See also* **BC** *(HP StorageWorks Disk* 

# *Array XP specific term)*, **Main Control Unit** and **HP StorageWorks Disk Array XP LDEV**.

# **CAP** *(StorageTek specific term*)

Cartridge Access Port is a port built into the door panel of a library. The purpose is to enter or eject media.

# **catalog protection**

Defines how long information about backed up data (such as file names and file versions) is kept in the IDB. *See also* **data protection**.

# **CDB**

The Catalog Database is a part of the IDB that contains information about backups, object copies, restores, media management sessions, and backed up data. Depending on the selected logging level, it also contains file names and file versions. This part of the database is always local to the cell. *See also* **MMDB**.

# **CDF file** *(UNIX specific term*)

A Context Dependent File is a file consisting of several files grouped under the same pathname. The system ordinarily selects one of the files using the context of the process. This mechanism allows machine dependent executables, system data, and device files to work correctly from all hosts in a cluster while using the same pathname.

# **cell**

A set of systems that are under the control of a Cell Manager. The cell typically represents the systems on a site or an organizational entity, which are connected to the same LAN. Central control is available to administer the backup and restore policies and tasks.

# **Cell Manager**

The main system in the cell where the essential Data Protector software is installed and from which all backup and restore activities are managed. The GUI used for management tasks can be located on a different system. Each cell has one Cell Manager system.

### **centralized licensing**

Data Protector allows you to configure centralized licensing for the whole enterprise environment consisting of several cells. All Data Protector licenses are installed and kept on the Enterprise Cell Manager system. You can then allocate licenses to specific cells to suit your needs. *See also* **MoM**.

**Centralized Media Management Database (CMMDB)** 

*See* **CMMDB**.

**channel** *(Oracle specific term*) An Oracle Recovery Manager resource allocation. Every allocated channel starts a new Oracle process, which

performs backup, restore, and recovery actions. The type of channel allocated determines the type of media used:

- type "disk"
- type 'SBT\_TAPE'

If the specified channel is type 'SBT\_TAPE' and Oracle is integrated with Data Protector, the server process will attempt to read backups from or write data files to Data Protector.

# **circular logging** *(Microsoft Exchange Server and Lotus Domino Server specific term*)

Circular logging is a Microsoft Exchange Server database and Lotus Domino Server database mode, in which the transaction log file contents are periodically overwritten after the corresponding data is committed to the database. Circular logging reduces disk storage space requirements.

### **client backup**

A backup of all filesystems mounted on a client. Filesystems mounted on the client after the backup specification was created are not automatically detected.

#### **client backup with disk discovery**

A backup of all filesystems mounted on a client. When the backup starts, Data Protector discovers the disks on the clients. Client backup with disk

discovery simplifies backup configuration and improves backup coverage of systems that often mount or dismount disks.

# **client** or **client system**

Any system configured with any Data Protector functionality and configured in a cell.

#### **cluster-aware application**

It is an application that supports the cluster Application Programming Interface. Each cluster-aware application declares its own critical resources (disk volumes (on Microsoft Cluster Server), volume groups (on MC/ ServiceGuard), application services, IP names and addresses ...).

#### **CMD Script for OnLine Server**

*(Informix specific term)* Windows CMD script that is created in INFORMIXDIR when Informix OnLine Server is configured. The CMD script is a set of system commands that export environment variables for OnLine Server.

### **CMMDB**

The Data Protector Centralized Media Management Database (CMMDB) is the result of merging MMDBs from several cells in the MoM environment. It allows you to share high-end devices and media across multiple cells in a MoM environment. One cell can control the

robotics, serving the devices that are connected to systems in other cells. The CMMDB must reside on the MoM Manager. A reliable network connection between the MoM cell and the other Data Protector cells is highly recommended *See also* **MoM**.

#### **COM+ Registration Database**

*(Windows specific term)* The COM+ Registration Database and the Windows Registry store COM+ application attributes, class attributes, and computer-level attributes. This guarantees consistency among these attributes and provides common operation on top of these attributes.

# **command-line interface**

A set of DOS and UNIX like commands that you can use in shell scripts to perform Data Protector configuration, backup, restore, and management tasks.

# **Command View (CV) EVA** *(HP*

*StorageWorks EVA specific term)* The user interface that allows you to configure, manage, and monitor your HP StorageWorks EVA storage system. It is used to perform various storage management tasks, for example, creating virtual disk families, managing storage system hardware, creating snapclones and snapshots of virtual disks. The Command View EVA software runs on the HP OpenView

Storage Management Appliance, and is accessed by a Web browser. *See also* **HP StorageWorks EVA Agent (legacy)** and **HP StorageWorks EVA SMI-S Agent**.

**concurrency**  *See* **Disk Agent concurrency**.

### **control file** *(Oracle and SAP R/3 specific term)*

An Oracle data file that contains entries specifying the physical structure of the database. It provides database consistency information used for recovery.

### **CRS**

The Cell Request Server process (service) runs on the Data Protector Cell Manager. It starts and controls the backup and restore sessions. The service is started as soon as Data Protector is installed on the Cell Manager. CRS runs under the account root on UNIX systems, and under any Windows account. By default, it runs under the account of the user, specified at installation time.

# **CSM**

The Data Protector Copy Session Manager process controls the object copy session and runs on the Cell Manager system.

# **data file** *(Oracle and SAP R/3* specific term)

A physical file created by Oracle that contains data structures such as tables and indexes. A data file can only belong to one Oracle database.

### **data protection**

Defines how long the backed up data on media remains protected, that is, Data Protector will not overwrite it. When the protection expires, Data Protector will be able to reuse the media in one of the next backup sessions.

*See also* **catalog protection**.

### **Data Protector Event Log**

A central repository of all Data Protector related notifications. By default, all notifications are sent to the Event Log. The Event Log is accessible only to Data Protector users in the Admin group and to Data Protector users who are granted the Reporting and notifications user rights. You can view or delete all events in the Event Log.

### **Data Protector user account**

You can use Data Protector only if you have a Data Protector user account, which restricts unauthorized access to Data Protector and to backed up data. Data Protector administrators create this account specifying a user logon name, the systems from which the user can log on, and a Data Protector user group

membership. This is checked whenever the user starts the Data Protector user interface or performs specific tasks.

### **data stream**

Sequence of data transferred over the communication channel.

#### **database library**

A Data Protector set of routines that enables data transfer between Data Protector and a server of an online database integration, for example, the Oracle Server.

#### **database parallelism**

More than one database is backed up at a time if the number of available devices allows you to perform backups in parallel.

#### **database server**

A computer with a large database stored on it, such as the SAP R/3 or Microsoft SQL database. A server has a database that can be accessed by clients.

#### **Dbobject** *(Informix specific term)*

An Informix physical database object. It can be a blobspace, dbspace, or logicallog file.

### **DC directory**

The Detail Catalog (DC) directory consists of DC binary files, which store information about file versions. It represents the DCBF part of the IDB,

which occupies approximately 80% of the IDB. The default DC directory is called the dcbf directory and is located in the *<Data\_Protector\_home>*\db40 directory on a Windows Cell Manager and in the /var/opt/omni/server/db40 directory on a UNIX Cell Manager. You can create more DC directories and locate them as appropriate to you. Up to 10 DC directories are supported per cell. The default maximum size of a DC directory is 4 GB.

# **DCBF**

The Detail Catalog Binary Files (DCBF) part of the IDB stores information about file versions and attributes. It occupies approximately 80% of the IDB. One DC binary file is created for each Data Protector medium used for backup.

#### **delta backup**

A delta backup is a backup containing all the changes made to the database from the last backup of any type. *See also* **backup types**

# **device**

A physical unit which contains either just a drive or a more complex unit such as a library.

# **device chain**

A device chain consists of several standalone devices configured for sequential use. When a medium in one

device gets full, the backup automatically continues on a medium in the next device in the device chain.

# **device group** *(EMC Symmetrix specific term*)

A logical unit representing several EMC Symmetrix devices. A device cannot belong to more than a single device group. All devices in a device group must be on the same EMC Symmetrix unit. You can use a device group to identify and work with a subset of the available EMC Symmetrix devices.

# **device streaming**

A device is streaming if it can feed enough data to the medium to keep it moving forward continuously. Otherwise, the tape has to be stopped, the device waits for more data, reverses the tape a little and resumes to write to the tape, and so on. In other words, if the data rate written to the tape is less or equal the data rate which can be delivered to the device by the computer system, then the device is streaming. Streaming significantly improves the performance of the device and use of space.

# **DHCP server**

A system running the Dynamic Host Configuration Protocol (DHCP) providing dynamic configuration of IP addresses and related information.

# **differential backup**

An incremental backup (incr) based on any previous Data Protector backup (full or any incremental), which must still be protected.

# *See* **incremental backup**.

# **differential backup** *(MS SQL specific term)*

A database backup that records only the data changes made to the database after the last full database backup. *See also* **backup types**.

# **differential database backup**

A differential database backup records only those data changes made to the database after the last full database backup.

### **direct backup**

A SAN-based backup solution in which data movement directly from disk to tape (or to other secondary storage) is facilitated by the SCSI Extended Copy (Xcopy) command. Direct backup lessens the backup I/O load on systems in a SAN environment. The data movement is facilitated directly from disk to tape (or to other secondary storage) by the SCSI Extended Copy (XCopy) command. The command is provided by any element of the infrastructure including bridges, switches, tape libraries, and disk subsystems.

*See also* **XCopy engine**.

# **directory junction** *(Windows specific term)*

Directory junctions use the reparse point concept of Windows. An NTFS 5 directory junction allows you to redirect a directory/file request to another location.

#### **Directory Store (DS)** *(Microsoft*

*Exchange specific term)* A part of the Microsoft Exchange Server directory. The Microsoft Exchange Server directory contains objects used by Microsoft Exchange applications in order to find and access services, mailboxes, recipients, public folders, and other addressable objects within the messaging system.

*See also* **Information Store (MDB)**.

#### **disaster recovery**

A process to restore a client's main system disk to a state close to the time when a (full) backup was performed.

### **Disk Agent**

A component needed on a client to back it up and restore it. The Disk Agent controls reading from and writing to a disk. During a backup session, the Disk Agent reads data from a disk and sends it to the Media Agent, which then moves it to the device. During a restore session the Disk Agent receives data from the Media Agent and writes it to the disk.

#### **Disk Agent concurrency**

The number of Disk Agents that are allowed to send data to one Media Agent concurrently.

### **disk discovery**

The detection of disks during client backup with disk discovery. During this backup, Data Protector discovers (detects) the disks that are present on the client — even though they might not have been present on the system when the backup was configured — and backs them up. This is particularly useful in dynamic environments, where configurations change rapidly. After the disks are expanded, each inherits all options from its master client object. Even if pre- and post-exec commands are specified once, they are started many times, once per each object.

# **disk group** *(Veritas Volume Manager specific term)*

The basic unit of data storage in VxVM system. A disk group can consist of one or more physical volumes. There can be more than one disk group on the system.

### **disk image (rawdisk) backup**

A high-speed backup where Data Protector backs up files as bitmap images. A disk image (rawdisk) backup does not track the files and directory structure stored on the disk, but stores a disk image structure on byte level. You

can perform a disk image backup of either specific disk sections or a complete disk.

### **disk quota**

A concept to manage disk space consumption for all or a subset of users on a computer system. This concept is used by several operating system platforms.

#### **disk staging**

The process of backing up data in several phases to improve the performance of backups and restores, reduce costs of storing the backed up data, and increase the data availability and accessibility for restore. The backup stages consist of backing up data to one media type first (for example disk) and later copying it to a different media type (for example tape).

### **Distributed File System (DFS)**

A service that connects file shares into a single namespace. The file shares can reside on the same or on different computers. DFS provides client access to the resources in a location-transparent manner.

### **DMZ**

The Demilitarized Zone (DMZ) is a network inserted as a "neutral zone" between a company's private network (intranet) and the outside public network (Internet). It prevents outside users from getting direct access to company servers in the intranet.

# **DNS server**

In the DNS client-server model, this is the server containing information about a portion of the DNS database that makes computer names available to client resolvers querying for name resolution across the Internet.

### **domain controller**

A server in a network that is responsible for user security and verifying passwords within a group of other servers.

#### **DR image**

Data required for temporary disaster recovery operating system (DR OS) installation and configuration.

# **DR OS**

A disaster recovery operating system is an operating system environment in which disaster recovery runs. It provides Data Protector a basic runtime environment (disk, network, tape, and filesystem access). The OS has to be installed and configured before the Data Protector disaster recovery can be performed. DR OS not only hosts the Data Protector disaster recovery process but is also a part of the restored system because it replaces its own configuration data with the original configuration data.

# **drive**

A physical unit that receives data from a computer system and can write it onto a magnetic medium (typically a tape drive). It can also read the data from the medium and send it to the computer system.

# **drive index**

A number that identifies the mechanical position of a drive inside a library device. This number is used by the robotic control to access a drive.

### **dynamic client**

*See* **client backup with disk discovery**.

# **EMC Symmetrix Agent (SYMA)**

*(EMC Symmetrix specific term) See* **Symmetrix Agent (SYMA)**

### **emergency boot file** *(Informix specific term*)

An Informix configuration file that resides in the *<INFORMIXDIR>*\etc directory (on HP-UX) or *<INFORMIXDIR>*/etc directory (on Windows) and is called ixbar.*<server\_id>*, where *<INFORMIXDIR>* is the OnLine Server home directory and *<server\_id>* is the value of the SERVERNUM configuration parameter. Each line of the emergency boot file corresponds to one backup object.

### **Enterprise Backup Environment**

Several cells can be grouped together and managed from a central cell. The enterprise backup environment includes all clients located in several Data Protector cells which are managed and administered from a central cell using the Manager-of-Managers concept. *See also* **MoM**.

# **Event Logs**

Files in which Windows logs all events, such as the starting or stopping of services and the logging on and off of users. Data Protector can back up Windows Event Logs as part of the Windows configuration backup.

### **exchanger**

Also referred to as SCSI Exchanger. *See also* **library**.

# **exporting media**

A process that removes all data about backup sessions, such as systems, objects, and file names, which reside on the media from the IDB. Information about the media and their relation to a pool is also removed from the IDB. The data on the media remains unchanged. *See also* **importing media.**

# **Extensible Storage Engine (ESE)**

*(Microsoft Exchange Server 2000/2003 specific term)*

A database technology used as a storage system for information exchange in Microsoft Exchange Server 2000/2003.

# **failover**

Transferring of the most important cluster data, called group (on Windows) or package (on Unix) from one cluster node to another. A failover can occur mostly because of software or hardware failures or maintenance on the primary node.

# **FC bridge**  *See* **Fibre Channel bridge**

# **Fibre Channel**

An ANSI standard for high-speed computer interconnection. Using either optical or copper cables, it allows the high speed bidirectional transmission of large data files and can be deployed between sites kilometers apart. Fibre Channel connects nodes using three physical topologies: point-topoint, loop, and switched.

# **Fibre Channel bridge**

A Fibre Channel bridge or multiplexer provides the ability to migrate existing parallel SCSI devices, like RAID arrays, solid state disks (SSD), and tape libraries to a Fibre Channel

environment. On one side of the bridge or multiplexer there is a Fibre Channel interface while on the other side there are parallel SCSI ports. The bridge or multiplexer enables SCSI packets to be moved between the Fibre Channel and parallel SCSI devices.

# **file depot**

A file containing the data from a backup to a file library device.

# **file jukebox device**

A device residing on disk consisting of multiple slots used to store file media.

# **file library device**

A device which resides on a disk emulating a library with several media, hence containing multiple files, referred to as file depots.

# **File Replication Service (FRS)**

A Windows service that replicates the domain controller store logon scripts and group policies. FRS also enables replication of Distributed File System (DFS) shares between systems and allows any server to perform replication activity.

# **file version**

The same file can be backed up multiple times in case of full backups and incremental backups (if the file changed). If the log level ALL is selected for backup, Data Protector

retains one entry in the IDB for the filename itself and one for each version (date/time) of the file.

### **filesystem**

The organization of files on a hard disk. A filesystem is backed up so that the file attributes and the file contents are stored on the backup media.

**first level mirror** (*HP StorageWorks Disk Array XP specific term*) HP StorageWorks Disk Array XP allows up to three mirror copies of a Primary Volume and each of these copies can have additional two copies. The three mirror copies are called first level mirrors.

*See also* **Primary Volume**, and **MU numbers**.

### **fnames.dat**

The fnames.dat files of the IDB contain information on the names of the backed up files. Typically, these files occupy about 20% of the IDB, if filenames are stored.

### **formatting**

A process that erases any data contained on a medium and prepares it for use with Data Protector. Information about media (media ID, description, and location) is saved in the IDB as well as on the respective media (media header). Data Protector media with protected data are

not formatted until the protection expires or the media are unprotected/ recycled.

# **free pool**

An auxiliary source of media for use by media pools when they run out of media. The media pools must be configured to use free pools.

# **full backup**

A backup in which all selected objects are backed up, whether or not they have been recently modified. *See also* **backup types**.

# **full database backup**

A backup of all data in a database, not only the data that has been changed after the last (full or incremental) backup of the database. A full database backup does not depend on any other backup.

# **full mailbox backup**

A full mailbox backup is a backup of the entire mailbox content.

# **global options file**

A file that allows you to customize Data Protector. It explains the global options, which cover various aspects of Data Protector, typically time-outs and limits, and affect the entire Data Protector cell. The file is located in the /etc/opt/omni/ server/options directory on HP-UX and Solaris systems and in the

*<Data\_Protector\_home>*\Config\Serve r\Options directory on Windows systems.

# **group** *(Microsoft Cluster Server specific term*)

A collection of resources (for example disk volumes, application services, IP names and addresses) that are needed to run a specific cluster-aware applications.

# **GUI**

A cross-platform (HP-UX, Solaris, and Windows) graphical user interface, provided by Data Protector for easy access to all configuration, administration, and operation tasks.

# **hard recovery** *(Microsoft Exchange*

*Server specific term)* A Microsoft Exchange Server database recovery that is performed after a restore by the database engine, using transaction log files.

# **heartbeat**

A cluster data set with a time stamp carrying information about the operational status of a particular cluster node. This data set or packet is distributed among all cluster nodes.

# **Hierarchical Storage Management (HSM)**

A method for optimizing the use of expensive hard disk storage by migrating less frequently used data to less expensive optical platters. When needed, the data is migrated back to hard disk storage. This balances the need for fast retrieval from hard disk with the lower cost of optical platters.

# **Holidays file**

A file that contains information about holidays. You can set different holidays by editing the Holidays file: /etc/opt/ omni/server/Holidays on the UNIX Cell Manager and

*<Data\_Protector\_home>*\Config\Serve r\holidays on the Windows Cell Manager.

# **host backup**  *See* **client backup with disk discovery**.

# **hosting system**

A working Data Protector client used for Disk Delivery Disaster Recovery with a Data Protector Disk Agent installed.

**HP ITO**  *See* **OVO**.

**HP OpC**  *See* **OVO**.

# **HP OpenView SMART Plug-In (SPI)**

A fully integrated, out-of-the-box solution which "plugs into" HP OpenView Operations, extending the managed domain. Through the Data Protector integration, which is implemented as an HP OpenView

SMART Plug-In, a user can have an arbitrary number of Data Protector Cell Managers monitored as an extension to HP OpenView Operations (OVO).

# **HP OVO**

*See* **OVO**.

# **HP StorageWorks Disk Array XP LDEV**

A logical partition of a physical disk within an HP StorageWorks Disk Array XP. LDEVs are entities that can be replicated in the Continuous Access XP (CA) and Business Copy XP (BC) configurations, or can be used as standalone entities.

*See also* **BC** *(HP StorageWorks Disk Array XP specific term)*, **CA** *(HP StorageWorks Disk Array XP specific term)*, and **replica**.

# **HP StorageWorks EVA Agent (legacy)**

A Data Protector software module that executes all tasks required for the HP StorageWorks Enterprise Virtual Array integration operating on HP StorageWorks EVA with Command View (CV) EVA software v3.1 or lower, and the EVA VCS firmware v3.01x or lower.

*See also* **Command View (CV) EVA** and **HP StorageWorks EVA SMI-S Agent**.

# **HP StorageWorks EVA SMI-S Agent**

A Data Protector software module that executes all tasks required for the HP StorageWorks Enterprise Virtual Array integration operating on HP StorageWorks EVA with Command View (CV) EVA software starting with v3.2. With the EVA SMI-S Agent, the control over the array is established through HP StorageWorks SMI-S EVA provider, which directs communication between incoming requests and CV EVA.

*See also* **Command View (CV) EVA**, **HP StorageWorks SMI-S EVA provider**, and **HP StorageWorks EVA Agent (legacy)**.

# **HP StorageWorks SMI-S EVA provider**

An interface used for controlling HP StorageWorks Enterprise Virtual Array. SMI-S EVA provider runs as a separate service on the HP OpenView Storage Management Appliance system and acts as a gateway between incoming requests and Command View EVA. With the Data Protector HP StorageWorks EVA integration, SMI-S EVA provider accepts standardized requests from the EVA SMI-S Agent, communicates with Command View EVA for information or method invocation, and returns standardized responses. *See also* **HP StorageWorks EVA SMI-**

**S Agent** and **Command View (CV) EVA**.

# **HP StorageWorks Virtual Array LUN**

A logical partition of a physical disk within an HP StorageWorks Virtual Array. LUNs are entities that can be replicated in the HP StorageWorks Business Copy VA configuration, or can be used as standalone entities. *See also* **BC VA** and **replica**.

# **HP VPO**

*See* **OVO**.

**ICDA** *(EMC Symmetrix specific term)* EMC's Symmetrix Integrated Cached Disk Arrays (ICDA) is a disk array device that combines a set of physical disks, a number of FWD SCSI channels, an internal cache memory, and control and diagnostic software commonly referred to as the microcode.

### **IDB**

The Data Protector Internal Database is an embedded database located on the Cell Manager that keeps information regarding which data is backed up, on which media it is backed up, how backup and restore sessions are run, and which devices and libraries are configured.

### **importing media**

A process that re-reads all data about backup sessions which are on the medium back into the IDB. This then allows for fast and convenient access to the data on the media. *See also* **exporting media.**

### **incremental backup**

A backup that selects only files that have changed since a previous backup. Several levels of incremental backup are available, allowing selective backup of only files that have changed since the last incremental backup. *See also* **backup types**.

# **incremental backup** *(Microsoft*

*Exchange Server specific term)* A backup of the Microsoft Exchange Server data that has changed since the last full or incremental backup. With the incremental backup, only the transaction log files are backed up. *See also* **backup types**.

# **incremental mailbox backup**

An incremental mailbox backup backs up all the changes made to the mailbox after the last backup of any type.

# **incremental1 mailbox backup**

An incremental1 mailbox backup backs up all the changes made to the mailbox after the last full backup.

#### **incremental (re)-establish** *(EMC*

*Symmetrix specific term)* A BCV or SRDF control operation. In BCV control operations, an incremental establish causes the BCV device to be synchronized incrementally and to function as an EMC Symmetrix mirrored medium. The EMC Symmetrix devices must have been previously paired.

In SRDF control operations, an incremental establish causes the target (R2) device to be synchronized incrementally and to function as an EMC Symmetrix mirrored medium. The EMC Symmetrix devices must have been previously paired.

# **incremental restore** *(EMC Symmetrix specific term)*

A BCV or SRDF control operation. In BCV control operations, an incremental restore reassigns a BCV device as the next available mirror of the standard device in the pair. However, the standard devices are updated with only the data that was written to the BCV device during the time of the original pair split, and the data that was written to the standard device during the split is overwritten with data from the BCV mirror. In SRDF control operations, an incremental restore reassigns a target (R2) device as the next available mirror of the source (R1) device in the pair. However, the source (R1) devices are updated with only the data that was

written to the target (R2) device during the time of the original pair split, and the data that was written to the source (R1) device during the split is overwritten with data from the target  $(R2)$  mirror.

# **Inet**

A process that runs on each UNIX system or service that runs on each Windows system in the Data Protector cell. It is responsible for communication between systems in the cell and for starting other processes needed for backup and restore. The Inet service is started as soon as Data Protector is installed on a system. The Inet process is started by the inetd daemon.

# **Information Store** *(Microsoft Exchange Server 2000/2003 specific term)*

The Microsoft Exchange Server 2000/ 2003 service that is responsible for storage management. Information Store in Microsoft Exchange Server 2000/ 2003 manages two kinds of stores: mailbox stores and public folder stores. A mailbox store consists of mailboxes that belong to individual users. A public folder store contains public folders and messages that are shared among several users.

*See also* **Key Management Service** and **Site Replication Service**.
**Information Store** *(Microsoft Exchange Server 5.5 specific term)* This is the default message store provider for the Microsoft Exchange Server 5.5. Information Store consists of the following stores:

- public information store
- private information store
- personal folder store
- offline information store.

The public information store contains public folders and messages that can be shared among multiple users and applications. A single public store is shared by all users within an Exchange Server 5.5 organization, even if multiple Exchange Servers are used. The private information store consists of mail boxes that can belong to users or to applications. The mail boxes reside on the server running the Exchange Server 5.5.

*See also* **Directory Store (DS)**.

## **initializing**

*See* **formatting**.

## **Installation Server**

A computer system that holds a repository of the Data Protector software packages for a specific architecture. The Installation Server is used for remote installation of Data Protector clients. In mixed environments at least two Installation Servers are needed: one for UNIX systems and one for Windows systems.

**instant recovery** (*ZDB specific term*) A process in which a replica, produced by a ZDB-to-disk or a ZDB-todisk+tape sessions, is used to restore the contents of the source volumes to their states at the time at which the replica was created, avoiding the need to perform a restore from tape. Depending on the application/database concerned, this may be all that is required, or other steps, such as the application of transaction log files, may be required for full recovery.

*See also* **replica**, **zero downtime backup (ZDB)**, **ZDB to disk**, and **ZDB to disk+tape**.

## **integrated security** *(MS SQL specific term)*

Integrated security allows the Microsoft SQL Server to use Windows authentication mechanisms to validate Microsoft SQL Server logins for all connections. Using integrated security means that users have one password for both Windows and Microsoft SQL Server. Integrated security should be used in environments where all clients support trusted connections. Connections validated by Windows Server and accepted by Microsoft SQL

Server are referred to as trusted connections. Only trusted connections are allowed.

#### **integration object**

A backup object of a Data Protector integration, such as Oracle or SAP DB.

#### **Internet Information Server (IIS)**

### *(Windows specific term)*

Microsoft Internet Information Server is a network file and application server that supports multiple protocols. Primarily, IIS transmits information in Hypertext Markup Language (HTML) pages by using the Hypertext Transport Protocol (HTTP).

### **IP address**

Internet Protocol address is a numeric address of a system used to uniquely identify the system on the network. The IP address consists of four groups of numbers separated by periods (full stops).

**ISQL** *(Sybase specific term)* A Sybase utility used to perform system administration tasks on Sybase SQL Server.

#### **ITO**

*See* **OVO**.

**jukebox**  *See* **library**.

### **jukebox device**

A device consisting of multiple slots used to store either optical or file media. When being used to store file media, the jukebox device is known as the "file jukebox device".

### **Key Management Service** *(Microsoft Exchange Server 2000/2003 specific term)*

The Microsoft Exchange Server 2000/ 2003 service that provides encryption functionality for enhanced security. *See also* **Information Store** and **Site Replication Service**.

**LBO** *(EMC Symmetrix specific term)* A Logical Backup Object (LBO) is an object of data storage/retrieval in the EMC Symmetrix environment. It is stored/retrieved by EMC Symmetrix as one entity and can only be restored as a whole.

#### **library**

Also called autochanger, jukebox, autoloader, or exchanger. A library contains media in repository slots. Each slot holds one medium (for example, DDS/DAT). Media are moved between slots and drives by a robotic mechanism, allowing random access to media. The library can contain multiple drives.

## **lights-out operation** or **unattended operation**

A backup or restore operation that takes

place outside of normal business hours without an operator. This implies that no operator personnel is present to work with the backup application or service mount requests, for example.

### **LISTENER.ORA** *(Oracle specific term)*

An Oracle configuration file that describes one or more Transparent Network Substrate (TNS) listeners on a server.

### **load balancing**

By default, Data Protector automatically balances the usage of devices selected for backup, so that they are used evenly. Load balancing optimizes the device usage by balancing the number of objects written to each device. Since load balancing is done automatically during backup time, you do not need to manage how the data is actually backed up. You just specify the devices to be used. If you do not want to use load balancing, you can select which device will be used for each object in the backup specification. Data Protector will access the devices in the specified order.

### **local and remote recovery**

Remote recovery is performed if all Media Agent hosts specified in the SRD file are accessible. If any of them fails, the disaster recovery process fails over to the local mode. This means that the

target system is searched for locally attached devices. If only one device is found, it is automatically used. Otherwise, Data Protector prompts you to select the device, which will be used for restore.

### **lock name**

You can configure the same physical device several times with different characteristics, by using different device names.

The lock name is a user specified string that is used for locking all such device configurations to prevent collision if several such devices (device names) are used concurrently. Use an identical lock name for all device definitions which use the same physical device.

## **log\_full shell script** *(Informix UNIX specific term)*

A script provided by ON-Bar that you can use to start backing up logical-log files when OnLine Server issues a logfull event alarm. The Informix ALARMPROGRAM configuration parameter defaults to the *<INFORMIXDIR>*/etc/log\_full.sh, where *<INFORMIXDIR>* is the OnLine Server home directory. If you do not want logical logs to be backed up continuously, set the ALARMPROGRAM configuration parameter to *<INFORMIXDIR>*/etc/ no\_log.sh.

### **logging level**

The logging level determines the amount of details on files and directories written to the IDB during backup or object copying. You can always restore your data, regardless of the logging level used during backup. Data Protector provides four logging levels: Log All, Log Directories, Log Files, and No Log. The different logging level settings influence the IDB growth, backup speed, and the convenience of browsing data for restore.

### **logical-log files**

This applies to online database backup. Logical-log files are files in which modified data is first stored before being flushed to disk. In the event of a failure, these logical-log files are used to roll forward all transactions that have been committed as well as roll back any transactions that have not been committed.

**login ID** *(MS SQL Server specific term)* The name a user uses to log on to Microsoft SQL Server. A login ID is valid if Microsoft SQL Server has an entry for that user in the system table syslogin.

## **login information to the Oracle**

**Target Database** *(Oracle and SAP R/3 specific term)*

The format of the login information is <user\_name>/<password>@<service>, where:

- <user\_name> is the name by which a user is known to Oracle Server and to other users. Every user name is associated with a password and both have to be entered to connect to an Oracle Target Database. This user must have been granted Oracle SYSDBA or SYSOPER rights.
- <password> is a string used for data security and known only to its owner. Passwords are entered to connect to an operating system or software application. The password has to be the same as the password specified in the Oracle password file (orapwd), which is used for authentication of users performing database administration.
- <service> is the name used to identify an SQL\*Net server process for the target database.

## **login information to the Recovery Catalog Database** *(Oracle specific term)*

The format of the login information to the Recovery (Oracle) Catalog Database is <user\_name>/

<password>@<service>, where the description of the user name, password, and service name is the same as in the Oracle SQL\*Net V2 login information to the Oracle target database. In this case, <service> is the name of the service to the Recovery Catalog Database, not the Oracle target database.

Note that the Oracle user specified here has to be the owner of the Oracle Recovery (Oracle) Catalog.

## **Lotus C API** *(Lotus Domino Server specific term)*

An interface for the exchange of backup and recovery information between Lotus Domino Server and a backup solution, like Data Protector.

### **LVM**

A Logical Volume Manager is a subsystem for structuring and mapping physical disk space to logical volumes on UNIX systems. An LVM system consists of several volume groups, where each volume group has several volumes.

## **Magic Packet**  See **Wake ONLAN**.

**mailbox** (*Microsoft Exchange Server specific term)* The location to which e-mail is

delivered, which is set up by the administrator for each user. If a set of personal folders is designated as the email delivery location, e-mail is routed from the mailbox to this location.

## **Mailbox Store** (*Microsoft Exchange Server 2000/2003 specific term)* A part of the Information Store that maintains information about user mailboxes. A mailbox store consists of a binary rich-text .edb file and a streaming native internet content .stm file.

## **Main Control Unit (MCU)** *(HP*

*StorageWorks Disk Array XP specific term)*

An HP StorageWorks XP disk array that contains the primary volumes for the Continuous Access configuration and acts as a master device.

*See also* **BC** *(HP StorageWorks Disk Array XP specific term)*, **CA** *(HP StorageWorks Disk Array XP specific term)*, and **HP StorageWorks Disk Array XP LDEV**.

**Manager-of-Managers (MoM)**  *See* **Enterprise Cell Manager**.

## **Media Agent**

A process that controls reading from and writing to a device, which reads from or writes to a medium (typically a tape). During a backup session, a Media Agent receives data from the Disk Agent and sends it to the device for writing it to the medium. During a restore session, a Media Agent locates data on the backup

medium and sends it to the Disk Agent. The Disk Agent then writes the data to the disk. A Media Agent also manages the robotics control of a library.

## **MAPI** *(Microsoft Exchange specific term)*

The MAPI (Messaging Application Programming Interface) is the programming interface that lets applications and messaging clients interact with messaging and information systems.

### **media allocation policy**

Determines in which sequence media are used for backup. The Strict allocation policy directs Data Protector to prompt for a specific medium. The Loose policy directs Data Protector to prompt for any suitable medium. The Formatted First policy directs Data Protector to give preference to unknown media, even if unprotected media are available in the library.

### **media condition**

The quality of a medium as derived from the media condition factors. Heavy usage and age result in an increased number of read and write errors with tape media. Media need to be replaced when they are marked as POOR.

### **media condition factors**

The user-assigned age threshold and overwrite threshold used to determine the state of a medium.

### **media ID**

A unique identifier assigned to a medium by Data Protector.

### **media label**

A user-defined identifier used to describe a medium.

### **media location**

A user-defined physical location of a medium, such as "building 4" or "offsite storage".

### **media management session**

A session performing some action on a medium, such as initializing, scanning the content, verifying data on a medium, or copying a medium.

### **media pool**

A set of media of the same type (such as DDS) used and tracked as a group. Media are formatted and assigned to a media pool.

### **media set**

The result of a backup session is data backed up on a group of media called media set. Depending on the media usage policy, several sessions can share the same media.

#### **media type**

The physical type of media, such as DDS or DLT.

#### **media usage policy**

The media usage policy controls how new backups are added to the already used media. It can be Appendable, Non-Appendable, or Appendable for incrementals only.

### **merging**

This defines one mode to resolve file conflicts during restore. If the file to be restored already exists at the destination, the one with the more recent modification date is kept. Files not present on the disk are always restored. *See also* **overwrite**.

### **MFS**

The Migrating File System enables a standard JFS filesystem with migration capabilities (on HP-UX 11.00). The MFS is accessed via a standard filesystem interface (DMAPI), it is mounted to a directory the same way as any HP-UX filesystem. In an MFS, only the superblock, the inode and the 'extended attribute' information remain permanently on the hard disk and are never migrated. *See also* **VBFS**.

### **Microsoft Exchange Server**

A "client-server" messaging and a workgroup system that offers a

transparent connection to many different communication systems. It provides users with an electronic mail system, individual and group scheduling, online forms, and workflow automation tools. It provides a developer with a platform on which to build custom informationsharing and messaging-service applications.

### **Microsoft Management Console**

**(MMC)** *(Windows specific term)*  An administration model for Windowsbased environments. It provides a simple, consistent, and integrated administration user interface allowing management of many applications through the same GUI, provided that the applications adhere to the MMC model.

#### **Microsoft SQL Server 7.0/2000**

A database management system designed to meet the requirements of distributed "client-server" computing.

### **Microsoft Volume Shadow Copy service (VSS)**

A software service that provides a unified communication interface to coordinate backup and restore of a VSSaware application regardless of its specific features. This service collaborates with the backup application, writers, shadow copy providers, and the operating system kernel to implement the management of volume shadow copies and shadow copy

#### sets.

*See also* **shadow copy, shadow copy provider, writer**.

**mirror** *(EMC Symmetrix and HP StorageWorks Disk Array XP specific term) See* **target volume**.

**mirror rotation** *(HP StorageWorks Disk Array XP specific term) See* **replica set rotation**.

### **MMD**

The Media Management Daemon process (service) runs on the Data Protector Cell Manager and controls media management and device operations. The process is started when Data Protector is installed on the Cell Manager.

### **MMDB**

The Media Management Database (MMDB) is a part of the IDB that contains information about media, media pools, devices, libraries, library drives, and slots configured in the cell, as well as the Data Protector media used for backup. In an enterprise backup environment, this part of the database can be common to all cells. *See also* **CMMDB**, **CDB**.

### **MoM**

Several cells can be grouped together and managed from a central cell. The

management system of the central cell is the Manager-of-Managers (MoM). The MoM allows you to configure and manage multiple cells from a central point.

### **mount request**

A screen prompt that tells you to insert a specific medium into a device. Once you respond to the mount request by providing the required medium and confirm the mount request, the session continues.

### **mount point**

The access point in a directory structure for a disk or logical volume, for example /opt or d:. On UNIX, the mount points are displayed using the bdf or df command.

## **MSM**

The Data Protector Media Session Manager, which runs on the Cell Manager and controls media sessions, such as copying media.

**MU number** (*HP StorageWorks Disk* 

*Array XP specific term*) A Mirror Unit number is an integer number  $(0, 1 \text{ or } 2)$ , used to indicate a first level mirror. *See also* **first level mirror**.

### **multi-drive server**

A license that allows you to run an unlimited number of Media Agents on a

single system. This license, which is bound to the IP address of the Cell Manager, is no longer available.

## **obdrindex.dat**

An IDB file with information about IDB backups, media, and devices used for the backup. This information can significantly simplify IDB recovery. It is recommended to relocate the file, together with IDB transaction logs, on a separate physical disk from other IDB directories, and, additionally, to make a copy of the file and locate it where you want.

### **OBDR capable device**

A device that can emulate a CD-ROM drive loaded with a bootable disk and can thus be used as a backup or boot device for disaster recovery purposes.

#### **object**

*See* **backup object**

### **object copy**

A copy of a specific object version that is created during an object copy session or a backup session with object mirroring.

### **object copy session**

A process that creates an additional copy of the backed up data on a different media set. During an object copy

session, the selected backed up objects are copied from the source to the target media.

### **object copying**

The process of copying selected object versions to a specific media set. You can select object versions from one or several backup sessions to be copied.

**Object ID** *(Windows specific term)* The object IDs (OIDs) enable access to NTFS 5 files no matter where in the system the files reside. Data Protector treats the OIDs as alternate streams of the files.

### **object mirror**

A copy of a backup object created using object mirroring. Object mirrors are often referred to as object copies.

### **object mirroring**

The process of writing the same data to several media sets during a backup session. Data Protector enables you to mirror all or some backup objects to one or more media sets.

### **offline backup**

A backup during which an application database cannot be used by the application.

For simple backup methods (non ZDB), the database is generally put into a quiescent state that allows use

by the backup system, but not the application, for the whole backup period (~minutes/hours). For instance, for backup to tape, until streaming of data to the tape is finished.

• For ZDB methods, the database is also put into the quiescent state, but for the period of the data replication process only (~seconds). Normal database operation can then be resumed for the rest of the backup process.

*See also* **zero downtime backup (ZDB)** and **online backup**.

### **offline recovery**

Offline recovery is performed if the Cell Manager is not accessible, for example, due to network problems. Only standalone and SCSI library devices can be used for offline recovery. Recovery of the Cell Manager is always offline.

**offline redo log**  *See* **archived redo log**

### **OmniStorage**

Software providing transparent migration of less frequently used data to the optical library while keeping more frequently used data on the hard disk. HP OmniStorage runs on HP-UX systems.

**On-Bar** *(Informix specific term)* A backup and restore system for OnLine Server. ON-Bar enables you to create a copy of your OnLine Server data and later restore the data. The ON-Bar backup and restore system involves the following components:

- onbar utility
- Data Protector, as the backup solution
- XBSA interface
- ON-Bar catalog tables, which are used to back up dbobjects and track instances of dbobjects through multiple backups.

**onbar utility** *(Informix specific term)* The Informix utility that communicates backup and restore requests to OnLine Server. The utility uses XBSA to exchange control data and back up and restore data with Data Protector.

**ONCONFIG** *(Informix specific term)* An environment variable that specifies the name of the active ONCONFIG configuration file. If the ONCONFIG environment variable is not present, OnLine uses the configuration values from the file *<INFORMIXDIR>*/etc/ onconfig (on HP-UX) or *<INFORMIXDIR>*\etc\onconfig (on Windows).

### **online backup**

A backup performed while a database application remains available for use. The database is placed into a special backup mode of operation for the time period that the backup application requires access to the original data objects. During this period, the database is fully operational, but there may be a small performance impact and log files may grow very quickly.

- For simple backup methods (non ZDB), backup mode is required for the whole backup period (~minutes/ hours). For instance, for backup to tape, until streaming of data to tape is finished.
- For ZDB methods, backup mode is required for the short period of the data replication process only (~seconds). Normal database operation can then be resumed for the rest of the backup process.

In some cases, transaction logs may also have to be backed up to allow a consistent database to be restored. *See also* **zero downtime backup (ZDB)** and **offline backup**.

**online redo log** *(Oracle specific term)* Redo logs that have not been archived, but are either available to the instance for recording database activity or are

filled and waiting to be archived or reused.

*See also* **archived redo log**.

**OnLine Server** *(Informix specific term)* Refers to INFORMIX-OnLine Dynamic Server.

**OpC**  *See* **OVO**.

**Oracle instance** *(Oracle specific term*) Each installation of an Oracle database on one or more systems. One computer system can have several instances of a database running.

**ORACLE\_SID** *(Oracle specific term)* A unique name for an Oracle Server instance. To switch among Oracle Servers, specify the desired *<ORACLE\_SID>*. The *<ORACLE\_SID>* is included in the CONNECT DATA parts of the connect descriptor in a TNSNAMES.ORA file and in the definition of the TNS listener in the LISTENER.ORA file.

### **original system**

The system configuration backed up by Data Protector before a computer disaster hits the system.

### **overwrite**

An option that defines one mode to resolve file conflicts during restore. All

files are restored from a backup even if they are older than existing files. *See also* **merging**.

### **OVO**

HP OpenView Operations for Unix provides powerful capabilities for operations management of a large number of systems and applications on in a network. Data Protector provides an integration into this management product. This integration is implemented as a SMART Plug-In for OVO management servers on HP-UX and Solaris. Earlier versions of OVO were called IT/Operation, Operations Center and Vantage Point Operations. *See also* **merging**.

### **ownership**

The ownership of a backup determines who can restore from the backup. The user who starts an interactive backup is the session owner. If a user starts an existing backup specification without modifying it, the session is not considered interactive. In that case, if the backup owner has been defined in the backup specification, they remain the session owner. Otherwise, the session owner becomes the user who started the backup in question. For the scheduled backups, by default, the session owner is for the UNIX Cell Manager: root.sys@<Cell Manager>, and for the Windows Cell Manager, the user that was specified during the

installation of the Cell Manager. It is possible to modify the ownership, so that the specific user becomes the session owner.

### **P1S file**

P1S file contains information on how to format and partition all disks installed in the system during Enhanced Automated Disaster Recovery (EADR). It is created during full backup and is saved on backup medium and on Cell Manager into

*<Data\_Protector\_home>*\Config\Se ver\dr\p1s directory on a Windows Cell Manager or in /etc/opt/omni/server/dr/ p1s directory on a UNIX Cell Manager with the filename recovery.p1s.

## **package** *(MC/ServiceGuard and Veritas Cluster specific term)*

A collection of resources (for example volume groups, application services, IP names and addresses) that are needed to run a specific cluster-aware application.

## **pair status** *(HP StorageWorks Disk Array XP specific term*)

A mirrored pair of disks can have various status values depending on the action performed on it. The three most important status values are:

- COPY The mirrored pair is currently resynchronizing. Data is transferred from one disk to the other. The disks do not contain the same data.
- PAIR The mirrored pair is completely synchronized and both disks (the primary volume and the mirrored volume) contain identical data.
- SUSPENDED The link between the mirrored disks is suspended. That means that both disks are accessed and updated independently. However, the mirror relationship is still maintained and the pair can be resynchronized without transferring the complete disk.

#### **parallel restore**

Restoring backed up data to multiple disks at the same time (that is, in parallel) by running multiple Disk Agents, that receive data from one Media Agent. For the parallel restore to work, select data that is located on different disks or logical volumes and during backup, the data from the different objects must have been sent to the same device using a concurrency of 2 or more. During a parallel restore, the data for multiple objects selected for restore is read from media at the same time, thereby improving performance.

### **parallelism**

The concept of reading multiple data streams from an online database.

#### **physical device**

A physical unit that contains either a drive or a more complex unit such as a library.

### **post-exec**

A backup option that executes a command or script after the backup of an object or after the entire session completes. Post-exec commands are not supplied by Data Protector. You need to create your own. They can be written as executables or batch files on Windows and as shell scripts on UNIX. *See also* **pre-exec**.

#### **pre- and post-exec commands**

Pre- and post-exec commands are used to perform additional action before and after a backup or restore session. They are not supplied by Data Protector. You need to create your own commands. They can be written as executables or batch files on Windows and as shell scripts on UNIX.

#### **prealloc list**

A subset of media in a media pool that specifies the order in which media are used for backup.

#### **pre-exec**

A backup option that executes a command or script before the backup of an object or before the entire session is started. Pre-exec commands are not supplied by Data Protector. You need to create your own. They can be written as executables or batch files on Windows and as shell scripts on UNIX. *See also* **post-exec**.

#### **Primary Volume (P-VOL)** *(HP*

*StorageWorks Disk Array XP specific term)*

Standard HP StorageWorks Disk Array XP LDEVs that act as a primary volume for the CA and BC configurations. The P-VOL is located in the MCU. *See also* **Secondary Volume (S-VOL)**.

### **Private Information Store** *(Microsoft*

*Exchange Server 5.5 specific term)* A part of the Information Store that maintains information in user mailboxes. A mailbox store consists of a binary rich-text .edb file.

### **protection**

*See* **data protection** and also **catalog protection**.

## **public folder store** (*Microsoft Exchange Server 2000/2003 specific term)*

The part of the Information Store that maintains information in public folders.

A public folder store consists of a binary rich-text .edb file and a streaming native internet content .stm file.

#### **public/private backed up data**

When configuring a backup, you can select whether the backed up data will be:

- public, that is visible (and accessible for restore) to all Data Protector users
- private, that is, visible (and accessible for restore) only to the owner of the backup and administrators

### **RAID**

Redundant Array of Inexpensive Disks.

### **RAID Manager Library** *(HP*

*StorageWorks Disk Array XP specific term)*

The RAID Manager Library is used internally by Data Protector on Solaris systems to allow access to HP StorageWorks Disk Array XP configuration, status, and performance data and to key HP StorageWorks Disk Array XP features through the use of function calls translated into a sequence of low level SCSI commands.

**RAID Manager XP** *(HP StorageWorks Disk Array XP specific term)* The RAID Manager XP application

provides an extensive list of commands to report and control the status of the CA and BC applications. The commands communicate through a RAID Manager instance with the HP StorageWorks Disk Array XP Disk Control Unit. This instance translates the commands into a sequence of low level SCSI commands.

## **rawdisk backup**  *See* **disk image backup**.

**RCU** *(HP StorageWorks specific term)* The Remote Control Unit acts as a slave of an MCU in a CA configuration. In bidirectional configurations, the RCU can act as an MCU.

## **RDBMS**

Relational Database Management System.

**RDF1/RDF2** *(EMC Symmetrix specific term)*

A type of SRDF device group. Only RDF devices can be assigned to an RDF group. An RDF1 group type contains source (R1) devices and an RDF2 group type contains target (R2) devices.

### **RDS**

The Raima Database Server process (service) runs on the Data Protector Cell Manager and manages the IDB. The process is started when Data Protector is installed on the Cell Manager.

### **Recovery Catalog** *(Oracle specific term)*

A set of Oracle tables and views that are used by Recovery Manager to store information about Oracle databases. This information is used by Recovery Manager to manage the backup, restore, and recovery of Oracle databases. The recovery catalog contains information about:

- The physical schema of the Oracle target database
- Data file and archived log backup sets
- Data file copies
- Archived Redo Logs
- Stored scripts.

## **Recovery Catalog Database** *(Oracle specific term)*

An Oracle database that contains a recovery catalog schema. You should not store the recovery catalog in your target database.

## **RecoveryInfo**

When backing up Windows configuration files, Data Protector collects the information about the current system configuration (information on disk layout, volume,

and network configuration). This information is needed for disaster recovery.

### **Recovery Manager (RMAN)** *(Oracle specific term)*

An Oracle command-line interface that directs an Oracle Server process to back up, restore, or recover the database it is connected to. RMAN uses either the recovery catalog or the control file to store information about backups. This information can be used later in restore sessions.

#### **recycle**

A process that removes the data protection from all backed up data on a medium, allowing Data Protector to overwrite it during one of the next backups. Data that belongs to the same session(s) but resides on other media is also unprotected. Recycling does not actually alter the data on the medium.

### **redo log** *(Oracle specific term)*

Every Oracle database has a set of two or more redo log files. The set of redo log files for the database is known as the database's redo log. Oracle uses the redo log to record all changes made to data.

### **Remote Control Unit** *(HP*

*StorageWorks Disk Array XP specific term)*

The Remote Control Unit (RCU) acts as a slave of an MCU in a CA

configuration. In bidirectional configurations, the RCU can act as an MCU.

### **Removable Storage Management**

**Database** *(Windows specific term)* A Windows service used for managing removable media (such as tapes and disks) and storage devices (libraries). Removable Storage allows applications to access and share the same media resources.

**reparse point** *(Windows specific term)* A system-controlled attribute that can be associated with any directory or file. The value of a reparse attribute can have user-controlled data. The format of the data is understood by the application that stored the data and a filesystem filter that was installed to interpret the data and process such files. Whenever the filesystem encounters a file with a reparse point, it attempts to find the filesystem filter associated with the data format.

### **replica** *(ZDB specific term)*

An image, at a particular point in time, of the data in source volumes that contain user-specified backup objects. Depending on the hardware/software with which it is created, the image may be an independent exact duplicate (clone) of the storage blocks at the physical disk level (for example, a split mirror), or a virtual copy (for example, a

snapshot). From a host's perspective, on a basic UNIX or Windows system, the complete physical disk containing a backup object is replicated. However, if a volume manager is used on UNIX, the whole volume/disk group containing a backup object is replicated. *See also* **snapshot**, **snapshot creation**, **split mirror**, and **split mirror creation**.

**replica set** *(ZDB specific term)* A group of replicas, all created using the same backup specification. *See also* **replica** and **replica set rotation**.

**replica set rotation** *(ZDB specific term)* The use of a replica set for regular backup production: Each time the same backup specification requiring the use of a replica set is run, a new replica is created and added to the set, until the maximum number for the set is reached. After that, the oldest replica in the set is replaced, maintaining the maximum number of replicas in the set. *See also* **replica** and **replica set**.

### **restore session**

A process that copies data from backup media to a client.

**RMAN** *(Oracle specific term) See* **Recovery Manager**.

## **RSM**

The Data Protector Restore Session Manager controls the restore session. This process always runs on the Cell Manager system.

**RSM** *(Windows specific term)*

Removable Storage Manager (RSM) includes a media management service that facilitates communication among applications, robotic changers, and media libraries. It enables multiple applications to share local robotic media libraries and tape or disk drives and to manage removable media.

**SAPDBA** *(SAP R/3 specific term)* An SAP R/3 user interface that integrates the BRBACKUP, BRARCHIVE, and BRRESTORE tools.

#### **scan**

A function that identifies the media in a device. This synchronizes the MMDB with the media that are actually present at the selected locations (for example, slots in a library).

#### **scanning**

A function which identifies the media in a device. This synchronizes the MMDB with the media that are actually present at the selected locations (for example, slots in a library). It is useful to perform a scan and check the actual media in the

device if someone has manually manipulated media without using Data Protector to eject or enter, for example.

### **Scheduler**

A function that controls when and how often automatic backups occur. By setting up a schedule, you automate the start of backups.

#### **Secondary Volume (S-VOL)** *(HP*

*StorageWorks Disk Array XP specific term*)

Secondary Volumes, or S-VOLs, are XP LDEVs that act as a secondary CA or BC mirror of another LDEV (a P-VOL). In the case of CA, S-VOLs can be used as failover devices in a MetroCluster configuration. The S-VOLs are assigned separate SCSI addresses, different from the addresses used by the P-VOLs. *See also* **Primary Volume (P-VOL).**

#### **session**

*See* **backup session**, **media management session,** and **restore session**.

#### **session ID**

An identifier of a backup, restore, object copy, or media management session, consisting of the date when the session ran and a unique number.

#### **session key**

This environment variable for the Preand Post-exec script is a Data Protector

unique identification of any session, including preview sessions. The session key is not recorded in the database, and it is used for specifying options for the omnimnt, omnistat and omniabort CLI commands.

**shadow copy** *(MS VSS specific term)* A volume that represents a duplicate of the original volume at a certain point in time. The data is then backed up from the shadow copy and not from the original volume. The original volume continues to changes as the backup process continues, but the shadow copy of the volume remains constant. *See also* **Microsoft Volume Shadow Copy service**.

### **shadow copy provider** *(MS VSS specific term)*

An entity that performs the work on creating and representing the volume shadow copies. Providers own the shadow copy data and expose the shadow copies. Providers can be software (for example, system providers) or hardware (local disks, disk arrays).

*See also* **shadow copy.**

### **shadow copy set** *(MS VSS specific term)*

A collection of shadow copies created at the same point in time. *See also* **shadow copy**.

### **shared disks**

A Windows disk on another system that has been made available to other users on the network. Systems with shared disks can be backed up without a Data Protector Disk Agent installed.

### **SIBF**

The Serverless Integrations Binary Files (SIBF) is a part of the IDB that stores raw NDMP meta data. This data is necessary to perform restore of NDMP objects.

## **Site Replication Service** *(Microsoft*

*Exchange Server 2000/2003 specific term)*

The Microsoft Exchange Server 2000/ 2003 service that permits compatibility with Microsoft Exchange Server 5.5 by emulating the Exchange Server 5.5 directory service.

*See also* **Information Store** and **Key Management Service**.

### **slot**

A mechanical position in a library. Each slot can hold a medium, such as a DLT tape. Data Protector references each slot with a number. To read a medium, a robotic mechanism moves the medium from a slot into the drive.

### **SMB**

*See* **split mirror backup**.

### **SMBF**

The Session Messages Binary Files (SMBF) part of the IDB stores session messages generated during backup, object copy, restore, and media management sessions. One binary file is created per session. The files are grouped by year and month.

**snapshot** *(HP StorageWorks VA and HP StorageWorks EVA specific term)* A form of replica produced using snapshot creation techniques. A range of snapshot types is available, with different characteristics, depending on the arrays/techniques used. Such replicas are dynamic and may be either virtual copies, still reliant upon the contents of the source volumes, or independent exact duplicates (clones), depending on the snapshot type and the time since creation.

*See also* **replica** and **snapshot creation**.

**snapshot backup** *(HP StorageWorks VA and HP StorageWorks EVA specific term)*

*See* **ZDB to tape**, **ZDB to disk**, and **ZDB to disk+tape**.

## **snapshot creation** *(HP StorageWorks VA and HP StorageWorks EVA specific term)*

A replica creation technique, in which copies of source volumes are created using storage virtualization techniques. The replicas are considered to be created

at one particular point-in-time, without pre-configuration, and are immediately available for use. However background copying processes normally continue after creation. *See also* **snapshot**.

**source (R1) device** *(EMC Symmetrix specific term)*

An EMC Symmetrix device that participates in SRDF operations with a target (R2) device. All writes to this device are mirrored to a target (R2) device in a remote EMC Symmetrix unit. An R1 device must be assigned to an RDF1 group type. *See also* **target (R2) device**.

**source volume** *(ZDB specific term)* A storage volume containing data to be replicated.

**sparse file** A file that contains data with portions of empty blocks. Examples are: -A matrix in which some or much of the data contains zeros -files from image applications -high-speed databases If sparse file processing is not enabled during restore, it might be impossible to restore this file.

## **split mirror** *(EMC Symmetrix and HP StorageWorks Disk Array XP specific term)*

A replica created using split mirror techniques. Such a replica provides an independent, exact duplicate, or clone, of the contents of the source volumes. *See also* **replica** and **split mirror creation**.

**split mirror backup** *(EMC Symmetrix specific term) See* **ZDB to tape**.

**split mirror backup** *(HP StorageWorks Disk Array XP specific term) See* **ZDB to tape**, **ZDB to disk**, and **ZDB to disk+tape**.

## **split mirror creation** *(EMC Symmetrix and HP StorageWorks Disk Array XP specific term)*

A replica creation technique, in which a pre-configured set of target volumes (a mirror) is kept synchronized with a set of source volumes until the time at which a replica of the contents of the source volumes is required. Then, the synchronization is stopped (the mirror is split) and a split mirror replica of the source volumes at the time of the split remains in the target volumes. *See also* **split mirror**.

## **split mirror restore** *(EMC Symmetrix and HP StorageWorks Disk Array XP specific term)*

A process in which data backed up in a ZDB-to-tape or a ZDB-to-disk+tape session is restored from tape media to a split mirror replica, which is then synchronized to the source volumes. Individual backup objects or complete

sessions can be restored using this method. *See also* **ZDB to tape**, **ZDB to disk+tape**, and **replica**.

**sqlhosts file** *(Informix specific term*) An Informix connectivity-information file that contains the names of each of the database servers and any aliases to which the clients on a host computer can connect.

### **SRD file**

The Data Protector System Recovery Data (SRD) file contains system information required for installing and configuring the operating system in case of a disaster. The SRD file is an ASCII file, generated when a CONFIGURATION backup is performed on a Windows client and stored on the Cell Manager.

**SRDF** *(EMC Symmetrix specific term*) The EMC Symmetrix Remote Data Facility is a business continuation process that enables effective, real-time data replication of SLDs between dislocated processing environments. These environments could be situated within the same root computer environment or separated by long distances.

**SSE Agent** *(HP StorageWorks Disk Array XP specific term*) A Data Protector software module that executes all tasks required for a split mirror backup integration. It communicates with the HP StorageWorks Disk Array XP storing system using the RAID Manager XP utility (HP-UX and Windows systems) or RAID Manager Library (Solaris systems).

### **sst.conf file**

The file /usr/kernel/drv/sst.conf is required on each Data Protector Sun Solaris client to which a multi-drive library device is connected. It must contain an entry for the SCSI address of the robotic mechanism of each library device connected to the client.

#### **st.conf file**

The file /kernel/drv/st.conf is required on each Data Protector Solaris client with a backup device connected. It must contain device information and a SCSI address for each backup drive connected to that client. A single SCSI entry is required for a single-drive device and multiple SCSI entries are required for a multi-drive library device.

### **stackers**

Devices with multiple slots for media storage usually with only one drive. A stacker selects media from the stack sequentially. In contrast, a library can randomly select media from its repository.

#### **standalone file device**

A file device is a file in a specified directory to which you back up data.

## **standard security** *(MS SQL specific term)*

Standard security uses the login validation process of the Microsoft SQL Server for all connections. Standard security is useful in network environments with a variety of clients, some of which may not support trusted connections. It also provides backward compatibility for older versions of the Microsoft SQL Server. *See also* **integrated security**.

### **Storage Group**

## *(Microsoft Exchange Server 2000/2003 specific term)*

A collection of databases (stores) that share a common set of transaction log files. Exchange manages each storage group with a separate server process.

### **StorageTek ACS library**

*(StorageTek specific term)* Automated Cartridge System is a library system (also known as Silo) consisting of one Library Management Unit (LMU) and one to 24 Library Storage Modules (LSM) connected to the unit.

### **storage volume** *(ZDB specific term)*

A storage volume represents an object that may be presented to an operating system or some other entity (for

example, a virtualization mechanism) upon which volume management systems, file systems, or other objects may exist. The volume management systems, file systems are built on this storage. Typically, these can be created or exist within a storage system such as a disk array.

**switchover**  *See* **failover**

## **Sybase Backup Server API** *(Sybase specific term)*

An industry-standard interface developed for the exchange of backup and recovery information between a Sybase SQL Server and a backup solution like Data Protector.

## **Sybase SQL Server** *(Sybase specific term)*

The server in the Sybase "client-server" architecture. Sybase SQL Server manages multiple databases and multiple users, keeps track of the actual location of data on disks, maintains mapping of logical data description to physical data storage, and maintains data and procedure caches in memory.

### **Symmetrix Agent (SYMA)** *(EMC*

*Symmetrix specific term)* The Data Protector software module that prepares the EMC Symmetrix environment for backup and restore operations.

### **System Backup to Tape** *(Oracle specific term)*

An Oracle interface that handles the actions required to load, label, and unload correct backup devices when Oracle issues a backup or restore request.

## **system databases** *(Sybase specific term)*

The four system databases on a newly installed Sybase SQL Server are the:

- master database (master)
- temporary database (tempdb)
- system procedure database (sybsystemprocs)
- model database (model).

## **system disk**

A system disk is a disk containing operating system files. Microsoft terminology defines the system disk as a disk containing the files required for initial step of boot process.

## **system partition**

A system partition is a partition containing operating system files. Microsoft terminology defines a system partition as a partition containing the files required for initial step of boot process.

**System State** *(Windows specific term)* The System State data comprises the Registry, COM+ Class Registration database, system startup files, and the Certificate Services database (if the server is a certificate server). If the server is a domain controller, Active Directory directory services and the Sysvol directory are also contained in the System State data. If the server is running the Cluster service, the System State data also includes resource registry checkpoints and the quorum resource recovery log, which contains the most recent cluster database information.

## **system volume/disk/partition**

A volume/disk/partition containing operating system files. Microsoft terminology defines the system volume/ disk/partition as the volume/disk/ partition containing files required for the initial step of the boot process.

## **SysVol** (*Windows specific term)*

A shared directory that stores the server copy of the domain's public files, which are replicated among all domain controllers in the domain.

## **tablespace**

A part of a database structure. Each database is logically divided into one or more tablespaces. Each tablespace has data files or raw volumes exclusively associated with it.

**tapeless backup** *(ZDB specific term) See* **ZDB to disk**.

**target database** *(Oracle specific term)* In RMAN, the target database is the database that you are backing up or restoring.

### **target (R2) device** *(EMC Symmetrix specific term)*

An EMC Symmetrix device that participates in SRDF operations with a source (R1) device. It resides in the remote EMC Symmetrix unit. It is paired with a source (R1) device in the local EMC Symmetrix unit and receives all write data from its mirrored pair. This device is not accessed by user applications during normal I/O operations. An R2 device must be assigned to an RDF2 group type. *See also* **source (R1) device**

## **target system** *(Disaster Recovery specific term)*

A system after a computer disaster has occurred. The target system is typically in a non-bootable state and the goal of disaster recovery is to restore this system to the original system configuration. The difference between a crashed system and a target system is that a target system has all faulty hardware replaced.

**target volume** *(ZDB specific term)* A storage volume to which data is replicated.

## **Terminal Services** *(Windows specific term)*

Windows Terminal Services provide a multi-session environment that allows clients to access a virtual Windows desktop session and Windows-based programs running on the server.

## **thread** *(MS SQL Server 7.0/2000 specific term)*

An executable entity that belongs to only one process. It comprises a program counter, a user-mode stack, a kernel-mode stack, and a set of register values. Several threads can run at a time within one process.

## **TimeFinder** *(EMC Symmetrix specific term)*

A business continuation process that creates an instant copy of single or multiple Symmetrix Logical Devices (SLDs). The instant copy is created on specially preconfigured SLDs called BCVs and is accessible via a separate device address to the system(s).

## **TLU**

Tape Library Unit.

### **TNSNAMES.ORA** *(Oracle and SAP R/*

*3 specific term)* A network configuration file that

contains connect descriptors mapped to service names. The file may be maintained centrally or locally, for use by all or individual clients.

## **transaction**

A mechanism for ensuring that a set of actions is treated as a single unit of work. Databases use transactions to keep track of database changes.

#### **transaction backup**

Transaction backups generally use fewer resources than database backups, so they can be created more frequently than database backups. By applying transaction backups, you can recover the database to a specific point in time prior to when a problem occurred.

### **transaction backup** *(Sybase and SQL*

*specific term*) A backup of the transaction log providing a record of changes made since the last full or transaction backup.

### **transaction log backup**

Transaction log backups generally use fewer resources than database backups so they can be created more frequently than database backups. By applying transaction log backups, you can recover the database to a specific point in time.

### **transaction log files**

Files that record transactions of the database modifications, and provide fault tolerance in case of a database disaster.

### **transaction logs** (*Data Protector specific term)*

Keeps track of IDB changes. The archiving of transaction logs should be enabled to prevent you from losing the transaction log files that are created after the last IDB backup and are necessary for IDB recovery.

### **transaction log table** *(Sybase specific term)*

A system table in which all changes to the database are automatically recorded.

### **transportable snapshot** *(MS VSS*

*specific term)*

A shadow copy that is created on the application system and can be presented to the backup system which performs the backup.

*See also* **Microsoft Volume Shadow Copy service (VSS)**.

### **TSANDS.CFG file** *(Novell NetWare specific term)*

A file that allows you to specify the names of containers where you want backups to begin. It is text file located in the SYS:SYSTEM\TSA directory on the server where TSANDS.NLM is loaded.

### **unattended operation**  *See* **lights-out operation**.

#### **user account**

You can use Data Protector only if you have a Data Protector user account, which restricts unauthorized access to Data Protector and to backed up data. Data Protector administrators create this account specifying a user logon name, the systems from which the user can log on, and a Data Protector user group membership. This is checked whenever the user starts the Data Protector user interface or performs specific tasks.

#### **user disk quotas**

NTFS quota-management support enables an enhanced tracking mechanism and control over disk space usage on shared storage volumes. Data Protector backs up user disk quotas on the whole system and for all configured users at a time.

#### **user group**

Each Data Protector user is member of a User Group. Each User Group has a set of user rights that are given to every user in that User Group. The number of User Groups with their associated user rights can be defined as desired. Data Protector provides three default user groups: admin, operator, and user.

**user profile** *(Windows specific term)* Configuration information retained on a user basis. This information includes desktop settings, screen colors, network connections, and so on. When the user logs on, the user profile is loaded and the Windows environment is set accordingly.

### **user rights**

User rights or access rights are the permissions needed to perform specific Data Protector tasks. Configuring a backup, starting a backup session, or starting a restore session are typical user rights. Users have the access rights of the user group to which they belong.

### **vaulting media**

The process of storing media to a safe and remote place. The media are brought back to the data center when they are needed for restore or are ready for reuse in subsequent backups. The vaulting procedure depends on your company's backup strategy and policies for data protection/reliability.

**VBFS** *(OmniStorage specific term)* A Very Big File System is an extension of the standard HP-UX file system on HP-UX 9.x. It is mounted to a directory the same way as any HP-UX file system. In a VBFS, only the superblock, the inode and the 'extended attribute'

information remain permanently on the hard disk and are never migrated. *See also* **MFS**.

### **verify**

A function that lets you check whether the Data Protector data on a specified medium is readable. Additionally, consistency within each block can be checked if the backup was performed with the cyclic redundancy check (CRC) option ON.

### **Virtual Controller Software (VCS)**

*(HP StorageWorks EVA specific term)* The firmware that manages all aspects of storage system operation, including communication with Command View EVA through the HSV controllers. *See also* **Command View (CV) EVA**.

### **Virtual Device Interface** *(MS SQL*

*Server 7.0/2000 specific term)* This is a SQL Server 7.0/2000 programming interface that allows fast backup and restore of large databases.

## **virtual disk** *(HP StorageWorks EVA specific term)*

A unit of storage allocated from an HP StorageWorks Enterprise Virtual Array storage pool. Virtual disks are the entities that are replicated using the HP StorageWorks Enterprise Virtual Array

snapshot functionality. *See also* **source volume** and **target volume**.

### **virtual server**

A virtual machine in a cluster environment defined in a domain by a network IP name and address. Its address is cached by the cluster software and mapped to the cluster node that is currently running the virtual server resources. This way all requests for a particular virtual server are cached by a specific cluster node.

**volser** *(ADIC and STK specific term)* A VOLume SERial number is a label on the medium to identify the physical tape used in very large libraries. A volser is a naming convention specific to ADIC/ GRAU and StorageTek devices.

### **volume group**

A unit of data storage in an LVM system. A volume group can consist of one or more physical volumes. There can be more than one volume group on the system.

## **volume mountpoint** (*Windows specific term*)

An empty directory on a volume that can be used to mount another volume. The volume mount point acts as a gateway to the target volume. Provided that the volume is mounted, users and applications can refer to the data on the

mounted volume by the full (merged) filesystem path as if both volumes are one integral part.

## **Volume Shadow Copy service**  *See* **Microsoft Volume Shadow Copy service**.

## **VPO**

*See* **OVO**.

### **VSS**

*See* **Microsoft Volume Shadow Copy service**.

### **VxFS**

Veritas Journal Filesystem.

### **VxVM (Veritas Volume Manager)**

A Veritas Volume Manager is a system for managing disk space on Solaris platforms. A VxVM system consists of an arbitrary group of one or more physical volumes organized into logical disk groups.

### **Wake ONLAN**

Remote power-up support for systems running in power-save mode from some other system on the same LAN.

### **Web reporting**

The Data Protector functionality that allows you to view reports on backup status and Data Protector configuration using the Web interface.

### **wildcard character**

A keyboard character that can be used to represent one or many characters. The asterisk (\*), for example, typically represents one or more characters, and the question mark (?) typically represents a single character. Wildcard characters are often used in operating systems as a means of specifying more than one file by name.

## **Windows CONFIGURATION backup**

Data Protector allows you to back up Windows CONFIGURATION, including Windows Registry, user profiles, Event Logs, and WINS and DHCP server data (if configured on a system) in one step.

### **Windows Registry**

A centralized database used by Windows to store configuration information for the operating system and the installed applications.

**WINS server** A system running Windows Internet Name Service software that resolves Windows networking computer names to IP addresses. Data Protector can back up WINS server data as part of the Windows configuration.

### **writer**

*(MS VSS specific term)* A process that initiates change of data on the original volume. Writers are typically applications or system services that write persistent information on a volume. Writers also participate in the shadow copy synchronization process by assuring data consistency.

## **XBSA interface** *(Informix specific term)*

The onbar utility and Data Protector communicate with each other through the X/Open Backup Specification Services Programmer's Interface (XBSA).

## **XCopy engine** *(direct backup specific term)*

A SCSI-3 copy command that allows you to copy data from a storage device having a SCSI source address to a backup device having a SCSI destination address, thus enabling direct backup. The data flows from a source device (either block or streaming, that is, disk or tape) to the destination device (either block or streaming) through XCopy. This releases the controlling server of reading the data from the storage device into memory and then writing the information to the destination device. *See also* **direct backup**.

### **ZDB**

*See* **zero downtime backup (ZDB)**.

**ZDB database** *(ZDB specific term)* A part of the IDB, storing ZDB related information such as source volumes, replicas and security information. The ZDB database is used for ZDB, instant recovery, and split mirror restore. *See also* **zero downtime backup (ZDB)**.

**ZDB to disk** *(ZDB specific term)* A form of zero downtime backup where the replica produced is kept on the disk array as a backup of the source volumes at a specific point in time. Multiple replicas, produced using the same backup specification at different times, can be kept in a replica set. A replica from ZDB to disk can be restored using the instant recovery process. *See also* **zero downtime backup (ZDB)**, **ZDB to tape**, **ZDB to disk+tape**, **instant recovery**, and **replica set rotation**.

**ZDB to disk+tape** *(ZDB specific term)* A form of zero downtime backup where the replica produced is kept on the disk array as a backup of the source volumes at a specific point in time, in the same way as with ZDB to disk. However, data in the replica is also streamed to a backup medium, as with ZDB to tape. If this backup method is used, data backed up in the same session can be restored

using the instant recovery process, the standard Data Protector restore from tape, or on split mirror arrays, split mirror restore.

*See also* **zero downtime backup (ZDB)**, **ZDB to disk**, **ZDB to tape**, **instant recovery**, **replica**, and **replica set rotation**.

**ZDB to tape** *(ZDB specific term)* A form of zero downtime backup where data in the replica produced is streamed to a backup medium, typically tape. Instant recovery is not possible from such a backup, so the replica need not be retained on the disk array after backup completion. The backed-up data can be restored using standard Data Protector restore from tape. On split mirror arrays, split mirror restore can also be used. *See also* **zero downtime backup (ZDB)**, **ZDB to disk**, **instant recovery**, **ZDB to disk+tape**, and **replica**.

#### **zero downtime backup (ZDB)**

A backup approach in which data replication techniques, provided by a disk array, are used to minimize the impact of backup operations on an application system. A replica of the data to be backed up is created first. All subsequent backup operations are performed on the replicated data rather than the original data, while the application system can be returned to normal operation.

*See also* **ZDB to disk**, **ZDB to tape**, **ZDB to disk+tape**, and **instant recovery**.

# Index **Index**

## **A**

advantages MS Exchange 2000/2[003 integration,](#page-288-0) [317](#page-338-0) MS SQL integratio[n, 267](#page-24-0) Oracle integration, 3 SAP R/3 integration, [161](#page-182-0) VSS integration, [374](#page-395-0) application system configuring Oracle client, proxy-copy ZDB[, 68](#page-89-0) configuri[ng Oracle software, backup set](#page-72-0)  ZDB, 51 configuri[ng Oracle software, proxy-copy](#page-84-0)  ZDB, 63 SAP R/3 Database Server, configuring, [197](#page-218-0) SAP R/3 Oracle database, configuring, [189](#page-210-0) architecture SAP R/3 integration, [172](#page-193-0)

## **B**

backing up MS Exchan[ge 2000/2003,](#page-350-0) [346](#page-367-0)[–](#page-350-0)[349](#page-370-0) backup options, CLI, 329 backup problems, [364](#page-385-0) backup types, [317](#page-338-1) starting interactiv[e backup, using Data](#page-370-1)  Protector CLI, 349 starting interactiv[e backup, using Data](#page-369-0)  Protector GUI, 348 backing up M[S SQL,](#page-293-0) [293](#page-314-0)[–](#page-293-0)[296](#page-317-0) backup flow, 272 backup methods, [293](#page-314-1) backup options, GUI, [291](#page-312-0) backup problems, [310](#page-331-0) backup types, [267](#page-288-1) scheduled backup, [293](#page-314-2) starting interactiv[e backup, using Data](#page-317-1)  Protector CLI, 296 starting interactiv[e backup, using Data](#page-316-0)  Protector GUI, 295 backing up Oracle backup options, [85](#page-106-0) backup problems, [151](#page-172-0) backup set ZDB concepts, [20](#page-41-0)–[27](#page-48-0) backup set ZDB session flow, [23](#page-44-0)–[27](#page-48-0) backup specifi[cation, creating,](#page-25-0) [75](#page-96-0) backup types, 4 offline ZDB, 83 proxy-copy ZDB concepts[,](#page-104-0) [28](#page-49-0)[–](#page-104-0)[35](#page-56-0) proxy-copy ZDB session flow, [31](#page-52-0)–[35](#page-56-0)

scheduled backup, [95](#page-116-0) starting backup, [94–](#page-115-0)[98](#page-119-0) starting interactiv[e backup, using Data](#page-117-0)  Protector GUI, 96 verifying backup, [148](#page-169-0) backing up SAP R/3, [227–](#page-248-0)[231](#page-252-0) backup concepts, scheme, [171](#page-192-0) backup flow, back[int mode,](#page-248-1) [172](#page-193-1) backup methods, 227 backup options, [222](#page-243-0) backup owner, con[figuring,](#page-272-0) [188](#page-209-0) backup problems, 251 backup specifi[cation, creating,](#page-183-0) [210](#page-231-0) backup types, 162 backup utilities, [169](#page-190-0) scheduled backup, [228](#page-249-0) starting backup, [227–](#page-248-0)[231](#page-252-0) starting interactiv[e backup, using Data](#page-252-1)  Protector CLI, 231 starting interactiv[e backup, using Data](#page-251-0)  Protector GUI, 230 verifying backup, [247](#page-268-0) ZDB concepts, [176–](#page-197-0)[180](#page-201-0) ZDB session flow, [178–](#page-199-0)[180](#page-201-0) backing up VSS, [387–](#page-408-0)[396](#page-417-0) backup conce[pts, scheme,](#page-396-0) [370](#page-391-0) backup flow, 375 backup problems, [405](#page-426-0) backup types, [371](#page-392-0) example, MS Exchange 2003, [409](#page-430-0) starting interactiv[e backup, using Data](#page-416-0)  Protector GUI, 395 backint mode SAP R/3 integration, backup flow, [172](#page-193-1) SAP R/3 integration, restore flow, [175](#page-196-0) backup concepts SAP R/3 integration, [171](#page-192-0) VSS integration, [370](#page-391-0) backup flow MS SQL integration, [272](#page-293-0) Oracle, [15–](#page-36-0)16 Oracle, backup set ZDB session flow[,](#page-37-0) [23](#page-44-0)[–](#page-37-0)[27](#page-48-0) Oracle, proxy-copy ZDB session flow, [31](#page-52-0)[–35](#page-56-0) SAP R/3 integration, backint mode, [172](#page-193-1) SAP R/3, ZDB se[ssion flow,](#page-396-0) [178](#page-199-0)[–](#page-396-0)[180](#page-201-0) VSS integration, 375 backup methods MS SQL integration, [293](#page-314-1) SAP R/3 integration, [227](#page-248-1)

backup options MS Exchange 2000/2003 integration, CLI, MS SQL integratio[n, GUI, 291](#page-106-0) Oracle integration, 85 SAP R/3 integration, [222](#page-243-0) backup owner SAP R/3 integration, configuring, [188](#page-209-0) backup problems MS Exchange 2000/2[003 integration,](#page-331-0) [364](#page-385-0) MS SQL integration, 310 Oracle integration, [151](#page-172-0) SAP R/3 integration, [251](#page-272-0) VSS integration, [405](#page-426-0) backup specification MS Exchange 200[0/2003 integration,](#page-366-0)  creating, [326–](#page-347-0)345 MS Exchange [2000/2003 integration,](#page-360-0)  examples, 339 MS Exchange [2000/2003 integration,](#page-363-0)  modifying, 342 MS SQL integration, creating, [282](#page-303-0) MS SQL integration, scheduling, [293](#page-314-2) Oracle integration, creating, [75](#page-96-0) Oracle integration, ownership, [48](#page-69-0) Oracle integration, scheduling, [95](#page-116-0) SAP R/3 integration, creating, [210](#page-231-0) SAP R/3 integration, scheduling, [228](#page-249-0) VSS integration, creating, [387](#page-408-1) backup system configuring Oracle client, backup set ZDB[, 56](#page-77-0) backup types MS Exchange 2000/2[003 integration,](#page-288-1) [317](#page-338-1) MS SQL integratio[n, 267](#page-25-0) Oracle integration, 4 SAP R/3 integration, [162](#page-183-0) VSS integration, [371](#page-392-0) backup utilities SAP R/3 integration, [169](#page-190-0) BRARCHIVE, [169](#page-190-1), [223](#page-244-0) BRBACKUP, [169](#page-190-2), [179,](#page-200-0) [223](#page-244-1) BRRESTORE, [170,](#page-191-0) [175](#page-196-1)

## **C**

checking MS Exchange 2000/200[3 database files,](#page-301-0) [344](#page-365-0) MS SQL configuration, 280 Oracle backup set ZDB configuration, [62](#page-83-0)

Oracle proxy-copy ZDB [configuration,](#page-226-0) [71](#page-92-0) SAP R/3 configuration, 205 SAP R/3 ZDB configuration, [208](#page-229-0) commands util\_oracle8.exe, [59](#page-80-0), [62,](#page-83-1) [69](#page-90-0) concepts [MS Exc](#page-345-0)[hange 2000/2003 integration,](#page-346-0) [324](#page-345-0)–[325](#page-346-0) MS SQL integration, [272](#page-293-1)–[274](#page-295-0) Oracle integratio[n, backup set ZDB](#page-48-0)  concepts, [20–](#page-41-0)27 Oracle integratio[n, proxy-copy ZDB](#page-56-0)  concepts, [28–](#page-49-0)35 SAP R/3 integration, [169–](#page-190-3)[175](#page-196-2) [SAP R/](#page-197-0)3 [integration, ZDB concepts,](#page-201-0) [176](#page-197-0)–[180](#page-201-0) VSS integration, [374–](#page-395-1)378 configuration file MS SQL integration, [275](#page-296-0)–[276](#page-297-0) SAP R/3 integration, [181–](#page-202-0)[187](#page-208-0) SAP R/3 integration, parameters, [184](#page-205-0) configuration files Oracle integration, [36](#page-57-0)[–39](#page-60-0) Oracle integration, parameters, [39](#page-60-1) configuration parameters Oracle integration, backup set ZDB, [59](#page-80-1) Oracle integration, proxy-copy, [69](#page-90-1) configuration problems MS SQL integration, [308](#page-329-0) Oracle integration, [151](#page-172-0) SAP R/3 integration, [251](#page-272-0) configuring MS Exchange 2000/2003 backup specification, [326](#page-347-0)–[345](#page-366-0) backup specification, examples, [339](#page-360-0) configuring MS SQL, [277](#page-298-0)–[292](#page-313-0) backup specification, [282](#page-303-0) checking configuration, [280](#page-301-0) configuration problems, [308](#page-329-0) configuring Oracle, [43](#page-64-0)[–74](#page-95-0) backup specification, [75](#page-96-0) client on [application system, proxy copy](#page-89-0)  ZDB, 68 client on backup system, backup set ZDB[, 56](#page-77-0) configuratio[n problems, 151](#page-104-0) offline ZDB, 83 Oracle software on a[pplication system,](#page-84-0)  proxy copy ZDB, 63 software [on applicati](#page-72-0)[on system, backup set](#page-248-1)  ZDB, 51

users, 48 verifying configuration[,](#page-69-1) [148](#page-169-1) ZDB method, backup set, [50](#page-71-0) ZDB method, proxy-copy, [63](#page-84-1) ZDB methods, switching [between,](#page-230-0) [72](#page-93-0) configuring SAP [R/3,](#page-209-0) [188](#page-209-1)[–209](#page-209-0) backup owner, 188 backup specification, [210](#page-231-0) checking configuration, [205](#page-226-0) checking ZDB configuration, [208](#page-229-0) configuration problems, [251](#page-272-0) Database Server, [197](#page-218-0) Inet user account, [199](#page-220-0) Oracle database, [189](#page-210-0) testing ZDB configuration, [208](#page-229-0) verifying configuration, [246](#page-267-0) configuring VSS, [379](#page-400-0)[–381](#page-402-0) backup specification, [387](#page-408-1) control file Data Protector managed backup, [26](#page-47-0), [34](#page-55-0) Oracle inte[gration, restore,](#page-10-0) [105](#page-126-0) conventions, xi creating MS Exchange 2000/2003 backup specification, [326](#page-347-0)–[345](#page-366-0) MS Exchange 2000/2003 backup specification, example, [339](#page-360-0) MS SQL backup specification, [282](#page-303-0) Oracle backup specification, [75](#page-96-0) SAP R/3 backup specification, [210](#page-231-0) SAP R/3 parameter file, [226](#page-247-0) VSS backup specification, [387](#page-408-1)

## **D**

data objects SAP R/3 integration, [169](#page-190-4) Data Protector Datab[ase Library,](#page-64-1) [15](#page-36-1) linking with Oracle, 43 database items restore, [99](#page-120-0) database recovery Oracle integration, options, [112](#page-133-0) Oracle, after instant recovery, [132](#page-153-0) SAP R/3 integration, options, [240](#page-261-0) SAP R/3, after instant recovery, [238](#page-259-0) disaster recovery restoring databases after, [101](#page-122-0)

## **E**

examples

Oracle integration, restore using RMAN[, 117](#page-138-0) SAP R/3 integration, rest[ore,](#page-430-0) [254](#page-275-0)[–](#page-430-0)[263](#page-284-0) VSS integration, backup, 409 VSS integration, Mic[rosoft Exchange](#page-433-0)  Server 2003, [409](#page-430-1)–412 VSS integration, restore, [411](#page-432-0)

## **F**

finding Oracle integration, users, [49](#page-70-0)

## **I**

Inet user account SAP R/3 integration, configuring, [199](#page-220-0) instant recovery [MS Exc](#page-381-0)[hange 2000/2003 integration,](#page-384-0) [360](#page-381-0)–[363](#page-384-0) MS SQL integration, [304](#page-325-0)–306 Oracle integration, [132](#page-153-0)[–140](#page-161-0) Oracle integration, database recovery after[, 137](#page-158-0) RAC preparation steps, 133 reconfiguring an Oracle instance, [A-3](#page-436-0) SAP R/3 integration, [238–](#page-259-0)[242](#page-263-0) SAP R/3 inte[gration, options for database](#page-261-0)  recovery, 240 integrati[on concepts](#page-35-0) Oracle, 14 interactive backup MS Exchang[e 2000/2003 integration,](#page-369-1)  starting, 348 MS SQL integratio[n, starting,](#page-117-1) [295](#page-316-1) Oracle integration, 96 SAP R/3 integration, starting, [229](#page-250-0)

## **L**

limitations MS Exchange 2000/2[003 integration,](#page-292-0) [323](#page-344-0) MS SQL integration, 271 Oracle integration, [12](#page-33-0) SAP R/3 integration, [168](#page-189-0) VSS integration, [372](#page-393-0) linking Oracle with the Database Library, [43](#page-64-1)

## **M**

modifying

MS Exchange 20[00/2003 backup](#page-363-0)  specification, 342 SAP R/3 parameter file, [226](#page-247-0) MS Exchange 2000/20[03 backup,](#page-350-0) [346](#page-367-0)[–](#page-350-0)[349](#page-370-0) backup options, CLI, 329 backup problems, [364](#page-385-0) backup types, [317](#page-338-1) starting interactiv[e backup, using Data](#page-370-1)  Protector CLI, 349 starting interactiv[e backup, using Data](#page-369-0)  Protector GUI, 348 MS Exchange 2000/2003 co[nfiguration](#page-366-0) backup specification, [326](#page-347-0)–345 backup specification, example, [339](#page-360-0) MS Exchange [2000/2003 integration](#page-338-0) advantages, 317 backing up, [346](#page-367-0)–[349](#page-370-0) backup types, [317](#page-338-1) concepts, [324–](#page-345-0)[325](#page-346-0) instant reco[very,](#page-344-0) [360](#page-381-0)[–](#page-344-0)[363](#page-384-0) limitations, 323 overview, [317](#page-338-2) prerequisites, [320](#page-341-0) restore types, [318](#page-339-0) restoring, [350–](#page-371-0)[363](#page-384-0) troubleshooting, [364](#page-385-1)–[366](#page-387-0) MS Exchange 2000/200[3 restore,](#page-384-0) [350](#page-371-0)[–363](#page-384-0) instant recovery, [360–](#page-381-0)363 restore types, [318](#page-339-0) to the application system, [350](#page-371-1) [MS Exc](#page-385-1)[hange 2000/2003 troubleshooting,](#page-387-0) [364–](#page-385-1)[366](#page-387-0) backup problems, 364 MS SQL back[up,](#page-293-0) [293](#page-314-0)[–](#page-293-0)[296](#page-317-0) backup flow, 272 backup methods, [293](#page-314-1) backup options, GUI, [291](#page-312-0) backup problems, [310](#page-331-0) backup types, [267](#page-288-1) scheduling backup, [293](#page-314-2) starting interactiv[e backup, using Data](#page-317-1)  Protector CLI, 296 starting interactiv[e backup, using Data](#page-316-0)  Protector GUI, 295 MS SQL configuration, [277](#page-298-0)–[292](#page-313-0) backup sp[ecification,](#page-301-0) [282](#page-303-0) checking, 280 configuration problems, [308](#page-329-0) MS SQL configuration file, [275](#page-296-0)[–276](#page-297-0) MS SQL integration

advantages, [267](#page-288-0) backing up, [293](#page-314-0)–[296](#page-317-0) backup types, [267](#page-288-1) concepts, [272–](#page-293-1)[274](#page-295-0) configuration file, [275–](#page-296-0)[276](#page-297-0) configuring, [277](#page-298-0)–[292](#page-313-0) instant reco[very,](#page-292-0) [304](#page-325-0)[–](#page-292-0)[306](#page-327-0) limitations, 271 overview, [267](#page-288-2) prerequisites, [270](#page-291-0) restore types, [268](#page-289-0) restoring, [297](#page-318-0)[–306](#page-327-0) troubleshooting, [307–](#page-328-0)[314](#page-335-0) MS SQL restore, [297](#page-318-0)–[306](#page-327-0) instant recov[ery,](#page-294-0) [304](#page-325-0)[–](#page-294-0)[306](#page-327-0) restore flow, 273 restore options, GUI, [301](#page-322-0) restore types, [268](#page-289-0) using GUI, [297](#page-318-1) MS SQL troublesho[oting,](#page-331-0) [307](#page-328-0)[–](#page-331-0)[314](#page-335-0) backup problems, 310 configuration problems, [308](#page-329-0)

## **O**

omnirc variables, [A-9](#page-442-0)–[A-14](#page-447-0) Oracle backup backup concepts, scheme, [18](#page-39-0) backup problems, [151](#page-172-0) backup set ZDB concepts, [20](#page-41-0)–[27](#page-48-0) backup set ZDB session flow, [23–](#page-44-0)[27](#page-48-0) backup specifi[cation, creating,](#page-25-0) [75](#page-96-0) backup types, 4 proxy-copy concepts, [28–](#page-49-0)[35](#page-56-0) proxy-copy ZDB ses[sion flow,](#page-116-0) [31](#page-52-0)[–](#page-116-0)[35](#page-56-0) scheduling backup, 95 starting backup, [94–](#page-115-0)[98](#page-119-0) starting interactiv[e backup, using Data](#page-117-0)  Protector GUI, 96 verifying backup, [148](#page-169-0) Oracle configuration backup specification, 75 checking backup set ZDB configuration[,](#page-96-0) [62](#page-83-0) checking proxy-copy ZD[B configuration,](#page-172-0) [71](#page-92-0) configuration problems, 151 testing backup set ZDB configuration, [62](#page-83-0) testin[g proxy-copy ZDB configuration,](#page-69-1) [71](#page-92-0) users, 48 verifying configuration, [148](#page-169-1) ZDB method, backup set, [50](#page-71-0)

ZDB method, proxy-copy, [63](#page-84-1) ZDB methods, switching between, [72](#page-93-0) Oracle database recovery catalo[g database, automatic](#page-55-1)  backup, [26,](#page-47-1) 34 Oracle integration advantages, 3 backup set Z[DB concepts,](#page-24-0) [20](#page-41-0)[–](#page-24-0)[27](#page-48-0) backup set ZD[B session flow,](#page-25-0) [23](#page-44-0)[–](#page-25-0)[27](#page-48-0) backup types, 4 concepts, [14](#page-35-0) configuration files, [36](#page-57-0)–[39](#page-60-0) configuration overview, 43 configuration paramete[rs, backup set ZDB,](#page-64-2) [59](#page-80-1) configuration pa[rameters, proxy-copy,](#page-95-0) [69](#page-90-1) configuring, [43](#page-64-0)–74 instant reco[very,](#page-33-0) [132](#page-153-0)[–](#page-33-0)[140](#page-161-0) limitations, 12 linking wi[th the Database Library,](#page-24-1) [43](#page-64-1) overview, 3 prerequisites, 9 proxy-copy ZDB concepts[,](#page-30-0) [28](#page-49-0)[–](#page-30-0)[35](#page-56-0) proxy-copy [ZDB session flow,](#page-162-0) [31](#page-52-0)[–](#page-162-0)[35](#page-56-0) removing, 141 removing, on HP-UX, [141](#page-162-1) removing, on Solaris, [142](#page-163-0) removing, on [Solaris and other UNIX](#page-163-0)  systems, 142 restore flow, [16](#page-37-1) restore types, 5 standard rest[ore proc](#page-26-0)[edure,](#page-179-0) [99](#page-120-1)[–](#page-179-0)[132](#page-153-1) troubleshooting, [144](#page-165-0)–158 Oracle restore control file, [105](#page-126-0) database items, [99](#page-120-0) database objects, 107 database recovery after instant recovery[,](#page-128-0) [132](#page-153-0) examples, using RMAN, 117 instant recovery, [132](#page-153-0)[–140](#page-161-0) preparing database for restore, [118](#page-139-0) recovery catalog database, [102](#page-123-0) recovery catalog[, using CLI,](#page-133-0) [131](#page-152-0) restore options, 112 restore proble[ms,](#page-26-0) [156](#page-177-0) restore types, 5 standard procedure, [99](#page-120-1)–[132](#page-153-1) tablespaces and datafiles, [111](#page-132-0)

to the application system, [101](#page-122-1) using another device, [132](#page-153-2) using Data Pr[otector GUI,](#page-138-0) [101](#page-122-2) using RMAN, 117 verifying restore, [150](#page-171-0) Oracle RMAN script, 88 Oracle troubleshoot[ing,](#page-172-0) [144](#page-165-0)[–](#page-172-0)[158](#page-179-0) backup problems, 151 configuration problems, [151](#page-172-0) restore problems, [156](#page-177-0) verifying backup, [148](#page-169-0) verifying configuration, [148](#page-169-1) verifying prerequ[isites on Oracle side,](#page-171-0) [145](#page-166-0) verifying restore, 150 overview MS Exchange 2000/2[003 integration,](#page-288-2) [317](#page-338-2) MS SQL integratio[n, 267](#page-24-1) Oracle integration, 3 SAP R/3 integration, [161](#page-182-1) VSS integration, [369](#page-390-0) ownership Oracle integration, backup specification, [48](#page-69-0)

## **P**

parameter file SAP R/3 integration, creating, [226](#page-247-0) SAP R/3 integration, modifying, [226](#page-247-0) parameters SAP R/3 integration, configuration file, [184](#page-205-0) post-exec command specific Oracle backup option, [88](#page-109-1) pre-exec command specific Oracle backup option, [87](#page-108-0) prerequisites MS Exchange 2000/2[003 integration,](#page-291-0) [320](#page-341-0) MS SQL integration, 270 Oracle integration, 9 Oracle integration, verifying on Oracle side[,](#page-30-0) [145](#page-166-0) SAP R/3 integration, 166 SAP R/3 [integration, verifying on Oracle](#page-265-0)  side, 244 SAP R/3 [integration, verifying on SAP R/3](#page-266-0)  side, 245 VSS integration, [372](#page-393-1)

## **R**

RAC

configuring the Oracle integration[,](#page-90-2) [59](#page-80-2), [68](#page-89-1), preparing for instant recovery, [133](#page-154-0) reconfiguring [an Oracle instance for instant](#page-436-0)  recovery, A-3 recovery Oracle database after insta[nt recovery,](#page-133-0) [132](#page-153-0) Oracle integration, options, 112 SAP R/3 database after instant recovery[, 238](#page-259-0) SAP R/3 integration, options, [240](#page-261-0) recovery catalog database automatic backup, [26](#page-47-1), [34](#page-55-1) Oracle integration, restore, [102](#page-123-0) removing Oracle integration, [141](#page-162-0) Oracle integration, on HP-UX, [141](#page-162-1) Oracle integration, on Solaris, [142](#page-163-0) Oracle integration, [on Solaris and other](#page-163-0)  UNIX systems, 142 restore flow MS SQL integration, [273](#page-294-0) SAP R/3 integrat[ion, backint mode,](#page-399-1) [175](#page-196-0) VSS integration, 378 restore options MS SQL integrat[ion, GUI,](#page-425-0) [301](#page-322-0) VSS integration, 404 restore problems Oracle integration, [156](#page-177-0) VSS integration, [408](#page-429-0) restore types MS Exchange 2000/2[003 integration,](#page-289-0) [318](#page-339-0) MS SQL integratio[n, 268](#page-26-0) Oracle integration, 5 SAP R/3 integration, [162](#page-183-1) restoring MS Exchange [2000/2003,](#page-384-0) [350](#page-371-0)[–363](#page-384-0) instant recovery, [360–](#page-381-0)363 restore types, [318](#page-339-0) to the application system, [350](#page-371-1) restoring MS SQL, [297–](#page-318-0)[306](#page-327-0) instant recov[ery,](#page-294-0) [304](#page-325-0)[–](#page-294-0)[306](#page-327-0) restore flow, 273 restore options, GUI, [301](#page-322-0) restore types, [268](#page-289-0) using GUI, [297](#page-318-1) restoring Oracle control file, [105](#page-126-0) database objects, [107](#page-128-0) database recovery after instant recovery[, 132](#page-153-0)

instant recovery, [132–](#page-153-0)[140](#page-161-0) recovery catalog database, [102](#page-123-0) recovery cat[alog, using CLI,](#page-37-1) [131](#page-152-0) restore flow, 16 restore problems, [156](#page-177-0) restore types, 5 standard restore procedure[,](#page-26-0) [99](#page-120-1)[–](#page-26-0)[132](#page-153-1) tablespaces and datafiles, [111](#page-132-0) to the application system, [101](#page-122-1) using another device, [132](#page-153-2) using Data Pr[otector GUI,](#page-138-0) [101](#page-122-2) using RMAN, 117 verifying restore, [150](#page-171-0) restoring SAP R/3, [232](#page-253-0)–[242](#page-263-0) archive log files, example, [262](#page-283-0) database recovery after instant recovery[, 238](#page-259-0) examples, [254–](#page-275-0)263 full database, example, [256](#page-277-0) instant recovery, [238–](#page-259-0)[242](#page-263-0) lost files, example, [261](#page-282-0) partial, example, [260](#page-281-0) preparing database for restore, [254](#page-275-1) restore flow, b[ackint mode,](#page-183-1) [175](#page-196-0) restore types, 162 standard restore procedure, [232](#page-253-0)–[238](#page-259-1) to the application [system,](#page-270-0) [232](#page-253-1) verifying restore, 249 restoring VSS, [397](#page-418-0)–[404](#page-425-1) example, MS [Exchange 2003,](#page-399-1) [411](#page-432-0) restore flow, 378 restore options, GUI, [404](#page-425-0) restore problems, [408](#page-429-0) RMAN Oracle integration, restoring using, [117](#page-138-0) [running backup](#page-248-0) *See* starting backup

## **S**

SAP R/3 backup, [227](#page-248-0)–[231](#page-252-0) backup concepts, scheme, [171](#page-192-0) backup flow, back[int mode,](#page-248-1) [172](#page-193-1) backup methods, 227 backup options, [222](#page-243-0) backup owner, con[figuring,](#page-272-0) [188](#page-209-0) backup problems, 251 backup specifi[cation, creating,](#page-183-0) [210](#page-231-0) backup types, 162 backup utilities, [169](#page-190-0) scheduling backup, [228](#page-249-0)
starting backup, [227](#page-248-0)[–231](#page-252-0) starting interactiv[e backup, using Data](#page-252-1)  Protector CLI, 231 starting interactiv[e backup, using Data](#page-251-0)  Protector GUI, 230 verifying backup, [247](#page-268-0) ZDB concepts, [176](#page-197-0)[–180](#page-201-0) ZDB session flow, [178](#page-199-0)[–180](#page-201-0) SAP R/3 configu[ration,](#page-209-1) [188](#page-209-0)[–](#page-209-1)[209](#page-230-0) backup owner, 188 backup sp[ecification,](#page-226-0) [210](#page-231-0) checking, 205 checking ZDB configuration, [208](#page-229-0) configuration problems, [251](#page-272-0) Database Server, [197](#page-218-0) Inet user account, [199](#page-220-0) Oracle database, [189](#page-210-0) testing ZDB configuration, [208](#page-229-0) verifying configuration, [246](#page-267-0) SAP R/3 configuration file, [181](#page-202-0)–[187](#page-208-0) SAP R/3 integration advantages, [161](#page-182-0) architecture, [172](#page-193-0) backing up, [227](#page-248-0)–[231](#page-252-0) backup types, [162](#page-183-0) concepts, [169–](#page-190-0)[175](#page-196-0) configuration file, [181](#page-202-0)[–187](#page-208-0) configuring, [188](#page-209-0)–[209](#page-230-0) data objects, [169](#page-190-1) instant reco[very,](#page-189-0) [238](#page-259-0)[–](#page-189-0)[242](#page-263-0) limitations, 168 overview, [161](#page-182-1) parameter file, creating, [226](#page-247-0) parameter file[, modifying,](#page-187-0) [226](#page-247-0) prerequisites, 166 restore types, [162](#page-183-1) restoring, [232–](#page-253-0)[242](#page-263-0) standard restore proc[edure,](#page-274-0) [232](#page-253-0)[–](#page-274-0)[238](#page-259-1) troublesh[ooting,](#page-205-0) [243](#page-264-0)[–253](#page-205-0) util\_cmd, 184 ZDB concepts, [176](#page-197-0)[–180](#page-201-0) ZDB session flow, [178](#page-199-0)[–180](#page-201-0) SAP R/3 restore, [232](#page-253-0)–[242](#page-263-0) archive log files, example, [262](#page-283-0) database recovery after instant recovery[, 238](#page-259-0) examples, [254](#page-275-0)–263 full database, example, [256](#page-277-0) instant recovery, [238](#page-259-0)[–242](#page-263-0)

lost files, example, [261](#page-282-0) partial, example, [260](#page-281-0) preparing database for restore, [254](#page-275-1) restore flow, b[ackint mode,](#page-183-1) [175](#page-196-1) restore types, 162 standard procedure, [232–](#page-253-0)[238](#page-259-1) to the application [system,](#page-270-0) [232](#page-253-1) verifying restore, 249 SAP R/3 troublesho[oting,](#page-272-0) [243](#page-264-0)[–](#page-272-0)[253](#page-274-0) backup problems, 251 configuration problems, [251](#page-272-0) verifying backup, [247](#page-268-0) verifying configuration, [246](#page-267-0) verifying prerequisites on Oracle side, [244](#page-265-0) verifying prerequ[isites on SAP R/3 side,](#page-270-0) [245](#page-266-0) verifyi[ng restore, 249](#page-191-0) sapdba, 170 scheduling backup MS SQL integration, [293](#page-314-0) Oracle integration, [95](#page-116-0) SAP R/3 integration, [228](#page-249-0) starting backup MS Exchange 2[000/2003 integration,](#page-369-0)  interactive, 348 MS Exchange 2000/2003 [integration, using](#page-370-0)  Data Protector CLI, 349 MS Exchange 2000/2003 [integration, using](#page-369-1)  Data Protector GUI, 348 MS SQL integration, interactive, [295](#page-316-0) MS SQL [integration, using Data Protector](#page-317-0)  CLI, 296 MS SQL [integration, using Data Protector](#page-316-1)  GUI, 295 Oracle integration, [94](#page-115-0)[–98](#page-119-0) Oracle in[tegration, using Data Protector](#page-117-0)  GUI, 96 SAP R/3 integration, [227–](#page-248-0)[231](#page-252-0) SAP R/3 integration, interactive, [229](#page-250-0) SAP R/3 [integration, using Data Protector](#page-252-1)  CLI, 231 SAP R/3 [integration, using Data Protector](#page-251-0)  GUI, 230 VSS integration, using Data Protector GUI[, 395](#page-416-0) switching between Oracle [ZDB methods,](#page-95-0) [72](#page-93-0) backup set to proxy-copy, 74 proxy-copy to backup set, [73](#page-94-0)

### **Index**

### **T**

testing Oracle backup set ZDB configuration, [62](#page-83-0) Oracle proxy-copy ZDB confi[guration,](#page-229-0) [71](#page-92-0) SAP R/3 ZDB configuration, 208 [trouble](#page-385-0)s[hooting MS Exchange 2000/2003,](#page-387-0) [364–](#page-385-0)[366](#page-387-0) backup problems, 364 troubleshooting MS [SQL,](#page-331-0) [307](#page-328-0)[–](#page-331-0)[314](#page-335-0) backup problems, 310 configuration problems, [308](#page-329-0) troubleshooting Or[acle,](#page-172-0) [144](#page-165-0)[–](#page-172-0)[158](#page-179-0) backup problems, 151 configuration problems, [151](#page-172-0) restore problems, [156](#page-177-0) verifying backup, [148](#page-169-0) verifying configuration, [148](#page-169-1) verifying prerequ[isites on Oracle side,](#page-171-0) [145](#page-166-0) verifying restore, 150 troubleshooting SA[P R/3,](#page-272-0) [243](#page-264-0)[–](#page-272-0)[253](#page-274-0) backup problems, 251 configuration problems, [251](#page-272-0) verifying backup, [247](#page-268-0) verifying configuration, [246](#page-267-0) verifying prerequisites on Oracle side, [244](#page-265-0) verifying prerequ[isites on SAP R/3 side,](#page-270-0) [245](#page-266-0) verifying restore, 249 troubleshooting VS[S,](#page-426-1) [405](#page-426-0)[–](#page-426-1)[408](#page-429-0) backup problems, 405 restore problems, [408](#page-429-1) typographical conventions, [xi](#page-10-0)

#### **U**

users Oracle integration, configuring, [48](#page-69-0) Oracle integration, finding, [49](#page-70-0) util\_cmd Oracle integration, [39](#page-60-0) SAP R/3 integration, [184](#page-205-0) util\_oracle8.exe, [149](#page-170-0) util\_oracle8.exe, [59](#page-80-0), [62,](#page-83-1) [69](#page-90-0)

#### **V**

verifying Oracle integration, backup, [148](#page-169-0) Oracle integration, configuration, [148](#page-169-1) Oracle in[tegration, prerequisites on Oracle](#page-166-0)  side, 145 Oracle integration, restore, [150](#page-171-0)

SAP R/3 integration, backup, [247](#page-268-0) SAP R/3 integration, configuration, [246](#page-267-0) SAP R/3 integra[tion, prerequisites on](#page-265-0)  Oracle side, 244 SAP R/3 inte[gration, prerequisites on SAP](#page-266-0)  R/3 side, 245 SAP R/3 integration, restore, [249](#page-270-0) Volume Shadow C[opy service \(VSS\),](#page-417-0) [369](#page-390-0) VSS backup, [387](#page-408-0)–396 backup conce[pts, scheme,](#page-396-0) [370](#page-391-0) backup flow, 375 backup problems, [405](#page-426-1) backup types, [371](#page-392-0) example, MS Exchange 2003, [409](#page-430-0) starting interactiv[e backup, using Data](#page-416-0)  Protector GUI, 395 VSS configuration, [379](#page-400-0)[–381](#page-402-0) backup specification, [387](#page-408-1) VSS integration advantages, [374](#page-395-0) backing up, [387](#page-408-0)–[396](#page-417-0) backup types, [371](#page-392-0) concepts, [374–](#page-395-1)[378](#page-399-0) configuring, [379](#page-400-0)–[381](#page-402-0) limitations, [372](#page-393-0) overview, [369](#page-390-1) prerequisites, [372](#page-393-1) restoring, [397](#page-418-0)[–404](#page-425-0) troubleshooting, [405–](#page-426-0)[408](#page-429-0) writers specifics, [382](#page-403-0)–[386](#page-407-0) writers specifics, Mic[rosoft Exchange](#page-422-0)  Server 2003, [393](#page-414-0), 401 writers specifics, MSDE, [399](#page-420-0) VSS restore, [397–](#page-418-0)404 example, MS [Exchange 2003,](#page-399-1) [411](#page-432-0) restore flow, 378 restore options, GUI, [404](#page-425-1) restore problems, [408](#page-429-1) VSS troubleshootin[g,](#page-426-1) [405](#page-426-0)[–](#page-426-1)[408](#page-429-0) backup problems, 405 restore problems, [408](#page-429-1) VSS writers specifics, [382–](#page-403-0)386 Microso[ft Exchange Server 2003,](#page-420-0) [393](#page-414-0)[,](#page-420-0) [401](#page-422-0) MSDE, 399

#### **Z**

ZDB session flow Oracle integration, backup set[,](#page-94-0) [23–](#page-44-0)[27](#page-48-0) Oracle integration, proxy-copy, [31](#page-52-0)[–35](#page-56-0)

# **Index**

SAP R/3 integration, [178](#page-199-0)[–180](#page-201-0)

## **Index**